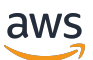

Guida per l'utente di Lustre

# FSx per Lustre

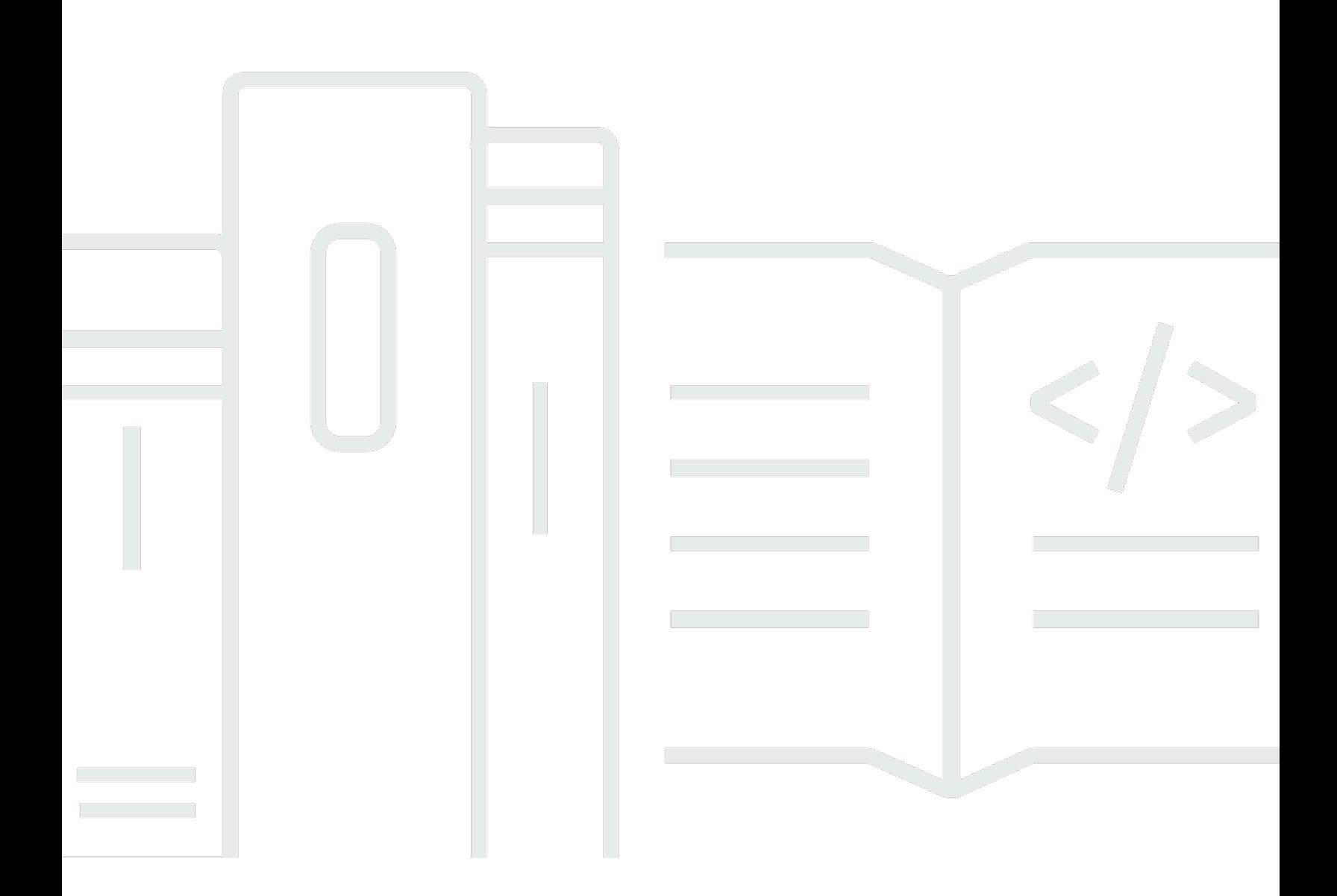

Copyright © 2024 Amazon Web Services, Inc. and/or its affiliates. All rights reserved.

#### FSx per Lustre: Guida per l'utente di Lustre

Copyright © 2024 Amazon Web Services, Inc. and/or its affiliates. All rights reserved.

I marchi e l'immagine commerciale di Amazon non possono essere utilizzati in relazione a prodotti o servizi che non siano di Amazon, in una qualsiasi modalità che possa causare confusione tra i clienti o in una qualsiasi modalità che denigri o discrediti Amazon. Tutti gli altri marchi non di proprietà di Amazon sono di proprietà delle rispettive aziende, che possono o meno essere associate, collegate o sponsorizzate da Amazon.

## **Table of Contents**

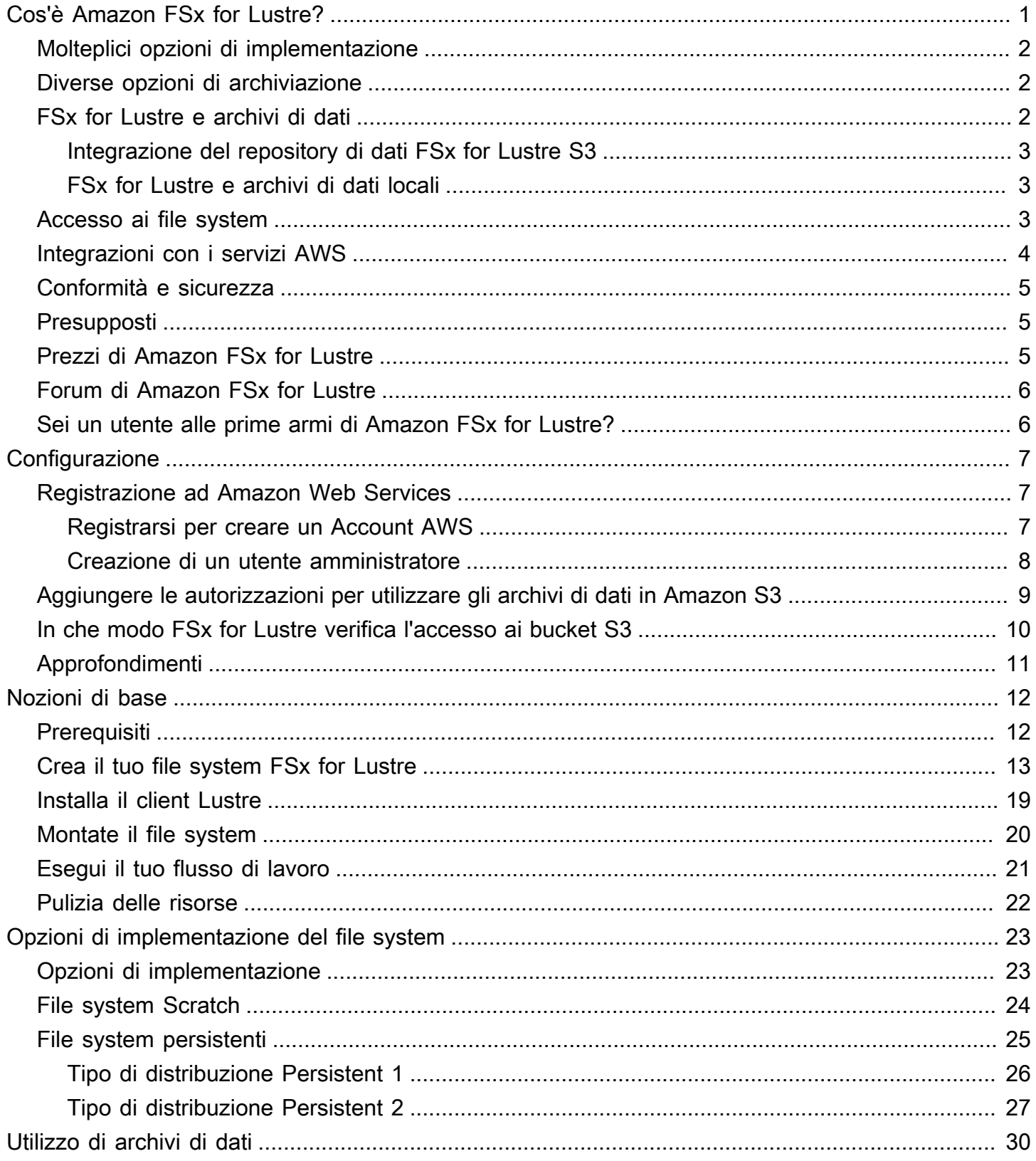

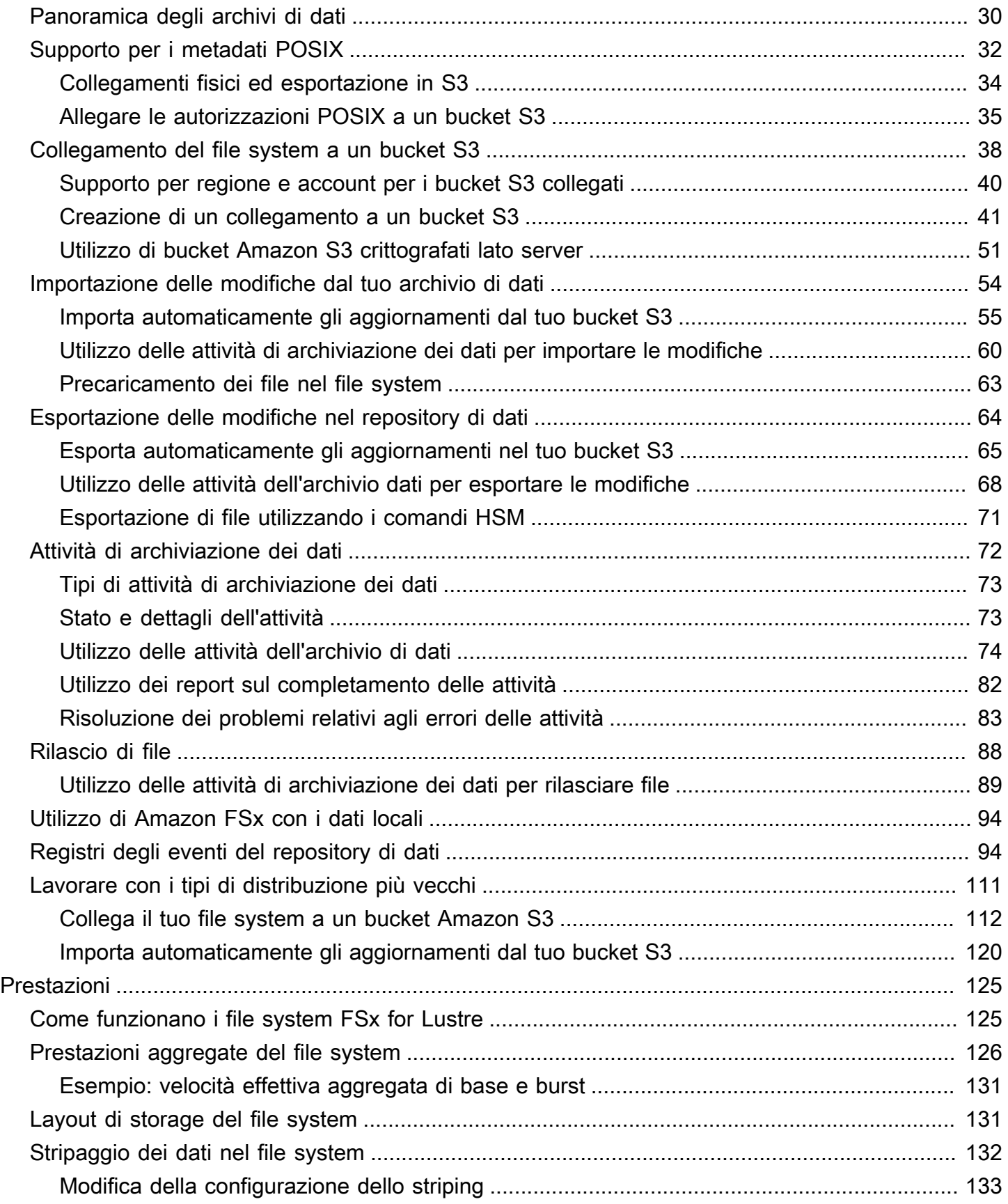

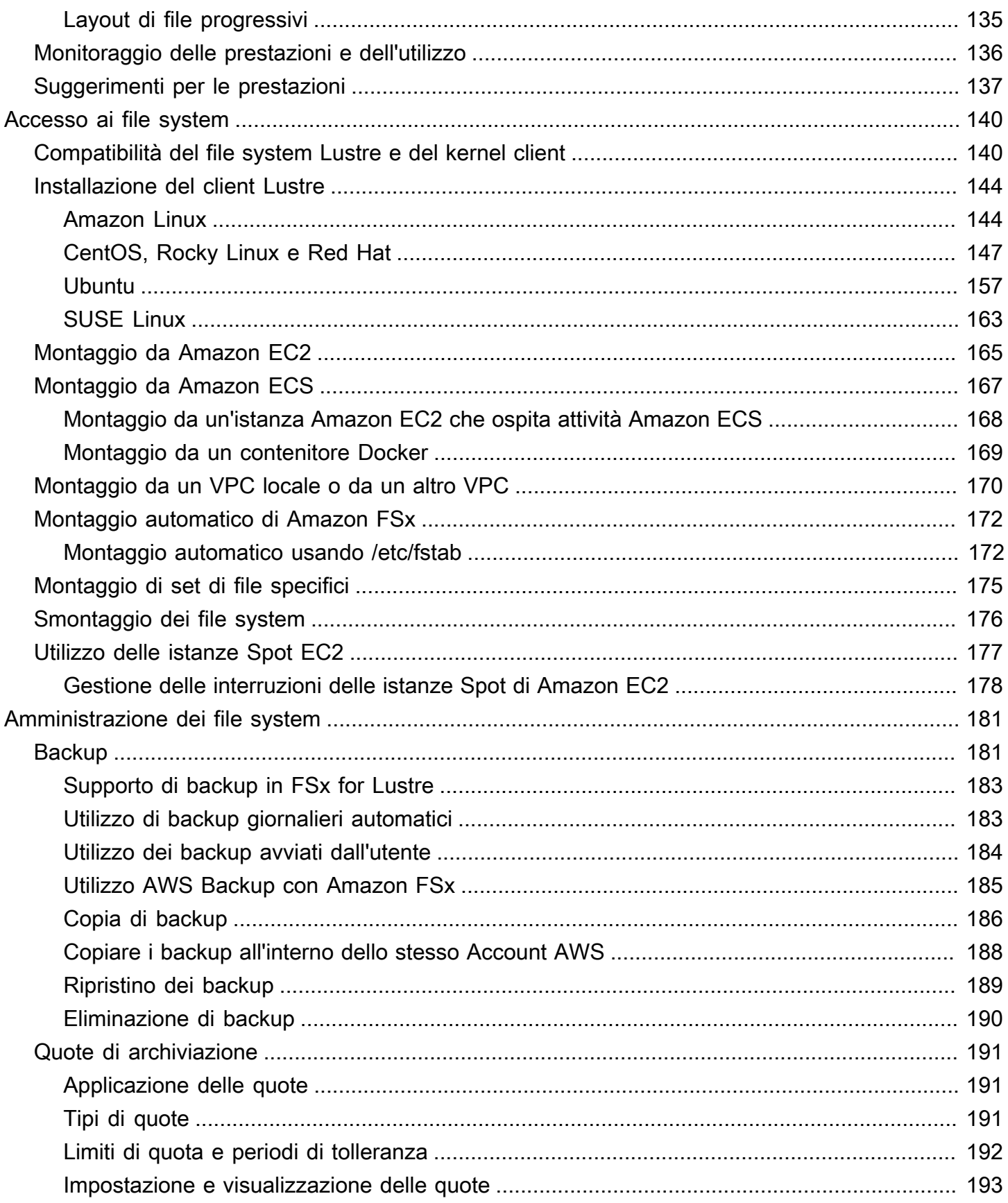

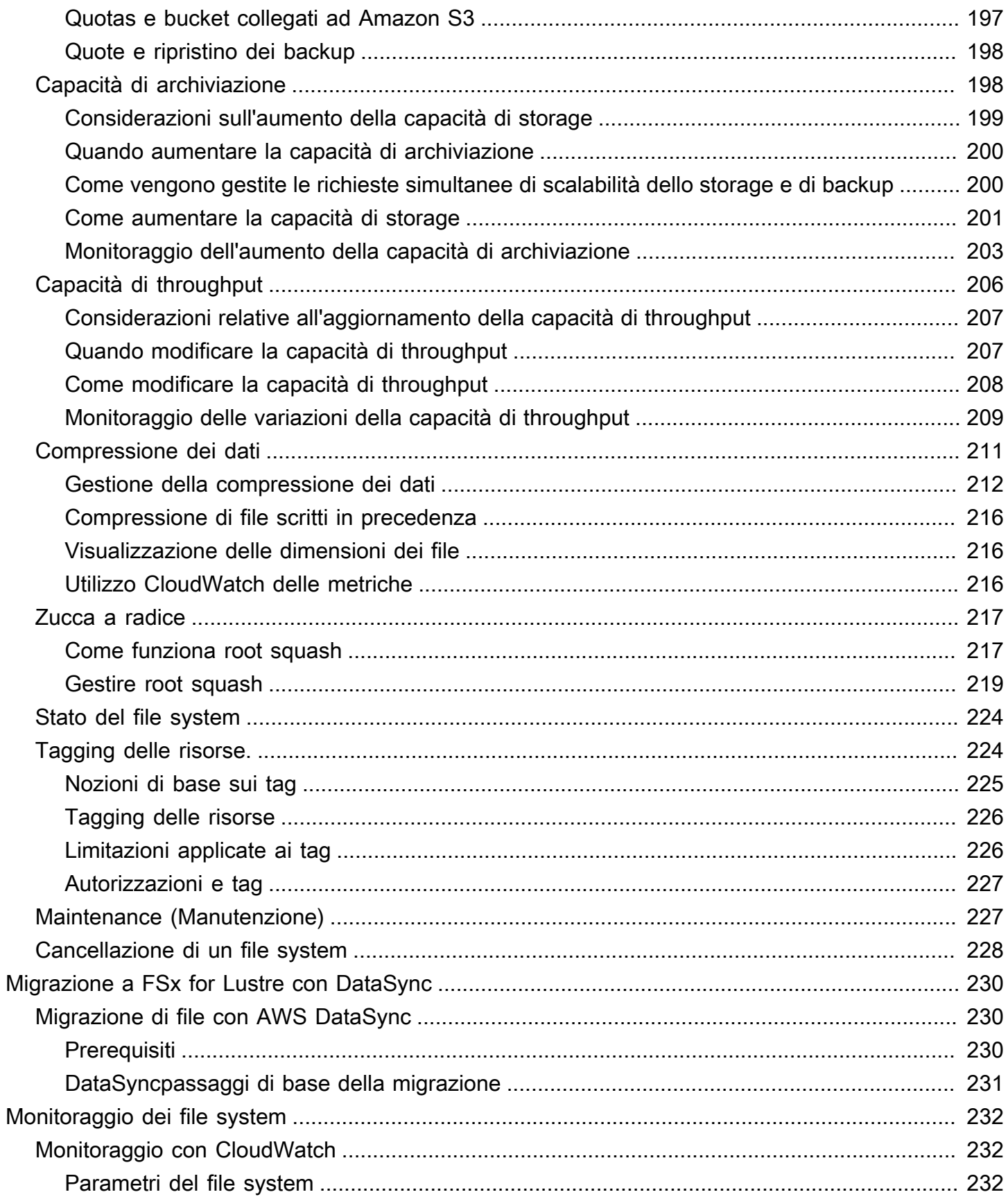

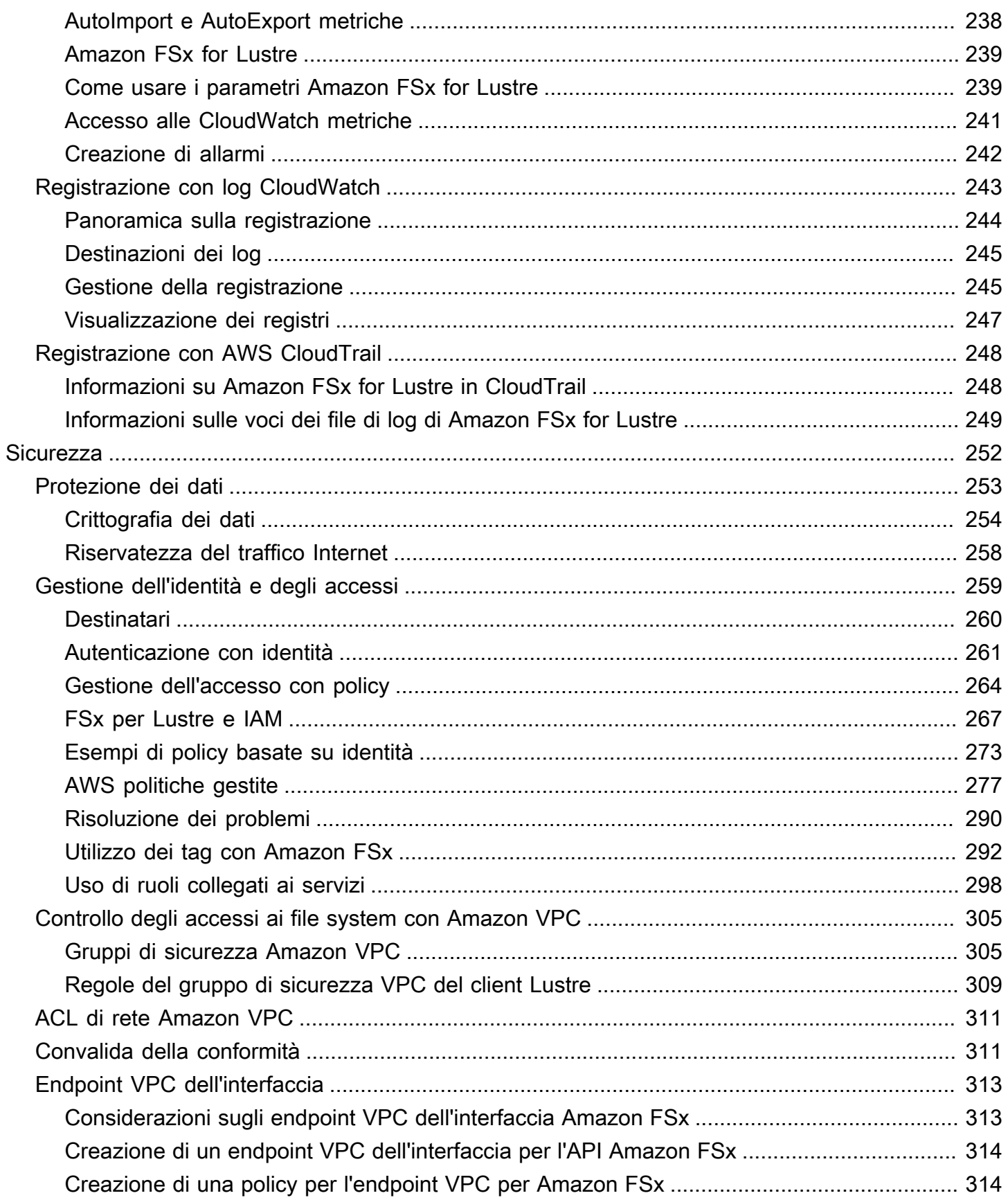

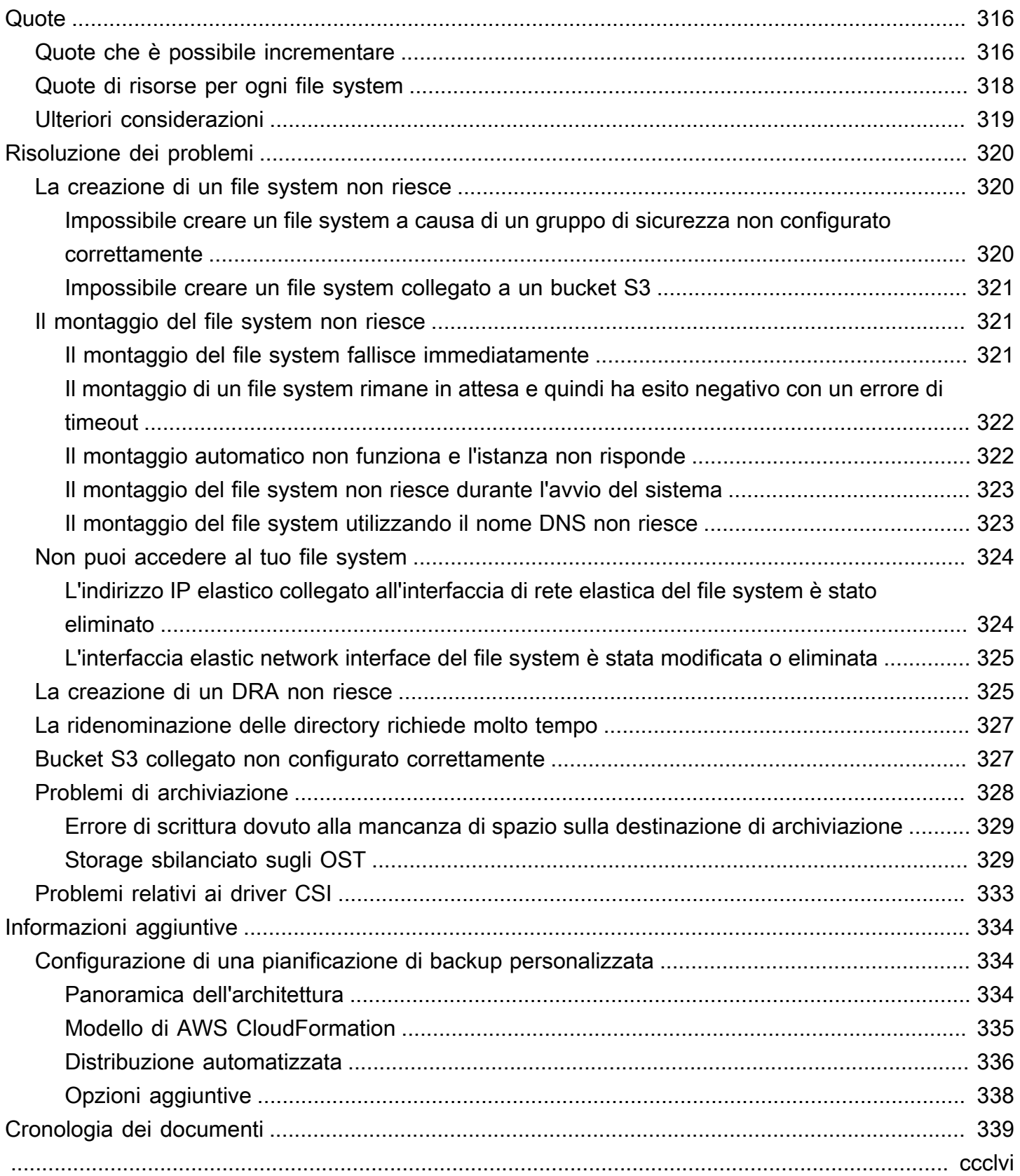

# <span id="page-8-0"></span>Cos'è Amazon FSx for Lustre?

FSx for Lustre semplifica ed economica l'avvio e l'esecuzione del popolare file system Lustre ad alte prestazioni. Usi Lustre per carichi di lavoro in cui la velocità è importante, come l'apprendimento automatico, l'High Performance Computing (HPC), l'elaborazione video e la modellazione finanziaria.

Il file system open source Lustre è progettato per applicazioni che richiedono uno storage rapido, in cui è necessario che lo storage rimanga al passo con l'elaborazione. Lustre è stato creato per risolvere il problema dell'elaborazione rapida ed economica dei set di dati in continua crescita a livello mondiale. È un file system ampiamente utilizzato progettato per i computer più veloci al mondo. Fornisce latenze inferiori al millisecondo, fino a centinaia di GBps di throughput e fino a milioni di IOPS. [Per ulteriori informazioni su Lustre, consulta il sito Web Lustre.](http://lustre.org/)

Essendo un servizio completamente gestito, Amazon FSx semplifica l'utilizzo di Lustre per carichi di lavoro in cui la velocità di storage è importante. FSx for Lustre elimina la tradizionale complessità di configurazione e gestione dei file system Lustre, consentendoti di avviare ed eseguire un file system ad alte prestazioni testato sul campo in pochi minuti. Fornisce inoltre diverse opzioni di implementazione in modo da ottimizzare i costi in base alle proprie esigenze.

FSx for Lustre è conforme a POSIX, quindi puoi usare le tue attuali applicazioni basate su Linux senza dover apportare modifiche. FSx for Lustre fornisce un'interfaccia di file system nativa e funziona come qualsiasi file system con il sistema operativo Linux. Garantisce inoltre read-after-write coerenza e supporta il blocco dei file.

#### Argomenti

- [Molteplici opzioni di implementazione](#page-9-0)
- [Diverse opzioni di archiviazione](#page-9-1)
- [FSx for Lustre e archivi di dati](#page-9-2)
- [Accesso ai file system FSx for Lustre](#page-10-2)
- [Integrazioni con i servizi AWS](#page-11-0)
- [Conformità e sicurezza](#page-12-0)
- **[Presupposti](#page-12-1)**
- [Prezzi di Amazon FSx for Lustre](#page-12-2)
- [Forum di Amazon FSx for Lustre](#page-13-0)
- [Sei un utente alle prime armi di Amazon FSx for Lustre?](#page-13-1)

## <span id="page-9-0"></span>Molteplici opzioni di implementazione

Amazon FSx for Lustre offre una scelta di file system scratch e persistenti per soddisfare diverse esigenze di elaborazione dei dati. I file system Scratch sono ideali per l'archiviazione temporanea e l'elaborazione a breve termine dei dati. I dati non vengono replicati e non persistono in caso di guasto di un file server. I file system persistenti sono ideali per lo storage a lungo termine e per carichi di lavoro incentrati sul throughput. Nei file system persistenti, i dati vengono replicati e i file server vengono sostituiti in caso di guasto. Per ulteriori informazioni, consulta [Opzioni di implementazione](#page-30-0)  [per i file system FSx for Lustre.](#page-30-0)

## <span id="page-9-1"></span>Diverse opzioni di archiviazione

Amazon FSx for Lustre offre una scelta di tipi di storage su unità a stato solido (SSD) e unità disco rigido (HDD) ottimizzate per diversi requisiti di elaborazione dei dati:

- Opzioni di storage SSD: per carichi di lavoro a bassa latenza e ad alta intensità di IOPS che in genere prevedono operazioni su file casuali di piccole dimensioni, scegli una delle opzioni di storage SSD.
- Opzioni di archiviazione HDD: per carichi di lavoro ad alta velocità di trasmissione che in genere richiedono operazioni sequenziali su file di grandi dimensioni, scegli una delle opzioni di archiviazione HDD.

Se si esegue il provisioning di un file system con l'opzione di archiviazione HDD, è possibile, facoltativamente, fornire una cache SSD di sola lettura con dimensioni pari al 20 percento della capacità di archiviazione dell'HDD. Ciò fornisce latenze inferiori al millisecondo e IOPS più elevati per i file a cui si accede di frequente. Sia i file system basati su SSD che quelli basati su HDD sono dotati di server di metadati basati su SSD. Di conseguenza, tutte le operazioni sui metadati, che rappresentano la maggior parte delle operazioni del file system, vengono eseguite con latenze inferiori al millisecondo.

Per ulteriori informazioni sulle prestazioni di queste opzioni di archiviazione, vedere. [Prestazioni di](#page-132-0)  [Amazon FSx for Lustre](#page-132-0)

## <span id="page-9-2"></span>FSx for Lustre e archivi di dati

Puoi collegare i file system FSx for Lustre ai repository di dati su Amazon S3 o agli archivi dati locali.

#### <span id="page-10-0"></span>Integrazione del repository di dati FSx for Lustre S3

FSx for Lustre si integra con Amazon S3, semplificando l'elaborazione dei set di dati cloud utilizzando il file system ad alte prestazioni Lustre. Se collegato a un bucket Amazon S3, un file system FSx for Lustre presenta in modo trasparente gli oggetti S3 come file. Amazon FSx importa gli elenchi di tutti i file esistenti nel bucket S3 al momento della creazione del file system. Amazon FSx può anche importare elenchi di file aggiunti al repository di dati dopo la creazione del file system. Puoi impostare le preferenze di importazione in base alle tue esigenze di flusso di lavoro. Il file system consente inoltre di riscrivere i dati del file system su S3. Le attività di data repository semplificano il trasferimento di dati e metadati tra il file system FSx for Lustre e il suo durevole repository di dati su Amazon S3. Per ulteriori informazioni, consultare [Utilizzo di repository di dati con Amazon FSx for](#page-37-0)  [Lustre](#page-37-0) e [Attività di archiviazione dei dati.](#page-79-0)

#### <span id="page-10-1"></span>FSx for Lustre e archivi di dati locali

Con Amazon FSx for Lustre, puoi Cloud AWS suddividere i carichi di lavoro di elaborazione dei dati da locale a importando dati utilizzando o. AWS Direct Connect AWS VPN Per ulteriori informazioni, consulta [Utilizzo di Amazon FSx con i dati locali](#page-101-0).

### <span id="page-10-2"></span>Accesso ai file system FSx for Lustre

Puoi combinare i tipi di istanze di calcolo e le AMI (Amazon Machine Images) Linux collegati a un singolo file system FSx for Lustre.

I file system Amazon FSx for Lustre sono accessibili dai carichi di lavoro di calcolo in esecuzione su istanze Docker Amazon Elastic Compute Cloud (Amazon EC2), su contenitori Amazon Elastic Container Service (Amazon ECS) e contenitori in esecuzione su Amazon Elastic Kubernetes Service (Amazon EKS).

- Amazon EC2: accedi al tuo file system dalle istanze di calcolo Amazon EC2 utilizzando il client Lustre open source. Le istanze Amazon EC2 possono accedere al file system da altre zone di disponibilità all'interno dello stesso Amazon Virtual Private Cloud (Amazon VPC), a condizione che la configurazione di rete preveda l'accesso tra sottoreti all'interno del VPC. Dopo aver montato il file system Amazon FSx for Lustre, puoi lavorare con i relativi file e directory proprio come se utilizzassi un file system locale.
- Amazon EKS : accedi ad Amazon FSx for Lustre dai container in esecuzione su Amazon EKS utilizzando [il driver CSI open source FSx for Lustre, come descritto nella Guida](https://docs.aws.amazon.com/eks/latest/userguide/fsx-csi.html) per l'utente di

Amazon EKS. I contenitori in esecuzione su Amazon EKS possono utilizzare volumi persistenti (PV) ad alte prestazioni supportati da Amazon FSx for Lustre.

• Amazon ECS: accedi ad Amazon FSx for Lustre dai contenitori Amazon ECS Docker su istanze Amazon EC2. Per ulteriori informazioni, consulta [Montaggio da Amazon Elastic Container Service.](#page-174-0)

Amazon FSx for Lustre è compatibile con le AMI basate su Linux più diffuse, tra cui Amazon Linux 2 e Amazon Linux, Red Hat Enterprise Linux (RHEL), CentOS, Ubuntu e SUSE Linux. Il client Lustre è incluso in Amazon Linux 2 e Amazon Linux. Per RHEL, CentOS e Ubuntu, AWS un repository client Lustre fornisce client compatibili con questi sistemi operativi.

Utilizzando FSx for Lustre, è possibile suddividere i carichi di lavoro ad alta intensità di calcolo dall'ambiente locale Cloud AWS all'importazione di dati tramite o. AWS Direct Connect AWS Virtual Private Network Puoi accedere al tuo file system Amazon FSx da locale, copiare i dati nel file system secondo necessità ed eseguire carichi di lavoro a elaborazione intensiva su istanze in-cloud.

Per ulteriori informazioni sui client, le istanze di calcolo e gli ambienti da cui è possibile accedere ai file system FSx for Lustre, vedere. [Accesso ai file system](#page-147-0)

### <span id="page-11-0"></span>Integrazioni con i servizi AWS

Amazon FSx for Lustre si integra con SageMaker Amazon come fonte di dati di input. Quando si utilizza SageMaker FSx for Lustre, i lavori di formazione sull'apprendimento automatico vengono accelerati eliminando la fase iniziale di download da Amazon S3. Inoltre, il costo totale di proprietà (TCO) viene ridotto evitando il download ripetitivo di oggetti comuni per lavori iterativi sullo stesso set di dati e risparmiando sui costi delle richieste S3. [Per ulteriori informazioni, consulta What Is?](https://docs.aws.amazon.com/sagemaker/latest/dg/whatis.html) [SageMaker](https://docs.aws.amazon.com/sagemaker/latest/dg/whatis.html) nella Amazon SageMaker Developer Guide. Per una procedura dettagliata su come usare Amazon FSx for Lustre come fonte di dati per, [consulta Speed up training on Amazon using](https://aws.amazon.com/blogs/machine-learning/speed-up-training-on-amazon-sagemaker-using-amazon-efs-or-amazon-fsx-for-lustre-file-systems/) [Amazon SageMaker FSx SageMaker for Lustre e i file system Amazon EFS](https://aws.amazon.com/blogs/machine-learning/speed-up-training-on-amazon-sagemaker-using-amazon-efs-or-amazon-fsx-for-lustre-file-systems/) sul Machine Learning Blog. AWS

FSx for Lustre si AWS Batch integra con l'utilizzo dei modelli di avvio EC2. AWS Batchconsente di eseguire carichi di lavoro di elaborazione in batch suCloud AWS, tra cui High Performance Computing (HPC), machine learning (ML) e altri carichi di lavoro asincroni. AWS Batchridimensiona automaticamente e dinamicamente le istanze in base ai requisiti delle risorse lavorative. Per ulteriori informazioni, consulta [Che cos'è AWS Batch?](https://docs.aws.amazon.com/batch/latest/userguide/what-is-batch.html) nella Guida per l'utente di AWS Batch.

FSx for AWS ParallelCluster Lustre si integra con. AWS ParallelClusterè uno strumento AWS di gestione dei cluster open source supportato utilizzato per implementare e gestire i cluster HPC.

Può creare automaticamente i file system FSx for Lustre o utilizzare i file system esistenti durante il processo di creazione del cluster.

### <span id="page-12-0"></span>Conformità e sicurezza

I file system FSx for Lustre supportano la crittografia a riposo e in transito. Amazon FSx crittografa automaticamente i dati del file system inattivi utilizzando chiavi gestite in AWS Key Management Service (). AWS KMS I dati in transito vengono inoltre crittografati automaticamente sui file system, in alcuni casi Regioni AWS quando vi si accede da istanze Amazon EC2 supportate. Per ulteriori informazioni sulla crittografia dei dati in FSx for LustreRegioni AWS, incluso dove è supportata la crittografia dei dati in transito, vedere. [Crittografia dei dati in Amazon FSx for Lustre](#page-261-0) Amazon FSx è stato valutato come conforme alle certificazioni ISO, PCI-DSS e SOC ed è idoneo allo standard HIPAA. Per ulteriori informazioni, consulta [Sicurezza in FSx for Lustre](#page-259-0).

## <span id="page-12-1"></span>Presupposti

In questa guida, facciamo i seguenti presupposti:

- Se utilizzi Amazon Elastic Compute Cloud (Amazon EC2) Elastic Compute Cloud (Amazon EC2), supponiamo che tu conosca bene quel servizio. Per ulteriori informazioni su come usare Amazon EC2, consulta la documentazione di [Amazon EC2](https://docs.aws.amazon.com/ec2).
- Partiamo dal presupposto che tu abbia dimestichezza con l'uso di Amazon Virtual Private Cloud (Amazon VPC). Per ulteriori informazioni su come usare Amazon VPC, consulta la Amazon [VPC](https://docs.aws.amazon.com/vpc/latest/userguide/) User Guide.
- Partiamo dal presupposto che tu non abbia cambiato le regole sul gruppo di sicurezza predefinito per il tuo VPC basato sul servizio Amazon VPC. In caso affermativo, assicurati di aggiungere le regole necessarie per consentire il traffico di rete dall'istanza Amazon EC2 al file system Amazon FSx for Lustre. Per ulteriori dettagli, consulta [Controllo degli accessi ai file system con Amazon](#page-312-0) [VPC.](#page-312-0)

## <span id="page-12-2"></span>Prezzi di Amazon FSx for Lustre

Con Amazon FSx for Lustre, non ci sono costi hardware o software iniziali. Paghi solo per le risorse utilizzate, senza impegni minimi, costi di configurazione o costi aggiuntivi. Per informazioni sui prezzi e le commissioni associati al servizio, consulta i prezzi di [Amazon FSx for Lustre.](https://aws.amazon.com/fsx/lustre/pricing)

### <span id="page-13-0"></span>Forum di Amazon FSx for Lustre

<span id="page-13-1"></span>[Se riscontri problemi durante l'utilizzo di Amazon FSx for Lustre, consulta i forum.](https://forums.aws.amazon.com/forum.jspa?forumID=311)

### Sei un utente alle prime armi di Amazon FSx for Lustre?

Se sei un utente alle prime armi di Amazon FSx for Lustre, ti consigliamo di leggere le seguenti sezioni nell'ordine:

- 1. Se sei pronto a creare il tuo primo file system Amazon FSx for Lustre, prova. [Guida introduttiva ad](#page-19-0) [Amazon FSx for Lustre](#page-19-0)
- 2. Per ulteriori informazioni sulle prestazioni, consultare la pagina [Prestazioni di Amazon FSx for](#page-132-0)  [Lustre.](#page-132-0)
- 3. Per informazioni sul collegamento del file system a un repository di dati di bucket Amazon S3, consulta. [Utilizzo di repository di dati con Amazon FSx for Lustre](#page-37-0)
- 4. Per i dettagli sulla sicurezza di Amazon FSx for Lustre, consulta. [Sicurezza in FSx for Lustre](#page-259-0)
- 5. Per informazioni sui limiti di scalabilità di Amazon FSx for Lustre, inclusi il throughput e le dimensioni del file system, consulta. [Quote](#page-323-0)
- 6. Per informazioni sull'API Amazon FSx for Lustre, [consulta il riferimento all'API Amazon FSx for](https://docs.aws.amazon.com/fsx/latest/APIReference/Welcome.html) [Lustre.](https://docs.aws.amazon.com/fsx/latest/APIReference/Welcome.html)

## <span id="page-14-0"></span>Configurazione di Amazon FSx for Lustre

Prima di utilizzare Amazon FSx for Lustre per la prima volta, completa le attività [Registrazione ad](#page-14-1) [Amazon Web Services](#page-14-1) nella sezione. Per completare il [tutorial introduttivo,](#page-19-0) assicurati che il bucket Amazon S3 che collegherai al tuo file system disponga delle autorizzazioni elencate in. [Aggiungere le](#page-16-0)  [autorizzazioni per utilizzare gli archivi di dati in Amazon S3](#page-16-0)

Argomenti

- [Registrazione ad Amazon Web Services](#page-14-1)
- [Aggiungere le autorizzazioni per utilizzare gli archivi di dati in Amazon S3](#page-16-0)
- [In che modo FSx for Lustre verifica l'accesso ai bucket S3 collegati](#page-17-0)
- [Approfondimenti](#page-18-0)

#### <span id="page-14-1"></span>Registrazione ad Amazon Web Services

Per eseguire la configurazioneAWS, completa le seguenti attività:

- 1. [Registrarsi per creare un Account AWS](#page-14-2)
- 2. [Creazione di un utente amministratore](#page-15-0)

#### <span id="page-14-2"></span>Registrarsi per creare un Account AWS

Se non disponi di un Account AWS, completa la procedura seguente per crearne uno.

Per registrarsi a un Account AWS

- 1. Apri la pagina all'indirizzo [https://portal.aws.amazon.com/billing/signup.](https://portal.aws.amazon.com/billing/signup)
- 2. Segui le istruzioni online.

Nel corso della procedura di registrazione riceverai una telefonata, durante la quale sarà necessario inserire un codice di verifica attraverso la tastiera del telefono.

Durante la registrazione di un Account AWS, viene creato un Utente root dell'account AWS. L'utente root dispone dell'accesso a tutte le risorse e tutti i Servizi AWSnell'account. Come best practice di sicurezza, [assegna l'accesso amministrativo a un utente amministrativo](https://docs.aws.amazon.com/singlesignon/latest/userguide/getting-started.html) e utilizza solo l'utente root per eseguire [attività che richiedono l'accesso di un utente root.](https://docs.aws.amazon.com/accounts/latest/reference/root-user-tasks.html)

Al termine del processo di registrazione, riceverai un'e-mail di conferma da AWS. È possibile visualizzare l'attività corrente dell'account e gestire l'account in qualsiasi momento accedendo all'indirizzo <https://aws.amazon.com/> e selezionando Il mio account.

#### <span id="page-15-0"></span>Creazione di un utente amministratore

Dopo aver effettuato la registrazione di un Account AWS, proteggi Utente root dell'account AWS, abilita AWS IAM Identity Center e crea un utente amministratore in modo da non utilizzare l'utente root per le attività quotidiane.

Protezione dell'Utente root dell'account AWS

1. Accedi alla [AWS Management Console](https://console.aws.amazon.com/) come proprietario dell'account scegliendo Utente root e immettendo l'indirizzo email del Account AWS. Nella pagina successiva, inserisci la password.

Per informazioni sull'accesso utilizzando un utente root, consulta la pagina [Accesso come utente](https://docs.aws.amazon.com/signin/latest/userguide/console-sign-in-tutorials.html#introduction-to-root-user-sign-in-tutorial)  [root](https://docs.aws.amazon.com/signin/latest/userguide/console-sign-in-tutorials.html#introduction-to-root-user-sign-in-tutorial) della Guida per l'utente di Accedi ad AWS.

2. Abilita l'autenticazione a più fattori (MFA) per l'utente root.

Per ricevere istruzioni, consulta [Abilitazione di un dispositivo MFA virtuale per l'utente root](https://docs.aws.amazon.com/IAM/latest/UserGuide/enable-virt-mfa-for-root.html)  [dell'Account AWS \(console\)](https://docs.aws.amazon.com/IAM/latest/UserGuide/enable-virt-mfa-for-root.html) nella Guida per l'utente IAM.

Creazione di un utente amministratore

1. Abilita IAM Identity Center

Per istruzioni, consulta [Abilitazione di AWS IAM Identity Center](https://docs.aws.amazon.com/singlesignon/latest/userguide/get-set-up-for-idc.html) nella Guida per l'utente di AWS IAM Identity Center.

2. In Centro identità AWS IAM, assegna l'accesso amministrativo a un utente amministrativo.

Per un tutorial sull'utilizzo di IAM Identity Center directory come origine di identità, consulta [Configure user access with the default IAM Identity Center directory](https://docs.aws.amazon.com/singlesignon/latest/userguide/quick-start-default-idc.html) nella Guida per l'utente di AWS IAM Identity Center.

Accesso come utente amministratore

• Per accedere con l'utente IAM Identity Center, utilizza l'URL di accesso che è stato inviato al tuo indirizzo e-mail quando hai creato l'utente IAM Identity Center.

Per informazioni sull'accesso utilizzando un utente IAM Identity Center, consulta [Accedere al](https://docs.aws.amazon.com/signin/latest/userguide/iam-id-center-sign-in-tutorial.html)  [portale di accesso AWS](https://docs.aws.amazon.com/signin/latest/userguide/iam-id-center-sign-in-tutorial.html) nella Guida per l'utente Accedi ad AWS.

# <span id="page-16-0"></span>Aggiungere le autorizzazioni per utilizzare gli archivi di dati in Amazon S3

Amazon FSx for Lustre è profondamente integrato con Amazon S3. Questa integrazione significa che le applicazioni che accedono al file system FSx for Lustre possono anche accedere senza problemi agli oggetti archiviati nel bucket Amazon S3 collegato. Per ulteriori informazioni, consulta [Utilizzo di](#page-37-0) [repository di dati con Amazon FSx for Lustre.](#page-37-0)

Per utilizzare gli archivi di dati, devi prima concedere ad Amazon FSx for Lustre determinate autorizzazioni IAM in un ruolo associato all'account del tuo utente amministratore.

Per incorporare una policy in linea per un ruolo utilizzando la console

- 1. [Accedi AWS Management Console e apri la console IAM all'indirizzo https://](https://console.aws.amazon.com/iam/) [console.aws.amazon.com//iam/.](https://console.aws.amazon.com/iam/)
- 2. Nel riquadro di navigazione, seleziona Ruoli.
- 3. Nell'elenco, scegliere il nome del ruolo in cui incorporare una policy.
- 4. Scegli la scheda Permissions (Autorizzazioni).
- 5. Scorrere fino alla parte inferiore della pagina e scegliere Add inline policy (Aggiungi policy inline).

#### **a** Note

Non puoi incorporare una policy in linea in un ruolo collegato a un servizio in IAM. Poiché il servizio collegato definisce se puoi modificare le autorizzazioni del ruolo, potresti aggiungere ulteriori policy dalla console di servizio, dall'API o dall'AWS CLI. Per visualizzare la documentazione relativa ai ruoli collegati ai servizi per un servizio, consulta AWSServizi che funzionano con IAM e scegli Sì nella colonna Service-Linked Role relativa al tuo servizio.

- 6. Scegli Creazione di politiche con Visual Editor
- 7. Aggiungi la seguente dichiarazione sulla politica delle autorizzazioni.

```
 "Version": "2012-10-17", 
     "Statement": { 
          "Effect": "Allow", 
          "Action": [ 
              "iam:CreateServiceLinkedRole", 
              "iam:AttachRolePolicy", 
              "iam:PutRolePolicy" 
         ], 
          "Resource": "arn:aws:iam::*:role/aws-service-role/s3.data-
source.lustre.fsx.amazonaws.com/*" 
     }
}
```
Una volta creata, una policy inline viene automaticamente incorporata nel ruolo. Per ulteriori informazioni sui ruoli collegati al servizio, consulta [Utilizzo di ruoli collegati ai servizi per Amazon FSx](#page-305-0).

### <span id="page-17-0"></span>In che modo FSx for Lustre verifica l'accesso ai bucket S3 collegati

Se il ruolo IAM che usi per creare il file system FSx for Lustre non iam:AttachRolePolicy dispone delle autorizzazioni and, Amazon FSx verifica se è in grado di aggiornare iam:PutRolePolicy la tua policy sui bucket S3. Amazon FSx può aggiornare la tua policy sui bucket se l's3:PutBucketPolicyautorizzazione è inclusa nel tuo ruolo IAM per consentire al file system Amazon FSx di importare o esportare dati nel tuo bucket S3. Se è consentito modificare la policy del bucket, Amazon FSx aggiunge le seguenti autorizzazioni alla policy del bucket:

- s3:AbortMultipartUpload
- s3:DeleteObject
- s3:PutObject
- $s3:Get*$
- $s3:List*$
- s3:PutBucketNotification
- s3:PutBucketPolicy
- s3:DeleteBucketPolicy

Se Amazon FSx non è in grado di modificare la policy del bucket, verifica se la policy del bucket esistente concede ad Amazon FSx l'accesso al bucket.

Se tutte queste opzioni falliscono, la richiesta di creazione del file system fallisce. Il diagramma seguente illustra i controlli seguiti da Amazon FSx per determinare se un file system può accedere al bucket S3 a cui verrà collegato.

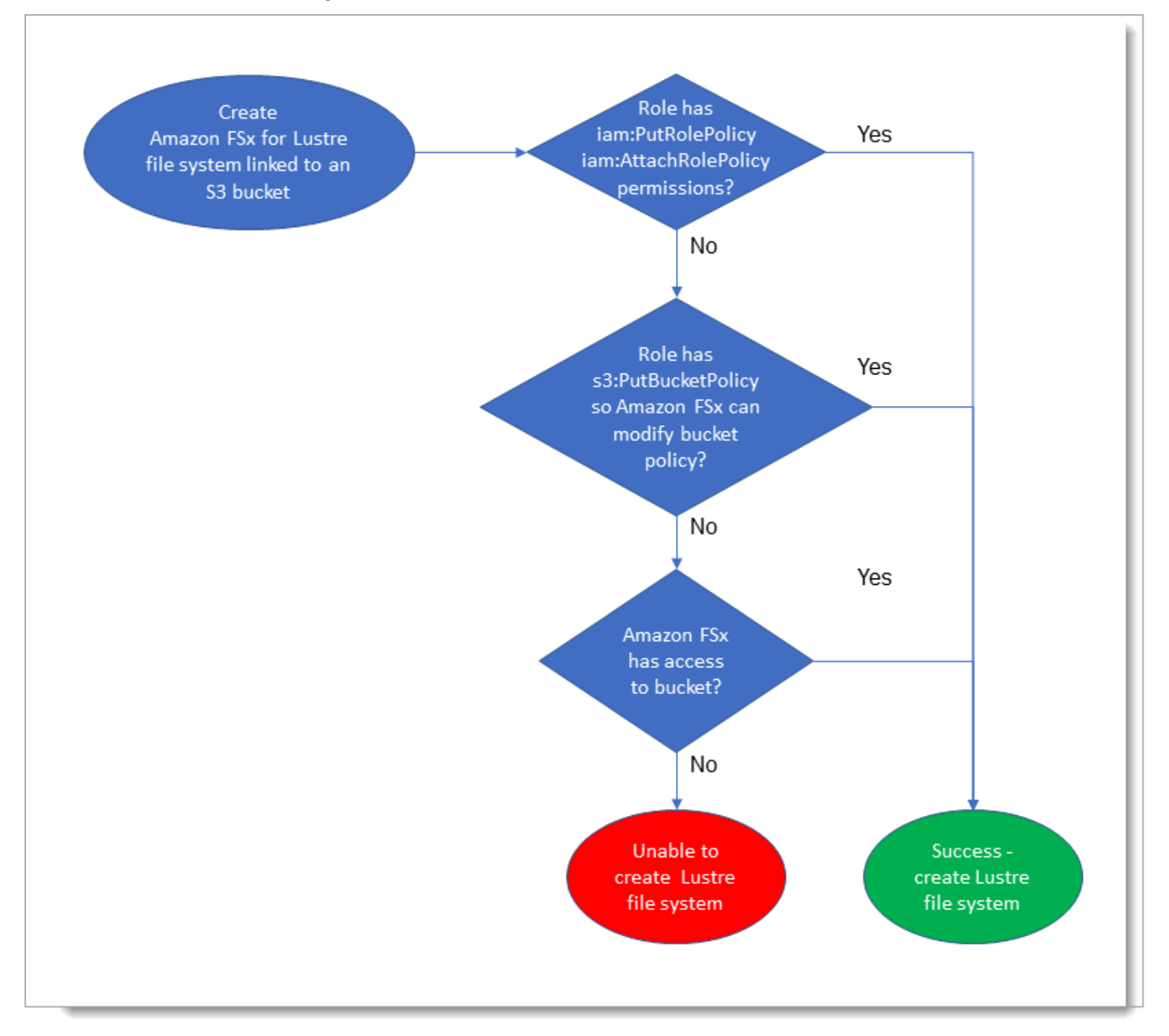

## <span id="page-18-0"></span>Approfondimenti

Per iniziare a usare FSx for Lustre[Guida introduttiva ad Amazon FSx for Lustre,](#page-19-0) consulta le istruzioni per creare le tue risorse Amazon FSx for Lustre.

# <span id="page-19-0"></span>Guida introduttiva ad Amazon FSx for Lustre

Di seguito, puoi imparare come iniziare a usare Amazon FSx for Lustre. Questi passaggi ti guidano nella creazione di un file system Amazon FSx for Lustre e nell'accesso ad esso dalle tue istanze di calcolo. Facoltativamente, mostrano come utilizzare il file system Amazon FSx for Lustre per elaborare i dati nel bucket Amazon S3 con le applicazioni basate su file.

Questo esercizio introduttivo include i seguenti passaggi.

#### Argomenti

- [Prerequisiti](#page-19-1)
- [Crea il tuo file system FSx for Lustre](#page-20-0)
- [Installa e configura il client Lustre](#page-26-0)
- [Montate il file system](#page-27-0)
- [Esegui il tuo flusso di lavoro](#page-28-0)
- [Pulizia delle risorse](#page-29-0)

## <span id="page-19-1"></span>**Prerequisiti**

Per eseguire questo esercizio introduttivo, è necessario quanto segue:

- Un AWS account con le autorizzazioni necessarie per creare un file system Amazon FSx for Lustre e un'istanza Amazon EC2. Per ulteriori informazioni, consulta [Configurazione di Amazon FSx for](#page-14-0)  [Lustre](#page-14-0).
- Crea un gruppo di sicurezza Amazon VPC da associare al tuo file system FSx for Lustre e non modificarlo dopo la creazione del file system. Per ulteriori informazioni, consulta [Creare un gruppo](#page-313-0)  [di sicurezza per il file system Amazon FSx.](#page-313-0)
- Un'istanza Amazon EC2 che esegue una versione Linux supportata nel tuo cloud privato virtuale (VPC) basato sul servizio Amazon VPC. Per questo esercizio introduttivo, ti consigliamo di usare Amazon Linux 2023. Installerai il client Lustre su questa istanza EC2, quindi monterai il file system FSx for Lustre sull'istanza EC2. Per ulteriori informazioni sulla creazione di un'istanza EC2, consulta [Getting started: Launch an instance](https://docs.aws.amazon.com/AWSEC2/latest/UserGuide/EC2_GetStarted.html) o [Launch your instance](https://docs.aws.amazon.com/AWSEC2/latest/UserGuide/LaunchingAndUsingInstances.html) nella Amazon EC2 User Guide for Linux Instances.

Il client Lustre supporta Amazon Linux; Amazon Linux 2; Amazon Linux 2023; CentOS e Red Hat Enterprise Linux da 7.7 a 7.9, da 8.2 a 8.9, 9.0 e 9.3; Rocky Linux da 8.4 a 8.9, 9.0 e 9.3; SUSE Linux Enterprise Server 12 SP3, SP4 e SP5; e Ubuntu 18.04, 20.04 e 22.04. Per ulteriori informazioni, consulta [Compatibilità del file system Lustre e del kernel client](#page-147-1).

Quando crei l'istanza Amazon EC2 per questo esercizio introduttivo, tieni presente quanto segue:

- Ti consigliamo di creare l'istanza nel tuo VPC predefinito.
- Ti consigliamo di utilizzare il gruppo di sicurezza predefinito durante la creazione dell'istanza EC2.
- Ogni file system FSx for Lustre richiede un indirizzo IP per il server di metadati (MDS) e un indirizzo IP per ogni server di storage (OSS).
	- I file system SSD persistenti sono dotati di 2,4 TiB di storage per OSS.
	- I file system HDD persistenti con capacità di throughput di 12 MB/s/TiB vengono forniti con 6 TiB di storage per OSS.
	- I file system HDD persistenti con capacità di throughput di 40 MB/s/TiB vengono forniti con 1,8 TiB di storage per OSS.
	- I file system Scratch\_2 sono dotati di 2,4 TiB di storage per OSS.
	- I file system Scratch\_1 sono dotati di 3,6 TiB di storage per OSS.
- Un bucket Amazon S3 che archivia i dati per l'elaborazione del carico di lavoro. Il bucket S3 sarà il repository di dati durevole collegato per il file system FSx for Lustre.
- Determina il tipo di file system Amazon FSx for Lustre che desideri creare, scratch o persistente. Per ulteriori informazioni, consulta [Opzioni di implementazione del file system per FSx for Lustre](#page-30-1) .

## <span id="page-20-0"></span>Crea il tuo file system FSx for Lustre

Successivamente, crei il tuo file system nella console.

#### Per creare il file system

- 1. [Apri la console Amazon FSx all'indirizzo https://console.aws.amazon.com/fsx/.](https://console.aws.amazon.com/fsx/)
- 2. Dalla dashboard, scegli Crea file system per avviare la procedura guidata di creazione del file system.
- 3. Scegliete FSx for Lustre, quindi scegliete Avanti per visualizzare la pagina Crea file system.
- 4. Fornite le informazioni nella sezione Dettagli del file system:
- Per il nome del file system, facoltativo, fornite un nome per il file system. È possibile utilizzare fino a 256 lettere Unicode, spazi bianchi e numeri più i caratteri speciali + - =. \_:/.
- Per il tipo di distribuzione e archiviazione, scegli una delle opzioni:

Lo storage SSD offre carichi di lavoro a bassa latenza e ad alta intensità di IOPS, che in genere comportano operazioni casuali su file di piccole dimensioni. Lo storage su HDD fornisce carichi di lavoro ad alta velocità di trasmissione, che in genere comportano operazioni sequenziali su file di grandi dimensioni.

Per ulteriori informazioni sui tipi di archiviazione, vedere. [Diverse opzioni di archiviazione](#page-9-1)

Per ulteriori informazioni sui tipi di distribuzione, veder[eOpzioni di implementazione per i file](#page-30-0)  [system FSx for Lustre.](#page-30-0)

Per ulteriori informazioni su Regioni AWS dove è disponibile la crittografia dei dati in transito, vedere[Crittografia dei dati in transito.](#page-264-0)

- Scegli il tipo di implementazione SSD persistente per lo storage a lungo termine e per i carichi di lavoro sensibili alla latenza che richiedono i massimi livelli di IOPS/throughput. I file server sono altamente disponibili, i dati vengono replicati automaticamente all'interno della zona di disponibilità del file system e supportano la crittografia dei dati in transito. Persistent, SSD utilizza Persistent 2, il file system persistente di ultima generazione.
- Scegli il tipo di implementazione HDD persistente per lo storage a lungo termine e per carichi di lavoro incentrati sul throughput che non sono sensibili alla latenza. I file server sono altamente disponibili, i dati vengono replicati automaticamente all'interno della zona di disponibilità del file system e questo tipo supporta la crittografia dei dati in transito. Persistente, l'HDD utilizza il tipo di distribuzione Persistent 1.

Scegli la cache SSD per creare una cache SSD con dimensioni pari al 20% della capacità di archiviazione dell'HDD per fornire latenze inferiori al millisecondo e IOPS più elevati per i file a cui si accede di frequente.

- Scegli il tipo di implementazione Scratch, SSD per l'archiviazione temporanea e l'elaborazione a breve termine dei dati. Scratch, SSD utilizza i file system Scratch 2 e offre la crittografia dei dati in transito.
- Scegliete la quantità di throughput per unità di storage che desiderate per il vostro file system. Questa opzione è valida solo per i tipi di distribuzione persistente.

Il throughput per unità di storage è la quantità di velocità effettiva di lettura e scrittura per ogni 1 tebibyte (TiB) di storage fornito, in MB/s/TiB. Paghi in base alla quantità di throughput fornita:

- Per lo storage SSD persistente, scegli un valore di 125, 250, 500 o 1.000 MB/s/TiB.
- Per l'archiviazione su HDD persistente, scegli un valore di 12 o 40 MB/s/Tib.

È possibile aumentare o diminuire la quantità di velocità effettiva per unità di storage in base alle esigenze dopo aver creato il file system. Per ulteriori informazioni, consulta [Gestione della](#page-213-0) [capacità di throughput](#page-213-0).

- Per Capacità di archiviazione, imposta la quantità di capacità di archiviazione per il file system, in TiB:
	- Per un tipo di distribuzione SSD persistente, impostalo su un valore di 1,2 TiB, 2,4 TiB o incrementi di 2,4 TiB.
	- Per un tipo di distribuzione su disco rigido persistente, questo valore può essere costituito da incrementi di 6,0 TiB per file system da 12 MB/s/TiB e incrementi di 1,8 TiB per file system da 40 MB/s/TiB.

È possibile aumentare la capacità di archiviazione in base alle esigenze dopo aver creato il file system. Per ulteriori informazioni, consulta [Gestione della capacità di archiviazione](#page-205-1).

• Per Tipo di compressione dati, scegli NESSUNO per disattivare la compressione dei dati o scegli LZ4 per attivare la compressione dei dati con l'algoritmo LZ4. Per ulteriori informazioni, consulta [Compressione dei dati Lustre](#page-218-0).

Tutti i file system FSx for Lustre sono basati sulla versione 2.15 di Lustre se creati utilizzando la console Amazon FSx.

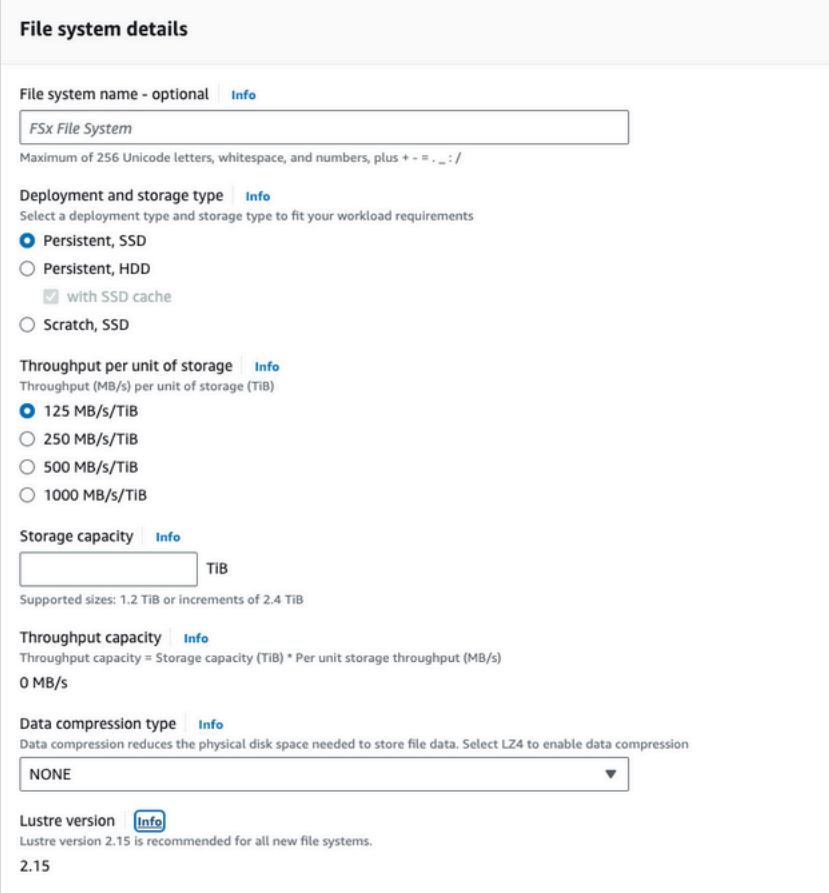

- 5. Nella sezione Rete e sicurezza, fornite le seguenti informazioni sul gruppo di rete e sicurezza:
	- Per Virtual Private Cloud (VPC), scegli il VPC che desideri associare al tuo file system. Per questo esercizio introduttivo, scegli lo stesso VPC che hai scelto per la tua istanza Amazon EC2.
	- Per i gruppi di sicurezza VPC, l'ID del gruppo di sicurezza predefinito per il tuo VPC dovrebbe essere già stato aggiunto. Se non utilizzi il gruppo di sicurezza predefinito, assicurati di aggiungere la seguente regola in entrata al gruppo di sicurezza che stai utilizzando per questo esercizio introduttivo.

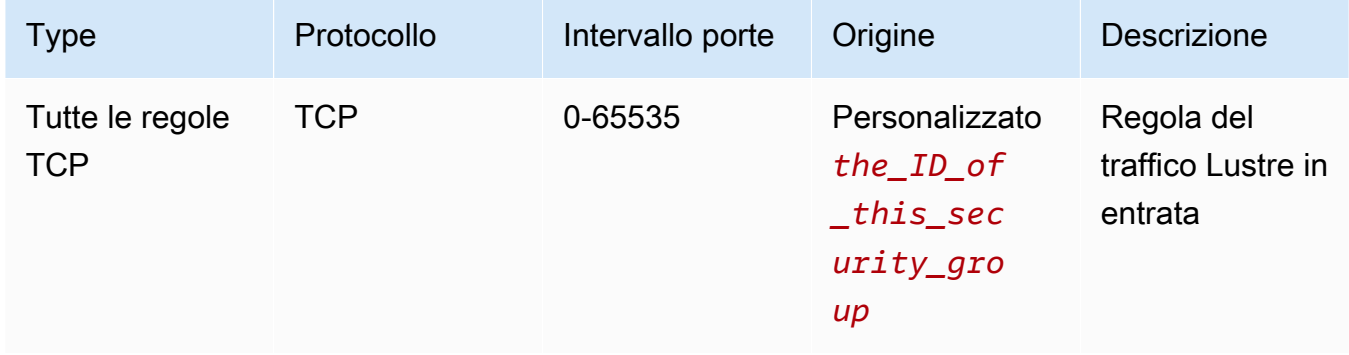

#### La schermata seguente mostra un esempio di modifica delle regole in entrata.

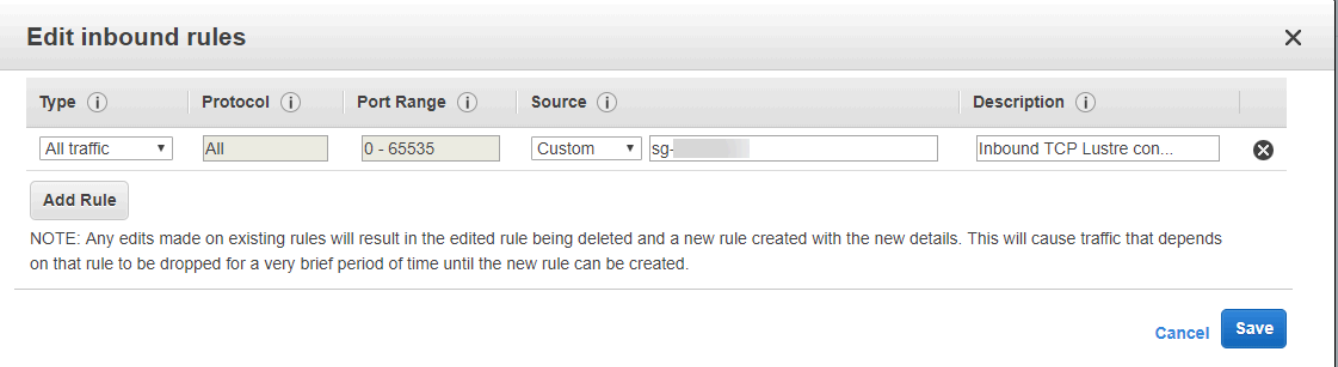

#### **A** Important

Assicuratevi che il gruppo di sicurezza che state utilizzando segua le istruzioni di configurazione fornite in. [Controllo degli accessi ai file system con Amazon VPC](#page-312-0) È necessario configurare il gruppo di sicurezza per consentire il traffico in entrata sulle porte 988 e 1018-1023 dal gruppo di sicurezza stesso o dall'intera sottorete CIDR, necessaria per consentire agli host del file system di comunicare tra loro.

- Per Subnet, scegliete qualsiasi valore dall'elenco delle sottoreti disponibili.
- 6. Per la sezione Crittografia, le opzioni disponibili variano a seconda del tipo di file system che state creando:
	- Per un file system persistente, puoi scegliere una chiave di crittografia AWS Key Management Service (AWS KMS) per crittografare i dati del file system inattivo.
	- Per un file system scratch, i dati inattivi vengono crittografati utilizzando chiavi gestite da AWS.
	- Per i file system scratch 2 e persistenti, i dati in transito vengono crittografati automaticamente quando si accede al file system da un tipo di istanza Amazon EC2 supportato. Per ulteriori informazioni, consulta [Crittografia dei dati in transito](#page-264-0).
- 7. Per la sezione Data Repository Import/Export opzionale, il collegamento del file system agli archivi di dati di Amazon S3 è disabilitato per impostazione predefinita. Per informazioni sull'attivazione di questa opzione e sulla creazione di un'associazione di repository di dati a un bucket S3 esistente, consulta. [Per collegare un bucket S3 durante la creazione di un file system](#page-48-1)  [\(console\)](#page-48-1)

#### **A** Important

- La selezione di questa opzione disabilita anche i backup e non sarà possibile abilitarli durante la creazione del file system.
- Se colleghi uno o più file system Amazon FSx for Lustre a un bucket Amazon S3, non eliminare il bucket Amazon S3 finché tutti i file system collegati non sono stati eliminati.
- 8. Per la registrazione: facoltativa, la registrazione è abilitata per impostazione predefinita. Se abilitato, gli errori e gli avvisi relativi all'attività di archiviazione dei dati sul tuo file system vengono registrati in Amazon Logs. CloudWatch Per informazioni sulla configurazione della registrazione, consulta. [Gestione della registrazione](#page-252-1)
- 9. In Backup e manutenzione, facoltativo, puoi fare quanto segue.

Per i backup automatici giornalieri:

- Disattiva il backup automatico giornaliero. Questa opzione è abilitata per impostazione predefinita, a meno che non sia stata abilitata l'opzione Import/Export di Data Repository,.
- Imposta l'ora di inizio per la finestra di backup automatico giornaliero.
- Imposta il periodo di conservazione del backup automatico, da 1 a 35 giorni.

Per ulteriori informazioni, consulta [Utilizzo dei backup.](#page-188-1)

- 10. Imposta l'ora di inizio della finestra di manutenzione settimanale o mantienila impostata sull'impostazione predefinita Nessuna preferenza.
- 11. Per Root Squash: facoltativo, root squash è disabilitato per impostazione predefinita. Per informazioni sull'attivazione e la configurazione di root squash, consulta. [Per abilitare root](#page-226-1) [squash durante la creazione di un file system \(console\)](#page-226-1)
- 12. Crea tutti i tag che desideri applicare al tuo file system.
- 13. Scegli Avanti per visualizzare la pagina di riepilogo della creazione del file system.
- 14. Controlla le impostazioni per il tuo file system Amazon FSx for Lustre e scegli Create file system.

Ora che hai creato il tuo file system, annota il nome di dominio completo e il nome di montaggio per un passaggio successivo. Puoi trovare il nome di dominio completo e il nome di mount per un file system scegliendo il nome del file system nella dashboard Caches e quindi scegliendo Allega.

#### <span id="page-26-0"></span>Installa e configura il client Lustre

Prima di poter accedere al file system Amazon FSx for Lustre dall'istanza Amazon EC2, devi fare quanto segue:

- Verifica che l'istanza EC2 soddisfi i requisiti minimi del kernel.
- Aggiorna il kernel se necessario.
- Scarica e installa il client Lustre.

Per verificare la versione del kernel e scaricare il client Lustre

- 1. Apri una finestra di terminale sulla tua istanza EC2.
- 2. Determina quale kernel è attualmente in esecuzione sulla tua istanza di calcolo eseguendo il comando seguente.

uname -r

- 3. Esegui una di queste operazioni:
	- Se il comando restituisce 6.1.79-99.167. amzn2023.x86\_64 per le istanze EC2 basate su x86 6.1.79-99.167.amzn2023.aarch64 o una versione superiore per le istanze EC2 basate su Graviton2, scarica e installa il client Lustre con il seguente comando.

sudo dnf install -y lustre-client

• Se il comando restituisce un risultato inferiore a quello delle 6.1.79-99.167.amzn2023.x86\_64 istanze EC2 basate su x86 o inferiore 6.1.79-99.167.amzn2023.aarch64 a quello delle istanze EC2 basate su Graviton2, aggiorna il kernel e riavvia l'istanza Amazon EC2 eseguendo il comando seguente.

sudo dnf -y update kernel && sudo reboot

Conferma che il uname -r kernel sia stato aggiornato utilizzando il comando. Quindi scarica e installa il client Lustre come descritto sopra.

Per informazioni sull'installazione del client Lustre su altre distribuzioni Linux, consulta. [Installazione del client Lustre](#page-151-0)

#### <span id="page-27-0"></span>Montate il file system

Per montare il file system, è necessario creare una directory o un punto di montaggio, quindi montare il file system sul client e verificare che il client possa accedere al file system.

#### Per montare il file system

1. Utilizzare il comando seguente per creare una cartella da usare come punto di montaggio.

```
sudo mkdir -p /mnt/fsx
```
- 2. Installa il file system Amazon FSx for Lustre nella directory che hai creato. Usa il seguente comando e sostituisci i seguenti elementi:
	- Sostituire *file\_system\_dns\_name* con il nome DNS (Domain Name System) effettivo del file system.
	- Sostituiscilo *mountname* con il nome di mount del file system, che puoi ottenere eseguendo il describe-file-systems AWS CLI comando o l'operazione [DescribeFileSystemsA](https://docs.aws.amazon.com/fsx/latest/APIReference/API_DescribeFileSystems.html)PI.

sudo mount -t lustre -o relatime,flock *file\_system\_dns\_name*@tcp:/*mountname* /mnt/fsx

Questo comando monta il file system con due opzioni -o relatime eflock:

- relatime— Sebbene l'atimeopzione mantenga atime (tempi di accesso agli inode) i dati per ogni accesso a un file, l'relatimeopzione mantiene anche atime i dati, ma non per ogni volta che si accede a un file. Con l'relatimeopzione abilitata, atime i dati vengono scritti su disco solo se il file è stato modificato dall'ultimo aggiornamento atime dei dati (mtime) o se l'ultimo accesso al file è avvenuto più di un certo periodo di tempo fa (6 ore per impostazione predefinita). L'utilizzo dell'atimeopzione relatime o ottimizzerà i processi di [rilascio dei file](#page-95-0).
	- **a** Note

Se il carico di lavoro richiede una precisione precisa nel tempo di accesso, puoi montarlo con l'opzione di atime montaggio. Tuttavia, ciò può influire sulle prestazioni del carico di lavoro aumentando il traffico di rete necessario per mantenere valori precisi del tempo di accesso.

Se il carico di lavoro non richiede tempi di accesso ai metadati, l'utilizzo dell'opzione di noatime montaggio per disabilitare gli aggiornamenti al tempo di accesso può fornire

un miglioramento delle prestazioni. Tieni presente che atime processi specifici come il rilascio dei file o il rilascio della validità dei dati saranno imprecisi al momento del rilascio.

- flock— Abilita il blocco dei file per il file system. Se non vuoi abilitare il blocco dei file, usa il mount comando without. flock
- 3. Verificate che il comando mount abbia avuto successo elencando il contenuto della directory in cui avete montato il file system/mnt/fsx, utilizzando il comando seguente.

```
ls /mnt/fsx
import-path lustre
$
```
È inoltre possibile utilizzare il df comando seguente.

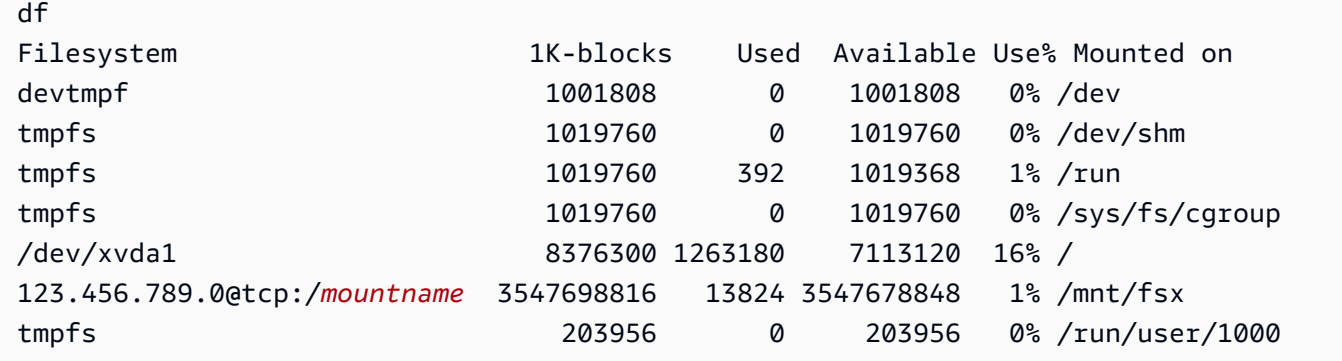

I risultati mostrano il file system Amazon FSx montato su /mnt/fsx.

## <span id="page-28-0"></span>Esegui il tuo flusso di lavoro

Ora che il file system è stato creato e montato su un'istanza di calcolo, puoi utilizzarlo per eseguire il tuo carico di lavoro di elaborazione ad alte prestazioni.

Puoi creare un'associazione di repository di dati per collegare il tuo file system a un repository di dati Amazon S3. Per ulteriori informazioni, consulta. [Collegamento del file system a un bucket S3](#page-45-0)

Dopo aver collegato il file system a un repository di dati Amazon S3, puoi esportare i dati che hai scritto nel file system nel tuo bucket Amazon S3 in qualsiasi momento. Da un terminale su una delle tue istanze di calcolo, esegui il comando seguente per esportare un file nel tuo bucket Amazon S3.

sudo lfs hsm\_archive *file\_name*

Per ulteriori informazioni su come eseguire rapidamente questo comando su una cartella o su una grande raccolta di file, consulta. [Esportazione di file utilizzando i comandi HSM](#page-78-0)

#### <span id="page-29-0"></span>Pulizia delle risorse

Dopo aver completato questo esercizio, segui questi passaggi per ripulire le tue risorse e proteggere il tuo AWS account.

Per eliminare le risorse

1. Se desideri eseguire un'esportazione finale, esegui il comando seguente.

nohup find /mnt/fsx -type f -print0 | xargs -0 -n 1 sudo lfs hsm\_archive &

- 2. Sulla console Amazon EC2, interrompi l'istanza. Per ulteriori informazioni, consulta [Termina](https://docs.aws.amazon.com/AWSEC2/latest/UserGuide/terminating-instances.html) [l'istanza](https://docs.aws.amazon.com/AWSEC2/latest/UserGuide/terminating-instances.html) nella Guida per l'utente di Amazon EC2 per le istanze Linux.
- 3. Sulla console Amazon FSx for Lustre, elimina il file system con la seguente procedura:
	- a. Nel pannello di navigazione, scegli File system.
	- b. Scegli il file system che desideri eliminare dall'elenco dei file system sulla dashboard.
	- c. In Azioni, seleziona Elimina file system.
	- d. Nella finestra di dialogo che appare, scegli se desideri eseguire un backup finale del file system. Fornisci quindi l'ID del file system per confermare l'eliminazione. Scegli Elimina file system.
- 4. Se hai creato un bucket Amazon S3 per questo esercizio e non desideri conservare i dati che hai esportato, ora puoi eliminarlo. Per ulteriori informazioni, consulta [Eliminazione di un bucket](https://docs.aws.amazon.com/AmazonS3/latest/user-guide/delete-bucket.html) nella Guida per l'utente di Amazon Simple Storage Service.

# <span id="page-30-0"></span>Opzioni di implementazione per i file system FSx for Lustre

FSx for Lustre fornisce un file system parallelo ad alte prestazioni che archivia i dati su più file server di rete per massimizzare le prestazioni e ridurre i colli di bottiglia. Questi server dispongono di più dischi. Per distribuire il carico, Amazon FSx suddivide i dati del file system in blocchi più piccoli e li distribuisce su dischi e server utilizzando un processo chiamato striping. Per ulteriori informazioni sullo striping dei dati di FSx for Lustre, vedere. [Stripaggio dei dati nel file system](#page-139-0)

È consigliabile collegare un repository di dati a lungo termine altamente durevole che risiede su Amazon S3 con il file system ad alte prestazioni FSx for Lustre.

In questo scenario, memorizzi i tuoi set di dati nel repository di dati Amazon S3 collegato. Quando crei il file system FSx for Lustre, lo colleghi al tuo repository di dati S3. A questo punto, gli oggetti nel bucket S3 sono elencati come file e directory sul file system FSx. Amazon FSx copia quindi automaticamente il contenuto del file da S3 al file system Lustre quando si accede a un file per la prima volta sul file system Amazon FSx. Dopo l'esecuzione del carico di lavoro di elaborazione, o in qualsiasi momento, puoi utilizzare un'attività di data repository per esportare le modifiche in S3. Per ulteriori informazioni, consultare [Utilizzo di repository di dati con Amazon FSx for Lustre](#page-37-0) e [Utilizzo](#page-75-0)  [delle attività dell'archivio dati per esportare le modifiche.](#page-75-0)

### <span id="page-30-1"></span>Opzioni di implementazione del file system per FSx for Lustre

Amazon FSx for Lustre offre due opzioni di implementazione del file system: scratch e persistent.

**a** Note

Entrambe le opzioni di implementazione supportano lo storage su unità a stato solido (SSD). Tuttavia, lo storage su disco rigido (HDD) è supportato solo in uno dei tipi di distribuzione persistente.

Scegli il tipo di implementazione del file system quando crei un nuovo file system, utilizzandoAWS Management Console, the AWS Command Line Interface (AWS CLI) o l'API Amazon FSx for Lustre. Per ulteriori informazioni, consulta [Crea il tuo file system FSx for Lustre](#page-20-0) e [CreateFileSystemc](https://docs.aws.amazon.com/fsx/latest/APIReference/API_CreateFileSystem.html)onsulta l'Amazon FSx API Reference.

La crittografia dei dati inattivi viene abilitata automaticamente quando crei un file system Amazon FSx for Lustre, indipendentemente dal tipo di implementazione utilizzato. Scratch 2 e i file system

persistenti crittografano automaticamente i dati in transito quando vi si accede da istanze Amazon EC2 che supportano la crittografia in transito. Per ulteriori informazioni sulla crittografia, consulta. [Crittografia dei dati in Amazon FSx for Lustre](#page-261-0)

### <span id="page-31-0"></span>File system Scratch

I file system Scratch sono progettati per l'archiviazione temporanea e l'elaborazione a breve termine dei dati. I dati non vengono replicati e non persistono in caso di guasto di un file server. I file system Scratch offrono un throughput di burst elevato fino a sei volte il throughput di base di 200 MBps per TiB di capacità di storage. Per ulteriori informazioni, consulta [Prestazioni aggregate del file system](#page-133-0).

Utilizza i file system scratch quando hai bisogno di storage ottimizzato in termini di costi per carichi di lavoro a breve termine e impegnativi nell'elaborazione.

Il diagramma seguente mostra l'architettura di un file system scratch Amazon FSx for Lustre.

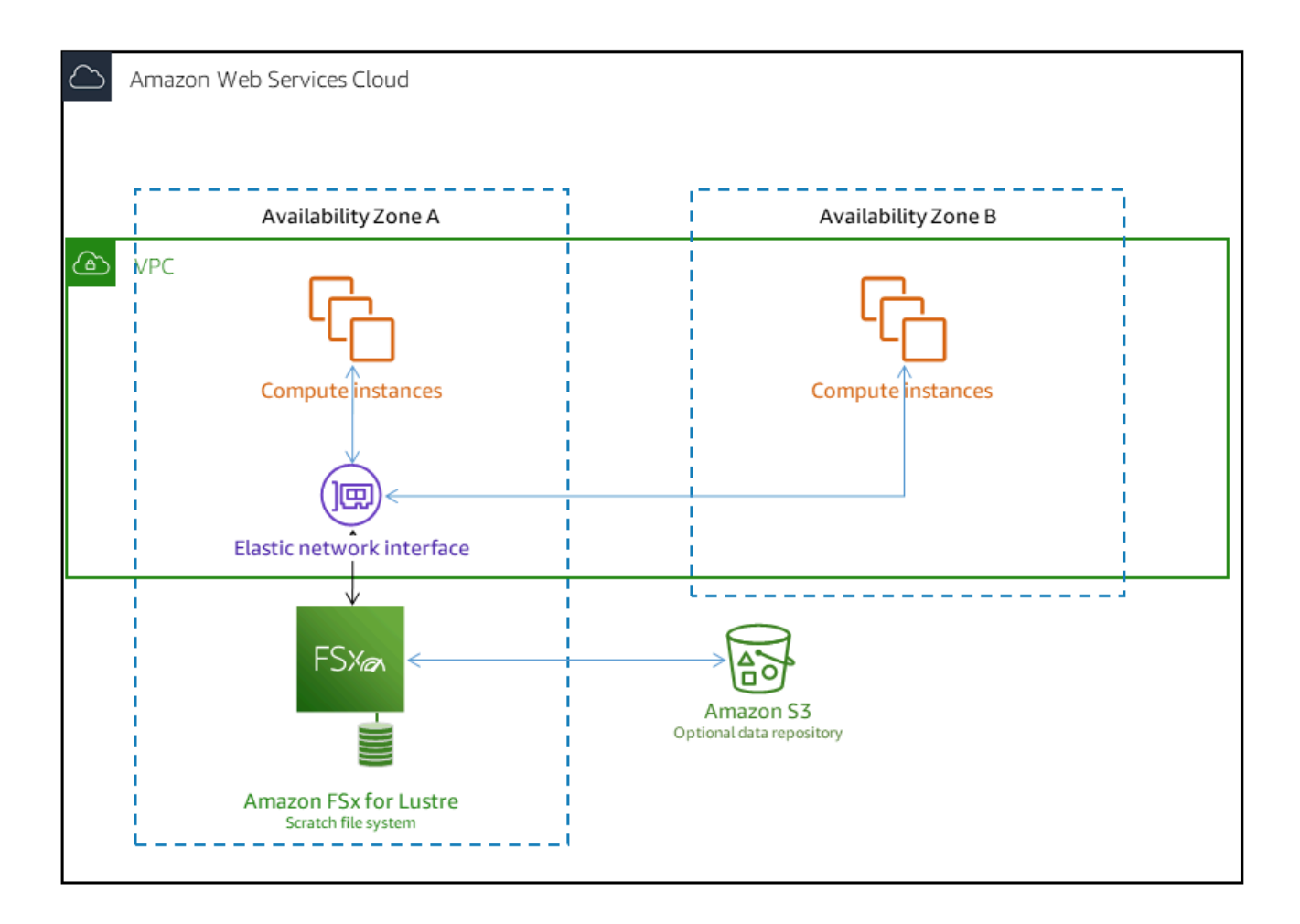

Su un file system scratch, i file server non vengono sostituiti in caso di guasto e i dati non vengono replicati. Se un file server o un disco di archiviazione non è disponibile su un file system di memoria virtuale, i file archiviati su altri server sono ancora accessibili. Se i client tentano di accedere ai dati presenti sul server o sul disco non disponibile, riscontrano un errore di I/O immediato.

La tabella seguente illustra la disponibilità o la durabilità per cui sono progettati i file system scratch di dimensioni esemplificative, nel corso di un giorno e di una settimana. Poiché i file system più grandi dispongono di più file server e più dischi, le probabilità di errore aumentano.

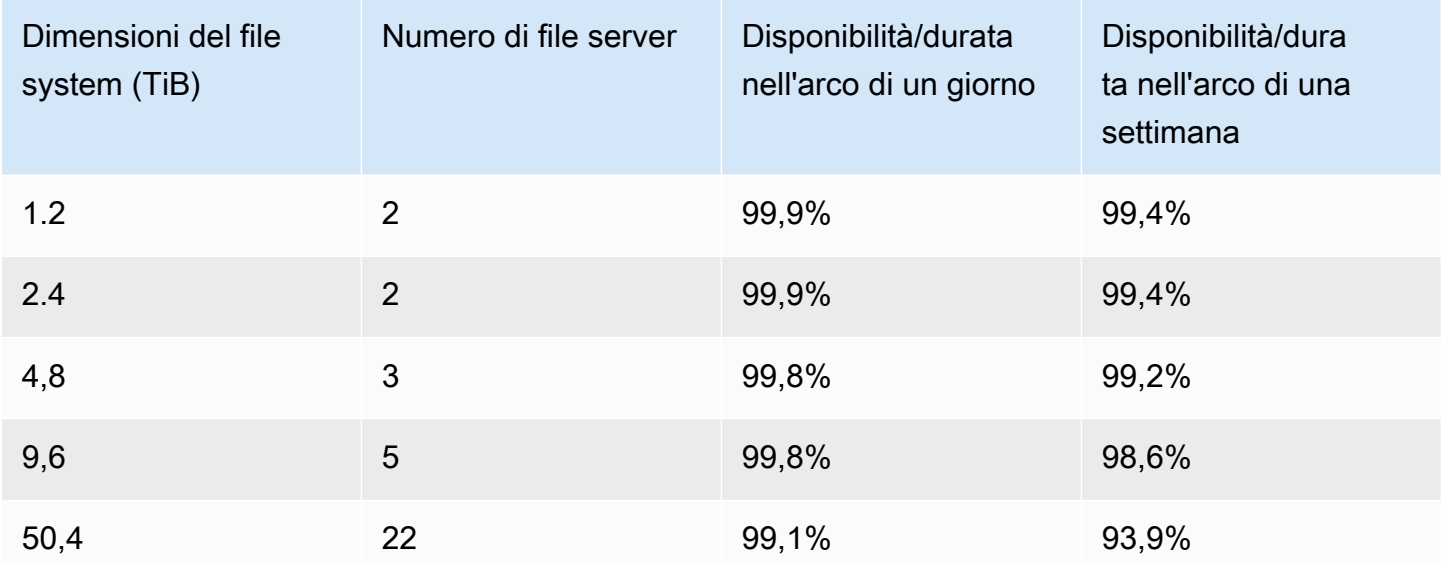

## <span id="page-32-0"></span>File system persistenti

I file system persistenti sono progettati per lo storage e i carichi di lavoro a lungo termine. I file server sono a disponibilità elevata e i dati vengono replicati automaticamente all'interno della stessa zona di disponibilità in cui si trova il file system. I volumi di dati collegati ai file server vengono replicati indipendentemente dai file server a cui sono collegati.

Amazon FSx monitora continuamente i file system persistenti per individuare eventuali guasti hardware e sostituisce automaticamente i componenti dell'infrastruttura in caso di guasto. In un file system persistente, se un file server non è disponibile, viene sostituito automaticamente entro pochi minuti dall'errore. Durante questo periodo, le richieste di dati dei client su quel server riprovano in modo trasparente e alla fine hanno esito positivo dopo la sostituzione del file server. I dati sui file system persistenti vengono replicati su dischi e tutti i dischi guasti vengono sostituiti automaticamente in modo trasparente.

Utilizza file system persistenti per lo storage a lungo termine e per carichi di lavoro incentrati sulla velocità effettiva che vengono eseguiti per periodi prolungati o indefinitamente e che potrebbero essere sensibili alle interruzioni della disponibilità.

Il diagramma seguente mostra l'architettura di un file system persistente Amazon FSx for Lustre, con file server e volumi di dati replicati e ad alta disponibilità all'interno di un'unica zona di disponibilità.

I tipi di distribuzione persistenti crittografano automaticamente i dati in transito quando vi si accede da istanze Amazon EC2 che supportano la crittografia in transito.

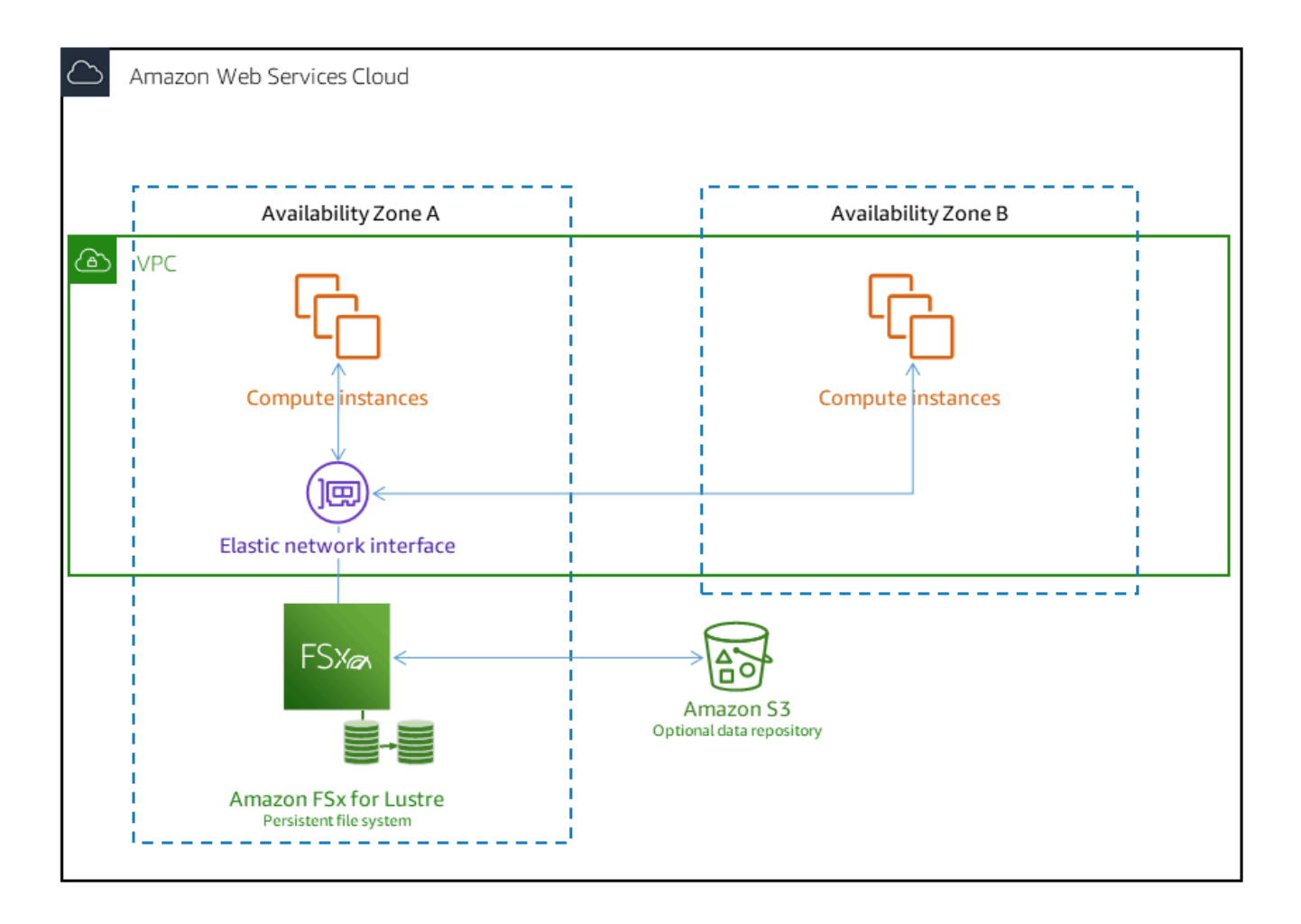

Amazon FSx for Lustre supporta due tipi di distribuzione persistente, Persistent\_1 e Persistent\_2.

#### <span id="page-33-0"></span>Tipo di distribuzione Persistent 1

I tipi di distribuzione Persistent\_1 possono essere basati su Lustre 2.10 o 2.12 e supportano i tipi di storage SSD (unità a stato solido) e HDD (unità disco rigido). Il tipo di implementazione Persistent\_1 è ideale per i casi d'uso che richiedono storage a lungo termine e hanno carichi di lavoro incentrati sul throughput che non sono sensibili alla latenza.

Per un file system Persistent\_1 con storage SSD, il throughput per unità di storage è di 50, 100 o 200 MB/s per tebibyte (TiB). Per lo storage su HDD, il throughput Persistent\_1 per unità di storage è di 12 o 40 MB/s per TiB.

Puoi creare tipi di distribuzione Persistent\_1 solo utilizzando e AWS CLI l'API Amazon FSx.

#### <span id="page-34-0"></span>Tipo di distribuzione Persistent 2

Persistent\_2 è il tipo di distribuzione Persistent di ultima generazione ed è più adatto per i casi d'uso che richiedono uno storage a lungo termine e hanno carichi di lavoro sensibili alla latenza che richiedono i massimi livelli di IOPS e throughput. I tipi di implementazione Persistent\_2 sono basati su Lustre v2.12 e supportano l'archiviazione SSD. Supportano livelli più elevati di throughput per unità di storage rispetto ai file system Persistent 1, con opzioni di 125, 250, 500 e 1000 MB/s/Tib.

Puoi creare tipi di distribuzione Persistent\_2 utilizzando la console Amazon FSx e l'API. AWS Command Line Interface

#### Regioni disponibili

I tipi di distribuzione Persistent\_1 e Persistent\_2 sono disponibili nei seguenti casi: Regioni AWS

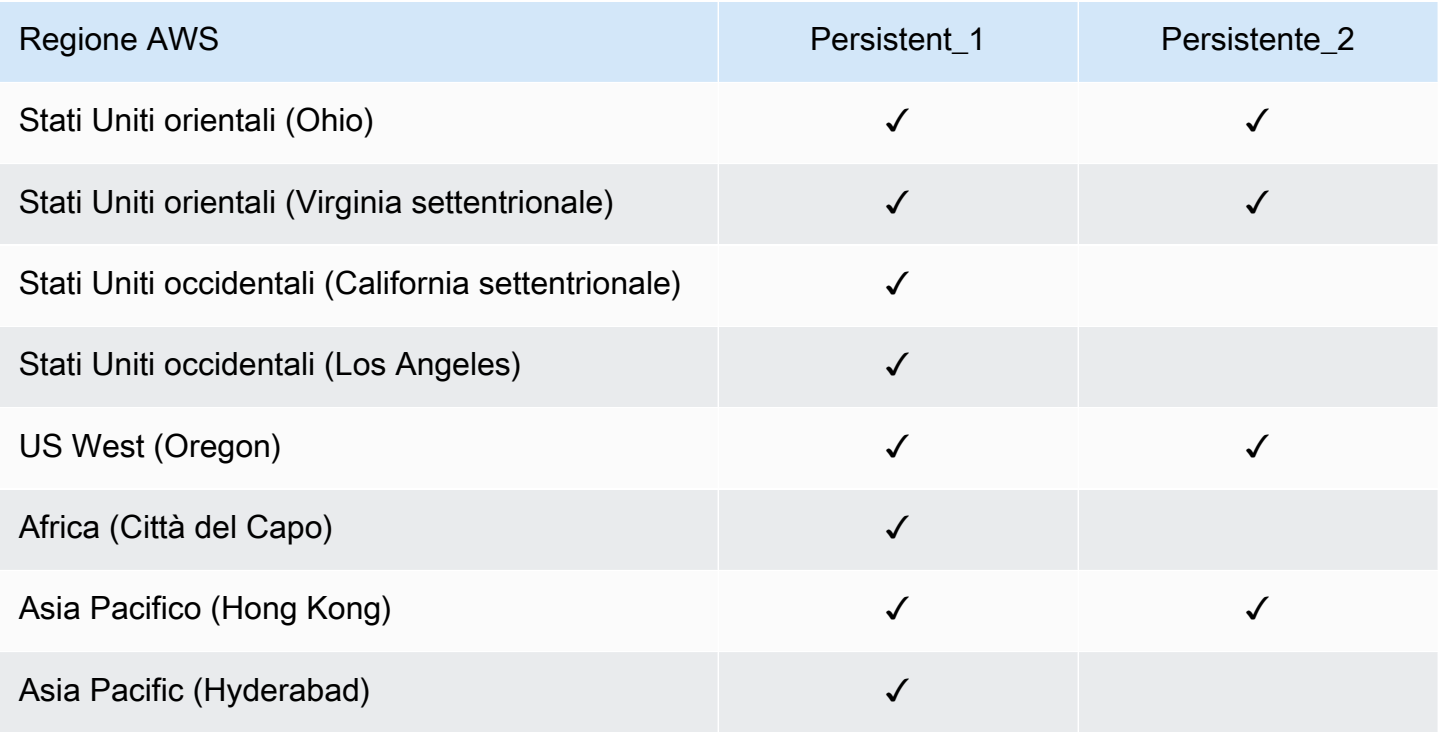

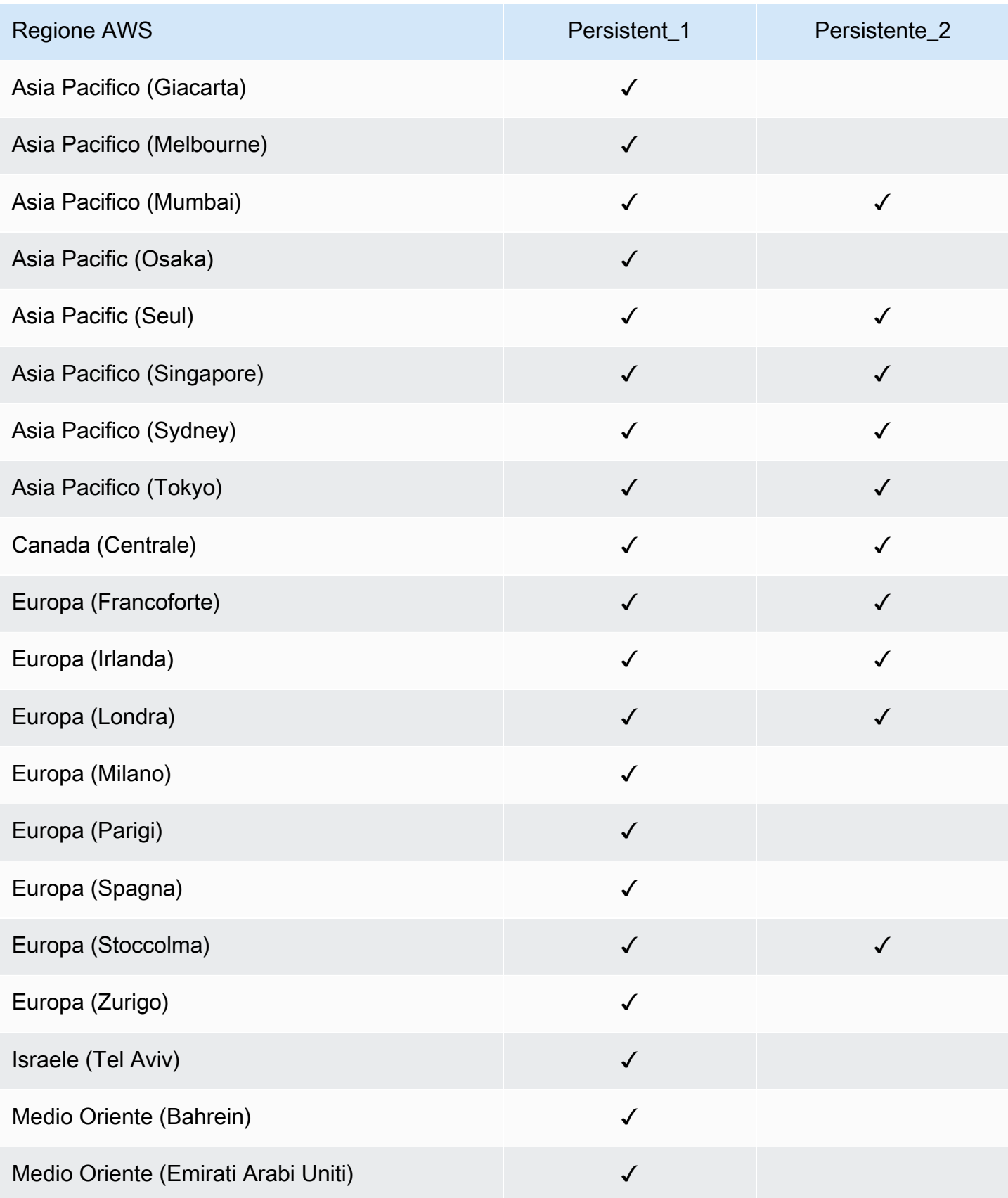
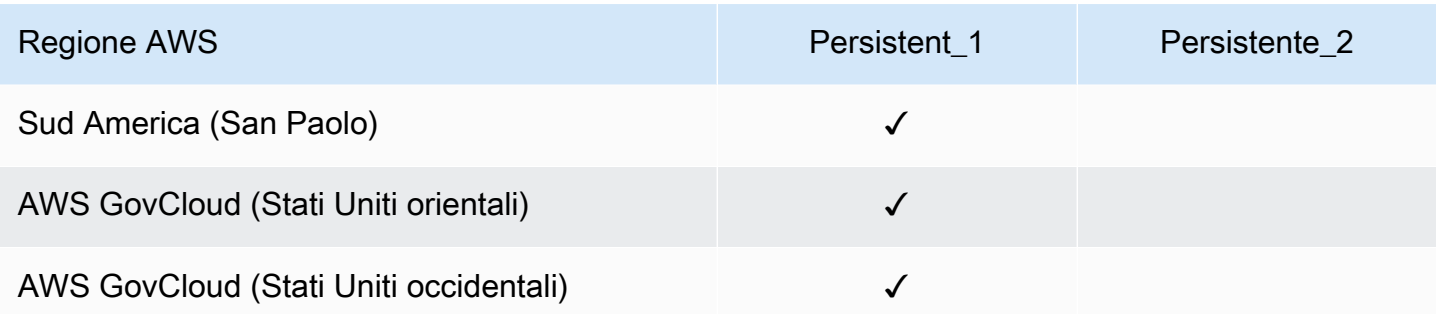

Per ulteriori informazioni sulle prestazioni di FSx for Lustre, vedere. Prestazioni aggregate del file [system](#page-133-0)

# Utilizzo di repository di dati con Amazon FSx for Lustre

Amazon FSx for Lustre fornisce file system ad alte prestazioni ottimizzati per l'elaborazione rapida dei carichi di lavoro. Può supportare carichi di lavoro come l'apprendimento automatico, l'High Performance Computing (HPC), l'elaborazione video, la modellazione finanziaria e l'automazione della progettazione elettronica (EDA). Questi carichi di lavoro richiedono in genere che i dati vengano presentati utilizzando un'interfaccia di file system scalabile e ad alta velocità per l'accesso ai dati. Spesso, i set di dati utilizzati per questi carichi di lavoro sono archiviati in repository di dati a lungo termine in Amazon S3. FSx for Lustre è integrato nativamente con Amazon S3, semplificando l'elaborazione dei set di dati con il file system Lustre.

#### **a** Note

I backup del file system non sono supportati sui file system collegati a un repository di dati. Per ulteriori informazioni, consulta [Utilizzo dei backup.](#page-188-0)

### Argomenti

- [Panoramica degli archivi di dati](#page-37-0)
- [Supporto per metadati POSIX per repository di dati](#page-39-0)
- [Collegamento del file system a un bucket S3](#page-45-0)
- [Importazione delle modifiche dal tuo archivio di dati](#page-61-0)
- [Esportazione delle modifiche nel repository di dati](#page-71-0)
- [Attività di archiviazione dei dati](#page-79-0)
- [Rilascio di file](#page-95-0)
- [Utilizzo di Amazon FSx con i dati locali](#page-101-0)
- [Registri degli eventi del data repository](#page-101-1)
- [Lavorare con i tipi di distribuzione più vecchi](#page-118-0)

# <span id="page-37-0"></span>Panoramica degli archivi di dati

Quando utilizzi Amazon FSx for Lustre con repository di dati, puoi importare ed elaborare grandi volumi di dati di file in un file system ad alte prestazioni utilizzando attività automatiche di importazione e importazione di archivi di dati. Allo stesso tempo, puoi scrivere risultati nei tuoi

repository di dati utilizzando attività automatiche di esportazione o esportazione degli archivi di dati. Con queste funzionalità, puoi riavviare il carico di lavoro in qualsiasi momento utilizzando i dati più recenti archiviati nel tuo repository di dati.

#### **a** Note

Le associazioni di archivi di dati, l'esportazione automatica e il supporto per più archivi di dati non sono disponibili sui file system o sui file system FSx for Lustre 2.10. Scratch 1

FSx for Lustre è profondamente integrato con Amazon S3. Questa integrazione significa che è possibile accedere senza problemi agli oggetti archiviati nei bucket Amazon S3 dalle applicazioni che montano il file system FSx for Lustre. Puoi anche eseguire carichi di lavoro ad alta intensità di calcolo su istanze Amazon EC2 in Cloud AWS ed esportare i risultati nel tuo repository di dati una volta completato il carico di lavoro.

Per accedere agli oggetti nel repository di dati di Amazon S3 come file e directory sul file system, i metadati di file e directory devono essere caricati nel file system. Puoi caricare i metadati da un repository di dati collegato quando crei un'associazione di repository di dati.

Inoltre, è possibile importare i metadati di file e directory dai repository di dati collegati al file system utilizzando l'importazione automatica o utilizzando un'attività di importazione di archivi di dati. Quando attivi l'importazione automatica per un'associazione di repository di dati, il file system importa automaticamente i metadati dei file man mano che i file vengono creati, modificati e/o eliminati nell'archivio di dati S3. In alternativa, puoi importare i metadati per file e directory nuovi o modificati utilizzando un'attività di importazione del repository di dati.

#### **a** Note

Le attività automatiche di importazione e importazione dell'archivio di dati possono essere utilizzate contemporaneamente su un file system.

È inoltre possibile esportare i file e i metadati associati presenti nel file system nel repository di dati utilizzando l'esportazione automatica o un'attività di esportazione dell'archivio di dati. Quando si attiva l'esportazione automatica su un'associazione di repository di dati, il file system esporta automaticamente i dati e i metadati dei file man mano che i file vengono creati, modificati o eliminati. In alternativa, è possibile esportare file o directory utilizzando un'attività di esportazione del repository di dati. Quando si utilizza un'operazione di esportazione di un archivio di dati, vengono esportati i dati dei file e i metadati creati o modificati dopo l'ultima operazione di questo tipo.

#### **a** Note

- Le attività automatiche di esportazione ed esportazione del repository di dati non possono essere utilizzate contemporaneamente su un file system.
- Le associazioni di archivi di dati esportano solo file, collegamenti simbolici e directory regolari. Ciò significa che tutti gli altri tipi di file (FIFO special, block special, character special e socket) non verranno esportati come parte dei processi di esportazione come l'esportazione automatica e le attività di archiviazione dei dati di esportazione.

FSx for Lustre supporta anche carichi di lavoro di cloud bursting con file system locali, consentendoti di copiare i dati dai client locali utilizzando o VPN. AWS Direct Connect

#### **A** Important

Se hai collegato uno o più file system FSx for Lustre a un repository di dati su Amazon S3, non eliminare il bucket Amazon S3 prima di aver eliminato o scollegato tutti i file system collegati.

# <span id="page-39-0"></span>Supporto per metadati POSIX per repository di dati

Amazon FSx for Lustre trasferisce automaticamente i metadati POSIX (Portable Operating System Interface) per file, directory e collegamenti simbolici (collegamenti simbolici) durante l'importazione e l'esportazione di dati da e verso un repository di dati collegato su Amazon S3. Quando esportate le modifiche nel file system nel relativo repository di dati collegato, FSx for Lustre esporta anche le modifiche ai metadati POSIX come metadati di oggetti S3. Ciò significa che se un altro file system FSx for Lustre importa gli stessi file da S3, i file avranno gli stessi metadati POSIX in quel file system, inclusi proprietà e permessi.

FSx for Lustre importa solo oggetti S3 con chiavi oggetto conformi a POSIX, come le seguenti.

mydir/ mydir/myfile1 mydir/mysubdir/

#### mydir/mysubdir/myfile2.txt

FSx for Lustre archivia le directory e i collegamenti simbolici come oggetti separati nel repository di dati collegato su S3. Per le directory, FSx for Lustre crea un oggetto S3 con un nome chiave che termina con una barra («/»), come segue:

- La chiave oggetto S3 viene mydir/ mappata alla directory FSx for Lustre. mydir/
- La chiave oggetto S3 viene mydir/mysubdir/ mappata alla directory FSx for Lustre. mydir/ mysubdir/

Per i collegamenti simbolici, FSx for Lustre utilizza il seguente schema Amazon S3:

- Chiave oggetto S3: il percorso del collegamento, relativo alla directory di montaggio FSx for Lustre
- Dati dell'oggetto S3: il percorso di destinazione di questo collegamento simbolico
- Metadati degli oggetti S3: i metadati per il collegamento simbolico

FSx for Lustre archivia i metadati POSIX, tra cui proprietà, autorizzazioni e timestamp per file, directory e collegamenti simbolici, negli oggetti S3 come segue:

- Content-Type— L'intestazione dell'entità HTTP utilizzata per indicare il tipo di supporto della risorsa per i browser Web.
- x-amz-meta-file-permissions— Il tipo di file e le autorizzazioni nel formato<octal file type><octal permission mask>, coerenti con la st\_mode pagina man di [Linux stat \(2\)](https://man7.org/linux/man-pages/man2/lstat.2.html).

#### **a** Note

FSx for Lustre non importa setuid né conserva informazioni.

- x-amz-meta-file-owner— L'ID utente del proprietario (UID) espresso come numero intero.
- x-amz-meta-file-group— L'ID del gruppo (GID) espresso come numero intero.
- x-amz-meta-file-atime— L'ora dell'ultimo accesso, espressa in nanosecondi, dall'inizio dell'epoca Unix. Termina il valore temporale conns; altrimenti FSx for Lustre interpreta il valore come millisecondi.
- x-amz-meta-file-mtime— L'ora dell'ultima modifica, espressa in nanosecondi, dall'inizio dell'epoca Unix. Termina il valore temporale conns; in caso contrario, FSx for Lustre interpreta il valore come millisecondi.

• x-amz-meta-user-agent— L'agente utente, ignorato durante l'importazione di FSx for Lustre. Durante l'esportazione, FSx for Lustre imposta questo valore su. aws-fsx-lustre

Quando si importano oggetti da S3 a cui non sono associati permessi POSIX, l'autorizzazione POSIX predefinita che FSx for Lustre assegna a un file è. 755 Questa autorizzazione consente l'accesso in lettura ed esecuzione per tutti gli utenti e l'accesso in scrittura per il proprietario del file.

#### **a** Note

FSx for Lustre non conserva alcun metadato personalizzato definito dall'utente sugli oggetti S3.

## Collegamenti fisici ed esportazione in S3

Se l'esportazione automatica (con politiche NUOVE e MODIFICATE) è abilitata su un DRA nel file system, ogni collegamento fisico contenuto nel DRA viene esportato su Amazon S3 come oggetto S3 separato per ogni collegamento rigido. Se un file con più collegamenti fisici viene modificato sul file system, tutte le copie in S3 vengono aggiornate, indipendentemente dal collegamento fisico utilizzato per modificare il file.

Se gli hard link vengono esportati in S3 utilizzando Data Repository Tasks (DRT), ogni collegamento fisico contenuto nei percorsi specificati per il DRT viene esportato in S3 come oggetto S3 separato per ogni collegamento fisico. Se un file con più collegamenti fisici viene modificato sul file system, ogni copia in S3 viene aggiornata nel momento in cui viene esportato il rispettivo collegamento fisico, indipendentemente dal collegamento fisico utilizzato per modificare il file.

#### **A** Important

Quando un nuovo file system FSx for Lustre viene collegato a un bucket S3 in cui gli hard link venivano precedentemente esportati da un altro file system FSx for Lustre o Amazon FSx File AWS DataSync Gateway, gli hard link vengono successivamente importati come file separati nel nuovo file system.

### Collegamenti fisici e file rilasciati

Un file rilasciato è un file i cui metadati sono presenti nel file system, ma il cui contenuto è archiviato solo in S3. Per ulteriori informazioni sui file rilasciati, consulta. [Rilascio di file](#page-95-0)

#### **A** Important

L'uso di collegamenti fisici in un file system dotato di associazioni di repository di dati (DRA) è soggetto alle seguenti limitazioni:

- L'eliminazione e la ricreazione di un file rilasciato che contiene più collegamenti fisici possono causare la sovrascrittura del contenuto di tutti i collegamenti fisici.
- L'eliminazione di un file rilasciato comporta l'eliminazione del contenuto di tutti gli hard link che risiedono al di fuori di un'associazione di repository di dati.
- La creazione di un collegamento fisico a un file rilasciato il cui oggetto S3 corrispondente si trova nelle classi di archiviazione S3 Glacier Flexible Retrieval o S3 Glacier Deep Archive non creerà un nuovo oggetto in S3 per il collegamento fisico.

# Procedura dettagliata: allegare le autorizzazioni POSIX durante il caricamento di oggetti in un bucket Amazon S3

La procedura seguente illustra il processo di caricamento degli oggetti in Amazon S3 con autorizzazioni POSIX. In questo modo è possibile importare le autorizzazioni POSIX quando si crea un file system Amazon FSx collegato a quel bucket S3.

Per caricare oggetti con autorizzazioni POSIX su Amazon S3

1. Dal tuo computer o macchina locale, usa i seguenti comandi di esempio per creare una directory di test (s3cptestdir) e un file (s3cptest.txt) che verranno caricati nel bucket S3.

```
$ mkdir s3cptestdir
$ echo "S3cp metadata import test" >> s3cptestdir/s3cptest.txt
$ ls -ld s3cptestdir/ s3cptestdir/s3cptest.txt
drwxr-xr-x 3 500 500 96 Jan 8 11:29 s3cptestdir/
-rw-r--r-- 1 500 500 26 Jan 8 11:29 s3cptestdir/s3cptest.txt
```
Il file e la directory appena creati hanno un ID utente (UID) del proprietario del file e un ID di gruppo (GID) pari a 500 e autorizzazioni, come mostrato nell'esempio precedente.

2. Chiama l'API Amazon S3 per creare la directory s3cptestdir con le autorizzazioni per i metadati. È necessario specificare il nome della directory con una barra finale (). / Per informazioni sui metadati POSIX supportati, vedere. [Supporto per metadati POSIX per repository](#page-39-0)  [di dati](#page-39-0)

*bucket\_name*Sostituiscilo con il nome effettivo del tuo bucket S3.

```
$ aws s3api put-object --bucket bucket_name --key s3cptestdir/ --metadata '{"user-
agent":"aws-fsx-lustre", \setminus "file-atime":"1595002920000000000ns" , "file-owner":"500" , "file-
permissions":"0100664","file-group":"500" , \ 
       "file-mtime":"1595002920000000000ns"}'
```
3. Verifica che le autorizzazioni POSIX siano contrassegnate con i metadati degli oggetti S3.

```
$ aws s3api head-object --bucket bucket_name --key s3cptestdir/
{ 
     "AcceptRanges": "bytes", 
     "LastModified": "Fri, 08 Jan 2021 17:32:27 GMT", 
    "ContentLength": 0,
     "ETag": "\"d41d8cd98f00b204e9800998ecf8427e\"", 
     "VersionId": "bAlhCoWq7aIEjc3R6Myc6UOb8sHHtJkR", 
     "ContentType": "binary/octet-stream", 
     "Metadata": { 
         "user-agent": "aws-fsx-lustre", 
         "file-atime": "1595002920000000000ns", 
         "file-owner": "500", 
         "file-permissions": "0100664", 
         "file-group": "500", 
         "file-mtime": "1595002920000000000ns" 
     }
}
```
4. Carica il file di test (creato nel passaggio 1) dal tuo computer al bucket S3 con le autorizzazioni per i metadati.

```
$ aws s3 cp s3cptestdir/s3cptest.txt s3://bucket_name/s3cptestdir/s3cptest.txt \ 
       --metadata '{"user-agent":"aws-fsx-lustre" , "file-
atime":"15950029200000000000ns", \
```

```
 "file-owner":"500" , "file-permissions":"0100664","file-group":"500" , "file-
mtime":"1595002920000000000ns"}'
```
5. Verifica che le autorizzazioni POSIX siano contrassegnate con i metadati degli oggetti S3.

```
$ aws s3api head-object --bucket bucket_name --key s3cptestdir/s3cptest.txt
{ 
     "AcceptRanges": "bytes", 
     "LastModified": "Fri, 08 Jan 2021 17:33:35 GMT", 
     "ContentLength": 26, 
     "ETag": "\"eb33f7e1f44a14a8e2f9475ae3fc45d3\"", 
     "VersionId": "w9ztRoEhB832m8NC3a_JTlTyIx7Uzql6", 
     "ContentType": "text/plain", 
     "Metadata": { 
         "user-agent": "aws-fsx-lustre", 
         "file-atime": "1595002920000000000ns", 
         "file-owner": "500", 
         "file-permissions": "0100664", 
         "file-group": "500", 
         "file-mtime": "1595002920000000000ns" 
     }
}
```
6. Verifica le autorizzazioni sul file system Amazon FSx collegato al bucket S3.

```
$ sudo lfs df -h /fsx
UUID bytes Used Available Use% Mounted on
3rnxfbmv-MDT0000_UUID 34.4G 6.1M 34.4G 0% /fsx[MDT:0]
3rnxfbmv-OST0000_UUID 1.1T 4.5M 1.1T 0% /fsx[OST:0] 
filesystem_summary: 1.1T 4.5M 1.1T 0% /fsx
$ cd /fsx/s3cptestdir/
$ ls -ld s3cptestdir/
drw-rw-r-- 2 500 500 25600 Jan 8 17:33 s3cptestdir/
$ ls -ld s3cptestdir/s3cptest.txt
-rw-rw-r-- 1 500 500 26 Jan 8 17:33 s3cptestdir/s3cptest.txt
```
Sia la s3cptestdir directory che il s3cptest.txt file hanno le autorizzazioni POSIX importate.

# <span id="page-45-0"></span>Collegamento del file system a un bucket S3

Puoi collegare il tuo file system Amazon FSx for Lustre ai repository di dati in Amazon S3. Puoi creare il link durante la creazione del file system o in qualsiasi momento dopo la creazione del file system.

Un collegamento tra una directory sul file system e un bucket o prefisso S3 è chiamato associazione di repository di dati (DRA). È possibile configurare un massimo di 8 associazioni di repository di dati su un file system FSx for Lustre. È possibile mettere in coda un massimo di 8 richieste DRA, ma è possibile elaborare solo una richiesta alla volta per il file system. Ogni DRA deve avere una directory del file system FSx for Lustre univoca e un bucket o prefisso S3 univoco associato.

#### **a** Note

Le associazioni di archivi di dati, l'esportazione automatica e il supporto per più archivi di dati non sono disponibili sui file system o sui file system FSx for Lustre 2.10. Scratch 1

Per accedere agli oggetti nell'archivio di dati S3 come file e directory sul file system, i metadati di file e directory devono essere caricati nel file system. È possibile caricare i metadati da un repository di dati collegato quando si crea il DRA o caricare i metadati per batch di file e directory a cui si desidera accedere utilizzando il file system FSx for Lustre in un secondo momento utilizzando un'attività di importazione dell'archivio dati, oppure utilizzare l'esportazione automatica per caricare automaticamente i metadati quando gli oggetti vengono aggiunti, modificati o eliminati dal data repository.

È possibile configurare un DRA solo per l'importazione automatica, solo per l'esportazione automatica o per entrambi. Un'associazione di repository di dati configurata sia con l'importazione automatica che con l'esportazione automatica propaga i dati in entrambe le direzioni tra il file system e il bucket S3 collegato. Quando apporti modifiche ai dati nel tuo repository di dati S3, FSx for Lustre rileva le modifiche e quindi le importa automaticamente nel tuo file system. Durante la creazione, la modifica o l'eliminazione dei file, FSx for Lustre esporta automaticamente le modifiche in Amazon S3 in modo asincrono una volta che l'applicazione ha terminato la modifica del file.

#### **A** Important

- Se modifichi lo stesso file sia nel file system che nel bucket S3, devi garantire il coordinamento a livello di applicazione per evitare conflitti. FSx for Lustre non impedisce scritture in conflitto in più posizioni.
- Per i file contrassegnati con un attributo immutabile, FSx for Lustre non è in grado di sincronizzare le modifiche tra il file system FSx for Lustre e un bucket S3 collegato al file system. L'impostazione di un flag immutabile per un periodo di tempo prolungato può causare un peggioramento delle prestazioni dello spostamento dei dati tra Amazon FSx e S3.

Quando crei un'associazione di repository di dati, puoi configurare le seguenti proprietà:

• Percorso del file system: immettere un percorso locale sul file system che punti a una directory (ad esempio/ns1/) o sottodirectory (ad esempio/ns1/subdir/) che verrà mappata one-to-one con il percorso del repository di dati specificato di seguito. La barra che precede il nome è obbligatoria. Due associazioni di repository di dati non possono avere percorsi di file system sovrapposti. Se ad esempio un repository di dati è associato al percorso del file system /ns1, non è possibile collegare un altro repository di dati al percorso del file system /ns1/ns2.

**a** Note

Se indichi solo una barra (/) come percorso del file system, puoi collegare solo un repository di dati al file system. Puoi specificare solo "/" come percorso del file system per il primo repository di dati associato a un file system.

• Percorso dell'archivio dati: inserisci un percorso nell'archivio dati S3. Il percorso può essere un prefisso o un bucket S3 nel formato s3://myBucket/myPrefix/. Questa proprietà specifica da dove verranno importati o esportati i file nel repository di dati S3. FSx for Lustre aggiungerà un «/» finale al percorso del repository dei dati se non ne fornisci uno. Ad esempio, se si fornisce un percorso di archivio dati dis3://myBucket/myPrefix, FSx for Lustre lo interpreterà come. s3://myBucket/myPrefix/

Due associazioni di repository di dati non possono avere percorsi di repository di dati sovrapposti. Ad esempio, se un archivio di dati con percorso s3://myBucket/myPrefix/ è collegato al file

system, non è possibile creare un'altra associazione di repository di dati con il percorso dell'archivio di dati. s3://myBucket/myPrefix/mySubPrefix

- Importa metadati dal repository: è possibile selezionare questa opzione per importare i metadati dall'intero repository di dati subito dopo aver creato l'associazione del repository di dati. In alternativa, è possibile eseguire un'attività di importazione dell'archivio di dati per caricare tutti o un sottoinsieme dei metadati dall'archivio di dati collegato nel file system in qualsiasi momento dopo la creazione dell'associazione all'archivio di dati.
- Impostazioni di importazione: scegli una politica di importazione che specifichi il tipo di oggetti aggiornati (qualsiasi combinazione di oggetti nuovi, modificati ed eliminati) che verranno importati automaticamente dal bucket S3 collegato al tuo file system. L'importazione automatica (nuova, modificata, eliminata) è attivata per impostazione predefinita quando aggiungi un repository di dati dalla console, ma è disabilitata per impostazione predefinita quando si utilizza l'API AWS CLI o Amazon FSx.
- Impostazioni di esportazione: scegli una politica di esportazione che specifichi il tipo di oggetti aggiornati (qualsiasi combinazione di nuovi, modificati ed eliminati) che verranno esportati automaticamente nel bucket S3. L'esportazione automatica (nuova, modificata, eliminata) è attivata per impostazione predefinita quando aggiungi un repository di dati dalla console, ma è disabilitata per impostazione predefinita quando si utilizza l'API AWS CLI o Amazon FSx.

Le impostazioni del percorso del file system e del percorso del repository dei dati forniscono una mappatura 1:1 tra i percorsi in Amazon FSx e le chiavi degli oggetti in S3.

## Supporto per regione e account per i bucket S3 collegati

Quando crei link ai bucket S3, tieni presente le seguenti limitazioni relative al supporto per regione e account:

- L'esportazione automatica supporta configurazioni interregionali. Il file system Amazon FSx e il bucket S3 collegato possono trovarsi nello stesso Regione AWS o in modo diverso. Regioni AWS
- L'importazione automatica non supporta configurazioni interregionali. Sia il file system Amazon FSx che il bucket S3 collegato devono trovarsi nello stesso. Regione AWS
- Sia l'esportazione automatica che l'importazione automatica supportano configurazioni tra account. Il file system Amazon FSx e il bucket S3 collegato possono appartenere allo stesso Account AWS o a qualcosa di diverso. Account AWS

## <span id="page-48-0"></span>Creazione di un collegamento a un bucket S3

Le seguenti procedure illustrano il processo di creazione di un'associazione di repository di dati per un file system FSx for Lustre a un bucket S3 esistente, utilizzando and (). AWS Management Console AWS Command Line Interface AWS CLI Per informazioni sull'aggiunta di autorizzazioni a un bucket S3 per collegarlo al file system, consulta. [Aggiungere le autorizzazioni per utilizzare gli archivi di dati](#page-16-0) [in Amazon S3](#page-16-0)

#### **a** Note

Gli archivi di dati non possono essere collegati a file system su cui sono abilitati i backup del file system. Disabilita i backup prima di collegarti a un archivio di dati.

Per collegare un bucket S3 durante la creazione di un file system (console)

- 1. [Apri la console Amazon FSx all'indirizzo https://console.aws.amazon.com/fsx/.](https://console.aws.amazon.com/fsx/)
- 2. Segui la procedura per creare un nuovo file system descritta [Crea il tuo file system FSx for](#page-20-0)  [Lustre](#page-20-0) nella sezione Guida introduttiva.
- 3. Apri la sezione Import/Export del repository di dati opzionale. La funzionalità è disattivata per impostazione predefinita.
- 4. Scegli Importa dati da ed esporta dati su S3.
- 5. Nella finestra di dialogo Informazioni sull'associazione del repository di dati, fornisci informazioni per i seguenti campi.
	- Percorso del file system: inserisci il nome di una directory di alto livello (ad esempio/ns1) o sottodirectory (ad esempio/ns1/subdir) all'interno del file system Amazon FSx che verrà associata al repository di dati S3. La barra anteriore del percorso è obbligatoria. Due associazioni di repository di dati non possono avere percorsi di file system sovrapposti. Se ad esempio un repository di dati è associato al percorso del file system /ns1, non è possibile collegare un altro repository di dati al percorso del file system /ns1/ns2. L'impostazione del percorso del file system deve essere univoca per tutte le associazioni di repository di dati per il file system.
	- Percorso dell'archivio dati: inserisci il percorso di un bucket o prefisso S3 esistente da associare al tuo file system (ad esempio,). s3://my-bucket/my-prefix/ Due associazioni di repository di dati non possono avere percorsi di repository di dati sovrapposti. Ad esempio,

se un archivio di dati con il percorso s3://myBucket/myPrefix/ è collegato al file system, non è possibile creare un'altra associazione di repository di dati con il percorso dell'archivio di dati. s3://myBucket/myPrefix/mySubPrefix L'impostazione del percorso del data repository deve essere univoca per tutte le associazioni di repository di dati per il file system.

• Importa metadati dal repository: seleziona questa proprietà per eseguire, facoltativamente, un'attività di importazione dell'archivio di dati per importare i metadati subito dopo la creazione del collegamento.

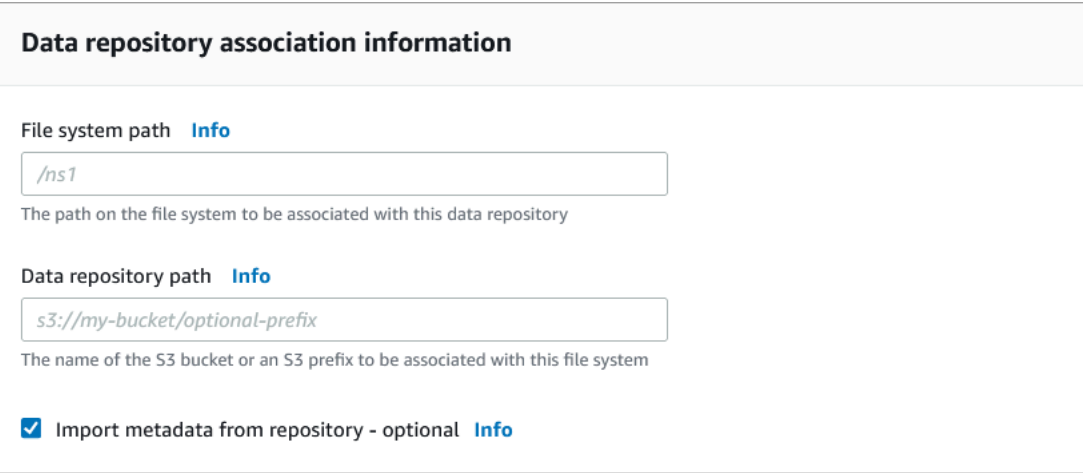

6. Per le impostazioni di importazione, facoltativo, imposta una politica di importazione che stabilisca in che modo gli elenchi di file e directory vengono mantenuti aggiornati man mano che aggiungi, modifichi o elimini oggetti nel tuo bucket S3. Ad esempio, scegli Nuovo per importare i metadati nel tuo file system per i nuovi oggetti creati nel bucket S3. Per ulteriori informazioni sulle politiche di importazione, consulta. [Importa automaticamente gli aggiornamenti dal tuo bucket S3](#page-62-0)

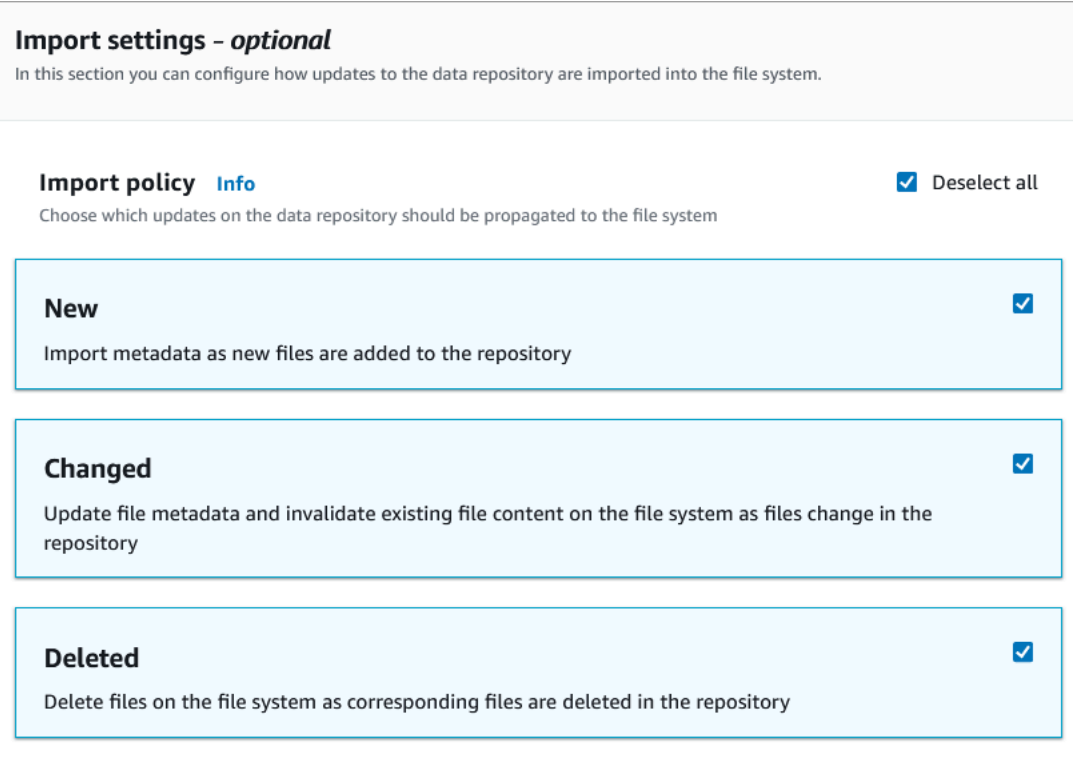

7. Per la politica di esportazione, imposta una politica di esportazione che determini il modo in cui i file vengono esportati nel bucket S3 collegato quando aggiungi, modifichi o elimini oggetti nel tuo file system. Ad esempio, scegli Modificato per esportare oggetti il cui contenuto o metadati sono stati modificati sul tuo file system. Per ulteriori informazioni sulle politiche di esportazione, consultate[Esporta automaticamente gli aggiornamenti nel tuo bucket S3.](#page-72-0)

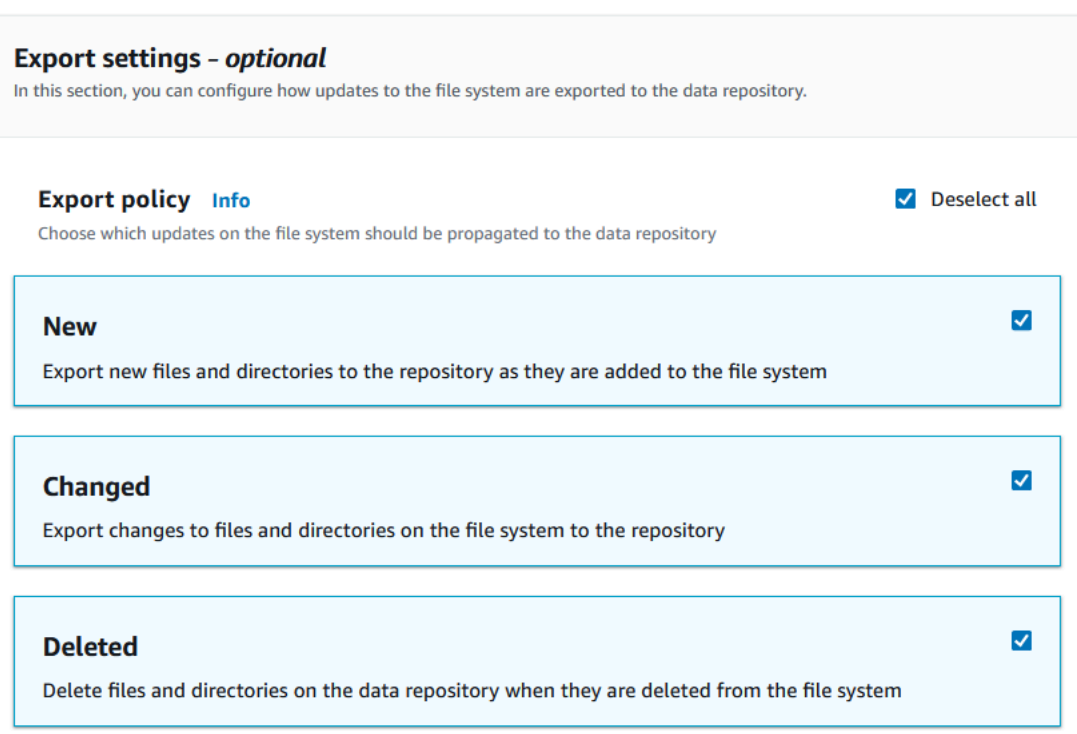

8. Continuate con la sezione successiva della procedura guidata per la creazione del file system.

Per collegare un bucket S3 a un file system esistente (console)

- 1. [Apri la console Amazon FSx all'indirizzo https://console.aws.amazon.com/fsx/.](https://console.aws.amazon.com/fsx/)
- 2. Dalla dashboard, scegli File system, quindi seleziona il file system per cui desideri creare un'associazione di repository di dati.
- 3. Scegli la scheda Archivio dati.
- 4. Nel riquadro Associazioni di archivi di dati, scegli Crea associazione di archivi di dati.
- 5. Nella finestra di dialogo Informazioni sull'associazione agli archivi di dati, fornisci informazioni per i seguenti campi.
	- Percorso del file system: inserisci il nome di una directory di alto livello (ad esempio/ns1) o sottodirectory (ad esempio/ns1/subdir) all'interno del file system Amazon FSx che verrà associata al repository di dati S3. La barra anteriore del percorso è obbligatoria. Due associazioni di repository di dati non possono avere percorsi di file system sovrapposti. Se ad esempio un repository di dati è associato al percorso del file system /ns1, non è possibile collegare un altro repository di dati al percorso del file system /ns1/ns2. L'impostazione del percorso del file system deve essere univoca per tutte le associazioni di repository di dati per il file system.
- Percorso dell'archivio dati: inserisci il percorso di un bucket o prefisso S3 esistente da associare al tuo file system (ad esempio,). s3://my-bucket/my-prefix/ Due associazioni di repository di dati non possono avere percorsi di repository di dati sovrapposti. Ad esempio, se un archivio di dati con percorso s3://myBucket/myPrefix/ è collegato al file system, non è possibile creare un'altra associazione di repository di dati con il percorso dell'archivio di dati. s3://myBucket/myPrefix/mySubPrefix L'impostazione del percorso dell'archivio dati deve essere univoca per tutte le associazioni di repository di dati per il file system.
- Importa metadati dal repository: seleziona questa proprietà per eseguire, facoltativamente, un'attività di importazione dell'archivio di dati per importare i metadati subito dopo la creazione del collegamento.

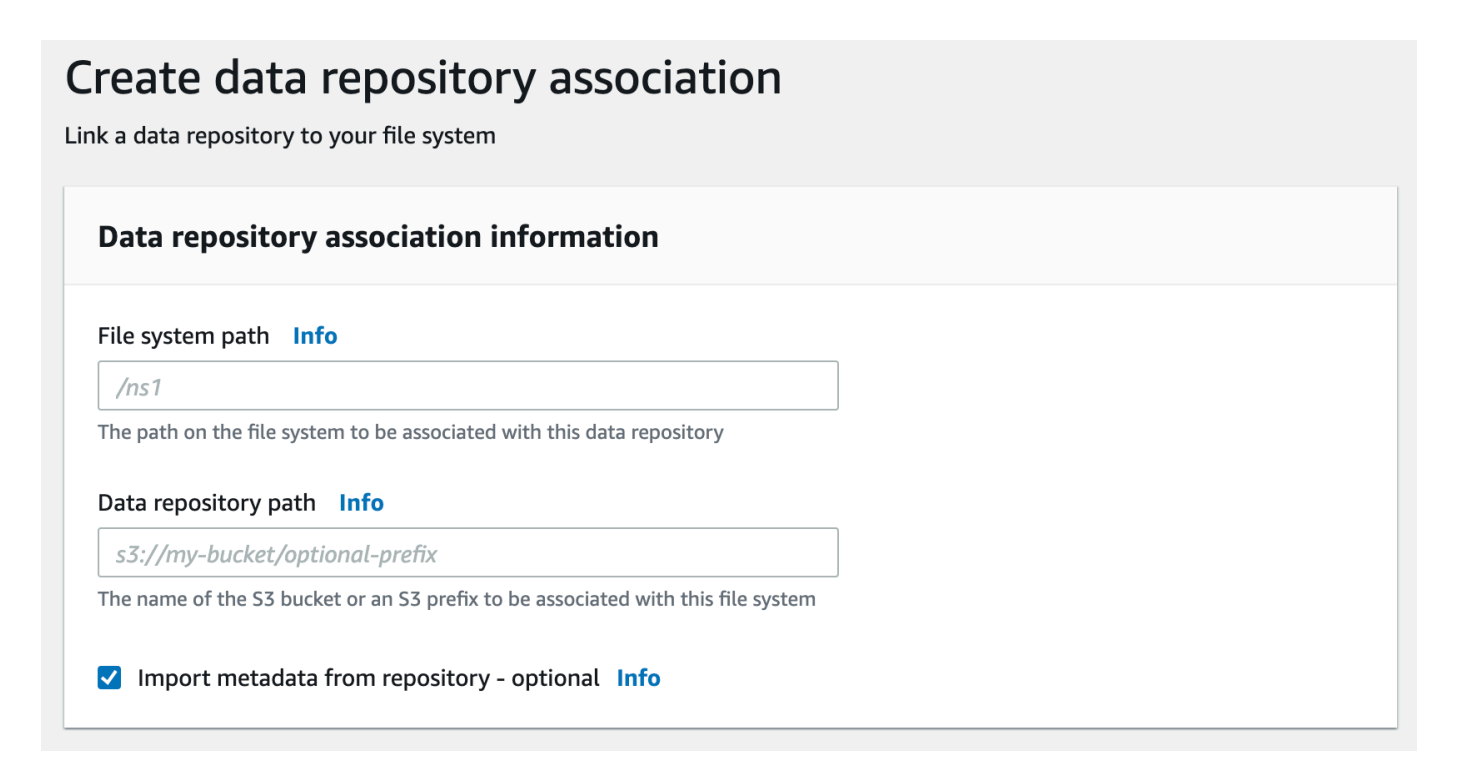

6. Per le impostazioni di importazione, facoltativo, imposta una politica di importazione che stabilisca in che modo gli elenchi di file e directory vengono mantenuti aggiornati man mano che aggiungi, modifichi o elimini oggetti nel tuo bucket S3. Ad esempio, scegli Nuovo per importare i metadati nel tuo file system per i nuovi oggetti creati nel bucket S3. Per ulteriori informazioni sulle politiche di importazione, consulta. [Importa automaticamente gli aggiornamenti dal tuo bucket S3](#page-62-0)

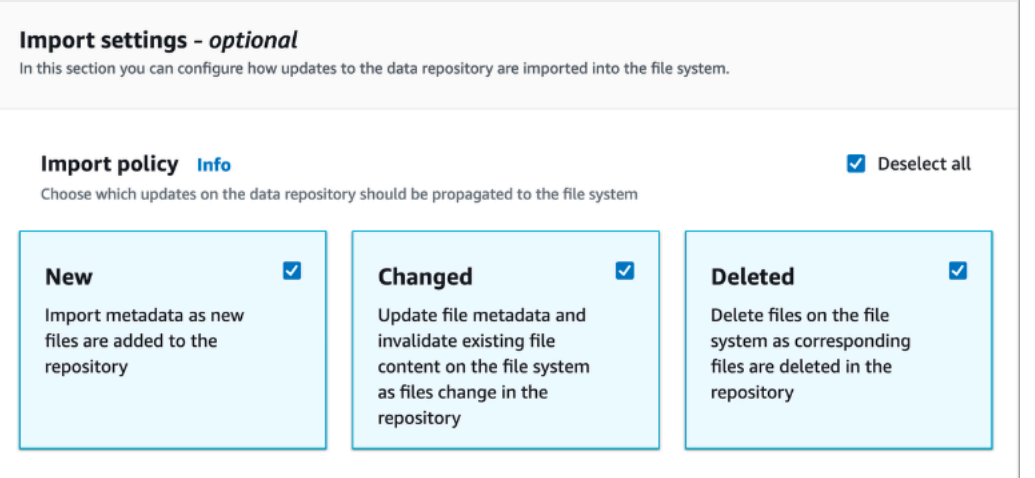

7. Per la politica di esportazione, imposta una politica di esportazione che determini il modo in cui i file vengono esportati nel bucket S3 collegato quando aggiungi, modifichi o elimini oggetti nel tuo file system. Ad esempio, scegli Modificato per esportare oggetti il cui contenuto o metadati sono stati modificati sul tuo file system. Per ulteriori informazioni sulle politiche di esportazione, consultate[Esporta automaticamente gli aggiornamenti nel tuo bucket S3.](#page-72-0)

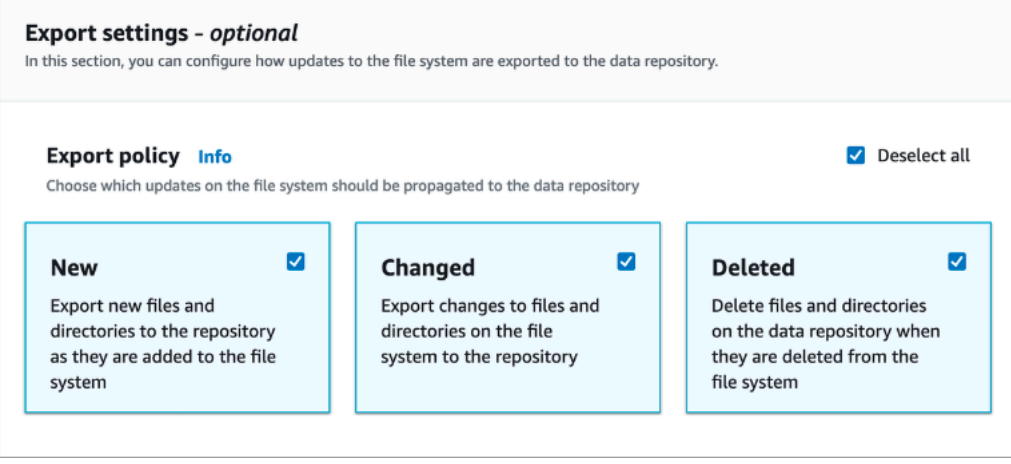

8. Scegli Crea.

Per collegare un file system a un bucket S3 () AWS CLI

L'esempio seguente crea un'associazione di repository di dati che collega un file system Amazon FSx a un bucket S3, con una politica di importazione che importa qualsiasi file nuovo o modificato nel file system e una politica di esportazione che esporta file nuovi, modificati o eliminati nel bucket S3 collegato.

• Per creare un'associazione di repository di dati, utilizza il comando Amazon FSx create-datarepository-association CLI, come illustrato di seguito.

```
$ aws fsx create-data-repository-association \ 
       --file-system-id fs-0123456789abcdef0 \ 
       --file-system-path /ns1/path1/ \ 
       --data-repository-path s3://mybucket/myprefix/ \ 
      --s3"AutoImportPolicy={Events=[NEW,CHANGED,DELETED]},AutoExportPolicy={Events=[NEW,CHANGED,DEL
```
Amazon FSx restituisce immediatamente la descrizione JSON del DRA. Il DRA viene creato in modo asincrono.

È possibile utilizzare questo comando per creare un'associazione di archivi di dati anche prima che il file system abbia terminato la creazione. La richiesta verrà messa in coda e l'associazione al repository di dati verrà creata una volta che il file system sarà disponibile.

### <span id="page-54-0"></span>Aggiornamento delle impostazioni di associazione agli archivi di dati

Puoi aggiornare le impostazioni di un'associazione di repository di dati esistente utilizzando l'AWS Management ConsoleAWS CLIAPI Amazon FSx, come illustrato nelle seguenti procedure.

#### **a** Note

Non è possibile aggiornare l'File system pathor Data repository path di un DRA dopo la sua creazione. Se si desidera modificare l'File system pathorData repository path, è necessario eliminare il DRA e crearlo nuovamente.

Per aggiornare le impostazioni per un'associazione di archivi di dati esistente (console)

- 1. [Apri la console Amazon FSx all'indirizzo https://console.aws.amazon.com/fsx/.](https://console.aws.amazon.com/fsx/)
- 2. Dalla dashboard, scegli File system, quindi seleziona il file system che desideri gestire.
- 3. Scegli la scheda Archivio dati.
- 4. Nel riquadro Associazioni agli archivi di dati, scegli l'associazione agli archivi di dati che desideri modificare.
- 5. Scegli Aggiorna. Viene visualizzata una finestra di dialogo di modifica per l'associazione del repository di dati.
- 6. Per le impostazioni di importazione, facoltativo, puoi aggiornare la tua politica di importazione. Per ulteriori informazioni sulle politiche di importazione, consultalmporta automaticamente gli [aggiornamenti dal tuo bucket S3.](#page-62-0)
- 7. Per le impostazioni di esportazione, facoltativo, puoi aggiornare la tua politica di esportazione. Per ulteriori informazioni sulle politiche di esportazione, consulta[Esporta automaticamente gli](#page-72-0)  [aggiornamenti nel tuo bucket S3.](#page-72-0)
- 8. Scegli Aggiorna.

Per aggiornare le impostazioni per un'associazione di archivi di dati (CLI) esistente

• Per aggiornare un'associazione di repository di dati, utilizza il comando Amazon FSx updatedata-repository-association CLI, come illustrato di seguito.

```
$ aws fsx update-data-repository-association \ 
       --association-id 'dra-872abab4b4503bfc2' \ 
       --s3 
 "AutoImportPolicy={Events=[NEW,CHANGED,DELETED]},AutoExportPolicy={Events=[NEW,CHANGED,DEL
```
Dopo aver aggiornato correttamente le politiche di importazione ed esportazione dell'associazione di repository di dati, Amazon FSx restituisce la descrizione dell'associazione di repository di dati aggiornata come JSON.

Eliminazione di un'associazione a un bucket S3

Le seguenti procedure illustrano il processo di eliminazione di un'associazione di repository di dati da un file system Amazon FSx esistente a un bucket S3 esistente, utilizzando and (). AWS Management Console AWS Command Line Interface AWS CLI L'eliminazione dell'associazione del repository di dati scollega il file system dal bucket S3.

Per eliminare un collegamento da un file system a un bucket S3 (console)

- 1. [Apri la console Amazon FSx all'indirizzo https://console.aws.amazon.com/fsx/.](https://console.aws.amazon.com/fsx/)
- 2. Dalla dashboard, scegli File system, quindi seleziona il file system da cui desideri eliminare un'associazione di repository di dati.
- 3. Scegli la scheda Archivio dati.
- 4. Nel riquadro Associazioni agli archivi di dati, scegli l'associazione di archivi di dati che desideri eliminare.
- 5. Per Azioni, scegli Elimina associazione.
- 6. (Facoltativo) Nella finestra di dialogo Elimina, puoi scegliere Elimina dati nel file system per eliminare fisicamente i dati nel file system che corrispondono all'associazione del repository di dati.
- 7. Scegliete Elimina per rimuovere l'associazione del repository di dati dal file system.

Per eliminare un collegamento da un file system a un bucket S3 () AWS CLI

L'esempio seguente elimina un'associazione di repository di dati che collega un file system Amazon FSx a un bucket S3. Il --association-id parametro specifica l'ID dell'associazione di repository di dati da eliminare.

• Per eliminare un'associazione di repository di dati, utilizza il comando Amazon FSx deletedata-repository-association CLI, come illustrato di seguito.

\$ aws fsx delete-data-repository-association \ --association-id dra-872abab4b4503bfc \ --delete-data-in-file-system false

Dopo aver eliminato con successo l'associazione del repository di dati, Amazon FSx restituisce la sua descrizione come JSON.

#### <span id="page-56-0"></span>Visualizzazione dei dettagli dell'associazione ai repository di dati

È possibile visualizzare i dettagli di un'associazione di repository di dati utilizzando la console FSx for Lustre, e AWS CLI l'API. I dettagli includono l'ID di associazione del DRA, il percorso del file system, il percorso dell'archivio dati, le impostazioni di importazione, le impostazioni di esportazione, lo stato e l'ID del file system associato.

Per visualizzare i dettagli del DRA (console)

- 1. [Apri la console Amazon FSx all'indirizzo https://console.aws.amazon.com/fsx/.](https://console.aws.amazon.com/fsx/)
- 2. Dalla dashboard, scegli File system, quindi seleziona il file system per cui desideri visualizzare i dettagli di un'associazione di repository di dati.
- 3. Scegli la scheda Archivio dati.
- 4. Nel riquadro Associazioni agli archivi di dati, scegli l'associazione di repository di dati che desideri visualizzare. Viene visualizzata la pagina di riepilogo, che mostra i dettagli del DRA.

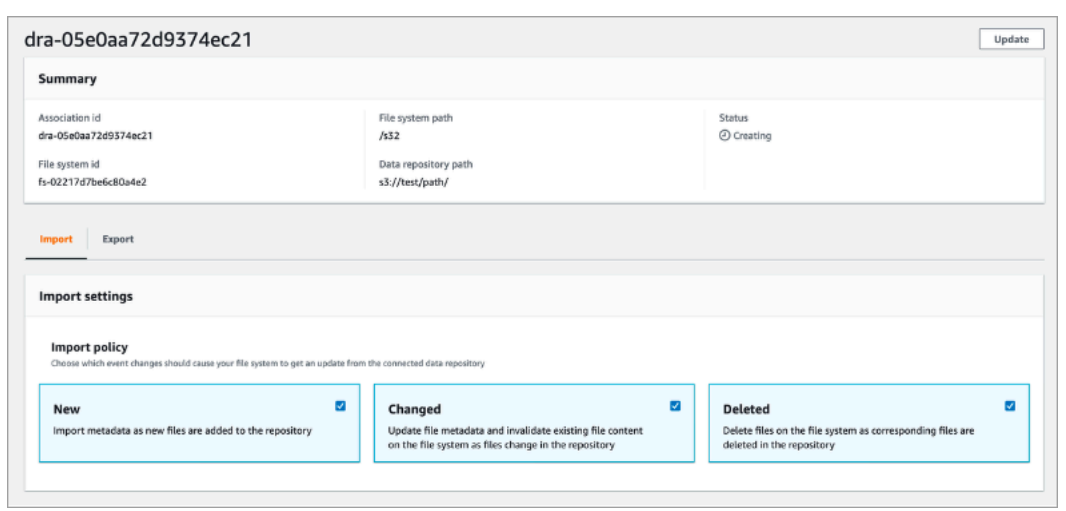

Per visualizzare i dettagli DRA (CLI)

• Per visualizzare i dettagli di una specifica associazione di repository di dati, utilizza il comando Amazon FSx describe-data-repository-associations CLI, come illustrato di seguito.

\$ aws fsx describe-data-repository-associations \ --association-ids dra-872abab4b4503bfc2

Amazon FSx restituisce la descrizione dell'associazione del repository di dati come JSON.

### <span id="page-57-0"></span>Stato del ciclo di vita dell'associazione del repository di dati

Lo stato del ciclo di vita dell'associazione del data repository fornisce informazioni sullo stato di uno specifico DRA. Un'associazione di repository di dati può avere i seguenti stati del ciclo di vita:

- Creazione: Amazon FSx sta creando l'associazione del repository di dati tra il file system e il repository di dati collegato. Il repository di dati non è disponibile.
- Disponibile: l'associazione dell'archivio di dati è disponibile per l'uso.
- Aggiornamento: l'associazione dell'archivio di dati è in corso di un aggiornamento avviato dal cliente che potrebbe influire sulla sua disponibilità.
- Eliminazione: l'associazione all'archivio di dati è in fase di eliminazione avviata dal cliente.
- Configurato erroneamente: Amazon FSx non può importare automaticamente gli aggiornamenti dal bucket S3 o esportare automaticamente gli aggiornamenti nel bucket S3 finché la configurazione dell'associazione del repository di dati non viene corretta.

• Fallita: l'associazione dell'archivio di dati si trova in uno stato terminale che non può essere ripristinato (ad esempio, perché il percorso del file system viene eliminato o il bucket S3 viene eliminato).

Puoi visualizzare lo stato del ciclo di vita di un'associazione di repository di dati utilizzando la console Amazon FSx, e AWS Command Line Interface l'API Amazon FSx. Per ulteriori informazioni, consulta [Visualizzazione dei dettagli dell'associazione ai repository di dati.](#page-56-0)

## Utilizzo di bucket Amazon S3 crittografati lato server

FSx for Lustre supporta i bucket Amazon S3 che utilizzano la crittografia lato server con chiavi gestite da S3 (SSE-S3) e memorizzate in (SSE-KMS). AWS KMS keys AWS Key Management Service

Se desideri che Amazon FSx crittografi i dati durante la scrittura nel tuo bucket S3, devi impostare la crittografia predefinita sul bucket S3 su SSE-S3 o SSE-KMS. Per ulteriori informazioni, consulta [Configurazione della crittografia predefinita nella Guida](https://docs.aws.amazon.com/AmazonS3/latest/userguide/default-bucket-encryption.html) per l'utente di Amazon S3. Quando scrivi file nel bucket S3, Amazon FSx segue la politica di crittografia predefinita del bucket S3.

Per impostazione predefinita, Amazon FSx supporta i bucket S3 crittografati tramite SSE-S3. Se desideri collegare il tuo file system Amazon FSx a un bucket S3 crittografato utilizzando la crittografia SSE-KMS, devi aggiungere una dichiarazione alla tua policy sulle chiavi gestite dai clienti che consenta ad Amazon FSx di crittografare e decrittografare gli oggetti nel tuo bucket S3 utilizzando la tua chiave KMS.

*L'istruzione seguente consente a uno specifico file system Amazon FSx di crittografare e decrittografare oggetti per un bucket S3 specifico, bucket\_name.*

```
{ 
     "Sid": "Allow access through S3 for the FSx SLR to use the KMS key on the objects 
  in the given S3 bucket", 
     "Effect": "Allow", 
     "Principal": { 
         "AWS": "arn:aws:iam::aws_account_id:role/aws-service-role/s3.data-
source.lustre.fsx.amazonaws.com/AWSServiceRoleForFSxS3Access_fsx_file_system_id" 
     }, 
     "Action": [ 
         "kms:Encrypt", 
         "kms:Decrypt", 
         "kms:ReEncrypt*",
```

```
 "kms:GenerateDataKey*", 
          "kms:DescribeKey" 
     ], 
     "Resource": "*", 
     "Condition": { 
          "StringEquals": { 
              "kms:CallerAccount": "aws_account_id", 
              "kms:ViaService": "s3.bucket-region.amazonaws.com" 
          }, 
          "StringLike": { 
              "kms:EncryptionContext:aws:s3:arn": "arn:aws:s3:::bucket_name/*" 
         } 
     }
}
```
#### **a** Note

Se utilizzi un KMS con CMK per crittografare il tuo bucket S3 con le chiavi del bucket S3 abilitate, impostalo sull'ARN del bucket, non sull'ARN EncryptionContext dell'oggetto, come in questo esempio:

```
"StringLike": { 
     "kms:EncryptionContext:aws:s3:arn": "arn:aws:s3:::bucket_name"
}
```
La seguente dichiarazione sulla politica consente a tutti i file system Amazon FSx del tuo account di collegarsi a un bucket S3 specifico.

```
{ 
     "Sid": "Allow access through S3 for the FSx SLR to use the KMS key on the objects 
  in the given S3 bucket", 
     "Effect": "Allow", 
     "Principal": { 
          "AWS": "*" 
     }, 
     "Action": [ 
          "kms:Encrypt", 
          "kms:Decrypt", 
          "kms:ReEncrypt*", 
          "kms:GenerateDataKey*",
```

```
 "kms:DescribeKey" 
     ], 
     "Resource": "*", 
     "Condition": { 
          "StringEquals": { 
              "kms:CallerAccount": "aws_account_id", 
              "kms:ViaService": "s3.bucket-region.amazonaws.com" 
          }, 
          "StringLike": { 
              "aws:userid": "*:FSx", 
              "kms:EncryptionContext:aws:s3:arn": "arn:aws:s3:::bucket_name/*" 
          } 
     }
}
```
Accesso ai bucket Amazon S3 crittografati lato server in un altro modo Account AWS

Dopo aver creato un file system FSx for Lustre collegato a un bucket Amazon S3 crittografato, devi quindi AWSServiceRoleForFSxS3Access\_*fs-01234567890* concedere al ruolo collegato al servizio (SLR) l'accesso alla chiave KMS utilizzata per crittografare il bucket S3 prima di leggere o scrivere dati dal bucket S3 collegato. Puoi utilizzare un ruolo IAM che dispone già delle autorizzazioni per la chiave KMS.

#### **a** Note

Questo ruolo IAM deve trovarsi nell'account in cui è stato creato il file system FSx for Lustre (che è lo stesso account della SLR S3), non nell'account a cui appartiene la chiave KMS/ bucket S3.

Utilizzi il ruolo IAM per chiamare la seguente AWS KMS API per creare una concessione per S3 SLR in modo che la SLR ottenga l'autorizzazione per gli oggetti S3. Per trovare l'ARN associato alla tua reflex, cerca i ruoli IAM utilizzando l'ID del file system come stringa di ricerca.

```
$ aws kms create-grant --region fs_account_region \ 
       --key-id arn:aws:kms:s3_bucket_account_region:s3_bucket_account:key/key_id \ 
       --grantee-principal arn:aws:iam::fs_account_id:role/aws-service-role/s3.data-
source.lustre.fsx.amazonaws.com/AWSServiceRoleForFSxS3Access_file-system-id \ 
       --operations "Decrypt" "Encrypt" "GenerateDataKey" 
  "GenerateDataKeyWithoutPlaintext" "CreateGrant" "DescribeKey" "ReEncryptFrom" 
  "ReEncryptTo"
```
Per ulteriori informazioni sui ruoli collegati al servizio, consulta [Utilizzo di ruoli collegati ai servizi per](#page-305-0)  [Amazon FSx.](#page-305-0)

# <span id="page-61-0"></span>Importazione delle modifiche dal tuo archivio di dati

Puoi importare modifiche ai dati e ai metadati POSIX da un repository di dati collegato al tuo file system Amazon FSx. I metadati POSIX associati includono proprietà, autorizzazioni e timestamp.

Per importare le modifiche al file system, utilizzate uno dei seguenti metodi:

- Configurate il file system per importare automaticamente file nuovi, modificati o eliminati dal repository di dati collegato. Per ulteriori informazioni, consulta [Importa automaticamente gli](#page-62-0) [aggiornamenti dal tuo bucket S3.](#page-62-0)
- Seleziona l'opzione per importare i metadati quando crei un'associazione di repository di dati. Ciò avvierà un'attività di importazione dell'archivio di dati subito dopo la creazione dell'associazione dell'archivio di dati.
- Utilizza un'attività di importazione di repository di dati su richiesta. Per ulteriori informazioni, consulta [Utilizzo delle attività di archiviazione dei dati per importare le modifiche](#page-67-0).

Le attività automatiche di importazione e importazione dell'archivio di dati possono essere eseguite contemporaneamente.

Quando attivi l'importazione automatica per un'associazione di repository di dati, il file system aggiorna automaticamente i metadati dei file man mano che gli oggetti vengono creati, modificati o eliminati in S3. Quando selezioni l'opzione per importare i metadati durante la creazione di un'associazione di repository di dati, il file system importa i metadati per tutti gli oggetti nel repository di dati. Quando si esegue l'importazione utilizzando un'attività di importazione del repository di dati, il file system importa solo i metadati per gli oggetti che sono stati creati o modificati dopo l'ultima importazione.

FSx for Lustre copia automaticamente il contenuto di un file dal repository di dati e lo carica nel file system quando l'applicazione accede per la prima volta al file nel file system. Questo movimento di dati è gestito da FSx for Lustre ed è trasparente per le tue applicazioni. Le letture successive di questi file vengono fornite direttamente dal file system con latenze inferiori al millisecondo.

Potete anche precaricare l'intero file system o una directory all'interno del file system. Per ulteriori informazioni, consulta [Precaricamento dei file nel file system.](#page-70-0) Se richiedi il precaricamento di più file contemporaneamente, FSx for Lustre carica i file dal tuo repository di dati Amazon S3 in parallelo.

FSx for Lustre importa solo oggetti S3 con chiavi oggetto conformi a POSIX. Sia le attività automatiche di importazione che quelle di importazione dell'archivio dati importano i metadati POSIX. Per ulteriori informazioni, consulta [Supporto per metadati POSIX per repository di dati.](#page-39-0)

#### **a** Note

FSx for Lustre non supporta l'importazione di metadati per collegamenti simbolici (collegamenti simbolici) dalle classi di storage S3 Glacier Flexible Retrieval e S3 Glacier Deep Archive. È possibile importare i metadati per gli oggetti S3 Glacier Flexible Retrieval o S3 Glacier Deep Archive che non sono collegamenti simbolici (ovvero, viene creato un inode sul file system FSx for Lustre con i metadati corretti). Tuttavia, per leggere questi dati dal file system, è necessario prima ripristinare l'oggetto S3 Glacier Flexible Retrieval o S3 Glacier Deep Archive. L'importazione di dati di file direttamente da oggetti Amazon S3 nella classe di storage S3 Glacier Flexible Retrieval o S3 Glacier Deep Archive in FSx for Lustre non è supportata.

## <span id="page-62-0"></span>Importa automaticamente gli aggiornamenti dal tuo bucket S3

Puoi configurare FSx for Lustre per aggiornare automaticamente i metadati nel file system man mano che gli oggetti vengono aggiunti, modificati o eliminati dal tuo bucket S3. FSx for Lustre crea, aggiorna o elimina l'elenco di file e directory, corrispondente alla modifica in S3. Se l'oggetto modificato nel bucket S3 non contiene più i relativi metadati, FSx for Lustre mantiene i valori correnti dei metadati del file, incluse le autorizzazioni correnti.

#### **a** Note

Il file system FSx for Lustre e il bucket S3 collegato devono trovarsi nello stesso per importare automaticamente Regione AWS gli aggiornamenti.

È possibile configurare l'importazione automatica quando si crea l'associazione del repository di dati e aggiornare le impostazioni di importazione automatica in qualsiasi momento utilizzando la console di gestione FSx, o AWS CLI AWS l'API.

#### **a** Note

È possibile configurare sia l'importazione automatica che l'esportazione automatica sulla stessa associazione di repository di dati. Questo argomento descrive solo la funzionalità di importazione automatica.

#### **A** Important

- Se un oggetto viene modificato in S3 con tutte le politiche di importazione automatiche abilitate e l'esportazione automatica disabilitata, il contenuto di quell'oggetto viene sempre importato in un file corrispondente nel file system. Se un file esiste già nella posizione di destinazione, il file viene sovrascritto.
- Se un file viene modificato sia nel file system che in S3, con tutte le politiche di importazione ed esportazione automatiche abilitate, il file nel file system o l'oggetto in S3 potrebbero essere sovrascritti dall'altro. Non è garantito che una modifica successiva in una posizione sovrascriva una modifica precedente in un'altra posizione. Se modifichi lo stesso file sia nel file system che nel bucket S3, dovresti garantire il coordinamento a livello di applicazione per prevenire tali conflitti. FSx for Lustre non impedisce scritture in conflitto in più posizioni.

La politica di importazione specifica come desiderate che FSx for Lustre aggiorni il file system man mano che il contenuto cambia nel bucket S3 collegato. Un'associazione di repository di dati può avere una delle seguenti politiche di importazione:

- Nuovo: FSx for Lustre aggiorna automaticamente i metadati di file e directory solo quando vengono aggiunti nuovi oggetti al repository di dati S3 collegato.
- Modificato: FSx for Lustre aggiorna automaticamente i metadati di file e directory solo quando viene modificato un oggetto esistente nel data repository.
- Eliminato: FSx for Lustre aggiorna automaticamente i metadati di file e directory solo quando viene eliminato un oggetto nel data repository.
- Qualsiasi combinazione di Nuovo, Modificato ed Eliminato: FSx for Lustre aggiorna automaticamente i metadati di file e directory quando si verifica una delle azioni specificate nel repository di dati S3. Ad esempio, è possibile specificare che il file system venga aggiornato

quando un oggetto viene aggiunto a (Nuovo) o rimosso da (Eliminato) dal repository S3, ma non aggiornato quando un oggetto viene modificato.

• Nessuna policy configurata: FSx for Lustre non aggiorna i metadati di file e directory sul file system quando gli oggetti vengono aggiunti, modificati o eliminati dal repository di dati S3. Se non configuri una politica di importazione, l'importazione automatica è disabilitata per l'associazione del repository di dati. È comunque possibile importare manualmente le modifiche ai metadati utilizzando un'attività di importazione dell'archivio dati, come descritto in. [Utilizzo delle attività di](#page-67-0) [archiviazione dei dati per importare le modifiche](#page-67-0)

#### **A** Important

L'importazione automatica non sincronizzerà le seguenti azioni S3 con il file system FSx for Lustre collegato:

- Eliminazione di un oggetto utilizzando le scadenze del ciclo di vita degli oggetti S3
- Eliminazione permanente della versione corrente dell'oggetto in un bucket abilitato al controllo delle versioni
- Annullamento di un oggetto in un bucket abilitato al controllo delle versioni

Nella maggior parte dei casi d'uso, si consiglia di configurare una politica di importazione di Nuovo, Modificato ed Eliminato. Questa politica garantisce che tutti gli aggiornamenti effettuati nel repository di dati S3 collegato vengano importati automaticamente nel file system.

Quando imposti una politica di importazione per aggiornare i metadati dei file system e delle directory in base alle modifiche nel repository di dati S3 collegato, FSx for Lustre crea una configurazione di notifica degli eventi sul bucket S3 collegato. La configurazione della notifica degli eventi è denominata. FSx Non modificare o eliminare la configurazione della notifica FSx degli eventi nel bucket S3: in questo modo si impedirà l'importazione automatica di metadati aggiornati di file e directory nel file system.

Quando FSx for Lustre aggiorna un elenco di file che è stato modificato nel repository di dati S3 collegato, sovrascrive il file locale con la versione aggiornata, anche se il file è bloccato in scrittura.

FSx for Lustre fa del suo meglio per aggiornare il file system. FSx for Lustre non può aggiornare il file system nelle seguenti situazioni:

- Se FSx for Lustre non dispone dell'autorizzazione per aprire l'oggetto S3 nuovo o modificato. In questo caso, FSx for Lustre salta l'oggetto e continua. Lo stato del ciclo di vita DRA non è influenzato.
- Se FSx for Lustre non dispone di autorizzazioni a livello di bucket, ad esempio for. GetBucketAcl Ciò causerà una configurazione errata dello stato del ciclo di vita del repository di dati. Per ulteriori informazioni, consulta [Stato del ciclo di vita dell'associazione del repository di dati.](#page-57-0)
- Se la configurazione di notifica FSx degli eventi sul bucket S3 collegato viene eliminata o modificata. Ciò causerà una configurazione errata dello stato del ciclo di vita del repository di dati. Per ulteriori informazioni, consulta [Stato del ciclo di vita dell'associazione del repository di dati.](#page-57-0)

Ti consigliamo di [attivare la registrazione in](#page-252-0) CloudWatch Logs per registrare le informazioni su file o directory che non possono essere importati automaticamente. Gli avvisi e gli errori nel registro contengono informazioni sul motivo dell'errore. Per ulteriori informazioni, consulta [Registri degli eventi](#page-101-1)  [del data repository.](#page-101-1)

### **Prerequisiti**

Le seguenti condizioni sono necessarie affinché FSx for Lustre importi automaticamente file nuovi, modificati o eliminati dal bucket S3 collegato:

- Il file system e il bucket S3 collegato si trovano nello stesso. Regione AWS
- Il bucket S3 non ha uno stato del ciclo di vita configurato in modo errato. Per ulteriori informazioni, consulta [Stato del ciclo di vita dell'associazione del repository di dati.](#page-57-0)
- Il tuo account dispone delle autorizzazioni necessarie per configurare e ricevere notifiche di eventi sul bucket S3 collegato.

## Tipi di modifiche ai file supportati

FSx for Lustre supporta l'importazione delle seguenti modifiche ai file e alle directory che si verificano nel bucket S3 collegato:

- Modifiche al contenuto dei file.
- Modifiche ai metadati di file o directory.
- Modifiche alla destinazione o ai metadati del collegamento simbolico.

• Eliminazioni di file e cartelle. Se si elimina un oggetto nel bucket S3 collegato che corrisponde a una directory nel file system (ovvero un oggetto con un nome chiave che termina con una barra), FSx for Lustre elimina la directory corrispondente sul file system solo se è vuota.

## Aggiornamento delle impostazioni di importazione

Puoi configurare le impostazioni di importazione di un file system per un bucket S3 collegato quando crei l'associazione del repository di dati. Per ulteriori informazioni, consulta [Creazione di un](#page-48-0)  [collegamento a un bucket S3.](#page-48-0)

Puoi anche aggiornare le impostazioni di importazione in qualsiasi momento, inclusa la politica di importazione. Per ulteriori informazioni, consulta [Aggiornamento delle impostazioni di associazione](#page-54-0)  [agli archivi di dati.](#page-54-0)

### Monitoraggio dell'importazione automatica

Se la velocità di modifica nel bucket S3 supera la velocità con cui l'importazione automatica può elaborare queste modifiche, le corrispondenti modifiche ai metadati importate nel file system FSx for Lustre vengono ritardate. In tal caso, puoi utilizzare la AgeOfOldestQueuedMessage metrica per monitorare l'età della modifica più vecchia in attesa di essere elaborata mediante importazione automatica. Per ulteriori informazioni su questa metrica, consulta. [AutoImport e AutoExport metriche](#page-245-0)

Se il ritardo nell'importazione delle modifiche ai metadati supera i 14 giorni (in base alla AgeOfOldestQueuedMessage metrica), le modifiche nel bucket S3 che non sono state elaborate mediante l'importazione automatica non vengono importate nel file system. Inoltre, il ciclo di vita dell'associazione al repository di dati è contrassegnato come MAL CONFIGURATO e l'importazione automatica viene interrotta. Se l'esportazione automatica è abilitata, l'esportazione automatica continua a monitorare il file system FSx for Lustre per rilevare eventuali modifiche. Tuttavia, le modifiche aggiuntive non vengono sincronizzate dal file system FSx for Lustre a S3.

Per riportare l'associazione del repository di dati dallo stato del ciclo di vita ERRONEAMENTE CONFIGURATO allo stato del ciclo di vita DISPONIBILE, è necessario aggiornare l'associazione del repository di dati. È possibile aggiornare l'associazione del repository di dati utilizzando il comando [update-data-repository-association](https://docs.aws.amazon.com/cli/latest/reference/fsx/update-data-repository-association.html)CLI (o l'operazione API [UpdateDataRepositoryAssociationc](https://docs.aws.amazon.com/fsx/latest/APIReference/API_UpdateDataRepositoryAssociation.html)orrispondente). L'unico parametro di richiesta di cui hai bisogno è l'associazione AssociationID di repository di dati che desideri aggiornare.

Dopo che lo stato del ciclo di vita dell'associazione al repository di dati è passato a AVAILABLE, l'importazione automatica (e l'esportazione automatica se abilitata) si riavvia. Al riavvio, l'esportazione

automatica riprende la sincronizzazione delle modifiche del file system su S3. [Per sincronizzare i](#page-67-0)  [metadati degli oggetti nuovi e modificati in S3 con il file system FSx for Lustre che non sono stati](#page-67-0) [importati o che provengono da quando l'associazione del data repository era in uno stato configurato](#page-67-0)  [erroneamente, esegui un'attività di importazione dell'archivio dati.](#page-67-0) Le attività di importazione del repository di dati non sincronizzano le eliminazioni nel bucket S3 con il file system FSx for Lustre. Se desideri sincronizzare completamente S3 con il tuo file system (incluse le eliminazioni), devi ricreare il file system.

Per garantire che i ritardi nell'importazione delle modifiche ai metadati non superino i 14 giorni, ti consigliamo di impostare un allarme sulla AgeOfOldestQueuedMessage metrica e di ridurre l'attività nel tuo bucket S3 se la metrica supera la soglia di allarme. AgeOfOldestQueuedMessage Per un file system FSx for Lustre collegato a un bucket S3 con un singolo shard che invia continuamente il numero massimo di modifiche possibili da S3, con la sola importazione automatica in esecuzione sul file system FSx for Lustre, l'importazione automatica può elaborare un backlog di 7 ore di modifiche S3 entro 14 giorni.

Inoltre, con una singola azione S3, puoi generare più modifiche di quante ne possa mai elaborare l'importazione automatica in 14 giorni. Esempi di questi tipi di azioni includono, a titolo esemplificativo, i AWS Snowball caricamenti su S3 e le eliminazioni su larga scala. Se apporti una modifica su larga scala al tuo bucket S3 che desideri sincronizzare con il file system FSx for Lustre, per evitare che le modifiche automatiche all'importazione superino i 14 giorni, devi eliminare il file system e ricrearlo una volta completata la modifica a S3.

Se la tua AgeOfOldestQueuedMessage metrica è in crescita, esamina il bucket GetRequests S3 e le DeleteRequests metriche per verificare eventuali modifiche all'attività che potrebbero causare un aumento della frequenza e/o del numero di modifiche inviate all'importazione automatica. PutRequests PostRequests Per informazioni sui parametri S3 disponibili, consulta [Monitoring](https://docs.aws.amazon.com/AmazonS3/latest/userguide/monitoring-overview.html) [Amazon S3 nella Amazon](https://docs.aws.amazon.com/AmazonS3/latest/userguide/monitoring-overview.html) S3 User Guide.

Per un elenco di tutte le metriche di FSx for Lustre disponibili, vedere. [Monitoraggio con Amazon](#page-239-0)  **[CloudWatch](#page-239-0)** 

# <span id="page-67-0"></span>Utilizzo delle attività di archiviazione dei dati per importare le modifiche

L'attività di importazione dell'archivio dati importa i metadati degli oggetti nuovi o modificati nell'archivio di dati S3, creando un nuovo elenco di file o directory per ogni nuovo oggetto nell'archivio di dati S3. Per ogni oggetto che è stato modificato nel repository di dati, l'elenco di file o directory corrispondente viene aggiornato con i nuovi metadati. Non viene intrapresa alcuna azione per gli oggetti che sono stati eliminati dal data repository.

Utilizza le seguenti procedure per importare le modifiche ai metadati utilizzando la console Amazon FSx e la CLI. Tieni presente che puoi utilizzare un'unica attività di data repository per più DRA.

Per importare le modifiche ai metadati (console)

- 1. [Apri la console Amazon FSx all'indirizzo https://console.aws.amazon.com/fsx/.](https://console.aws.amazon.com/fsx/)
- 2. Nel pannello di navigazione, scegli File system, quindi scegli il tuo file system Lustre.
- 3. Scegli la scheda Archivio dati.
- 4. Nel riquadro Associazioni agli archivi di dati, scegli le associazioni degli archivi di dati per cui desideri creare l'attività di importazione.
- 5. Dal menu Azioni, scegli Importa attività. Questa scelta non è disponibile se il file system non è collegato a un archivio di dati. Viene visualizzata la pagina dell'attività Crea archivio dati di importazione.

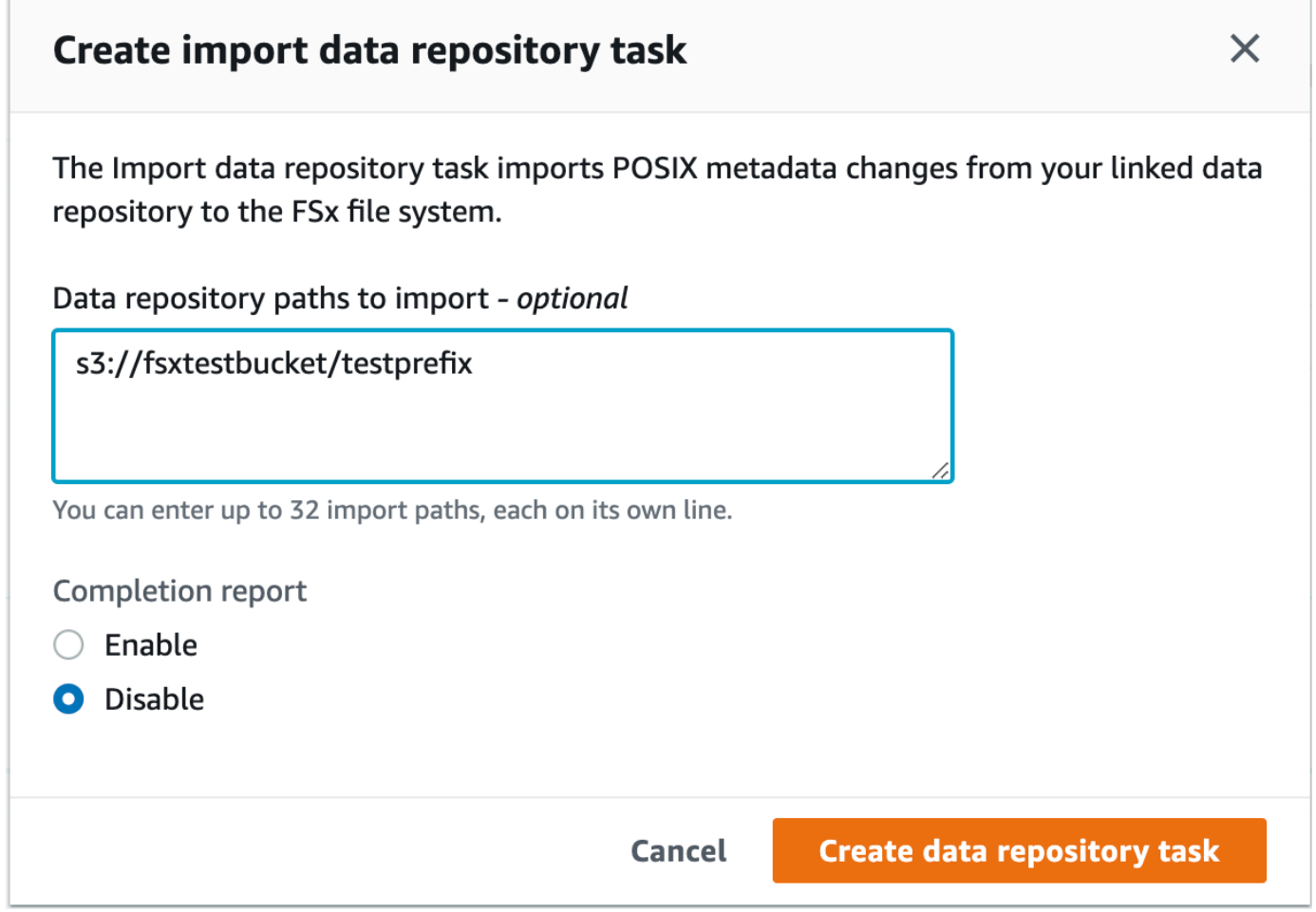

6. (Facoltativo) Specificate fino a 32 directory o file da importare dai bucket S3 collegati fornendo i percorsi di tali directory o file nei percorsi del repository di dati da importare.

#### **a** Note

Se un percorso fornito non è valido, l'attività ha esito negativo.

- 7. (Facoltativo) Scegliete Abilita in Rapporto di completamento per generare un rapporto sul completamento dell'attività dopo il completamento dell'attività. Un rapporto sul completamento dell'attività fornisce dettagli sui file elaborati dall'attività che soddisfano l'ambito fornito in Ambito del rapporto. Per specificare la posizione in cui Amazon FSx deve consegnare il report, inserisci un percorso relativo su un repository di dati S3 collegato per Report path.
- 8. Scegli Crea.

Una notifica nella parte superiore della pagina File system mostra l'attività che hai appena creato in corso.

Per visualizzare lo stato e i dettagli dell'attività, scorri verso il basso fino al riquadro Attività del data Repository nella scheda Data Repository per il file system. L'ordinamento predefinito mostra l'attività più recente nella parte superiore dell'elenco.

Per visualizzare un riepilogo dell'attività da questa pagina, scegli Task ID per l'attività appena creata. Viene visualizzata la pagina di riepilogo dell'attività.

Per importare modifiche ai metadati (CLI)

• Utilizzate il comando [create-data-repository-task](https://docs.aws.amazon.com/cli/latest/reference/fsx/create-data-repository-task.html)CLI per importare le modifiche ai metadati sul file system FSx for Lustre. L'operazione API corrispondente è. [CreateDataRepositoryTask](https://docs.aws.amazon.com/fsx/latest/APIReference/API_CreateDataRepositoryTask.html)

```
$ aws fsx create-data-repository-task \ 
     --file-system-id fs-0123456789abcdef0 \ 
    --type IMPORT METADATA FROM REPOSITORY \
    --paths s3://bucketname1/dir1/path1 \
     --report Enabled=true,Path=s3://bucketname1/dir1/
path1,Format=REPORT_CSV_20191124,Scope=FAILED_FILES_ONLY
```
Dopo aver creato correttamente l'attività di data repository, Amazon FSx restituisce la descrizione dell'attività come JSON.

Dopo aver creato l'attività per importare i metadati dal repository di dati collegato, puoi verificare lo stato dell'attività di importazione dell'archivio di dati. Per ulteriori informazioni sulla visualizzazione delle attività del data repository, vedere. [Accesso alle attività del repository di dati](#page-83-0)

## <span id="page-70-0"></span>Precaricamento dei file nel file system

Amazon FSx copia i dati dal tuo repository di dati Amazon S3 al primo accesso a un file. Grazie a questo approccio, la lettura o la scrittura iniziale su un file comporta una piccola latenza. Se l'applicazione è sensibile a questa latenza e sapete a quali file o directory deve accedere, potete facoltativamente precaricare il contenuto di singoli file o directory. A tale scopo, utilizzare il comando seguente. hsm\_restore

È possibile utilizzare il hsm\_action comando (rilasciato con l'utilità lfs utente) per verificare che il contenuto del file abbia terminato il caricamento nel file system. Il valore restituito da NOOP indica che il file è stato caricato correttamente. Esegui i seguenti comandi da un'istanza di calcolo con il file system montato. Sostituisci *path/to/file* con il percorso del file che stai precaricando nel tuo file system.

sudo lfs hsm\_restore *path/to/file* sudo lfs hsm\_action *path/to/file*

È possibile precaricare l'intero file system o un'intera directory all'interno del file system utilizzando i seguenti comandi. (La e commerciale finale esegue un comando come processo in background). Se richiedi il precaricamento di più file contemporaneamente, Amazon FSx carica i file dal tuo repository di dati Amazon S3 in parallelo. Se un file è già stato caricato nel file system, il hsm\_restore comando non lo ricarica.

nohup find *local/directory* -type f -print0 | xargs -0 -n 1 sudo lfs hsm\_restore &

#### **a** Note

Se il bucket S3 collegato è più grande del file system, dovresti essere in grado di importare tutti i metadati dei file nel tuo file system. Tuttavia, puoi caricare solo la quantità effettiva di dati di file che rientra nello spazio di archiviazione rimanente del file system. Riceverai un errore se tenti di accedere ai dati dei file quando non c'è più spazio di archiviazione sul file system. In tal caso, è possibile aumentare la quantità di capacità di archiviazione in base alle esigenze. Per ulteriori informazioni, consulta [Gestione della capacità di archiviazione](#page-205-0).

# <span id="page-71-0"></span>Esportazione delle modifiche nel repository di dati

È possibile esportare le modifiche ai dati e alle modifiche ai metadati POSIX dal file system FSx for Lustre in un repository di dati collegato. I metadati POSIX associati includono proprietà, autorizzazioni e timestamp.

Per esportare le modifiche dal file system, utilizzate uno dei seguenti metodi.

- Configura il tuo file system per esportare automaticamente file nuovi, modificati o eliminati nel tuo repository di dati collegato. Per ulteriori informazioni, consulta [Esporta automaticamente gli](#page-72-0)  [aggiornamenti nel tuo bucket S3.](#page-72-0)
- Utilizza un'attività di esportazione di repository di dati su richiesta. Per ulteriori informazioni, consultare [Utilizzo delle attività dell'archivio dati per esportare le modifiche](#page-75-0)

Le attività automatiche di esportazione ed esportazione dell'archivio di dati non possono essere eseguite contemporaneamente.

#### **A** Important

L'esportazione automatica non sincronizzerà le seguenti operazioni sui metadati sul file system con S3 se gli oggetti corrispondenti sono archiviati in S3 Glacier Flexible Retrieval:

- chmod
- masticato
- rinominare

Quando si attiva l'esportazione automatica per un'associazione di archivi di dati, il file system esporta automaticamente i dati dei file e le modifiche ai metadati man mano che i file vengono creati, modificati o eliminati. Quando esportate file o directory utilizzando un'operazione di esportazione di un archivio di dati, il file system esporta solo i file di dati e i metadati che sono stati creati o modificati dopo l'ultima esportazione.

Sia le attività di esportazione automatica che quelle di esportazione del repository di dati esportano i metadati POSIX. Per ulteriori informazioni, consulta [Supporto per metadati POSIX per repository di](#page-39-0) [dati](#page-39-0).

Esportazione delle modifiche nel repository di dati 64
## **A** Important

- Per garantire che FSx for Lustre possa esportare i dati nel bucket S3, è necessario archiviarli in un formato compatibile con UTF-8.
- Le chiavi oggetto S3 hanno una lunghezza massima di 1.024 byte. FSx for Lustre non esporterà file la cui chiave oggetto S3 corrispondente sarebbe più lunga di 1.024 byte.

#### **a** Note

Tutti gli oggetti creati dalle attività automatiche di esportazione ed esportazione del repository dei dati vengono scritti utilizzando la classe di storage S3 Standard.

#### Argomenti

- [Esporta automaticamente gli aggiornamenti nel tuo bucket S3](#page-72-0)
- [Utilizzo delle attività dell'archivio dati per esportare le modifiche](#page-75-0)
- [Esportazione di file utilizzando i comandi HSM](#page-78-0)

## <span id="page-72-0"></span>Esporta automaticamente gli aggiornamenti nel tuo bucket S3

È possibile configurare il file system FSx for Lustre per aggiornare automaticamente il contenuto di un bucket S3 collegato man mano che i file vengono aggiunti, modificati o eliminati sul file system. FSx for Lustre crea, aggiorna o elimina l'oggetto in S3, corrispondente alla modifica nel file system.

#### **a** Note

L'esportazione automatica non è disponibile sui file system o sui file Scratch 1 system FSx for Lustre 2.10.

È possibile esportare in un archivio di dati che si trova nello Regione AWS stesso file system o in un altro. Regione AWS

È possibile configurare l'esportazione automatica quando si crea l'associazione del repository di dati e aggiornare le impostazioni di esportazione automatica in qualsiasi momento utilizzando la console di gestione FSx, AWS CLI l'API e AWS l'API.

## **a** Note

È possibile configurare sia l'esportazione automatica che l'importazione automatica sulla stessa associazione di repository di dati. Questo argomento descrive solo la funzionalità di esportazione automatica.

## **A** Important

- Se un file viene modificato nel file system con tutte le politiche di esportazione automatiche abilitate e l'importazione automatica disabilitata, il contenuto di quel file viene sempre esportato in un oggetto corrispondente in S3. Se un oggetto esiste già nella posizione di destinazione, l'oggetto viene sovrascritto.
- Se un file viene modificato sia nel file system che in S3, con tutte le politiche di importazione ed esportazione automatiche abilitate, il file nel file system o l'oggetto in S3 potrebbero essere sovrascritti dall'altro. Non è garantito che una modifica successiva in una posizione sovrascriva una modifica precedente in un'altra posizione. Se modifichi lo stesso file sia nel file system che nel bucket S3, dovresti garantire il coordinamento a livello di applicazione per prevenire tali conflitti. FSx for Lustre non impedisce scritture in conflitto in più posizioni.

La politica di esportazione specifica come desideri che FSx for Lustre aggiorni il bucket S3 collegato man mano che il contenuto cambia nel file system. Un'associazione di repository di dati può avere una delle seguenti politiche di esportazione automatiche:

- Nuovo: FSx for Lustre aggiorna automaticamente il repository di dati S3 solo quando viene creato un nuovo file, directory o collegamento simbolico sul file system.
- Modificato: FSx for Lustre aggiorna automaticamente il repository di dati S3 solo quando viene modificato un file esistente nel file system. Per le modifiche al contenuto del file, il file deve essere chiuso prima di essere propagato nell'archivio S3. Le modifiche ai metadati (ridenominazione, proprietà, autorizzazioni e timestamp) vengono propagate al termine dell'operazione. Per

rinominare le modifiche (incluse le mosse), l'oggetto S3 esistente (precedentemente rinominato) viene eliminato e viene creato un nuovo oggetto S3 con il nuovo nome.

- Eliminato: FSx for Lustre aggiorna automaticamente il repository di dati S3 solo quando un file, una directory o un collegamento simbolico viene eliminato dal file system.
- Qualsiasi combinazione di Nuovo, Modificato ed Eliminato: FSx for Lustre aggiorna automaticamente il repository di dati S3 quando si verifica una delle azioni specificate nel file system. Ad esempio, è possibile specificare che l'archivio S3 venga aggiornato quando un file viene aggiunto a (Nuovo) o rimosso da (Eliminato) dal file system, ma non quando un file viene modificato.
- Nessuna policy configurata: FSx for Lustre non aggiorna automaticamente il repository di dati S3 quando i file vengono aggiunti, modificati o eliminati dal file system. Se non configuri una politica di esportazione, l'esportazione automatica è disabilitata. È comunque possibile esportare manualmente le modifiche utilizzando un'attività di esportazione dell'archivio dei dati, come descritto in[Utilizzo delle attività dell'archivio dati per esportare le modifiche.](#page-75-0)

Nella maggior parte dei casi d'uso, si consiglia di configurare una politica di esportazione di Nuovo, Modificato ed Eliminato. Questa politica garantisce che tutti gli aggiornamenti effettuati sul file system vengano esportati automaticamente nel repository di dati S3 collegato.

Ti consigliamo di [attivare la registrazione in](#page-252-0) CloudWatch Logs per registrare le informazioni su file o directory che non possono essere esportati automaticamente. Gli avvisi e gli errori nel registro contengono informazioni sul motivo dell'errore. Per ulteriori informazioni, consulta [Registri degli eventi](#page-101-0)  [del data repository.](#page-101-0)

## Aggiornamento delle impostazioni di esportazione

Puoi configurare le impostazioni di esportazione di un file system su un bucket S3 collegato quando crei l'associazione del repository di dati. Per ulteriori informazioni, consulta [Creazione di un](#page-48-0)  [collegamento a un bucket S3.](#page-48-0)

Puoi anche aggiornare le impostazioni di esportazione in qualsiasi momento, inclusa la politica di esportazione. Per ulteriori informazioni, consulta [Aggiornamento delle impostazioni di associazione](#page-54-0)  [agli archivi di dati.](#page-54-0)

## Monitoraggio dell'esportazione automatica

Puoi monitorare le associazioni di repository di dati abilitate all'esportazione automatica utilizzando una serie di metriche pubblicate su Amazon. CloudWatch La AgeOfOldestQueuedMessage

metrica rappresenta l'età dell'aggiornamento più vecchio apportato al file system che non è stato ancora esportato in S3. Se AgeOfOldestQueuedMessage è maggiore di zero per un periodo di tempo prolungato, consigliamo di ridurre temporaneamente il numero di modifiche (in particolare la ridenominazione delle directory) che vengono apportate attivamente al file system fino a ridurre la coda dei messaggi. Per ulteriori informazioni, consulta [AutoImport e AutoExport metriche](#page-245-0).

#### **A** Important

Quando si elimina un'associazione di archivio di dati o un file system con l'esportazione automatica abilitata, è innanzitutto necessario assicurarsi che AgeOfOldestQueuedMessage sia zero, ovvero che non vi siano modifiche non ancora esportate. Se AgeOfOldestQueuedMessage è maggiore di zero quando elimini l'associazione al repository di dati o il file system, le modifiche che non erano ancora state esportate non raggiungeranno il bucket S3 collegato. Per evitare ciò, attendi che AgeOfOldestQueuedMessage raggiunga lo zero prima di eliminare l'associazione al repository di dati o il file system.

## <span id="page-75-0"></span>Utilizzo delle attività dell'archivio dati per esportare le modifiche

L'attività di esportazione del repository dei dati esporta i file nuovi o modificati nel file system. Crea un nuovo oggetto in S3 per ogni nuovo file sul file system. Per ogni file che è stato modificato sul file system o i cui metadati sono stati modificati, l'oggetto corrispondente in S3 viene sostituito con un nuovo oggetto con i nuovi dati e metadati. Non viene intrapresa alcuna azione per i file che sono stati eliminati dal file system.

#### **a** Note

Tieni presente quanto segue quando utilizzi le attività di esportazione del repository di dati:

- L'uso di caratteri jolly per includere o escludere file da esportare non è supportato.
- Durante l'esecuzione mv delle operazioni, il file di destinazione dopo lo spostamento verrà esportato in S3 anche se non sono presenti UID, GID, autorizzazioni o modifiche al contenuto.

Utilizza le seguenti procedure per esportare le modifiche ai dati e ai metadati sul file system in bucket S3 collegati utilizzando la console Amazon FSx e la CLI. Tieni presente che puoi utilizzare un'unica attività di archiviazione dei dati per più DRA.

Per esportare le modifiche (console)

- 1. [Apri la console Amazon FSx all'indirizzo https://console.aws.amazon.com/fsx/.](https://console.aws.amazon.com/fsx/)
- 2. Nel pannello di navigazione, scegli File system, quindi scegli il tuo file system Lustre.
- 3. Scegli la scheda Archivio dati.
- 4. Nel riquadro Associazioni tra archivi di dati, scegli l'associazione di archivi di dati per cui desideri creare l'attività di esportazione.
- 5. Per Azioni, scegli Esporta attività. Questa scelta non è disponibile se il file system non è collegato a un archivio di dati su S3. Viene visualizzata la finestra di dialogo Crea attività di esportazione dell'archivio dei dati.

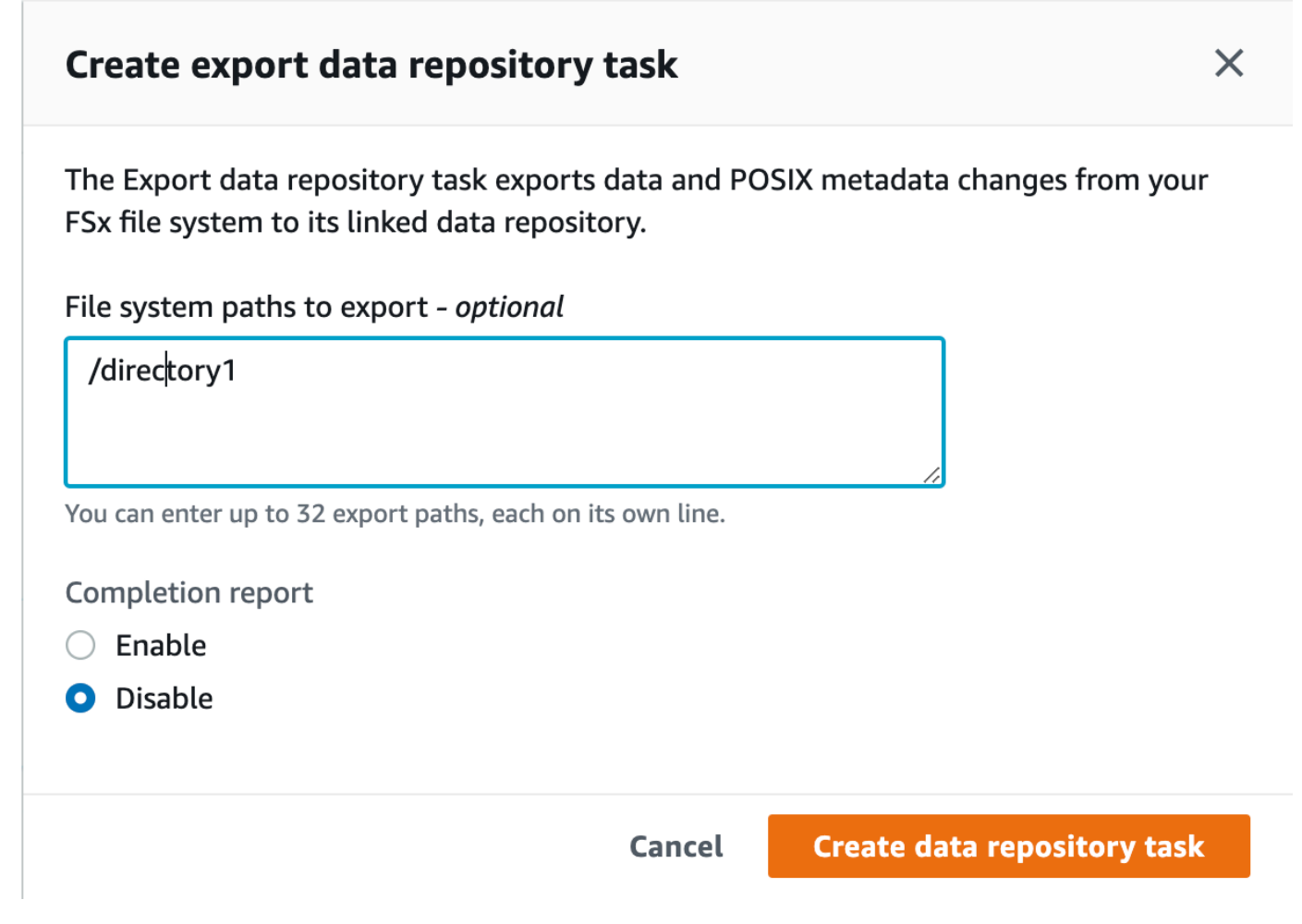

6. (Facoltativo) Specificate fino a 32 directory o file da esportare dal file system Amazon FSx fornendo i percorsi di tali directory o file in Percorsi del file system da esportare. I percorsi forniti devono essere relativi al punto di montaggio del file system. Se il punto di montaggio è /mnt/ fsx ed /mnt/fsx/path1 è una directory o un file sul file system che si desidera esportare, il percorso da fornire èpath1.

#### **a** Note

Se un percorso fornito non è valido, l'operazione ha esito negativo.

- 7. (Facoltativo) Scegliete Abilita in Rapporto di completamento per generare un rapporto sul completamento dell'attività dopo il completamento dell'attività. Un rapporto sul completamento dell'attività fornisce dettagli sui file elaborati dall'attività che soddisfano l'ambito fornito in Ambito del rapporto. Per specificare la posizione in cui Amazon FSx deve consegnare il report, inserisci un percorso relativo nel repository di dati S3 collegato al file system per il percorso del report.
- 8. Scegli Crea.

Una notifica nella parte superiore della pagina File system mostra l'attività che hai appena creato in corso.

Per visualizzare lo stato e i dettagli dell'attività, scorri verso il basso fino al riquadro Attività del data Repository nella scheda Data Repository per il file system. L'ordinamento predefinito mostra l'attività più recente nella parte superiore dell'elenco.

Per visualizzare un riepilogo dell'attività da questa pagina, scegli Task ID per l'attività appena creata. Viene visualizzata la pagina di riepilogo dell'attività.

Per esportare le modifiche (CLI)

Utilizzate il comando [create-data-repository-task](https://docs.aws.amazon.com/cli/latest/reference/fsx/create-data-repository-task.html)CLI per esportare le modifiche ai dati e ai metadati sul file system FSx for Lustre. L'operazione API corrispondente è. [CreateDataRepositoryTask](https://docs.aws.amazon.com/fsx/latest/APIReference/API_CreateDataRepositoryTask.html)

```
$ aws fsx create-data-repository-task \ 
     --file-system-id fs-0123456789abcdef0 \ 
     --type EXPORT_TO_REPOSITORY \ 
     --paths path1,path2/file1 \ 
     --report Enabled=true
```
Dopo aver creato correttamente l'attività di data repository, Amazon FSx restituisce la descrizione dell'attività come JSON, come mostrato nell'esempio seguente.

```
{ 
     "Task": { 
         "TaskId": "task-123f8cd8e330c1321", 
         "Type": "EXPORT_TO_REPOSITORY", 
         "Lifecycle": "PENDING", 
         "FileSystemId": "fs-0123456789abcdef0", 
         "Paths": ["path1", "path2/file1"], 
         "Report": { 
              "Path":"s3://dataset-01/reports", 
              "Format":"REPORT_CSV_20191124", 
              "Enabled":true, 
              "Scope":"FAILED_FILES_ONLY" 
         }, 
         "CreationTime": "1545070680.120", 
         "ClientRequestToken": "10192019-drt-12", 
         "ResourceARN": "arn:aws:fsx:us-
east-1:123456789012:task:task-123f8cd8e330c1321" 
     }
}
```
Dopo aver creato l'attività per esportare i dati nel repository di dati collegato, puoi verificare lo stato dell'attività di esportazione del repository di dati. Per ulteriori informazioni sulla visualizzazione delle attività del data repository, vedere. [Accesso alle attività del repository di dati](#page-83-0)

<span id="page-78-0"></span>Esportazione di file utilizzando i comandi HSM

### **a** Note

Per esportare le modifiche ai dati e ai metadati del file system FSx for Lustre in un repository di dati durevole su Amazon S3, utilizza la funzionalità di esportazione automatica descritta in. [Esporta automaticamente gli aggiornamenti nel tuo bucket S3](#page-72-0) Puoi anche utilizzare le attività di esportazione del repository di dati, descritte in. [Utilizzo delle attività dell'archivio dati per](#page-75-0) [esportare le modifiche](#page-75-0)

Per esportare un singolo file nel tuo repository di dati e verificare che il file sia stato esportato correttamente nel tuo repository di dati, puoi eseguire i comandi mostrati di seguito. Il valore restituito da states: (0x00000009) exists archived indica che il file è stato esportato correttamente.

```
sudo lfs hsm_archive path/to/export/file
sudo lfs hsm_state path/to/export/file
```
**a** Note

È necessario eseguire i comandi HSM (ad esempiohsm\_archive) come utente root o utilizzando. sudo

Per esportare l'intero file system o un'intera directory del file system, eseguite i seguenti comandi. Se esporti più file contemporaneamente, Amazon FSx for Lustre esporta i file nel tuo repository di dati Amazon S3 in parallelo.

nohup find *local/directory* -type f -print0 | xargs -0 -n 1 sudo lfs hsm\_archive &

Per determinare se l'esportazione è stata completata, esegui il comando seguente.

```
find path/to/export/file -type f -print0 | xargs -0 -n 1 -P 8 sudo lfs hsm_state | awk 
  '!/\<archived\>/ || /\<dirty\>/' | wc -l
```
Se il comando restituisce zero file rimanenti, l'esportazione è completa.

# Attività di archiviazione dei dati

Utilizzando le attività di importazione ed esportazione dell'archivio di dati, puoi gestire il trasferimento di dati e metadati tra il file system FSx for Lustre e uno qualsiasi dei suoi archivi di dati durevoli su Amazon S3.

Le attività di data repository ottimizzano i trasferimenti di dati e metadati tra il file system FSx for Lustre e un repository di dati su S3. Un modo per farlo è tenere traccia delle modifiche tra il file system Amazon FSx e il relativo repository di dati collegato. Lo fanno anche utilizzando tecniche di trasferimento parallelo per trasferire dati a velocità fino a centinaia di GB/s. Puoi creare e visualizzare attività di repository di dati utilizzando la console Amazon FSx e AWS CLI l'API Amazon FSx.

Le attività di archiviazione dei dati mantengono i metadati POSIX (Portable Operating System Interface) del file system, inclusi proprietà, autorizzazioni e timestamp. Poiché le attività mantengono questi metadati, è possibile implementare e mantenere i controlli di accesso tra il file system FSx for Lustre e i relativi repository di dati collegati.

Puoi utilizzare un'attività di repository dei dati di rilascio per liberare spazio nel file system per nuovi file rilasciando i file esportati in Amazon S3. Il contenuto del file rilasciato viene rimosso, ma i metadati del file rilasciato rimangono nel file system. Gli utenti e le applicazioni possono comunque accedere a un file rilasciato leggendo nuovamente il file. Quando l'utente o l'applicazione legge il file rilasciato, FSx for Lustre recupera in modo trasparente il contenuto del file da Amazon S3.

# Tipi di attività di archiviazione dei dati

Esistono tre tipi di attività di archiviazione dei dati:

- Esporta le attività del repository di dati, esporta dal tuo file system Lustre a un bucket S3 collegato.
- Importa le attività del repository di dati da un bucket S3 collegato al file system Lustre.
- Le attività di release data repository rilasciano i file esportati in un bucket S3 collegato dal file system Lustre.

Per ulteriori informazioni, consulta [Creazione di un'attività di repository di dati.](#page-82-0)

## Argomenti

- [Comprendere lo stato e i dettagli di un'attività](#page-80-0)
- [Utilizzo delle attività dell'archivio di dati](#page-81-0)
- [Utilizzo dei report sul completamento delle attività](#page-89-0)
- [Risoluzione dei problemi relativi alle attività del data repository](#page-90-0)

## <span id="page-80-0"></span>Comprendere lo stato e i dettagli di un'attività

Un'attività di archivio dati può avere uno dei seguenti stati:

- PENDING indica che Amazon FSx non ha avviato l'attività.
- EXECUTING indica che Amazon FSx sta elaborando l'operazione.
- FAILED indica che Amazon FSx non ha elaborato correttamente l'operazione. Ad esempio, potrebbero esserci dei file che l'operazione non è riuscita a elaborare. I dettagli dell'attività

forniscono ulteriori informazioni sull'errore. Per ulteriori informazioni sulle attività non riuscite, vedere[Risoluzione dei problemi relativi alle attività del data repository](#page-90-0).

- SUCCEEDED indica che Amazon FSx ha completato l'operazione con successo.
- ANNULLATO indica che l'attività è stata annullata e non completata.
- ANNULLAMENTO indica che Amazon FSx sta annullando l'operazione.

Dopo aver creato un'attività, puoi visualizzare le seguenti informazioni dettagliate per un'attività di repository di dati utilizzando la console, la CLI o l'API di Amazon FSx:

- Il tipo di task:
	- EXPORT\_TO\_REPOSITORYindica un'attività di esportazione.
	- IMPORT\_METADATA\_FROM\_REPOSITORYindica un'attività di importazione.
	- RELEASE DATA FROM FILESYSTEMindica un'attività di rilascio.
- Il file system su cui è stata eseguita l'operazione.
- L'ora di creazione dell'attività.
- Lo stato dell'attività.
- Il numero totale di file elaborati dall'operazione.
- Il numero totale di file che l'attività ha elaborato con successo.
- Il numero totale di file che l'operazione non è riuscita a elaborare. Questo valore è maggiore di zero quando lo stato dell'attività è FALLITO. Informazioni dettagliate sui file che hanno avuto esito negativo sono disponibili in un rapporto sul completamento dell'attività. Per ulteriori informazioni, consulta [Utilizzo dei report sul completamento delle attività](#page-89-0).
- L'ora in cui è iniziata l'attività.
- L'ora dell'ultimo aggiornamento dello stato dell'attività. Lo stato dell'attività viene aggiornato ogni 30 secondi.

Per ulteriori informazioni sull'accesso alle attività esistenti nell'archivio di dati, veder[eAccesso alle](#page-83-0)  [attività del repository di dati](#page-83-0).

## <span id="page-81-0"></span>Utilizzo delle attività dell'archivio di dati

Puoi creare, duplicare, visualizzare i dettagli e annullare le attività del repository di dati utilizzando la console, la CLI o l'API di Amazon FSx.

#### Argomenti

- [Creazione di un'attività di repository di dati](#page-82-0)
- [Duplicazione di un'attività](#page-82-1)
- [Accesso alle attività del repository di dati](#page-83-0)
- [Annullamento di un'attività di archiviazione dati](#page-88-0)

## <span id="page-82-0"></span>Creazione di un'attività di repository di dati

Puoi creare un'attività di repository di dati utilizzando la console, la CLI o l'API di Amazon FSx. Dopo aver creato un'attività, puoi visualizzarne l'avanzamento e lo stato utilizzando la console, la CLI o l'API.

È possibile creare tre tipi di attività nell'archivio dati:

- L'attività Esporta archivio dati esporta dal file system Lustre a un bucket S3 collegato. Per ulteriori informazioni, consulta [Utilizzo delle attività dell'archivio dati per esportare le modifiche.](#page-75-0)
- L'attività Importa archivio dati importa da un bucket S3 collegato al file system Lustre. Per ulteriori informazioni, consulta [Utilizzo delle attività di archiviazione dei dati per importare le modifiche.](#page-67-0)
- L'attività Release data repository rilascia i file dal file system Lustre che sono stati esportati in un bucket S3 collegato. Per ulteriori informazioni, consulta [Utilizzo delle attività di archiviazione dei](#page-96-0)  [dati per rilasciare file.](#page-96-0)

## <span id="page-82-1"></span>Duplicazione di un'attività

Puoi duplicare un'attività di repository di dati esistente nella console Amazon FSx. Quando si duplica un'attività, una copia esatta dell'operazione esistente viene visualizzata nella pagina Crea un archivio di dati di importazione o nella pagina dell'attività Crea un archivio di dati di esportazione. È possibile apportare modifiche ai percorsi di esportazione o importazione, in base alle esigenze, prima di creare ed eseguire la nuova attività.

## **a** Note

Una richiesta di esecuzione di un'attività duplicata avrà esito negativo se una copia esatta di tale attività è già in esecuzione. Una copia esatta di un'operazione già in esecuzione contiene lo stesso percorso o gli stessi percorsi del file system nel caso di un'attività di esportazione o gli stessi percorsi dell'archivio dati nel caso di un'attività di importazione.

È possibile duplicare un'attività dalla visualizzazione dei dettagli dell'attività, dal riquadro Attività dell'archivio dati nella scheda Data Repository per il file system o dalla pagina Attività dell'archivio dati.

Per duplicare un'attività esistente

- 1. Scegli un'attività nel riquadro Attività dell'archivio dati nella scheda Archivio dati per il file system.
- 2. Scegli Duplica attività. A seconda del tipo di attività scelto, viene visualizzata la pagina Crea archivio dati di importazione o Crea archivio dati di esportazione. Tutte le impostazioni per la nuova attività sono identiche a quelle per l'attività che stai duplicando.
- 3. Modifica o aggiungi i percorsi da cui desideri importare o esportare.
- 4. Scegli Crea.

## <span id="page-83-0"></span>Accesso alle attività del repository di dati

Dopo aver creato un'attività di archivio dati, puoi accedere all'attività e a tutte le attività esistenti nel tuo account utilizzando la console Amazon FSx, la CLI e l'API. Amazon FSx fornisce le seguenti informazioni dettagliate sulle attività:

- Tutte le attività esistenti.
- Tutte le attività relative a un file system specifico.
- Tutte le attività relative a una specifica associazione di archivi di dati.
- Tutte le attività con uno stato del ciclo di vita specifico. Per ulteriori informazioni sui valori dello stato del ciclo di vita delle attività, vedere. [Comprendere lo stato e i dettagli di un'attività](#page-80-0)

Puoi accedere a tutte le attività di repository di dati esistenti nel tuo account utilizzando la console Amazon FSx, la CLI o l'API, come descritto di seguito.

Per visualizzare le attività e i dettagli delle attività nell'archivio di dati (console)

- 1. [Apri la console Amazon FSx all'indirizzo https://console.aws.amazon.com/fsx/.](https://console.aws.amazon.com/fsx/)
- 2. Nel pannello di navigazione, scegli Attività del repository dati (Lustre). Viene visualizzata la pagina Attività dell'archivio dati, che mostra le attività esistenti.
- 3. Per visualizzare i dettagli di un'attività, scegli Task ID o Task name nella pagina delle attività del Data repository. Viene visualizzata la pagina dei dettagli del task.

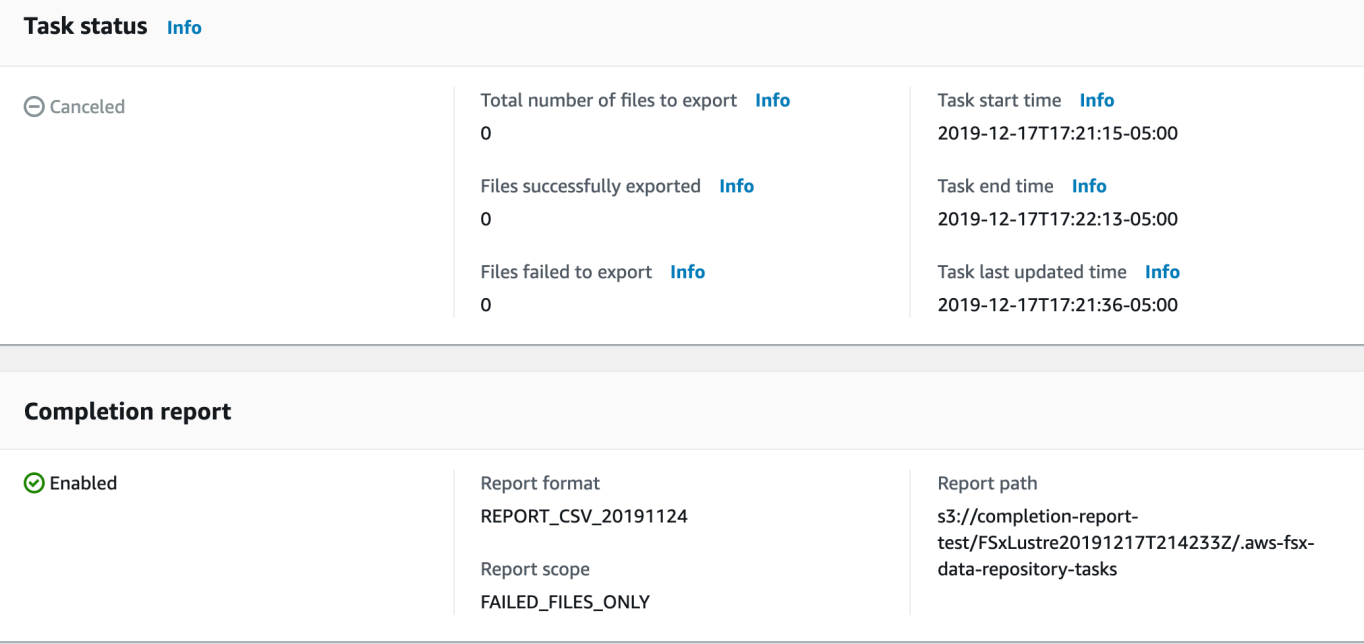

Per recuperare le attività dell'archivio di dati e i dettagli delle attività (CLI)

Utilizzando il comando Amazon FSx [describe-data-repository-tasks](https://docs.aws.amazon.com/cli/latest/reference/fsx/describe-data-repository-tasks.html)CLI, puoi visualizzare tutte le attività del repository di dati e i relativi dettagli nel tuo account. [DescribeDataRepositoryTasks](https://docs.aws.amazon.com/fsx/latest/APIReference/API_DescribeDataRepositoryTasks.html)è il comando API equivalente.

• Usa il comando seguente per visualizzare tutti gli oggetti dell'attività del data repository nel tuo account.

```
aws fsx describe-data-repository-tasks
```
Se il comando ha esito positivo, Amazon FSx restituisce la risposta in formato JSON.

```
{ 
     "DataRepositoryTasks": [ 
          { 
              "Lifecycle": "EXECUTING", 
              "Paths": [], 
              "Report": { 
                   "Path":"s3://dataset-01/reports", 
                   "Format":"REPORT_CSV_20191124", 
                   "Enabled":true, 
                   "Scope":"FAILED_FILES_ONLY" 
              },
```

```
 "StartTime": 1591863862.288, 
              "EndTime": , 
              "Type": "EXPORT_TO_REPOSITORY", 
              "Tags": [], 
              "TaskId": "task-0123456789abcdef3", 
              "Status": { 
                  "SucceededCount": 4255, 
                  "TotalCount": 4200, 
                  "FailedCount": 55, 
                  "LastUpdatedTime": 1571863875.289 
              }, 
              "FileSystemId": "fs-0123456789a7", 
              "CreationTime": 1571863850.075, 
              "ResourceARN": "arn:aws:fsx:us-east-1:1234567890:task/
task-0123456789abcdef3" 
         }, 
          { 
              "Lifecycle": "FAILED", 
              "Paths": [], 
              "Report": { 
                  "Enabled": false, 
              }, 
              "StartTime": 1571863862.288, 
              "EndTime": 1571863905.292, 
              "Type": "EXPORT_TO_REPOSITORY", 
              "Tags": [], 
              "TaskId": "task-0123456789abcdef1", 
              "Status": { 
                  "SucceededCount": 1153, 
                  "TotalCount": 1156, 
                  "FailedCount": 3, 
                  "LastUpdatedTime": 1571863875.289 
              }, 
              "FileSystemId": "fs-0123456789abcdef0", 
              "CreationTime": 1571863850.075, 
              "ResourceARN": "arn:aws:fsx:us-east-1:1234567890:task/
task-0123456789abcdef1" 
         }, 
          { 
              "Lifecycle": "SUCCEEDED", 
              "Paths": [], 
              "Report": { 
                  "Path":"s3://dataset-04/reports", 
                  "Format":"REPORT_CSV_20191124",
```

```
 "Enabled":true, 
                   "Scope":"FAILED_FILES_ONLY" 
              }, 
              "StartTime": 1571863862.288, 
              "EndTime": 1571863905.292, 
              "Type": "EXPORT_TO_REPOSITORY", 
              "Tags": [], 
              "TaskId": "task-04299453935122318", 
              "Status": { 
                   "SucceededCount": 258, 
                   "TotalCount": 258, 
                   "FailedCount": 0, 
                   "LastUpdatedTime": 1771848950.012, 
              }, 
              "FileSystemId": "fs-0123456789abcdef0", 
              "CreationTime": 1771848950.012, 
              "ResourceARN": "arn:aws:fsx:us-east-1:1234567890:task/
task-0123456789abcdef0" 
         } 
    \mathbf{I}}
```
Visualizzazione delle attività per file system

Puoi visualizzare tutte le attività per un file system specifico utilizzando la console Amazon FSx, la CLI o l'API, come descritto di seguito.

Per visualizzare le attività per file system (console)

- 1. Scegli File system nel pannello di navigazione. Viene visualizzata la pagina File system.
- 2. Scegliete il file system per il quale desiderate visualizzare le attività del data repository. Viene visualizzata la pagina dei dettagli del file system.
- 3. Nella pagina dei dettagli del file system, scegli la scheda Archivio dati. Tutte le attività per questo file system vengono visualizzate nel pannello Attività dell'archivio dati.

Per recuperare le attività tramite file system (CLI)

• Utilizzare il comando seguente per visualizzare tutte le attività di archiviazione dei dati per il file system. fs-0123456789abcdef0

```
aws fsx describe-data-repository-tasks \ 
     --filters Name=file-system-id,Values=fs-0123456789abcdef0
```
Se il comando ha esito positivo, Amazon FSx restituisce la risposta in formato JSON.

```
{ 
     "DataRepositoryTasks": [ 
          { 
              "Lifecycle": "FAILED", 
              "Paths": [], 
              "Report": { 
                   "Path":"s3://dataset-04/reports", 
                   "Format":"REPORT_CSV_20191124", 
                   "Enabled":true, 
                   "Scope":"FAILED_FILES_ONLY" 
              }, 
              "StartTime": 1571863862.288, 
              "EndTime": 1571863905.292, 
              "Type": "EXPORT_TO_REPOSITORY", 
              "Tags": [], 
              "TaskId": "task-0123456789abcdef1", 
              "Status": { 
                   "SucceededCount": 1153, 
                   "TotalCount": 1156, 
                   "FailedCount": 3, 
                   "LastUpdatedTime": 1571863875.289 
              }, 
              "FileSystemId": "fs-0123456789abcdef0", 
              "CreationTime": 1571863850.075, 
              "ResourceARN": "arn:aws:fsx:us-east-1:1234567890:task/
task-0123456789abcdef1" 
          }, 
          { 
              "Lifecycle": "SUCCEEDED", 
              "Paths": [], 
              "Report": { 
                   "Enabled": false, 
              }, 
              "StartTime": 1571863862.288, 
              "EndTime": 1571863905.292, 
              "Type": "EXPORT_TO_REPOSITORY", 
              "Tags": [],
```

```
 "TaskId": "task-0123456789abcdef0", 
              "Status": { 
                   "SucceededCount": 258, 
                   "TotalCount": 258, 
                   "FailedCount": 0, 
                   "LastUpdatedTime": 1771848950.012, 
              }, 
              "FileSystemId": "fs-0123456789abcdef0", 
              "CreationTime": 1771848950.012, 
              "ResourceARN": "arn:aws:fsx:us-east-1:1234567890:task/
task-0123456789abcdef0" 
         } 
    \mathbf{I}}
```
## <span id="page-88-0"></span>Annullamento di un'attività di archiviazione dati

È possibile annullare un'attività dell'archivio dati mentre si trova nello stato IN SOSPESO o IN ESECUZIONE. Quando si annulla un'attività, si verifica quanto segue:

- Amazon FSx non elabora i file in coda per l'elaborazione.
- Amazon FSx continua a elaborare tutti i file attualmente in corso.
- Amazon FSx non ripristina i file già elaborati dall'operazione.

Per annullare un'attività di archiviazione dati (console)

- 1. [Apri la console Amazon FSx all'indirizzo https://console.aws.amazon.com/fsx/.](https://console.aws.amazon.com/fsx/)
- 2. Fai clic sul file system per il quale desideri annullare un'attività di archiviazione dei dati.
- 3. Apri la scheda Data Repository e scorri verso il basso per visualizzare il pannello Data Repository Tasks.
- 4. Scegliete ID attività o Nome attività per l'attività che desiderate annullare.
- 5. Scegli Annulla attività per annullare l'attività.
- 6. Inserisci l'ID dell'attività per confermare la richiesta di annullamento.

Per annullare un'attività di archiviazione dati (CLI)

Utilizza il comando Amazon FSx [cancel-data-repository-task](https://docs.aws.amazon.com/cli/latest/reference/fsx/cancel-data-repository-task.html)CLI per annullare un'attività. [CancelDataRepositoryTask](https://docs.aws.amazon.com/fsx/latest/APIReference/API_CancelDataRepositoryTask.html)è il comando API equivalente.

• Utilizzare il comando seguente per annullare un'attività di archiviazione dati.

```
aws fsx cancel-data-repository-task \ 
     --task-id task-0123456789abcdef0
```
Se il comando ha esito positivo, Amazon FSx restituisce la risposta in formato JSON.

```
{ 
     "Status": "CANCELING", 
     "TaskId": "task-0123456789abcdef0"
}
```
## <span id="page-89-0"></span>Utilizzo dei report sul completamento delle attività

Un rapporto sul completamento delle attività fornisce dettagli sui risultati di un'attività di esportazione, importazione o rilascio di un archivio di dati. Il rapporto include i risultati dei file elaborati dall'attività che corrispondono all'ambito del rapporto. È possibile specificare se generare un rapporto per un'attività utilizzando il Enabled parametro.

Amazon FSx invia il report al repository di dati collegato del file system in Amazon S3, utilizzando il percorso specificato quando abiliti il report per un'attività. Il nome del file del report serve per le attività di importazione e report.csv failures.csv per le attività di esportazione o rilascio.

Il formato del report è un file con valori separati da virgole (CSV) che contiene tre campi:FilePath, e. FileStatus ErrorCode

I report vengono codificati utilizzando la codifica in formato RFC-4180 come segue:

- I percorsi che iniziano con uno dei seguenti caratteri sono contenuti tra virgolette singole:  $@ + =$
- Le stringhe che contengono almeno uno dei seguenti caratteri sono contenute tra virgolette doppie: " ,
- A tutte le virgolette doppie viene aggiunta una virgoletta doppia aggiuntiva.

Di seguito sono riportati alcuni esempi di codifica dei report:

- @filename.txtdiventa """@filename.txt"""
- +filename.txtdiventa """+filename.txt"""
- file, name.txtdiventa "file, name.txt"
- file"name.txtdiventa "file""name.txt"

Per ulteriori informazioni sulla codifica RFC-4180, vedere [RFC-4180 - Common Format and MIME](https://tools.ietf.org/html/rfc4180)  [Type for Comma-Separated](https://tools.ietf.org/html/rfc4180) Values (CSV) sul sito Web IETF.

Di seguito è riportato un esempio delle informazioni fornite in un rapporto di completamento delle attività che include solo i file non riusciti.

myRestrictedFile,failed,S3AccessDenied dir1/myLargeFile,failed,FileSizeTooLarge dir2/anotherLargeFile,failed,FileSizeTooLarge

Per ulteriori informazioni sugli errori delle attività e su come risolverli, vedere[Risoluzione dei problemi](#page-90-0) [relativi alle attività del data repository.](#page-90-0)

## <span id="page-90-0"></span>Risoluzione dei problemi relativi alle attività del data repository

È possibile [attivare la registrazione nei](#page-250-0) CloudWatch registri per registrare le informazioni su eventuali errori riscontrati durante l'importazione o l'esportazione di file utilizzando le attività dell'archivio dati. Per informazioni sui registri degli eventi di Logs, vedere CloudWatch . [Registri degli eventi del data](#page-101-0) [repository](#page-101-0)

Quando un'attività di data repository non riesce, puoi trovare il numero di file che Amazon FSx non è riuscito a elaborare in File non esportati nella pagina di stato dell'operazione della console. Oppure puoi utilizzare la CLI o l'API e visualizzare la proprietà dell'Status: FailedCountattività. Per informazioni sull'accesso a queste informazioni, consulta[Accesso alle attività del repository di dati.](#page-83-0)

Per le attività di archiviazione dei dati, Amazon FSx fornisce anche facoltativamente informazioni su file e directory specifici che non sono stati compilati in un rapporto di completamento. Il report di completamento dell'attività contiene il percorso del file o della directory sul file system Lustre che ha avuto esito negativo, il relativo stato e il motivo dell'errore. Per ulteriori informazioni, consulta [Utilizzo](#page-89-0)  [dei report sul completamento delle attività](#page-89-0).

Un'operazione di archiviazione dati può fallire per diversi motivi, inclusi quelli elencati di seguito.

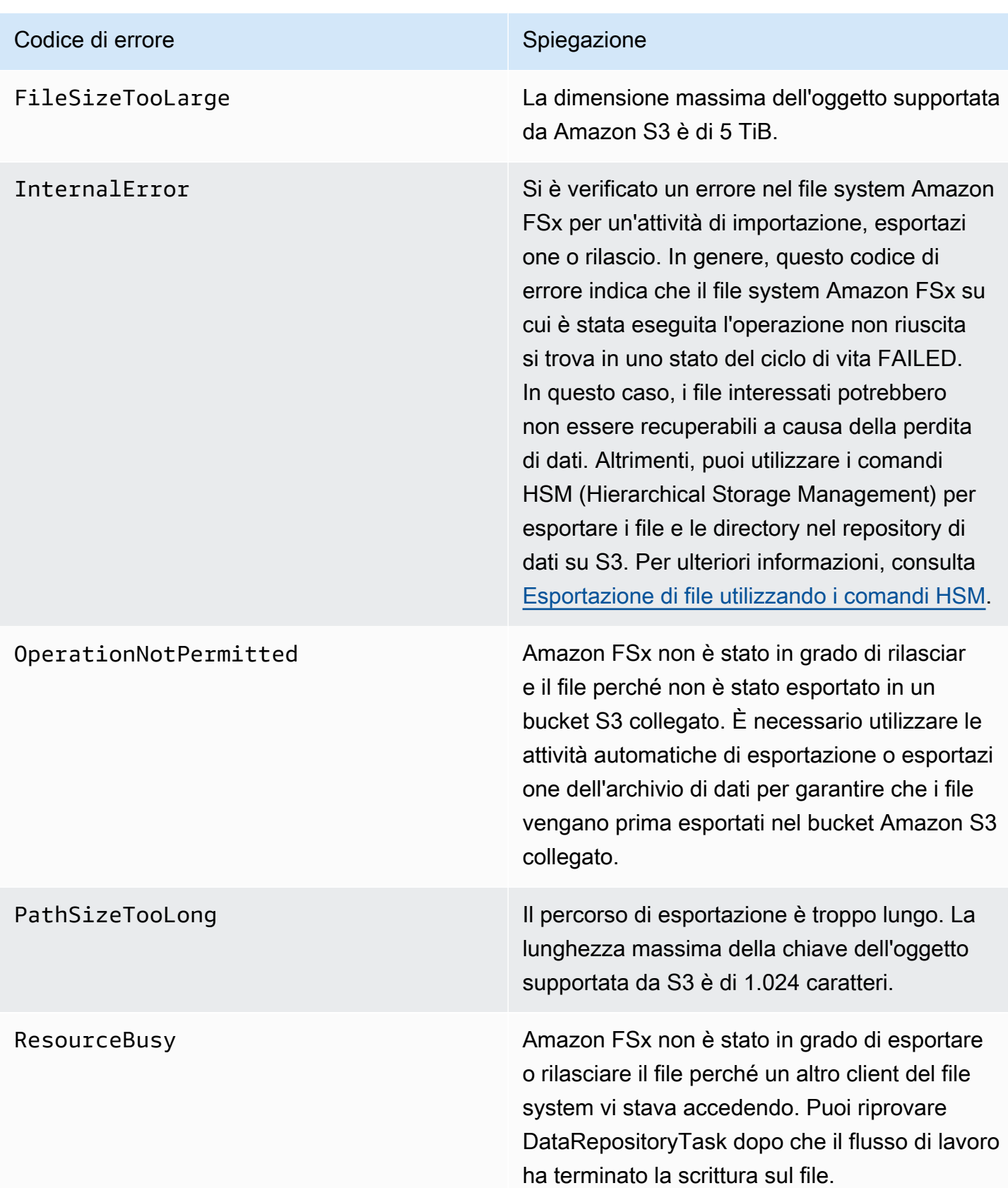

#### Codice di errore in all'altres della contrattuale di Spiegazione

S3AccessDenied L'accesso ad Amazon S3 è stato negato per un'attività di esportazione o importazione di un

repository di dati.

Per le attività di esportazione, il file system Amazon FSx deve disporre dell'autorizzazione per eseguire l'S3:PutObject operazione di esportazione in un repository di dati collegato su S3. Questa autorizzazione viene concessa nel ruolo collegato al AWSServiceRoleForF SxS3Access\_ *fs-0123456789abcde f0* servizio. Per ulteriori informazioni, consulta [Utilizzo di ruoli collegati ai servizi per Amazon](#page-305-0) [FSx](#page-305-0).

Per le attività di esportazione, poiché l'attivit à di esportazione richiede che i dati fluiscano all'esterno del VPC di un file system, questo errore può verificarsi se il repository di destinazi one ha una policy bucket che contiene una delle chiavi di condizione globali aws:Sourc eVpc o aws:SourceVpce IAM.

Per le attività di importazione, il file system Amazon FSx deve disporre dell'autorizzazion e per eseguire S3:GetObject le operazion i S3:HeadObject e l'importazione da un repository di dati collegato su S3.

Per le attività di importazione, se il bucket S3 utilizza la crittografia lato server con chiavi gestite dal cliente archiviate in AWS Key Management Service (SSE-KMS), è necessari o seguire le configurazioni delle policy riportate in. [Utilizzo di bucket Amazon S3 crittografati](#page-58-0)  [lato server](#page-58-0)

#### Codice di errore in all'altres della contrattuale di Spiegazione

Se il tuo bucket S3 contiene oggetti caricati da un account bucket S3 Account AWS diverso da quello collegato al file system, puoi assicurar ti che le attività di repository dei dati possano modificare i metadati S3 o sovrascrivere gli oggetti S3 indipendentemente dall'account che li ha caricati. Ti consigliamo di abilitare la funzionalità S3 Object Ownership per il tuo bucket S3. Questa funzionalità ti consente di assumere la proprietà di nuovi oggetti che altri Account AWS caricano nel tuo bucket, forzando i caricamenti a fornire l'ACL predefinito. -/ acl bucket-owner-full-control Puoi abilitare S3 Object Ownership scegliend o l'opzione preferita del proprietario del bucket nel tuo bucket S3. Per ulteriori informazioni, consulta [Controllare la proprietà degli oggetti](https://docs.aws.amazon.com/AmazonS3/latest/userguide/about-object-ownership.html)  [caricati utilizzando S3 Object Ownership](https://docs.aws.amazon.com/AmazonS3/latest/userguide/about-object-ownership.html) nella Amazon S3 User Guide.

S3Error **Amazon FSx ha riscontrato un errore relativo a** S3 che non lo era. S3AccessDenied

S3FileDeleted Amazon FSx non è stato in grado di esportare un file hard link perché il file sorgente non esiste nel repository di dati.

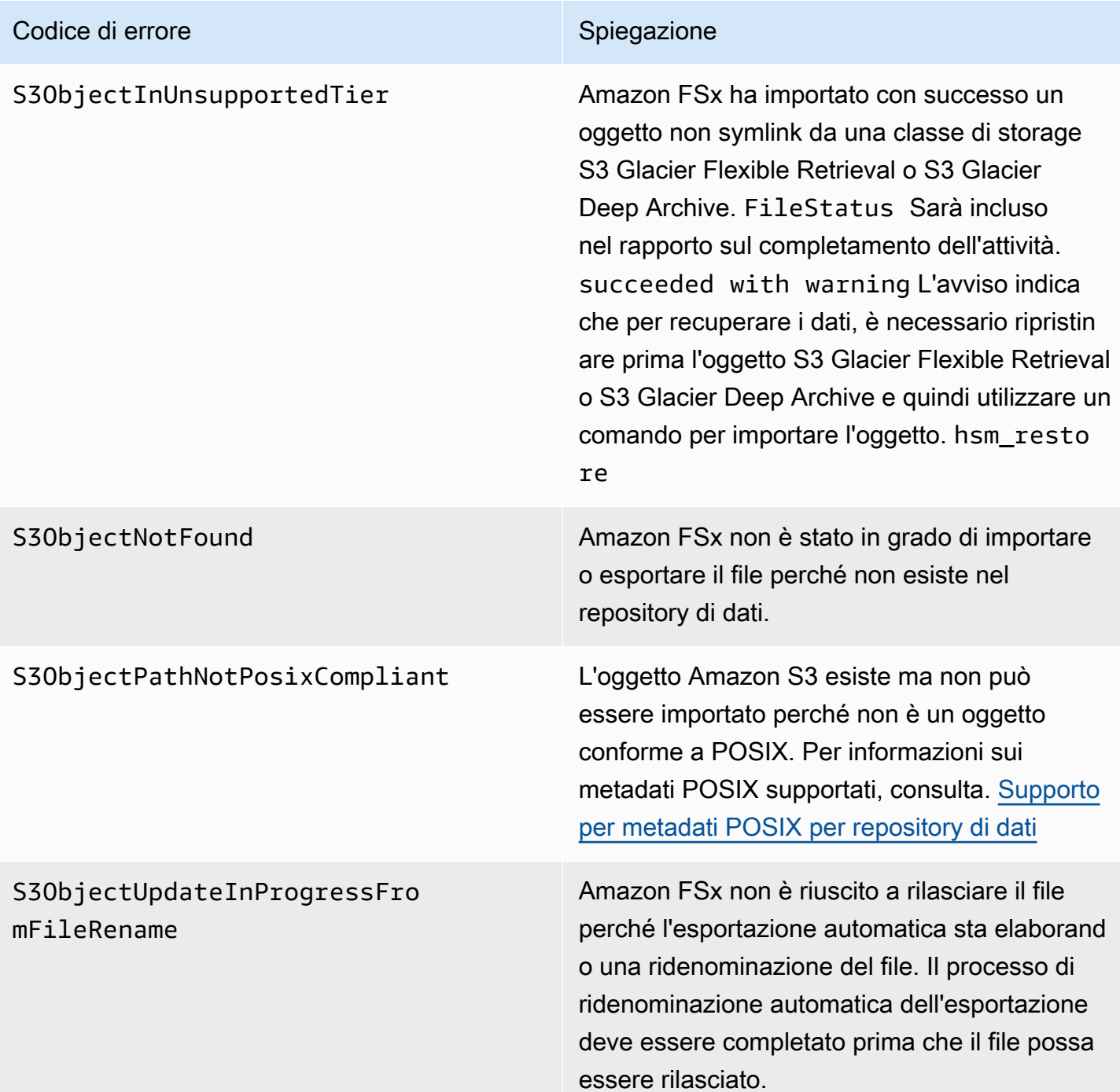

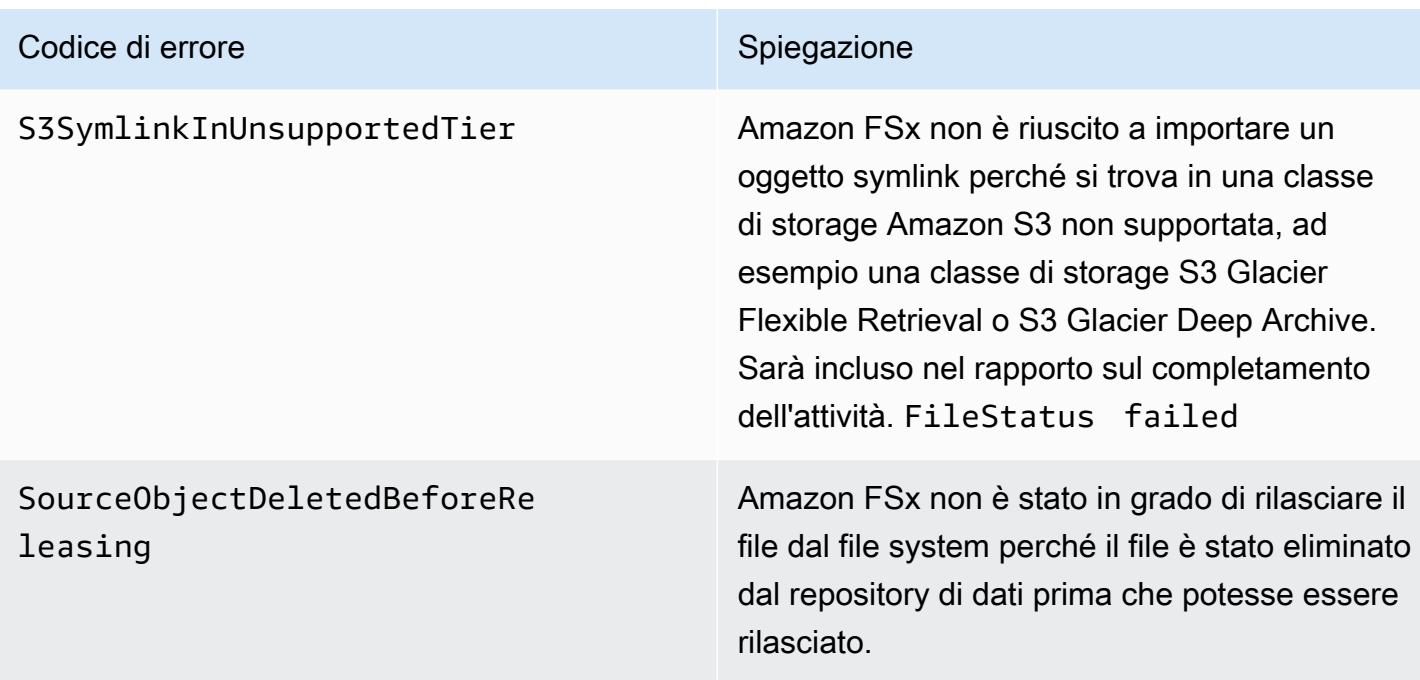

# Rilascio di file

Rilascia le attività del data repository rilascia i dati dei file dal file system FSx for Lustre per liberare spazio per nuovi file. Il rilascio di un file mantiene l'elenco dei file e i metadati, ma rimuove la copia locale del contenuto del file. Se un utente o un'applicazione accede a un file rilasciato, i dati vengono caricati automaticamente e in modo trasparente sul file system dal bucket Amazon S3 collegato.

## **a** Note

Le attività relative all'archivio dei dati di rilascio non sono disponibili sui file system FSx for Lustre 2.10.

I parametri Percorsi di rilascio del file system e Durata minima dall'ultimo accesso determinano quali file verranno rilasciati.

- Percorsi del file system da rilasciare: specifica il percorso da cui verranno rilasciati i file.
- Durata minima dall'ultimo accesso: specifica la durata, in giorni, in modo che tutti i file non utilizzati durante tale periodo debbano essere rilasciati. La durata dall'ultimo accesso a un file viene calcolata prendendo la differenza tra l'ora di creazione dell'attività di rilascio e l'ultima volta in cui è stato effettuato l'accesso a un file (valore massimo di atimemtime, ectime).

I file verranno rilasciati lungo il percorso del file solo se sono stati esportati in S3 e hanno una durata dall'ultimo accesso superiore al valore minimo di durata dall'ultimo accesso. Fornendo una durata minima dall'ultimo accesso di 0 giorni, i file verranno rilasciati indipendentemente dalla loro durata dall'ultimo accesso.

## **a** Note

L'uso di caratteri jolly per includere o escludere file da rilasciare non è supportato.

Le attività del repository di dati di rilascio rilasceranno solo i dati dai file che sono già stati esportati in un repository di dati S3 collegato. Puoi esportare i dati in S3 utilizzando la funzione di esportazione automatica, un'attività di esportazione del repository di dati o i comandi HSM. Per verificare che un file sia stato esportato nel tuo archivio di dati, puoi eseguire il seguente comando. Il valore restituito da states: (0x00000009) exists archived indica che il file è stato esportato correttamente.

sudo lfs hsm\_state *path/to/export/file*

## **a** Note

È necessario eseguire il comando HSM come utente root o utilizzando. sudo

Per rilasciare i dati dei file a intervalli regolari, puoi pianificare un'attività di repository di dati di rilascio ricorrente utilizzando Amazon Scheduler. EventBridge Per ulteriori informazioni, consulta la sezione [Guida introduttiva a EventBridge Scheduler](https://docs.aws.amazon.com/scheduler/latest/UserGuide/getting-started.html) nella Amazon EventBridge Scheduler User Guide.

## Argomenti

• [Utilizzo delle attività di archiviazione dei dati per rilasciare file](#page-96-0)

## <span id="page-96-0"></span>Utilizzo delle attività di archiviazione dei dati per rilasciare file

Utilizza le seguenti procedure per creare attività che rilasciano file dal file system utilizzando la console Amazon FSx e la CLI. Il rilascio di un file mantiene l'elenco dei file e i metadati, ma rimuove la copia locale del contenuto del file.

#### Per rilasciare file (console)

- 1. [Apri la console Amazon FSx all'indirizzo https://console.aws.amazon.com/fsx/.](https://console.aws.amazon.com/fsx/)
- 2. Nel riquadro di navigazione a sinistra, scegli File systems, quindi scegli il tuo file system Lustre.
- 3. Scegli la scheda Archivio dati.
- 4. Nel riquadro Associazioni tra archivi di dati, scegli l'associazione di repository di dati per cui desideri creare l'attività di rilascio.
- 5. Per Azioni, scegli Crea attività di rilascio. Questa scelta è disponibile solo se il file system è collegato a un archivio di dati su S3. Viene visualizzata la finestra di dialogo Create release data repository task.

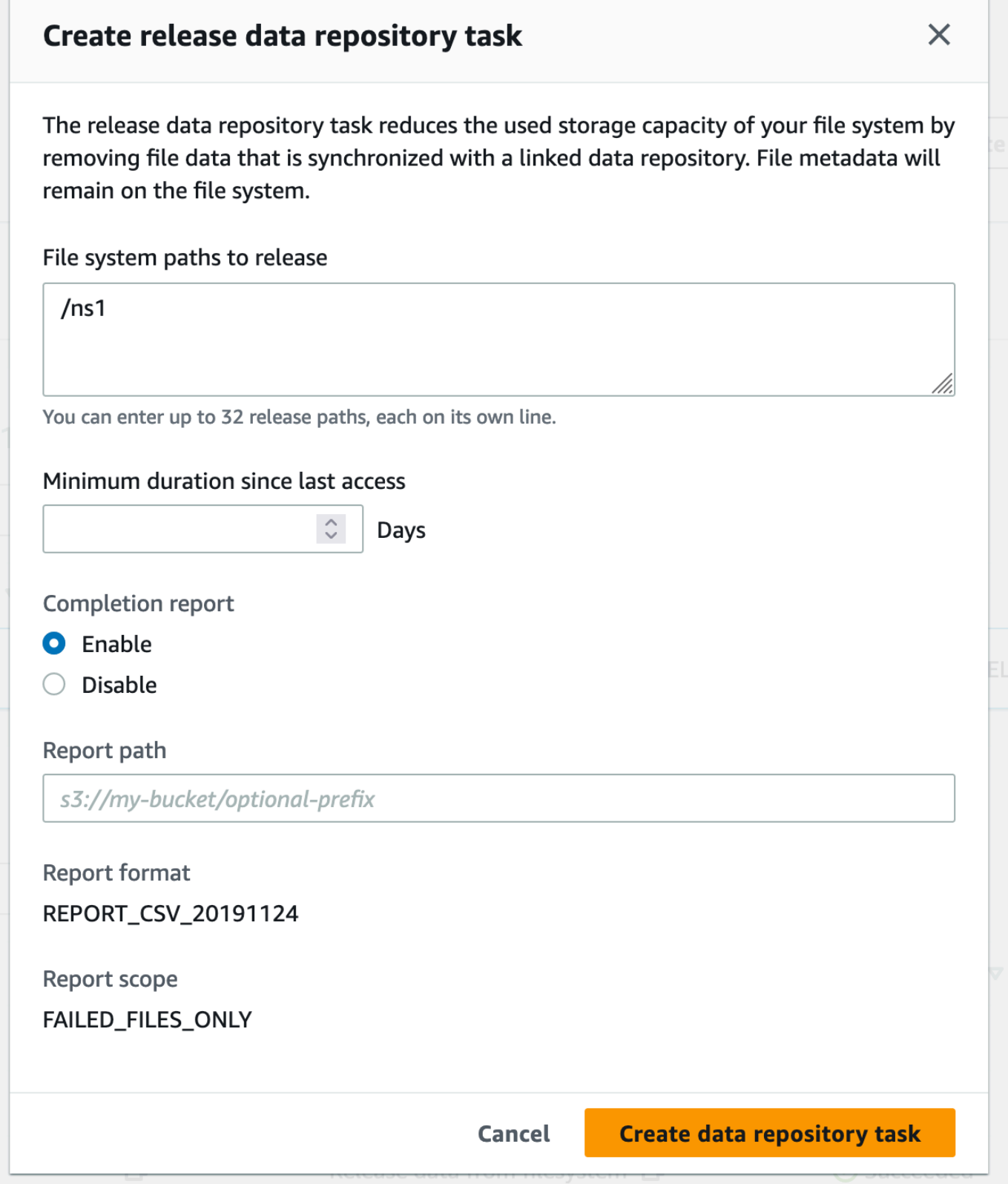

6. In Percorsi del file system da rilasciare, specifica fino a 32 directory o file da rilasciare dal file system Amazon FSx fornendo i percorsi di tali directory o file. I percorsi forniti devono essere relativi al punto di montaggio del file system. Ad esempio, se il punto di montaggio /mnt/fsx/ path1 è /mnt/fsx ed è un file sul file system che si desidera rilasciare, il percorso da fornire èpath1. Per rilasciare tutti i file del file system, specificate una barra (/) come percorso.

#### **a** Note

Se un percorso fornito non è valido, l'operazione ha esito negativo.

- 7. Per la durata minima dall'ultimo accesso, specifica la durata, in giorni, in modo che tutti i file a cui non si accede durante tale periodo debbano essere rilasciati. L'ora dell'ultimo accesso viene calcolata utilizzando il valore massimo di atimemtime, ectime. I file con un periodo di durata dell'ultimo accesso superiore alla durata minima dall'ultimo accesso (relativa all'ora di creazione dell'attività) verranno rilasciati. I file con un periodo di durata dell'ultimo accesso inferiore a questo numero di giorni non verranno rilasciati, anche se si trovano nel campo Percorsi di rilascio del file system. Fornisci una durata di 0 giorni per il rilascio dei file indipendentemente dalla durata dell'ultimo accesso.
- 8. (Facoltativo) In Rapporto di completamento, scegli Abilita per generare un rapporto sul completamento delle attività che fornisca dettagli sui file che soddisfano l'ambito fornito nell'ambito fornito nell'ambito del rapporto. Per specificare una posizione in cui Amazon FSx deve consegnare il report, inserisci un percorso relativo nel repository di dati S3 collegato al file system per il percorso del report.
- 9. Scegli l'attività Crea archivio dati.

Una notifica nella parte superiore della pagina File system mostra l'attività che hai appena creato in corso.

Per visualizzare lo stato e i dettagli dell'attività, nella scheda Data Repository, scorri verso il basso fino a Data Repository Tasks. L'ordinamento predefinito mostra l'attività più recente nella parte superiore dell'elenco.

Per visualizzare un riepilogo dell'attività da questa pagina, scegli Task ID per l'attività appena creata.

#### Per rilasciare file (CLI)

Utilizzate il comando [create-data-repository-task](https://docs.aws.amazon.com/cli/latest/reference/fsx/create-data-repository-task.html)CLI per creare un'attività che rilasci file sul file system FSx for Lustre. L'operazione API corrispondente è. [CreateDataRepositoryTask](https://docs.aws.amazon.com/fsx/latest/APIReference/API_CreateDataRepositoryTask.html)

Imposta i seguenti parametri:

- --file-system-idImposta l'ID del file system da cui stai rilasciando i file.
- Imposta --paths i percorsi sul file system da cui verranno rilasciati i dati. Se viene specificata una directory, i file all'interno della directory vengono rilasciati. Se viene specificato un percorso di file, viene rilasciato solo quel file. Per rilasciare tutti i file del file system che sono stati esportati in un bucket S3 collegato, specifica una barra (/) per il percorso.
- Imposta --type su RELEASE\_DATA\_FROM\_FILESYSTEM.
- Imposta le opzioni come segue--release-configuration DurationSinceLastAccess:
	- Unit: impostato su DAYS.
	- Value— Specificate un numero intero che rappresenti la durata, espressa in giorni, in modo che tutti i file a cui non si accede durante tale periodo debbano essere rilasciati. I file a cui è stato effettuato l'accesso durante un periodo inferiore a questo numero di giorni non verranno rilasciati, anche se sono inclusi nel --paths parametro. Fornisci una durata di 0 giorni per il rilascio dei file indipendentemente dalla durata dell'ultimo accesso.

Questo comando di esempio specifica che i file che sono stati esportati in un bucket S3 collegato e soddisfano i --release-configuration criteri verranno rilasciati dalle directory nei percorsi specificati.

```
$ aws fsx create-data-repository-task \ 
     --file-system-id fs-0123456789abcdef0 \ 
     --type RELEASE_DATA_FROM_FILESYSTEM \ 
     --paths path1,path2/file1 \ 
     --release-configuration '{"DurationSinceLastAccess":
{"Unit":"DAYS","Value":10}}' \ 
     --report Enabled=false
```
Dopo aver creato correttamente l'attività di data repository, Amazon FSx restituisce la descrizione dell'attività come JSON.

Dopo aver creato l'attività per il rilascio dei file, puoi verificarne lo stato. Per ulteriori informazioni sulla visualizzazione delle attività del repository di dati, veder[eAccesso alle attività del repository di dati](#page-83-0).

# Utilizzo di Amazon FSx con i dati locali

Puoi utilizzare FSx for Lustre per elaborare i tuoi dati locali con istanze di elaborazione in-cloud. FSx for Lustre supporta AWS Direct Connect l'access over e la VPN, che consentono di montare i file system da client locali.

Per utilizzare FSx for Lustre con i dati locali

- 1. Creare un file system. Per ulteriori informazioni, consulta [Crea il tuo file system FSx for Lustre](#page-20-0) l'esercizio introduttivo.
- 2. Installa il file system dai client locali. Per ulteriori informazioni, consulta [Montaggio di file system](#page-177-0) [Amazon FSx da un ambiente locale o da un Amazon VPC peer-to-peer](#page-177-0).
- 3. Copiate i dati che desiderate elaborare nel file system FSx for Lustre.
- 4. Esegui il tuo carico di lavoro ad alta intensità di calcolo su istanze Amazon EC2 nel cloud montando il tuo file system.
- 5. Al termine, copia i risultati finali dal file system nella posizione dei dati locale ed elimina il file system FSx for Lustre.

# <span id="page-101-0"></span>Registri degli eventi del data repository

È possibile attivare la registrazione su CloudWatch Registri per registrare informazioni su eventuali errori riscontrati durante l'importazione o l'esportazione di file utilizzando le attività di importazione automatica, esportazione automatica e archiviazione dei dati. Per ulteriori informazioni, consulta [Registrazione con Amazon CloudWatch Logs](#page-250-0).

## **a** Note

Quando un'attività di data repository fallisce, Amazon FSx scrive anche le informazioni sull'errore nel report di completamento dell'attività. Per ulteriori informazioni sulle informazioni sugli errori nei report di completamento, consult[aRisoluzione dei problemi relativi alle attività](#page-90-0)  [del data repository.](#page-90-0)

Le attività automatiche di importazione, esportazione automatica e archivio dati possono avere esito negativo per diversi motivi, inclusi quelli elencati di seguito. Per informazioni sulla visualizzazione di questi registri, vedere[Visualizzazione dei registri.](#page-254-0)

Importa eventi

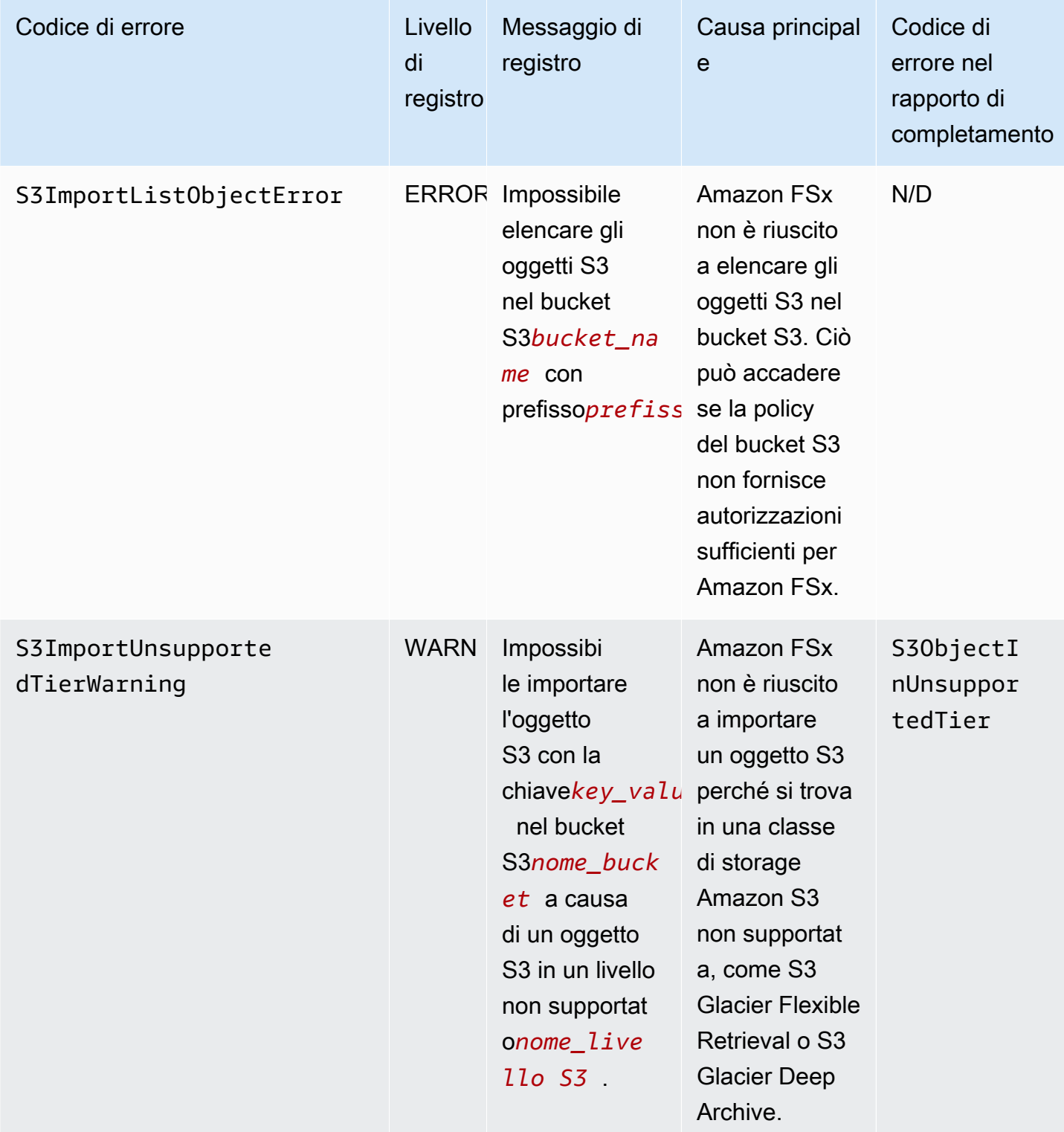

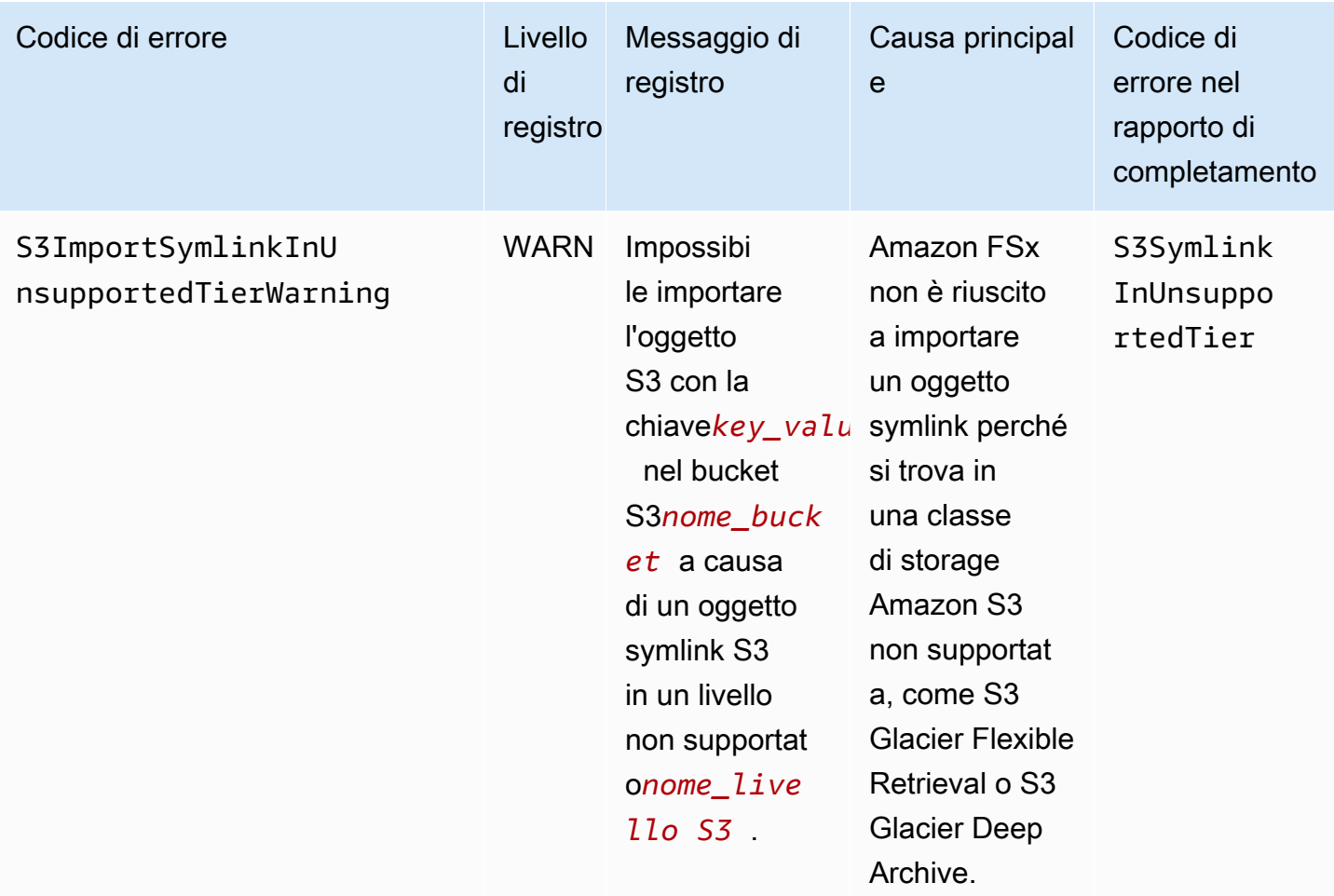

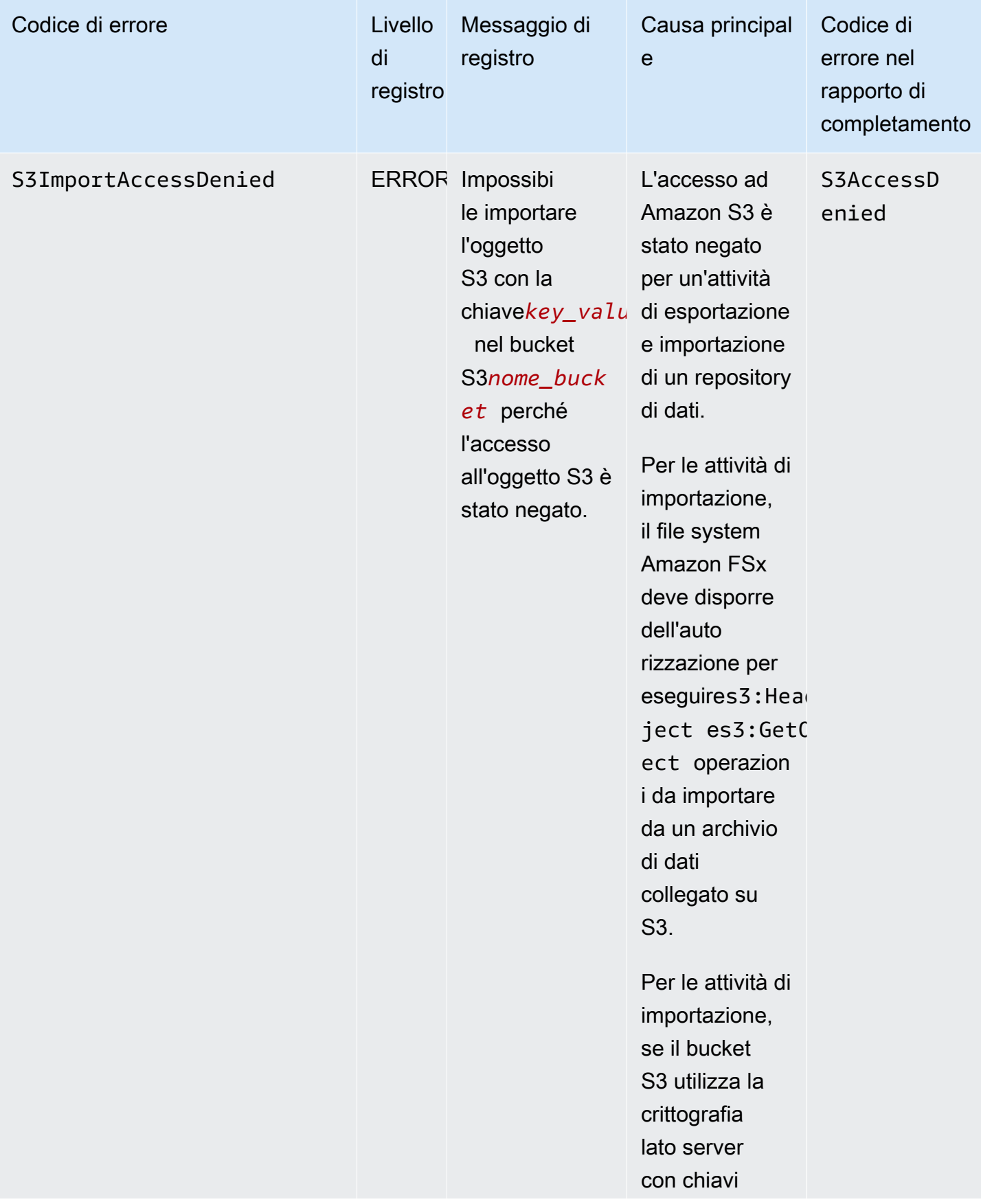

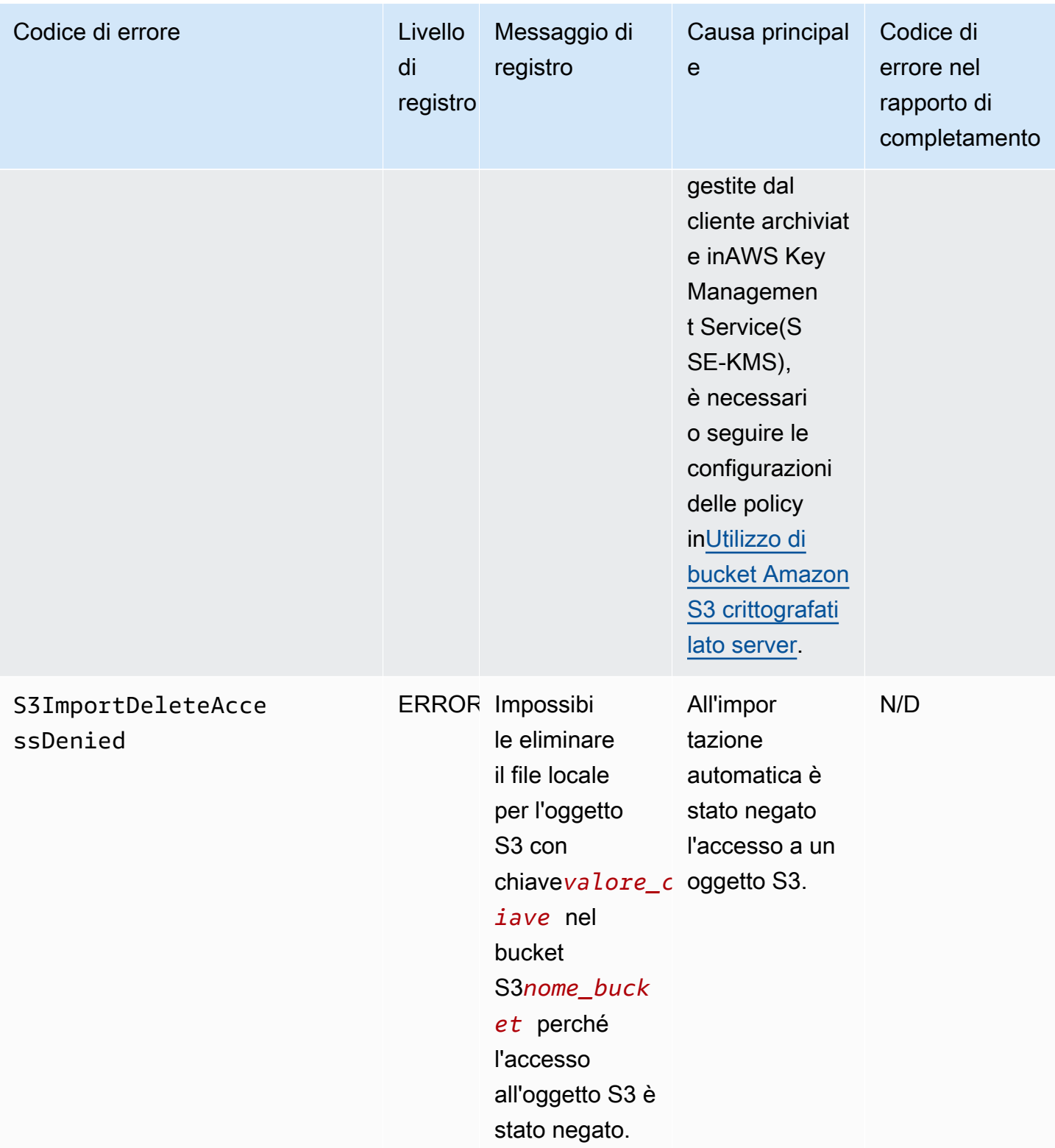

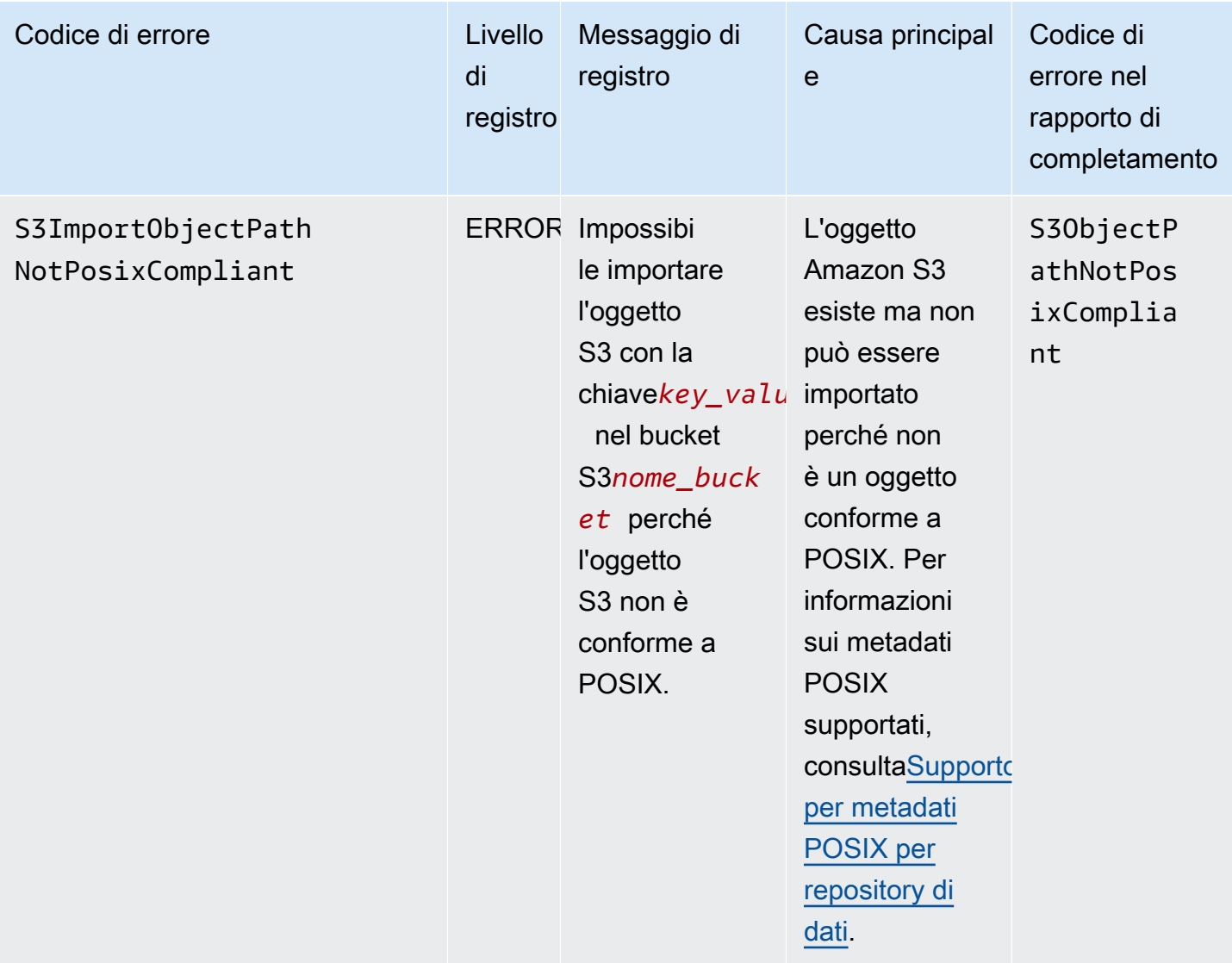

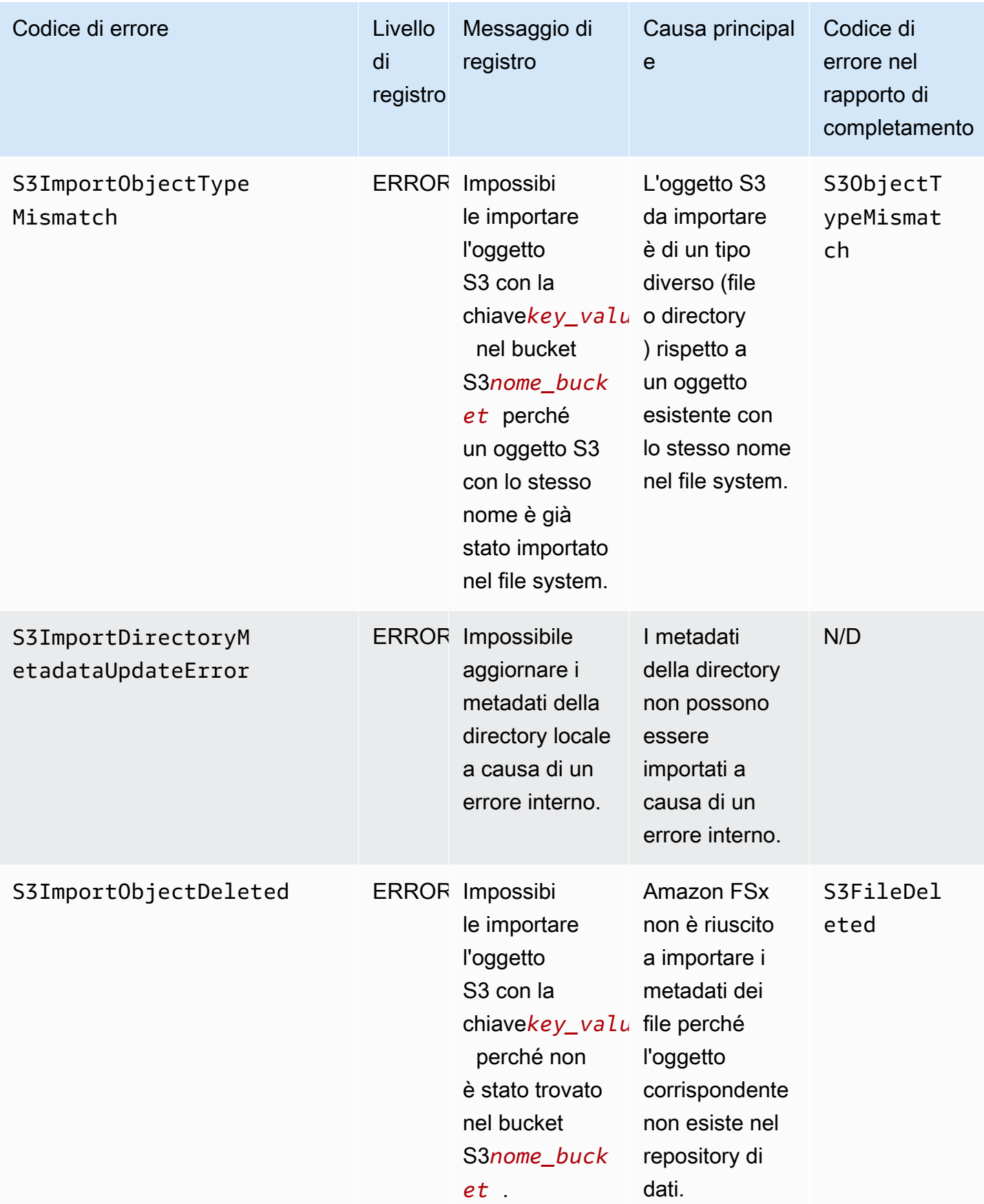
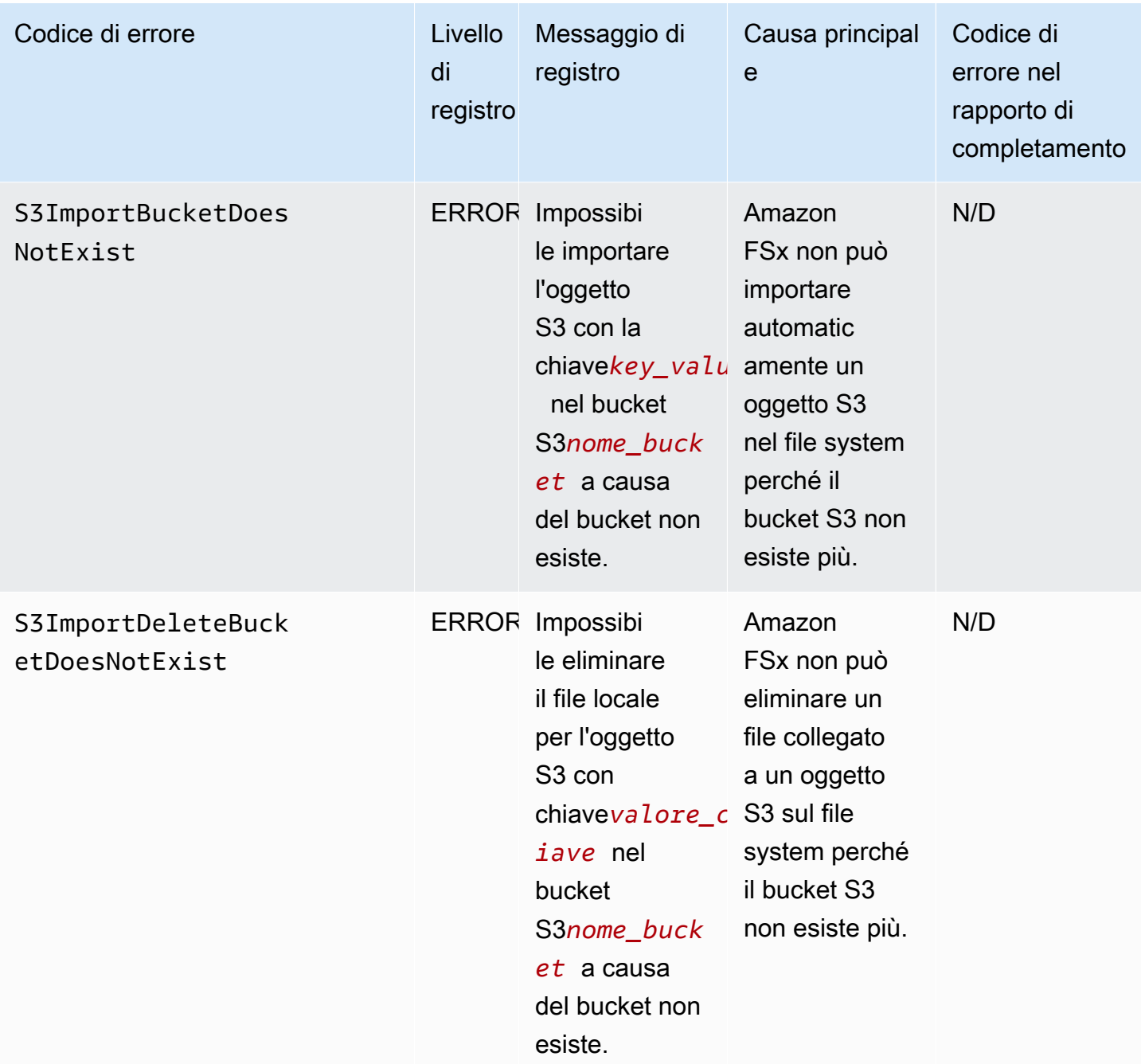

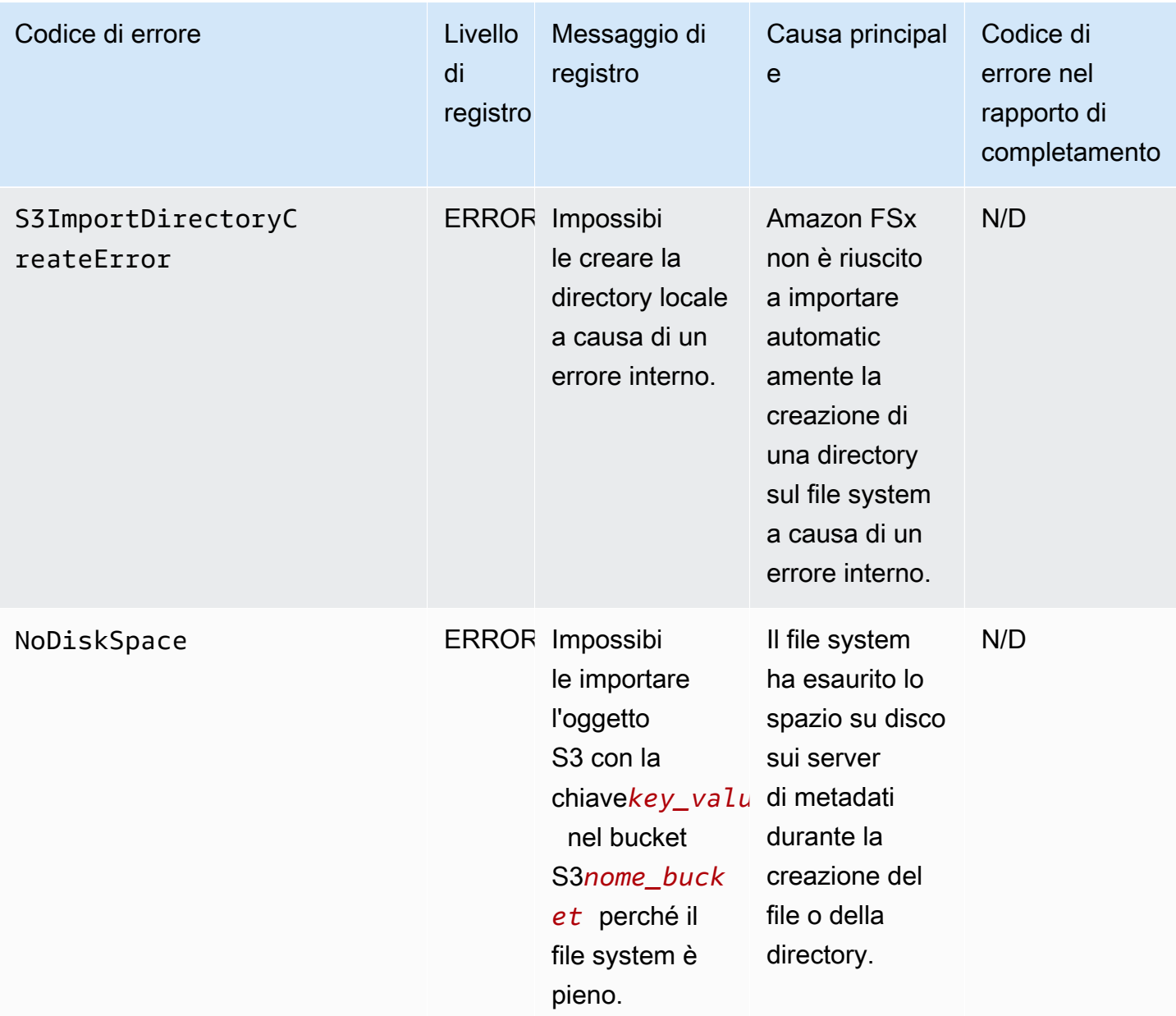

## Esporta eventi

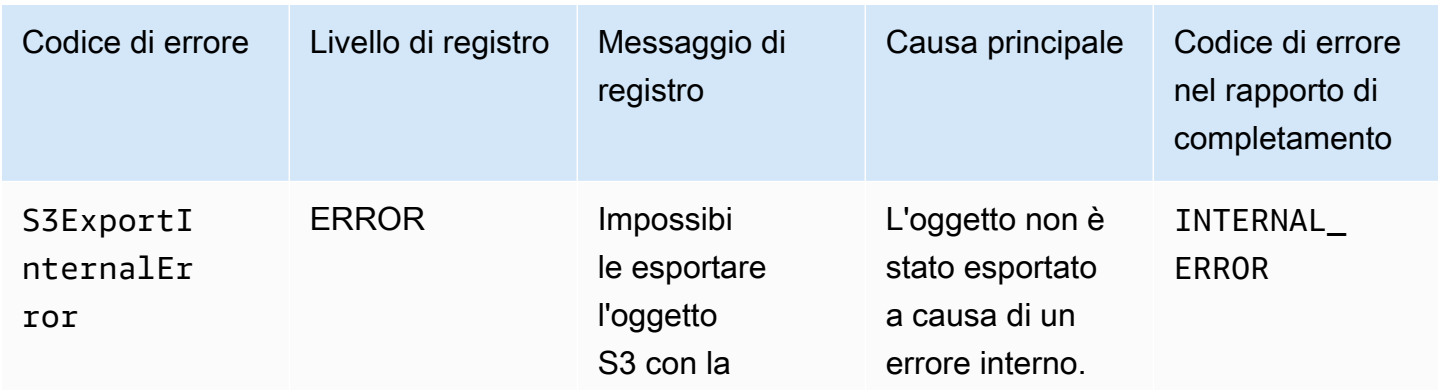

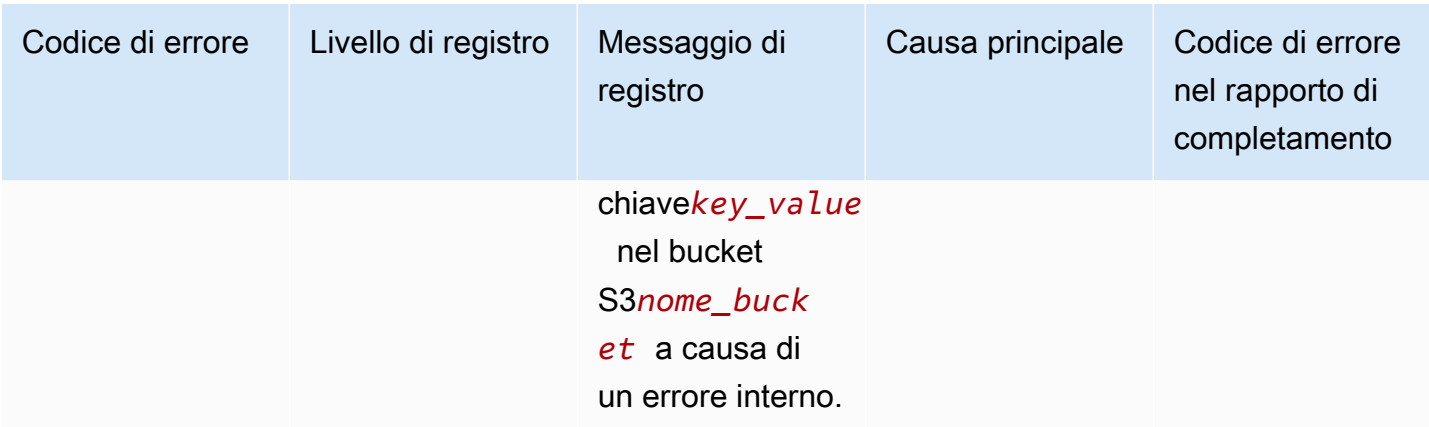

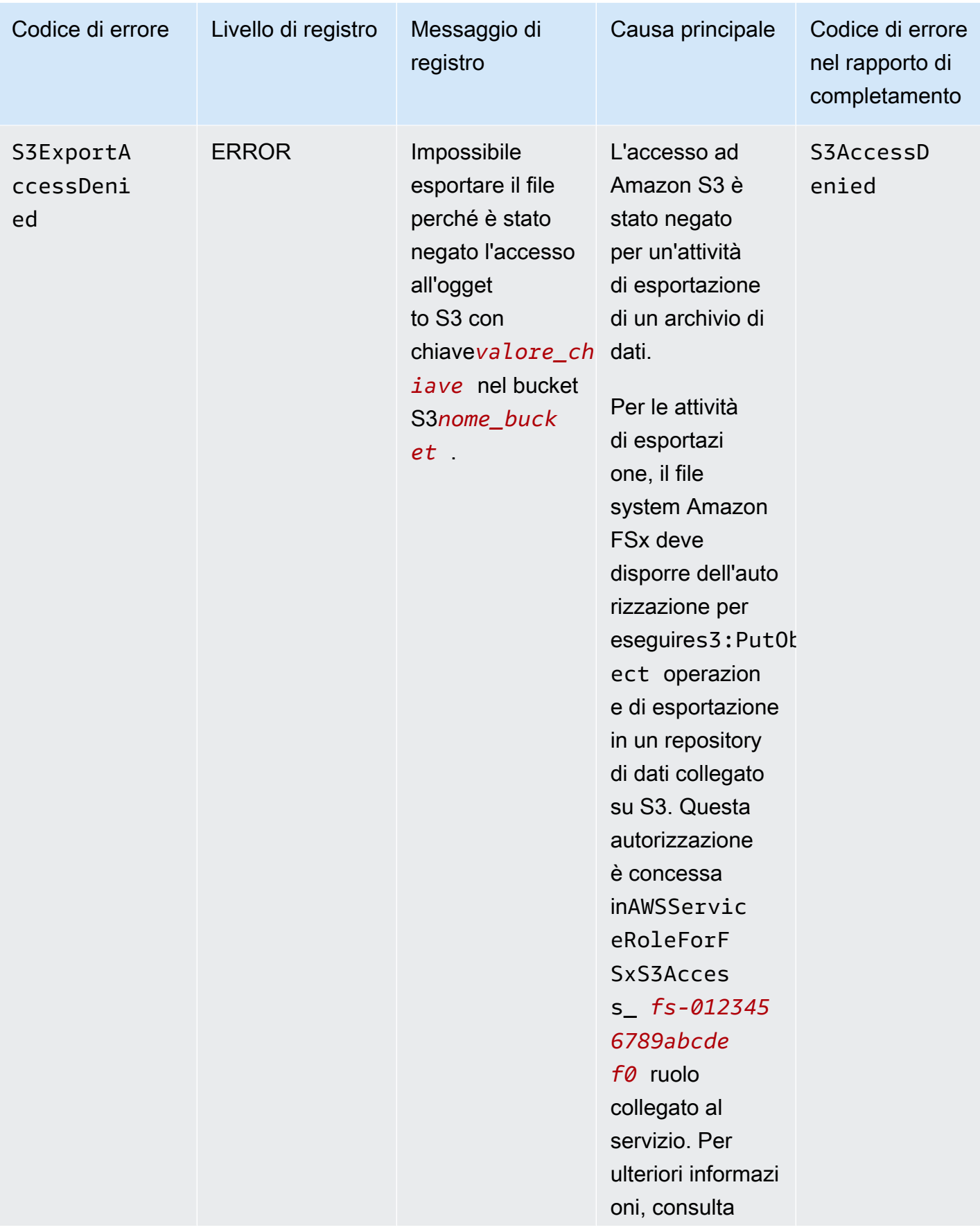

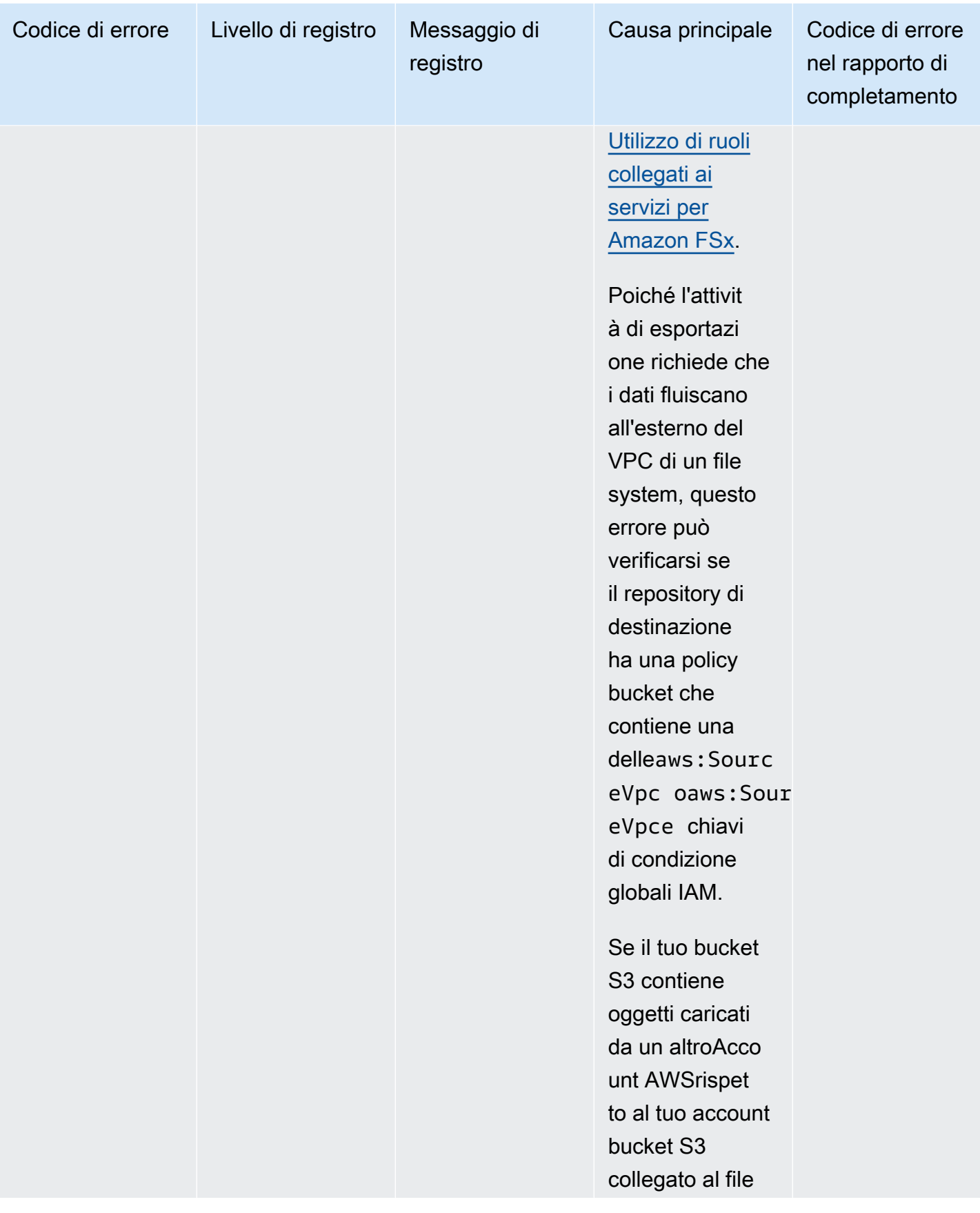

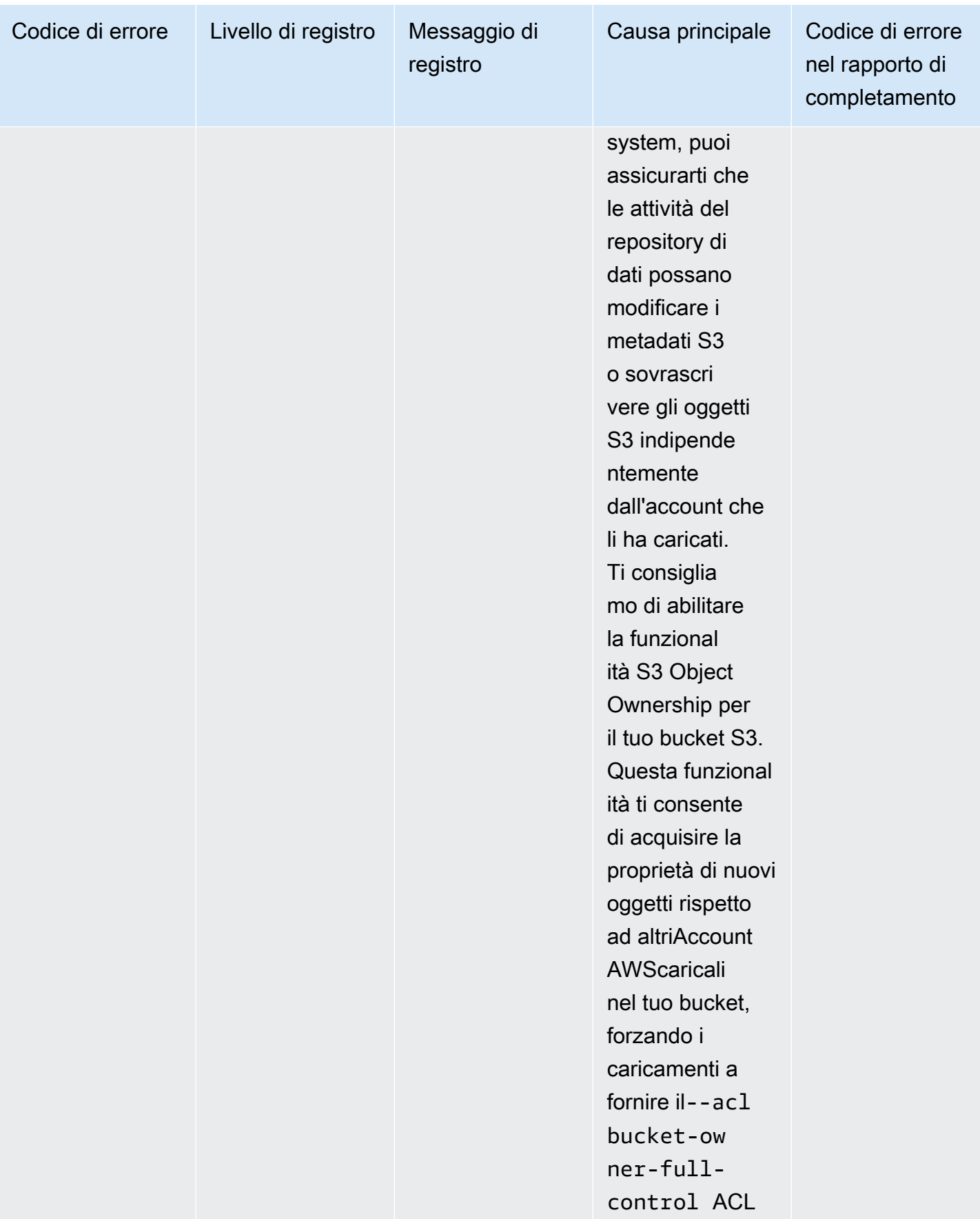

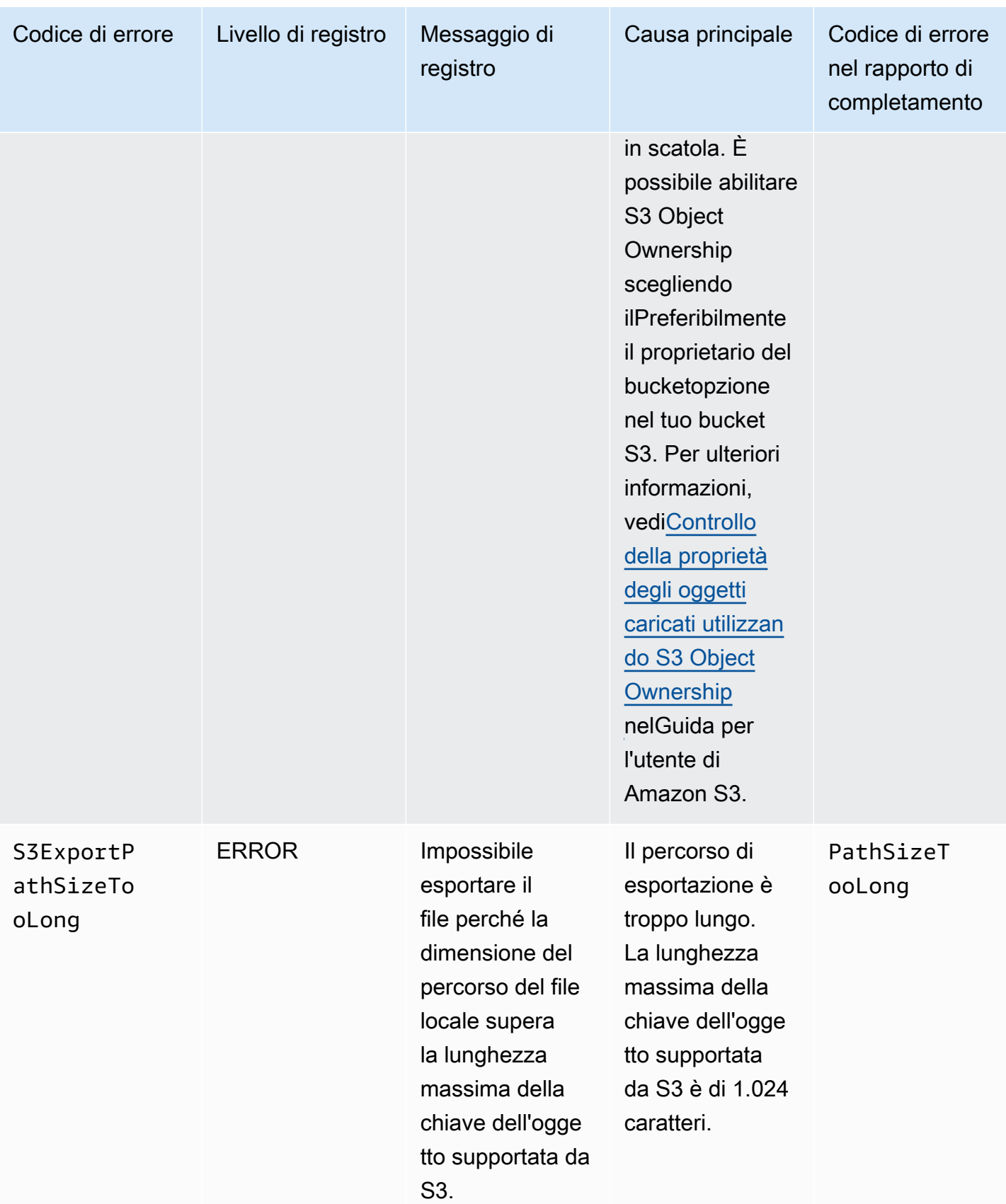

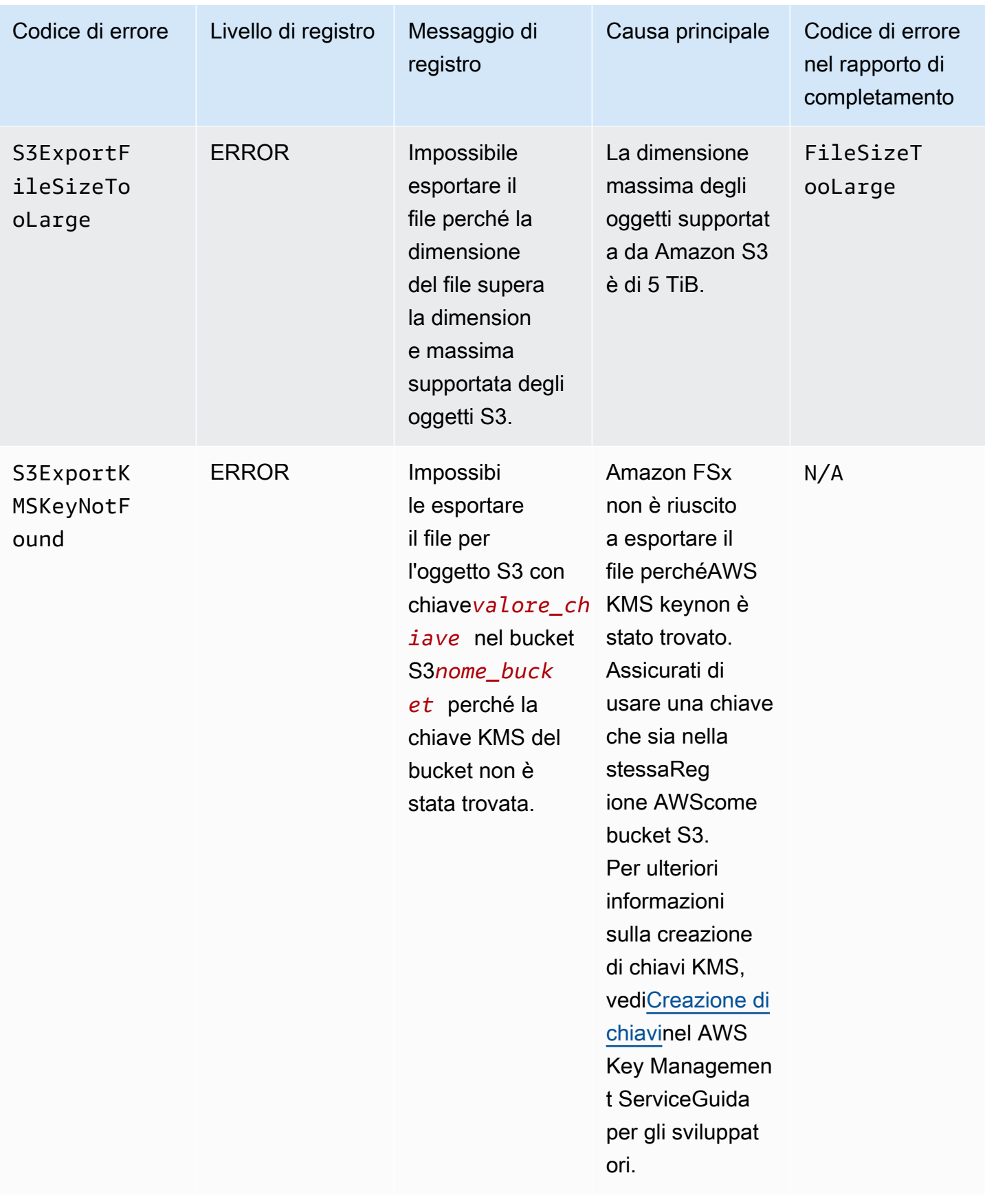

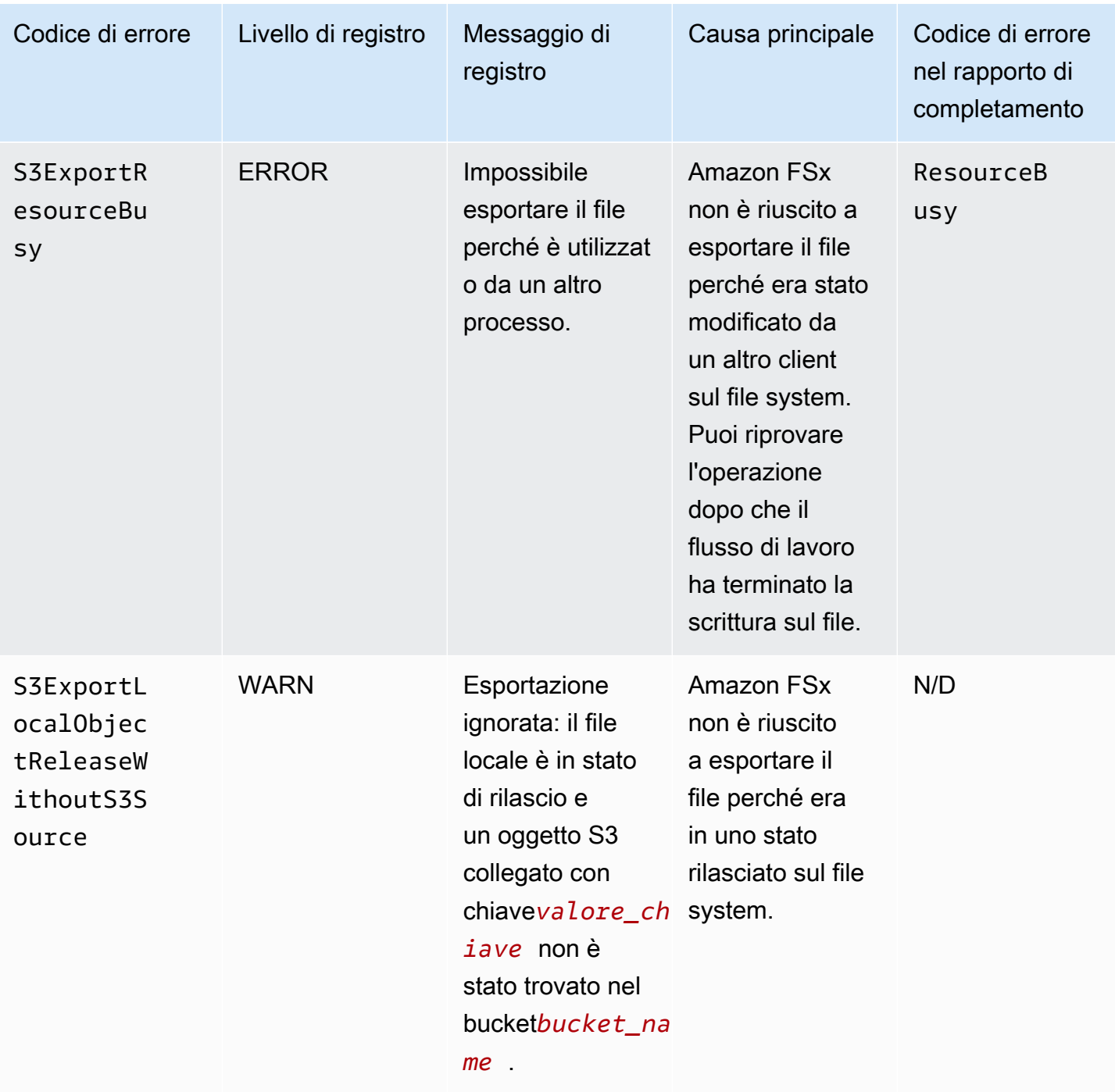

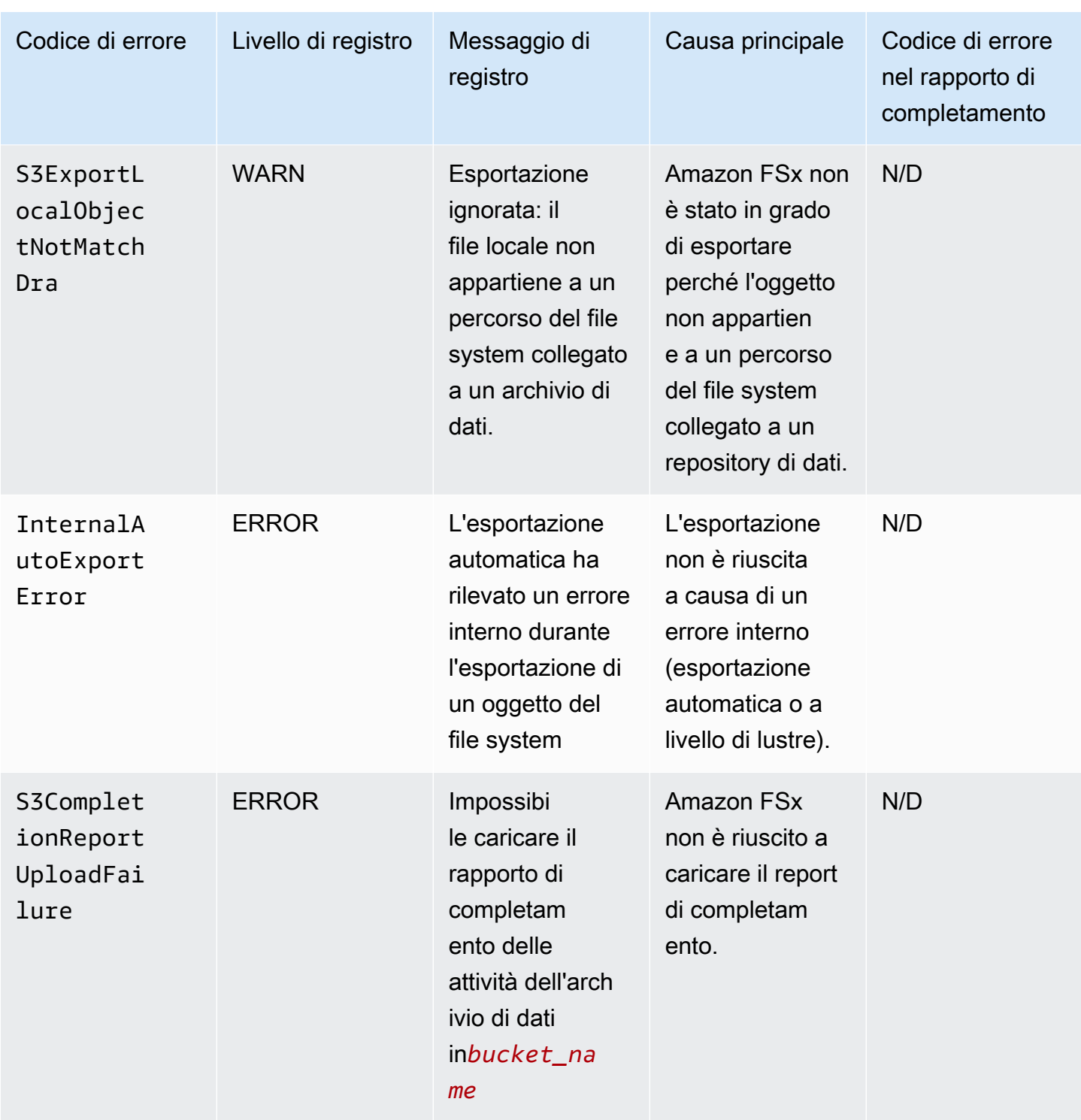

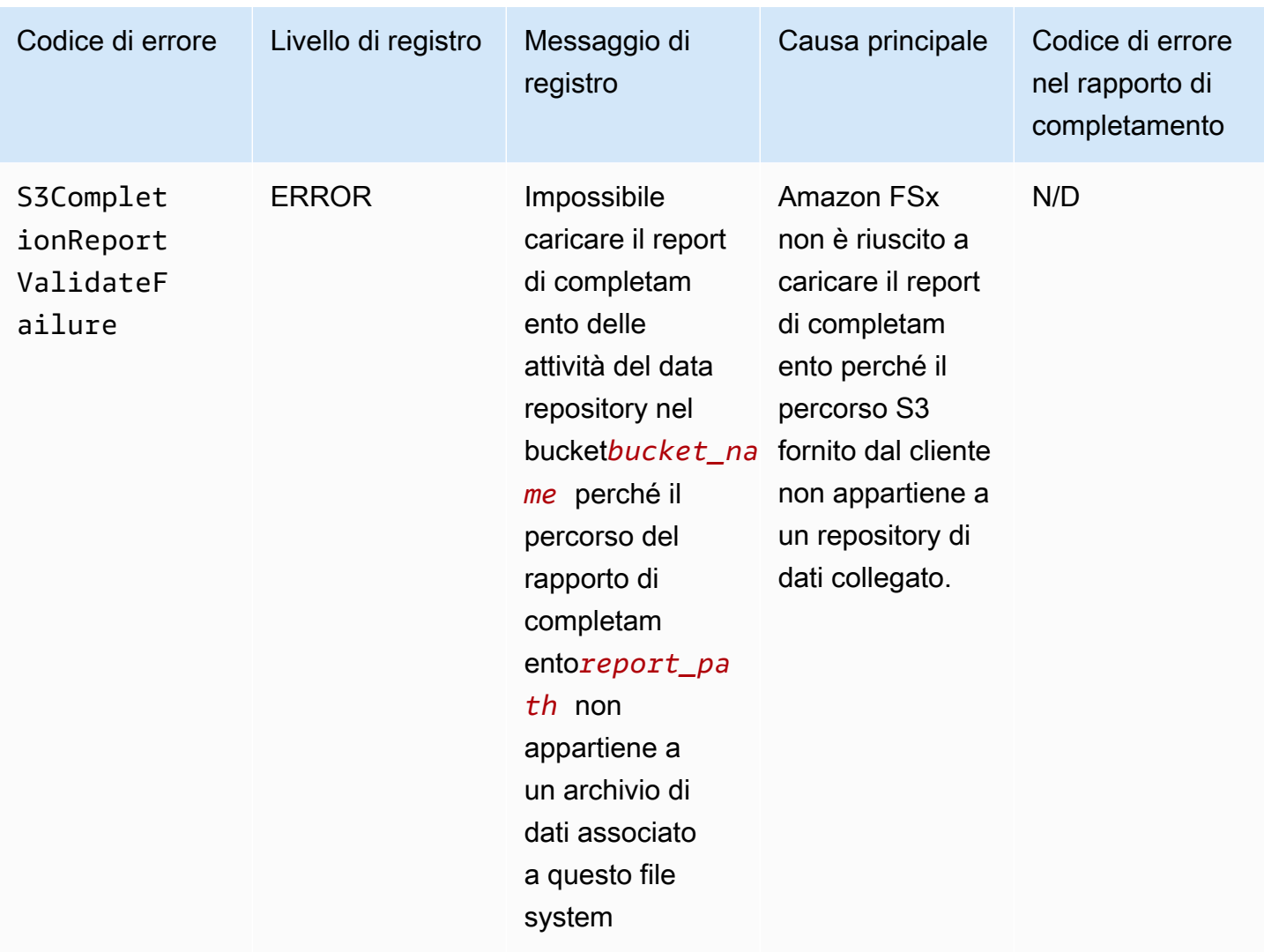

# Lavorare con i tipi di distribuzione più vecchi

Questa sezione si applica ai file system con il tipo di distribuzione Scratch 1 e anche ai file system conScratch 2oPersistent 1tipi di distribuzione che non utilizzano associazioni di archivi di dati.

#### Argomenti

- [Collega il tuo file system a un bucket Amazon S3](#page-119-0)
- [Importa automaticamente gli aggiornamenti dal tuo bucket S3](#page-127-0)

## <span id="page-119-0"></span>Collega il tuo file system a un bucket Amazon S3

Quando crei un file system Amazon FSx for Lustre, puoi collegarlo a un repository di dati durevole in Amazon S3. Prima di creare il file system, assicurati di aver già creato il bucket Amazon S3 a cui ti stai collegando. NelCrea un file systemprocedura guidata, si impostano le seguenti proprietà di configurazione del data repository nell'opzione opzionaleImportazione/esportazione di archivi datiriquadro.

- Scegli in che modo Amazon FSx mantiene aggiornato l'elenco di file e directory quando aggiungi o modifichi oggetti nel tuo bucket S3 dopo la creazione del file system. Per ulteriori informazioni, consulta [Importa automaticamente gli aggiornamenti dal tuo bucket S3.](#page-127-0)
- Bucket di importazione: inserisci il nome del bucket S3 che stai utilizzando per il repository collegato.
- Prefisso di importazione: inserisci un prefisso di importazione opzionale se desideri importare solo alcuni elenchi di dati di file e directory nel tuo bucket S3 nel tuo file system. Il prefisso di importazione definisce la posizione del bucket S3 da cui importare i dati.
- Esporta prefisso: definisce dove Amazon FSx esporta i contenuti del file system nel bucket S3 collegato.

Puoi avere una mappatura 1:1 in cui Amazon FSx esporta i dati dal tuo file system FSx for Lustre nelle stesse directory del bucket S3 da cui sono stati importati. Per avere una mappatura 1:1, specifica un percorso di esportazione nel bucket S3 senza prefissi quando crei il tuo file system.

- Quando crei un file system utilizzando la console, scegliPrefisso di esportazione > Un prefisso specificatoopzione e mantieni vuoto il campo del prefisso.
- Quando si crea un file system utilizzandoAWSCLI o API, specifica il percorso di esportazione come nome del bucket S3 senza prefissi aggiuntivi, ad esempio,ExportPath=s3://lustre-exporttest-bucket/.

Utilizzando questo metodo, puoi includere un prefisso di importazione quando specifichi il percorso di importazione e non influisce sulla mappatura 1:1 per le esportazioni.

### Creazione di file system collegati a un bucket S3

Le seguenti procedure illustrano il processo di creazione di un file system Amazon FSx collegato a un bucket S3 utilizzando ilAWSConsole di gestione eAWSInterfaccia a riga di comando (AWSCLIP).

#### **Console**

- 1. Apri la console Amazon FSx all'indirizz[ohttps://console.aws.amazon.com/fsx/](https://console.aws.amazon.com/fsx/).
- 2. Dalla dashboard, scegliCrea un file system.
- 3. Per il tipo di file system, scegliFSx per Lustre, quindi scegliProssimo.
- 4. Fornire le informazioni richieste perDettagli del file systemeRete e sicurezzasezioni. Per ulteriori informazioni, consulta [Crea il tuo file system FSx for Lustre](#page-20-0).
- 5. Usi ilImportazione/esportazione di archivi di datipannello per configurare un repository di dati collegato in Amazon S3. SelezionaImporta ed esporta dati da S3per espandere ilImportazione/esportazione di archivi datiseziona e configura le impostazioni del data repository.

# Data Repository Import/Export - optional

#### Import data from and export data to S3 Info

When you create your file system, your existing S3 objects will appear as file and directory listings. After you create your file system, how do you want to update it as the contents of your S3 bucket are updated?

- O Update my file and directory listing as objects are added to my S3 bucket
- $\bigcirc$  Update my file and directory listing as objects are added to or changed in my S3 bucket
- $\bigcirc$  Update my file and directory listing as objects are added to, changed in, or deleted from my S3 bucket
- $\circlearrowright$  Do not update my file and directory listing when objects are added to or changed in my S3 bucket

#### Import bucket

#### s3://my-bucket

The name of an existing S3 bucket

#### Import prefix - optional Info

s3-import-prefix/

The prefix containing the data to import

#### Export prefix Info

The prefix to which data is exported

- A unique prefix that FSx creates in your bucket
- $\bigcirc$  The same prefix that you imported from (replace existing objects with updated ones)
- $\bigcirc$  A prefix you specify

FSxLustre20211123T184808Z

- 6. Scegli in che modo Amazon FSx mantiene aggiornato l'elenco di file e directory man mano che aggiungi o modifichi oggetti nel tuo bucket S3. Quando crei il file system, gli oggetti S3 esistenti vengono visualizzati come elenchi di file e directory.
	- Aggiorna il mio elenco di file e directory man mano che gli oggetti vengono aggiunti al mio bucket S3: (Impostazione predefinita) Amazon FSx aggiorna automaticamente gli elenchi di file e directory di tutti i nuovi oggetti aggiunti al bucket S3 collegato che attualmente non esistono nel file system FSx. Amazon FSx non aggiorna le offerte di oggetti che sono stati modificati nel bucket S3. Amazon FSx non elimina gli elenchi di oggetti eliminati nel bucket S3.

### **a** Note

L'impostazione predefinita delle preferenze di importazione per l'importazione di dati da un bucket S3 collegato utilizzando la CLI e l'API èNONE. L'impostazione predefinita delle preferenze di importazione quando si utilizza la console consiste nell'aggiornare Lustre man mano che nuovi oggetti vengono aggiunti al bucket S3.

- Aggiorna il mio elenco di file e directory man mano che gli oggetti vengono aggiunti o modificati nel mio bucket S3: Amazon FSx aggiorna automaticamente gli elenchi di file e directory di tutti i nuovi oggetti aggiunti al bucket S3 e di tutti gli oggetti esistenti modificati nel bucket S3 dopo aver scelto questa opzione. Amazon FSx non elimina gli elenchi di oggetti eliminati nel bucket S3.
- Aggiorna il mio elenco di file e directory man mano che gli oggetti vengono aggiunti, modificati o eliminati dal mio bucket S3: Amazon FSx aggiorna automaticamente gli elenchi di file e directory di qualsiasi nuovo oggetto aggiunto al bucket S3, qualsiasi oggetto esistente modificato nel bucket S3 e qualsiasi oggetto esistente che viene eliminato nel bucket S3 dopo aver scelto questa opzione.
- Non aggiornare il mio file e non elencare direttamente quando gli oggetti vengono aggiunti, modificati o eliminati dal mio bucket S3- Amazon FSx aggiorna solo gli elenchi di file e directory dal bucket S3 collegato quando viene creato il file system. FSx non aggiorna gli elenchi di file e directory per gli oggetti nuovi, modificati o eliminati dopo aver scelto questa opzione.
- 7. Inserisci un elemento facoltativoPrefisso di importazionese desideri importare solo alcuni degli elenchi di dati di file e directory nel tuo bucket S3 nel tuo file system. Il prefisso di importazione definisce la posizione del bucket S3 da cui importare i dati. Per ulteriori informazioni, consulta [Importa automaticamente gli aggiornamenti dal tuo bucket S3.](#page-62-0)
- 8. Scegli uno dei disponibiliEsporta prefissoopzioni:
	- Un prefisso univoco che Amazon FSx crea nel tuo bucket: scegliete questa opzione per esportare oggetti nuovi e modificati utilizzando un prefisso generato da FSx for Lustre. Il prefisso è simile al seguente:/FSxLustre*file-system-creation- timestamp*. Il timestamp è in formato UTC, ad esempio FSxLustre20181105T222312Z.
	- Lo stesso prefisso da cui hai importato (sostituisci gli oggetti esistenti con quelli aggiornati): scegli questa opzione per sostituire gli oggetti esistenti con oggetti aggiornati.
	- Un prefisso specificato dall'utente: scegliete questa opzione per conservare i dati importati ed esportare oggetti nuovi e modificati utilizzando un prefisso specificato dall'utente. Per ottenere una mappatura 1:1 durante l'esportazione dei dati nel tuo bucket S3, scegli questa opzione e lascia vuoto il campo del prefisso. FSx esporterà i dati nelle stesse directory da cui sono stati importati.
- 9. Set (opzionale)Preferenze di manutenzioneoppure usa le impostazioni predefinite del sistema.
- 10. ScegliProssimoe rivedi le impostazioni del file system. Se necessario, apporta le modifiche necessarie.
- 11. Scegliere Create file system (Crea file system).

#### AWS CLI

L'esempio seguente crea un file system Amazon FSx collegato allustre-export-testbucket, con una preferenza di importazione che importa tutti i file nuovi, modificati ed eliminati nell'archivio dati collegato dopo la creazione del file system.

#### **a** Note

L'impostazione predefinita delle preferenze di importazione per l'importazione di dati da un bucket S3 collegato utilizzando la CLI e l'API èNONE, che è diverso dal comportamento predefinito quando si utilizza la console.

Per creare un file system FSx for Lustre, utilizza il comando dell'interfaccia a riga di comando di Amazon FSx[create-file-system](https://docs.aws.amazon.com/cli/latest/reference/fsx/create-file-system.html), come illustrato di seguito. L'operazione API corrispondente è[CreateFileSystem](https://docs.aws.amazon.com/fsx/latest/APIReference/API_CreateFileSystem.html).

aws fsx create-file-system  $\setminus$ 

```
--client-request-token CRT1234 \
--file-system-type LUSTRE \
--file-system-type-version 2.10 \
--lustre-configuration
AutoImportPolicy=NEW_CHANGED_DELETED,DeploymentType=SCRATCH_1,ImportPath=s
3://lustre-export-test-bucket/,ExportPath=s3://lustre-export-test-bucket/export,
PerUnitStorageThroughput=50 \
--storage-capacity 2400 \
--subnet-ids subnet-123456 \
--tags Key=Name,Value=Lustre-TEST-1 \
--region us-east-2
```
Dopo aver creato correttamente il file system, Amazon FSx restituisce la descrizione del file system come JSON, come illustrato nell'esempio seguente.

```
{ 
     "FileSystems": [ 
         { 
              "OwnerId": "owner-id-string", 
             "CreationTime": 1549310341.483, 
              "FileSystemId": "fs-0123456789abcdef0", 
              "FileSystemType": "LUSTRE", 
             "FileSystemTypeVersion": "2.10", 
             "Lifecycle": "CREATING", 
             "StorageCapacity": 2400, 
              "VpcId": "vpc-123456", 
             "SubnetIds": [ 
                  "subnet-123456" 
             ], 
              "NetworkInterfaceIds": [ 
                  "eni-039fcf55123456789" 
             ], 
              "DNSName": "fs-0123456789abcdef0.fsx.us-east-2.amazonaws.com", 
             "ResourceARN": "arn:aws:fsx:us-east-2:123456:file-system/
fs-0123456789abcdef0", 
             "Tags": [ 
\overline{a} "Key": "Name", 
                      "Value": "Lustre-TEST-1" 
 } 
             ], 
              "LustreConfiguration": { 
                  "DeploymentType": "PERSISTENT_1",
```

```
 "DataRepositoryConfiguration": { 
                      "AutoImportPolicy": "NEW_CHANGED_DELETED", 
                      "Lifecycle": "UPDATING", 
                      "ImportPath": "s3://lustre-export-test-bucket/", 
                      "ExportPath": "s3://lustre-export-test-bucket/export", 
                      "ImportedFileChunkSize": 1024 
                 }, 
                  "PerUnitStorageThroughput": 50 
 } 
         } 
     ]
}
```
## Visualizzazione del percorso di esportazione di un file system

È possibile visualizzare il percorso di esportazione di un file system utilizzando la console FSx for Lustre,AWSCLI e API.

#### Console

- 1. Apri la console Amazon FSx all'indirizz[ohttps://console.aws.amazon.com/fsx/](https://console.aws.amazon.com/fsx/)
- 2. ScegliNome del file systemoID del file systemper il file system FSx for Lustre di cui si desidera visualizzare il percorso di esportazione.

Viene visualizzata la pagina dei dettagli del file system per quel file system.

3. Scegli laArchivio datilinguetta.

LaIntegrazione con archivi di dativiene visualizzato un pannello che mostra i percorsi di importazione ed esportazione.

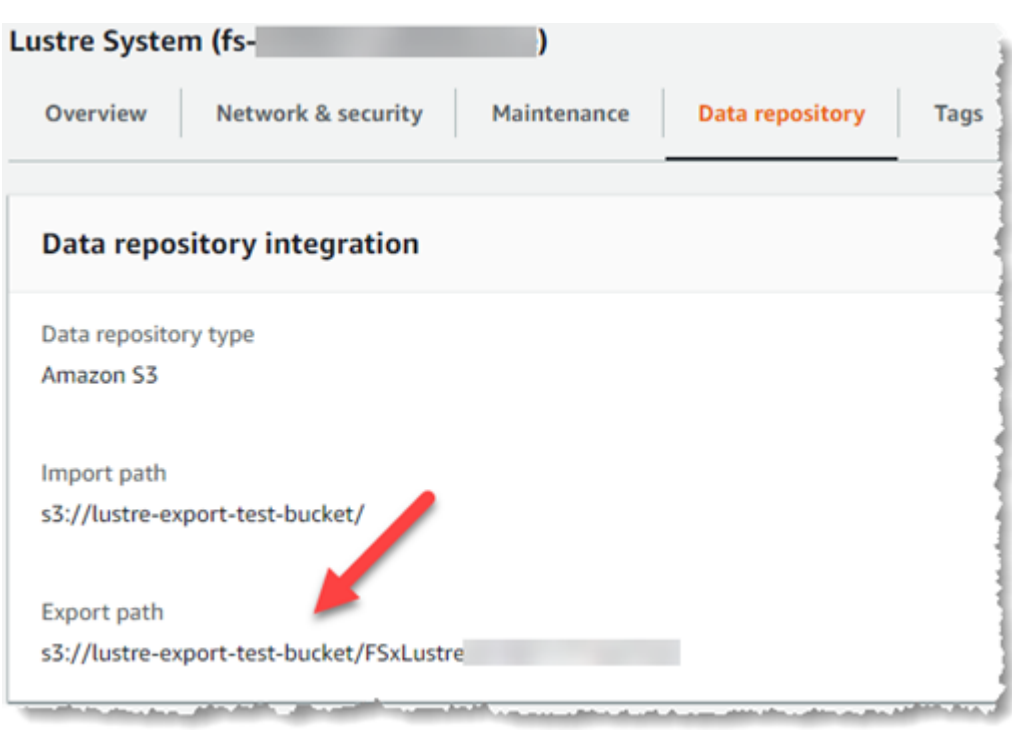

#### CLI

Per determinare il percorso di esportazione per il file system, utilizzate[describe-file](https://docs.aws.amazon.com/cli/latest/reference/fsx/describe-file-systems.html)[systems](https://docs.aws.amazon.com/cli/latest/reference/fsx/describe-file-systems.html) AWSComando CLI.

aws fsx describe-file-systems

Cerca ilExportPathproprietà sottoLustreConfigurationnella risposta.

```
{ 
     "OwnerId": "111122223333", 
     "CreationTime": 1563382847.014, 
     "FileSystemId": "", 
     "FileSystemType": "LUSTRE", 
     "Lifecycle": "AVAILABLE", 
     "StorageCapacity": 2400, 
     "VpcId": "vpc-6296a00a", 
     "SubnetIds": [ 
          "subnet-1111111" 
     ], 
     "NetworkInterfaceIds": [ 
          "eni-0c288d5b8cc06c82d", 
         "eni-0f38b702442c6918c" 
     ], 
     "DNSName": "fs-0123456789abcdef0.fsx.us-east-2.amazonaws.com",
```

```
 "ResourceARN": "arn:aws:fsx:us-east-2:267731178466:file-system/
fs-0123456789abcdef0", 
     "Tags": [ 
         { 
            "Key": "Name", 
            "Value": "Lustre System" 
         } 
     ], 
  "LustreConfiguration": { 
     "DeploymentType": "SCRATCH_1", 
     "DataRepositoryConfiguration": { 
     "AutoImportPolicy": " NEW_CHANGED_DELETED", 
     "Lifecycle": "AVAILABLE", 
     "ImportPath": "s3://lustre-export-test-bucket/", 
     "ExportPath": "s3://lustre-export-test-bucket/FSxLustre20190717T164753Z", 
     "ImportedFileChunkSize": 1024 
     } 
   }, 
   "PerUnitStorageThroughput": 50, 
   "WeeklyMaintenanceStartTime": "6:09:30"
}
```
### <span id="page-126-0"></span>Stato del ciclo di vita del data repository

Lo stato del ciclo di vita del data repository fornisce informazioni sullo stato dell'archivio di dati collegato del file system. Un archivio di dati può avere i seguenti stati del ciclo di vita.

- Creando: Amazon FSx sta creando la configurazione dell'archivio dati tra il file system e l'archivio di dati collegato. L'archivio dati non è disponibile.
- Disponibile: L'archivio dati è disponibile per l'uso.
- Aggiornamento: la configurazione del data repository è in fase di aggiornamento avviato dal cliente che potrebbe influire sulla sua disponibilità.
- Configurato male: Amazon FSx non può importare automaticamente gli aggiornamenti dal bucket S3 finché la configurazione del data repository non viene corretta. Per ulteriori informazioni, consulta [Risoluzione dei problemi relativi a un bucket S3 collegato non correttamente configurato.](#page-334-0)

Puoi visualizzare lo stato del ciclo di vita del repository di dati collegato di un file system utilizzando la console Amazon FSx,AWSInterfaccia a riga di comando e API Amazon FSx. Nella console Amazon FSx, puoi accedere al repository dei datiStato del ciclo di vitanelIntegrazione con

archivi di datiriquadro delArchivio datischeda per il file system. LaLifecyclela struttura si trova nelDataRepositoryConfigurationoggetto nella risposta di a[describe-file](https://docs.aws.amazon.com/cli/latest/reference/fsx/describe-file-systems.html)[systems](https://docs.aws.amazon.com/cli/latest/reference/fsx/describe-file-systems.html)Comando CLI (l'azione API equivalente è[DescribeFileSystems](https://docs.aws.amazon.com/fsx/latest/APIReference/API_DescribeFileSystems.html)).

## <span id="page-127-0"></span>Importa automaticamente gli aggiornamenti dal tuo bucket S3

Per impostazione predefinita, quando crei un nuovo file system, Amazon FSx importa i metadati dei file (nome, proprietà, timestamp e autorizzazioni) degli oggetti nel bucket S3 collegato al momento della creazione del file system. È possibile configurare il file system FSx for Lustre per importare automaticamente i metadati degli oggetti che vengono aggiunti, modificati o eliminati dal bucket S3 dopo la creazione del file system. FSx for Lustre aggiorna l'elenco dei file e delle directory di un oggetto modificato dopo la creazione nello stesso modo in cui importa i metadati dei file durante la creazione del file system. Quando Amazon FSx aggiorna l'elenco di file e directory di un oggetto modificato, se l'oggetto modificato nel bucket S3 non contiene più i suoi metadati, Amazon FSx mantiene i valori dei metadati correnti del file, anziché utilizzare le autorizzazioni predefinite.

#### **a** Note

Le impostazioni di importazione sono disponibili su FSx for Lustre file system creati dopo le 15:00 EDT del 23 luglio 2020.

È possibile impostare le preferenze di importazione quando si crea un nuovo file system e aggiornare l'impostazione sui file system esistenti utilizzando la console di gestione FSx, laAWSCLI eAWSAPI. Quando crei il file system, gli oggetti S3 esistenti vengono visualizzati come elenchi di file e directory. Dopo aver creato il file system, come vuoi aggiornarlo man mano che i contenuti del tuo bucket S3 vengono aggiornati? Un file system può avere una delle seguenti preferenze di importazione:

#### **a** Note

Il file system FSx for Lustre e il bucket S3 collegato devono trovarsi nello stesso postoAWSRegione per importare automaticamente gli aggiornamenti.

• Aggiorna il mio elenco di file e directory man mano che gli oggetti vengono aggiunti al mio bucket S3: (Impostazione predefinita) Amazon FSx aggiorna automaticamente gli elenchi di file e directory di tutti i nuovi oggetti aggiunti al bucket S3 collegato che attualmente non esistono nel file system

FSx. Amazon FSx non aggiorna le offerte di oggetti che sono stati modificati nel bucket S3. Amazon FSx non elimina gli elenchi di oggetti eliminati nel bucket S3.

#### **a** Note

L'impostazione predefinita delle preferenze di importazione per l'importazione di dati da un bucket S3 collegato utilizzando la CLI e l'API èNONE. L'impostazione predefinita delle preferenze di importazione quando si utilizza la console consiste nell'aggiornare Lustre man mano che nuovi oggetti vengono aggiunti al bucket S3.

- Aggiorna il mio elenco di file e directory man mano che gli oggetti vengono aggiunti o modificati nel mio bucket S3: Amazon FSx aggiorna automaticamente gli elenchi di file e directory di tutti i nuovi oggetti aggiunti al bucket S3 e di tutti gli oggetti esistenti modificati nel bucket S3 dopo aver scelto questa opzione. Amazon FSx non elimina gli elenchi di oggetti eliminati nel bucket S3.
- Aggiorna il mio elenco di file e directory man mano che gli oggetti vengono aggiunti, modificati o eliminati dal mio bucket S3: Amazon FSx aggiorna automaticamente gli elenchi di file e directory di qualsiasi nuovo oggetto aggiunto al bucket S3, qualsiasi oggetto esistente modificato nel bucket S3 e qualsiasi oggetto esistente che viene eliminato nel bucket S3 dopo aver scelto questa opzione.
- Non aggiornare il mio file e non elencare direttamente quando gli oggetti vengono aggiunti, modificati o eliminati dal mio bucket S3- Amazon FSx aggiorna solo gli elenchi di file e directory dal bucket S3 collegato quando viene creato il file system. FSx non aggiorna gli elenchi di file e directory per gli oggetti nuovi, modificati o eliminati dopo aver scelto questa opzione.

Quando imposti le preferenze di importazione per aggiornare gli elenchi di file system e directory in base alle modifiche nel bucket S3 collegato, Amazon FSx crea una configurazione di notifica degli eventi sul bucket S3 collegato denominatoFSx. Non modificare o eliminareFSxconfigurazione delle notifiche degli eventi sul bucket S3: in questo modo si impedisce l'importazione automatica di elenchi di file e directory nuovi o modificati nel file system.

Quando Amazon FSx aggiorna un elenco di file modificato nel bucket S3 collegato, sovrascrive il file locale con la versione aggiornata, anche se il file è bloccato dalla scrittura. Allo stesso modo, quando Amazon FSx aggiorna un elenco di file quando l'oggetto corrispondente è stato eliminato nel bucket S3 collegato, elimina il file locale, anche se il file è bloccato in scrittura.

Amazon FSx fa del suo meglio per aggiornare il tuo file system. Amazon FSx non può aggiornare il file system con modifiche nelle seguenti situazioni:

- Quando Amazon FSx non è autorizzata ad aprire l'oggetto S3 modificato o nuovo.
- Quando ilFSxla configurazione di notifica degli eventi sul bucket S3 collegato viene eliminata o modificata.

Entrambe queste condizioni fanno sì che lo stato del ciclo di vita del data repository diventiConfigurato male. Per ulteriori informazioni, consulta [Stato del ciclo di vita del data repository.](#page-126-0)

#### **Prerequisiti**

Le seguenti condizioni sono necessarie affinché Amazon FSx importi automaticamente file nuovi, modificati o eliminati dal bucket S3 collegato:

- Il file system e il bucket S3 collegato devono trovarsi nello stessoAWSRegione.
- Lo stato del ciclo di vita del bucket S3 non è configurato in modo errato. Per ulteriori informazioni, consulta [Stato del ciclo di vita del data repository](#page-126-0).
- Il tuo account deve disporre delle autorizzazioni necessarie per configurare e ricevere notifiche di eventi sul bucket S3 collegato.

#### Tipi di modifiche ai file supportati

Amazon FSx supporta l'importazione delle seguenti modifiche a file e cartelle che si verificano nel bucket S3 collegato:

- Modifiche al contenuto dei file
- Modifiche ai metadati di file o cartelle
- Modifiche alla destinazione o ai metadati del collegamento simbolico

### Aggiornamento delle preferenze di importazione

È possibile impostare le preferenze di importazione di un file system quando si crea un nuovo file system. Per ulteriori informazioni, consulta [Collegamento del file system a un bucket S3](#page-45-0).

È inoltre possibile aggiornare le preferenze di importazione di un file system dopo la creazione utilizzandoAWSConsole di gestione,AWSCLI e l'API Amazon FSx, come illustrato nella procedura seguente.

#### **Console**

- 1. Apri la console Amazon FSx all'indirizz[ohttps://console.aws.amazon.com/fsx/](https://console.aws.amazon.com/fsx/).
- 2. Dalla dashboard, scegliSistemi di file.
- 3. Seleziona il file system che desideri gestire per visualizzare i dettagli del file system.
- 4. ScegliArchivio datiper visualizzare le impostazioni del data repository. È possibile modificare le preferenze di importazione se lo stato del ciclo di vita èDISPONIBILEoMAL CONFIGURATO. Per ulteriori informazioni, consulta [Stato del ciclo di vita del data repository](#page-126-0).
- 5. ScegliAzioni, quindi scegliAggiornamento delle preferenze di importazioneper visualizzareAggiornamento delle preferenze di importazionefinestra di dialogo.
- 6. Seleziona la nuova impostazione, quindi scegliAggiornamentoper apportare la modifica.

#### CLI

Per aggiornare le preferenze di importazione, utilizzare[update-file-system](https://docs.aws.amazon.com/cli/latest/reference/fsx/update-file-system.html)Comando CLI. L'operazione API corrispondente è[UpdateFileSystem](https://docs.aws.amazon.com/fsx/latest/APIReference/API_UpdateFileSystem.html).

Dopo aver aggiornato correttamente il file systemAutoImportPolicy, Amazon FSx restituisce la descrizione del file system aggiornato come JSON, come illustrato di seguito:

```
{ 
     "FileSystems": [ 
          { 
              "OwnerId": "111122223333", 
              "CreationTime": 1549310341.483, 
              "FileSystemId": "fs-0123456789abcdef0", 
              "FileSystemType": "LUSTRE", 
              "Lifecycle": "UPDATING", 
              "StorageCapacity": 2400, 
              "VpcId": "vpc-123456", 
              "SubnetIds": [ 
                   "subnet-123456" 
              ], 
              "NetworkInterfaceIds": [ 
                   "eni-039fcf55123456789" 
              ], 
              "DNSName": "fs-0123456789abcdef0.fsx.us-east-2.amazonaws.com", 
              "ResourceARN": "arn:aws:fsx:us-east-2:123456:file-system/
fs-0123456789abcdef0", 
              "Tags": [
```

```
\overline{a} "Key": "Name", 
                     "Value": "Lustre-TEST-1" 
 } 
             ], 
             "LustreConfiguration": { 
                 "DeploymentType": "SCRATCH_1", 
                 "DataRepositoryConfiguration": { 
                     "AutoImportPolicy": "NEW_CHANGED_DELETED", 
                     "Lifecycle": "UPDATING", 
                     "ImportPath": "s3://lustre-export-test-bucket/", 
                     "ExportPath": "s3://lustre-export-test-bucket/export", 
                     "ImportedFileChunkSize": 1024 
 } 
                 "PerUnitStorageThroughput": 50, 
                 "WeeklyMaintenanceStartTime": "2:04:30" 
             } 
        } 
     ]
}
```
# Prestazioni di Amazon FSx for Lustre

Amazon FSx for Lustre, basato su Lustre, il popolare file system ad alte prestazioni, offre prestazioni di scalabilità orizzontale che aumentano linearmente con le dimensioni di un sistema di file. I file system Lustre si scalano orizzontalmente su più file server e dischi. Questa scalabilità offre a ciascun client l'accesso diretto ai dati archiviati su ciascun disco per eliminare molti dei colli di bottiglia presenti nei file system tradizionali. Amazon FSx for Lustre si basa sull'architettura scalabile di Lustre per supportare alti livelli di prestazioni su un gran numero di client.

#### Argomenti

- [Come funzionano i file system FSx for Lustre](#page-132-0)
- [Prestazioni aggregate del file system](#page-133-0)
- [Layout di storage del file system](#page-138-0)
- [Stripaggio dei dati nel file system](#page-139-0)
- [Monitoraggio delle prestazioni e dell'utilizzo](#page-143-0)
- [Suggerimenti per le prestazioni](#page-144-0)

# <span id="page-132-0"></span>Come funzionano i file system FSx for Lustre

Ogni file system FSx for Lustre è costituito dai file server con cui i client comunicano e da un set di dischi collegati a ciascun file server che archivia i dati. Ogni file server utilizza una cache veloce in memoria per migliorare le prestazioni dei dati a cui si accede con maggiore frequenza. È inoltre possibile dotare i file system basati su HDD di una cache di lettura basata su SSD per migliorare ulteriormente le prestazioni dei dati a cui si accede con maggiore frequenza. Quando un client accede ai dati archiviati nella cache in memoria o SSD, il file server non ha bisogno di leggerli dal disco, il che riduce la latenza e aumenta la quantità totale di throughput che è possibile gestire. Il diagramma seguente illustra i percorsi di un'operazione di scrittura, un'operazione di lettura eseguita dal disco e un'operazione di lettura eseguita dalla cache in memoria o SSD.

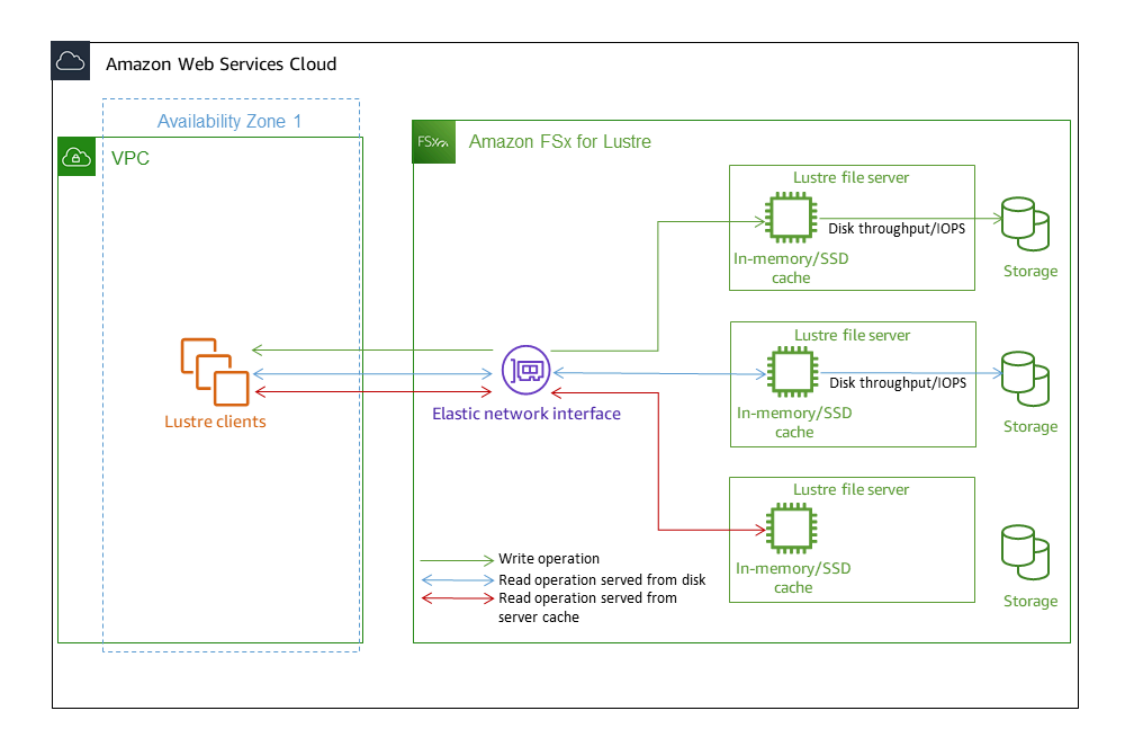

Quando si leggono i dati archiviati nella cache in memoria o SSD del file server, le prestazioni del file system sono determinate dalla velocità di trasmissione della rete. Quando si scrivono dati sul file system o quando si leggono dati che non sono archiviati nella cache in memoria, le prestazioni del file system sono determinate dalla riduzione del throughput di rete e del disco.

Quando si effettua il provisioning di un file system HDD Lustre con una cache SSD, Amazon FSx crea una cache SSD che viene automaticamente ridimensionata al 20 percento della capacità di storage HDD del file system. In questo modo si ottengono latenze inferiori al millisecondo e IOPS più elevati per i file a cui si accede di frequente.

# <span id="page-133-0"></span>Prestazioni aggregate del file system

Il throughput supportato da un file system FSx for Lustre è proporzionale alla sua capacità di archiviazione. I file system Amazon FSx for Lustre sono scalabili fino a centinaia di GBps di throughput e milioni di IOPS. Amazon FSx for Lustre supporta anche l'accesso simultaneo allo stesso file o directory da migliaia di istanze di calcolo. Questo accesso consente il checkpoint rapido dei dati dalla memoria dell'applicazione allo storage, una tecnica comune nell'High Performance Computing (HPC). È possibile aumentare la quantità di storage e la capacità di throughput in base alle esigenze

in qualsiasi momento dopo la creazione del file system. Per ulteriori informazioni, consulta [Gestione](#page-205-0)  [della capacità di archiviazione](#page-205-0).

I file system FSx for Lustre forniscono un throughput di lettura a raffica utilizzando un meccanismo di credito I/O di rete per allocare la larghezza di banda della rete in base all'utilizzo medio della larghezza di banda. I file system accumulano crediti quando l'utilizzo della larghezza di banda di rete è inferiore ai limiti di base e possono utilizzarli quando eseguono trasferimenti di dati in rete.

Le tabelle seguenti mostrano le prestazioni per cui sono progettate le opzioni di implementazione di FSx for Lustre.

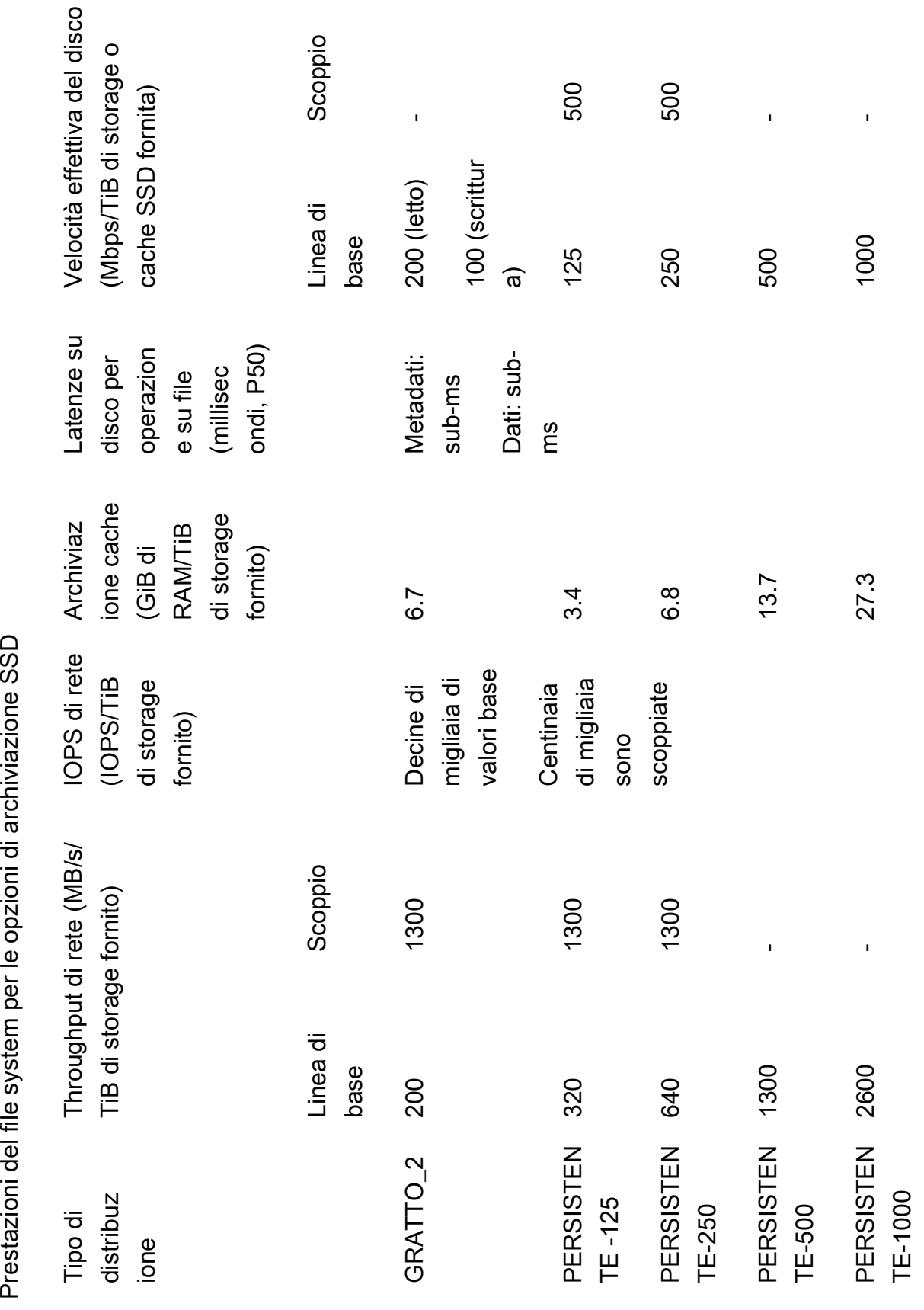

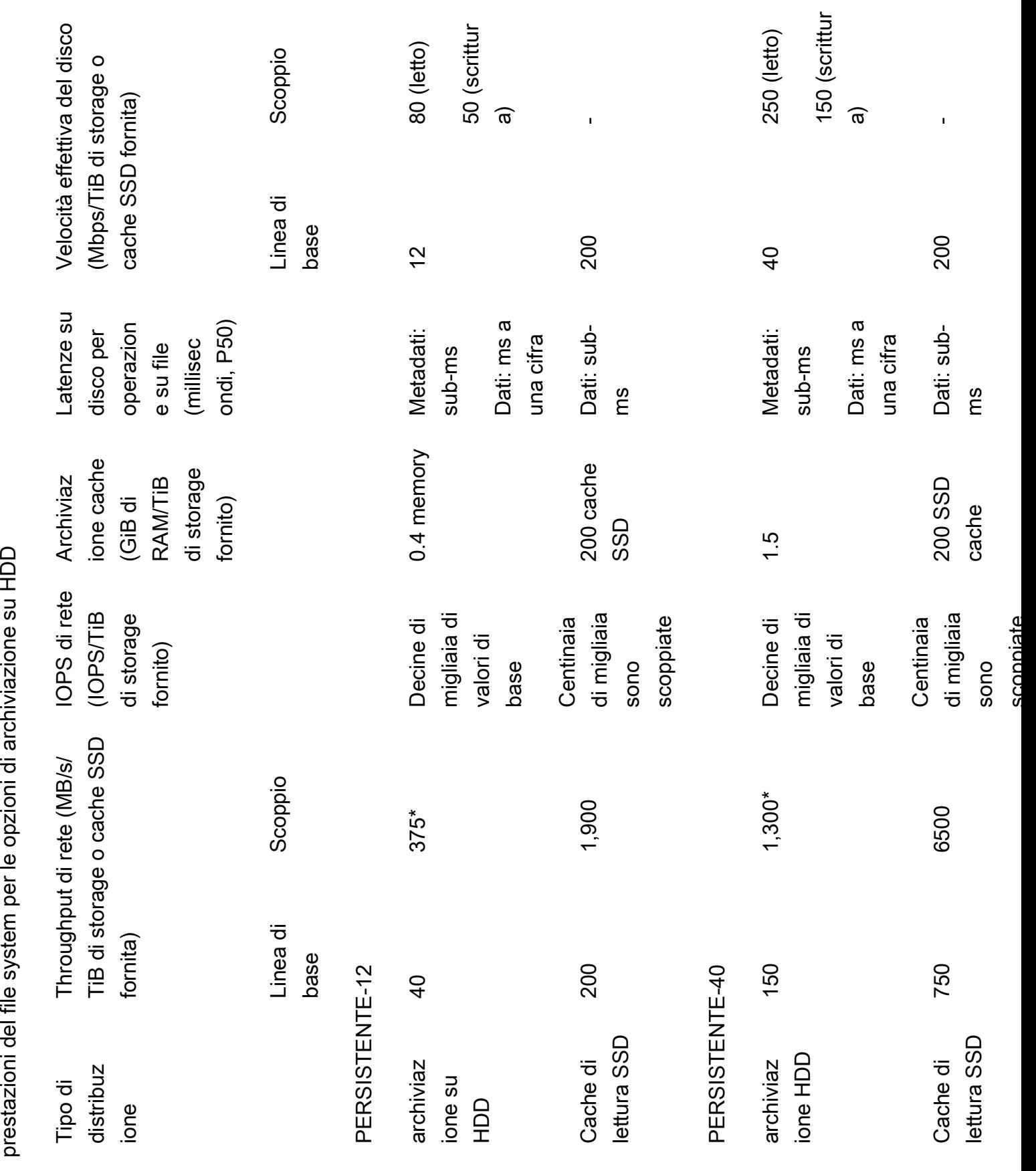

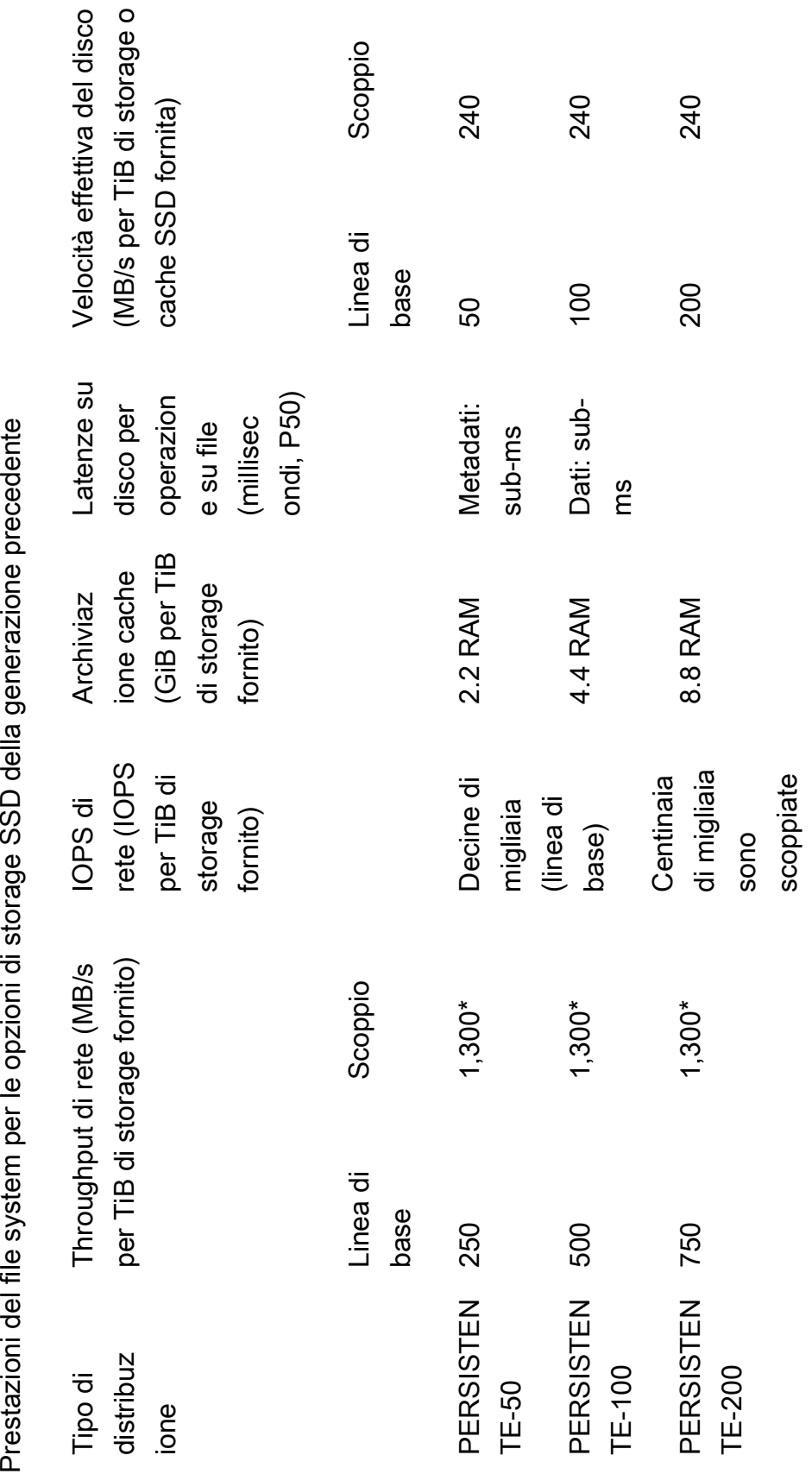

### **a** Note

\*I file system persistenti nei seguenti paesi Regioni AWS forniscono un'espansione della rete fino a 530 MB/s per TiB di storage: Africa (Città del Capo), Asia Pacifico (Hong Kong), Asia Pacifico (Osaka), Asia Pacifico (Singapore), Canada (Centrale), Europa (Francoforte), Europa (Londra), Europa (Milano), Europa (Stoccolma), Medio Oriente (Bahrein), Sud America (San Paolo), Cina e Stati Uniti Ovest (Los Angeles).

### **a** Note

L'opzione di implementazione FSx for Lustre SCRATCH\_1 è stata progettata per supportare 200 MB/s/TiB.

## Esempio: velocità effettiva aggregata di base e burst

L'esempio seguente illustra in che modo la capacità di storage e la velocità effettiva del disco influiscono sulle prestazioni del file system.

Un file system persistente con una capacità di storage di 4,8 TiB e 50 MB/s per TiB di throughput per unità di storage fornisce un throughput aggregato del disco di base di 240 MB/s e un throughput del disco burst di 1,152 GB/s.

Indipendentemente dalle dimensioni del file system, Amazon FSx for Lustre offre latenze coerenti inferiori al millisecondo per le operazioni sui file.

# <span id="page-138-0"></span>Layout di storage del file system

Tutti i dati dei file in Lustre sono archiviati in volumi di archiviazione denominati Object Storage Targets (OST). Tutti i metadati dei file (inclusi nomi di file, timestamp, autorizzazioni e altro) sono archiviati in volumi di archiviazione chiamati metadata targets (MDT). I file system Amazon FSx for Lustre sono composti da un singolo MDT e più OST. Ogni OST ha una dimensione di circa 1-2 TiB, a seconda del tipo di distribuzione del file system. Amazon FSx for Lustre distribuisce i dati dei file tra gli OST che compongono il file system per bilanciare la capacità di storage con il throughput e il carico IOPS.

Per visualizzare l'utilizzo dello storage dell'MDT e degli OST che costituiscono il file system, esegui il comando seguente da un client su cui è montato il file system.

lfs df -h *mount/path*

L'output di questo comando è simile al seguente.

#### Example

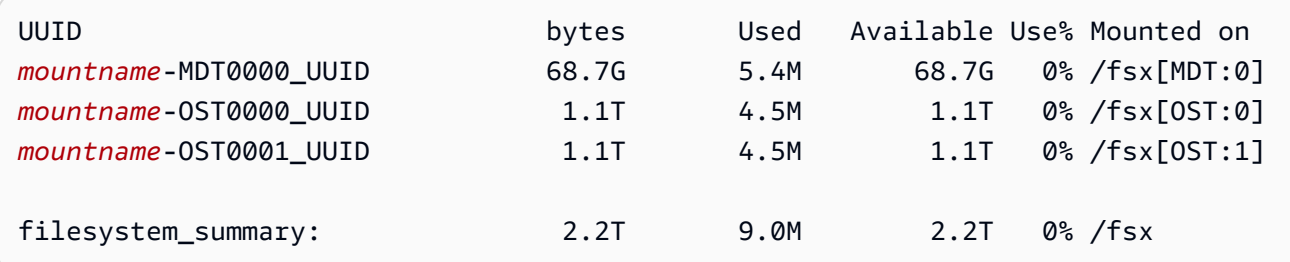

# <span id="page-139-0"></span>Stripaggio dei dati nel file system

È possibile ottimizzare le prestazioni di throughput del file system con lo striping dei file. Amazon FSx for Lustre distribuisce automaticamente i file tra i sistemi OST per garantire che i dati vengano serviti da tutti i server di storage. Puoi applicare lo stesso concetto a livello di file configurando il modo in cui i file vengono distribuiti su più OST.

Lo striping significa che i file possono essere suddivisi in più blocchi che vengono poi archiviati su OST diversi. Quando un file viene distribuito su più OST, le richieste di lettura o scrittura al file vengono distribuite tra tali OST, aumentando il throughput aggregato o gli IOPS che le applicazioni possono gestire.

Di seguito sono riportati i layout predefiniti per i file system Amazon FSx for Lustre.

- Per i file system creati prima del 18 dicembre 2020, il layout predefinito specifica un numero di strisce pari a 1. Ciò significa che, a meno che non venga specificato un layout diverso, ogni file creato in Amazon FSx for Lustre utilizzando strumenti Linux standard viene archiviato su un singolo disco.
- Per i file system creati dopo il 18 dicembre 2020, il layout predefinito è un layout di file progressivo in cui i file di dimensioni inferiori a 1 GiB vengono archiviati in un'unica striscia e ai file più grandi viene assegnato un numero di strisce pari a 5.
- Per i file system creati dopo il 25 agosto 2023, il layout predefinito è un layout di file progressivo a 4 componenti, come spiegato in. [Layout di file progressivi](#page-142-0)
- Per tutti i file system, indipendentemente dalla data di creazione, i file importati da Amazon S3 non utilizzano il layout predefinito, ma utilizzano invece il layout nel parametro del ImportedFileChunkSize file system. I file importati da S3 più grandi di quelli ImportedFileChunkSize verranno archiviati su più OST con un numero di strisce pari a. (FileSize / ImportedFileChunksize) + 1 Il valore predefinito di è 1GiB. ImportedFileChunkSize

È possibile visualizzare la configurazione del layout di un file o di una directory utilizzando il lfs getstripe comando.

#### lfs getstripe *path/to/filename*

Questo comando riporta il numero di strisce, la dimensione e l'offset delle strisce di un file. Il numero di strisce è il numero di OST su cui è suddiviso il file. La dimensione dello stripe indica la quantità di dati continui archiviati su un OST. Lo stripe offset è l'indice del primo OST su cui è distribuito il file.

## Modifica della configurazione dello striping

I parametri di layout di un file vengono impostati quando il file viene creato per la prima volta. Utilizzate il lfs setstripe comando per creare un nuovo file vuoto con un layout specificato.

```
lfs setstripe filename --stripe-count number_of_OSTs
```
Il lfs setstripe comando influisce solo sul layout di un nuovo file. Utilizzatelo per specificare il layout di un file prima di crearlo. Puoi anche definire un layout per una directory. Una volta impostato su una directory, tale layout viene applicato a ogni nuovo file aggiunto a quella directory, ma non ai file esistenti. Ogni nuova sottodirectory creata eredita anche il nuovo layout, che viene quindi applicato a qualsiasi nuovo file o directory creato all'interno di quella sottodirectory.

Per modificare il layout di un file esistente, utilizzate il comando. lfs migrate Questo comando copia il file secondo necessità per distribuirne il contenuto in base al layout specificato nel comando. Ad esempio, i file che vengono aggiunti o le cui dimensioni sono aumentate non modificano il numero di strisce, quindi è necessario migrarli per modificare il layout del file. In alternativa, è possibile creare un nuovo file utilizzando il lfs setstripe comando per specificarne il layout, copiare il contenuto originale nel nuovo file e quindi rinominare il nuovo file per sostituire il file originale.

In alcuni casi la configurazione di layout predefinita non è ottimale per il carico di lavoro. Ad esempio, un file system con decine di OST e un gran numero di file da più gigabyte può ottenere prestazioni migliori suddividendo i file su più del valore di numero di stripe predefinito di cinque OST. La creazione di file di grandi dimensioni con un numero di stripe basso può causare rallentamenti nelle prestazioni di I/O e può anche causare il riempimento degli OST. In questo caso, è possibile creare una directory con un numero di stripe maggiore per questi file.

La configurazione di un layout a strisce per file di grandi dimensioni (in particolare file di dimensioni superiori a un gigabyte) è importante per i seguenti motivi:

- Migliora la velocità effettiva consentendo a più OST e ai server associati di contribuire con IOPS, larghezza di banda di rete e risorse CPU durante la lettura e la scrittura di file di grandi dimensioni.
- Riduce la probabilità che un piccolo sottoinsieme di OST diventi hot spot che limitano le prestazioni complessive del carico di lavoro.
- Impedisce che un singolo file di grandi dimensioni riempia un OST, causando probabilmente errori di riempimento del disco.

Non esiste un'unica configurazione di layout ottimale per tutti i casi d'uso. Per una guida dettagliata sui layout dei file, consulta [Managing File Layout \(Striping\) and Free Space](https://doc.lustre.org/lustre_manual.xhtml#managingstripingfreespace) nella documentazione di Lustre.org. Le seguenti sono linee guida generali:

- Il layout a strisce è particolarmente importante per i file di grandi dimensioni, specialmente per i casi d'uso in cui i file hanno normalmente dimensioni di centinaia di megabyte o più. Per questo motivo, il layout predefinito per un nuovo file system assegna un numero di strisce pari a cinque per i file di dimensioni superiori a 1 GiB.
- Il numero di strisce è il parametro di layout da regolare per i sistemi che supportano file di grandi dimensioni. Il numero di strisce specifica il numero di volumi OST che conterranno porzioni di un file a strisce. Ad esempio, con un numero di strisce pari a 2 e una dimensione di banda di 1 MiB, Lustre scrive blocchi di file alternativi da 1 MiB su ciascuna delle due OST.
- Il numero effettivo di strisce è il minore tra il numero effettivo di volumi OST e il valore di conteggio delle strisce specificato. È possibile utilizzare lo speciale valore di conteggio delle strisce -1 per indicare che le strisce devono essere posizionate su tutti i volumi OST.
- L'impostazione di un numero elevato di strisce per file di piccole dimensioni non è ottimale perché per determinate operazioni Lustre richiede una rete di andata e ritorno per ogni OST del layout, anche se il file è troppo piccolo per occupare spazio su tutti i volumi OST.
- È possibile impostare un layout progressivo dei file (PFL) che consenta di modificare il layout di un file con le dimensioni. Una configurazione PFL può semplificare la gestione di un file system con una combinazione di file grandi e piccoli senza dover impostare esplicitamente una configurazione per ogni file. Per ulteriori informazioni, consulta [Layout di file progressivi](#page-142-0).
- La dimensione predefinita di Stripe è 1 MiB. L'impostazione di un offset a strisce può essere utile in circostanze particolari, ma in generale è meglio non specificarlo e utilizzare l'impostazione predefinita.

# <span id="page-142-0"></span>Layout di file progressivi

È possibile specificare una configurazione PFL (Progressive File Layout) per una directory per specificare diverse configurazioni di stripe per file di piccole e grandi dimensioni prima di popolarla. Ad esempio, è possibile impostare un PFL nella directory di primo livello prima che i dati vengano scritti su un nuovo file system.

Per specificare una configurazione PFL, utilizzate il lfs setstripe comando con -E opzioni per specificare i componenti di layout per file di dimensioni diverse, come il comando seguente:

lfs setstripe -E 100M -c 1 -E 10G -c 8 -E 100G -c 16 -E -1 -c 32 */mountname/directory*

Questo comando imposta quattro componenti di layout:

- Il primo componente (-E 100M -c 1) indica un valore di conteggio delle strisce pari a 1 per file di dimensioni fino a 100 MiB.
- Il secondo componente (-E 10G -c 8) indica un numero di strisce pari a 8 per file di dimensioni fino a 10 GiB.
- Il terzo componente (-E 100G -c 16) indica un numero di strisce pari a 16 per file di dimensioni fino a 100 GiB.
- Il quarto componente (-E -1 -c 32) indica un numero di strisce pari a 32 per file di dimensioni superiori a 100 GiB.

#### **A** Important

L'aggiunta di dati a un file creato con un layout PFL popolerà tutti i relativi componenti di layout. Ad esempio, con il comando a 4 componenti mostrato sopra, se create un file da 1 MiB e poi aggiungete dati alla fine del file, il layout del file si espanderà fino ad avere

un numero di strisce pari a -1, vale a dire tutti gli OST del sistema. Ciò non significa che i dati verranno scritti su ogni OST, ma un'operazione come la lettura della lunghezza del file invierà una richiesta in parallelo a ogni OST, aggiungendo un carico di rete significativo al file system.

Pertanto, fate attenzione a limitare il numero di strisce per qualsiasi file di piccola o media lunghezza a cui successivamente possono essere aggiunti dati. Poiché i file di log di solito crescono con l'aggiunta di nuovi record, Amazon FSx for Lustre assegna un numero di stripe predefinito pari a 1 a qualsiasi file creato in modalità di aggiunta, indipendentemente dalla configurazione di stripe predefinita specificata dalla relativa directory principale.

La configurazione PFL predefinita sui file system Amazon FSx for Lustre creati dopo il 25 agosto 2023 viene impostata con questo comando:

lfs setstripe -E 100M -c 1 -E 10G -c 8 -E 100G -c 16 -E -1 -c 32 */mountname*

I clienti con carichi di lavoro che hanno un accesso altamente simultaneo a file di medie e grandi dimensioni trarranno probabilmente vantaggio da un layout con più strisce per dimensioni più piccole e dallo striping su tutti gli OST per i file più grandi, come mostrato nel layout di esempio a quattro componenti.

# <span id="page-143-0"></span>Monitoraggio delle prestazioni e dell'utilizzo

Ogni minuto, Amazon FSx for Lustre invia ad Amazon i parametri di utilizzo per ogni disco (MDT e OST). CloudWatch

Per visualizzare i dettagli aggregati sull'utilizzo del file system, puoi consultare la statistica Sum di ogni metrica. Ad esempio, la somma delle DataReadBytes statistiche riporta la velocità di lettura totale registrata da tutti gli OST di un file system. Analogamente, la somma delle FreeDataStorageCapacity statistiche riporta la capacità di archiviazione totale disponibile per i dati dei file nel file system.

Per ulteriori informazioni sul monitoraggio delle prestazioni del file system, veder[eMonitoraggio di](#page-239-0) [Amazon FSx for Lustre.](#page-239-0)
# Suggerimenti per le prestazioni

Quando usi Amazon FSx for Lustre, tieni a mente i seguenti suggerimenti sulle prestazioni. Per i limiti del servizio, consulta. [Quote](#page-323-0)

- Dimensione I/O media: poiché Amazon FSx for Lustre è un file system di rete, ogni operazione sui file passa attraverso un viaggio di andata e ritorno tra il client e Amazon FSx for Lustre, con un piccolo sovraccarico di latenza. Grazie a questa bassa latenza per operazione, il throughput generale si incrementa assieme all'incremento delle dimensioni medie delle operazioni di I/O, perché l'overhead viene ammortizzato su una maggiore quantità di dati.
- Modello di richiesta: abilitando le scritture asincrone sul file system, le operazioni di scrittura in sospeso vengono memorizzate nel buffer sull'istanza Amazon EC2 prima di essere scritte su Amazon FSx for Lustre in modo asincrono. Le scritture asincrone presentano generalmente delle latenze inferiori. Quando si eseguono delle scritture asincrone, il kernel utilizza della memoria aggiuntiva per la memorizzazione nella cache. Un file system che ha abilitato le scritture sincrone invia richieste sincrone ad Amazon FSx for Lustre. Ogni operazione passa attraverso un viaggio di andata e ritorno tra il client e Amazon FSx for Lustre.

#### **a** Note

La modalità di richiesta presenta compromessi in termini di consistenza (se si utilizzano molteplici istanze Amazon EC2) e di velocità.

- Istanze Amazon EC2: le applicazioni che eseguono un gran numero di operazioni di lettura e scrittura richiedono probabilmente più memoria o capacità di elaborazione rispetto alle applicazioni che non lo fanno. Quando avvii le istanze Amazon EC2 per un carico di lavoro ad alta intensità di calcolo, scegli i tipi di istanze che hanno la quantità di queste risorse di cui l'applicazione ha bisogno. Le caratteristiche prestazionali dei file system Amazon FSx for Lustre non dipendono dall'uso di istanze ottimizzate per Amazon EBS.
- Ottimizzazione consigliata delle istanze del client per prestazioni ottimali
	- 1. Per tutti i tipi e le dimensioni delle istanze client, consigliamo di applicare la seguente ottimizzazione:

```
sudo lctl set_param osc.*.max_dirty_mb=64
```
2. Per i tipi di istanze client con memoria superiore a 64 GiB, consigliamo di applicare la seguente ottimizzazione:

```
lctl set_param ldlm.namespaces.*.lru_max_age=600000
```
3. Per i tipi di istanze client con più di 64 core vCPU, consigliamo di applicare la seguente ottimizzazione:

```
echo "options ptlrpc ptlrpcd_per_cpt_max=32" >> /etc/modprobe.d/modprobe.conf
echo "options ksocklnd credits=2560" >> /etc/modprobe.d/modprobe.conf 
# reload all kernel modules to apply the above two settings
sudo reboot
```
Dopo aver montato il client, è necessario applicare la seguente ottimizzazione:

```
sudo lctl set_param osc.*OST*.max_rpcs_in_flight=32
sudo lctl set_param mdc.*.max_rpcs_in_flight=64
sudo lctl set_param mdc.*.max_mod_rpcs_in_flight=50
```
Nota che lctl set\_param è noto che non persiste dopo il riavvio. Poiché questi parametri non possono essere impostati in modo permanente dal lato client, si consiglia di implementare un boot cron job per impostare la configurazione con le ottimizzazioni consigliate.

• Equilibrio del carico di lavoro tra i sistemi OST: in alcuni casi, il carico di lavoro non determina il throughput aggregato che il file system è in grado di fornire (200 MB/s per TiB di storage). In tal caso, puoi utilizzare le CloudWatch metriche per risolvere i problemi se le prestazioni sono influenzate da uno squilibrio nei modelli di I/O del carico di lavoro. Per identificare se questa è la causa, consulta la CloudWatch metrica Maximum per Amazon FSx for Lustre.

In alcuni casi, questa statistica mostra un carico pari o superiore a 240 MBps di throughput (la capacità di throughput di un singolo disco Amazon FSx for Lustre da 1,2 TiB). In questi casi, il carico di lavoro non è distribuito uniformemente sui dischi. In tal caso, puoi utilizzare il lfs setstripe comando per modificare lo striping dei file a cui il tuo carico di lavoro accede più frequentemente. Per prestazioni ottimali, suddividete i file con requisiti di throughput elevati su tutti i sistemi OST che compongono il file system.

Se i tuoi file vengono importati da un archivio di dati, puoi adottare un altro approccio per suddividere i file ad alta velocità in modo uniforme su tutti i tuoi OST. A tale scopo, puoi modificare il ImportedFileChunkSize parametro durante la creazione del tuo prossimo file system Amazon FSx for Lustre.

Ad esempio, supponiamo che il carico di lavoro utilizzi un file system da 7,0 TiB (composto da 6 OST da 1,17 TiB) e debba garantire un throughput elevato su file da 2,4 GiB. In questo caso, potete impostare il valore in modo che i file siano distribuiti in modo uniforme tra i file OST del file systemImportedFileChunkSize. (2.4 GiB / 6 OSTs) = 400 MiB

# Accesso ai file system

Con Amazon FSx, puoi trasferire i carichi di lavoro ad alta intensità di calcolo dall'ambiente locale al cloud Amazon Web Services importando dati tramite VPN. AWS Direct Connect Puoi accedere al tuo file system Amazon FSx da locale, copiare i dati nel file system secondo necessità ed eseguire carichi di lavoro a elaborazione intensiva su istanze in-cloud.

Nella sezione seguente, puoi imparare come accedere al tuo file system Amazon FSx for Lustre su un'istanza Linux. Inoltre, è possibile scoprire come utilizzare il filefstab per rimontare automaticamente il file system dopo un riavvio del sistema.

Prima di installare un file system, è necessario creare, configurare e avviare le risorse AWS correlate. Per istruzioni dettagliate, vedi [Guida introduttiva ad Amazon FSx for Lustre.](#page-19-0) Successivamente, puoi installare e configurare il client Lustre sulla tua istanza di calcolo.

#### Argomenti

- [Compatibilità del file system Lustre e del kernel client](#page-147-0)
- [Installazione del client Lustre](#page-151-0)
- [Montaggio da un'istanza Amazon Elastic Compute Cloud](#page-172-0)
- [Montaggio da Amazon Elastic Container Service](#page-174-0)
- [Montaggio di file system Amazon FSx da un ambiente locale o da un Amazon VPC peer-to-peer](#page-177-0)
- [Montaggio automatico del file system Amazon FSx](#page-179-0)
- [Montaggio di set di file specifici](#page-182-0)
- [Smontaggio dei file system](#page-183-0)
- [Utilizzo delle istanze Spot di Amazon EC2](#page-184-0)

# <span id="page-147-0"></span>Compatibilità del file system Lustre e del kernel client

Consigliamo vivamente di utilizzare la versione Lustre per il file system FSx for Lustre compatibile con le versioni del kernel Linux delle istanze client.

### Client Amazon Linux

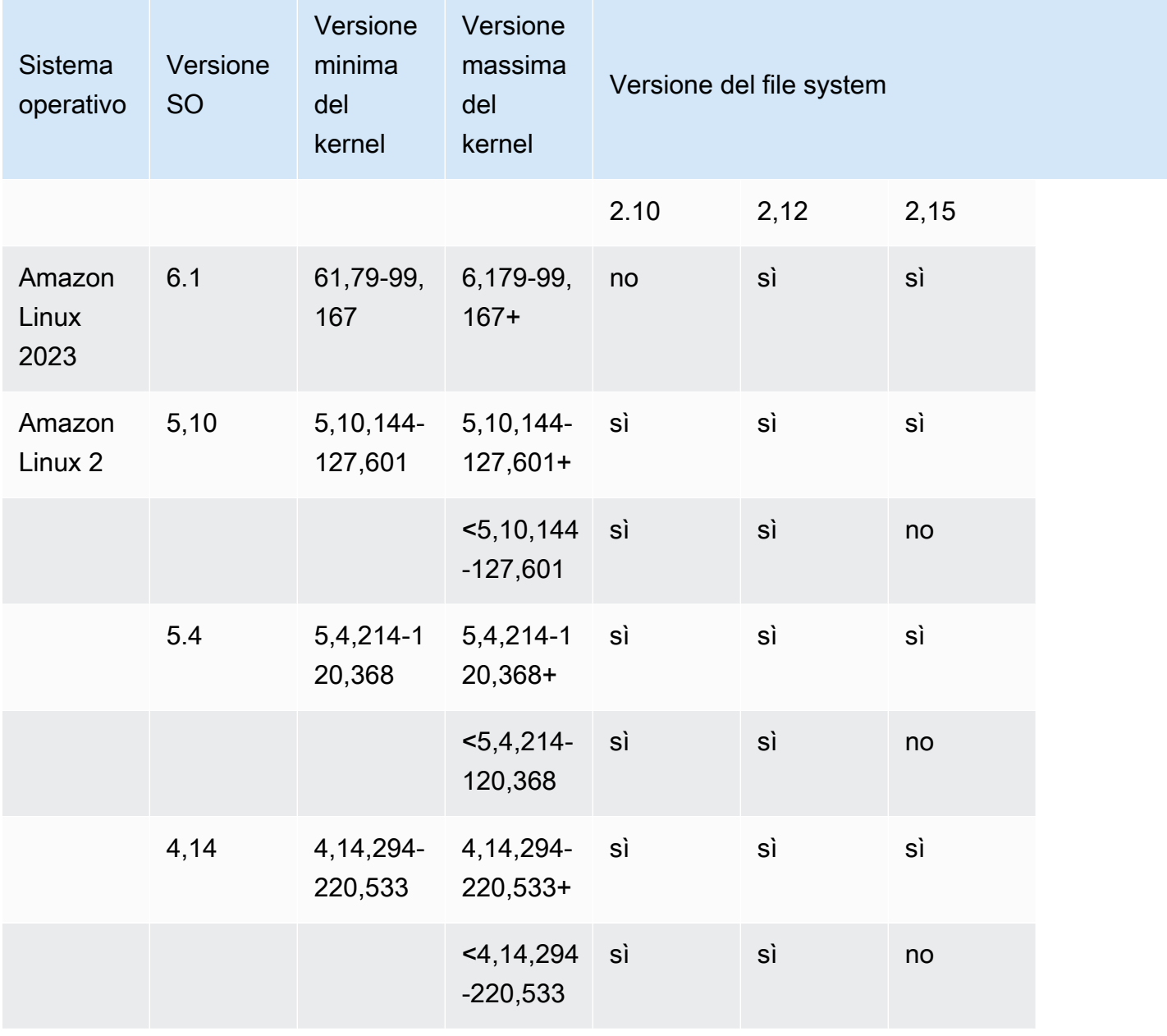

### Client Ubuntu

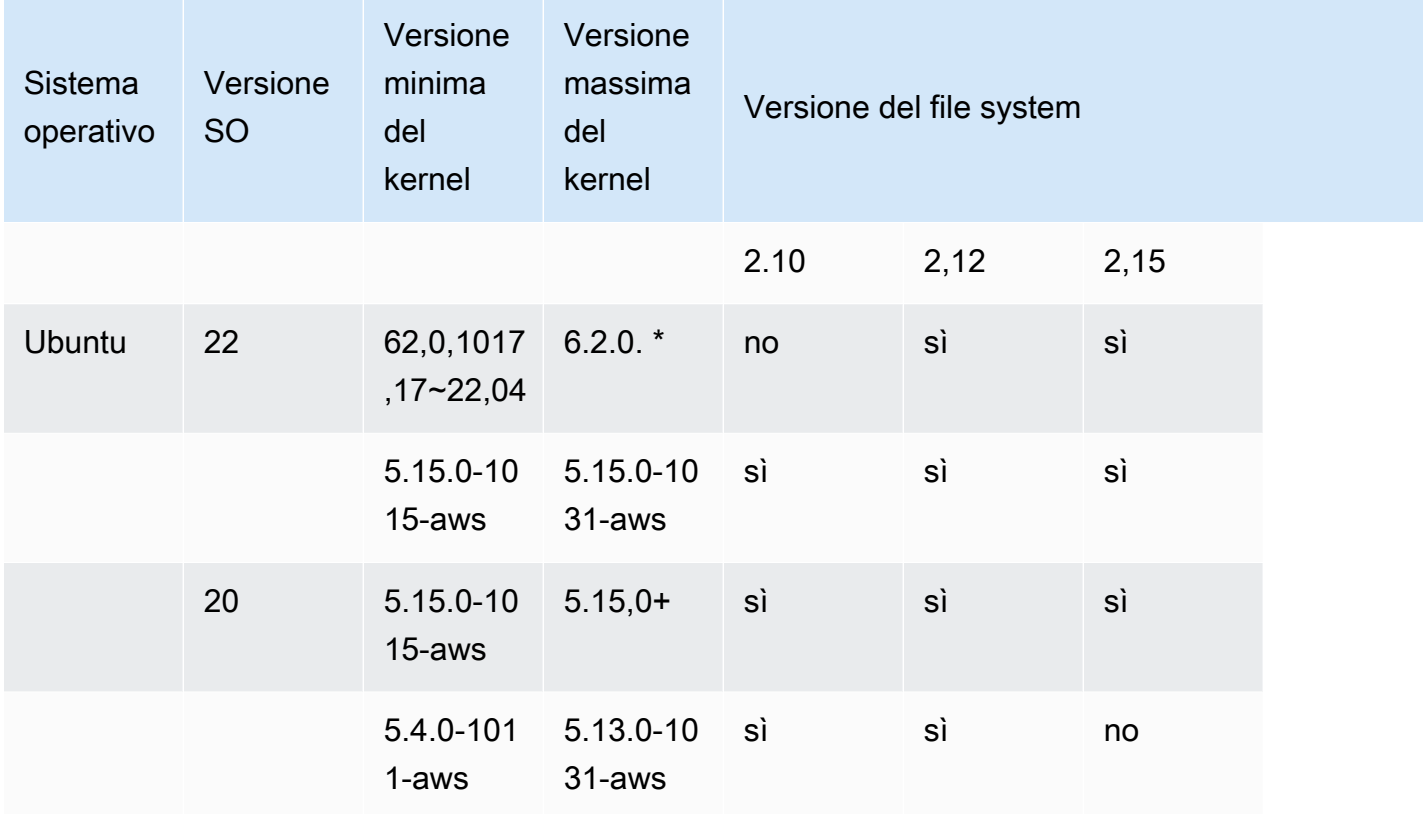

### Client RHEL/CentOS/Rocky Linux

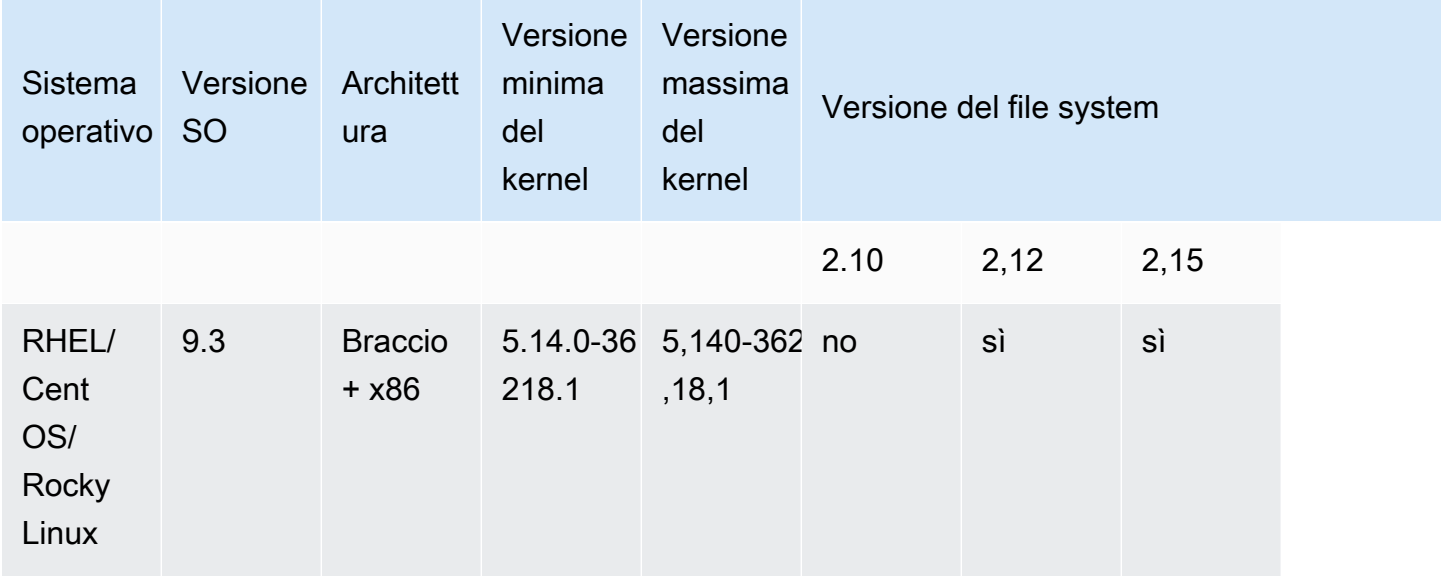

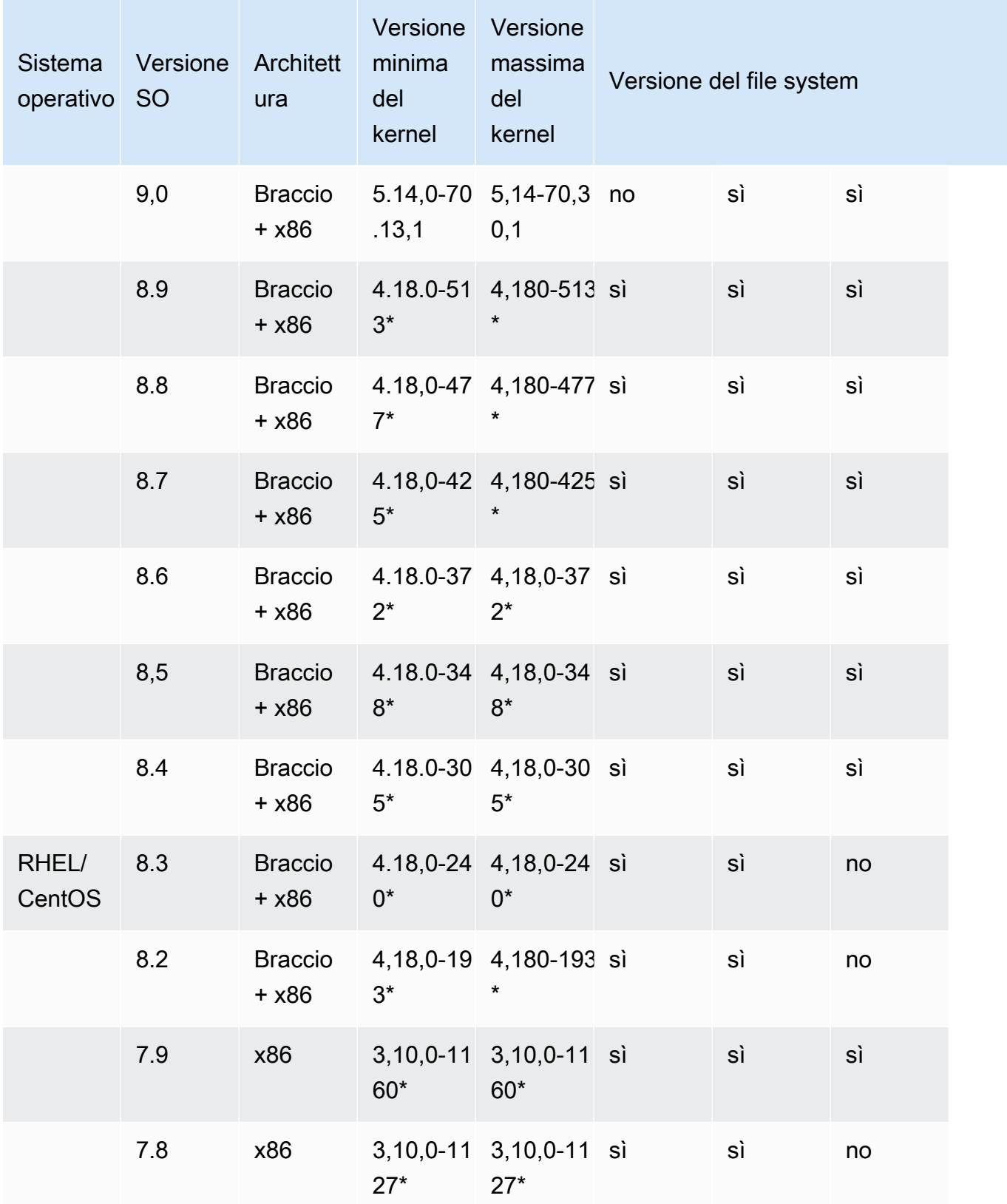

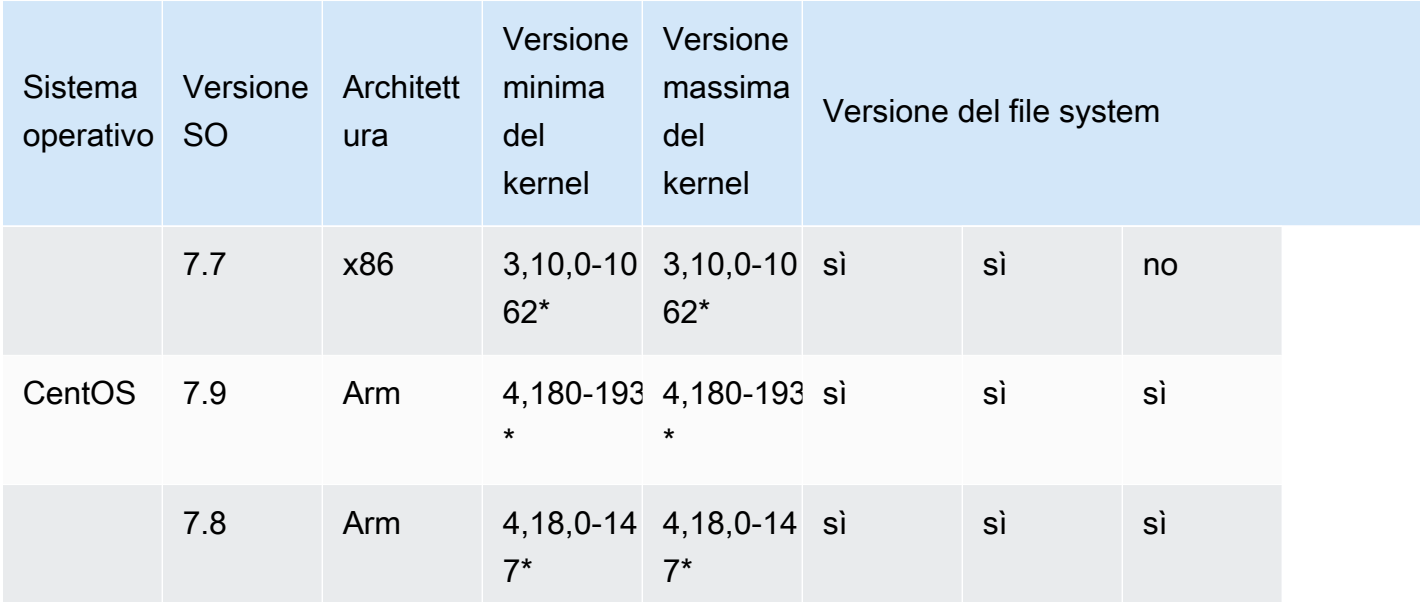

# <span id="page-151-0"></span>Installazione del client Lustre

Per montare il file system Amazon FSx for Lustre da un'istanza Linux, installa prima il client Lustre open source. Quindi, a seconda della versione del sistema operativo, utilizza una delle seguenti procedure. Per informazioni sul supporto del kernel, vedere[Compatibilità del file system Lustre e del](#page-147-0) [kernel client.](#page-147-0)

Se l'istanza di calcolo non esegue il kernel Linux specificato nelle istruzioni di installazione e non è possibile modificare il kernel, è possibile creare il proprio client Lustre. Per ulteriori informazioni, consulta [Compiling Lustre sul wiki di Lustre](http://wiki.lustre.org/Compiling_Lustre).

### Amazon Linux

Per installare il client Lustre su Amazon Linux 2023

- 1. Apri un terminale sul tuo client.
- 2. Determina quale kernel è attualmente in esecuzione sulla tua istanza di calcolo eseguendo il comando seguente.

uname -r

3. Esamina la risposta del sistema e confrontala con i seguenti requisiti minimi del kernel per l'installazione del client Lustre su Amazon Linux 2023:

• Requisiti minimi del kernel 6.1:6.1.79-99.167.amzn2023

Se la tua istanza EC2 soddisfa i requisiti minimi del kernel, procedi al passaggio e installa il client lustre.

Se il comando restituisce un risultato inferiore al requisito minimo del kernel, aggiorna il kernel e riavvia l'istanza Amazon EC2 eseguendo il comando seguente.

```
sudo dnf -y update kernel && sudo reboot
```
Conferma che il kernel è stato aggiornato utilizzando il comando. uname -r

4. Scarica e installa il client Lustre con il seguente comando.

sudo dnf install -y lustre-client

Per installare il client Lustre su Amazon Linux 2

- 1. Apri un terminale sul tuo client.
- 2. Determina quale kernel è attualmente in esecuzione sulla tua istanza di calcolo eseguendo il comando seguente.

```
uname -r
```
- 3. Esamina la risposta del sistema e confrontala con i seguenti requisiti minimi del kernel per l'installazione del client Lustre su Amazon Linux 2:
	- Requisiti minimi del kernel 5.10:5.10.144-127.601.amzn2
	- Requisiti minimi del kernel 5.4:5.4.214-120.368.amzn2
	- Requisiti minimi del kernel 4.14 4.14.294-220.533.amzn2

Se la tua istanza EC2 soddisfa i requisiti minimi del kernel, procedi al passaggio e installa il client lustre.

Se il comando restituisce un risultato inferiore al requisito minimo del kernel, aggiorna il kernel e riavvia l'istanza Amazon EC2 eseguendo il comando seguente.

sudo yum -y update kernel && sudo reboot

Conferma che il kernel è stato aggiornato utilizzando il comando. uname -r

4. Scarica e installa il client Lustre con il seguente comando.

sudo amazon-linux-extras install -y lustre

Se non riesci ad aggiornare il kernel ai requisiti minimi del kernel, puoi installare il client 2.10 legacy con il seguente comando.

sudo amazon-linux-extras install -y lustre2.10

Per installare il client Lustre su Amazon Linux

- 1. Apri un terminale sul tuo client.
- 2. Determina quale kernel è attualmente in esecuzione sulla tua istanza di calcolo eseguendo il comando seguente. Il client Lustre richiede un kernel Amazon Linux 4.14, version 104 o superiore.

uname -r

- 3. Esegui una di queste operazioni:
	- Se il comando restituisce 4.14.104-78.84. amzn1.x86\_64 o una versione successiva di 4.14, scarica e installa il client Lustre utilizzando il seguente comando.

```
sudo yum install -y lustre-client
```
• Se il comando restituisce un risultato inferiore  $a4.14.104 - 78.84$ .  $amzn1. x86$  64, aggiorna il kernel e riavvia l'istanza Amazon EC2 eseguendo il comando seguente.

sudo yum -y update kernel && sudo reboot

Conferma che il kernel è stato aggiornato utilizzando il comando. uname -r Quindi scarica e installa il client Lustre come descritto in precedenza.

### CentOS, Rocky Linux e Red Hat

Per installare il client Lustre su CentOS, Red Hat e Rocky Linux 9.0 o 9.3

Puoi installare e aggiornare pacchetti client Lustre compatibili con Red Hat Enterprise Linux (RHEL), Rocky Linux e CentOS dal repository yum package del client Amazon FSx Lustre. Questi pacchetti sono firmati per garantire che non siano stati manomessi prima o durante il download. L'installazione del repository fallisce se non si installa la chiave pubblica corrispondente sul sistema.

Per aggiungere il repository di pacchetti yum del client Amazon FSx Lustre

- 1. Apri un terminale sul tuo client.
- 2. Installa la chiave pubblica rpm di Amazon FSx utilizzando il seguente comando.

```
curl https://fsx-lustre-client-repo-public-keys.s3.amazonaws.com/fsx-rpm-public-
key.asc -o /tmp/fsx-rpm-public-key.asc
```
3. Importa la chiave utilizzando il seguente comando.

sudo rpm --import /tmp/fsx-rpm-public-key.asc

4. Aggiungi il repository e aggiorna il gestore di pacchetti usando il seguente comando.

```
sudo curl https://fsx-lustre-client-repo.s3.amazonaws.com/el/9/fsx-lustre-
client.repo -o /etc/yum.repos.d/aws-fsx.repo
```
Per configurare l'archivio yum del client Amazon FSx Lustre

L'archivio yum package del client Amazon FSx Lustre è configurato di default per installare il client Lustre compatibile con la versione del kernel inizialmente fornita con l'ultima versione supportata di CentOS, Rocky Linux e RHEL 9. Per installare un client Lustre compatibile con la versione del kernel che stai utilizzando, puoi modificare il file di configurazione del repository.

Questa sezione descrive come determinare quale kernel è in esecuzione, se è necessario modificare la configurazione del repository e come modificare il file di configurazione.

1. Determina quale kernel è attualmente in esecuzione sulla tua istanza di calcolo utilizzando il comando seguente.

```
uname -r
```
- 2. Esegui una di queste operazioni:
	- Se il comando ritorna5.14.0-362\*, non è necessario modificare la configurazione del repository. Continuare con la procedura To install the Lustre client.
	- Se il comando viene restituito5.14.0-70\*, è necessario modificare la configurazione del repository in modo che punti al client Lustre per la versione CentOS, Rocky Linux e RHEL 9.0.
- 3. Modificate il file di configurazione del repository in modo che punti a una versione specifica di RHEL utilizzando il comando seguente. *specific\_RHEL\_version*Sostituiscilo con la versione RHEL che devi usare.

```
sudo sed -i 's#9#specific_RHEL_version#' /etc/yum.repos.d/aws-fsx.repo
```
Ad esempio, per puntare alla release 9.0, sostituitela *specific\_RHEL\_version* con 9.0 nel comando, come nell'esempio seguente.

sudo sed -i 's#9#9.0#' /etc/yum.repos.d/aws-fsx.repo

4. Utilizzate il comando seguente per cancellare la cache yum.

```
sudo yum clean all
```
Per installare il client Lustre

• Installa i pacchetti dal repository usando il seguente comando.

```
sudo yum install -y kmod-lustre-client lustre-client
```
Informazioni aggiuntive (CentOS, Rocky Linux e Red Hat 9.0 e versioni successive)

I comandi precedenti installano i due pacchetti necessari per il montaggio e l'interazione con il file system Amazon FSx. Il repository include pacchetti Lustre aggiuntivi, come un pacchetto contenente il codice sorgente e pacchetti contenenti test, e puoi installarli facoltativamente. Per elencare tutti i pacchetti disponibili nel repository, utilizzate il seguente comando.

```
yum --disablerepo="*" --enablerepo="aws-fsx" list available
```
Per scaricare il codice sorgente rpm, contenente un archivio tar del codice sorgente originale e il set di patch che abbiamo applicato, usa il comando seguente.

```
 sudo yumdownloader --source kmod-lustre-client
```
Quando esegui yum update, viene installata una versione più recente del modulo, se disponibile, e la versione esistente viene sostituita. Per evitare che la versione attualmente installata venga rimossa durante l'aggiornamento, aggiungi una riga come la seguente al tuo /etc/yum.conf file.

```
installonlypkgs=kernel, kernel-PAE, installonlypkg(kernel), installonlypkg(kernel-
module), 
               installonlypkg(vm), multiversion(kernel), kmod-lustre-client
```
Questo elenco include i pacchetti predefiniti di sola installazione, specificati nella pagina yum.conf man, e il kmod-lustre-client pacchetto.

Per installare il client Lustre su CentOS e Red Hat 8.2—8.9 o su Rocky Linux 8.4—8.9

Puoi installare e aggiornare pacchetti client Lustre compatibili con Red Hat Enterprise Linux (RHEL), Rocky Linux e CentOS dal repository yum package del client Amazon FSx Lustre. Questi pacchetti sono firmati per garantire che non siano stati manomessi prima o durante il download. L'installazione del repository fallisce se non si installa la chiave pubblica corrispondente sul sistema.

Per aggiungere il repository di pacchetti yum del client Amazon FSx Lustre

- 1. Apri un terminale sul tuo client.
- 2. Installa la chiave pubblica rpm di Amazon FSx utilizzando il seguente comando.

```
curl https://fsx-lustre-client-repo-public-keys.s3.amazonaws.com/fsx-rpm-public-
key.asc -o /tmp/fsx-rpm-public-key.asc
```
3. Importa la chiave utilizzando il seguente comando.

sudo rpm --import /tmp/fsx-rpm-public-key.asc

4. Aggiungi il repository e aggiorna il gestore di pacchetti usando il seguente comando.

sudo curl https://fsx-lustre-client-repo.s3.amazonaws.com/el/8/fsx-lustreclient.repo -o /etc/yum.repos.d/aws-fsx.repo

Per configurare l'archivio yum del client Amazon FSx Lustre

L'archivio yum package del client Amazon FSx Lustre è configurato di default per installare il client Lustre compatibile con la versione del kernel inizialmente fornita con l'ultima versione supportata di CentOS, Rocky Linux e RHEL 8. Per installare un client Lustre compatibile con la versione del kernel che stai utilizzando, puoi modificare il file di configurazione del repository.

Questa sezione descrive come determinare quale kernel è in esecuzione, se è necessario modificare la configurazione del repository e come modificare il file di configurazione.

1. Determina quale kernel è attualmente in esecuzione sulla tua istanza di calcolo utilizzando il comando seguente.

**uname -r**

- 2. Esegui una di queste operazioni:
	- Se il comando ritorna4.18.0-513\*, non è necessario modificare la configurazione del repository. Continuare con la procedura To install the Lustre client.
	- Se il comando viene restituito4.18.0-477\*, è necessario modificare la configurazione del repository in modo che punti al client Lustre per la versione CentOS, Rocky Linux e RHEL 8.8.
	- Se il comando viene restituito4.18.0-425\*, è necessario modificare la configurazione del repository in modo che punti al client Lustre per la versione CentOS, Rocky Linux e RHEL 8.7.
	- Se il comando viene restituito4.18.0-372\*, è necessario modificare la configurazione del repository in modo che punti al client Lustre per la versione CentOS, Rocky Linux e RHEL 8.6.
	- Se il comando viene restituito4.18.0-348\*, è necessario modificare la configurazione del repository in modo che punti al client Lustre per la versione CentOS, Rocky Linux e RHEL 8.5.
	- Se il comando viene restituito4.18.0-305\*, è necessario modificare la configurazione del repository in modo che punti al client Lustre per la versione CentOS, Rocky Linux e RHEL 8.4.
	- Se il comando viene restituito4.18.0-240\*, è necessario modificare la configurazione del repository in modo che punti al client Lustre per le release CentOS e RHEL 8.3.
	- Se il comando viene restituito4.18.0-193\*, è necessario modificare la configurazione del repository in modo che punti al client Lustre per le release CentOS e RHEL 8.2.

3. Modificate il file di configurazione del repository in modo che punti a una versione specifica di RHEL utilizzando il comando seguente.

```
sudo sed -i 's#8#specific_RHEL_version#' /etc/yum.repos.d/aws-fsx.repo
```
Ad esempio, per puntare alla versione 8.8, sostituitela *specific\_RHEL\_version* con 8.8 nel comando.

sudo sed -i 's#8#8.8#' /etc/yum.repos.d/aws-fsx.repo

4. Usate il seguente comando per cancellare la cache yum.

sudo yum clean all

Per installare il client Lustre

• Installa i pacchetti dal repository usando il seguente comando.

sudo yum install -y kmod-lustre-client lustre-client

Informazioni aggiuntive (CentOS, Rocky Linux e Red Hat 8.2 e versioni successive)

I comandi precedenti installano i due pacchetti necessari per il montaggio e l'interazione con il file system Amazon FSx. Il repository include pacchetti Lustre aggiuntivi, come un pacchetto contenente il codice sorgente e pacchetti contenenti test, e puoi installarli facoltativamente. Per elencare tutti i pacchetti disponibili nel repository, utilizzate il seguente comando.

```
yum --disablerepo="*" --enablerepo="aws-fsx" list available
```
Per scaricare il codice sorgente rpm, contenente un archivio tar del codice sorgente originale e il set di patch che abbiamo applicato, usa il comando seguente.

```
 sudo yumdownloader --source kmod-lustre-client
```
Quando esegui yum update, viene installata una versione più recente del modulo, se disponibile, e la versione esistente viene sostituita. Per evitare che la versione attualmente installata venga rimossa durante l'aggiornamento, aggiungi una riga come la seguente al tuo /etc/yum.conf file.

```
installonlypkgs=kernel, kernel-PAE, installonlypkg(kernel), installonlypkg(kernel-
module),
```
installonlypkg(vm), multiversion(kernel), kmod-lustre-client

Questo elenco include i pacchetti predefiniti di sola installazione, specificati nella pagina yum.conf man, e il kmod-lustre-client pacchetto.

Per installare il client Lustre su CentOS e Red Hat 7.7, 7.8 o 7.9 (istanze x86\_64)

È possibile installare e aggiornare pacchetti client Lustre compatibili con Red Hat Enterprise Linux (RHEL) e CentOS dal repository yum package del client Amazon FSx Lustre. Questi pacchetti sono firmati per garantire che non siano stati manomessi prima o durante il download. L'installazione del repository fallisce se non si installa la chiave pubblica corrispondente sul sistema.

Per aggiungere il repository di pacchetti yum del client Amazon FSx Lustre

- 1. Apri un terminale sul tuo client.
- 2. Installa la chiave pubblica rpm di Amazon FSx utilizzando il seguente comando.

```
curl https://fsx-lustre-client-repo-public-keys.s3.amazonaws.com/fsx-rpm-public-
key.asc -o /tmp/fsx-rpm-public-key.asc
```
3. Importa la chiave utilizzando il seguente comando.

sudo rpm --import /tmp/fsx-rpm-public-key.asc

4. Aggiungi il repository e aggiorna il gestore di pacchetti usando il seguente comando.

```
sudo curl https://fsx-lustre-client-repo.s3.amazonaws.com/el/7/fsx-lustre-
client.repo -o /etc/yum.repos.d/aws-fsx.repo
```
Per configurare l'archivio yum del client Amazon FSx Lustre

L'archivio yum package del client Amazon FSx Lustre è configurato di default per installare il client Lustre compatibile con la versione del kernel inizialmente fornita con l'ultima versione supportata di CentOS e RHEL 7. Per installare un client Lustre compatibile con la versione del kernel che stai utilizzando, puoi modificare il file di configurazione del repository.

Questa sezione descrive come determinare quale kernel è in esecuzione, se è necessario modificare la configurazione del repository e come modificare il file di configurazione.

1. Determina quale kernel è attualmente in esecuzione sulla tua istanza di calcolo utilizzando il comando seguente.

uname -r

- 2. Esegui una di queste operazioni:
	- Se il comando ritorna3.10.0-1160\*, non è necessario modificare la configurazione del repository. Continuare con la procedura To install the Lustre client.
	- Se il comando viene restituito3.10.0-1127\*, è necessario modificare la configurazione del repository in modo che punti al client Lustre per le release CentOS e RHEL 7.8.
	- Se il comando viene restituito3.10.0-1062\*, è necessario modificare la configurazione del repository in modo che punti al client Lustre per le release CentOS e RHEL 7.7.
- 3. Modificate il file di configurazione del repository in modo che punti a una versione specifica di RHEL utilizzando il comando seguente.

sudo sed -i 's#7#*specific\_RHEL\_version*#' /etc/yum.repos.d/aws-fsx.repo

Per puntare alla versione 7.8, sostituitela *specific\_RHEL\_version* con 7.8 nel comando.

sudo sed -i 's#7#7.8#' /etc/yum.repos.d/aws-fsx.repo

Per puntare alla versione 7.7, sostituitela *specific\_RHEL\_version* con 7.7 nel comando.

sudo sed -i 's#7#7.7#' /etc/yum.repos.d/aws-fsx.repo

4. Usate il seguente comando per cancellare la cache yum.

sudo yum clean all

Per installare il client Lustre

• Installa i pacchetti client Lustre dal repository usando il seguente comando.

sudo yum install -y kmod-lustre-client lustre-client

Informazioni aggiuntive (CentOS e Red Hat 7.7 e versioni successive)

I comandi precedenti installano i due pacchetti necessari per il montaggio e l'interazione con il file system Amazon FSx. Il repository include pacchetti Lustre aggiuntivi, come un pacchetto contenente il codice sorgente e pacchetti contenenti test, e puoi installarli facoltativamente. Per elencare tutti i pacchetti disponibili nel repository, utilizzate il seguente comando.

yum --disablerepo="\*" --enablerepo="aws-fsx" list available

Per scaricare il codice sorgente rpm contenente un archivio tar del codice sorgente originale e il set di patch che abbiamo applicato, usa il seguente comando.

sudo yumdownloader --source kmod-lustre-client

Quando esegui yum update, viene installata una versione più recente del modulo, se disponibile, e la versione esistente viene sostituita. Per evitare che la versione attualmente installata venga rimossa durante l'aggiornamento, aggiungi una riga come la seguente al tuo /etc/yum.conf file.

```
installonlypkgs=kernel, kernel-big-mem, kernel-enterprise, kernel-smp,
               kernel-debug, kernel-unsupported, kernel-source, kernel-devel, kernel-
PAE, 
               kernel-PAE-debug, kmod-lustre-client
```
Questo elenco include i pacchetti predefiniti di sola installazione, specificati nella pagina yum.conf man, e il kmod-lustre-client pacchetto.

Per installare il client Lustre su CentOS 7.8 o 7.9 (istanze basate su ARM basate su Graviton) AWS

Puoi installare e aggiornare i pacchetti client Lustre dal repository di pacchetti yum del client Amazon FSx Lustre compatibili con CentOS 7 per istanze EC2 basate su ARM basate su Graviton. AWS Questi pacchetti sono firmati per garantire che non siano stati manomessi prima o durante il download. L'installazione del repository fallisce se non si installa la chiave pubblica corrispondente sul sistema.

Per aggiungere il repository di pacchetti yum del client Amazon FSx Lustre

- 1. Apri un terminale sul tuo client.
- 2. Installa la chiave pubblica rpm di Amazon FSx utilizzando il seguente comando.

curl https://fsx-lustre-client-repo-public-keys.s3.amazonaws.com/fsx-rpm-publickey.asc -o /tmp/fsx-rpm-public-key.asc

curl https://fsx-lustre-client-repo-public-keys.s3.amazonaws.cn/fsx-rpm-publickey.asc -o /tmp/fsx-rpm-public-key.asc

3. Importa la chiave utilizzando il seguente comando.

```
sudo rpm --import /tmp/fsx-rpm-public-key.asc
```
4. Aggiungi il repository e aggiorna il gestore di pacchetti usando il seguente comando.

```
sudo curl https://fsx-lustre-client-repo.s3.amazonaws.com/centos/7/fsx-lustre-
client.repo -o /etc/yum.repos.d/aws-fsx.repo
```
Per configurare l'archivio yum del client Amazon FSx Lustre

L'archivio yum package del client Amazon FSx Lustre è configurato di default per installare il client Lustre compatibile con la versione del kernel inizialmente fornita con l'ultima versione supportata di CentOS 7. Per installare un client Lustre compatibile con la versione del kernel che stai utilizzando, puoi modificare il file di configurazione del repository.

Questa sezione descrive come determinare quale kernel è in esecuzione, se è necessario modificare la configurazione del repository e come modificare il file di configurazione.

1. Determina quale kernel è attualmente in esecuzione sulla tua istanza di calcolo utilizzando il comando seguente.

uname -r

- 2. Esegui una di queste operazioni:
	- Se il comando ritorna4.18.0-193\*, non è necessario modificare la configurazione del repository. Continuare con la procedura To install the Lustre client.
	- Se il comando ritorna4.18.0-147\*, è necessario modificare la configurazione del repository in modo che punti al client Lustre per la versione CentOS 7.8.
- 3. Modifica il file di configurazione del repository in modo che punti alla versione CentOS 7.8 utilizzando il seguente comando.

```
sudo sed -i 's#7#7.8#' /etc/yum.repos.d/aws-fsx.repo
```
4. Usate il seguente comando per cancellare la cache yum.

```
sudo yum clean all
```
#### Per installare il client Lustre

• Installa i pacchetti dal repository usando il seguente comando.

sudo yum install -y kmod-lustre-client lustre-client

Informazioni aggiuntive (CentOS 7.8 o 7.9 per istanze EC2 basate su AWS ARM basate su Graviton)

I comandi precedenti installano i due pacchetti necessari per il montaggio e l'interazione con il file system Amazon FSx. Il repository include pacchetti Lustre aggiuntivi, come un pacchetto contenente il codice sorgente e pacchetti contenenti test, e puoi installarli facoltativamente. Per elencare tutti i pacchetti disponibili nel repository, utilizzate il seguente comando.

yum --disablerepo="\*" --enablerepo="aws-fsx" list available

Per scaricare il codice sorgente rpm, contenente un archivio tar del codice sorgente originale e il set di patch che abbiamo applicato, usa il comando seguente.

```
 sudo yumdownloader --source kmod-lustre-client
```
Quando esegui yum update, viene installata una versione più recente del modulo, se disponibile, e la versione esistente viene sostituita. Per evitare che la versione attualmente installata venga rimossa durante l'aggiornamento, aggiungi una riga come la seguente al tuo /etc/yum.conf file.

```
installonlypkgs=kernel, kernel-big-mem, kernel-enterprise, kernel-smp,
               kernel-debug, kernel-unsupported, kernel-source, kernel-devel, kernel-
PAE, 
               kernel-PAE-debug, kmod-lustre-client
```
Questo elenco include i pacchetti predefiniti di sola installazione, specificati nella pagina yum.conf man, e il kmod-lustre-client pacchetto.

### Ubuntu

Per installare il client Lustre su Ubuntu 22.04

Puoi scaricare i pacchetti Lustre dal repository Amazon FSx di Ubuntu 22.04. Per verificare che il contenuto del repository non sia stato manomesso prima o durante il download, viene applicata una firma GNU Privacy Guard (GPG) ai metadati del repository. L'installazione del repository fallisce a meno che sul sistema non sia installata la chiave GPG pubblica corretta.

- 1. Apri un terminale sul tuo client.
- 2. Segui questi passaggi per aggiungere il repository Amazon FSx Ubuntu:
	- a. Se non hai registrato in precedenza un repository Amazon FSx Ubuntu sull'istanza client, scarica e installa la chiave pubblica richiesta. Utilizza il seguente comando.

wget -O - https://fsx-lustre-client-repo-public-keys.s3.amazonaws.com/fsxubuntu-public-key.asc | gpg --dearmor | sudo tee /usr/share/keyrings/fsxubuntu-public-key.gpg >/dev/null

b. Aggiungi l'archivio di pacchetti Amazon FSx al tuo gestore di pacchetti locale utilizzando il seguente comando.

```
sudo bash -c 'echo "deb [signed-by=/usr/share/keyrings/fsx-ubuntu-public-
key.gpg] https://fsx-lustre-client-repo.s3.amazonaws.com/ubuntu jammy main" > /
etc/apt/sources.list.d/fsxlustreclientrepo.list && apt-get update'
```
- 3. Determina quale kernel è attualmente in esecuzione sull'istanza client e aggiorna se necessario. Il client Lustre su Ubuntu 22.04 richiede un kernel 5.15.0-1015-aws o successivo sia per le istanze EC2 basate su x86 che per le istanze EC2 basate su ARM alimentate da processori Graviton. AWS
	- a. Esegui il comando seguente per determinare quale kernel è in esecuzione.

```
uname -r
```
b. Esegui il seguente comando per eseguire l'aggiornamento all'ultima versione del kernel di Ubuntu e di Lustre, quindi riavvia.

sudo apt install -y linux-aws lustre-client-modules-aws && sudo reboot

Se la versione del kernel è superiore a quella delle 5.15.0-1015-aws istanze EC2 basate su x86 e delle istanze EC2 basate su Graviton e non desideri eseguire l'aggiornamento all'ultima versione del kernel, puoi installare Lustre per il kernel corrente con il seguente comando.

```
sudo apt install -y lustre-client-modules-$(uname -r)
```
Vengono installati i due pacchetti Lustre necessari per il montaggio e l'interazione con il file system FSx for Lustre. Facoltativamente, è possibile installare pacchetti correlati aggiuntivi, come un pacchetto contenente il codice sorgente e pacchetti contenenti test inclusi nel repository.

c. Elenca tutti i pacchetti disponibili nel repository utilizzando il comando seguente.

```
sudo apt-cache search ^lustre
```
d. (Facoltativo) Se desiderate che l'aggiornamento del sistema aggiorni sempre anche i moduli client Lustre, assicuratevi che il lustre-client-modules-aws pacchetto sia installato utilizzando il seguente comando.

sudo apt install -y lustre-client-modules-aws

**a** Note

Se ricevete un Module Not Found errore, consultate[Per risolvere gli errori dei moduli](#page-169-0)  [mancanti.](#page-169-0)

Per installare il client Lustre su Ubuntu 20.04

I client Lustre 2.12 sono supportati su Ubuntu 20.04 con kernel 5.15.0-1015-aws o successivo. I client Lustre 2.10 sono supportati su Ubuntu 20.04 con kernel 5.4.0-1011-aws o successivo su istanze EC2 basate su x86 e kernel 5.4.0-1015-aws o successivo su istanze EC2 basate su ARM alimentate da processori Graviton. AWS

Puoi scaricare i pacchetti Lustre dal repository Amazon FSx di Ubuntu 20.04. Per verificare che il contenuto del repository non sia stato manomesso prima o durante il download, viene applicata una firma GNU Privacy Guard (GPG) ai metadati del repository. L'installazione del repository fallisce a meno che sul sistema non sia installata la chiave GPG pubblica corretta.

- 1. Apri un terminale sul tuo client.
- 2. Segui questi passaggi per aggiungere il repository Amazon FSx Ubuntu:
	- a. Se non hai registrato in precedenza un repository Amazon FSx Ubuntu sull'istanza client, scarica e installa la chiave pubblica richiesta. Utilizza il seguente comando.

```
wget -O - https://fsx-lustre-client-repo-public-keys.s3.amazonaws.com/fsx-
ubuntu-public-key.asc | gpg --dearmor | sudo tee /usr/share/keyrings/fsx-
ubuntu-public-key.gpg >/dev/null
```
b. Aggiungi l'archivio di pacchetti Amazon FSx al tuo gestore di pacchetti locale utilizzando il seguente comando.

```
sudo bash -c 'echo "deb [signed-by=/usr/share/keyrings/fsx-ubuntu-public-
key.gpg] https://fsx-lustre-client-repo.s3.amazonaws.com/ubuntu focal main" > /
etc/apt/sources.list.d/fsxlustreclientrepo.list && apt-get update'
```
- 3. Determina quale kernel è attualmente in esecuzione sull'istanza client e aggiorna se necessario.
	- a. Eseguite il comando seguente per determinare quale kernel è in esecuzione.

```
uname -r
```
b. Esegui il seguente comando per eseguire l'aggiornamento all'ultima versione del kernel di Ubuntu e di Lustre, quindi riavvia.

sudo apt install -y linux-aws lustre-client-modules-aws && sudo reboot

Se la versione del kernel è superiore a quella delle 5.4.0-1011-aws istanze EC2 basate su x86 o superiore 5.4.0-1015-aws a quella delle istanze EC2 basate su Graviton e non desideri eseguire l'aggiornamento all'ultima versione del kernel, puoi installare Lustre per il kernel corrente con il seguente comando.

sudo apt install -y lustre-client-modules-\$(uname -r)

Vengono installati i due pacchetti Lustre necessari per il montaggio e l'interazione con il file system FSx for Lustre. Facoltativamente, è possibile installare pacchetti correlati aggiuntivi, come un pacchetto contenente il codice sorgente e pacchetti contenenti test inclusi nel repository.

c. Elenca tutti i pacchetti disponibili nel repository utilizzando il comando seguente.

```
sudo apt-cache search ^lustre
```
d. (Facoltativo) Se desiderate che l'aggiornamento del sistema aggiorni sempre anche i moduli client Lustre, assicuratevi che il lustre-client-modules-aws pacchetto sia installato utilizzando il seguente comando.

sudo apt install -y lustre-client-modules-aws

**a** Note

Se ricevete un Module Not Found errore, consultate[Per risolvere gli errori dei moduli](#page-169-0)  [mancanti.](#page-169-0)

Per installare il client Lustre su Ubuntu 18.04

#### **a** Note

L'ultima versione del kernel di Ubuntu 18 supportata è. 5.4.0.1103.aws

Puoi scaricare i pacchetti Lustre dal repository Amazon FSx di Ubuntu 18.04. Per verificare che il contenuto del repository non sia stato manomesso prima o durante il download, viene applicata una firma GNU Privacy Guard (GPG) ai metadati del repository. L'installazione del repository fallisce a meno che sul sistema non sia installata la chiave GPG pubblica corretta.

- 1. Apri un terminale sul tuo client.
- 2. Segui questi passaggi per aggiungere il repository Amazon FSx Ubuntu:
	- a. Se non hai registrato in precedenza un repository Amazon FSx Ubuntu sull'istanza client, scarica e installa la chiave pubblica richiesta. Utilizza il seguente comando.

```
wget -O - https://fsx-lustre-client-repo-public-keys.s3.amazonaws.com/fsx-
ubuntu-public-key.asc | gpg --dearmor | sudo tee /usr/share/keyrings/fsx-
ubuntu-public-key.gpg >/dev/null
```
b. Aggiungi l'archivio di pacchetti Amazon FSx al tuo gestore di pacchetti locale utilizzando il seguente comando.

```
sudo bash -c 'echo "deb [signed-by=/usr/share/keyrings/fsx-ubuntu-public-
key.gpg] https://fsx-lustre-client-repo.s3.amazonaws.com/ubuntu bionic main" 
  > /etc/apt/sources.list.d/fsxlustreclientrepo.list && apt-get update'
```
- 3. Determina quale kernel è attualmente in esecuzione sull'istanza client e aggiorna se necessario. Il client Lustre su Ubuntu 18.04 richiede kernel 4.15.0-1054-aws o successivo per le istanze EC2 basate su x86 e kernel o successivo per le istanze EC2 basate su ARM alimentate da processori 5.3.0-1023-aws Graviton. AWS
	- a. Esegui il comando seguente per determinare quale kernel è in esecuzione.

```
uname -r
```
b. Esegui il seguente comando per eseguire l'aggiornamento all'ultima versione del kernel di Ubuntu e di Lustre, quindi riavvia.

```
sudo apt install -y linux-aws lustre-client-modules-aws && sudo reboot
```
Se la versione del kernel è superiore a quella delle 4.15.0-1054-aws istanze EC2 basate su x86 o superiore 5.3.0-1023-aws a quella delle istanze EC2 basate su Graviton e non desideri eseguire l'aggiornamento all'ultima versione del kernel, puoi installare Lustre per il kernel corrente con il seguente comando.

```
sudo apt install -y lustre-client-modules-$(uname -r)
```
Vengono installati i due pacchetti Lustre necessari per il montaggio e l'interazione con il file system FSx for Lustre. Facoltativamente, è possibile installare pacchetti correlati aggiuntivi, come un pacchetto contenente il codice sorgente e pacchetti contenenti test inclusi nel repository.

c. Elenca tutti i pacchetti disponibili nel repository utilizzando il comando seguente.

sudo apt-cache search ^lustre

d. (Facoltativo) Se desiderate che l'aggiornamento del sistema aggiorni sempre anche i moduli client Lustre, assicuratevi che il lustre-client-modules-aws pacchetto sia installato utilizzando il seguente comando.

sudo apt install -y lustre-client-modules-aws

**a** Note

Se ricevete un Module Not Found errore, consultate[Per risolvere gli errori dei moduli](#page-169-0)  [mancanti.](#page-169-0)

<span id="page-169-0"></span>Per risolvere gli errori dei moduli mancanti

Se si Module Not Found verifica un errore durante l'installazione su qualsiasi versione di Ubuntu, procedi come segue:

Effettua il downgrade del kernel all'ultima versione supportata. Elenca tutte le versioni disponibili del lustre-client-modules pacchetto e installa il kernel corrispondente. A questo scopo, eseguire il comando seguente.

```
sudo apt-cache search lustre-client-modules
```
Ad esempio, se la versione più recente inclusa nel repository èlustre-clientmodules-5.4.0-1011-aws, procedi come segue:

1. Installa il kernel per cui è stato creato questo pacchetto usando i seguenti comandi.

```
sudo apt-get install -y linux-image-5.4.0-1011-aws
```
sudo sed -i 's/GRUB\_DEFAULT=.\+/GRUB\\_DEFAULT="Advanced options for Ubuntu>Ubuntu, with Linux 5.4.0-1011-aws"/' /etc/default/grub

sudo update-grub

2. Riavviate l'istanza utilizzando il seguente comando.

sudo reboot

3. Installa il client Lustre utilizzando il seguente comando.

sudo apt-get install -y lustre-client-modules-\$(uname -r)

### SUSE Linux

Per installare il client Lustre su SUSE Linux 12 SP3, SP4 o SP5

Per installare il client Lustre su SUSE Linux 12 SP3

- 1. Apri un terminale sul tuo client.
- 2. Installa la chiave pubblica rpm di Amazon FSx utilizzando il seguente comando.

```
sudo wget https://fsx-lustre-client-repo-public-keys.s3.amazonaws.com/fsx-sles-
public-key.asc
```
3. Importa la chiave utilizzando il seguente comando.

sudo rpm --import fsx-sles-public-key.asc

4. Aggiungere il repository per il client Lustre utilizzando il comando seguente.

```
sudo wget https://fsx-lustre-client-repo.s3.amazonaws.com/suse/sles-12/SLES-12/fsx-
lustre-client.repo
```
5. Scarica e installa il client Lustre con i seguenti comandi.

```
sudo zypper ar --gpgcheck-strict fsx-lustre-client.repo
sudo sed -i 's#SLES-12#SP3#' /etc/zypp/repos.d/aws-fsx.repo
sudo zypper refresh
sudo zypper in lustre-client
```
Per installare il client Lustre su SUSE Linux 12 SP4

1. Apri un terminale sul tuo client.

2. Installa la chiave pubblica rpm di Amazon FSx utilizzando il seguente comando.

```
sudo wget https://fsx-lustre-client-repo-public-keys.s3.amazonaws.com/fsx-sles-
public-key.asc
```
3. Importa la chiave utilizzando il seguente comando.

```
sudo rpm --import fsx-sles-public-key.asc
```
4. Aggiungere il repository per il client Lustre utilizzando il comando seguente.

```
sudo wget https://fsx-lustre-client-repo.s3.amazonaws.com/suse/sles-12/SLES-12/fsx-
lustre-client.repo
```
- 5. Esegui una di queste operazioni:
	- Se avete installato direttamente SP4, scaricate e installate il client Lustre con i seguenti comandi.

```
sudo zypper ar --gpgcheck-strict fsx-lustre-client.repo
sudo sed -i 's#SLES-12#SP4#' /etc/zypp/repos.d/aws-fsx.repo
sudo zypper refresh
sudo zypper in lustre-client
```
• Se hai effettuato la migrazione da SP3 a SP4 e in precedenza hai aggiunto il repository Amazon FSx per SP3, scarica e installa il client Lustre con i seguenti comandi.

```
sudo zypper ar --gpgcheck-strict fsx-lustre-client.repo
sudo sed -i 's#SP3#SP4#' /etc/zypp/repos.d/aws-fsx.repo
sudo zypper ref
sudo zypper up --force-resolution lustre-client-kmp-default
```
Per installare il client Lustre su SUSE Linux 12 SP5

- 1. Apri un terminale sul tuo client.
- 2. Installa la chiave pubblica rpm di Amazon FSx utilizzando il seguente comando.

```
sudo wget https://fsx-lustre-client-repo-public-keys.s3.amazonaws.com/fsx-sles-
public-key.asc
```
3. Importa la chiave utilizzando il seguente comando.

```
sudo rpm --import fsx-sles-public-key.asc
```
4. Aggiungere il repository per il client Lustre utilizzando il comando seguente.

```
sudo wget https://fsx-lustre-client-repo.s3.amazonaws.com/suse/sles-12/SLES-12/fsx-
lustre-client.repo
```
- 5. Esegui una di queste operazioni:
	- Se avete installato direttamente SP5, scaricate e installate il client Lustre con i seguenti comandi.

```
sudo zypper ar --gpgcheck-strict fsx-lustre-client.repo
sudo zypper refresh
sudo zypper in lustre-client
```
• Se hai effettuato la migrazione da SP4 a SP5 e in precedenza hai aggiunto il repository Amazon FSx per SP4, scarica e installa il client Lustre con i seguenti comandi.

```
sudo sed -i 's#SP4#SLES-12' /etc/zypp/repos.d/aws-fsx.repo
sudo zypper ref
sudo zypper up --force-resolution lustre-client-kmp-default
```
#### **a** Note

Potrebbe essere necessario riavviare l'istanza di calcolo per completare l'installazione del client.

### <span id="page-172-0"></span>Montaggio da un'istanza Amazon Elastic Compute Cloud

Puoi montare il tuo file system da un'istanza Amazon EC2.

Per montare il file system da Amazon EC2

1. Esegui la connessione all'istanza Amazon EC2.

2. Crea una directory sul tuo file system FSx for Lustre per il punto di montaggio con il seguente comando.

\$ sudo mkdir -p /fsx

- 3. Installa il file system Amazon FSx for Lustre nella directory che hai creato. Usa il seguente comando e sostituisci i seguenti elementi:
	- Sostituire *file\_system\_dns\_name* con il nome DNS effettivo del file system.
	- Sostituisci *mountname* con il nome di mount del file system. Questo nome di montaggio viene restituito nella risposta dell'operazione CreateFileSystem API. Viene inoltre restituito nella risposta del describe-file-systems AWS CLI comando e nell'operazione [DescribeFileSystemsA](https://docs.aws.amazon.com/fsx/latest/APIReference/API_DescribeFileSystems.html)PI.

sudo mount -t lustre -o relatime,flock *file\_system\_dns\_name*@tcp:/*mountname* /fsx

Questo comando monta il file system con due opzioni -o relatime eflock:

• relatime— Sebbene l'atimeopzione mantenga atime (tempi di accesso agli inode) i dati per ogni accesso a un file, l'relatimeopzione mantiene anche atime i dati, ma non per ogni volta che si accede a un file. Con l'relatimeopzione abilitata, atime i dati vengono scritti su disco solo se il file è stato modificato dall'ultimo aggiornamento atime dei dati (mtime) o se l'ultimo accesso al file è avvenuto più di un certo periodo di tempo fa (6 ore per impostazione predefinita). L'utilizzo dell'atimeopzione relatime o ottimizzerà i processi di [rilascio dei file](#page-95-0).

#### **a** Note

Se il carico di lavoro richiede una precisione precisa nel tempo di accesso, puoi montarlo con l'opzione di atime montaggio. Tuttavia, ciò può influire sulle prestazioni del carico di lavoro aumentando il traffico di rete necessario per mantenere valori precisi del tempo di accesso.

Se il carico di lavoro non richiede tempi di accesso ai metadati, l'utilizzo dell'opzione di noatime montaggio per disabilitare gli aggiornamenti al tempo di accesso può fornire un miglioramento delle prestazioni. Tieni presente che atime processi specifici come il rilascio dei file o il rilascio della validità dei dati saranno imprecisi al momento del rilascio.

- flock— Abilita il blocco dei file per il file system. Se non vuoi abilitare il blocco dei file, usa il mount comando without. flock
- 4. Verificate che il comando mount sia stato eseguito correttamente elencando il contenuto della directory in cui avete montato il file system, /mnt/fsx, utilizzando il seguente comando.

```
$ ls /fsx
import-path lustre
$
```
È inoltre possibile utilizzare il comando seguente. df

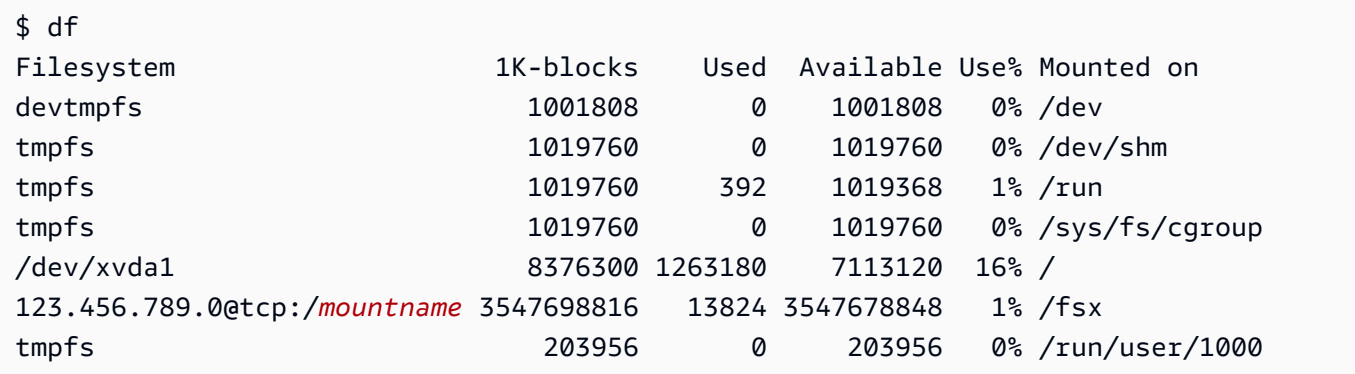

I risultati mostrano il file system Amazon FSx montato su /fsx.

# <span id="page-174-0"></span>Montaggio da Amazon Elastic Container Service

Puoi accedere al tuo file system FSx for Lustre da un contenitore Docker Amazon Elastic Container Service (Amazon ECS) su un'istanza Amazon EC2. Puoi farlo utilizzando una delle seguenti opzioni:

- 1. Montando il file system FSx for Lustre dall'istanza Amazon EC2 che ospita le attività di Amazon ECS ed esportando questo punto di montaggio nei contenitori.
- 2. Montando il file system direttamente all'interno del contenitore delle attività.

Per ulteriori informazioni su Amazon ECS, consulta [Cos'è Amazon Elastic Container Service](https://docs.aws.amazon.com/AmazonECS/latest/developerguide/Welcome.html)? nella Amazon Elastic Container Service Developer Guide.

Ti consigliamo di utilizzare l'opzione 1 ([Montaggio da un'istanza Amazon EC2 che ospita attività](#page-175-0) [Amazon ECS\)](#page-175-0) perché consente un migliore utilizzo delle risorse, soprattutto se avvii molti container (più di cinque) sulla stessa istanza EC2 o se le tue attività sono di breve durata (meno di 5 minuti).

Utilizza l'opzione 2 [\(Montaggio da un contenitore Docker\)](#page-176-0), se non riesci a configurare l'istanza EC2 o se l'applicazione richiede la flessibilità del contenitore.

#### **a** Note

Il montaggio di FSx for Lustre su AWS un tipo di lancio Fargate non è supportato.

Le sezioni seguenti descrivono le procedure per ciascuna delle opzioni per il montaggio del file system FSx for Lustre da un contenitore Amazon ECS.

Argomenti

- [Montaggio da un'istanza Amazon EC2 che ospita attività Amazon ECS](#page-175-0)
- [Montaggio da un contenitore Docker](#page-176-0)

### <span id="page-175-0"></span>Montaggio da un'istanza Amazon EC2 che ospita attività Amazon ECS

Questa procedura mostra come configurare un'istanza Amazon ECS on EC2 per montare localmente il file system FSx for Lustre. La procedura utilizza volumes le proprietà del mountPoints contenitore per condividere la risorsa e rendere questo file system accessibile alle attività eseguite localmente. Per ulteriori informazioni, consulta [Launching an Amazon ECS Container Instance](https://docs.aws.amazon.com/AmazonECS/latest/developerguide/launch_container_instance.html) nella Amazon Elastic Container Service Developer Guide.

Questa procedura è per un'AMI Amazon Linux 2 ottimizzata per Amazon ECS. Se stai usando un'altra distribuzione Linux, vedi. [Installazione del client Lustre](#page-151-0)

Per montare il file system da Amazon ECS su un'istanza EC2

- 1. Quando avvii istanze Amazon ECS, manualmente o utilizzando un gruppo Auto Scaling, aggiungi le righe nel seguente esempio di codice alla fine del campo Dati utente. Sostituisci i seguenti elementi nell'esempio:
	- Sostituire *file\_system\_dns\_name* con il nome DNS effettivo del file system.
	- Sostituisci *mountname* con il nome di mount del file system.
	- Sostituisci *mountpoint* con il punto di montaggio del file system, che devi creare.

#!/bin/bash

```
...<existing user data>...
fsx_dnsname=file_system_dns_name
fsx_mountname=mountname
fsx_mountpoint=mountpoint
amazon-linux-extras install -y lustre
mkdir -p "$fsx_mountpoint"
mount -t lustre ${fsx_dnsname}@tcp:/${fsx_mountname} ${fsx_mountpoint} -o 
 relatime,flock
```
2. Quando crei le tue attività Amazon ECS, aggiungi quanto segue volumes e le proprietà del mountPoints contenitore nella definizione JSON. Sostituisci *mountpoint* con il punto di montaggio del file system (ad esempio/mnt/fsx).

```
{ 
     "volumes": [ 
           { 
                 "host": { 
                      "sourcePath": "mountpoint" 
\},
                 "name": "Lustre" 
 } 
     ], 
     "mountPoints": [ 
           { 
                 "containerPath": "mountpoint", 
                 "sourceVolume": "Lustre" 
 } 
    ],
}
```
### <span id="page-176-0"></span>Montaggio da un contenitore Docker

La procedura seguente mostra come configurare un contenitore di attività Amazon ECS per installare il lustre-client pacchetto e montare al suo interno il file system FSx for Lustre. La procedura utilizza un'immagine Docker di Amazon Linux (amazonlinux), ma un approccio simile può funzionare per altre distribuzioni.

#### Per montare il file system da un contenitore Docker

- 1. Sul contenitore Docker, installa il lustre-client pacchetto e monta il file system FSx for Lustre con la proprietà. command Sostituisci i seguenti elementi nell'esempio:
	- Sostituire *file\_system\_dns\_name* con il nome DNS effettivo del file system.
	- Sostituisci *mountname* con il nome di mount del file system.
	- Sostituisci *mountpoint* con il punto di montaggio del file system.

```
"command": [
   "/bin/sh -c \"amazon-linux-extras install -y lustre; mount -t 
 lustre file_system_dns_name@tcp:/mountname mountpoint -o relatime,flock;\""
],
```
2. Aggiungi SYS\_ADMIN la funzionalità al tuo contenitore per autorizzarlo a montare il file system FSx for Lustre, utilizzando la proprietà. linuxParameters

```
"linuxParameters": { 
   "capabilities": { 
         "add": [ 
           "SYS_ADMIN" 
       \mathbf{I} }
}
```
# <span id="page-177-0"></span>Montaggio di file system Amazon FSx da un ambiente locale o da un Amazon VPC peer-to-peer

Puoi accedere al tuo file system Amazon FSx in due modi. Una proviene da istanze Amazon EC2 situate in un Amazon VPC collegato al VPC del file system. L'altro proviene da client locali collegati al VPC del file system AWS Direct Connect tramite una VPN.

Collega il VPC del client e il VPC del tuo file system Amazon FSx utilizzando una connessione peering VPC o un gateway di transito VPC. Quando utilizzi una connessione peering VPC o un gateway di transito per connettere i VPC, le istanze Amazon EC2 che si trovano in un VPC possono accedere ai file system Amazon FSx in un altro VPC, anche se i VPC appartengono a account diversi.

Prima di utilizzare la procedura seguente, è necessario configurare una connessione peering VPC o un gateway di transito VPC.

Un Transit Gateway è un hub di transito di rete che è possibile utilizzare per collegare i VPC e le reti locali. Per ulteriori informazioni sull'utilizzo di VPC Transit Gateway, consulta l'argomento relativo alle [nozioni di base su Transit Gateway](https://docs.aws.amazon.com/vpc/latest/tgw/tgw-getting-started.html) nella Guida di Amazon VPC Transit Gateway.

Una connessione di peering VPC è una connessione di rete tra due VPC. Questo tipo di connessione consente di instradare il traffico tra di essi utilizzando indirizzi IPv4 (Internet Protocol version 4) o IPv6 (Internet Protocol version 6) privati. Puoi utilizzare il peering VPC per connettere VPC all'interno della stessa AWS regione o tra regioni. AWS Per ulteriori informazioni, consulta [Che cos'è il peering di](https://docs.aws.amazon.com/vpc/latest/peering/Welcome.html) [VPC?](https://docs.aws.amazon.com/vpc/latest/peering/Welcome.html) nella Guida al peering di Amazon VPC.

È possibile montare il file system dall'esterno del VPC utilizzando l'indirizzo IP dell'interfaccia di rete principale. L'interfaccia di rete principale è la prima interfaccia di rete restituita quando si esegue il aws fsx describe-file-systems AWS CLI comando. Puoi ottenere questo indirizzo IP anche dalla console di gestione di Amazon Web Services.

La tabella seguente illustra i requisiti degli indirizzi IP per accedere ai file system Amazon FSx utilizzando un client esterno al VPC del file system.

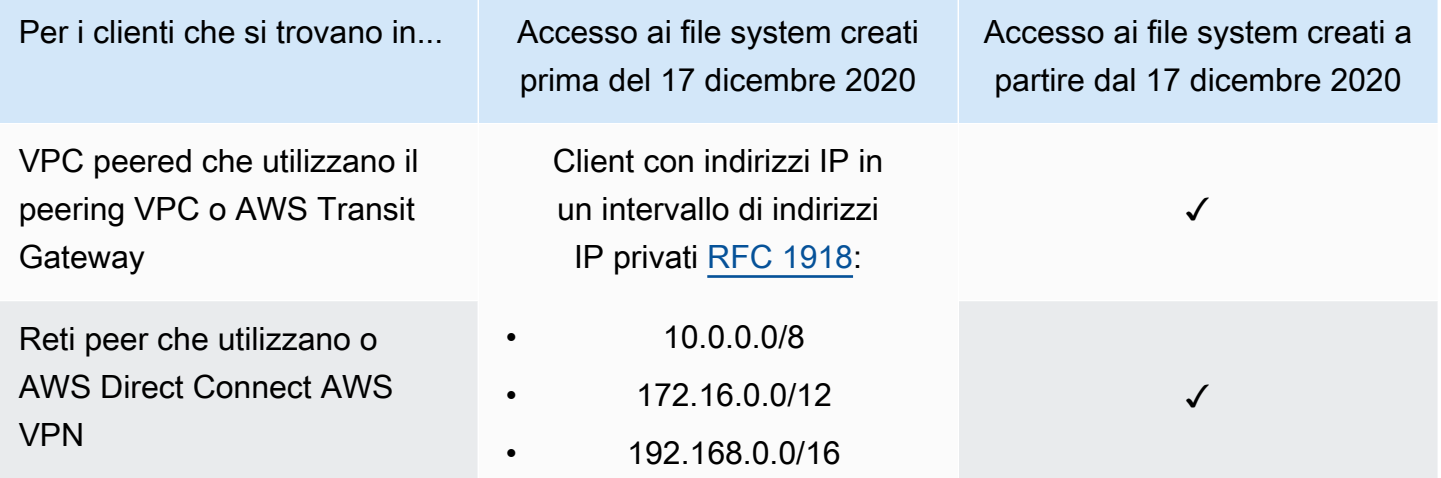

Se devi accedere al tuo file system Amazon FSx creato prima del 17 dicembre 2020 utilizzando un intervallo di indirizzi IP non privato, puoi creare un nuovo file system ripristinando un backup del file system. Per ulteriori informazioni, consulta [Utilizzo dei backup.](#page-188-0)

Per recuperare l'indirizzo IP dell'interfaccia di rete principale per un file system

- 1. [Apri la console Amazon FSx all'indirizzo https://console.aws.amazon.com/fsx/.](https://console.aws.amazon.com/fsx/)
- 2. Nel pannello di navigazione, scegli File system.
- 3. Scegli il tuo file system dalla dashboard.
- 4. Dalla pagina dei dettagli del file system, scegli Rete e sicurezza.
- 5. Per Interfaccia di rete, scegli l'ID per la tua interfaccia elastica di rete principale. In questo modo si accede alla console Amazon EC2.
- 6. Nella scheda Dettagli, trova l'IP IPv4 privato primario. Questo è l'indirizzo IP dell'interfaccia di rete principale.

#### **a** Note

Non è possibile utilizzare la risoluzione dei nomi DNS (Domain Name System) quando si monta un file system Amazon FSx dall'esterno del VPC a cui è associato.

# <span id="page-179-0"></span>Montaggio automatico del file system Amazon FSx

Puoi aggiornare il /etc/fstab file nella tua istanza Amazon EC2 dopo esserti connesso all'istanza per la prima volta in modo che monti il file system Amazon FSx ogni volta che si riavvia.

### Usare /etc/fstab per montare automaticamente FSx for Lustre

Per montare automaticamente la directory del file system Amazon FSx al riavvio dell'istanza Amazon EC2, puoi utilizzare il file. fstab Il file fstab contiene informazioni sui file system. Il comandomount -a, che viene eseguito durante l'avvio dell'istanza, monta i file system elencati nel file. fstab

#### **a** Note

Prima di poter aggiornare il /etc/fstab file della tua istanza EC2, assicurati di aver già creato il file system Amazon FSx. Per ulteriori informazioni, consulta [Crea il tuo file system](#page-20-0) [FSx for Lustre](#page-20-0) l'esercizio Getting Started.
Per aggiornare il file /etc/fstab nell'istanza EC2

- 1. Connettersi all'istanza EC2 e aprire il file /etc/fstab con un editor di testo.
- 2. Aggiungere la seguente riga al file /etc/fstab.

Installa il file system Amazon FSx for Lustre nella directory che hai creato. Usa il seguente comando e sostituisci quanto segue:

- Sostituisci */fsx*con la directory in cui desideri montare il file system Amazon FSx.
- Sostituisci *file* system dns name con il nome DNS effettivo del file system.
- Sostituisci *mountname* con il nome di mount del file system. Questo nome di montaggio viene restituito nella risposta dell'operazione CreateFileSystem API. Viene inoltre restituito nella risposta del describe-file-systems AWS CLI comando e nell'operazione [DescribeFileSystems](https://docs.aws.amazon.com/fsx/latest/APIReference/API_DescribeFileSystems.html) API.

*file\_system\_dns\_name*@tcp:/*mountname /fsx* lustre defaults,relatime,flock,\_netdev,xsystemd.automount, x-systemd.requires=network.service 0 0

#### **A** Warning

In caso di montaggio automatico del file system, utilizzare l'opzione \_netdev, usata per identificare i file system di rete. Se \_netdev è mancante, l'istanza EC2 potrebbe smettere di rispondere. Questo risultato è dovuto al fatto che i file system di rete devono essere inizializzati dopo che l'istanza di calcolo ha avviato la sua interfaccia di rete. Per ulteriori informazioni, consulta [Il montaggio automatico non funziona e l'istanza non](#page-329-0)  [risponde](#page-329-0).

3. Salvare le modifiche apportate al file.

L'istanza EC2 è ora configurata per montare il file system Amazon FSx ogni volta che viene riavviato.

#### **a** Note

In alcuni casi, potrebbe essere necessario avviare l'istanza Amazon EC2 indipendentemente dallo stato del file system Amazon FSx montato. In questi casi, aggiungi l'nofailopzione alla voce del file system nel file/etc/fstab.

I campi della riga di codice che avete aggiunto al /etc/fstab file eseguono le seguenti operazioni.

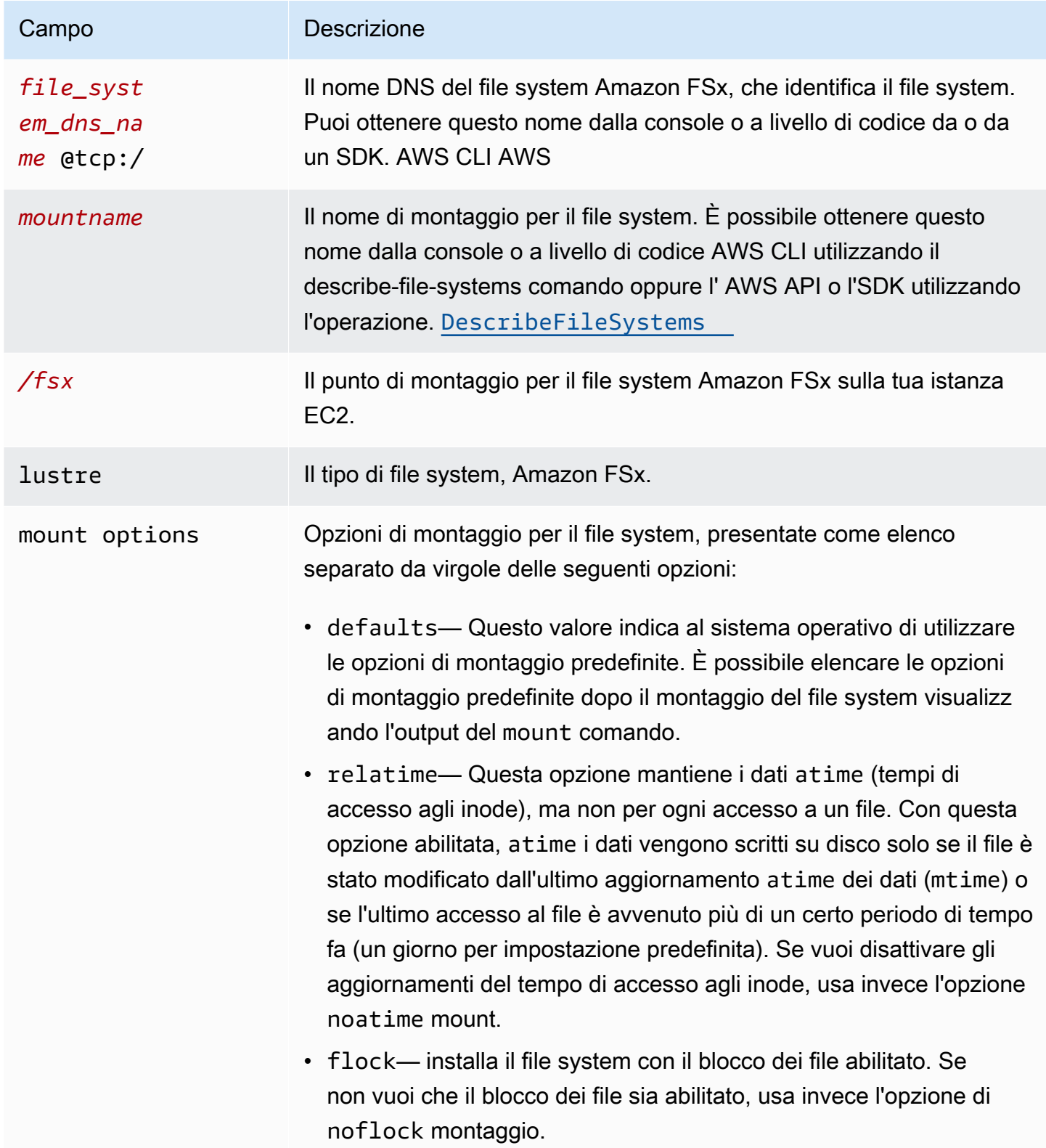

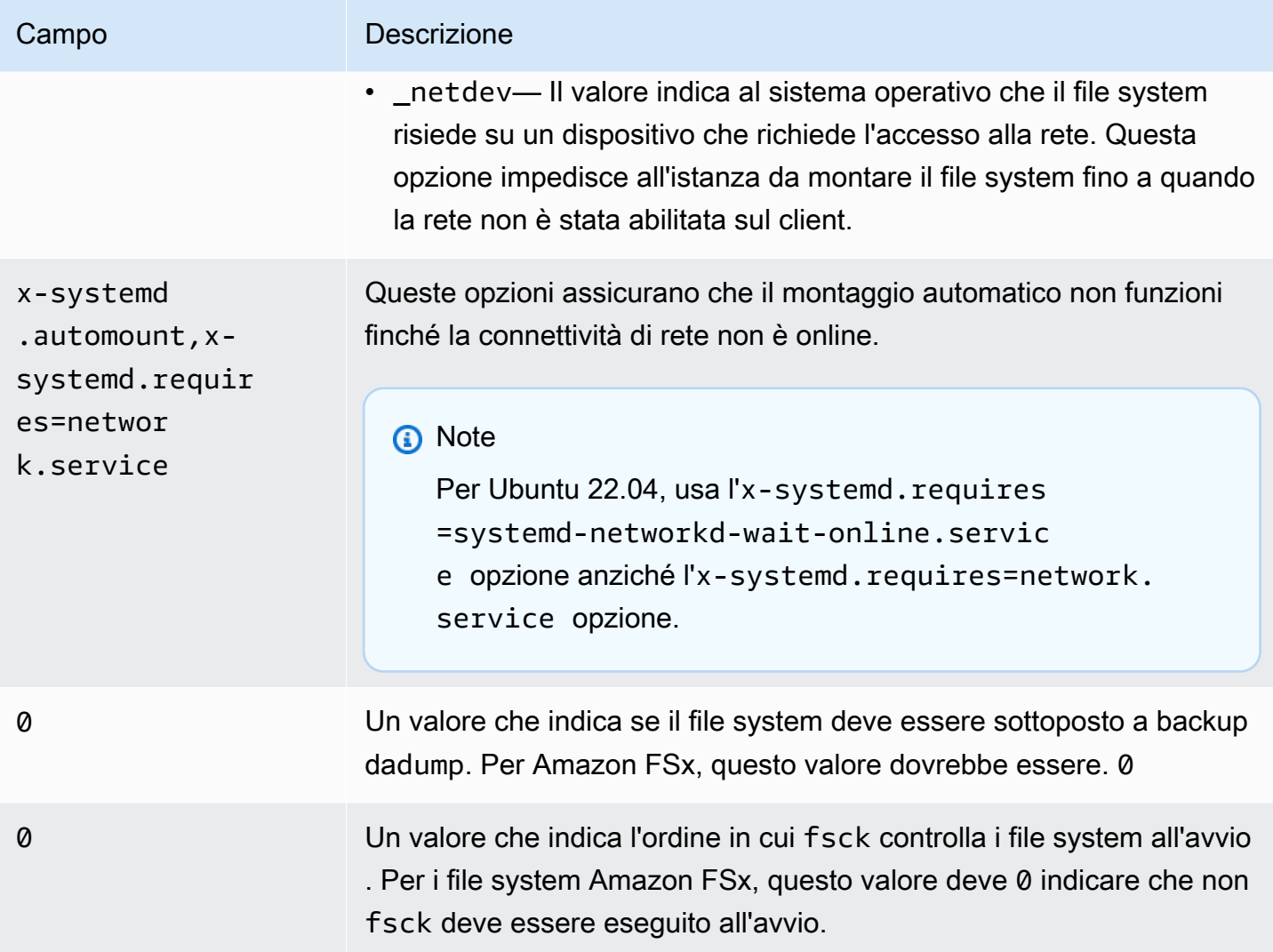

# Montaggio di set di file specifici

Utilizzando la funzione Fileset Lustre, è possibile montare solo un sottoinsieme dello spazio dei nomi del file system, chiamato fileset. Per montare un set di file del file system, sul client si specifica il percorso della sottodirectory dopo il nome del file system. Un montaggio su un set di file (chiamato anche montaggio di sottodirectory) limita la visibilità dello spazio dei nomi del file system su un client specifico.

Esempio: monta un set di file Lustre

1. Supponiamo di avere un file system FSx for Lustre con le seguenti directory:

```
team1/dataset1/
```
team2/dataset2/

- 2. Si monta solo il team1/dataset1 fileset, rendendo visibile localmente sul client solo questa parte del file system. Utilizzate il seguente comando e sostituite i seguenti elementi:
	- Sostituire *file\_system\_dns\_name* con il nome DNS effettivo del file system.
	- Sostituisci *mountname* con il nome di mount del file system. Questo nome di montaggio viene restituito nella risposta dell'operazione CreateFileSystem API. Viene inoltre restituito nella risposta del describe-file-systems AWS CLI comando e nell'operazione [DescribeFileSystemsA](https://docs.aws.amazon.com/fsx/latest/APIReference/API_DescribeFileSystems.html)PI.

mount -t lustre *file\_system\_dns\_name*@tcp:/*mountname*/team1/dataset1 /fsx

Quando utilizzate la funzione Lustre fileset, tenete presente quanto segue:

- Non ci sono vincoli che impediscano a un client di rimontare il file system utilizzando un set di file diverso o nessun set di file.
- Quando si utilizza un fileset, alcuni comandi amministrativi Lustre che richiedono l'accesso alla directory potrebbero non funzionare, come il . lustre/ comando. lfs fid2path
- Se avete intenzione di montare diverse sottodirectory dello stesso file system sullo stesso host, tenete presente che ciò consuma più risorse di un singolo punto di montaggio e potrebbe essere più efficiente montare invece la directory principale del file system una sola volta.

[Per ulteriori informazioni sulla funzionalità del set di file Lustre, consultate il Lustre Operations Manual](https://doc.lustre.org/lustre_manual.xhtml#SystemConfigurationUtilities.fileset) [sul sito Web dedicato alla documentazione di Lustre.](https://doc.lustre.org/lustre_manual.xhtml#SystemConfigurationUtilities.fileset)

## <span id="page-183-0"></span>Smontaggio dei file system

Prima di eliminare un file system, consigliamo di smontarlo da ogni istanza Amazon EC2 che si è connessa ad esso. È possibile smontare un file system sull'istanza Amazon EC2 eseguendo il comando umount sull'istanza stessa. Non puoi smontare un file system Amazon FSx tramite, AWS CLI AWS Management Console il o tramite uno qualsiasi degli AWS SDK. Per smontare un file system Amazon FSx connesso a un'istanza Amazon EC2 che esegue Linux, usa umount il comando seguente:

umount */mnt/fsx*

È consigliabile non specificare nessun'altra opzione di umount. Evitare di impostare qualsiasi altra opzione di umount differente da quelle di default.

Puoi verificare che il tuo file system Amazon FSx sia stato smontato eseguendo il comando. df Questo comando visualizza le statistiche sull'utilizzo del disco per i file system attualmente montati nell'istanza Amazon EC2 basata su Linux. Se il file system Amazon FSx che desideri smontare non è elencato nell'output del df comando, significa che il file system è smontato.

Example — Identifica lo stato di montaggio di un file system Amazon FSx e smontalo

```
$ df -TFilesystem Type 1K-blocks Used Available Use% Mounted on 
file-system-id.fsx.aws-region.amazonaws.com@tcp:/mountname /fsx 3547708416 61440 
  3547622400 1% /fsx 
       /dev/sda1 ext4 8123812 1138920 6884644 15% /
```
\$ umount /fsx

 $$ df -T$ 

Filesystem Type 1K-blocks Used Available Use% Mounted on /dev/sda1 ext4 8123812 1138920 6884644 15% /

## Utilizzo delle istanze Spot di Amazon EC2

FSx for Lustre può essere utilizzato con le istanze Spot EC2 per ridurre significativamente i costi di Amazon EC2. Un'istanza Spot è un'istanza EC2 inutilizzata disponibile a un prezzo inferiore a quello on demand. Amazon EC2 può interrompere un'istanza Spot quando il prezzo Spot supera il prezzo massimo, quando la domanda di istanze Spot aumenta o quando l'offerta di istanze Spot diminuisce.

Quando Amazon EC2 interrompe un'istanza spot, invia una notifica di interruzione dell'istanza spot che fornisce all'istanza un preavviso di due minuti prima che Amazon EC2 la interrompa. Per ulteriori informazioni, consulta [Istanze Spot](https://docs.aws.amazon.com/AWSEC2/latest/UserGuide/using-spot-instances.html) nella Guida per l'utente di Amazon EC2 per le istanze Linux.

Per garantire che i file system Amazon FSx non siano influenzati dalle interruzioni delle istanze Spot EC2, consigliamo di smontare i file system Amazon FSx prima di terminare o ibernare le istanze Spot EC2. Per ulteriori informazioni, consulta [Smontaggio dei file system](#page-183-0).

### Gestione delle interruzioni delle istanze Spot di Amazon EC2

FSx for Lustre è un file system distribuito in cui istanze server e client cooperano per fornire un file system affidabile e performante. Mantengono uno stato distribuito e coerente tra le istanze client e server. I server FSx for Lustre delegano le autorizzazioni di accesso temporanee ai client mentre eseguono attivamente l'I/O e la memorizzazione nella cache dei dati del file system. I client dovrebbero rispondere in breve tempo quando i server richiedono loro di revocare le autorizzazioni di accesso temporanee. Per proteggere il file system dai client che si comportano male, i server possono eliminare i client Lustre che non rispondono dopo pochi minuti. Per evitare di dover attendere diversi minuti prima che un client che non risponde risponda alla richiesta del server, è importante smontare in modo corretto i client Lustre, soprattutto prima di chiudere le istanze Spot EC2.

EC2 Spot invia avvisi di cessazione con 2 minuti di anticipo prima di chiudere un'istanza. Ti consigliamo di automatizzare il processo di smontaggio preciso dei client Lustre prima di terminare le istanze Spot EC2.

Example — Script per smontare in modo pulito e terminare le istanze Spot EC2

Questo script di esempio smonta in modo pulito la terminazione delle istanze Spot EC2 effettuando le seguenti operazioni:

- Controlla gli avvisi di cessazione di Spot.
- Quando riceve un avviso di risoluzione:
	- Arresta le applicazioni che accedono al file system.
	- Smonta il file system prima che l'istanza venga terminata.

È possibile adattare lo script in base alle esigenze, soprattutto per chiudere correttamente l'applicazione. Per ulteriori informazioni sulle migliori pratiche per la gestione delle interruzioni delle istanze Spot, consulta [Best practice per la gestione delle interruzioni delle istanze Spot EC2](https://aws.amazon.com/blogs/compute/best-practices-for-handling-ec2-spot-instance-interruptions/).

```
#!/bin/bash
# TODO: Specify below the FSx mount point you are using
*FSXPATH=/fsx*
```

```
cd /
TOKEN=$(curl -s -X PUT "http://169.254.169.254/latest/api/token" -H "X-aws-ec2-
metadata-token-ttl-seconds: 21600")
if [ "$?" -ne 0 ]; then 
     echo "Error running 'curl' command" >&2 
     exit 1
fi
# Periodically check for termination
while sleep 5
do 
     HTTP_CODE=$(curl -H "X-aws-ec2-metadata-token: $TOKEN" -s -w %{http_code} -o /dev/
null http://169.254.169.254/latest/meta-data/instance-action) 
     if [[ "$HTTP_CODE" -eq 401 ]] ; then 
         # Refreshing Authentication Token 
         TOKEN=$(curl -s -X PUT "http://169.254.169.254/latest/api/token" -H "X-aws-ec2-
metadata-token-ttl-seconds: 30") 
         continue 
     elif [[ "$HTTP_CODE" -ne 200 ]] ; then 
         # If the return code is not 200, the instance is not going to be interrupted 
         continue 
     fi 
     echo "Instance is getting terminated. Clean and unmount '$FSXPATH' ..." 
     curl -H "X-aws-ec2-metadata-token: $TOKEN" -s http://169.254.169.254/latest/meta-
data/instance-action 
     echo 
     # Gracefully stop applications accessing the filesystem 
     # 
     # TODO*: Replace with the proper command to stop your application if possible* 
     # Kill every process still accessing Lustre filesystem 
     echo "Kill every process still accessing Lustre filesystem..." 
     fuser -kMm -TERM "${FSXPATH}"; sleep 2 
     fuser -kMm -KILL "${FSXPATH}"; sleep 2 
     # Unmount FSx For Lustre filesystem 
     if ! umount -c "${FSXPATH}"; then 
         echo "Error unmouting '$FSXPATH'. Processes accessing it:" >&2
```

```
 lsof "${FSXPATH}" 
          echo "Retrying..." 
          continue 
     fi 
     # Start a graceful shutdown of the host 
     shutdown now
done
```
# Amministrazione dei file system

FSx for Lustre offre una serie di funzionalità che semplificano le prestazioni delle attività amministrative. Queste includono la possibilità di eseguire point-in-time backup, gestire le quote di storage del file system, gestire la capacità di storage e di throughput, gestire la compressione dei dati e impostare finestre di manutenzione per l'esecuzione di patch software di routine del sistema.

Puoi amministrare i tuoi file system FSx for Lustre utilizzando la console di gestione Amazon FSx, ( AWS Command Line Interface )AWS CLI, l'API Amazon FSx o gli SDK. AWS

### Argomenti

- [Utilizzo dei backup](#page-188-0)
- [Quote di archiviazione](#page-198-0)
- [Gestione della capacità di archiviazione](#page-205-0)
- [Gestione della capacità di throughput](#page-213-0)
- [Compressione dei dati Lustre](#page-218-0)
- [Zucca a radice Lustre](#page-224-0)
- [Stato del file system FSx for Lustre](#page-231-0)
- [Tagging delle risorse Amazon FSx.](#page-231-1)
- [Finestre di manutenzione di Amazon FSx for Lustre](#page-234-0)
- [Cancellazione di un file system](#page-235-0)

# <span id="page-188-0"></span>Utilizzo dei backup

Con Amazon FSx for Lustre, puoi eseguire backup giornalieri automatici e backup avviati dall'utente di file system persistenti che non sono collegati a un repository di dati durevole di Amazon S3. I backup Amazon FSx sono file-system-consistent altamente durevoli e incrementali. Per garantire un'elevata durabilità, Amazon FSx for Lustre archivia i backup in Amazon Simple Storage Service (Amazon S3) con una durabilità del 99,99999% (11.9).

I backup del file system FSx for Lustre sono backup incrementali basati su blocchi, indipendentemente dal fatto che vengano generati utilizzando il backup giornaliero automatico o la funzionalità di backup avviato dall'utente. Ciò significa che quando esegui un backup, Amazon FSx confronta i dati sul tuo file system con il backup precedente a livello di blocco. Quindi Amazon FSx archivia una copia di tutte le modifiche a livello di blocco nel nuovo backup. I dati a livello di blocco

che rimangono invariati rispetto al backup precedente non vengono archiviati nel nuovo backup. La durata del processo di backup dipende dalla quantità di dati modificati dall'ultimo backup ed è indipendente dalla capacità di archiviazione del file system. L'elenco seguente illustra i tempi di backup in diverse circostanze:

- Il completamento del backup iniziale di un file system nuovo di zecca con pochissimi dati richiede pochi minuti.
- Il completamento del backup iniziale di un file system nuovo di zecca, eseguito dopo il caricamento di TB di dati, richiede ore.
- Il completamento di un secondo backup del file system con TB di dati con modifiche minime ai dati a livello di blocco (relativamente poche creazioni/modifiche) richiede pochi secondi.
- Il completamento di un terzo backup dello stesso file system dopo l'aggiunta e la modifica di una grande quantità di dati richiede ore.

Quando si elimina un backup, vengono rimossi solo i dati esclusivi di quel backup. Ogni backup di FSx for Lustre contiene tutte le informazioni necessarie per creare un nuovo file system dal backup, point-in-time ripristinando efficacemente un'istantanea del file system.

La creazione di backup regolari per il tuo file system è una best practice che completa la replica che Amazon FSx for Lustre esegue per il tuo file system. I backup Amazon FSx aiutano a supportare le esigenze di conservazione e conformità dei backup. Lavorare con i backup di Amazon FSx for Lustre è semplice, che si tratti di creare backup, copiare un backup, ripristinare un file system da un backup o eliminare un backup.

I backup non sono supportati sui file system scratch perché questi file system sono progettati per l'archiviazione temporanea e l'elaborazione a breve termine dei dati. I backup non sono supportati sui file system collegati a un bucket Amazon S3 perché il bucket S3 funge da repository di dati principale e il file system Lustre non contiene necessariamente il set di dati completo in un dato momento.

### Argomenti

- [Supporto di backup in FSx for Lustre](#page-190-0)
- [Utilizzo di backup giornalieri automatici](#page-190-1)
- [Utilizzo dei backup avviati dall'utente](#page-191-0)
- [Utilizzo AWS Backup con Amazon FSx](#page-192-0)
- [Copia di backup](#page-193-0)
- [Copiare i backup all'interno dello stesso Account AWS](#page-195-0)
- [Ripristino dei backup](#page-196-0)
- [Eliminazione di backup](#page-197-0)

## <span id="page-190-0"></span>Supporto di backup in FSx for Lustre

I backup sono supportati solo sui file system persistenti FSx for Lustre che non sono collegati a un repository di dati Amazon S3.

Amazon FSx non supporta i backup su file system scratch perché i file system scratch sono progettati per l'archiviazione temporanea e l'elaborazione a breve termine dei dati. Amazon FSx non supporta i backup su file system collegati a un bucket Amazon S3 perché il bucket S3 funge da repository di dati principale e il file system non contiene necessariamente il set di dati completo in un dato momento. Per ulteriori informazioni, consultare [Opzioni di implementazione del file system](#page-30-0) e [Utilizzo di archivi di](#page-37-0)  [dati](#page-37-0).

## <span id="page-190-1"></span>Utilizzo di backup giornalieri automatici

Amazon FSx for Lustre può eseguire un backup giornaliero automatico del file system. Questi backup giornalieri automatici vengono eseguiti durante la finestra di backup giornaliera stabilita al momento della creazione del file system. Ad un certo punto durante la finestra di backup giornaliera, l'I/O di storage potrebbe essere sospeso brevemente durante l'inizializzazione del processo di backup (in genere per meno di qualche secondo). Quando scegli la finestra di backup giornaliera, ti consigliamo di scegliere un momento della giornata conveniente. Questo orario è idealmente al di fuori del normale orario di funzionamento delle applicazioni che utilizzano il file system.

I backup giornalieri automatici vengono conservati per un determinato periodo di tempo, noto come periodo di conservazione. È possibile impostare il periodo di conservazione tra 0 e 90 giorni. L'impostazione del periodo di conservazione su 0 (zero) giorni disattiva i backup giornalieri automatici. Il periodo di conservazione predefinito per i backup giornalieri automatici è 0 giorni. I backup giornalieri automatici vengono eliminati quando il file system viene eliminato.

#### **a** Note

L'impostazione del periodo di conservazione su 0 giorni significa che il backup del file system non viene mai eseguito automaticamente. Si consiglia vivamente di utilizzare backup giornalieri automatici per file system a cui sono associati qualsiasi livello di funzionalità critiche.

Puoi utilizzare l'SDK AWS CLI o uno degli AWS SDK per modificare la finestra di backup e il periodo di conservazione dei backup per i tuoi file system. Utilizza l'operazione [UpdateFileSystem](https://docs.aws.amazon.com/fsx/latest/APIReference/API_UpdateFileSystem.html)API o il comando [update-file-system](https://docs.aws.amazon.com/cli/latest/reference/fsx/update-file-system.html)CLI.

### <span id="page-191-0"></span>Utilizzo dei backup avviati dall'utente

Amazon FSx for Lustre ti consente di eseguire manualmente il backup dei tuoi file system in qualsiasi momento. Puoi farlo utilizzando la console Amazon FSx for Lustre, l'API o AWS Command Line Interface la (CLI). I backup avviati dall'utente dei file system Amazon FSx non scadono mai e sono disponibili per tutto il tempo che desideri conservarli. I backup avviati dall'utente vengono conservati anche dopo l'eliminazione del file system di cui era stato eseguito il backup. Puoi eliminare i backup avviati dall'utente solo utilizzando la console, l'API o la CLI di Amazon FSx for Lustre e non vengono mai eliminati automaticamente da Amazon FSx. Per ulteriori informazioni, consulta [Eliminazione di](#page-197-0)  [backup.](#page-197-0)

### Creazione di backup avviati dall'utente

La procedura seguente illustra come creare un backup avviato dall'utente nella console Amazon FSx per un file system esistente.

Per creare un backup del file system avviato dall'utente

- 1. [Apri la console Amazon FSx for Lustre all'indirizzo https://console.aws.amazon.com/fsx/.](https://console.aws.amazon.com/fsx/)
- 2. Dalla dashboard della console, scegli il nome del file system di cui desideri eseguire il backup.
- 3. Da Azioni, scegli Crea backup.
- 4. Nella finestra di dialogo Crea backup che si apre, fornisci un nome per il backup. I nomi di Backup possono contenere un massimo di 256 caratteri Unicode, inclusi lettere, spazi bianchi, numeri e caratteri speciali. + - = \_:/
- 5. Scegliere Create backup (Crea backup).

A questo punto è stato creato il backup del file system. Puoi trovare una tabella di tutti i tuoi backup nella console Amazon FSx for Lustre selezionando Backup nella barra di navigazione a sinistra. Puoi cercare il nome che hai assegnato al backup e la tabella filtra per mostrare solo i risultati corrispondenti.

Quando crei un backup avviato dall'utente come descritto in questa procedura, ha il tipo USER\_INITIATED e lo stato Creazione mentre Amazon FSx crea il backup. Lo stato cambia in

Trasferimento mentre il backup viene trasferito su Amazon S3, fino a quando non è completamente disponibile.

## <span id="page-192-0"></span>Utilizzo AWS Backup con Amazon FSx

AWS Backupè un modo semplice ed economico per proteggere i dati eseguendo il backup dei file system Amazon FSx. AWS Backupè un servizio di backup unificato progettato per semplificare la creazione, la copia, il ripristino e l'eliminazione dei backup, fornendo al contempo report e controlli migliorati. AWS Backupsemplifica lo sviluppo di una strategia di backup centralizzata per la conformità legale, normativa e professionale. AWS Backupsemplifica inoltre la protezione dei volumi di AWS storage, dei database e dei file system fornendo una posizione centrale in cui è possibile eseguire le seguenti operazioni:

- Configurare e controllare le risorse AWS di cui vuoi eseguire il backup.
- Automatizzare la pianificazione dei backup.
- Impostare le policy di conservazione.
- Copia i backup tra AWS regioni e tra AWS account.
- Monitorare tutte le attività recenti di backup e ripristino.

AWS Backuputilizza la funzionalità di backup integrata di Amazon FSx. I backup eseguiti dalla AWS Backup console hanno lo stesso livello di coerenza e prestazioni del file system e le stesse opzioni di ripristino dei backup eseguiti tramite la console Amazon FSx. Se gestisci questi backup, ottieni funzionalità aggiuntive, come opzioni di conservazione illimitate e la possibilità di creare backup pianificati con una frequenza ogni ora. AWS Backup Inoltre, AWS Backup conserva i backup immutabili anche dopo l'eliminazione del file system di origine. Questo aiuta a proteggere da eliminazioni accidentali o dolose.

I backup eseguiti da AWS Backup sono considerati backup avviati dall'utente e vengono conteggiati ai fini della quota di backup avviata dall'utente per Amazon FSx. Puoi visualizzare e ripristinare i backup eseguiti AWS Backup nella console Amazon FSx, nella CLI e nell'API. I backup creati da hanno un tipo di AWS Backup backup. AWS\_BACKUP Tuttavia, non puoi eliminare i backup eseguiti nella console Amazon FSx, AWS Backup nella CLI o nell'API. Per ulteriori informazioni su come eseguire il backup dei file system Amazon FSx, consulta [Working with Amazon FSx File System nella](https://docs.aws.amazon.com/aws-backup/latest/devguide/working-with-other-services.html#working-with-fsx)  [Developer](https://docs.aws.amazon.com/aws-backup/latest/devguide/working-with-other-services.html#working-with-fsx) Guide. AWS Backup AWS Backup

## <span id="page-193-0"></span>Copia di backup

Puoi utilizzare Amazon FSx per copiare manualmente i backup all'interno dello stesso AWS account in un'altra AWS regione (copie tra regioni) o all'interno della stessa regione (copie interne alla AWS regione). È possibile effettuare copie tra regioni solo all'interno della stessa partizione. AWS Puoi creare copie di backup avviate dall'utente utilizzando la console o l'API Amazon FSx. AWS CLI Quando crei una copia di backup avviata dall'utente, ha il seguente tipo. USER\_INITIATED

È inoltre possibile utilizzare AWS Backup per copiare i backup tra AWS regioni e tra account. AWS AWS Backupè un servizio di gestione dei backup completamente gestito che fornisce un'interfaccia centrale per piani di backup basati su policy. Grazie alla sua gestione tra account, è possibile utilizzare automaticamente le policy di backup per applicare piani di backup a tutti gli account dell'organizzazione.

Le copie di backup in più regioni sono particolarmente utili per il disaster recovery in più regioni. I backup vengono eseguiti e copiati in un'altra AWS regione in modo che, in caso di emergenza nella AWS regione principale, sia possibile eseguire il ripristino dal backup e ripristinare rapidamente la disponibilità nell'altra regione. AWS È inoltre possibile utilizzare copie di backup per clonare il set di dati dei file in un'altra AWS regione o all'interno della stessa regione. AWS Puoi creare copie di backup all'interno dello stesso AWS account (interregionale o regionale) utilizzando la console Amazon FSx o l'API Amazon FSx for Lustre. AWS CLI Puoi anche utilizzarla [AWS Backupp](https://docs.aws.amazon.com/aws-backup/latest/devguide/cross-region-backup.html)er eseguire copie di backup, su richiesta o basate su policy.

Le copie di backup su più account sono utili per soddisfare i requisiti di conformità normativa relativi alla copia dei backup su un account isolato. Forniscono inoltre un ulteriore livello di protezione dei dati per aiutare a prevenire l'eliminazione accidentale o dolosa dei backup, la perdita di credenziali o la compromissione delle chiavi. AWS KMS I backup su più account supportano il fan-in (copia dei backup da più account primari su un account di copia di backup isolato) e il fan-out (copia i backup da un account principale a più account di copia di backup isolati).

È possibile creare copie di backup su più account utilizzando with support. AWS Backup AWS Organizations I limiti degli account per le copie su più account sono definiti dalle AWS Organizations politiche. Per ulteriori informazioni sull'utilizzo per AWS Backup creare copie di backup su più account, consulta [Creazione di copie di backup Account AWS nella Guida](https://docs.aws.amazon.com/aws-backup/latest/devguide/create-cross-account-backup.html) per gli AWS Backupsviluppatori.

### Limitazioni relative alla copia di backup

Di seguito sono riportate alcune limitazioni relative alla copia dei backup:

- Le copie di backup interregionali sono supportate solo tra due aree commerciali qualsiasiRegioni AWS, tra le regioni Cina (Pechino) e Cina (Ningxia) e tra le regioni AWS GovCloud (Stati Uniti orientali) e AWS GovCloud (Stati Uniti occidentali), ma non in questi set di regioni.
- Le copie di backup interregionali non sono supportate nelle regioni che hanno scelto di aderire.
- È possibile creare copie di backup all'interno di qualsiasi regione. AWS
- Il backup di origine deve avere lo stato di AVAILABLE prima di poterlo copiare.
- Non è possibile eliminare un backup di origine se viene copiato. Potrebbe verificarsi un breve ritardo tra il momento in cui il backup di destinazione diventa disponibile e il momento in cui è consentito eliminare il backup di origine. È necessario tenere presente questo ritardo se si tenta di eliminare nuovamente un backup di origine.
- Puoi avere fino a cinque richieste di copie di backup in corso in un'unica AWS regione di destinazione per account.

### Autorizzazioni per le copie di backup in più regioni

Si utilizza una dichiarazione di policy IAM per concedere le autorizzazioni per eseguire un'operazione di copia di backup. Per comunicare con la AWS regione di origine e richiedere una copia di backup su più regioni, il richiedente (ruolo IAM o utente IAM) deve avere accesso al backup di origine e alla regione di origine. AWS

La policy viene utilizzata per concedere le autorizzazioni all'CopyBackupazione per l'operazione di copia di backup. Si specifica l'azione nel Action campo della politica e si specifica il valore della risorsa nel Resource campo della politica, come nell'esempio seguente.

```
{ 
     "Version": "2012-10-17", 
     "Statement": [ 
          { 
               "Effect": "Allow", 
               "Action": "fsx:CopyBackup", 
               "Resource": "arn:aws:fsx:*:111122223333:backup/*" 
          } 
     ]
}
```
Per ulteriori informazioni sulle policy IAM, consulta [Policies and permissions in IAM nella IAM](https://docs.aws.amazon.com/IAM/latest/UserGuide/access_policies.html) User Guide.

### Copie complete e incrementali

Quando copi un backup su un backup diverso Regione AWS da quello di origine, la prima copia è una copia di backup completa. Dopo la prima copia di backup, tutte le copie di backup successive nella stessa regione di destinazione all'interno dello stesso AWS account sono incrementali, a condizione che non siano stati eliminati tutti i backup precedentemente copiati in quella regione e che sia stata utilizzata la stessa chiave. AWS KMS Se entrambe le condizioni non sono soddisfatte, l'operazione di copia genera una copia di backup completa (non incrementale).

## <span id="page-195-0"></span>Copiare i backup all'interno dello stesso Account AWS

È possibile copiare i backup dei file system FSx for Lustre utilizzando la AWS Management Console CLI e l'API, come descritto nelle seguenti procedure.

Per copiare un backup all'interno dello stesso account (interregionale o interregionale) utilizzando la console

- 1. [Apri la console Amazon FSx all'indirizzo https://console.aws.amazon.com/fsx/.](https://console.aws.amazon.com/fsx/)
- 2. Nel pannello di navigazione, scegliere Backup.
- 3. Nella tabella Backup, scegli il backup che desideri copiare, quindi scegli Copia backup.
- 4. Nella sezione Rule settings (Impostazioni regole), procedi nel seguente modo:
	- Nell'elenco Regione di destinazione, scegli una AWS regione di destinazione in cui copiare il backup. La destinazione può trovarsi in un'altra AWS regione (copia interregionale) o all'interno della stessa AWS regione (copia interna all'area).
	- (Facoltativo) Seleziona Copia tag per copiare i tag dal backup di origine al backup di destinazione. Se selezioni Copia tag e aggiungi anche tag al passaggio 6, tutti i tag vengono uniti.
- 5. Per Crittografia, scegli la chiave di AWS KMS crittografia per crittografare il backup copiato.
- 6. Per Tag: facoltativo, inserisci una chiave e un valore per aggiungere tag per il backup copiato. Se aggiungi tag qui e hai selezionato anche Copia tag al passaggio 4, tutti i tag vengono uniti.
- 7. Scegli Copia backup.

Il backup viene copiato all'interno dello stesso nel file Account AWS selezionato. Regione AWS

Per copiare un backup all'interno dello stesso account (interregionale o interregionale) utilizzando la CLI

Utilizza il comando copy-backup CLI o l'operazione [CopyBackup](https://docs.aws.amazon.com/fsx/latest/APIReference/API_CopyBackup.html)API per copiare un backup all'interno dello stesso AWS account, in una AWS regione o all'interno di una AWS regione.

Il comando seguente copia un backup con un ID backup-0abc123456789cba7 proveniente dalla us-east-1 regione.

```
aws fsx copy-backup \ 
   --source-backup-id backup-0abc123456789cba7 \ 
   --source-region us-east-1
```
La risposta mostra la descrizione del backup copiato.

Puoi visualizzare i tuoi backup sulla console Amazon FSx o a livello di codice utilizzando describe-backups il comando CLI o l'operazione API. [DescribeBackups](https://docs.aws.amazon.com/fsx/latest/APIReference/API_DescribeBackups.html)

## <span id="page-196-0"></span>Ripristino dei backup

È possibile utilizzare un backup disponibile per creare un nuovo file system, ripristinando in modo efficace un' point-in-time istantanea di un altro file system. Puoi ripristinare un backup utilizzando la console o uno degli AWS SDK. AWS CLI Il ripristino di un backup su un nuovo file system richiede lo stesso tempo della creazione di un nuovo file system. I dati ripristinati dal backup vengono caricati lentamente sul file system, durante il quale si verificherà una latenza leggermente superiore.

La procedura seguente illustra come ripristinare un backup utilizzando la console per creare un nuovo file system.

### **a** Note

È possibile ripristinare il backup solo su un file system con lo stesso tipo di versione Lustre, tipo di distribuzione, velocità effettiva per unità di storage, capacità di archiviazione, tipo di compressione dei dati e AWS regione dell'originale. È possibile aumentare la capacità di archiviazione del file system ripristinato non appena sarà disponibile. Per ulteriori informazioni, consulta [Gestione della capacità di archiviazione.](#page-205-0)

#### Per ripristinare un file system da un backup

- 1. [Apri la console Amazon FSx for Lustre all'indirizzo https://console.aws.amazon.com/fsx/.](https://console.aws.amazon.com/fsx/)
- 2. Dalla dashboard della console, scegli Backups dalla barra di navigazione a sinistra.
- 3. Scegli il backup che desideri ripristinare dalla tabella Backup, quindi scegli Ripristina backup.

In questo modo si apre la procedura guidata per la creazione del file system. Questa procedura guidata è identica alla procedura guidata standard per la creazione del file system, ad eccezione della configurazione del file system (ad esempio, tipo di distribuzione, velocità effettiva per unità di storage). Tuttavia, puoi modificare il VPC associato e le impostazioni di backup.

- 4. Completa la procedura guidata come fai quando crei un nuovo file system.
- 5. Scegliere Review and create (Rivedi e crea).
- 6. Controlla le impostazioni che hai scelto per il tuo file system Amazon FSx for Lustre, quindi scegli Crea file system.

Hai eseguito il ripristino da un backup e ora viene creato un nuovo file system. Quando il suo stato cambia aAVAILABLE, è possibile utilizzare il file system normalmente.

### <span id="page-197-0"></span>Eliminazione di backup

L'eliminazione di un backup è un'azione permanente e irrecuperabile. Vengono eliminati anche tutti i dati contenuti in un backup eliminato. Non eliminate un backup a meno che non siate sicuri di non averne più bisogno in futuro. Non puoi eliminare i backup eseguiti nella console, AWS Backup nella CLI o nell'API di Amazon FSx.

Per eliminare un backup

- 1. [Apri la console Amazon FSx for Lustre all'indirizzo https://console.aws.amazon.com/fsx/.](https://console.aws.amazon.com/fsx/)
- 2. Dalla dashboard della console, scegli Backups dalla barra di navigazione a sinistra.
- 3. Scegli il backup che desideri eliminare dalla tabella Backup, quindi scegli Elimina backup.
- 4. Nella finestra di dialogo Elimina backup che si apre, verifica che l'ID del backup identifichi il backup che desideri eliminare.
- 5. Conferma che la casella di controllo sia selezionata per il backup che desideri eliminare.
- 6. Scegli Elimina backup.

Il backup e tutti i dati inclusi vengono ora eliminati in modo permanente e irrecuperabile.

# <span id="page-198-0"></span>Quote di archiviazione

È possibile creare quote di archiviazione per utenti, gruppi e progetti sui file system FSx for Lustre. Con le quote di archiviazione, è possibile limitare la quantità di spazio su disco e il numero di file che un utente, un gruppo o un progetto può consumare. Le quote di archiviazione tengono automaticamente traccia dell'utilizzo a livello di utente, a livello di gruppo e a livello di progetto in modo da poter monitorare il consumo indipendentemente dalla scelta o meno di impostare limiti di archiviazione.

Amazon FSx impone le quote e impedisce agli utenti che le hanno superate di scrivere nello spazio di archiviazione. Quando gli utenti superano le quote, devono eliminare un numero sufficiente di file per rientrare nei limiti di quota, in modo da poter scrivere nuovamente sul file system.

### Argomenti

- [Applicazione delle quote](#page-198-1)
- [Tipi di quote](#page-198-2)
- [Limiti di quota e periodi di tolleranza](#page-199-0)
- [Impostazione e visualizzazione delle quote](#page-200-0)
- [Quotas e bucket collegati ad Amazon S3](#page-204-0)
- [Quote e ripristino dei backup](#page-205-1)

## <span id="page-198-1"></span>Applicazione delle quote

L'applicazione delle quote per utenti, gruppi e progetti è abilitata automaticamente su tutti i file system FSx for Lustre. Non è possibile disabilitare l'applicazione delle quote.

# <span id="page-198-2"></span>Tipi di quote

Gli amministratori di sistema con credenziali utente root dell' AWS account possono creare i seguenti tipi di quote:

- Una quota utente si applica a un singolo utente. Una quota di utenti per un utente specifico può essere diversa dalle quote di altri utenti.
- Una quota di gruppo si applica a tutti gli utenti che sono membri di un gruppo specifico.
- Una quota di progetto si applica a tutti i file o le directory associati a un progetto. Un progetto può includere più directory o singoli file situati in diverse directory all'interno di un file system.

#### **a** Note

Le quote di progetto sono supportate solo nella versione Lustre 2.15 sui file system FSx for Lustre.

- Una quota di blocco limita la quantità di spazio su disco che un utente, un gruppo o un progetto può consumare. È possibile configurare la dimensione di archiviazione in kilobyte.
- Una quota di inode limita il numero di file o directory che un utente, un gruppo o un progetto può creare. Il numero massimo di inode viene configurato come numero intero.

**a** Note

Le quote predefinite non sono supportate.

Se imposti quote per un particolare utente e un gruppo e l'utente è membro di quel gruppo, l'utilizzo dei dati da parte dell'utente si applica a entrambe le quote. È inoltre limitato da entrambe le quote. Se viene raggiunto uno dei limiti di quota, all'utente viene impedito di scrivere sul file system.

### **a** Note

Le quote impostate per l'utente root non vengono applicate. Analogamente, la scrittura di dati come utente root utilizzando il sudo comando ignora l'imposizione della quota.

## <span id="page-199-0"></span>Limiti di quota e periodi di tolleranza

Amazon FSx impone le quote di utenti, gruppi e progetti come limite rigido o limite flessibile con un periodo di tolleranza configurabile.

Il limite rigido è il limite assoluto. Se gli utenti superano il limite rigido, l'allocazione di blocchi o inode ha esito negativo e viene visualizzato il messaggio «Quota disco superata». Gli utenti che hanno raggiunto il limite di quota devono eliminare un numero sufficiente di file o directory per rientrare al di sotto del limite di quota prima di poter scrivere nuovamente sul file system. Quando viene impostato un periodo di prova, gli utenti possono superare il limite minimo entro il periodo di prova, se al di sotto del limite rigido.

Per i limiti flessibili, si configura un periodo di tolleranza in secondi. Il limite flessibile deve essere inferiore al limite rigido.

È possibile impostare periodi di grazia diversi per inode e quote di blocco. È inoltre possibile impostare periodi di grazia diversi per una quota utente, una quota di gruppo e una quota di progetto. Quando le quote utente, di gruppo e di progetto hanno periodi di grazia diversi, il limite minimo si trasforma in un limite rigido dopo lo scadere del periodo di grazia di una di queste quote.

Quando gli utenti superano un limite flessibile, Amazon FSx consente loro di continuare a superare la quota fino alla scadenza del periodo di prova o fino al raggiungimento del limite rigido. Al termine del periodo di prova, il limite flessibile si converte in un limite rigido e agli utenti viene impedito qualsiasi ulteriore operazione di scrittura fino a quando l'utilizzo dello storage non torna al di sotto della quota di blocchi o dei limiti di quota di inode definiti. Gli utenti non ricevono notifiche o avvisi all'inizio del periodo di prova.

## <span id="page-200-0"></span>Impostazione e visualizzazione delle quote

Le quote di archiviazione vengono impostate utilizzando 1fs i comandi del file system Lustre nel terminale Linux. Il lfs setquota comando imposta i limiti di quota e visualizza le informazioni lfs quota sulle quote.

Per ulteriori informazioni sui comandi di quota Lustre, consultate il Lustre Operations Manual sul sito Web dedicato alla documentazione di [Lustre](http://lustre.org/documentation/).

Impostazione delle quote per utenti, gruppi e progetti

La sintassi del setquota comando per impostare le quote di utenti, gruppi o progetti è la seguente.

```
lfs setquota {-u|--user|-g|--group|-p|--project} username|groupname|projectid
              [-b block_softlimit] [-B block_hardlimit] 
              [-i inode_softlimit] [-I inode_hardlimit] 
              /mount_point
```
Dove:

- -uo --user specifica un utente per cui impostare una quota.
- -go --group specifica un gruppo per cui impostare una quota.
- -po --project specifica un progetto per cui impostare una quota.
- -bimposta una quota di blocco con un limite flessibile. -Bimposta una quota di blocco con un limite rigido. Sia *block\_softlimit che block\_hardlimit* sono espressi in kilobyte e il valore minimo è 1024 KB.
- -iimposta una quota di inode con un limite morbido. -Iimposta una quota di inode con un limite rigido. Sia *inode\_softlimit che inode\_hardlimit* sono espressi in numero di inode e il valore minimo è 1024 inode.
- mount\_point è la directory su cui è stato *montato* il file system.

Esempio di quota utente: il comando seguente imposta un limite di soft block di 5.000 KB, un limite di 8.000 KB di hard block, un limite di 2.000 soft inode e una quota limite di 3.000 hard inode per il file system user1 su cui è montato. /mnt/fsx

sudo lfs setquota -u user1 -b 5000 -B 8000 -i 2000 -I 3000 /mnt/fsx

Esempio di quota di gruppo: il comando seguente imposta un limite di 100.000 KB per i blocchi fissi per il gruppo indicato nel file system group1 su cui è montato. /mnt/fsx

sudo lfs setquota -g group1 -B 100000 /mnt/fsx

Esempio di quota di progetto: assicurati innanzitutto di aver utilizzato il project comando per associare i file e le directory desiderati al progetto. Ad esempio, il comando seguente associa tutti i file e le sottodirectory della /mnt/fsxfs/dir1 directory al progetto il cui ID del progetto è. 100

sudo lfs project -p 100 -r -s /mnt/fsxfs/dir1

Quindi utilizzate il setquota comando per impostare la quota del progetto. Il comando seguente imposta un limite di 307.200 KB per i soft block, un limite di 309.200 KB per i blocchi rigidi, un limite di 10.000 soft inode e una quota limite di 11.000 hard inode per il progetto 250 sul file system su cui è montato. /mnt/fsx

sudo lfs setquota -p 250 -b 307200 -B 309200 -i 10000 -I 11000 /mnt/fsx

#### Impostazione dei periodi di grazia

Il periodo di tolleranza predefinito è di una settimana. È possibile modificare il periodo di tolleranza predefinito per utenti, gruppi o progetti utilizzando la seguente sintassi.

```
lfs setquota -t \{-u|-q|-p\} [-b block_grace] 
               [-i inode_grace] 
               /mount_point
```
Dove:

- -tindica che verrà impostato un periodo di tolleranza.
- -uimposta un periodo di grazia per tutti gli utenti.
- -gimposta un periodo di grazia per tutti i gruppi.
- -pimposta un periodo di grazia per tutti i progetti.
- - bimposta un periodo di grazia per le quote in blocco. imposta un periodo di grazia per le quote di inode. Sia *block\_grace che inode\_grace* sono espressi in secondi interi o nel formato. XXwXXdXXhXXmXXs
- *mount\_point è la directory su cui* è stato montato il file system.

Il comando seguente imposta periodi di grazia di 1.000 secondi per le quote di blocco utente e di 1 settimana e 4 giorni per le quote di inode utente.

```
sudo lfs setquota -t -u -b 1000 -i 1w4d /mnt/fsx
```
### Visualizzazione delle quote

Il quota comando visualizza informazioni sulle quote degli utenti, sulle quote di gruppo, sulle quote di progetto e sui periodi di tolleranza.

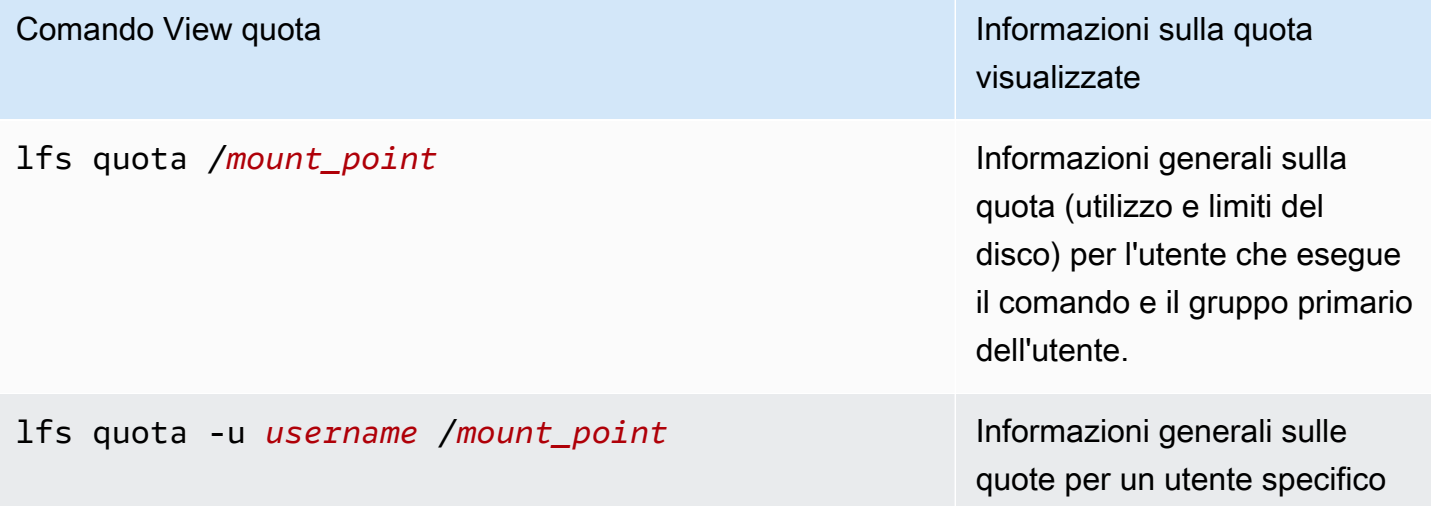

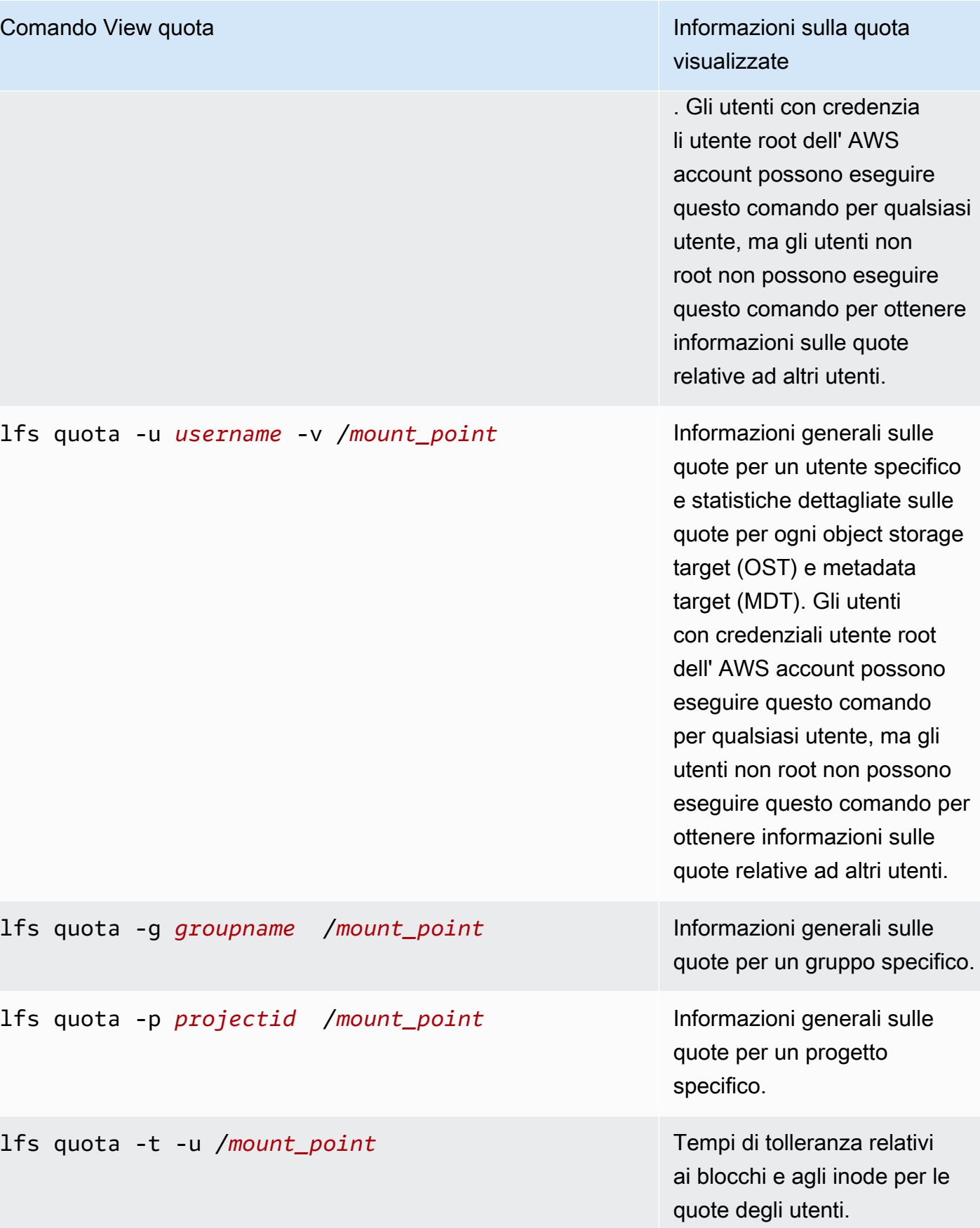

progetto.

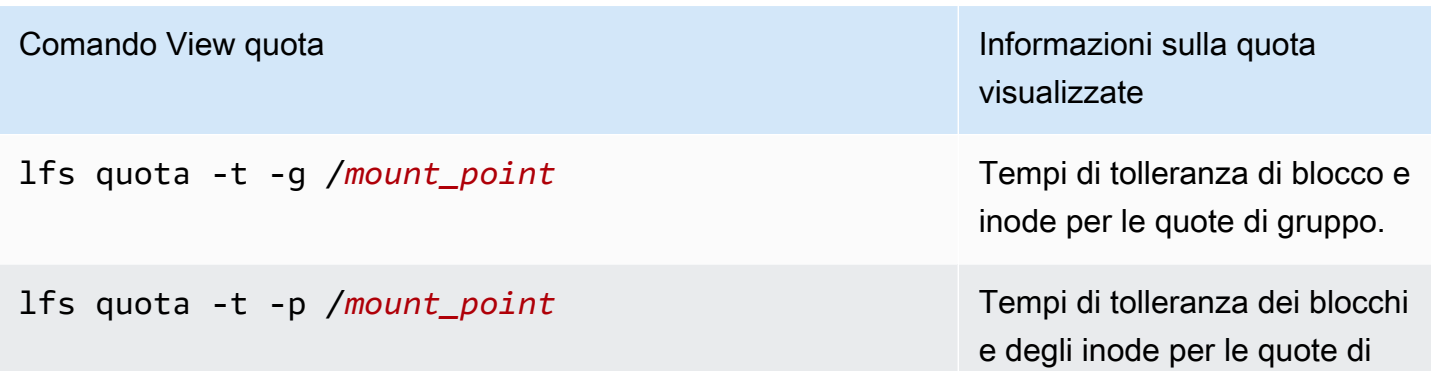

### <span id="page-204-0"></span>Quotas e bucket collegati ad Amazon S3

Puoi collegare il tuo file system FSx for Lustre a un repository di dati Amazon S3. Per ulteriori informazioni, consulta [Collegamento del file system a un bucket S3.](#page-45-0)

Facoltativamente, puoi scegliere una cartella o un prefisso specifico all'interno di un bucket S3 collegato come percorso di importazione verso il tuo file system. Quando una cartella in Amazon S3 viene specificata e importata nel tuo file system da S3, solo i dati di quella cartella vengono applicati alla quota. I dati dell'intero bucket non vengono conteggiati nei limiti di quota.

I metadati dei file in un bucket S3 collegato vengono importati in una cartella con una struttura corrispondente alla cartella importata da Amazon S3. Questi file vengono conteggiati ai fini delle quote di inode degli utenti e dei gruppi proprietari dei file.

Quando un utente esegue hsm\_restore o carica in modo lento un file, la dimensione completa del file viene conteggiata ai fini della quota di blocco associata al proprietario del file. Ad esempio, se l'utente A lazy carica un file di proprietà dell'utente B, la quantità di spazio di archiviazione e di utilizzo degli inode viene conteggiata ai fini della quota dell'utente B. Allo stesso modo, quando un utente utilizza l'API Amazon FSx per rilasciare un file, i dati vengono liberati dalle quote di blocco dell'utente o del gruppo proprietario del file.

Poiché i ripristini HSM e il lazy loading vengono eseguiti con accesso root, ignorano l'applicazione delle quote. Una volta importati, i dati vengono conteggiati ai fini dell'utente o del gruppo in base alla proprietà impostata in S3, il che può far sì che utenti o gruppi superino i limiti di blocco. In tal caso, dovranno liberare i file per poter scrivere nuovamente sul file system.

Allo stesso modo, i file system con importazione automatica abilitata creeranno automaticamente nuovi inode per gli oggetti aggiunti a S3. Questi nuovi inode vengono creati con accesso root e

bypassano l'applicazione delle quote durante la creazione. Questi nuovi inode verranno conteggiati per gli utenti e i gruppi, in base a chi possiede l'oggetto in S3. Se tali utenti e gruppi superano le rispettive quote di inode in base all'attività di importazione automatica, dovranno eliminare i file per liberare ulteriore capacità e scendere al di sotto dei limiti di quota.

## <span id="page-205-1"></span>Quote e ripristino dei backup

Quando si ripristina un backup, le impostazioni delle quote del file system originale vengono implementate nel file system ripristinato. Ad esempio, se le quote sono impostate nel file system A e il file system B viene creato da un backup del file system A, le quote del file system A vengono applicate nel file system B.

# <span id="page-205-0"></span>Gestione della capacità di archiviazione

È possibile aumentare la capacità di storage configurata sul file system FSx for Lustre in base alle esigenze di storage e throughput aggiuntivi. Poiché il throughput di un file system FSx for Lustre è scalabile linearmente con la capacità di storage, si ottiene anche un aumento comparabile della capacità di throughput. Per aumentare la capacità di storage, puoi utilizzare la console Amazon FSx, AWS Command Line Interface (AWS CLI) o l'API Amazon FSx.

Quando richiedi un aggiornamento della capacità di storage del tuo file system, Amazon FSx aggiunge automaticamente nuovi file server di rete e ridimensiona il server di metadati. Durante la scalabilità della capacità di storage, il file system potrebbe non essere disponibile per alcuni minuti. Le operazioni sui file eseguite dai client mentre il file system non è disponibile verranno riprovate in modo trasparente e alla fine avranno esito positivo una volta completata la scalabilità dello storage. Durante il periodo in cui il file system non è disponibile, lo stato del file system è impostato su. UPDATING Una volta completata la scalabilità dello storage, lo stato del file system viene impostato AVAILABLE su.

Amazon FSx esegue quindi un processo di ottimizzazione dello storage che ribilancia in modo trasparente i dati tra i file server esistenti e quelli appena aggiunti. Il ribilanciamento viene eseguito in background senza alcun impatto sulla disponibilità del file system. Durante il ribilanciamento, è possibile che si verifichi una riduzione delle prestazioni del file system a causa del consumo di risorse per lo spostamento dei dati. Per la maggior parte dei file system, l'ottimizzazione dello storage richiede da alcune ore a qualche giorno. È possibile accedere e utilizzare il file system durante la fase di ottimizzazione.

Puoi monitorare l'avanzamento dell'ottimizzazione dello storage in qualsiasi momento utilizzando la console Amazon FSx, la CLI e l'API. Per ulteriori informazioni, consulta [Monitoraggio dell'aumento](#page-210-0)  [della capacità di archiviazione](#page-210-0).

#### Argomenti

- [Considerazioni sull'aumento della capacità di storage](#page-206-0)
- [Quando aumentare la capacità di archiviazione](#page-207-0)
- [Come vengono gestite le richieste simultanee di scalabilità dello storage e di backup](#page-207-1)
- [Come aumentare la capacità di storage](#page-208-0)
- [Monitoraggio dell'aumento della capacità di archiviazione](#page-210-0)

## <span id="page-206-0"></span>Considerazioni sull'aumento della capacità di storage

Ecco alcuni elementi importanti da considerare quando si aumenta la capacità di archiviazione:

- Solo aumento: è possibile solo aumentare la quantità di capacità di archiviazione di un file system, ma non diminuire la capacità di archiviazione.
- Aumenta gli incrementi: quando si aumenta la capacità di archiviazione, utilizzare gli incrementi elencati nella finestra di dialogo Aumenta la capacità di archiviazione.
- Tempo tra un aumento e l'altro: non è possibile aumentare ulteriormente la capacità di archiviazione su un file system fino a 6 ore dopo l'ultima richiesta di aumento o fino al completamento del processo di ottimizzazione dello storage, a seconda di quale periodo sia più lungo.
- Capacità di throughput: si aumenta automaticamente la capacità di throughput quando si aumenta la capacità di storage. Per i file system HDD persistenti con cache SSD, anche la capacità di archiviazione della cache di lettura viene aumentata in modo analogo per mantenere una cache SSD con dimensioni pari al 20 percento della capacità di archiviazione dell'HDD. Amazon FSx calcola i nuovi valori per le unità di capacità di storage e throughput e li elenca nella finestra di dialogo Incrementa la capacità di storage.

### **a** Note

Puoi modificare in modo indipendente la capacità di throughput di un file system persistente basato su SSD senza dover aggiornare la capacità di storage del file system. Per ulteriori informazioni, consulta [Gestione della capacità di throughput](#page-213-0).

• Tipo di implementazione: è possibile aumentare la capacità di archiviazione di tutti i tipi di distribuzione ad eccezione dei file system Scratch 1. Se disponi di un file system scratch 1, puoi crearne uno nuovo con una maggiore capacità di archiviazione.

## <span id="page-207-0"></span>Quando aumentare la capacità di archiviazione

Aumenta la capacità di storage del file system quando la capacità di storage disponibile sta per esaurirsi. Utilizza la FreeStorageCapacity CloudWatch metrica per monitorare la quantità di spazio di archiviazione gratuito disponibile sul file system. Puoi creare un CloudWatch allarme Amazon in base a questa metrica e ricevere una notifica quando scende al di sotto di una soglia specifica. Per ulteriori informazioni, consulta [Monitoraggio con Amazon CloudWatch](#page-239-0).

Puoi utilizzare i CloudWatch parametri per monitorare i livelli di utilizzo del throughput continuo del tuo file system. Se si determina che il file system necessita di una maggiore capacità di throughput, è possibile utilizzare le informazioni relative alle metriche per decidere di quanto aumentare la capacità di storage. Per informazioni su come determinare la velocità effettiva attuale del file system, consulta. [Come usare i parametri Amazon FSx for Lustre](#page-246-0) Per informazioni su come la capacità di storage influisce sulla capacità di throughput, vedere. [Prestazioni di Amazon FSx for Lustre](#page-132-0)

È inoltre possibile visualizzare la capacità di archiviazione e la velocità effettiva totale del file system nel pannello Riepilogo della pagina dei dettagli del file system.

# <span id="page-207-1"></span>Come vengono gestite le richieste simultanee di scalabilità dello storage e di backup

È possibile richiedere un backup appena prima dell'inizio di un flusso di lavoro di scalabilità dello storage o mentre è in corso. La sequenza di gestione delle due richieste da parte di Amazon FSx è la seguente:

- Se è in corso un flusso di lavoro di scalabilità dello storage (lo stato di scalabilità dello storage è IN\_PROGRESS lo stesso lo stato del file systemUPDATING) e richiedi un backup, la richiesta di backup viene messa in coda. L'attività di backup viene avviata quando il ridimensionamento dello storage è in fase di ottimizzazione dello storage (lo stato di scalabilità dello storage è UPDATED\_OPTIMIZING e lo stato del file system è). AVAILABLE
- Se il backup è in corso (lo stato del backup èCREATING) e si richiede il ridimensionamento dello storage, la richiesta di scalabilità dello storage viene messa in coda. Il flusso di lavoro di scalabilità dello storage viene avviato quando Amazon FSx trasferisce il backup su Amazon S3 (lo stato del backup è). TRANSFERRING

Se una richiesta di scalabilità dello storage è in sospeso e anche una richiesta di backup del file system è in sospeso, l'attività di backup ha la precedenza maggiore. L'attività di scalabilità dello storage non viene avviata fino al termine dell'attività di backup.

### <span id="page-208-0"></span>Come aumentare la capacità di storage

Puoi aumentare la capacità di storage di un file system utilizzando la console Amazon FSxAWS CLI, o l'API Amazon FSx.

Per aumentare la capacità di storage di un file system (console)

- 1. [Apri la console Amazon FSx all'indirizzo https://console.aws.amazon.com/fsx/.](https://console.aws.amazon.com/fsx/)
- 2. Passa a File system e scegli il file system Lustre per cui desideri aumentare la capacità di storage.
- 3. Per Azioni, scegli Aggiorna capacità di archiviazione. Oppure, nel pannello Riepilogo, scegliete Aggiorna accanto alla capacità di archiviazione del file system per visualizzare la finestra di dialogo Aumenta la capacità di archiviazione.

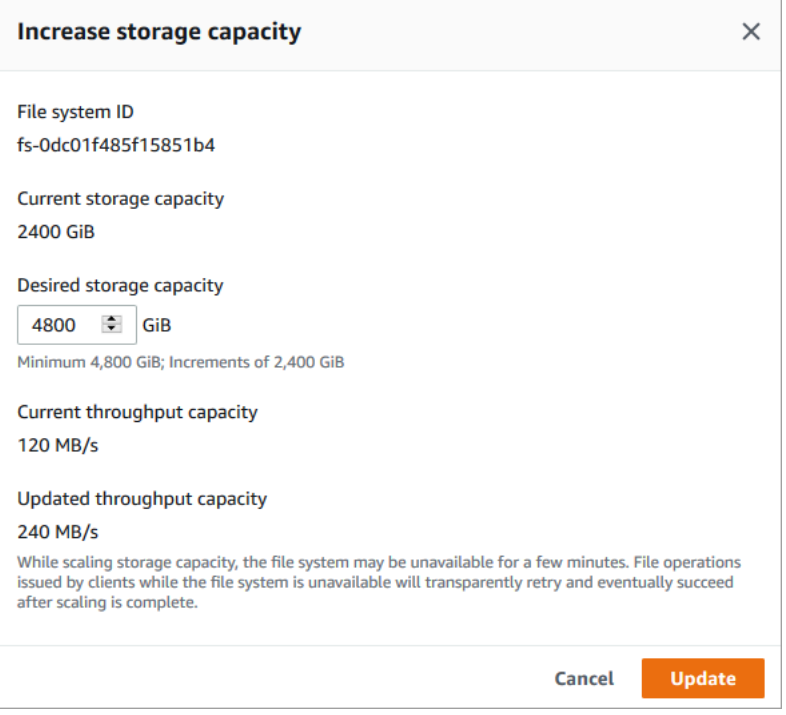

- 4. Per la capacità di archiviazione desiderata, fornire una nuova capacità di archiviazione in GiB superiore alla capacità di archiviazione corrente del file system:
	- Per un SSD persistente o un file system scratch 2, questo valore deve essere espresso in multipli di 2400 GiB.

• Per un file system HDD persistente, questo valore deve essere espresso in multipli di 6000 GiB per file system da 12 MB/s/Tib e multipli di 1800 GiB per file system da 40 MB/s/Tib.

### **a** Note

Non è possibile aumentare la capacità di archiviazione dei file system scratch 1.

- 5. Scegli Aggiorna per avviare l'aggiornamento della capacità di archiviazione.
- 6. È possibile monitorare l'avanzamento dell'aggiornamento nella pagina dei dettagli dei file system nella scheda Aggiornamenti.

Per aumentare la capacità di archiviazione per un file system (CLI)

1. Per aumentare la capacità di archiviazione di un file system FSx for Lustre, AWS CLI utilizzare il comando. [update-file-system](https://docs.aws.amazon.com/cli/latest/reference/fsx/update-file-system.html) Imposta i seguenti parametri:

Imposta --file-system-id l'ID del file system che stai aggiornando.

Impostato su --storage-capacity un valore intero che rappresenta la quantità, in GiB, dell'aumento della capacità di storage. Per un SSD persistente o un file system scratch 2, questo valore deve essere espresso in multipli di 2400. Per un file system HDD persistente, questo valore deve essere espresso in multipli di 6000 per file system a 12 MB/s/Tib e multipli di 1800 per file system a 40 MB/s/Tib. Il nuovo valore di destinazione deve essere maggiore della capacità di archiviazione corrente del file system.

Questo comando specifica un valore di destinazione della capacità di archiviazione di 9600 GiB per un SSD persistente o un file system scratch 2.

```
$ aws fsx update-file-system \ 
     --file-system-id fs-0123456789abcdef0 \ 
     --storage-capacity 9600
```
2. È possibile monitorare lo stato di avanzamento dell'aggiornamento utilizzando il comando. AWS CLI [describe-file-systems](https://docs.aws.amazon.com/cli/latest/reference/fsx/describe-file-systems.html) Cerca il administrative-actions nell'output.

Per ulteriori informazioni, vedere [AdministrativeAction.](https://docs.aws.amazon.com/fsx/latest/APIReference/API_AdministrativeAction.html)

## <span id="page-210-0"></span>Monitoraggio dell'aumento della capacità di archiviazione

Puoi monitorare l'avanzamento di un aumento della capacità di storage utilizzando la console Amazon FSx, l'API o il. AWS CLI

Monitoraggio degli aumenti della console

Nella scheda Aggiornamenti della pagina dei dettagli del file system, puoi visualizzare i 10 aggiornamenti più recenti per ogni tipo di aggiornamento.

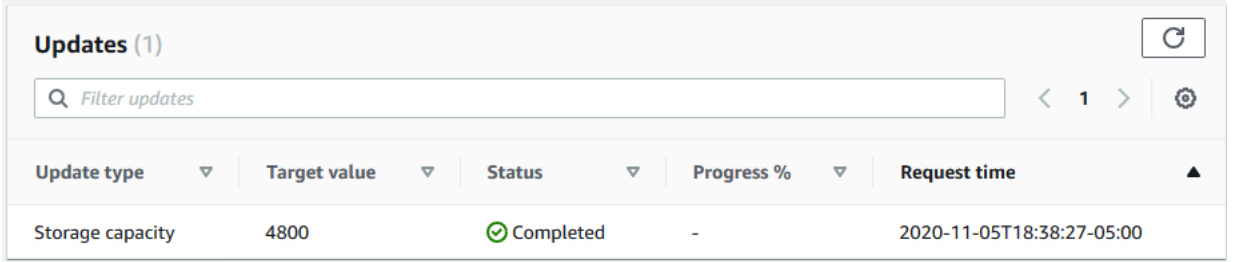

È possibile visualizzare le seguenti informazioni:

Tipo di aggiornamento

I tipi supportati sono la capacità di archiviazione e l'ottimizzazione dello spazio di archiviazione. Target value (Valore target)

Il valore desiderato a cui aggiornare la capacità di archiviazione del file system.

**Stato** 

Lo stato attuale della capacità di archiviazione si aggiorna. I valori possibili sono i seguenti:

- In sospeso: Amazon FSx ha ricevuto la richiesta di aggiornamento, ma non ha avviato l'elaborazione.
- In corso: Amazon FSx sta elaborando la richiesta di aggiornamento.
- Aggiornamento; ottimizzazione: Amazon FSx ha aumentato la capacità di storage del file system. Il processo di ottimizzazione dello storage sta ora ribilanciando i dati tra i file server.
- Completato: l'aumento della capacità di archiviazione è stato completato con successo.
- Fallito: l'aumento della capacità di archiviazione non è riuscito. Scegli il punto interrogativo (? ) per visualizzare i dettagli sul motivo per cui l'aggiornamento dello storage non è riuscito.

Progresso%

Visualizza l'avanzamento del processo di ottimizzazione dello storage come percentuale di completamento.

#### Orario della richiesta

L'ora in cui Amazon FSx ha ricevuto la richiesta di azione di aggiornamento.

Il monitoraggio aumenta con l'API AWS CLI and

È possibile visualizzare e monitorare le richieste di aumento della capacità di archiviazione del file system utilizzando il [describe-file-systemsA](https://docs.aws.amazon.com/cli/latest/reference/fsx/describe-file-systems.html)WS CLIcomando e l'azione [DescribeFileSystemsA](https://docs.aws.amazon.com/fsx/latest/APIReference/API_DescribeFileSystems.html)PI. L'AdministrativeActionsarray elenca le 10 azioni di aggiornamento più recenti per ogni tipo di azione amministrativa. Quando si aumenta la capacità di archiviazione di un file system, AdministrativeActions ne vengono generate due: una FILE\_SYSTEM\_UPDATE e un'STORAGE\_OPTIMIZATIONazione.

L'esempio seguente mostra un estratto della risposta di un comando CLIdescribe-file-systems. Il file system ha una capacità di archiviazione di 4800 GB ed è in corso un'azione amministrativa per aumentare la capacità di archiviazione a 9600 GB.

```
{ 
    "FileSystems": [ 
        { 
           "OwnerId": "111122223333", 
 . 
 . 
 . 
            "StorageCapacity": 4800, 
            "AdministrativeActions": [ 
\overline{a} "AdministrativeActionType": "FILE_SYSTEM_UPDATE", 
                    "RequestTime": 1581694764.757, 
                    "Status": "PENDING", 
                    "TargetFileSystemValues": { 
                       "StorageCapacity": 9600 
 } 
               }, 
\overline{a} "AdministrativeActionType": "STORAGE_OPTIMIZATION", 
                   "RequestTime": 1581694764.757, 
                   "Status": "PENDING", 
 } 
 ]
```
Amazon FSx elabora prima l'FILE\_SYSTEM\_UPDATEazione, aggiungendo nuovi file server al file system. Quando il nuovo storage è disponibile per il file system, lo FILE\_SYSTEM\_UPDATE stato cambia inUPDATED\_OPTIMIZING. La capacità di storage mostra il nuovo valore più elevato e Amazon FSx inizia a elaborare l'azione STORAGE\_OPTIMIZATION amministrativa. Questo è mostrato nel seguente estratto della risposta di un comando CLIdescribe-file-systems.

La ProgressPercent proprietà mostra lo stato di avanzamento del processo di ottimizzazione dello storage. Una volta completato correttamente il processo di ottimizzazione dello storage, lo stato dell'FILE\_SYSTEM\_UPDATEazione cambia in COMPLETED e l'STORAGE\_OPTIMIZATIONazione non viene più visualizzata.

```
{ 
    "FileSystems": [ 
        { 
            "OwnerId": "111122223333", 
 . 
 . 
 . 
            "StorageCapacity": 9600, 
            "AdministrativeActions": [ 
\overline{a} "AdministrativeActionType": "FILE_SYSTEM_UPDATE", 
                   "RequestTime": 1581694764.757, 
                   "Status": "UPDATED_OPTIMIZING", 
                   "TargetFileSystemValues": { 
                       "StorageCapacity": 9600 
 } 
               }, 
\overline{a} "AdministrativeActionType": "STORAGE_OPTIMIZATION", 
                   "RequestTime": 1581694764.757, 
                   "Status": "IN_PROGRESS", 
                   "ProgressPercent": 50, 
 } 
 ]
```
Se l'aumento della capacità di archiviazione fallisce, lo stato dell'FILE\_SYSTEM\_UPDATEazione cambia inFAILED. La FailureDetails proprietà fornisce informazioni sull'errore, illustrate nell'esempio seguente.

{

```
 "FileSystems": [ 
        { 
            "OwnerId": "111122223333", 
 . 
 . 
 . 
            "StorageCapacity": 4800, 
            "AdministrativeActions": [ 
\overline{a} "AdministrativeActionType": "FILE_SYSTEM_UPDATE", 
                    "FailureDetails": { 
                        "Message": "string" 
\}, \{ "RequestTime": 1581694764.757, 
                    "Status": "FAILED", 
                    "TargetFileSystemValues": 
                        "StorageCapacity": 9600 
 } 
. . . . . . . . . . . . <u>.</u>
```
# <span id="page-213-0"></span>Gestione della capacità di throughput

Ogni file system FSx for Lustre ha una capacità di throughput configurata al momento della creazione del file system. Il throughput di un file system FSx for Lustre viene misurato in megabyte al secondo per tebibyte (MB/s/tib). La capacità di trasmissione è un fattore che determina la velocità con cui il file server che ospita il file system può fornire i dati dei file. Livelli più elevati di capacità di throughput comportano anche livelli più elevati di operazioni di I/O al secondo (IOPS) e più memoria per la memorizzazione nella cache dei dati sul file server. Per ulteriori informazioni, consulta [Prestazioni di](#page-132-0)  [Amazon FSx for Lustre.](#page-132-0)

È possibile modificare il livello di throughput di un file system persistente basato su SSD aumentando o diminuendo il valore della velocità effettiva del file system per unità di storage. I valori validi dipendono dal tipo di distribuzione del file system, come segue:

- Per i tipi di distribuzione basati su SSD Persistent\_1, i valori validi sono 50, 100 e 200 MB/s/Tib.
- Per i tipi di distribuzione basati su SSD Persistent\_2, i valori validi sono 125, 250, 500 e 1000 MB/s/ Tib.

È possibile visualizzare il valore corrente della velocità effettiva del file system per unità di storage, nel modo seguente:

- Utilizzo della console: nel pannello Riepilogo della pagina dei dettagli del file system, il campo Throughput per unità di storage mostra il valore corrente.
- Utilizzo della CLI o dell'API: utilizza il comando [describe-file-systemsC](https://docs.aws.amazon.com/cli/latest/reference/fsx/describe-file-systems.html)LI o l'operazione [DescribeFileSystemsA](https://docs.aws.amazon.com/fsx/latest/APIReference/API_DescribeFileSystems.html)PI e cerca la proprietà. PerUnitStorageThroughput

Quando modifichi la capacità di throughput del file system, dietro le quinte, Amazon FSx disattiva i file server del file system. Il file system non sarà disponibile per alcuni minuti durante la scalabilità della capacità di throughput. Ti verrà addebitata la nuova quantità di capacità di throughput non appena sarà disponibile per il tuo file system.

### Argomenti

- [Considerazioni relative all'aggiornamento della capacità di throughput](#page-214-0)
- [Quando modificare la capacità di throughput](#page-214-1)
- [Come modificare la capacità di throughput](#page-215-0)
- [Monitoraggio delle variazioni della capacità di throughput](#page-216-0)

## <span id="page-214-0"></span>Considerazioni relative all'aggiornamento della capacità di throughput

Ecco alcuni elementi importanti da considerare quando si aggiorna la capacità di throughput:

- Aumentare o diminuire: è possibile aumentare o diminuire la quantità di capacità di trasmissione per un file system.
- Aggiorna incrementi: quando modificate la capacità di throughput, utilizzate gli incrementi elencati nella finestra di dialogo Aggiorna livello di throughput.
- Tempo tra un aumento e l'altro: non è possibile apportare ulteriori modifiche alla capacità di throughput su un file system fino a 6 ore dopo l'ultima richiesta o fino al completamento del processo di ottimizzazione del throughput, a seconda di quale periodo sia più lungo.
- Tipo di distribuzione: è possibile aggiornare la capacità di throughput solo dei tipi di distribuzione persistenti basati su SSD.

## <span id="page-214-1"></span>Quando modificare la capacità di throughput

Amazon FSx si integra con Amazon CloudWatch, consentendoti di monitorare i livelli di utilizzo del throughput continuo del file system. Le prestazioni (throughput e IOPS) che è possibile ottenere attraverso il file system dipendono dalle caratteristiche specifiche del carico di lavoro, oltre che dalla capacità di throughput, dalla capacità di storage e dal tipo di storage del file system. Per informazioni su come determinare la velocità effettiva attuale del file system, consulta. [Come usare i parametri](#page-246-0)  [Amazon FSx for Lustre](#page-246-0) Per informazioni sulle CloudWatch metriche, consulta. [Monitoraggio con](#page-239-0)  [Amazon CloudWatch](#page-239-0)

### <span id="page-215-0"></span>Come modificare la capacità di throughput

Puoi modificare la capacità di throughput di un file system utilizzando la console Amazon FSx, AWS CLI () o AWS Command Line Interface l'API Amazon FSx.

Per modificare la capacità di throughput di un file system (console)

- 1. [Apri la console Amazon FSx all'indirizzo https://console.aws.amazon.com/fsx/.](https://console.aws.amazon.com/fsx/)
- 2. Passate a File system e scegliete il file system FSx for Lustre per il quale desiderate modificare la capacità di throughput.
- 3. Per Azioni, scegliete Update throughput tier. Oppure, nel pannello Riepilogo, scegliete Aggiorna accanto al Throughput per unità di storage del file system.

Viene visualizzata la finestra Update throughput tier.

4. Scegli il nuovo valore per Throughput desiderato per unità di storage dall'elenco.

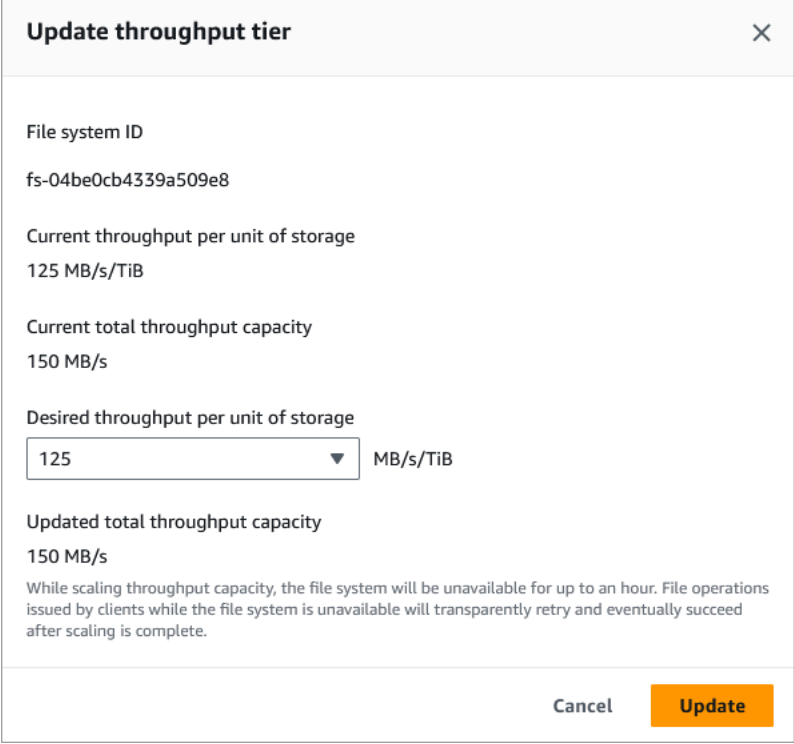

5. Scegli Aggiorna per avviare l'aggiornamento della capacità di throughput.
### **a** Note

Il file system potrebbe subire un periodo di indisponibilità molto breve durante l'aggiornamento.

Per modificare la capacità di throughput (CLI) di un file system

- Per modificare la capacità di throughput di un file system, utilizzate il comando [update-file](https://docs.aws.amazon.com/cli/latest/reference/fsx/update-file-system.html)[systemC](https://docs.aws.amazon.com/cli/latest/reference/fsx/update-file-system.html)LI (o l'operazione API [UpdateFileSystem](https://docs.aws.amazon.com/fsx/latest/APIReference/API_UpdateFileSystem.html)equivalente). Imposta i seguenti parametri:
	- Imposta --file-system-id l'ID del file system che stai aggiornando.
	- Impostato su --lustre-configuration PerUnitStorageThroughput un valore di 50100, o 200 MB/s/TIB per i file system SSD Persistent\_1, o su un valore di, o MB/s/TIB per i file system SSD Persistent\_2. 125 250 500 1000

Questo comando specifica che la capacità di throughput deve essere impostata su 1000 MB/s/ TIB per il file system.

```
aws fsx update-file-system \ 
     --file-system-id fs-0123456789abcdef0 \ 
     --lustre-configuration PerUnitStorageThroughput=1000
```
## Monitoraggio delle variazioni della capacità di throughput

Puoi monitorare l'avanzamento di una modifica della capacità di throughput utilizzando la console Amazon FSx, l'API e il. AWS CLI

Monitoraggio delle variazioni della capacità di throughput (console)

[Apri la console Amazon FSx all'indirizzo https://console.aws.amazon.com/fsx/.](https://console.aws.amazon.com/fsx/)

• Nella scheda Aggiornamenti della pagina dei dettagli del file system, puoi visualizzare le 10 azioni di aggiornamento più recenti per ogni tipo di azione di aggiornamento.

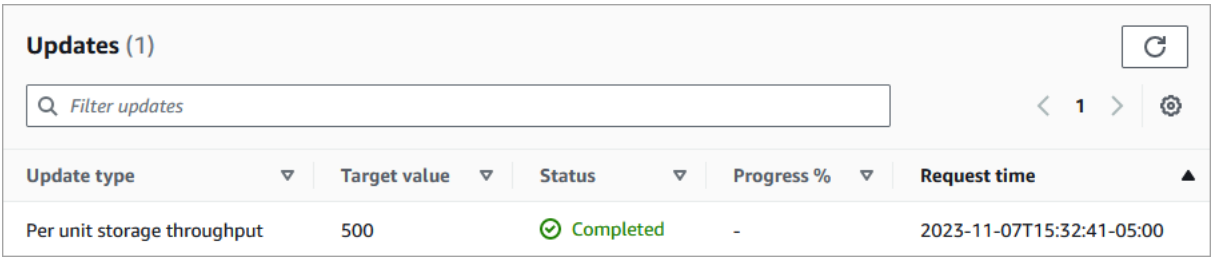

Per le azioni di aggiornamento della capacità di throughput, è possibile visualizzare le seguenti informazioni.

Tipo di aggiornamento

Il tipo supportato è Throughput di storage per unità.

Target value (Valore target)

Il valore desiderato su cui modificare la velocità effettiva del file system per unità di storage.

#### **Stato**

Lo stato attuale dell'aggiornamento. Per gli aggiornamenti della capacità di throughput, i valori possibili sono i seguenti:

- In sospeso: Amazon FSx ha ricevuto la richiesta di aggiornamento, ma non ha avviato l'elaborazione.
- In corso: Amazon FSx sta elaborando la richiesta di aggiornamento.
- Aggiornato; ottimizzazione: Amazon FSx ha aggiornato le risorse di I/O, CPU e memoria di rete del file system. Il nuovo livello di prestazioni di I/O del disco è disponibile per le operazioni di scrittura. Le operazioni di lettura mostreranno le prestazioni di I/O del disco tra il livello precedente e il nuovo livello fino a quando il file system non sarà più in questo stato.
- Completato: l'aggiornamento della capacità di throughput è stato completato correttamente.
- Non riuscito: l'aggiornamento della capacità di throughput non è riuscito. Scegli il punto interrogativo (? ) per visualizzare i dettagli sul motivo per cui l'aggiornamento del throughput non è riuscito.

#### Orario della richiesta

L'ora in cui Amazon FSx ha ricevuto la richiesta di aggiornamento.

Monitoraggio degli aggiornamenti del file system (CLI)

• È possibile visualizzare e monitorare le richieste di modifica della capacità di throughput del file system utilizzando il comando [describe-file-systems](https://docs.aws.amazon.com/cli/latest/reference/fsx/describe-file-systems.html)CLI e [DescribeFileSystemsl](https://docs.aws.amazon.com/fsx/latest/APIReference/API_DescribeFileSystems.html)'azione API. L'AdministrativeActionsarray elenca le 10 azioni di aggiornamento più recenti per ogni tipo di azione amministrativa. Quando si modifica la capacità di throughput di un file system, viene generata un'azione FILE\_SYSTEM\_UPDATE amministrativa.

L'esempio seguente mostra l'estratto della risposta di un comando CLIdescribe-filesystems. Il file system ha un throughput target per unità di storage di 500 MB/s/TiB.

```
.
.
.
"AdministrativeActions": [ 
    \mathcal{L} "AdministrativeActionType": "FILE_SYSTEM_UPDATE", 
          "RequestTime": 1581694764.757, 
          "Status": "PENDING", 
          "TargetFileSystemValues": { 
             "LustreConfiguration": { 
               "PerUnitStorageThroughput": 500 
            } 
          } 
     }
\mathbf{I}
```
Quando Amazon FSx elabora correttamente l'azione, lo stato cambia in. COMPLETED La nuova capacità di throughput è quindi disponibile per il file system e viene visualizzata nella PerUnitStorageThroughput proprietà.

Se la modifica della capacità di throughput non riesce, lo stato cambia e la FailureDetails proprietà fornisce informazioni sull'errore. FAILED

# Compressione dei dati Lustre

Puoi utilizzare la funzione di compressione dei dati Lustre per ottenere risparmi sui costi sui tuoi file system Amazon FSx for Lustre ad alte prestazioni e sullo storage di backup. Quando la compressione dei dati è abilitata, Amazon FSx for Lustre comprime automaticamente i file appena scritti prima che vengano scritti su disco e li decomprime automaticamente quando vengono letti.

La compressione dei dati utilizza l'algoritmo LZ4, ottimizzato per fornire elevati livelli di compressione senza influire negativamente sulle prestazioni del file system. LZ4 è un algoritmo affidabile dalla comunità Lustre e orientato alle prestazioni che fornisce un equilibrio tra velocità di compressione e dimensioni dei file compressi. L'attivazione della compressione dei dati in genere non ha un impatto misurabile sulla latenza.

La compressione dei dati riduce la quantità di dati trasferiti tra i file server e lo storage di Amazon FSx for Lustre. Se non si utilizzano già formati di file compressi, si verificherà un aumento della capacità di velocità effettiva complessiva del file system quando si utilizza la compressione dei dati. Gli aumenti della capacità di trasmissione correlati alla compressione dei dati saranno limitati dopo aver saturato le schede di interfaccia di rete front-end.

Ad esempio, se il file system è un tipo di installazione SSD PERSISTENT-50, il throughput di rete ha una velocità di base di 250 MB/s per TiB di storage. Il throughput del disco ha una linea di base di 50 MB/s per TiB. Con la compressione dei dati, il throughput del disco potrebbe aumentare da 50 MB/ s per TiB a un massimo di 250 MB/s per TiB, che è il limite di throughput di rete di base. Per ulteriori informazioni sui limiti di velocità effettiva della rete e del disco, consulta le tabelle delle prestazioni del file system in[Prestazioni aggregate del file system.](#page-133-0) Per ulteriori informazioni sulle prestazioni di compressione dei dati, consulta il post [Spendi meno aumentando le prestazioni con Amazon FSx for](https://aws.amazon.com/blogs/storage/spend-less-while-increasing-performance-with-amazon-fsx-for-lustre-data-compression/)  [Lustre sulla compressione dei dati](https://aws.amazon.com/blogs/storage/spend-less-while-increasing-performance-with-amazon-fsx-for-lustre-data-compression/) sullo AWSStorage Blog.

### Argomenti

- [Gestione della compressione dei dati](#page-219-0)
- [Compressione di file scritti in precedenza](#page-223-0)
- [Visualizzazione delle dimensioni dei file](#page-223-1)
- [Utilizzo CloudWatch delle metriche](#page-223-2)

## <span id="page-219-0"></span>Gestione della compressione dei dati

Puoi attivare o disattivare la compressione dei dati durante la creazione di un nuovo file system Amazon FSx for Lustre. La compressione dei dati è disattivata per impostazione predefinita quando si crea un file system Amazon FSx for Lustre dalla console o dall'API.AWS CLI

Per attivare la compressione dei dati durante la creazione di un file system (console)

- 1. Apri la console Amazon FSx all'[indirizzo https://console.aws.amazon.com/fsx/.](https://console.aws.amazon.com/fsx/)
- 2. Segui la procedura per creare un nuovo file system descritta[Crea il tuo file system FSx for Lustre](#page-20-0) nella sezione Guida introduttiva.
- 3. Nella sezione Dettagli del file system, per il tipo di compressione dei dati, scegli LZ4.
- 4. Completa la procedura guidata come fai quando crei un nuovo file system.
- 5. Scegliere Review and create (Rivedi e crea).
- 6. Controlla le impostazioni che hai scelto per il tuo file system Amazon FSx for Lustre, quindi scegli Crea file system.

Quando il file system è disponibile, la compressione dei dati è attivata.

Per attivare la compressione dei dati durante la creazione di un file system (CLI)

• Per creare un file system FSx for Lustre con la compressione dei dati attivata, utilizza il comando CLI di Amazon FSx [create-file-system](https://docs.aws.amazon.com/cli/latest/reference/fsx/create-file-system.html)con ilDataCompressionType parametro, come illustrato di seguito. L'operazione API corrispondente è [CreateFileSystem](https://docs.aws.amazon.com/fsx/latest/APIReference/API_CreateFileSystem.html).

```
$ aws fsx create-file-system \ 
       --client-request-token CRT1234 \ 
       --file-system-type LUSTRE \ 
       --file-system-type-version 2.12 \ 
       --lustre-configuration 
 DeploymentType=PERSISTENT_1,PerUnitStorageThroughput=50,DataCompressionType=LZ4\
       --storage-capacity 3600 \ 
       --subnet-ids subnet-123456 \ 
       --tags Key=Name,Value=Lustre-TEST-1 \ 
       --region us-east-2
```
Dopo aver creato correttamente il file system, Amazon FSx restituisce la descrizione del file system come JSON, come illustrato nell'esempio seguente.

```
{ 
      "FileSystems": [ 
          { 
                "OwnerId": "111122223333",
```

```
 "CreationTime": 1549310341.483, 
              "FileSystemId": "fs-0123456789abcdef0", 
             "FileSystemType": "LUSTRE", 
             "FileSystemTypeVersion": "2.12", 
             "Lifecycle": "CREATING", 
             "StorageCapacity": 3600, 
             "VpcId": "vpc-123456", 
              "SubnetIds": [ 
                  "subnet-123456" 
             ], 
             "NetworkInterfaceIds": [ 
                  "eni-039fcf55123456789" 
             ], 
             "DNSName": "fs-0123456789abcdef0.fsx.us-east-2.amazonaws.com", 
             "ResourceARN": "arn:aws:fsx:us-east-2:123456:file-system/
fs-0123456789abcdef0", 
             "Tags": [ 
\overline{a} "Key": "Name", 
                      "Value": "Lustre-TEST-1" 
 } 
             ], 
              "LustreConfiguration": { 
                  "DeploymentType": "PERSISTENT_1", 
                  "DataCompressionType": "LZ4", 
                  "PerUnitStorageThroughput": 50 
 } 
         } 
     ]
}
```
È inoltre possibile modificare la configurazione di compressione dei dati dei file system esistenti. Quando si attiva la compressione dei dati per un file system esistente, vengono compressi solo i file appena scritti e i file esistenti non vengono compressi. Per ulteriori informazioni, consulta [Compressione di file scritti in precedenza.](#page-223-0)

Per aggiornare la compressione dei dati su un file system esistente (console)

- 1. Apri la console Amazon FSx all'[indirizzo https://console.aws.amazon.com/fsx/.](https://console.aws.amazon.com/fsx/)
- 2. Vai a File system e scegli il file system Lustre per cui desideri gestire la compressione dei dati.
- 3. Per Azioni, scegli Aggiorna il tipo di compressione dei dati.
- 4. Nella finestra di dialogo Aggiorna tipo di compressione dei dati, scegliete LZ4 per attivare la compressione dei dati oppure scegliete NESSUNO per disattivarla.
- 5. Scegli Update (Aggiorna).
- 6. È possibile monitorare l'avanzamento dell'aggiornamento nella pagina dei dettagli dei file system nella scheda Aggiornamenti.

Per aggiornare la compressione dei dati su un file system esistente (CLI)

Per aggiornare la configurazione di compressione dei dati per un file system FSx for Lustre esistente, utilizzare ilAWS CLI comando [update-file-system](https://docs.aws.amazon.com/cli/latest/reference/fsx/update-file-system.html). Imposta i seguenti parametri:

- --file-system-idImposta l'ID del file system da aggiornare.
- --lustre-configuration DataCompressionTypeNONEImpostare per disattivare la compressione dei dati oLZ4 per attivare la compressione dei dati con l'algoritmo LZ4.

Questo comando specifica che la compressione dei dati è attivata con l'algoritmo LZ4.

```
$ aws fsx update-file-system \ 
     --file-system-id fs-0123456789abcdef0 \ 
     --lustre-configuration DataCompressionType=LZ4
```
Configurazione della compressione dei dati durante la creazione di un file system da backup

Puoi utilizzare un backup disponibile per creare un nuovo file system Amazon FSx for Lustre. Quando si crea un nuovo file system dal backup, non è necessario specificare ilDataCompressionType; l'impostazione verrà applicata utilizzando l'DataCompressionTypeimpostazione del backup. Se si sceglie di specificareDataCompressionType quando si crea da backup, il valore deve corrispondere all'DataCompressionTypeimpostazione del backup.

Per visualizzare le impostazioni di un backup, selezionalo dalla scheda Backup della console Amazon FSx. I dettagli del backup verranno elencati nella pagina di riepilogo del backup. Puoi anche eseguire il [describe-backups](https://docs.aws.amazon.com/cli/latest/reference/fsx/describe-backups.html)AWS CLIcomando (l'azione API equivalente è [DescribeBackups](https://docs.aws.amazon.com/fsx/latest/APIReference/API_DescribeBackups.html)).

## <span id="page-223-0"></span>Compressione di file scritti in precedenza

I file sono decompressi se sono stati creati quando la compressione dei dati è stata disattivata sul file system Amazon FSx for Lustre. L'attivazione della compressione dei dati non comprimerà automaticamente i dati non compressi esistenti.

È possibile utilizzare illfs\_migrate comando installato come parte dell'installazione del client Lustre per comprimere i file esistenti. Per un esempio, vedi [FSXL-Compression,](https://github.com/aws-samples/fsx-solutions/blob/master/FSxL-Compression) disponibile su GitHub.

## <span id="page-223-1"></span>Visualizzazione delle dimensioni dei file

Per visualizzare le dimensioni non compresse e compresse di file e directory, puoi utilizzare uno dei seguenti comandi.

- duvisualizza le dimensioni compresse.
- du --apparent-sizevisualizza le dimensioni non compresse.
- ls -lvisualizza le dimensioni non compresse.

Gli esempi seguenti mostrano l'output di ogni comando con lo stesso file.

```
$ du -sh samplefile
272M samplefile
$ du -sh --apparent-size samplefile
1.0G samplefile
$ ls -lh samplefile
-rw-r--r-- 1 root root 1.0G May 10 21:16 samplefile
```
<span id="page-223-2"></span>L'-hopzione è utile per questi comandi perché stampa le dimensioni in un formato leggibile dall'uomo.

## Utilizzo CloudWatch delle metriche

Puoi utilizzare le metriche di Amazon CloudWatch Logs per visualizzare l'utilizzo del tuo file system. LaLogicalDiskUsage metrica mostra l'utilizzo totale del disco logico (senza compressione) e laPhysicalDiskUsage metrica mostra l'utilizzo totale del disco fisico (con compressione). Queste due metriche sono disponibili solo se il file system ha abilitato la compressione dei dati o l'aveva precedentemente abilitata.

È possibile determinare il rapporto di compressione del file system dividendo laSumLogicalDiskUsage statistica perSum laPhysicalDiskUsage statistica. Per informazioni sull'uso della matematica metrica per calcolare questo rapporto, vedere[Matematica metrica: rapporto](#page-247-0)  [di compressione dei dati](#page-247-0).

Per ulteriori informazioni sul monitoraggio delle prestazioni del file system, veder[eMonitoraggio di](#page-239-0) [Amazon FSx for Lustre.](#page-239-0)

# Zucca a radice Lustre

Root squash è una funzionalità amministrativa che aggiunge un ulteriore livello di controllo dell'accesso ai file oltre all'attuale controllo degli accessi basato sulla rete e alle autorizzazioni per i file POSIX. Utilizzando la funzione root squash, è possibile limitare l'accesso a livello root da parte dei client che tentano di accedere al file system FSx for Lustre come root.

Le autorizzazioni dell'utente root sono necessarie per eseguire azioni amministrative, come la gestione delle autorizzazioni sui file system FSx for Lustre. Tuttavia, l'accesso root fornisce un accesso illimitato agli utenti, permettendo loro di aggirare i controlli di autorizzazione per accedere, modificare o eliminare gli oggetti del file system. Utilizzando la funzione root squash, è possibile impedire l'accesso o l'eliminazione non autorizzati dei dati specificando un ID utente (UID) non root (UID) e un ID di gruppo (GID) per il file system. Gli utenti root che accedono al file system verranno automaticamente convertiti nell'utente/gruppo con privilegi inferiori specificato con autorizzazioni limitate impostate dall'amministratore dello storage.

La funzione root squash consente inoltre, facoltativamente, di fornire un elenco di client che non sono interessati dall'impostazione root squash. Questi client possono accedere al file system come root, con privilegi illimitati.

### Argomenti

- [Come funziona root squash](#page-224-0)
- [Gestire root squash](#page-226-0)

# <span id="page-224-0"></span>Come funziona root squash

La funzione root squash funziona mappando nuovamente l'ID utente (UID) e l'ID di gruppo (GID) dell'utente root su un UID e un GID specificati dall'amministratore di sistema Lustre. La funzione root squash consente inoltre di specificare facoltativamente un set di client per i quali non si applica la rimappatura UID/GID.

Quando si crea un nuovo file system FSx for Lustre, root squash è disabilitato per impostazione predefinita. È possibile abilitare root squash configurando un'impostazione root squash UID e GID per il file system FSx for Lustre. I valori UID e GID sono numeri interi che possono variare da a: 0 4294967294

- Un valore diverso da zero per UID e GID abilita il root squash. I valori UID e GID possono essere diversi, ma ognuno deve essere un valore diverso da zero.
- Il valore 0 (zero) per UID e GID indica root e quindi disabilita root squash.

Durante la creazione del file system, puoi utilizzare la console Amazon FSx per fornire i valori UID e GID di root squash nella proprietà Root Squash, come mostrato in. [Per abilitare root squash durante](#page-226-1) [la creazione di un file system \(console\)](#page-226-1) Puoi anche utilizzare il RootSquash parametro con l'API AWS CLI o per fornire i valori UID e GID, come mostrato in. [Per abilitare root squash durante la](#page-227-0)  [creazione di un file system \(CLI\)](#page-227-0)

Facoltativamente, puoi anche specificare un elenco di NID di client per i quali root squash non è applicabile. Un NID client è un identificatore di rete Lustre utilizzato per identificare in modo univoco un client. È possibile specificare il NID come indirizzo singolo o come intervallo di indirizzi:

- Un singolo indirizzo è descritto nel formato standard Lustre NID specificando l'indirizzo IP del client seguito dall'ID di rete Lustre (ad esempio,). 10.0.1.6@tcp
- Un intervallo di indirizzi viene descritto utilizzando un trattino per separare l'intervallo (ad esempio,). 10.0.[2-10].[1-255]@tcp
- Se non specifichi alcun NID del client, non ci saranno eccezioni a root squash.

Durante la creazione o l'aggiornamento del file system, puoi utilizzare la proprietà Exceptions to Root Squash nella console Amazon FSx per fornire l'elenco dei NID dei client. Nell'API AWS CLI o, usa il parametro. NoSquashNids Per ulteriori informazioni, consulta le procedure i[nGestire root squash.](#page-226-0)

### **a** Note

Root squash non è supportato per backup e ripristini. Per utilizzare backup e ripristini, devi disabilitare root squash impostando il parametro su 0:0 e il RootSquash parametro su [] con l'NoSquashNidsAPI AWS CLI o oppure scegliendo Disabilita nella finestra di dialogo Aggiorna impostazioni Root Squash nella console Amazon FSx.

## <span id="page-226-0"></span>Gestire root squash

Durante la creazione del file system, root squash è disabilitato per impostazione predefinita. Puoi abilitare root squash quando crei un nuovo file system Amazon FSx for Lustre dalla console o dall'API Amazon FSx. AWS CLI

<span id="page-226-1"></span>Per abilitare root squash durante la creazione di un file system (console)

- 1. [Apri la console Amazon FSx all'indirizzo https://console.aws.amazon.com/fsx/.](https://console.aws.amazon.com/fsx/)
- 2. Segui la procedura per creare un nuovo file system descritta [Crea il tuo file system FSx for](#page-20-0)  [Lustre](#page-20-0) nella sezione Guida introduttiva.
- 3. Apri la sezione Root Squash opzionale.

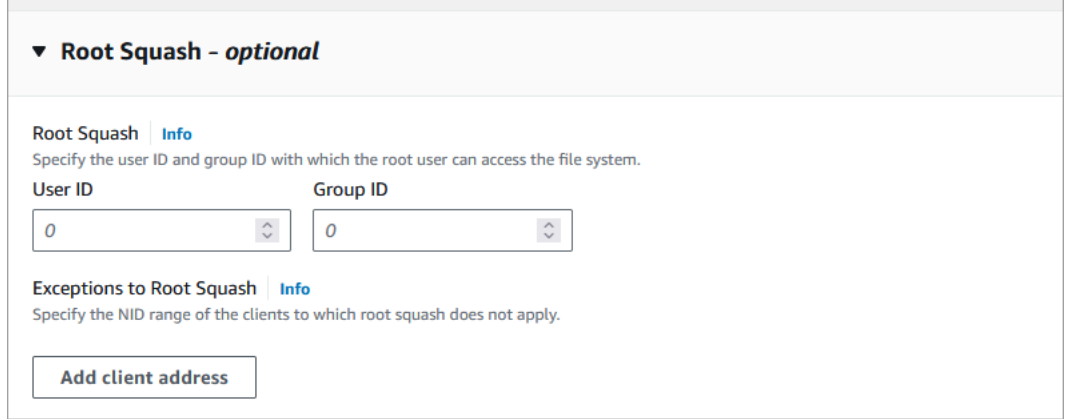

- 4. Per Root Squash, fornite gli ID utente e di gruppo con cui l'utente root può accedere al file system. È possibile specificare qualsiasi numero intero compreso nell'intervallo di1: 4294967294
	- 1. Per ID utente, specificare l'ID utente da utilizzare per l'utente root.
	- 2. Per ID di gruppo, specifica l'ID di gruppo che l'utente root deve utilizzare.
- 5. (Facoltativo) Per le eccezioni a Root Squash, effettuate le seguenti operazioni:
	- 1. Scegli Aggiungi indirizzo cliente.
	- 2. Nel campo Indirizzi client, specifica l'indirizzo IP di un client a cui non si applica root squash. Per informazioni sul formato dell'indirizzo IP, consulta[Come funziona root squash.](#page-224-0)
	- 3. Ripetere l'operazione se necessario per aggiungere altri indirizzi IP del client.
- 6. Completa la procedura guidata come quando crei un nuovo file system.
- 7. Scegliere Review and create (Rivedi e crea).

8. Controlla le impostazioni che hai scelto per il tuo file system Amazon FSx for Lustre, quindi scegli Crea file system.

Quando il file system è disponibile, root squash è abilitato.

<span id="page-227-0"></span>Per abilitare root squash durante la creazione di un file system (CLI)

• Per creare un file system FSx for Lustre con root squash abilitato, usa il comando Amazon FSx CLI con il parametro. [create-file-system](https://docs.aws.amazon.com/cli/latest/reference/fsx/create-file-system.html)RootSquashConfiguration L'operazione API corrispondente è. [CreateFileSystem](https://docs.aws.amazon.com/fsx/latest/APIReference/API_CreateFileSystem.html)

Per il RootSquashConfiguration parametro, impostate le seguenti opzioni:

- RootSquash— I valori UID:GID separati da due punti che specificano l'ID utente e l'ID di gruppo da utilizzare per l'utente root. È possibile specificare qualsiasi numero intero nell'intervallo di 0 — 4294967294 (0 è root) per ogni ID (ad esempio,). 65534:65534
- NoSquashNids— Specificate i Lustre Network Identifiers (NID) dei client a cui non si applica root squash. Per informazioni sul formato NID del client, vedere. [Come funziona root squash](#page-224-0)

L'esempio seguente crea un file system FSx for Lustre con root squash abilitato:

```
$ aws fsx create-file-system \ 
       --client-request-token CRT1234 \ 
       --file-system-type LUSTRE \ 
       --file-system-type-version 2.15 \ 
       --lustre-configuration 
  "DeploymentType=PERSISTENT_2,PerUnitStorageThroughput=250,DataCompressionType=LZ4,
\setminus RootSquashConfiguration={RootSquash="65534:65534",\ 
           NoSquashNids=["10.216.123.47@tcp", "10.216.12.176@tcp"]}" \ 
       --storage-capacity 2400 \ 
       --subnet-ids subnet-123456 \ 
       --tags Key=Name,Value=Lustre-TEST-1 \ 
       --region us-east-2
```
Dopo aver creato correttamente il file system, Amazon FSx restituisce la descrizione del file system come JSON, come mostrato nell'esempio seguente.

{

```
 "FileSystems": [ 
         { 
              "OwnerId": "111122223333", 
              "CreationTime": 1549310341.483, 
              "FileSystemId": "fs-0123456789abcdef0", 
              "FileSystemType": "LUSTRE", 
              "FileSystemTypeVersion": "2.15", 
              "Lifecycle": "CREATING", 
              "StorageCapacity": 2400, 
              "VpcId": "vpc-123456", 
              "SubnetIds": [ 
                  "subnet-123456" 
             ], 
              "NetworkInterfaceIds": [ 
                  "eni-039fcf55123456789" 
             ], 
              "DNSName": "fs-0123456789abcdef0.fsx.us-east-2.amazonaws.com", 
              "ResourceARN": "arn:aws:fsx:us-east-2:123456:file-system/
fs-0123456789abcdef0", 
              "Tags": [ 
\overline{a} "Key": "Name", 
                      "Value": "Lustre-TEST-1" 
 } 
             ], 
              "LustreConfiguration": { 
                  "DeploymentType": "PERSISTENT_2", 
                  "DataCompressionType": "LZ4", 
                  "PerUnitStorageThroughput": 250, 
                  "RootSquashConfiguration": { 
                      "RootSquash": "65534:65534", 
                      "NoSquashNids": "10.216.123.47@tcp 10.216.29.176@tcp" 
 } 
         } 
     ]
}
```
Puoi anche aggiornare le impostazioni root squash del tuo file system esistente utilizzando la console AWS CLI o l'API Amazon FSx. Ad esempio, puoi modificare i valori UID e GID di root squash, aggiungere o rimuovere i NID dei client o disabilitare root squash.

Per aggiornare le impostazioni di root squash su un file system esistente (console)

- 1. [Apri la console Amazon FSx all'indirizzo https://console.aws.amazon.com/fsx/.](https://console.aws.amazon.com/fsx/)
- 2. Passa a File system e scegli il file system Lustre per cui vuoi gestire root squash.
- 3. Per Azioni, scegli Aggiorna root squash. Oppure, nel pannello Riepilogo, scegliete Aggiorna accanto al campo Root Squash del file system per visualizzare la finestra di dialogo Aggiorna le impostazioni di Root Squash.

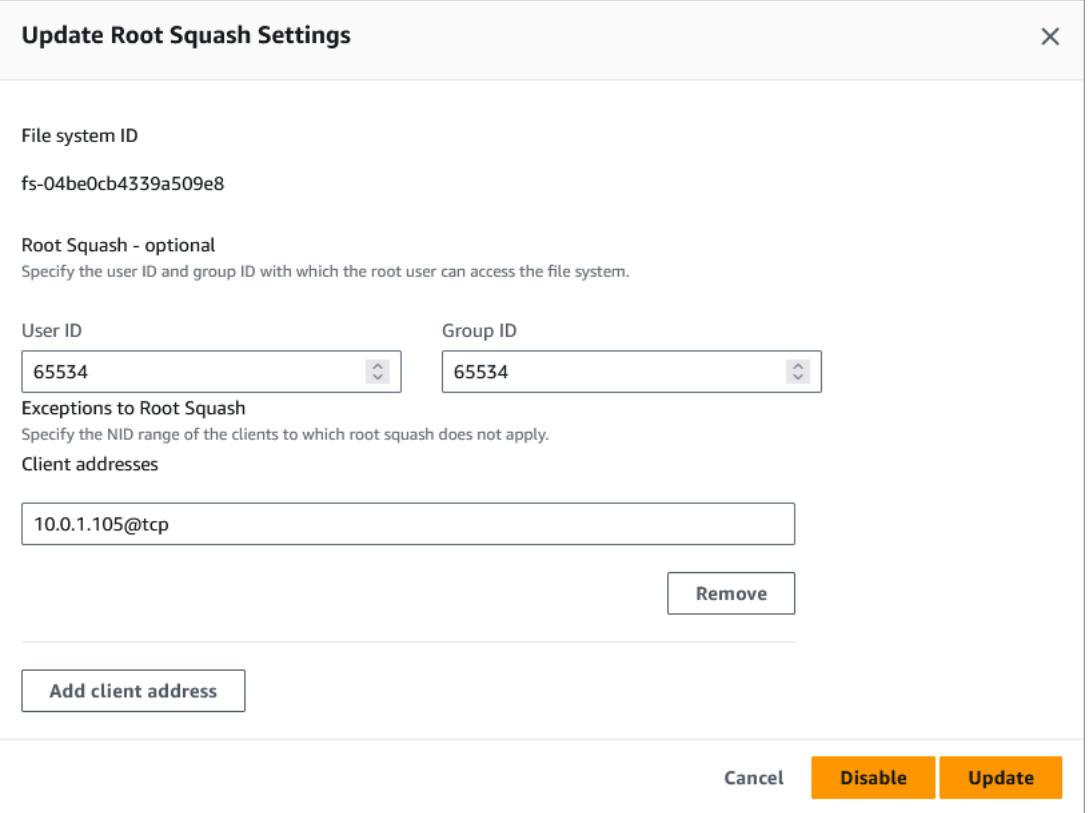

- 4. Per Root Squash, aggiorna gli ID utente e di gruppo con cui l'utente root può accedere al file system. È possibile specificare qualsiasi numero intero compreso nell'intervallo di 0 —4294967294. Per disabilitare root squash, specifica 0 (zero) per entrambi gli ID.
	- 1. Per ID utente, specifica l'ID utente da utilizzare per l'utente root.
	- 2. Per ID di gruppo, specifica l'ID di gruppo che l'utente root deve utilizzare.
- 5. Per le eccezioni a Root Squash, procedi come segue:
	- 1. Scegli Aggiungi indirizzo cliente.
	- 2. Nel campo Indirizzi client, specifica l'indirizzo IP di un client a cui non si applica root squash,
	- 3. Ripetere l'operazione se necessario per aggiungere altri indirizzi IP del client.

### 6. Scegli Aggiorna.

### **a** Note

Se root squash è abilitato e vuoi disabilitarlo, scegli Disabilita invece di eseguire i passaggi 4-6.

È possibile monitorare l'avanzamento dell'aggiornamento nella pagina dei dettagli del file system nella scheda Aggiornamenti.

Per aggiornare le impostazioni di root squash su un file system (CLI) esistente

Per aggiornare le impostazioni root squash per un file system FSx for Lustre esistente, utilizzare il comando. AWS CLI [update-file-system](https://docs.aws.amazon.com/cli/latest/reference/fsx/update-file-system.html) L'operazione API corrispondente è. [UpdateFileSystem](https://docs.aws.amazon.com/fsx/latest/APIReference/API_UdateFileSystem.html)

Imposta i seguenti parametri:

- --file-system-idImposta l'ID del file system che stai aggiornando.
- Impostate le --lustre-configuration RootSquashConfiguration opzioni come segue:
	- RootSquash— Imposta i valori UID:GID separati da due punti che specificano l'ID utente e l'ID di gruppo da utilizzare per l'utente root. È possibile specificare qualsiasi numero intero nell'intervallo di 0 — 4294967294 (0 è root) per ogni ID. Per disabilitare root squash, specificate 0:0 i valori UID:GID.
	- NoSquashNids— Specificate i Lustre Network Identifiers (NID) dei client a cui non si applica root squash. []Utilizzatelo per rimuovere tutti i NID dei client, il che significa che non ci saranno eccezioni a root squash.

Questo comando specifica che root squash è abilitato utilizzando 65534 come valore l'ID utente e l'ID di gruppo dell'utente root.

```
$ aws fsx update-file-system \ 
     --file-system-id fs-0123456789abcdef0 \ 
    --lustre-configuration RootSquashConfiguration={RootSquash="65534:65534", \
           NoSquashNids=["10.216.123.47@tcp", "10.216.12.176@tcp"]}
```
Se il comando ha esito positivo, Amazon FSx for Lustre restituisce la risposta in formato JSON.

Puoi visualizzare le impostazioni root squash del tuo file system nel pannello Riepilogo della pagina dei dettagli del file system sulla console Amazon FSx o nella risposta di un comando [describe](https://docs.aws.amazon.com/cli/latest/reference/fsx/describe-file-systems.html)[file-systems](https://docs.aws.amazon.com/cli/latest/reference/fsx/describe-file-systems.html)CLI (l'azione API equivalente è). [DescribeFileSystems](https://docs.aws.amazon.com/fsx/latest/APIReference/API_DescribeFileSystems.html)

# Stato del file system FSx for Lustre

Puoi visualizzare lo stato di un file system Amazon FSx utilizzando la console Amazon FSx, il AWS CLI comando o l'operazione [describe-file-systemsA](https://docs.aws.amazon.com/cli/latest/reference/fsx/describe-file-systems.html)PI. [DescribeFileSystems](https://docs.aws.amazon.com/fsx/latest/APIReference/API_DescribeFileSystems.html)

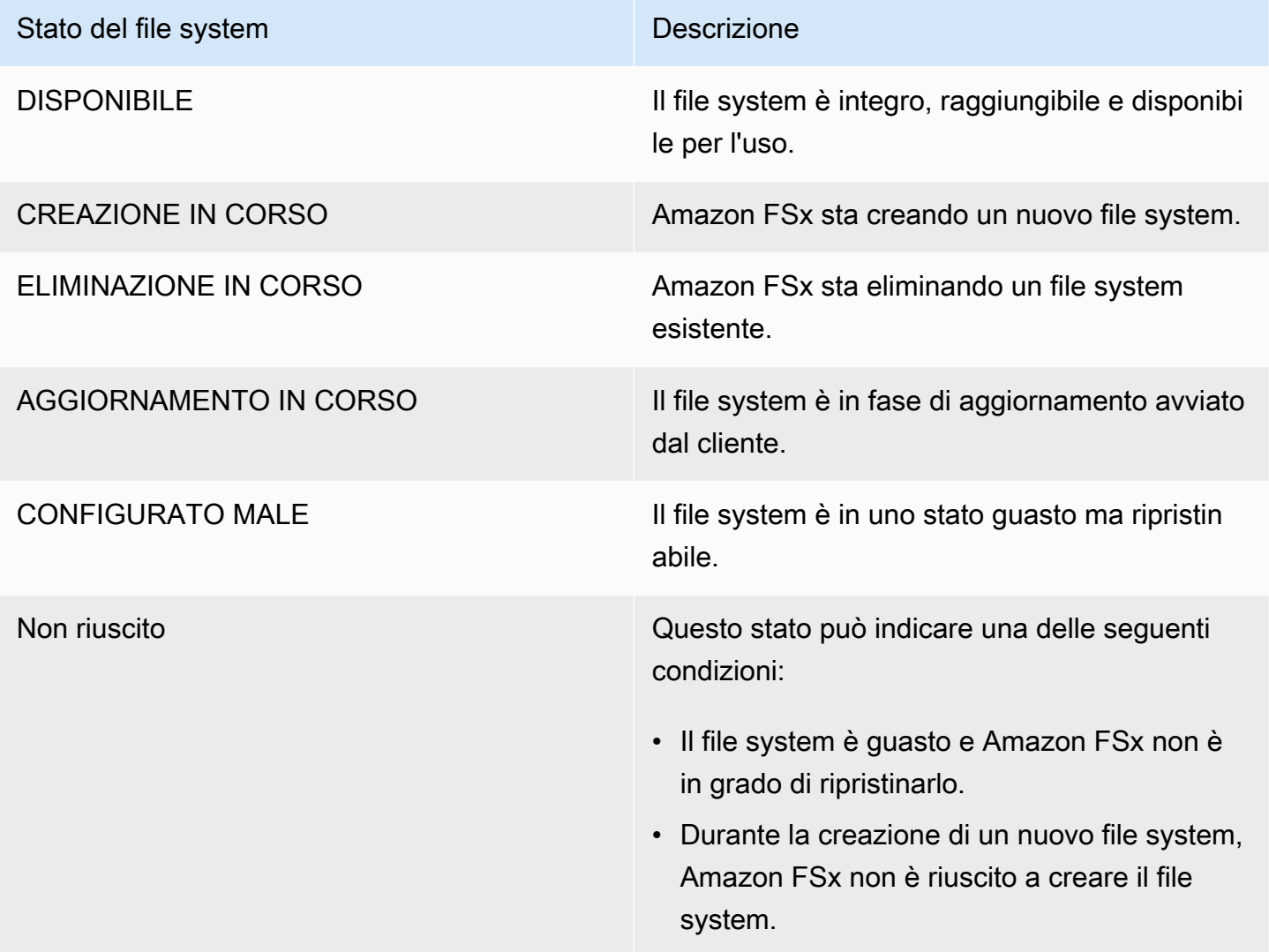

# Tagging delle risorse Amazon FSx.

Per semplificare la gestione delle risorse Amazon FSx for Lustre, è possibile assegnare metadati personalizzati a ciascuna risorsa sotto forma di tag. I tag consentono di categorizzare le tue risorse AWS in modi diversi, ad esempio, per scopo, proprietario o ambiente. Questa caratteristicaè molto utile quando hai tante risorse dello stesso tipo in quanto puoi rapidamente individuare una risorsa specifica in base ai tag assegnati. Questo argomento descrive i tag e mostra come crearli.

### Argomenti

- [Nozioni di base sui tag](#page-232-0)
- [Tagging delle risorse](#page-233-0)
- [Limitazioni applicate ai tag](#page-233-1)
- [Autorizzazioni e tag](#page-234-0)

# <span id="page-232-0"></span>Nozioni di base sui tag

Un tag è un'etichetta che assegni a una risorsa AWS. Ogni tag è composto da una chiave e da un valore opzionale, entrambi personalizzabili.

I tag consentono di categorizzare le tue risorse AWS in modi diversi, ad esempio, per scopo, proprietario o ambiente. Ad esempio, puoi definire un set di tag per i file system Amazon FSx for Lustre del tuo account e monitorare così ogni proprietario dell'istanza e il livello dello stack.

Ti consigliamo di creare un set di chiavi di tag in grado di soddisfare i requisiti di ciascun tipo di risorsa. Tramite un set di chiavi di tag coerente la gestione delle risorse risulta notevolmente semplificata. Puoi cercare e filtrare le risorse in base ai tag aggiunti.

I tag non hanno alcun significato semantico per Amazon FSx e vengono interpretati rigorosamente come una stringa di caratteri. Inoltre, i tag non vengono assegnati automaticamente alle risorse. Puoi modificare chiavi e valori di tag e rimuovere tag da una risorsa in qualsiasi momento. Puoi impostare il valore di un tag su una stringa vuota, ma non su null. Se aggiungi un tag con la stessa chiave di un tag esistente a una risorsa specifica, il nuovo valore sovrascrive quello precedente. Se elimini una risorsa, verranno eliminati anche tutti i tag associati alla risorsa.

### Se utilizzi l'API Amazon FSx for Lustre,AWS l'API o unAWS SDK, puoi utilizzare

l'operazioneTagResource API per applicare tag alle risorse esistenti. Inoltre, alcune operazioni per la creazione di risorse ti consentono di specificare tag per una risorsa durante la sua creazione. Se i tag non possono essere applicati durante la creazione della risorsa, eseguiamo il rollback del processo di creazione della risorsa. Ciò fa sì che le risorse vengano create con i tag oppure che non vengano create affatto, nonché che nessuna risorsa sia mai sprovvista di tag. Il tagging delle risorse in fase di creazione ti permette di evitare di eseguire script di tagging personalizzati dopo la creazione delle risorse. Per ulteriori informazioni sull'abilitazione agli utenti affinché possano aggiungere tag alle risorse durante la creazione, vedere [Concessione dell'autorizzazione all'applicazione di tag per le](#page-299-0)  [risorse durante la creazione](#page-299-0).

## <span id="page-233-0"></span>Tagging delle risorse

Puoi assegnare tag alle risorse Amazon FSx for Lustre esistenti nel tuo account. Se utilizzi la console Amazon FSx, puoi applicare tag alle risorse utilizzando la scheda Tags (Tag) nella schermata della risorsa interessata. Quando crei risorse, puoi applicare la chiave Nome con un valore e puoi applicare tag di tua scelta quando crei un nuovo file system. La console può organizzare le risorse in base al relativo tag Name ma questo tag non ha un significato semantico per il servizio Amazon FSx for Lustre.

Puoi applicare autorizzazioni basate su tag a livello di risorsa nelle policy IAM alle operazioni dell'API Amazon FSx for Lustre che supportano il tagging in fase di creazione per implementare un controllo granulare sugli utenti e sui gruppi che associano tag alle risorse in fase di creazione. Le risorse vengono adeguatamente protette a partire dal momento della creazione, ovvero i tag vengono applicati subito alle risorse. Pertanto qualsiasi autorizzazione basata su tag a livello di risorsa che controlla l'uso delle risorse risulta immediatamente valida. Le risorse possono essere monitorate e segnalate con maggiore precisione. Puoi applicare l'uso del tagging alle nuove risorse e controllare quali chiavi e valori di tag sono impostati per le risorse.

Puoi inoltre applicare autorizzazioni a livello di risorsa alle operazioniTagResource e dell'APIUntagResource Amazon FSx for Lustre nelle policy IAM per controllare quali chiavi e valori di tag sono impostati sulle risorse esistenti.

Per ulteriori informazioni sul tagging delle risorse per la fatturazione, consulta [Utilizzo di tag per](https://docs.aws.amazon.com/awsaccountbilling/latest/aboutv2/cost-alloc-tags.html)  [l'allocazione dei costi](https://docs.aws.amazon.com/awsaccountbilling/latest/aboutv2/cost-alloc-tags.html) nella Guida per l'utente di AWS Billing.

## <span id="page-233-1"></span>Limitazioni applicate ai tag

Si applicano le seguenti limitazioni di base ai tag:

- Numero massimo di tag per risorsa: 50
- Per ciascuna risorsa, ogni chiave del tag deve essere univoca e ogni chiave del tag può avere un solo valore.
- La lunghezza massima della chiave è 128 caratteri Unicode in formato UTF-8
- La lunghezza massima del valore è 256 caratteri Unicode in formato UTF-8
- I caratteri consentiti per i tag Amazon FSx for Lustre sono: lettere, numeri e spazi rappresentabili in formato UTF-8 e i seguenti caratteri speciali  $+ - =$ .  $\frac{1}{Q}$ .
- Per chiavi e valori di tag viene fatta la distinzione tra maiuscole e minuscole.
- Il prefisso aws: è riservato per l'uso di AWS. Se il tag ha una chiave di tag con questo prefisso, non puoi modificare o eliminare la chiave o il valore de tag. I tag con il prefisso aws: non vengono conteggiati per il limite del numero di tag per risorsa.

Non puoi eliminare una risorsa solo sulla base dei relativi tag. Devi specificare il relativo identificatore. Ad esempio, per eliminare un file system associato a una chiave di tag denominataDeleteMe, devi utilizzare l'DeleteFileSystemoperazione con l'identificatore della risorsa del file system, ad esempio fs-1234567890abcdef0.

Quando si aggiungono tag a risorse pubbliche o condivise, i tag assegnati sono disponibili solo per le risorse pubbliche o condiviseAccount AWS; nessun altroAccount AWS avrà accesso a tali tag. Per il controllo degli accessi basato su tag alle risorse condivise, ciascunaAccount AWS deve assegnare il proprio set di tag per controllare l'accesso alla risorsa.

## <span id="page-234-0"></span>Autorizzazioni e tag

Per ulteriori informazioni sulle autorizzazioni necessarie per etichettare le risorse Amazon FSx al momento della creazione, consult[aConcessione dell'autorizzazione all'applicazione di tag per le](#page-299-0)  [risorse durante la creazione](#page-299-0) .Per ulteriori informazioni sull'uso dei tag per limitare l'accesso alle risorse Amazon FSx nelle politiche IAM, consulta[Utilizzo dei accessi alle risorse di Amazon FSx](#page-301-0).

# Finestre di manutenzione di Amazon FSx for Lustre

Amazon FSx for Lustre esegue l'applicazione di patch software di routine per il software Lustre che gestisce. La finestra di manutenzione è l'occasione per controllare in quale giorno e ora della settimana viene eseguita la patch del software.

L'applicazione delle patch dovrebbe richiedere solo una frazione della finestra di manutenzione di 30 minuti. Durante questi pochi minuti, il file system sarà temporaneamente non disponibile. La finestra di manutenzione viene scelta durante la creazione del file system. Se non hai preferenze temporali, viene assegnata una finestra predefinita di 30 minuti.

FSx for Lustre consente di regolare la finestra di manutenzione in base alle necessità per soddisfare il carico di lavoro e i requisiti operativi. È possibile spostare la finestra di manutenzione con la

frequenza necessaria, a condizione che una finestra di manutenzione sia programmata almeno una volta ogni 14 giorni. Se viene rilasciata una patch e non è stata pianificata una finestra di manutenzione entro 14 giorni, FSx for Lustre procederà alla manutenzione del file system per garantirne la sicurezza e l'affidabilità.

Puoi utilizzare la console di gestione Amazon FSxAWS CLI,AWS l'API o uno degliAWS SDK per modificare la finestra di manutenzione dei tuoi file system.

Per modificare la finestra di manutenzione tramite la console

- 1. Apri la console Amazon FSx all'[indirizzo https://console.aws.amazon.com/fsx/.](https://console.aws.amazon.com/fsx/)
- 2. Scegli File system nel pannello di navigazione.
- 3. Scegliere il file system per cui si desidera modificare la finestra di manutenzione. Viene visualizzata la pagina dei dettagli del file system.
- 4. Scegli la scheda Manutenzione. Viene visualizzato il pannello Impostazioni della finestra di manutenzione.
- 5. Scegli Modifica e inserisci il nuovo giorno e l'ora in cui desideri che inizi la finestra di manutenzione.
- 6. Scegliere Save (Salva) per salvare le modifiche. La nuova ora di inizio della manutenzione viene visualizzata nel pannello Impostazioni.

È possibile modificare la finestra di manutenzione del file system utilizzando il comando [update-file](https://docs.aws.amazon.com/cli/latest/reference/fsx/update-file-system.html)[systemC](https://docs.aws.amazon.com/cli/latest/reference/fsx/update-file-system.html)LI. Esegui il comando seguente, sostituendo l'ID del file system con l'ID del tuo file system e la data e l'ora in cui desideri iniziare la finestra.

```
aws fsx update-file-system --file-system-id fs-01234567890123456 --lustre-configuration 
 WeeklyMaintenanceStartTime=1:01:30
```
# Cancellazione di un file system

Puoi eliminare un file system Amazon FSx for Lustre utilizzando la console Amazon FSx, e AWS CLI l'API Amazon FSx. Prima di eliminare un file system FSx for Lustre, [devi](#page-183-0) smontarlo da ogni istanza Amazon EC2 connessa. [Sui file system collegati a S3, per garantire che tutti i dati vengano riscritti](#page-75-0) [su S3 prima di eliminare il file system, puoi monitorare che la A](#page-75-0)[geOfOldestQueuedMessage](#page-245-0)[metrica](#page-75-0) [sia pari a zero \(se utilizzi l'esportazione automatica\) oppure puoi eseguire un'attività di esportazione](#page-75-0)  [del repository di dati.](#page-75-0) Se hai abilitato l'esportazione automatica e desideri utilizzare un'attività di

esportazione dell'archivio dei dati, devi disabilitare l'esportazione automatica prima di eseguire l'attività di esportazione dell'archivio dei dati.

Per eliminare un file system dopo lo smontaggio da ogni istanza di Amazon EC2:

- Utilizzo della console: segui la procedura descritta in. [Pulizia delle risorse](#page-29-0)
- Utilizzo dell'API o della CLI: utilizza l'operazione [DeleteFileSystem](https://docs.aws.amazon.com/fsx/latest/APIReference/API_DeleteFileSystem.html)API o il comando CLI [delete-file](https://docs.aws.amazon.com/cli/latest/reference/fsx/delete-file-system.html)[system.](https://docs.aws.amazon.com/cli/latest/reference/fsx/delete-file-system.html)

# Migrazione ad Amazon FSx for Lustre i servizi. AWS **DataSync**

È possibile utilizzarlo AWS DataSync per trasferire dati tra file system FSx for Lustre. DataSyncè un servizio di trasferimento dati che semplifica, automatizza e accelera il processo di spostamento e i servizi di AWS archiviazione. AWS Direct Connect DataSyncpuò trasferire i dati e i metadati del file system, come proprietà, timestamp e autorizzazioni di accesso.

# Come migrare i file esistenti su FSx for Lustre utilizzando AWS DataSync

È possibile utilizzarli DataSync con i file system FSx for Lustre per eseguire migrazioni di dati una tantum, importare periodicamente dati per carichi di lavoro distribuiti e pianificare la replica per la protezione e il ripristino dei dati. Per informazioni su scenari di trasferimento specifici, vedi [Dove](https://docs.aws.amazon.com/datasync/latest/userguide/working-with-locations.html)  [posso trasferire i miei dati?](https://docs.aws.amazon.com/datasync/latest/userguide/working-with-locations.html) nella Guida per l'AWS DataSyncutente.

# **Prerequisiti**

Per migrare i dati nella configurazione di FSx for Lustre, sono necessari un server e una rete che soddisfino i requisiti. DataSync Per ulteriori informazioni, consulta la sezione [Requisiti DataSync nella](https://docs.aws.amazon.com/datasync/latest/userguide/requirements.html)  [Guida per AWS DataSync](https://docs.aws.amazon.com/datasync/latest/userguide/requirements.html) l'utente.

- È stato creato un FSx di destinazione per il file system Lustre i file system. Per ulteriori informazioni, consulta [Crea il tuo file system FSx for Lustre.](#page-20-0)
- I file system di origine e di destinazione sono connessi nello stesso cloud privato virtuale (VPC). Il file system di origine può essere localizzato in locale o in un altro Amazon VPC oppure Account AWSRegione AWS, ma deve trovarsi in una rete peering con quella del file system di destinazione utilizzando Amazon VPC Peering, Transit Gateway o. AWS Direct Connect AWS VPN Per ulteriori informazioni, consulta [Che cos'è il peering di VPC?](https://docs.aws.amazon.com/vpc/latest/peering/what-is-vpc-peering.html) nella Amazon VPC Peering Guide.

### **a** Note

DataSyncpuò effettuare trasferimenti da o Account AWS verso FSx for Lustre solo se l'altra posizione di trasferimento è Amazon S3.

# Passaggi di base per la migrazione dei file utilizzando DataSync

Il trasferimento dei file da un'origine a una destinazione utilizza DataSync i seguenti passaggi di base:

- Scarica e distribuisci un agente nel tuo ambiente e attivalo (non necessario in caso di trasferimento traServizi AWS).
- Crea una posizione di origine e di destinazione.
- Creare un'attività.
- Eseguire l'attività per trasferire i file dall'origine alla destinazione.

Per ulteriori informazioni, consulta gli argomenti seguenti nella Guida per l'AWS DataSyncutente:

- [Trasferimento tra storage locale e AWS](https://docs.aws.amazon.com/datasync/latest/userguide/how-datasync-transfer-works.html#onprem-aws)
- [Configurazione dei AWS DataSync trasferimenti con Amazon FSx for Lustre](https://docs.aws.amazon.com/datasync/latest/userguide/create-lustre-location.html) nella Guida per l'utente. AWS DataSync
- [Implementa il tuo agente su Amazon EC2](https://docs.aws.amazon.com/datasync/latest/userguide/deploy-agents.html#ec2-deploy-agent)

# <span id="page-239-0"></span>Monitoraggio di Amazon FSx for Lustre

Per controllare Amazon FSx for Lustre e segnalare l'eventuale presenza di problemi è possibile usare i seguenti strumenti di monitoraggio automatici:

- Monitoraggio tramite Amazon CloudWatch: CloudWatch raccoglie i dati non elaborati da Amazon FSx for Lustre e li elabora trasformandoli in parametri leggibili quasi in tempo reale. Puoi creare un CloudWatch allarme che invia un messaggio Amazon SNS quando lo stato dell'allarme cambia.
- Monitoraggio tramite registrazione Lustre: puoi monitorare gli eventi di registrazione abilitati per il tuo file system. Lustre Logging scrive questi eventi in Amazon CloudWatch Logs.
- AWS CloudTrailMonitoraggio dei log tra gli account, monitorare i file di CloudTrail log in tempo reale inviandoli a CloudWatch Logs, scrivere applicazioni di elaborazione dei log in Java e verificare che i file di log non siano cambiati dopo la distribuzione entro CloudTrail.

### Argomenti

- [Monitoraggio con Amazon CloudWatch](#page-239-1)
- [Registrazione con Amazon CloudWatch Logs](#page-250-0)
- [Registrazione delle chiamate API FSx for Lustre conAWS CloudTrail](#page-255-0)

# <span id="page-239-1"></span>Monitoraggio con Amazon CloudWatch

Puoi monitorare i file system tramite Amazon CloudWatch, che raccoglie i dati non elaborati da Amazon FSx for Lustre e li elabora trasformandoli in parametri leggibili quasi in tempo reale. Queste statistiche vengono conservate per un periodo di 15 mesi, per consentire l'accesso alle informazioni cronologiche e ottenere una prospettiva migliore sull'esecuzione del servizio o dell'applicazione Web. Per impostazione predefinita, i dati dei parametri Amazon FSx for Lustre vengono inviati automaticamente a CloudWatch intervalli di 1 minuto. Per ulteriori informazioni CloudWatch, consulta [Cos'è Amazon CloudWatch?](https://docs.aws.amazon.com/AmazonCloudWatch/latest/monitoring/WhatIsCloudWatch.html) nella Guida per l' CloudWatch utente di Amazon.

CloudWatch le metriche sono riportate come byte non elaborati. I byte non sono arrotondati a un multiplo decimale o binario dell'unità.

# Parametri del file system

FSx for Lustre pubblica le seguenti metriche nelFSx namespace in CloudWatch. Per ogni metrica, FSx for Lustre emette un punto dati per disco al minuto. Per visualizzare i dettagli aggregati del file system, è possibile utilizzare laSum statistica. Tieni presente che i file server dietro i file system FSx for Lustre sono distribuiti su più dischi.

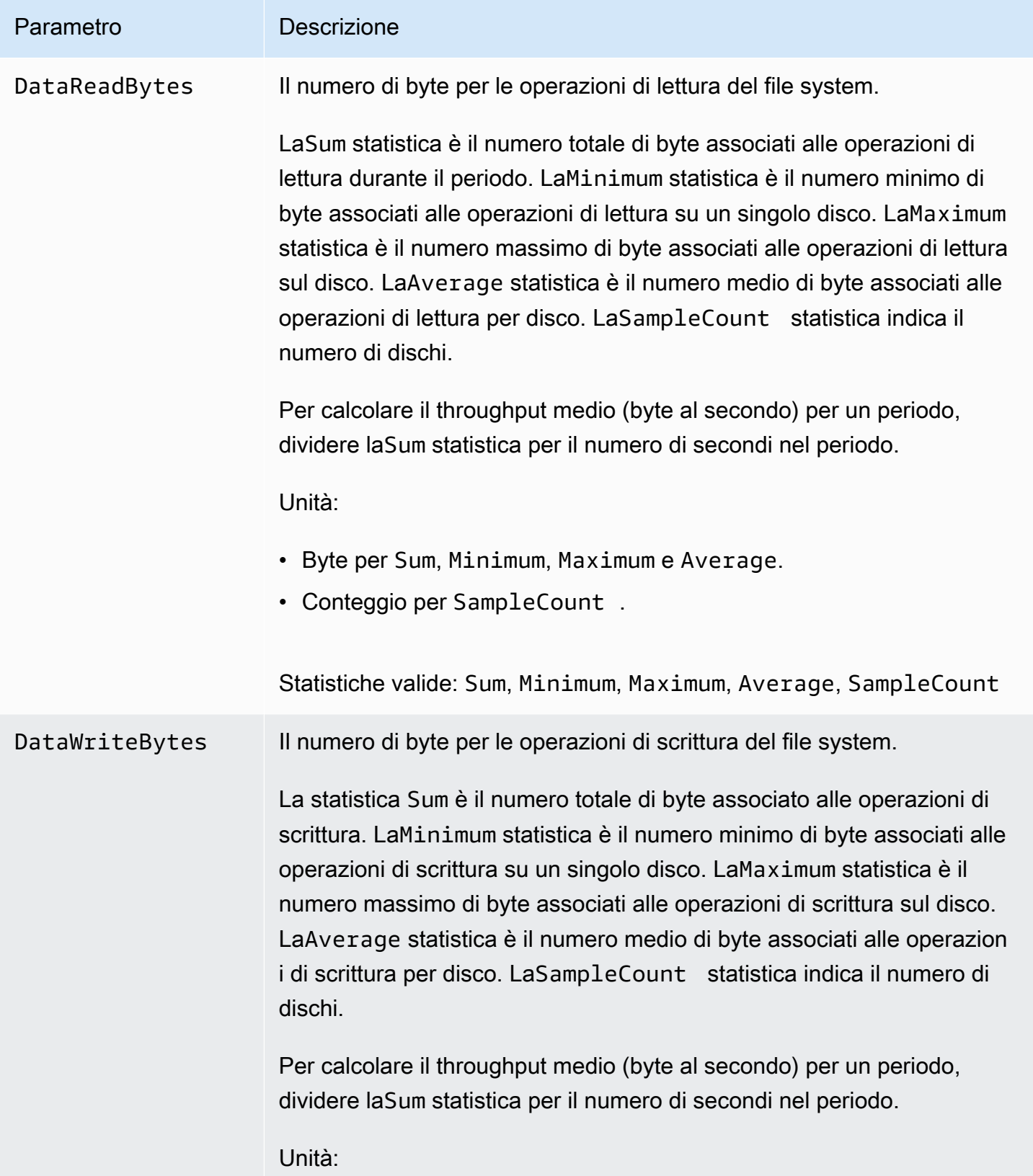

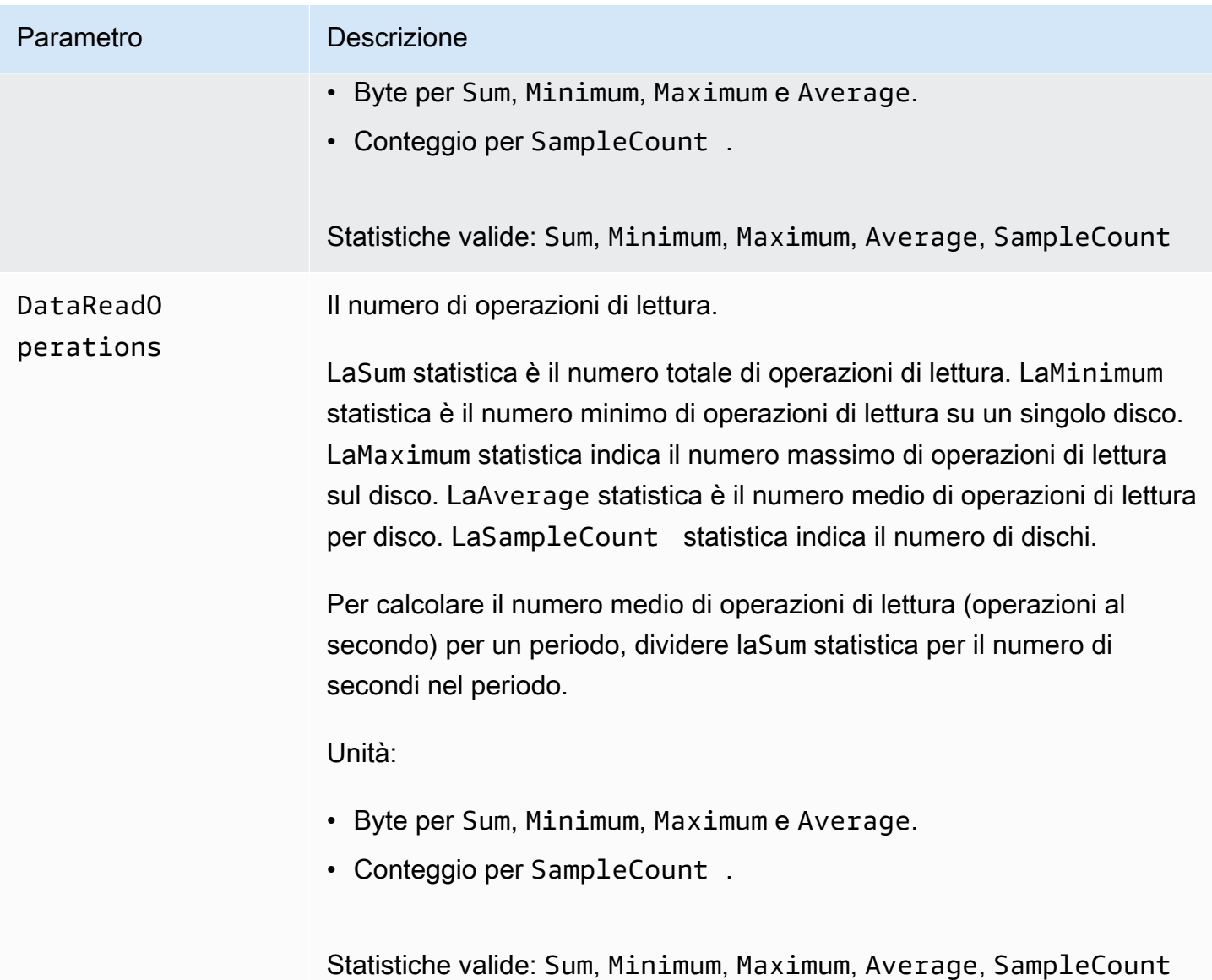

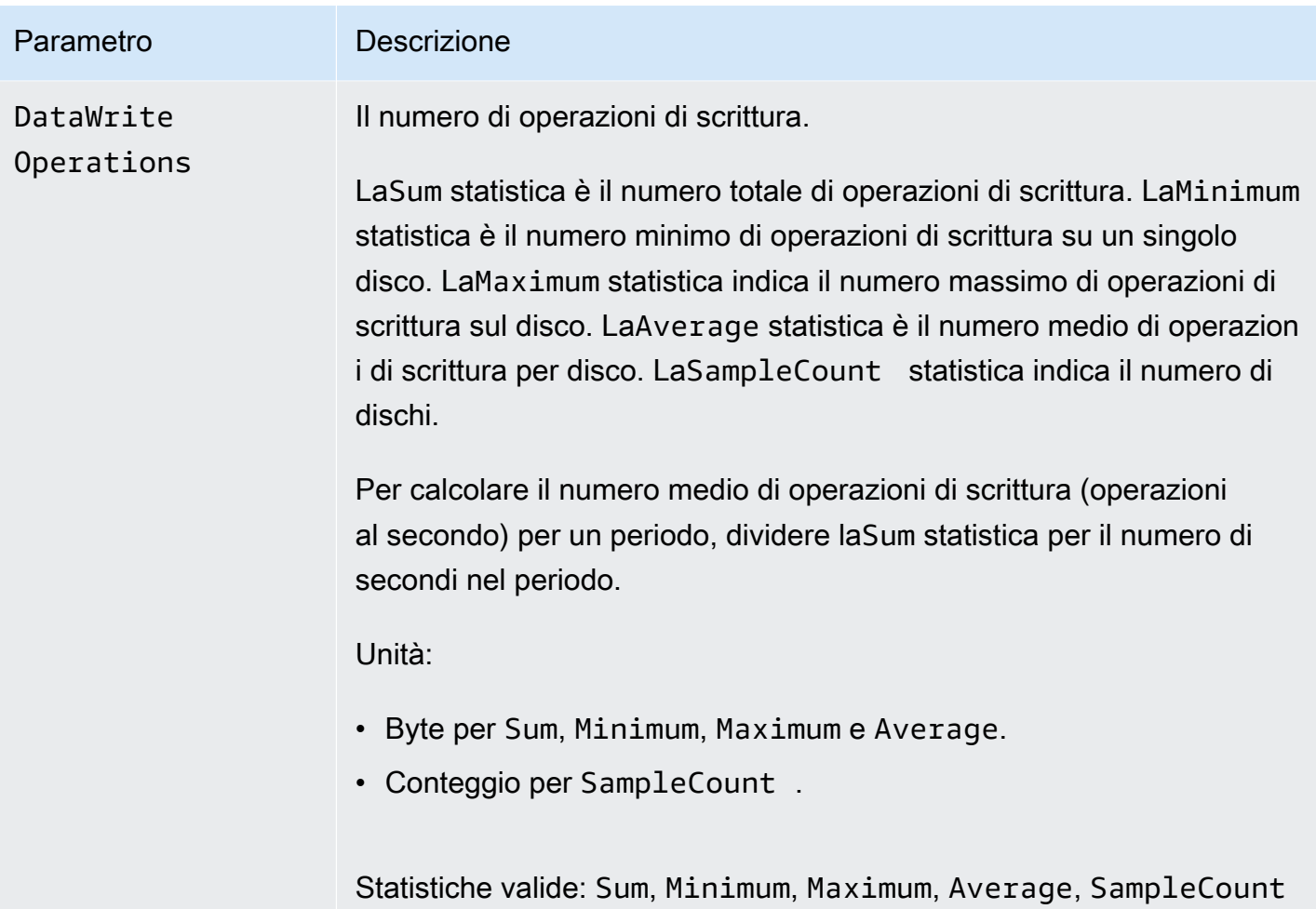

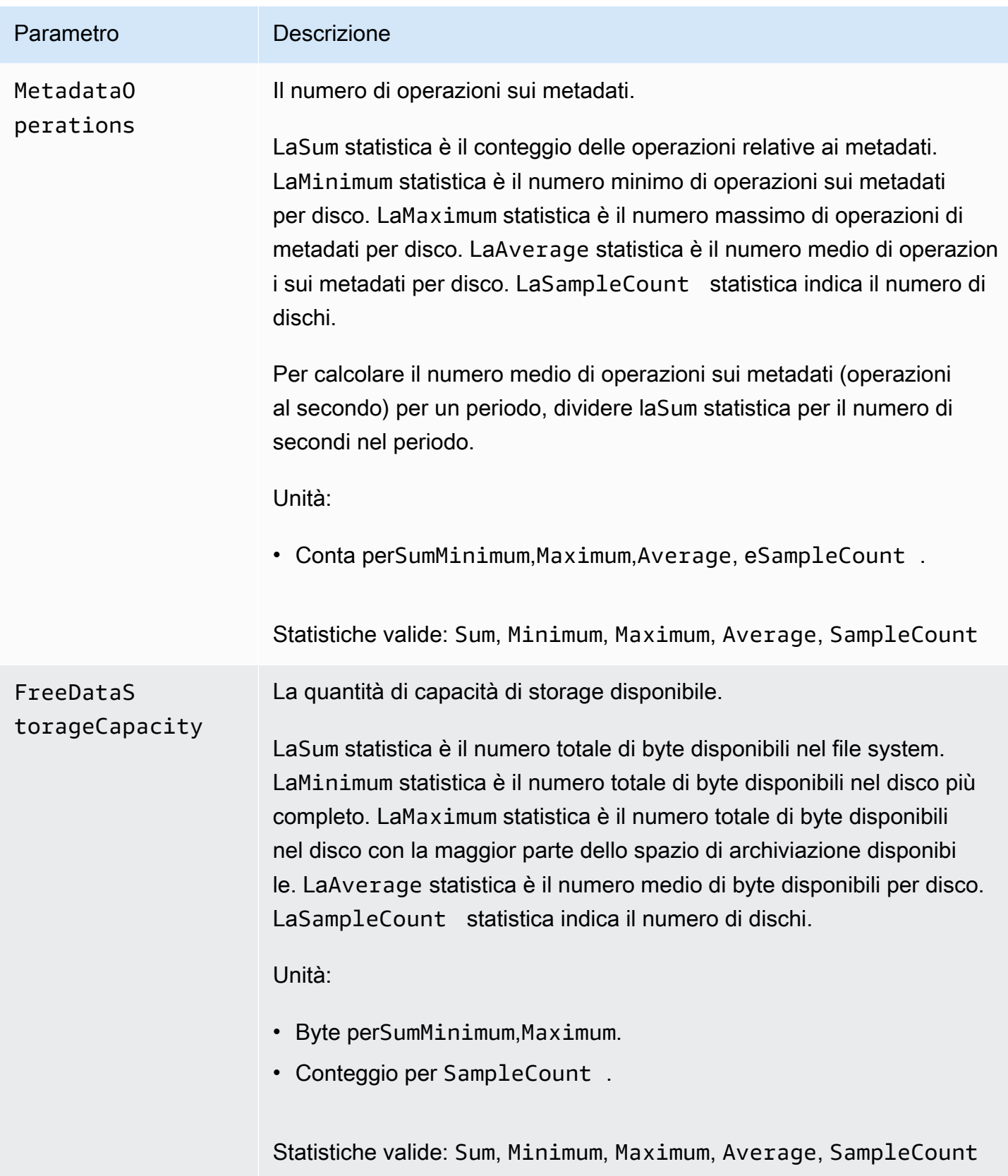

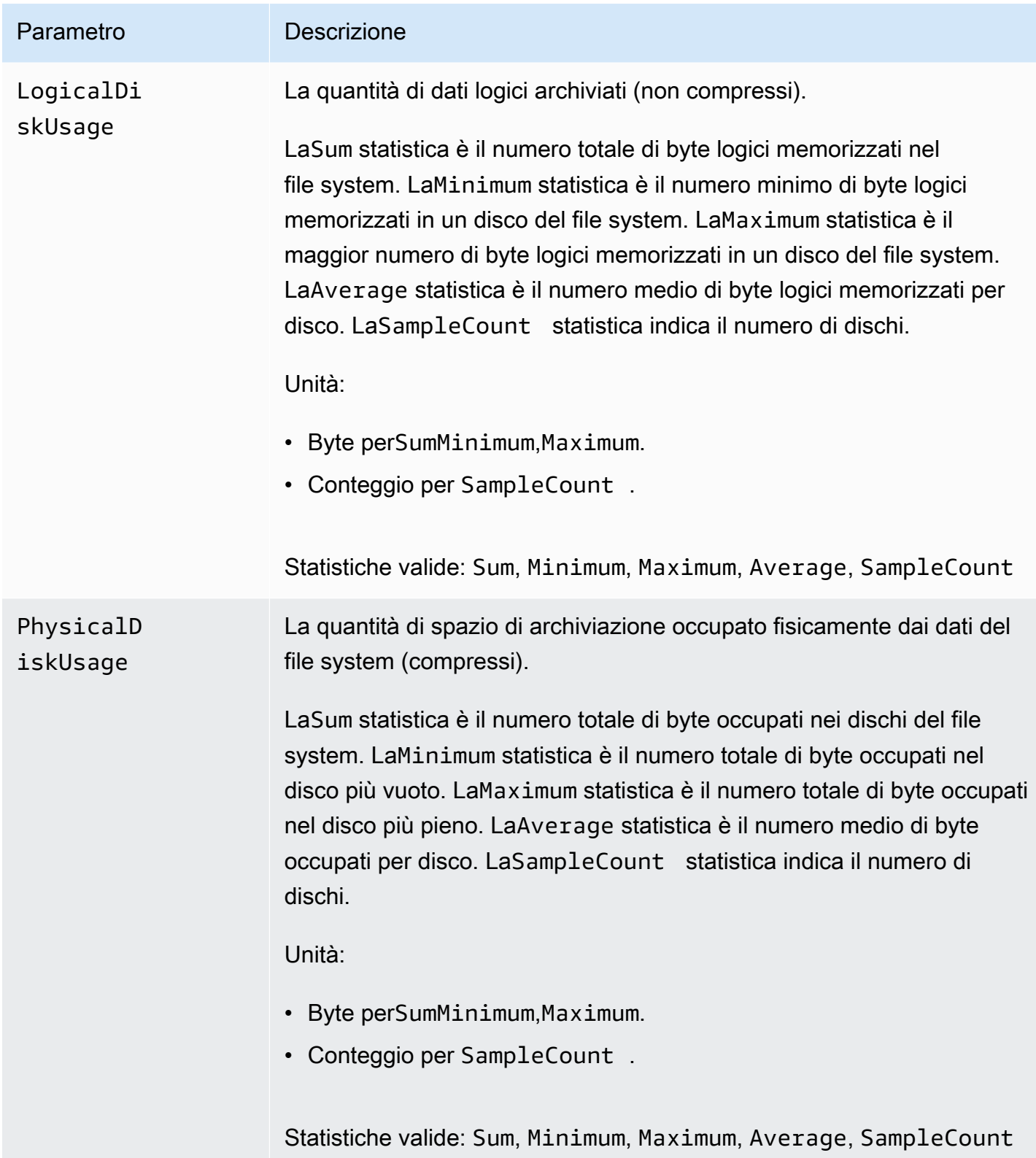

# <span id="page-245-0"></span>AutoImport e AutoExport metriche

FSx for Lustre pubblica le seguenti metricheAutoImport (importazione automatica) eAutoExport (esportazione automatica) nelFSx namespace in CloudWatch. Queste metriche utilizzano le dimensioni per consentire misurazioni più granulari dei dati. TutteAutoImport leAutoExport metriche hanno lePublisher dimensioniFileSystemId e.

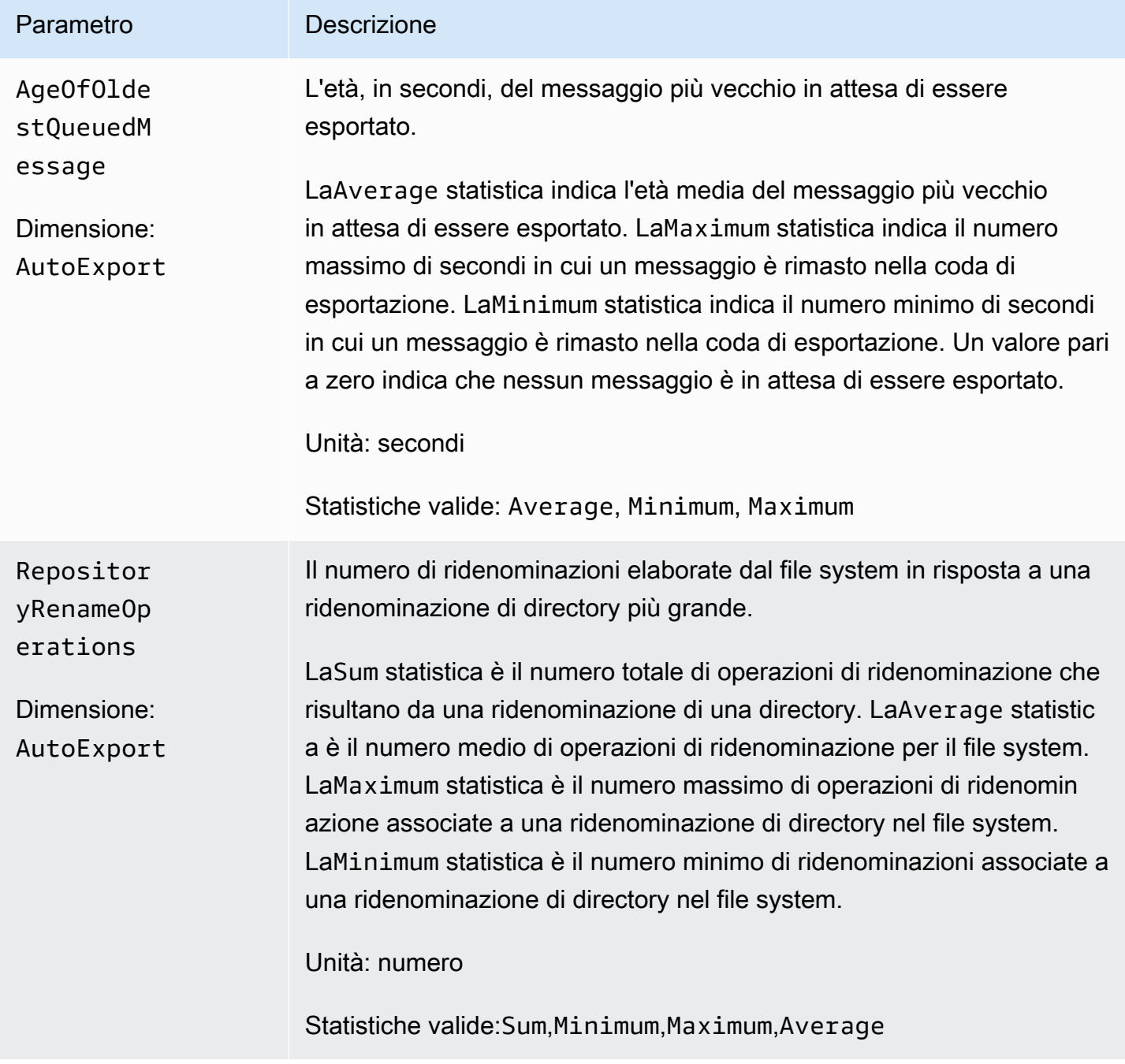

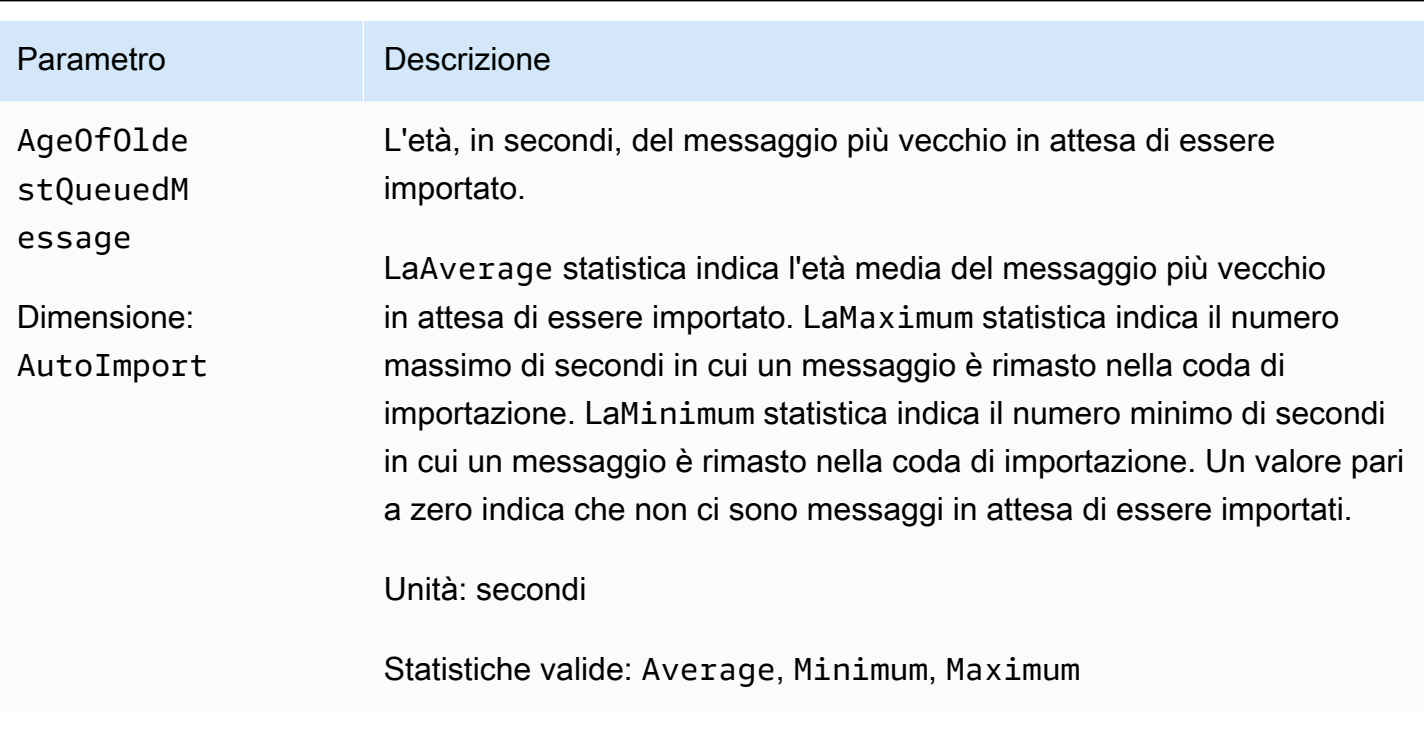

## Amazon FSx for Lustre

I parametri Amazon FSx for Lustre utilizzanoFSx lo spazio dei nomi e forniscono i parametri per la dimensioneFileSystemId. L'ID di un file system può essere trovato utilizzando ildescribe-filesystemsAWS CLI comando e assume la forma di *fs-01234567890123456*.

Una dimensione aggiuntiva,Publisher, è disponibile in CloudWatch eAWS CLI per leAutoImport metricheAutoImport and per indicare quale servizio ha pubblicato le metriche.

# Come usare i parametri Amazon FSx for Lustre

I parametri forniti da Amazon FSx for Lustre offrono informazioni che possono essere analizzate in diversi modi. L'elenco seguente mostra alcuni usi comuni dei parametri. Questi suggerimenti sono solo introduttivi e non costituiscono un elenco completo.

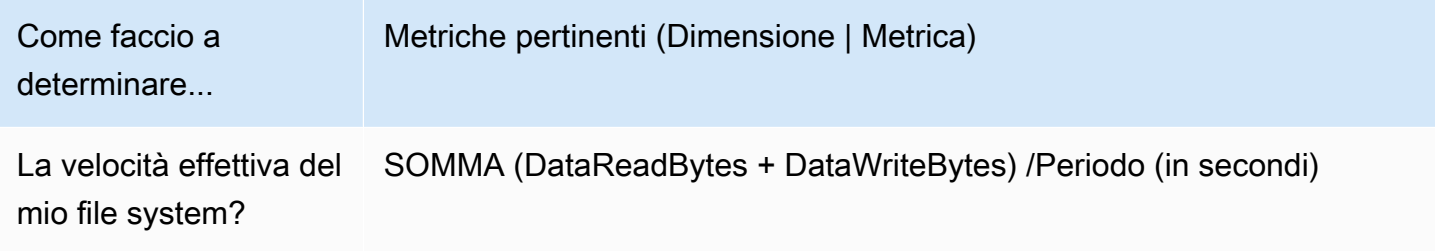

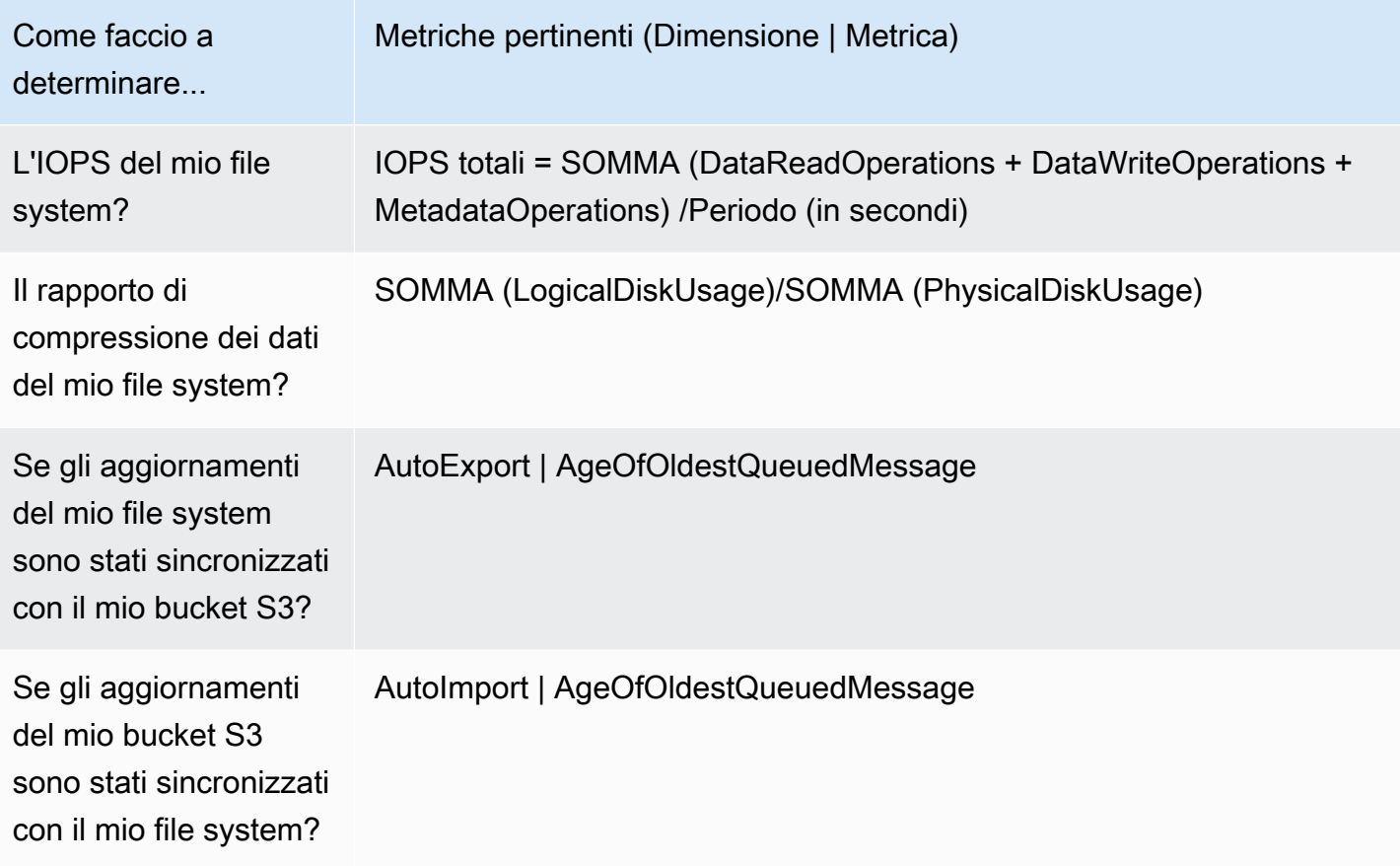

### <span id="page-247-0"></span>Matematica metrica: rapporto di compressione dei dati

Con la matematica dei parametri è possibile eseguire query di più CloudWatch parametri e di utilizzare espressioni matematiche per creare nuove serie temporali in base a tali parametri. Puoi visualizzare le serie temporali risultanti nella CloudWatch console e aggiungerle ai pannelli di controllo. Per ulteriori informazioni sulla matematica metrica, consulta [Utilizzo della matematica](https://docs.aws.amazon.com/AmazonCloudWatch/latest/monitoring/using-metric-math.html)  [metrica](https://docs.aws.amazon.com/AmazonCloudWatch/latest/monitoring/using-metric-math.html) nella Guida per l' CloudWatch utente di Amazon.

Questa espressione matematica dei parametri calcola il rapporto di compressione dei dati del file system Amazon FSx for Lustre. Per calcolare questo rapporto, ottieni innanzitutto la statistica sommatoria dell'utilizzo totale del disco logico (senza compressione), fornita dallaLogicalDiskUsage metrica. Quindi dividilo per la somma statistica dell'utilizzo totale del disco fisico (con compressione), fornita dallaPhysicalDiskUsage metrica.

Quindi se la tua logica è questa: somma diLogicalDiskUsage ÷ somma diPhysicalDiskUsage

Allora l'informazione sulla CloudWatch metrica è la seguente.

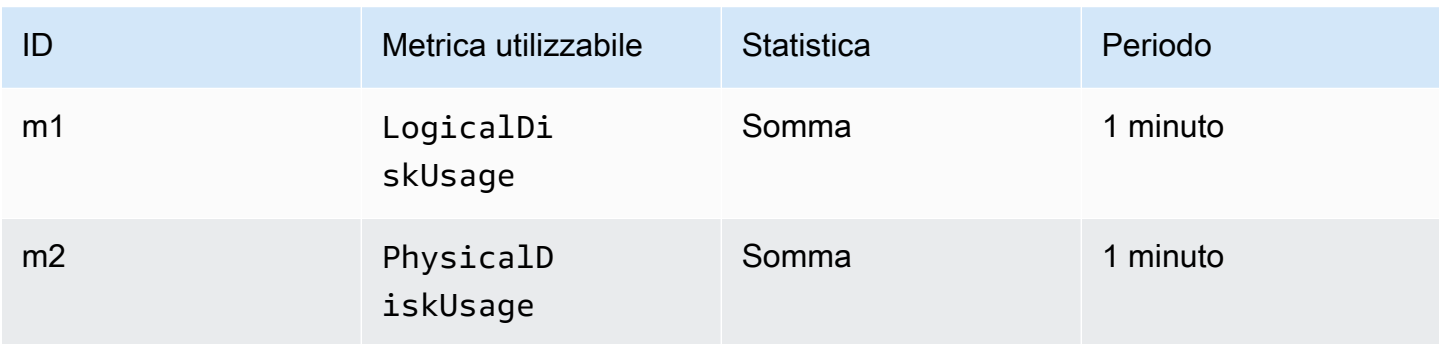

L'ID dell'operazione matematica sui parametri e l'espressione sono i seguenti.

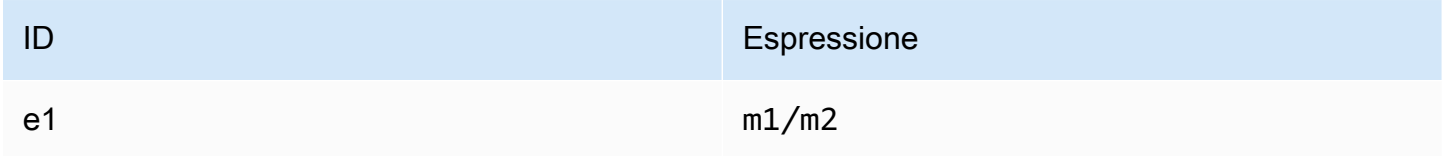

e1è il rapporto di compressione dei dati.

## Accesso alle CloudWatch metriche

Puoi visualizzare le metriche di Amazon FSx for Lustre CloudWatch in molti modi. Puoi visualizzarli tramite la CloudWatch console oppure puoi accedervi utilizzando la CloudWatch CLI o l' CloudWatch API. Le procedure seguenti illustrano come accedere ai parametri utilizzando tali strumenti.

Come visualizzare i parametri tramite la CloudWatch console

- 1. Aprire la [console CloudWatch](https://console.aws.amazon.com/cloudwatch) .
- 2. Nel riquadro di navigazione, selezionare Parametri.
- 3. Seleziona lo spazio dei nomi FSx.
- 4. (Facoltativo) Per visualizzare un parametro, digitare il suo nome nel campo di ricerca.
- 5. (Facoltativo) Per filtrare per dimensione, selezionare FileSystemId.

Per accedere ai parametri dalla AWS CLI

Utilizzare il comando [list-metrics](https://docs.aws.amazon.com/cli/latest/reference/cloudwatch/list-metrics.html) con il namespace --namespace "AWS/FSx". Per ulteriori informazioni, consultare la sezione relativa alle [informazioni di riferimento ai comandi](https://docs.aws.amazon.com/cli/latest/reference/)  [della AWS CLI.](https://docs.aws.amazon.com/cli/latest/reference/)

### Per accedere alle metriche dall' CloudWatch API

• Chiamare [GetMetricStatistics](https://docs.aws.amazon.com/AmazonCloudWatch/latest/APIReference/API_GetMetricStatistics.html). Per ulteriori informazioni, consulta [Amazon CloudWatch](https://docs.aws.amazon.com/AmazonCloudWatch/latest/APIReference/) [API Reference.](https://docs.aws.amazon.com/AmazonCloudWatch/latest/APIReference/)

# Creazione di CloudWatch allarmi per il monitoraggio di Amazon FSx for Lustre

Puoi creare un CloudWatch allarme che invia un messaggio Amazon SNS quando lo stato dell'allarme cambia. Un allarme controlla un singolo parametro in un periodo di tempo specificato ed esegue una o più operazioni in base al valore del parametro relativo a una determinata soglia in una serie di periodi di tempo. L'operazione corrisponde all'invio di una notifica a un argomento di Amazon SNS o a una policy di Auto Scaling.

Gli allarmi richiamano operazioni solo per le modifiche di stato prolungate. CloudWatch gli allarmi non eseguono operazioni semplicemente perché sono in un determinato stato. È necessario che lo stato sia cambiato e che sia rimasto invariato per una serie specificata di periodi.

Le seguenti procedure mostrano come creare allarmi per Amazon FSx for Lustre.

Per impostare allarmi mediante la CloudWatch console

- 1. Accedere aAWS Management Console e aprire la CloudWatch console all'[indirizzo https://](https://console.aws.amazon.com/cloudwatch/) [console.aws.amazon.com/cloudwatch/.](https://console.aws.amazon.com/cloudwatch/)
- 2. Scegli Create Alarm (Crea allarme). Viene avviata la procedura guidata per la creazione di allarmi.
- 3. Scegli Parametri FSx e scorri i parametri Amazon FSx for Lustre per individuare quello in cui vuoi creare un allarme. Per visualizzare solo le metriche di Amazon FSx for Lustre in questa finestra di dialogo, cerca l'ID del file system del tuo file system. Scegli il parametro per il quale creare un allarme quindi scegliere Avanti.
- 4. Nella sezione Condizioni, scegli le condizioni che desideri per l'allarme e scegli Avanti.

### **a** Note

Le metriche non possono essere pubblicate durante la manutenzione del file system. Per evitare modifiche inutili e fuorvianti delle condizioni di allarme e per configurare gli allarmi in modo che siano resistenti ai punti dati mancanti, consulta [Configurazione del](https://docs.aws.amazon.com/AmazonCloudWatch/latest/monitoring/AlarmThatSendsEmail.html#alarms-and-missing-data) 

[trattamento dei dati mancanti negli CloudWatch allarmi](https://docs.aws.amazon.com/AmazonCloudWatch/latest/monitoring/AlarmThatSendsEmail.html#alarms-and-missing-data) nella Amazon CloudWatch User Guide.

5. Se CloudWatch vuoi che invii un'e-mail quando viene raggiunto lo stato dell'allarme, nella sezione Ogni volta che questo allarme:, scegliere Lo stato è ALLARME. Per Invia notifica a:, scegliere un argomento SNS esistente. Se si sceglie Create topic (Crea argomento), è possibile impostare il nome e gli indirizzi e-mail per un nuovo elenco di sottoscrizioni e-mail. Questo elenco viene salvato e visualizzato in questa casella per allarmi future.

### **a** Note

Se usi Crea argomento per creare un nuovo argomento Amazon SNS, verifica gli indirizzi email prima di inviare loro notifiche. Le e-mail sono inviate solo quando viene attivato lo stato di allarme. Se lo stato cambia prima della verifica degli indirizzi e-mail, questi non riceveranno una notifica.

6. Visualizzare in anteprima l'avviso che si sta per creare nell'area Anteprima allarme. Se appare come previsto, scegli Crea allarme.

Per impostare un allarme mediante AWS CLI

• Chiamare [put-metric-alarm](https://docs.aws.amazon.com/cli/latest/reference/put-metric-alarm.html). Per ulteriori informazioni, consulta il [Riferimento ai comandi](https://docs.aws.amazon.com/cli/latest/reference/) [AWS CLI](https://docs.aws.amazon.com/cli/latest/reference/).

Per impostare un allarme mediante l' CloudWatch API

• Chiamare [PutMetricAlarm](https://docs.aws.amazon.com/AmazonCloudWatch/latest/APIReference/API_PutMetricAlarm.html). Per ulteriori informazioni, consulta [Amazon CloudWatch API](https://docs.aws.amazon.com/AmazonCloudWatch/latest/APIReference/) [Reference](https://docs.aws.amazon.com/AmazonCloudWatch/latest/APIReference/).

# <span id="page-250-0"></span>Registrazione con Amazon CloudWatch Logs

FSx for Lustre supporta la registrazione di eventi di errore e avviso per gli archivi di dati associati al file system su Amazon Logs. CloudWatch

### **a** Note

La registrazione con Amazon CloudWatch Logs è disponibile solo sui file system Amazon FSx for Lustre creati dopo le 15:00 PST del 30 novembre 2021.

### Argomenti

- [Panoramica sulla registrazione](#page-251-0)
- [Destinazioni dei log](#page-252-0)
- [Gestione della registrazione](#page-252-1)
- [Visualizzazione dei registri](#page-254-0)

## <span id="page-251-0"></span>Panoramica sulla registrazione

Se disponi di repository di dati collegati al file system FSx for Lustre, puoi abilitare la registrazione degli eventi del repository di dati su Amazon Logs. CloudWatch Gli eventi di errore e avviso possono essere registrati dalle seguenti operazioni di archiviazione dei dati:

- Esportazione automatica
- Attività di archiviazione dei dati

Per ulteriori informazioni su queste operazioni e sul collegamento agli archivi di dati, vedere. [Utilizzo](#page-37-0)  [di repository di dati con Amazon FSx for Lustre](#page-37-0)

Puoi configurare i livelli di log che Amazon FSx registra, ovvero se Amazon FSx registrerà solo gli eventi di errore, solo gli eventi di avviso o entrambi gli eventi di errore e di avviso. Puoi anche disattivare la registrazione degli eventi in qualsiasi momento.

### **a** Note

Si consiglia vivamente di abilitare i log per i file system a cui sono associati qualsiasi livello di funzionalità critiche.
# Destinazioni dei log

Quando la registrazione è abilitata, FSx for Lustre deve essere configurato con una destinazione Amazon Logs. CloudWatch La destinazione del registro degli eventi è un gruppo di log Amazon CloudWatch Logs e Amazon FSx crea un flusso di log per il tuo file system all'interno di questo gruppo di log. CloudWatch Logs consente di archiviare, visualizzare e cercare i log degli eventi di controllo nella CloudWatch console Amazon, eseguire query sui log utilizzando CloudWatch Logs Insights e attivare CloudWatch allarmi o funzioni Lambda.

La destinazione del registro viene scelta al momento della creazione del file system FSx for Lustre o successivamente aggiornandolo. Per ulteriori informazioni, consulta [Gestione della registrazione.](#page-252-0)

Per impostazione predefinita, Amazon FSx creerà e utilizzerà un gruppo di log CloudWatch Logs predefinito nel tuo account come destinazione del registro degli eventi. Se desideri utilizzare un gruppo di log CloudWatch Logs personalizzato come destinazione del registro degli eventi, ecco i requisiti per il nome e la posizione della destinazione del registro degli eventi:

- Il nome del gruppo di CloudWatch log Logs deve iniziare con il /aws/fsx/ prefisso.
- Se non disponi di un gruppo di log CloudWatch Logs esistente quando crei o aggiorni un file system sulla console, Amazon FSx for Lustre può creare e utilizzare un flusso di log predefinito nel CloudWatch gruppo di log Logs. /aws/fsx/lustre Il flusso di log verrà creato con il formato datarepo\_*file\_system\_id* (ad esempio,). datarepo\_fs-0123456789abcdef0
- Se non si desidera utilizzare il gruppo di log predefinito, l'interfaccia utente di configurazione consente di creare un gruppo di log CloudWatch Logs quando si crea o si aggiorna il file system sulla console.
- Il gruppo di log CloudWatch Logs di destinazione deve trovarsi nella stessa AWS partizione e Account AWS nel file system Amazon FSx for Lustre. Regione AWS

Puoi modificare la destinazione del registro degli eventi in qualsiasi momento. Quando si esegue questa operazione, i nuovi registri degli eventi vengono inviati solo alla nuova destinazione.

## <span id="page-252-0"></span>Gestione della registrazione

È possibile abilitare la registrazione quando si crea un nuovo file system FSx for Lustre o successivamente aggiornandolo. La registrazione è attivata per impostazione predefinita quando crei un sistema file dalla console Amazon FSx. Tuttavia, la registrazione è disattivata per impostazione predefinita quando si crea un sistema file con l'API o AWS CLI Amazon FSx.

Sui file system esistenti che hanno la registrazione abilitata, puoi modificare le impostazioni di registrazione degli eventi, incluso il livello di registro per cui registrare gli eventi e la destinazione del registro. Puoi eseguire queste attività utilizzando la console Amazon FSx o l'API AWS CLI Amazon FSx.

Per abilitare la registrazione durante la creazione di un file system (console)

- 1. [Apri la console Amazon FSx all'indirizzo https://console.aws.amazon.com/fsx/.](https://console.aws.amazon.com/fsx/)
- 2. Segui la procedura per creare un nuovo file system descritta [Crea il tuo file system FSx for](#page-20-0)  [Lustre](#page-20-0) nella sezione Guida introduttiva.
- 3. Apri la sezione Registrazione (opzionale). La registrazione è abilitata per impostazione predefinita.

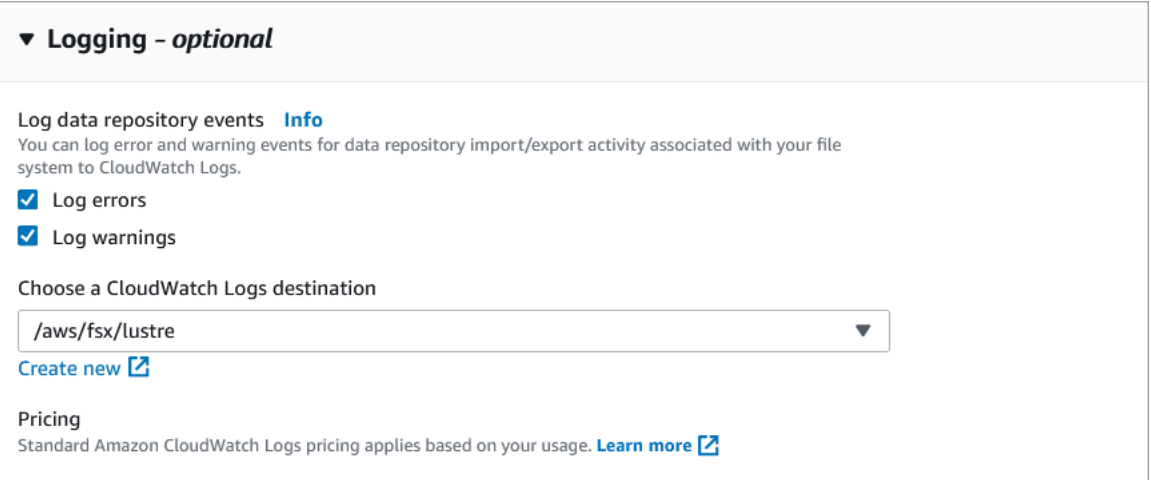

4. Continuare con la sezione successiva della procedura guidata per la creazione del file system.

Quando il file system diventa Disponibile, la registrazione verrà abilitata.

Per abilitare la registrazione durante la creazione di un file system (CLI)

1. Quando si crea un nuovo file system, utilizzate la LogConfiguration proprietà con l'[CreateFileSystem](https://docs.aws.amazon.com/fsx/latest/APIReference/API_CreateFileSystem.html)operazione per abilitare la registrazione per il nuovo file system.

```
create-file-system --file-system-type LUSTRE \ 
     --storage-capacity 1200 --subnet-id subnet-08b31917a72b548a9 \ 
     --lustre-configuration "LogConfiguration={Level=WARN_ERROR, \ 
         Destination="arn:aws:logs:us-east-1:234567890123:log-group:/aws/fsx/
testEventLogging"}"
```
2. Quando il file system diventa Disponibile, la funzionalità di registrazione verrà abilitata.

Per modificare la configurazione di registrazione (console)

- 1. [Apri la console Amazon FSx all'indirizzo https://console.aws.amazon.com/fsx/.](https://console.aws.amazon.com/fsx/)
- 2. Passa a File system e scegli il file system Lustre per il quale desideri gestire la registrazione.
- 3. Scegliere la scheda Monitoring (Monitoraggio).
- 4. Nel pannello Registrazione, scegliete Aggiorna.
- 5. Nella finestra di dialogo di configurazione della registrazione degli aggiornamenti, modificate le impostazioni desiderate.
	- a. Scegliete Registra errori per registrare solo gli eventi di errore o Registra avvisi per registrare solo gli eventi di avviso o entrambi. La registrazione è disattivata se non effettui una selezione.
	- b. Scegli una destinazione di registro CloudWatch dei registri esistente o creane una nuova.
- 6. Selezionare Salva.

Per modificare la configurazione di registrazione (CLI)

• Utilizza il comando [update-file-system](https://docs.aws.amazon.com/cli/latest/reference/fsx/update-file-system.html)CLI o l'operazione [UpdateFileSystem](https://docs.aws.amazon.com/fsx/latest/APIReference/API_UpdateFileSystem.html)API equivalente.

```
update-file-system --file-system-id fs-0123456789abcdef0 \ 
     --lustre-configuration "LogConfiguration={Level=WARN_ERROR, \ 
         Destination="arn:aws:logs:us-east-1:234567890123:log-group:/aws/fsx/
testEventLogging"}"
```
## Visualizzazione dei registri

Puoi visualizzare i log dopo che Amazon FSx ha iniziato a emetterli. Puoi visualizzare i log come segue:

- Puoi visualizzare i log accedendo alla CloudWatch console Amazon e scegliendo il gruppo di log e il flusso di log a cui vengono inviati i log degli eventi. Per ulteriori informazioni, consulta [Visualizza i](https://docs.aws.amazon.com/AmazonCloudWatch/latest/logs/Working-with-log-groups-and-streams.html)  [dati di log inviati a CloudWatch Logs](https://docs.aws.amazon.com/AmazonCloudWatch/latest/logs/Working-with-log-groups-and-streams.html) nella Amazon CloudWatch Logs User Guide.
- Puoi utilizzare CloudWatch Logs Insights per cercare e analizzare in modo interattivo i tuoi dati di log. Per ulteriori informazioni, consulta [Analyzing log data with CloudWatch Logs Insights,](https://docs.aws.amazon.com/AmazonCloudWatch/latest/logs/AnalyzingLogData.html) nella Amazon CloudWatch Logs User Guide.

• Puoi anche esportare i log in Amazon S3. Per ulteriori informazioni, consulta [Esportazione dei dati](https://docs.aws.amazon.com/AmazonCloudWatch/latest/logs/S3Export.html)  [di log in Amazon](https://docs.aws.amazon.com/AmazonCloudWatch/latest/logs/S3Export.html) S3, nella CloudWatch Amazon Logs User Guide.

Per ulteriori informazioni sui motivi dell'errore, consulta. [Registri degli eventi del data repository](#page-101-0)

# Registrazione delle chiamate API FSx for Lustre conAWS **CloudTrail**

Amazon FSx for Lustre è integrato conAWS CloudTrail, un servizio che fornisce una registrazione delle operazioni eseguite da un utente, un ruolo o unAWSservizio in Amazon FSx for Lustre. CloudTrail acquisisce tutte le chiamate API per Amazon FSx for Lustre come eventi. Le chiamate acquisite includono le chiamate dalla console Amazon FSx for Lustre e le chiamate del codice ad Amazon FSx for Lustre API.

Se crei un trail, puoi abilitare la distribuzione continua di CloudTrail eventi per un bucket Amazon S3, inclusi gli eventi per Amazon FSx for Lustre. Se non configuri un trail, è comunque possibile visualizzare gli eventi più recenti nella CloudTrail console inCronologia eventi. Con le informazioni raccolte da CloudTrail, puoi determinare quale richiesta è stata effettuata ad Amazon FSx for Lustre. Puoi determinare l'indirizzo IP da cui è stata effettuata la richiesta, l'autore della richiesta, il momento in cui è stata effettuata e i dettagli aggiuntivi.

Per ulteriori informazioni su CloudTrail, consultare la [AWS CloudTrailGuida per l'utente di .](https://docs.aws.amazon.com/awscloudtrail/latest/userguide/)

# Informazioni su Amazon FSx for Lustre in CloudTrail

CloudTrail è abilitato sull'account AWS al momento della sua creazione. Quando si verifica un'attività API in Amazon FSx for Lustre, tale attività viene registrata in un CloudTrail evento insieme ad altriAWSeventi del servizio inCronologia eventi. È possibile visualizzare, cercare e scaricare gli eventi recenti nell'account AWS. Per ulteriori informazioni, consult[aVisualizzazione di eventi con CloudTrail](https://docs.aws.amazon.com/awscloudtrail/latest/userguide/view-cloudtrail-events.html)  [Cronologia eventi](https://docs.aws.amazon.com/awscloudtrail/latest/userguide/view-cloudtrail-events.html).

Per una registrazione continuativa di attività ed eventi nel tuoAWSUn account, inclusi gli eventi per Amazon FSx for Lustre, crea un trail. UNpistaabilita CloudTrail per distribuire i file di log in un bucket Amazon S3. Per impostazione predefinita, quando si crea un trail nella console, il trail sarà valido in tutte le regioni AWS. Il percorso registra gli eventi da tutte le regioni AWSnella partizione AWS e distribuisce i file di log nel bucket Simple Storage Service (Amazon S3) specificato. Inoltre, puoi configurare altriAWSservizi per analizzare con maggiore dettaglio e usare i dati raccolti in CloudTrail

registri. Per ulteriori informazioni, consulta gli argomenti seguenti nella Guida per l'utente di AWS CloudTrail:

- [Panoramica della creazione di un percorso](https://docs.aws.amazon.com/awscloudtrail/latest/userguide/cloudtrail-create-and-update-a-trail.html)
- [Servizi e integrazioni CloudTrail supportati](https://docs.aws.amazon.com/awscloudtrail/latest/userguide/cloudtrail-aws-service-specific-topics.html#cloudtrail-aws-service-specific-topics-integrations)
- [Configurazione delle notifiche Amazon SNS per CloudTrail](https://docs.aws.amazon.com/awscloudtrail/latest/userguide/getting_notifications_top_level.html)
- [Ricezione CloudTrail File di log da più regionie](https://docs.aws.amazon.com/awscloudtrail/latest/userguide/receive-cloudtrail-log-files-from-multiple-regions.html)[Ricezione di file di log CloudTrail da più account](https://docs.aws.amazon.com/awscloudtrail/latest/userguide/cloudtrail-receive-logs-from-multiple-accounts.html)

Tutti gli Amazon FSx for Lustre[Chiamate APIs](https://docs.aws.amazon.com/fsx/latest/APIReference/Welcome.html)ono registrati da CloudTrail. Ad esempio, le chiamate alle operazioniCreateFileSystemeTagResourcele operazioni generano voci nel CloudTrail file di log.

Ogni evento o voce di log contiene informazioni sull'utente che ha generato la richiesta. Le informazioni di identità consentono di determinare quanto segue:

- Se la richiesta è stata effettuata con credenziali utente root o AWS Identity and Access Management (IAM).
- Se la richiesta è stata effettuata con le credenziali di sicurezza temporanee per un ruolo o un utente federato.
- Se la richiesta è stata effettuata da un altro servizio AWS.

Per ulteriori informazioni, consulta l'[Elemento userIdentity CloudTrail](https://docs.aws.amazon.com/awscloudtrail/latest/userguide/cloudtrail-event-reference-user-identity.html) nella Guida per l'utente AWS CloudTrail.

# Informazioni sulle voci dei file di log di Amazon FSx for Lustre

UNpistaè una configurazione che consente la distribuzione di eventi come i file di log in un bucket Amazon S3 specificato dall'utente. CloudTrail I file di log di contengono una o più voci di log. Un recordeventorappresenta una singola richiesta proveniente da un'origine e include informazioni sull'operazione richiesta, data e ora dell'operazione, parametri della richiesta e così via. CloudTrail I file di log di non sono una traccia stack ordinata delle chiamate pubbliche dell'API, quindi non vengono visualizzati in un ordine specifico.

Il seguente esempio mostra un CloudTrail voce di log di che illustra l'operazioneTagResourceoperazione di creazione di un tag per un file system dalla console.

```
 "eventVersion": "1.05", 
     "userIdentity": { 
         "type": "Root", 
         "principalId": "111122223333", 
         "arn": "arn:aws:sts::111122223333:root", 
         "accountId": "111122223333", 
         "accessKeyId": "AKIAIOSFODNN7EXAMPLE", 
         "sessionContext": { 
              "attributes": { 
                  "mfaAuthenticated": "false", 
                  "creationDate": "2018-11-14T22:36:07Z" 
 } 
         } 
     }, 
     "eventTime": "2018-11-14T22:36:07Z", 
     "eventSource": "fsx.amazonaws.com", 
     "eventName": "TagResource", 
     "awsRegion": "us-east-1", 
     "sourceIPAddress": "192.0.2.0", 
     "userAgent": "console.amazonaws.com", 
     "requestParameters": { 
         "resourceARN": "arn:aws:fsx:us-east-1:111122223333:file-system/fs-
ab12cd34ef56gh789" 
     }, 
     "responseElements": null, 
     "requestID": "aEXAMPLE-abcd-1234-56ef-b4cEXAMPLE51", 
     "eventID": "bEXAMPLE-gl12-3f5h-3sh4-ab6EXAMPLE9p", 
     "eventType": "AwsApiCall", 
     "apiVersion": "2018-03-01", 
     "recipientAccountId": "111122223333"
}
```
Il seguente esempio mostra un CloudTrail voce di log di che illustra

l'operazioneUntagResourceoperazione di eliminazione di un tag per un file system dalla console.

```
{ 
     "eventVersion": "1.05", 
     "userIdentity": { 
         "type": "Root", 
         "principalId": "111122223333", 
         "arn": "arn:aws:sts::111122223333:root",
```

```
 "accountId": "111122223333", 
          "accessKeyId": "AKIAIOSFODNN7EXAMPLE", 
          "sessionContext": { 
              "attributes": { 
                  "mfaAuthenticated": "false", 
                  "creationDate": "2018-11-14T23:40:54Z" 
              } 
         } 
     }, 
     "eventTime": "2018-11-14T23:40:54Z", 
     "eventSource": "fsx.amazonaws.com", 
     "eventName": "UntagResource", 
     "awsRegion": "us-east-1", 
     "sourceIPAddress": "192.0.2.0", 
     "userAgent": "console.amazonaws.com", 
     "requestParameters": { 
          "resourceARN": "arn:aws:fsx:us-east-1:111122223333:file-system/fs-
ab12cd34ef56gh789" 
     }, 
     "responseElements": null, 
     "requestID": "aEXAMPLE-abcd-1234-56ef-b4cEXAMPLE51", 
     "eventID": "bEXAMPLE-gl12-3f5h-3sh4-ab6EXAMPLE9p", 
     "eventType": "AwsApiCall", 
     "apiVersion": "2018-03-01", 
     "recipientAccountId": "111122223333"
}
```
# Sicurezza in FSx for Lustre

La sicurezza del cloud AWS è la massima priorità. In qualità di AWS cliente, puoi beneficiare di data center e architetture di rete progettati per soddisfare i requisiti delle organizzazioni più sensibili alla sicurezza.

La sicurezza è una responsabilità condivisa tra te e te. AWS Il [modello di responsabilità condivisa](https://aws.amazon.com/compliance/shared-responsibility-model/) descrive questo come sicurezza del cloud e sicurezza nel cloud:

- Sicurezza del cloud: AWS è responsabile della protezione dell'infrastruttura che gestisce AWS i servizi in Amazon Web Services Cloud. AWS ti fornisce anche servizi che puoi utilizzare in modo sicuro. I revisori di terze parti testano e verificano regolarmente l'efficacia della sicurezza come parte dei [programmi di conformitàAWS.](https://aws.amazon.com/compliance/programs/) Per informazioni sui programmi di conformità applicabili ad Amazon FSx for Lustre [AWS , consulta Services in Scope](https://aws.amazon.com/compliance/services-in-scope/) by Compliance Program.
- Sicurezza nel cloud: la tua responsabilità è determinata dal AWS servizio che utilizzi. Sei anche responsabile di altri fattori, tra cui la riservatezza dei dati, i requisiti della tua azienda e le leggi e normative vigenti.

Questa documentazione ti aiuta a capire come applicare il modello di responsabilità condivisa quando usi Amazon FSx for Lustre. I seguenti argomenti mostrano come configurare Amazon FSx per soddisfare i tuoi obiettivi di sicurezza e conformità. Scopri anche come utilizzare altri servizi Amazon che ti aiutano a monitorare e proteggere le tue risorse Amazon FSx for Lustre.

Di seguito, puoi trovare una descrizione delle considerazioni sulla sicurezza relative all'utilizzo di Amazon FSx.

#### Argomenti

- [Protezione dei dati in Amazon FSx for Lustre](#page-260-0)
- [Gestione delle identità e degli accessi per Amazon FSx for Lustre](#page-266-0)
- [Controllo degli accessi ai file system con Amazon VPC](#page-312-0)
- [ACL di rete Amazon VPC](#page-318-0)
- [Convalida della conformità per Amazon FSx for Lustre](#page-318-1)
- [Amazon FSx for Lustre e endpoint VPC dell'interfaccia \(AWS PrivateLink\)](#page-320-0)

# <span id="page-260-0"></span>Protezione dei dati in Amazon FSx for Lustre

Il modello di [responsabilità AWS condivisa Modello](https://aws.amazon.com/compliance/shared-responsibility-model/) si applica alla protezione dei dati in Amazon FSx for Lustre. Come descritto in questo modello, AWS è responsabile della protezione dell'infrastruttura globale che gestisce tutti i. Cloud AWS L'utente è responsabile del controllo dei contenuti ospitati su questa infrastruttura. Questi contenuti includono la configurazione della protezione e le attività di gestione per i servizi Servizi AWS utilizzati. Per ulteriori informazioni sulla privacy dei dati, vedi le [Domande frequenti sulla privacy dei dati.](https://aws.amazon.com/compliance/data-privacy-faq) Per informazioni sulla protezione dei dati in Europa, consulta il post del blog relativo al [Modello di responsabilità condivisa AWS e GDPR](https://aws.amazon.com/blogs/security/the-aws-shared-responsibility-model-and-gdpr/) nel Blog sulla sicurezza AWS .

Ai fini della protezione dei dati, consigliamo di proteggere Account AWS le credenziali e configurare i singoli utenti con AWS IAM Identity Center or AWS Identity and Access Management (IAM). In tal modo, a ogni utente verranno assegnate solo le autorizzazioni necessarie per svolgere i suoi compiti. Ti suggeriamo, inoltre, di proteggere i dati nei seguenti modi:

- Utilizza l'autenticazione a più fattori (MFA) con ogni account.
- Usa SSL/TLS per comunicare con le risorse. AWS È richiesto TLS 1.2 ed è consigliato TLS 1.3.
- Configura l'API e la registrazione delle attività degli utenti con. AWS CloudTrail
- Utilizza soluzioni di AWS crittografia, insieme a tutti i controlli di sicurezza predefiniti all'interno Servizi AWS.
- Utilizza i servizi di sicurezza gestiti avanzati, come Amazon Macie, che aiutano a individuare e proteggere i dati sensibili archiviati in Amazon S3.
- Se hai bisogno di moduli crittografici convalidati FIPS 140-2 per l'accesso AWS tramite un'interfaccia a riga di comando o un'API, utilizza un endpoint FIPS. Per ulteriori informazioni sugli endpoint FIPS disponibili, consulta il [Federal Information Processing Standard \(FIPS\) 140-2.](https://aws.amazon.com/compliance/fips/)

Ti consigliamo vivamente di non inserire mai informazioni riservate o sensibili, ad esempio gli indirizzi e-mail dei clienti, nei tag o nei campi di testo in formato libero, ad esempio nel campo Nome. Ciò include quando lavori con Amazon FSx o altro Servizi AWS utilizzando la console, l'API o AWS gli AWS CLI SDK. I dati inseriti nei tag o nei campi di testo in formato libero utilizzati per i nomi possono essere utilizzati per i la fatturazione o i log di diagnostica. Quando fornisci un URL a un server esterno, ti suggeriamo vivamente di non includere informazioni sulle credenziali nell'URL per convalidare la tua richiesta al server.

#### Argomenti

- [Crittografia dei dati in Amazon FSx for Lustre](#page-261-0)
- [Riservatezza del traffico Internet](#page-265-0)

# <span id="page-261-0"></span>Crittografia dei dati in Amazon FSx for Lustre

Amazon FSx for Lustre supporta due forme di crittografia per i file system, la crittografia dei dati inattivi e la crittografia in transito. La crittografia dei dati inattivi viene abilitata automaticamente durante la creazione di un file system Amazon FSx. La crittografia dei dati in transito viene abilitata automaticamente quando si accede a un file system Amazon FSx da istanze [Amazon EC2](https://docs.aws.amazon.com/AWSEC2/latest/UserGuide/data-protection.html#encryption-transit) che supportano questa funzionalità.

#### Quando usare la crittografia

Se la tua organizzazione è soggetta a politiche aziendali o normative che richiedono la crittografia dei dati e dei metadati inattivi, ti consigliamo di creare un file system crittografato e di montare il file system utilizzando la crittografia dei dati in transito.

Per ulteriori informazioni sulla creazione di un file system crittografato a riposo utilizzando la console, consulta [Creare il file system Amazon FSx for Lustre](#page-20-0).

#### Argomenti

- [Crittografia dei dati a riposo](#page-261-1)
- [Crittografia dei dati in transito](#page-264-0)

## <span id="page-261-1"></span>Crittografia dei dati a riposo

La crittografia dei dati inattivi viene abilitata automaticamente quando crei un file system Amazon FSx for Lustre AWS Management Console tramite AWS CLI, o programmaticamente tramite l'API Amazon FSx o uno degli SDK. AWS Un'azienda potrebbe richiedere la crittografia di tutti i dati che soddisfano una determinata classificazione o sono associati a una determinata applicazione, carico di lavoro o ambiente. Se crei un file system persistente, puoi specificare la AWS KMS chiave con cui crittografare i dati. Se crei un file system scratch, i dati vengono crittografati utilizzando chiavi gestite da Amazon FSx. Per ulteriori informazioni sulla creazione di un file system crittografato a riposo utilizzando la console, consulta [Creare il file system Amazon FSx for Lustre.](#page-20-0)

#### **G** Note

L'infrastruttura di gestione delle AWS chiavi utilizza algoritmi crittografici approvati dal Federal Information Processing Standards (FIPS) 140-2. L'infrastruttura è compatibile con le raccomandazioni National Institute of Standards and Technology (NIST) 800-57.

Per ulteriori informazioni sull'utilizzo di FSx for AWS KMS Lustre, vedere. [Come utilizza Amazon FSx](#page-262-0)  [for Lustre AWS KMS](#page-262-0)

Come funziona la crittografia dei dati memorizzati su disco

In un file system crittografato, i dati e i metadati vengono automaticamente crittografati prima di essere scritti sul file system. Analogamente, quando i dati e i metadati vengono letti, sono automaticamente decifrati prima di essere presentati all'applicazione. Questi processi sono gestiti in modo trasparente da Amazon FSx for Lustre, quindi non è necessario modificare le applicazioni.

Amazon FSx for Lustre utilizza l'algoritmo di crittografia AES-256 standard di settore per crittografare i dati del file system inattivi. Per ulteriori informazioni, consulta [Elementi di base di crittografia](https://docs.aws.amazon.com/kms/latest/developerguide/crypto-intro.html) nella Guida per sviluppatori di AWS Key Management Service .

<span id="page-262-0"></span>Come utilizza Amazon FSx for Lustre AWS KMS

Amazon FSx for Lustre crittografa automaticamente i dati prima che vengano scritti nel file system e decrittografa automaticamente i dati man mano che vengono letti. I dati vengono crittografati utilizzando un codice a blocchi XTS-AES-256. Tutti i file system scratch FSx for Lustre sono crittografati a riposo con chiavi gestite da. AWS KMS Amazon FSx for Lustre si AWS KMS integra con la gestione delle chiavi. Le chiavi utilizzate per crittografare i file system scratch inattivi sono uniche per ogni file system e vengono distrutte dopo l'eliminazione del file system. Per i file system persistenti, scegli la chiave KMS utilizzata per crittografare e decrittografare i dati. È necessario specificare la chiave da utilizzare quando si crea un file system persistente. Puoi abilitare, disabilitare o revocare le concessioni su questa chiave KMS. Questa chiave KMS può essere di uno dei due tipi seguenti:

- Chiave gestita da AWS per Amazon FSx: questa è la chiave KMS predefinita. Non ti viene addebitato alcun costo per creare e archiviare una chiave KMS, ma ci sono costi di utilizzo. Per ulteriori informazioni, consultare [Prezzi di AWS Key Management Service.](https://aws.amazon.com/kms/pricing/)
- Chiave gestita dal cliente Questa è la chiave KMS più flessibile da usare, perché è possibile configurare le policy della chiave e i permessi per più utenti o servizi. Per ulteriori informazioni sulla

creazione di chiavi gestite dai clienti, consulta [Creazione di chiavi](https://docs.aws.amazon.com/kms/latest/developerguide/create-keys.html) nella Guida per gli AWS Key Management Service sviluppatori.

Se utilizzi una chiave gestita dal cliente come chiave KMS per la crittografia e la decrittografia dei dati dei file, puoi abilitare la rotazione delle chiavi. Quando abiliti la rotazione delle chiavi, la ruota AWS KMS automaticamente una volta all'anno. Inoltre, con una chiave gestita dal cliente, è possibile scegliere quando disattivare, riattivare, eliminare o revocare l'accesso alla chiave gestita dal cliente in qualsiasi momento.

#### **A** Important

Amazon FSx accetta solo chiavi KMS con crittografia simmetrica. Non puoi usare chiavi KMS asimmetriche con Amazon FSx.

Politiche chiave di Amazon FSx per AWS KMS

Le policy chiave sono lo strumento principale per controllare l'accesso alle chiavi KMS. Per ulteriori informazioni sulle politiche chiave, consulta [Using key policy AWS KMS nella AWS Key Management](https://docs.aws.amazon.com/kms/latest/developerguide/key-policies.html)  [Service](https://docs.aws.amazon.com/kms/latest/developerguide/key-policies.html) Developer Guide.L'elenco seguente descrive tutte le autorizzazioni AWS KMS correlate supportate da Amazon FSx per i file system crittografati a riposo:

- kms:Encrypt (Facoltativa) Crittografa testo normale in testo criptato. Questa autorizzazione è inclusa nella policy sulla chiave predefinita.
- kms:Decrypt (Obbligatoria) Decifra il testo criptato. Il testo cifrato è un testo normale che è stato precedentemente crittografato. Questa autorizzazione è inclusa nella policy sulla chiave predefinita.
- kms: ReEncrypt (Facoltativo) Crittografa i dati sul lato server con una nuova chiave KMS, senza esporre il testo in chiaro dei dati sul lato client. I dati sono prima decifrati e quindi nuovamente crittografati. Questa autorizzazione è inclusa nella policy sulla chiave predefinita.
- kms: GenerateDataKeyWithoutPlaintext (Obbligatorio) Restituisce una chiave di crittografia dei dati crittografata con una chiave KMS. Questa autorizzazione è inclusa nella politica delle chiavi predefinita in kms: \*. GenerateDataKey
- kms: CreateGrant (Obbligatorio) Aggiunge una concessione a una chiave per specificare chi può utilizzare la chiave e in quali condizioni. I grant sono meccanismi di autorizzazioni alternative alle policy sulle chiavi. Per ulteriori informazioni sulle sovvenzioni, consulta [Using grants](https://docs.aws.amazon.com/kms/latest/developerguide/grants.html) nella Developer Guide.AWS Key Management Service Questa autorizzazione è inclusa nella policy sulla chiave predefinita.
- kms: DescribeKey (Obbligatorio) Fornisce informazioni dettagliate sulla chiave KMS specificata. Questa autorizzazione è inclusa nella policy sulla chiave predefinita.
- kms: ListAliases (Facoltativo) Elenca tutti gli alias chiave dell'account. Quando usi la console per creare un file system crittografato, questa autorizzazione compila l'elenco per selezionare la chiave KMS. Consigliamo di usare questa autorizzazione per garantire la migliore esperienza utente. Questa autorizzazione è inclusa nella policy sulla chiave predefinita.

## <span id="page-264-0"></span>Crittografia dei dati in transito

Scratch 2 e i file system persistenti possono crittografare automaticamente i dati in transito. Nella tabella seguente, se nella cella è presente un segno di spunta per quel tipo di distribuzione Regione AWS, i dati vengono crittografati in transito quando si accede al file system da istanze Amazon EC2 che supportano la crittografia in transito e anche per tutte le comunicazioni tra host all'interno del file system. Per sapere quali istanze EC2 supportano la crittografia in transito, consulta Encryption in [transit nella](https://docs.aws.amazon.com/AWSEC2/latest/UserGuide/data-protection.html#encryption-transit) Amazon EC2 User Guide for Linux Instances.

La crittografia in transito dei dati per scratch 2 e i file system persistenti è disponibile di seguito. Regioni AWS

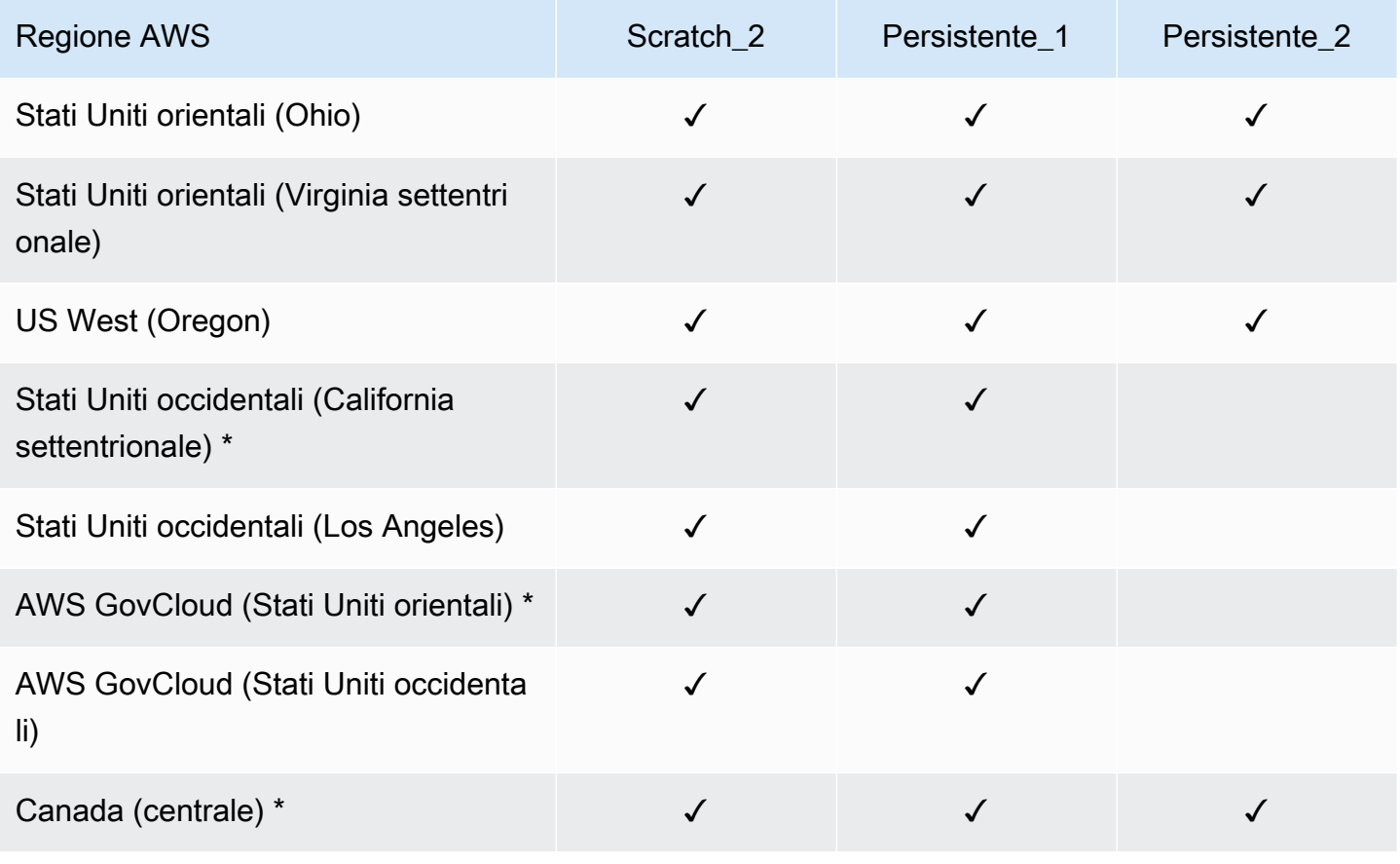

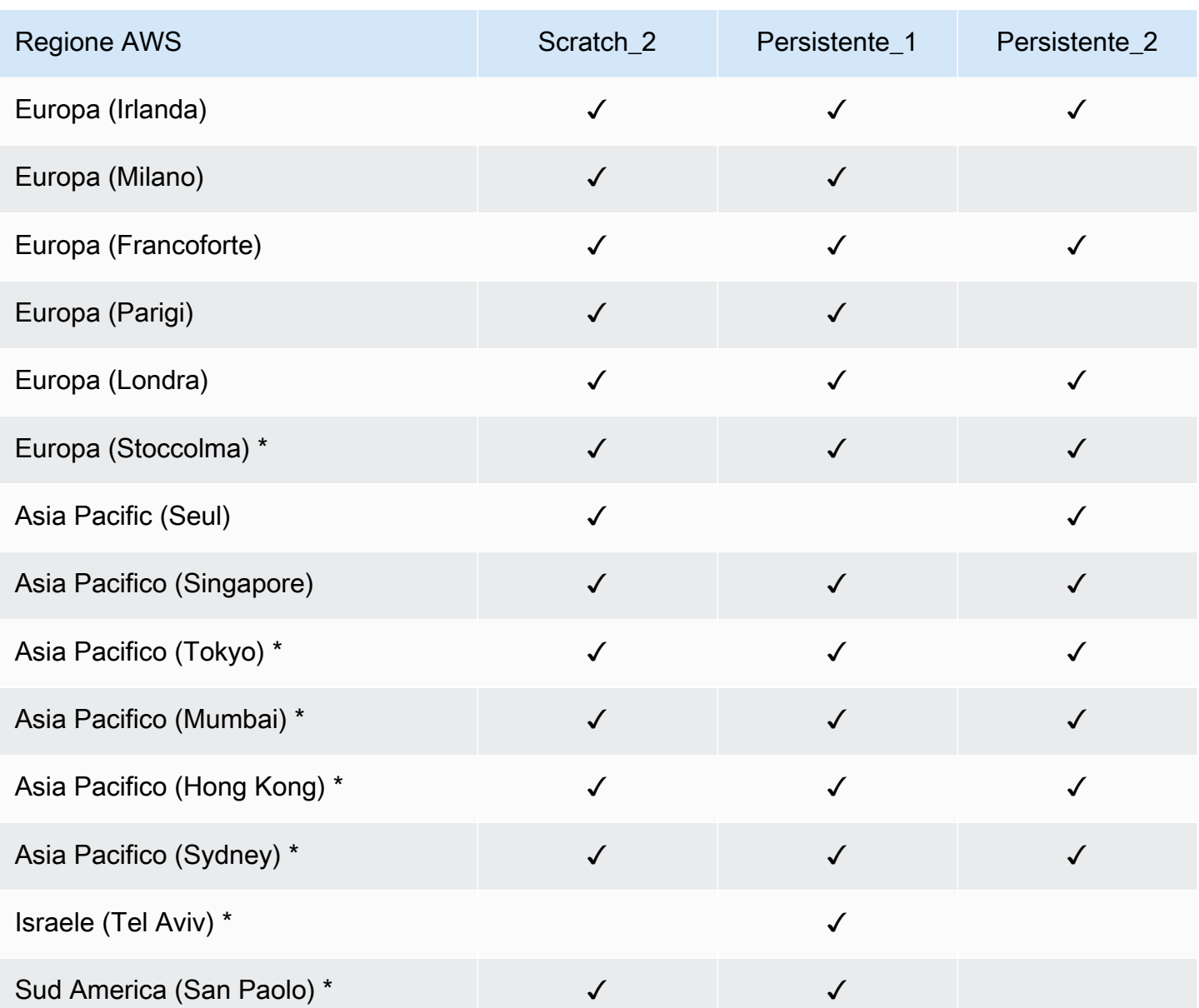

#### **a** Note

\* La crittografia dei dati in transito è disponibile per i file system creati dopo l'11 aprile 2021.

# <span id="page-265-0"></span>Riservatezza del traffico Internet

Questo argomento descrive come Amazon FSx protegge le connessioni dal servizio ad altre postazioni.

## Traffico tra Amazon FSx e client locali

Sono disponibili due opzioni di connettività tra la rete privata e: AWS

- Una AWS Site-to-Site VPN connessione. Per ulteriori informazioni, vedi [Cos'è AWS Site-to-Site](https://docs.aws.amazon.com/vpn/latest/s2svpn/VPC_VPN.html) [VPN?](https://docs.aws.amazon.com/vpn/latest/s2svpn/VPC_VPN.html)
- Una AWS Direct Connect connessione. Per ulteriori informazioni, vedi [Cos'è AWS Direct Connect?](https://docs.aws.amazon.com/directconnect/latest/UserGuide/Welcome.html)

È possibile accedere a FSx for Lustre tramite la rete per accedere AWS alle operazioni API pubblicate per l'esecuzione di attività amministrative e alle porte Lustre per interagire con il file system.

#### Crittografia del traffico API

Per accedere alle operazioni API AWS pubblicate, i client devono supportare Transport Layer Security (TLS) 1.2 o versione successiva. È richiesto TLS 1.2 ed è consigliato TLS 1.3. I client devono inoltre supportare le suite di cifratura con PFS (Perfect Forward Secrecy), ad esempio Ephemeral Diffie-Hellman (DHE) o Elliptic Curve Diffie-Hellman Ephemeral (ECDHE). La maggior parte dei sistemi moderni, come Java 7 e versioni successive, supporta tali modalità. Inoltre, le richieste devono essere firmate utilizzando un ID chiave di accesso e una chiave di accesso segreta associata a un principale IAM. Oppure puoi utilizzare [AWS Security Token Service \(STS\)](https://docs.aws.amazon.com/STS/latest/APIReference/Welcome.html) per generare credenziali di sicurezza temporanee per firmare le richieste.

#### Crittografia del traffico dati

La crittografia dei dati in transito è abilitata dalle istanze EC2 supportate che accedono ai file system dall'interno di. Cloud AWS Per ulteriori informazioni, consulta [Crittografia dei dati in transito](#page-264-0). FSx for Lustre non offre nativamente la crittografia in transito tra client locali e file system.

# <span id="page-266-0"></span>Gestione delle identità e degli accessi per Amazon FSx for Lustre

AWS Identity and Access Management (IAM) è un Servizio AWSche consente agli amministratori di controllare in modo sicuro l'accesso alle risorse AWS. Gli amministratori IAM controllano chi può essere autenticato (effettuato l'accesso) e autorizzato (disporre delle autorizzazioni) a utilizzare le risorse Amazon FSx. IAM è un Servizio AWS il cui uso non comporta costi aggiuntivi.

#### Argomenti

- **[Destinatari](#page-267-0)**
- [Autenticazione con identità](#page-268-0)
- [Gestione dell'accesso con policy](#page-271-0)
- [Come funziona Amazon FSx for Lustre con IAM](#page-274-0)
- [Esempi di policy basate sull'identità per Amazon FSx for Lustre](#page-280-0)
- [AWS politiche gestite per Amazon FSx](#page-284-0)
- [Risoluzione dei problemi di identità e accesso ad Amazon FSx for Lustre](#page-297-0)
- [Utilizzo dei tag con Amazon FSx](#page-299-0)
- [Utilizzo di ruoli collegati ai servizi per Amazon FSx](#page-305-0)

# <span id="page-267-0"></span>**Destinatari**

Il modo in cui utilizzi AWS Identity and Access Management (IAM) varia a seconda del lavoro svolto in Amazon FSx.

Utente del servizio: se utilizzi il servizio Amazon FSx per svolgere il tuo lavoro, l'amministratore ti fornisce le credenziali e le autorizzazioni necessarie. Man mano che utilizzi più funzionalità di Amazon FSx per svolgere il tuo lavoro, potresti aver bisogno di autorizzazioni aggiuntive. La comprensione della gestione dell'accesso ti consente di richiedere le autorizzazioni corrette all'amministratore. Se non riesci ad accedere a una funzionalità di Amazon FSx, consulta. [Risoluzione dei problemi di identità e accesso ad Amazon FSx for Lustre](#page-297-0)

Amministratore del servizio: se sei responsabile delle risorse Amazon FSx della tua azienda, probabilmente hai pieno accesso ad Amazon FSx. È tuo compito determinare a quali funzionalità e risorse di Amazon FSx devono accedere gli utenti del servizio. Devi inviare le richieste all'amministratore IAM per cambiare le autorizzazioni degli utenti del servizio. Esamina le informazioni contenute in questa pagina per comprendere i concetti di base relativi a IAM. Per ulteriori informazioni su come la tua azienda può utilizzare IAM con Amazon FSx, consulta. [Come funziona Amazon FSx](#page-274-0) [for Lustre con IAM](#page-274-0)

Amministratore IAM: se sei un amministratore IAM, potresti voler conoscere i dettagli su come scrivere policy per gestire l'accesso ad Amazon FSx. Per visualizzare esempi di policy basate sull'identità di Amazon FSx che puoi utilizzare in IAM, consulta. [Esempi di policy basate sull'identità](#page-280-0) [per Amazon FSx for Lustre](#page-280-0)

## <span id="page-268-0"></span>Autenticazione con identità

L'autenticazione è la procedura di accesso ad AWS con le credenziali di identità. Devi essere autenticato (connesso a AWS) come utente root Utente root dell'account AWS, come utente IAM o assumere un ruolo IAM.

Puoi accedere ad AWS come identità federata utilizzando le credenziali fornite attraverso un'origine di identità. Gli utenti AWS IAM Identity Center (Centro identità IAM), l'autenticazione Single Sign-On (SSO) dell'azienda e le credenziali di Google o Facebook sono esempi di identità federate. Se accedi come identità federata, l'amministratore ha configurato in precedenza la federazione delle identità utilizzando i ruoli IAM. Se accedi ad AWS tramite la federazione, assumi indirettamente un ruolo.

A seconda del tipo di utente, puoi accedere alla AWS Management Console o al portale di accesso AWS. Per ulteriori informazioni sull'accesso ad AWS, consulta la sezione [Come accedere al tuo](https://docs.aws.amazon.com/signin/latest/userguide/how-to-sign-in.html) [Account AWS](https://docs.aws.amazon.com/signin/latest/userguide/how-to-sign-in.html) nella Guida per l'utente di Accedi ad AWS.

Se accedi ad AWS in modo programmatico, AWS fornisce un Software Development Kit (SDK) e un'interfaccia a riga di comando (CLI) per firmare crittograficamente le richieste utilizzando le tue credenziali. Se non utilizzi gli strumenti AWS, devi firmare le richieste personalmente. Per ulteriori informazioni sulla firma delle richieste, consulta [Firma delle richieste AWS](https://docs.aws.amazon.com/IAM/latest/UserGuide/reference_aws-signing.html) nella Guida per l'utente IAM.

A prescindere dal metodo di autenticazione utilizzato, potrebbe essere necessario specificare ulteriori informazioni sulla sicurezza. AWS consiglia ad esempio di utilizzare l'autenticazione a più fattori (MFA) per aumentare la sicurezza dell'account. Per ulteriori informazioni, consulta [Autenticazione](https://docs.aws.amazon.com/singlesignon/latest/userguide/enable-mfa.html)  [a più fattori](https://docs.aws.amazon.com/singlesignon/latest/userguide/enable-mfa.html) nella Guida per l'utente di AWS IAM Identity Center e [Utilizzo dell'autenticazione a più](https://docs.aws.amazon.com/IAM/latest/UserGuide/id_credentials_mfa.html)  [fattori \(MFA\) in AWS](https://docs.aws.amazon.com/IAM/latest/UserGuide/id_credentials_mfa.html) nella Guida per l'utente di IAM.

## Utente root di un Account AWS

Quando crei un Account AWS, inizi con una singola identità di accesso che ha accesso completo a tutti i Servizi AWS e le risorse nell'account. Tale identità è detta utente root Account AWS ed è possibile accedervi con l'indirizzo e-mail e la password utilizzati per creare l'account. Si consiglia vivamente di non utilizzare l'utente root per le attività quotidiane. Conserva le credenziali dell'utente root e utilizzarle per eseguire le operazioni che solo l'utente root può eseguire. Per un elenco completo delle attività che richiedono l'accesso come utente root, consulta la sezione [Attività che](https://docs.aws.amazon.com/IAM/latest/UserGuide/root-user-tasks.html)  [richiedono le credenziali dell'utente root](https://docs.aws.amazon.com/IAM/latest/UserGuide/root-user-tasks.html) nella Guida per l'utente di IAM.

## Identità federata

Come best practice, richiedi agli utenti umani, compresi quelli che richiedono l'accesso di amministratore, di utilizzare la federazione con un provider di identità per accedere a Servizi AWSutilizzando credenziali temporanee.

Un'identità federata è un utente della directory degli utenti aziendali, un provider di identità Web, AWS Directory Service, la directory Identity Center o qualsiasi utente che accede ai Servizi AWS utilizzando le credenziali fornite tramite un'origine di identità. Quando le identità federate accedono agli Account AWS, assumono ruoli e i ruoli forniscono credenziali temporanee.

Per la gestione centralizzata degli accessi, consigliamo di utilizzare AWS IAM Identity Center. È possibile creare utenti e gruppi in IAM Identity Center oppure connettersi e sincronizzarsi con un gruppo di utenti e gruppi nell'origine di identità per utilizzarli in tutte le applicazioni e gli Account AWS. Per ulteriori informazioni sul Centro identità IAM, consulta [Cos'è Centro identità IAM?](https://docs.aws.amazon.com/singlesignon/latest/userguide/what-is.html) nella Guida per l'utente di AWS IAM Identity Center.

## Utenti e gruppi IAM

Un [utente IAM](https://docs.aws.amazon.com/IAM/latest/UserGuide/id_users.html) è una identità all'interno del tuo Account AWS che dispone di autorizzazioni specifiche per una singola persona o applicazione. Ove possibile, consigliamo di fare affidamento a credenziali temporanee invece di creare utenti IAM con credenziali a lungo termine come le password e le chiavi di accesso. Tuttavia, per casi d'uso specifici che richiedono credenziali a lungo termine con utenti IAM, si consiglia di ruotare le chiavi di accesso. Per ulteriori informazioni, consulta la pagina [Rotazione periodica delle chiavi di accesso per casi d'uso che richiedono credenziali a lungo termine](https://docs.aws.amazon.com/IAM/latest/UserGuide/best-practices.html#rotate-credentials) nella Guida per l'utente di IAM.

Un [gruppo IAM](https://docs.aws.amazon.com/IAM/latest/UserGuide/id_groups.html) è un'identità che specifica un insieme di utenti IAM. Non è possibile eseguire l'accesso come gruppo. È possibile utilizzare gruppi per specificare le autorizzazioni per più utenti alla volta. I gruppi semplificano la gestione delle autorizzazioni per set di utenti di grandi dimensioni. Ad esempio, è possibile avere un gruppo denominato Amministratori IAM e concedere a tale gruppo le autorizzazioni per amministrare le risorse IAM.

Gli utenti sono diversi dai ruoli. Un utente è associato in modo univoco a una persona o un'applicazione, mentre un ruolo è destinato a essere assunto da chiunque ne abbia bisogno. Gli utenti dispongono di credenziali a lungo termine permanenti, mentre i ruoli forniscono credenziali temporanee. Per ulteriori informazioni, consulta [Quando creare un utente IAM \(invece di un ruolo\)](https://docs.aws.amazon.com/IAM/latest/UserGuide/id.html#id_which-to-choose) nella Guida per l'utente di IAM.

## Ruoli IAM

Un [ruolo IAM](https://docs.aws.amazon.com/IAM/latest/UserGuide/id_roles.html) è un'identità all'interno di un Account AWS che dispone di autorizzazioni specifiche. È simile a un utente IAM, ma non è associato a una persona specifica. È possibile assumere temporaneamente un ruolo IAM nella AWS Management Console mediante lo [scambio di ruoli.](https://docs.aws.amazon.com/IAM/latest/UserGuide/id_roles_use_switch-role-console.html) È possibile assumere un ruolo chiamando un'azione AWS CLI o API AWS oppure utilizzando un URL personalizzato. Per ulteriori informazioni sui metodi per l'utilizzo dei ruoli, consulta [Utilizzo di ruoli IAM](https://docs.aws.amazon.com/IAM/latest/UserGuide/id_roles_use.html) nella Guida per l'utente di IAM.

I ruoli IAM con credenziali temporanee sono utili nelle seguenti situazioni:

- Accesso utente federato: per assegnare le autorizzazioni a una identità federata, è possibile creare un ruolo e definire le autorizzazioni per il ruolo. Quando un'identità federata viene autenticata, l'identità viene associata al ruolo e ottiene le autorizzazioni da esso definite. Per ulteriori informazioni sulla federazione dei ruoli, consulta [Creazione di un ruolo per un provider](https://docs.aws.amazon.com/IAM/latest/UserGuide/id_roles_create_for-idp.html)  [di identità di terza parte](https://docs.aws.amazon.com/IAM/latest/UserGuide/id_roles_create_for-idp.html) nella Guida per l'utente di IAM. Se utilizzi IAM Identity Center, configura un set di autorizzazioni. IAM Identity Center mette in correlazione il set di autorizzazioni con un ruolo in IAM per controllare a cosa possono accedere le identità dopo l'autenticazione. Per ulteriori informazioni sui set di autorizzazioni, consulta [Set di autorizzazioni](https://docs.aws.amazon.com/singlesignon/latest/userguide/permissionsetsconcept.html) nella Guida per l'utente di AWS IAM Identity Center.
- Autorizzazioni utente IAM temporanee: un utente IAM o un ruolo può assumere un ruolo IAM per ottenere temporaneamente autorizzazioni diverse per un'attività specifica.
- Accesso multi-account: è possibile utilizzare un ruolo IAM per permettere a un utente (un principale affidabile) con un account diverso di accedere alle risorse nell'account. I ruoli sono lo strumento principale per concedere l'accesso multi-account. Tuttavia, per alcuni dei Servizi AWS, è possibile collegare una policy direttamente a una risorsa (anziché utilizzare un ruolo come proxy). Per informazioni sulle differenze tra ruoli e policy basate su risorse per l'accesso multi-account, consulta [Differenza tra i ruoli IAM e le policy basate su risorse](https://docs.aws.amazon.com/IAM/latest/UserGuide/id_roles_compare-resource-policies.html) nella Guida per l'utente di IAM.
- Accesso multi-servizio: alcuni Servizi AWS utilizzano funzionalità in altri Servizi AWS. Ad esempio, quando effettui una chiamata in un servizio, è comune che tale servizio esegua applicazioni in Amazon EC2 o archivi oggetti in Amazon S3. Un servizio può eseguire questa operazione utilizzando le autorizzazioni dell'entità chiamante, utilizzando un ruolo di servizio o utilizzando un ruolo collegato al servizio.
	- Inoltro delle sessioni di accesso (FAS): quando si utilizza un utente o un ruolo IAM per eseguire operazioni in AWS, tale utente o ruolo viene considerato un principale. Quando si utilizzano alcuni servizi, è possibile eseguire un'operazione che attiva un'altra azione in un servizio diverso. FAS utilizza le autorizzazioni del principale che effettua la chiamata a un Servizio

AWS, combinate con il Servizio AWS richiedente, per effettuare richieste a servizi a valle. Le richieste FAS vengono effettuate solo quando un servizio riceve una richiesta che necessita di interazioni con altri Servizi AWS o risorse per essere portata a termine. In questo caso è necessario disporre delle autorizzazioni per eseguire entrambe le operazioni. Per i dettagli delle policy relative alle richieste FAS, consulta la pagina [Forward access sessions.](https://docs.aws.amazon.com/IAM/latest/UserGuide/access_forward_access_sessions.html)

- Ruolo di servizio: un ruolo di servizio è un [ruolo IAM](https://docs.aws.amazon.com/IAM/latest/UserGuide/id_roles.html) assunto da un servizio per eseguire operazioni per conto dell'utente. Un amministratore IAM può creare, modificare ed eliminare un ruolo di servizio dall'interno di IAM. Per ulteriori informazioni, consulta la sezione [Creazione di un](https://docs.aws.amazon.com/IAM/latest/UserGuide/id_roles_create_for-service.html)  [ruolo per delegare le autorizzazioni a un Servizio AWS](https://docs.aws.amazon.com/IAM/latest/UserGuide/id_roles_create_for-service.html) nella Guida per l'utente di IAM.
- Ruolo collegato al servizio: un ruolo collegato al servizio è un tipo di ruolo di servizio collegato a un Servizio AWS. Il servizio può assumere il ruolo per eseguire un'azione per tuo conto. I ruoli collegati ai servizi sono visualizzati nell'account Account AWS e sono di proprietà del servizio. Un amministratore IAM può visualizzare le autorizzazioni per i ruoli collegati ai servizi, ma non modificarle.
- Applicazioni in esecuzione su Amazon EC2: è possibile utilizzare un ruolo IAM per gestire credenziali temporanee per le applicazioni in esecuzione su un'istanza EC2 che eseguono richieste di AWS CLIo dell'API AWS. Ciò è preferibile all'archiviazione delle chiavi di accesso nell'istanza EC2. Per assegnare un ruolo AWS a un'istanza EC2, affinché sia disponibile per tutte le relative applicazioni, puoi creare un profilo dell'istanza collegato all'istanza. Un profilo dell'istanza contiene il ruolo e consente ai programmi in esecuzione sull'istanza EC2 di ottenere le credenziali temporanee. Per ulteriori informazioni, consulta [Utilizzo di un ruolo IAM per concedere](https://docs.aws.amazon.com/IAM/latest/UserGuide/id_roles_use_switch-role-ec2.html)  [autorizzazioni ad applicazioni in esecuzione su istanze di Amazon EC2](https://docs.aws.amazon.com/IAM/latest/UserGuide/id_roles_use_switch-role-ec2.html) nella Guida per l'utente di IAM.

Per informazioni sull'utilizzo dei ruoli IAM, consulta [Quando creare un ruolo IAM \(invece di un utente\)](https://docs.aws.amazon.com/IAM/latest/UserGuide/id.html#id_which-to-choose_role) nella Guida per l'utente di IAM.

## <span id="page-271-0"></span>Gestione dell'accesso con policy

Per controllare l'accesso a AWS è possibile creare policy e collegarle a identità o risorse AWS. Una policy è un oggetto in AWS che, quando associato a un'identità o a una risorsa, ne definisce le autorizzazioni. AWS valuta queste policy quando un principale IAM (utente, utente root o sessione ruolo) effettua una richiesta. Le autorizzazioni nelle policy determinano l'approvazione o il rifiuto della richiesta. La maggior parte delle policy viene archiviata in AWSsotto forma di documenti JSON. Per ulteriori informazioni sulla struttura e sui contenuti dei documenti delle policy JSON, consulta [Panoramica delle policy JSON](https://docs.aws.amazon.com/IAM/latest/UserGuide/access_policies.html#access_policies-json) nella Guida per l'utente di IAM.

Gli amministratori possono utilizzare le policy AWSJSON per specificare l'accesso ai diversi elementi. In altre parole, quale principale può eseguire azioni su quali risorse e in quali condizioni.

Per impostazione predefinita, utenti e ruoli non dispongono di autorizzazioni. Per concedere agli utenti l'autorizzazione a eseguire azioni sulle risorse di cui hanno bisogno, un amministratore IAM può creare policy IAM. Successivamente l'amministratore può aggiungere le policy IAM ai ruoli e gli utenti possono assumere i ruoli.

Le policy IAM definiscono le autorizzazioni relative a un'operazione, a prescindere dal metodo utilizzato per eseguirla. Ad esempio, supponiamo di disporre di una policy che consente l'azione iam:GetRole. Un utente con tale policy può ottenere informazioni sul ruolo dalla AWS Management Console, la AWS CLI o l'API AWS.

## Policy basate su identità

Le policy basate su identità sono documenti di policy di autorizzazione JSON che è possibile allegare a un'identità (utente, gruppo di utenti o ruolo IAM). Tali policy definiscono le azioni che utenti e ruoli possono eseguire, su quali risorse e in quali condizioni. Per informazioni su come creare una policy basata su identità, consulta [Creazione di policy IAM](https://docs.aws.amazon.com/IAM/latest/UserGuide/access_policies_create.html) nella Guida per l'utente di IAM.

Le policy basate su identità possono essere ulteriormente classificate come policy inline o policy gestite. Le policy inline sono incorporate direttamente in un singolo utente, gruppo o ruolo. Le policy gestite sono policy autonome che possono essere collegate a più utenti, gruppi e ruoli in Account AWS. Le policy gestite includono le policy gestite da AWS e le policy gestite dal cliente. Per informazioni su come scegliere tra una policy gestita o una policy inline, consulta [Scelta fra policy](https://docs.aws.amazon.com/IAM/latest/UserGuide/access_policies_managed-vs-inline.html#choosing-managed-or-inline)  [gestite e policy inline](https://docs.aws.amazon.com/IAM/latest/UserGuide/access_policies_managed-vs-inline.html#choosing-managed-or-inline) nella Guida per l'utente di IAM.

## Policy basate su risorse

Le policy basate su risorse sono documenti di policy JSON che è possibile allegare a una risorsa. Gli esempi più comuni di policy basate su risorse sono le policy di attendibilità dei ruoli IAM e le policy dei bucket Amazon S3. Nei servizi che supportano policy basate sulle risorse, gli amministratori dei servizi possono utilizzarle per controllare l'accesso a una risorsa specifica. Quando è allegata a una risorsa, una policy definisce le azioni che un principale può eseguire su tale risorsa e a quali condizioni. È necessario [specificare un principale](https://docs.aws.amazon.com/IAM/latest/UserGuide/reference_policies_elements_principal.html) in una policy basata sulle risorse. I principali possono includere account, utenti, ruoli, utenti federati o Servizi AWS.

Le policy basate sulle risorse sono policy inline che si trovano in tale servizio. Non è possibile utilizzare le policy gestite da AWS da IAM in una policy basata su risorse.

## Liste di controllo degli accessi (ACL)

Le liste di controllo degli accessi (ACL) controllano quali principali (membri, utenti o ruoli dell'account) hanno le autorizzazioni per accedere a una risorsa. Le ACL sono simili alle policy basate sulle risorse, sebbene non utilizzino il formato del documento di policy JSON.

Amazon S3, AWS WAF e Amazon VPC sono esempi di servizi che supportano le ACL. Per maggiori informazioni sulle ACL, consulta [Panoramica delle liste di controllo degli accessi \(ACL\)](https://docs.aws.amazon.com/AmazonS3/latest/dev/acl-overview.html) nella Guida per gli sviluppatori di Amazon Simple Storage Service.

#### Altri tipi di policy

AWS supporta altri tipi di policy meno comuni. Questi tipi di policy possono impostare il numero massimo di autorizzazioni concesse dai tipi di policy più comuni.

- Limiti delle autorizzazioni: un limite delle autorizzazioni è una funzione avanzata nella quale si imposta il numero massimo di autorizzazioni che una policy basata su identità può concedere a un'entità IAM (utente o ruolo IAM). È possibile impostare un limite delle autorizzazioni per un'entità. Le autorizzazioni risultanti sono l'intersezione delle policy basate su identità dell'entità e i relativi limiti delle autorizzazioni. Le policy basate su risorse che specificano l'utente o il ruolo nel campo Principal sono condizionate dal limite delle autorizzazioni. Un rifiuto esplicito in una qualsiasi di queste policy sostituisce l'autorizzazione. Per ulteriori informazioni sui limiti delle autorizzazioni, consulta [Limiti delle autorizzazioni per le entità IAM](https://docs.aws.amazon.com/IAM/latest/UserGuide/access_policies_boundaries.html) nella Guida per l'utente di IAM.
- Policy di controllo dei servizi (SCP): le SCP sono policy JSON che specificano il numero massimo di autorizzazioni per un'organizzazione o unità organizzativa (OU) in AWS Organizations. AWS Organizationsè un servizio per il raggruppamento e la gestione centralizzata degli Account AWSmultipli di proprietà dell'azienda. Se abiliti tutte le funzionalità in un'organizzazione, puoi applicare le policy di controllo dei servizi (SCP) a uno o tutti i tuoi account. La SCP limita le autorizzazioni per le entità negli account membri, compreso ogni Utente root dell'account AWS. Per ulteriori informazioni su organizzazioni e policy SCP, consulta la pagina sulle [Policy di controllo dei](https://docs.aws.amazon.com/organizations/latest/userguide/orgs_manage_policies_about-scps.html)  [servizi](https://docs.aws.amazon.com/organizations/latest/userguide/orgs_manage_policies_about-scps.html) nella Guida per l'utente di AWS Organizations.
- Policy di sessione: le policy di sessione sono policy avanzate che vengono trasmesse come parametro quando si crea in modo programmatico una sessione temporanea per un ruolo o un utente federato. Le autorizzazioni della sessione risultante sono l'intersezione delle policy basate su identità del ruolo o dell'utente e le policy di sessione. Le autorizzazioni possono anche provenire da una policy basata su risorse. Un rifiuto esplicito in una qualsiasi di queste policy sostituisce l'autorizzazione. Per ulteriori informazioni, consulta [Policy di sessione](https://docs.aws.amazon.com/IAM/latest/UserGuide/access_policies.html#policies_session) nella Guida per l'utente di IAM.

## Più tipi di policy

Quando più tipi di policy si applicano a una richiesta, le autorizzazioni risultanti sono più complicate da comprendere. Per informazioni su come AWS determina se consentire una richiesta quando sono coinvolti più tipi di policy, consulta [Logica di valutazione delle policy](https://docs.aws.amazon.com/IAM/latest/UserGuide/reference_policies_evaluation-logic.html) nella Guida per l'utente di IAM.

# <span id="page-274-0"></span>Come funziona Amazon FSx for Lustre con IAM

Prima di utilizzare IAM per gestire l'accesso ad Amazon FSx, scopri quali funzionalità IAM sono disponibili per l'uso con Amazon FSx.

Funzionalità IAM che puoi utilizzare con Amazon FSx for Lustre

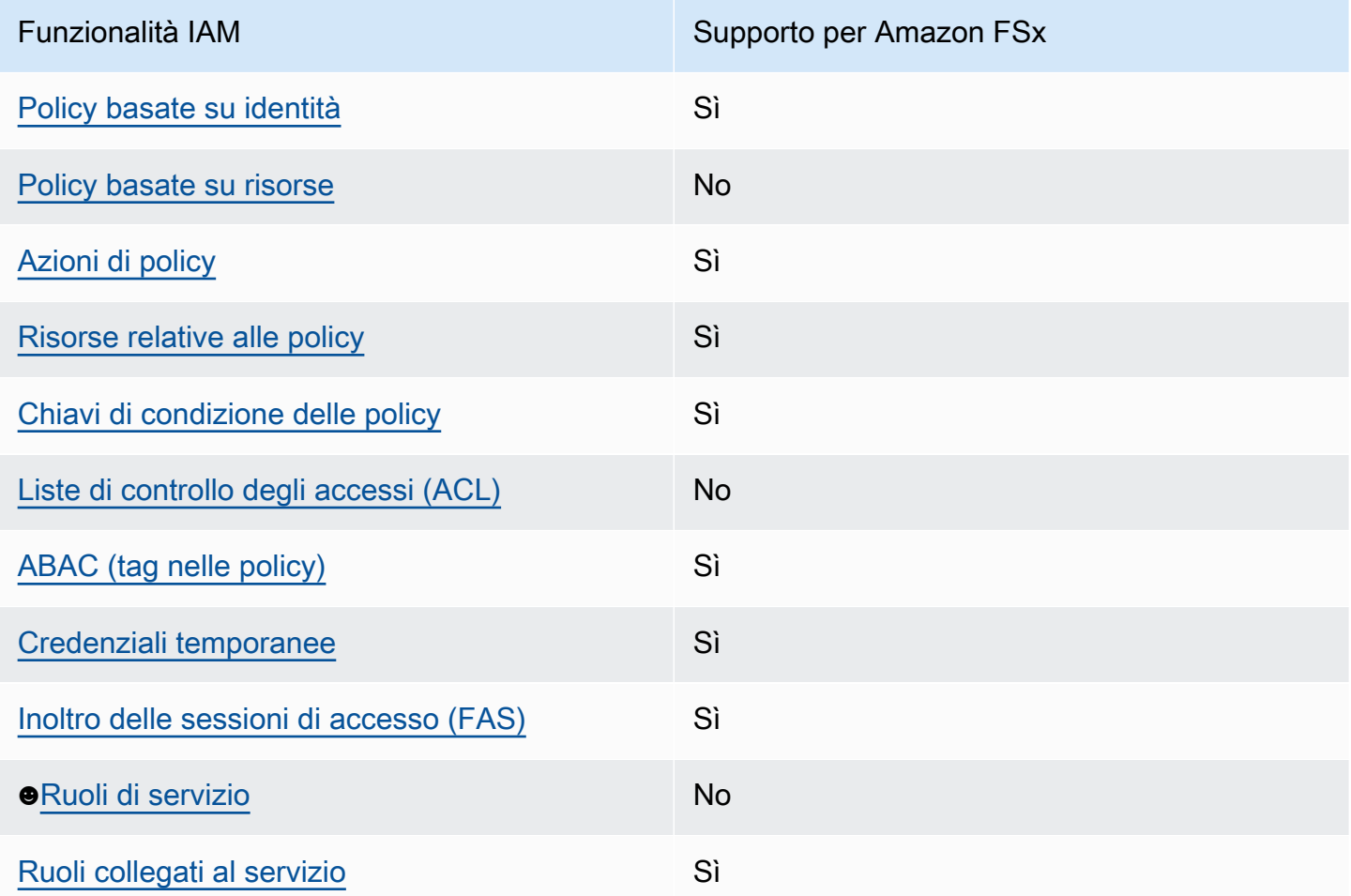

Per avere una visione di alto livello di come Amazon FSx e AWS altri servizi funzionano con la maggior parte delle funzionalità IAM, [AWSconsulta i servizi che funzionano con](https://docs.aws.amazon.com/IAM/latest/UserGuide/reference_aws-services-that-work-with-iam.html) IAM nella IAM User Guide.

#### <span id="page-275-0"></span>Policy basate sull'identità per Amazon FSx

Supporta le policy basate su identità Sì

Le policy basate su identità sono documenti di policy di autorizzazione JSON che è possibile allegare a un'identità (utente, gruppo di utenti o ruolo IAM). Tali policy definiscono le azioni che utenti e ruoli possono eseguire, su quali risorse e in quali condizioni. Per informazioni su come creare una policy basata su identità, consulta [Creazione di policy IAM](https://docs.aws.amazon.com/IAM/latest/UserGuide/access_policies_create.html) nella Guida per l'utente di IAM.

Con le policy basate su identità di IAM, è possibile specificare quali operazioni e risorse sono consentite o respinte, nonché le condizioni in base alle quali le operazioni sono consentite o respinte. Non è possibile specificare l'entità principale in una policy basata sull'identità perché si applica all'utente o al ruolo a cui è associato. Per informazioni su tutti gli elementi utilizzabili in una policy JSON, consulta [Guida di riferimento agli elementi delle policy JSON IAM](https://docs.aws.amazon.com/IAM/latest/UserGuide/reference_policies_elements.html) nella Guida per l'utente di IAM.

Esempi di policy basate sull'identità per Amazon FSx

Per visualizzare esempi di policy basate sull'identità di Amazon FSx, consulta. [Esempi di policy](#page-280-0) [basate sull'identità per Amazon FSx for Lustre](#page-280-0)

<span id="page-275-1"></span>Policy basate sulle risorse all'interno di Amazon FSx

Supporta le policy basate su risorse  $\sim$ 

<span id="page-275-2"></span>Azioni politiche per Amazon FSx

Supporta le azioni di policy strattura di Sì

Gli amministratori possono utilizzare le policy JSON AWS per specificare gli accessi ai diversi elementi. Cioè, quale principale può eseguire azioni su quali risorse, e in quali condizioni.

L'elemento Action di una policy JSON descrive le operazioni che è possibile utilizzare per consentire o negare l'accesso a un criterio. Le azioni di policy hanno spesso lo stesso nome dell'operazione API AWS. Ci sono alcune eccezioni, ad esempio le azioni di sola autorizzazione che

non hanno un'operazione API corrispondente. Esistono anche alcune operazioni che richiedono più operazioni in una policy. Queste operazioni aggiuntive sono denominate operazioni dipendenti.

Includi le operazioni in una policy per concedere le autorizzazioni a eseguire l'operazione associata.

Per visualizzare un elenco di azioni Amazon FSx, consulta [Actions defined by Amazon FSx for](https://docs.aws.amazon.com/service-authorization/latest/reference/list_amazonfsx.html#amazonfsx-actions-as-permissions) Lustre nel Service Authorization Reference.

Le azioni politiche in Amazon FSx utilizzano il seguente prefisso prima dell'azione:

fsx

Per specificare più operazioni in una sola istruzione, occorre separarle con la virgola.

```
"Action": [ 
       "fsx:action1", 
       "fsx:action2" 
 ]
```
Per visualizzare esempi di policy basate sull'identità di Amazon FSx, consulta. [Esempi di policy](#page-280-0) [basate sull'identità per Amazon FSx for Lustre](#page-280-0)

<span id="page-276-0"></span>Risorse relative alle policy per Amazon FSx

Supporta le risorse di policy entrants de Sì

Gli amministratori possono utilizzare le policy JSON AWS per specificare gli accessi ai diversi elementi. Cioè, quale principale può eseguire operazioni su quali risorse, e in quali condizioni.

L'elemento JSON Resource della policy specifica l'oggetto o gli oggetti ai quali si applica l'azione. Le istruzioni devono includere un elemento Resource o un elemento NotResource. Come best practice, specifica una risorsa utilizzando il suo [nome della risorsa Amazon \(ARN\).](https://docs.aws.amazon.com/general/latest/gr/aws-arns-and-namespaces.html) Puoi eseguire questa operazione per azioni che supportano un tipo di risorsa specifico, note come autorizzazioni a livello di risorsa.

Per le azioni che non supportano le autorizzazioni a livello di risorsa, ad esempio le operazioni di elenco, utilizza un carattere jolly (\*) per indicare che l'istruzione si applica a tutte le risorse.

"Resource": "\*"

Per visualizzare un elenco dei tipi di risorse Amazon FSx e dei relativi ARN, consulta [Resources](https://docs.aws.amazon.com/service-authorization/latest/reference/list_amazonfsx.html#amazonfsx-resources-for-iam-policies)  [defined by Amazon FSx for Lustre](https://docs.aws.amazon.com/service-authorization/latest/reference/list_amazonfsx.html#amazonfsx-resources-for-iam-policies) nel Service Authorization Reference. Per sapere con quali azioni è possibile specificare l'ARN di ogni risorsa, consulta [Azioni definite da Amazon FSx](https://docs.aws.amazon.com/service-authorization/latest/reference/list_amazonfsx.html#amazonfsx-actions-as-permissions) for Lustre.

Per visualizzare esempi di policy basate sull'identità di Amazon FSx, consulta. [Esempi di policy](#page-280-0) [basate sull'identità per Amazon FSx for Lustre](#page-280-0)

<span id="page-277-0"></span>Chiavi relative alle condizioni delle politiche per Amazon FSx

Supporta le chiavi di condizione delle policy specifiche del servizio Sì

Gli amministratori possono utilizzare le policy JSON AWS per specificare gli accessi ai diversi elementi. Cioè, quale principale può eseguire azioni su quali risorse, e in quali condizioni.

L'elemento Condition (o blocco Condition) consente di specificare le condizioni in cui un'istruzione è in vigore. L'elemento Condition è facoltativo. Puoi compilare espressioni condizionali che utilizzano [operatori di condizione,](https://docs.aws.amazon.com/IAM/latest/UserGuide/reference_policies_elements_condition_operators.html) ad esempio uguale a o minore di, per soddisfare la condizione nella policy con i valori nella richiesta.

Se specifichi più elementi Condition in un'istruzione o più chiavi in un singolo elemento Condition, questi vengono valutati da AWS utilizzando un'operazione AND logica. Se specifichi più valori per una singola chiave di condizione, AWS valuta la condizione utilizzando un'operazione OR logica. Tutte le condizioni devono essere soddisfatte prima che le autorizzazioni dell'istruzione vengano concesse.

Puoi anche utilizzare variabili segnaposto quando specifichi le condizioni. Ad esempio, puoi autorizzare un utente IAM ad accedere a una risorsa solo se è stata taggata con il relativo nome utente IAM. Per ulteriori informazioni, consulta [Elementi delle policy IAM: variabili e tag](https://docs.aws.amazon.com/IAM/latest/UserGuide/reference_policies_variables.html) nella Guida per l'utente di IAM.

AWS supporta chiavi di condizione globali e chiavi di condizione specifiche per il servizio. Per visualizzare tutte le chiavi di condizione globali di AWS, consulta [Chiavi di contesto delle condizioni](https://docs.aws.amazon.com/IAM/latest/UserGuide/reference_policies_condition-keys.html) [globali di AWS](https://docs.aws.amazon.com/IAM/latest/UserGuide/reference_policies_condition-keys.html) nella Guida per l'utente di IAM.

Per visualizzare un elenco di chiavi di condizione di Amazon FSx, consulta [Condition keys for](https://docs.aws.amazon.com/service-authorization/latest/reference/list_amazonfsx.html#amazonfsx-policy-keys) [Amazon FSx for](https://docs.aws.amazon.com/service-authorization/latest/reference/list_amazonfsx.html#amazonfsx-policy-keys) Lustre nel Service Authorization Reference. Per sapere con quali azioni e risorse puoi utilizzare una chiave di condizione, consulta [Azioni definite da Amazon FSx for Lustre.](https://docs.aws.amazon.com/service-authorization/latest/reference/list_amazonfsx.html#amazonfsx-actions-as-permissions)

Per visualizzare esempi di policy basate sull'identità di Amazon FSx, consulta. [Esempi di policy](#page-280-0) [basate sull'identità per Amazon FSx for Lustre](#page-280-0)

<span id="page-278-0"></span>Liste di controllo degli accessi (ACL) in Amazon FSx

Supporta le ACL No

<span id="page-278-1"></span>Controllo degli accessi basato sugli attributi (ABAC) con Amazon FSx

Supporta ABAC (tag nelle policy) Sì

Il controllo dell'accesso basato su attributi (ABAC) è una strategia di autorizzazione che definisce le autorizzazioni in base agli attributi. In AWS, tali attributi sono denominati tag. È possibile collegare dei tag alle entità IAM (utenti o ruoli) e a numerose risorse AWS. L'assegnazione di tag alle entità e alle risorse è il primo passaggio di ABAC. In seguito, vengono progettate policy ABAC per consentire operazioni quando il tag dell'entità principale corrisponde al tag sulla risorsa a cui si sta provando ad accedere.

La strategia ABAC è utile in ambienti soggetti a una rapida crescita e aiuta in situazioni in cui la gestione delle policy diventa impegnativa.

Per controllare l'accesso basato su tag, fornisci informazioni sui tag nell'[elemento condizione](https://docs.aws.amazon.com/IAM/latest/UserGuide/reference_policies_elements_condition.html) di una policy utilizzando le chiavi di condizione aws:ResourceTag/*key-name*, aws:RequestTag/*keyname*o aws:TagKeys.

Se un servizio supporta tutte e tre le chiavi di condizione per ogni tipo di risorsa, il valore per il servizio è Yes (Sì). Se un servizio supporta tutte e tre le chiavi di condizione solo per alcuni tipi di risorsa, allora il valore sarà Parziale.

Per ulteriori informazioni su ABAC, consulta [Che cos'è ABAC?](https://docs.aws.amazon.com/IAM/latest/UserGuide/introduction_attribute-based-access-control.html) nella Guida per l'utente di IAM. Per visualizzare un tutorial con i passaggi per l'impostazione di ABAC, consulta [Utilizzo del controllo degli](https://docs.aws.amazon.com/IAM/latest/UserGuide/tutorial_attribute-based-access-control.html)  [accessi basato su attributi \(ABAC\)](https://docs.aws.amazon.com/IAM/latest/UserGuide/tutorial_attribute-based-access-control.html) nella Guida per l'utente di IAM.

Per ulteriori informazioni sull'etichettatura delle risorse Amazon FSx, consulta. [Tagging delle risorse](#page-231-0) [Amazon FSx.](#page-231-0)

Per visualizzare una policy basata sulle identità di esempio per limitare l'accesso a una risorsa basata su tag su tale risorsa, consulta [Utilizzo dei accessi alle risorse di Amazon FSx.](#page-301-0)

#### <span id="page-279-0"></span>Utilizzo di credenziali temporanee con Amazon FSx

Supporta le credenziali temporanee Sì

Alcuni Servizi AWS non funzionano quando si accede utilizzando credenziali temporanee. Per ulteriori informazioni, inclusi i Servizi AWS che funzionano con le credenziali temporanee, consulta [Servizi AWS supportati da IAM](https://docs.aws.amazon.com/IAM/latest/UserGuide/reference_aws-services-that-work-with-iam.html) nella Guida per l'utente IAM.

Le credenziali temporanee sono utilizzate se si accede alla AWS Management Console utilizzando qualsiasi metodo che non sia la combinazione di nome utente e password. Ad esempio, quando accedi ad AWS utilizzando il collegamento Single Sign-On (SSO) della tua azienda, tale processo crea in automatico credenziali temporanee. Le credenziali temporanee vengono create in automatico anche quando accedi alla console come utente e poi cambi ruolo. Per ulteriori informazioni sullo scambio dei ruoli, consulta [Cambio di un ruolo \(console\)](https://docs.aws.amazon.com/IAM/latest/UserGuide/id_roles_use_switch-role-console.html) nella Guida per l'utente di IAM.

È possibile creare manualmente credenziali temporanee utilizzando la AWS CLIo l'API AWS. È quindi possibile utilizzare tali credenziali temporanee per accedere ad AWS. AWSconsiglia di generare le credenziali temporanee dinamicamente anziché utilizzare chiavi di accesso a lungo termine. Per ulteriori informazioni, consulta [Credenziali di sicurezza provvisorie in IAM](https://docs.aws.amazon.com/IAM/latest/UserGuide/id_credentials_temp.html).

<span id="page-279-1"></span>Sessioni di accesso diretto per Amazon FSx

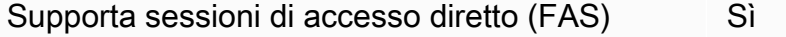

Quando si utilizza un utente o un ruolo IAM per eseguire operazioni in AWS, si viene considerati un principale. Quando si utilizzano alcuni servizi, è possibile eseguire un'azione che attiva un'altra azione in un servizio diverso. FAS utilizza le autorizzazioni del principale che effettua la chiamata a un Servizio AWS, combinate con il Servizio AWS richiedente, per effettuare richieste a servizi a valle. Le richieste FAS vengono effettuate solo quando un servizio riceve una richiesta che necessita di interazioni con altri Servizi AWS o risorse per essere portata a termine. In questo caso è necessario

disporre delle autorizzazioni per eseguire entrambe le operazioni. Per i dettagli delle policy relative alle richieste FAS, consulta la pagina [Forward access sessions.](https://docs.aws.amazon.com/IAM/latest/UserGuide/access_forward_access_sessions.html)

<span id="page-280-1"></span>Ruoli di servizio per Amazon FSx

Supporta i ruoli di servizio No

Un ruolo di servizio è un [ruolo IAM](https://docs.aws.amazon.com/IAM/latest/UserGuide/id_roles.html) che un servizio assume per eseguire operazioni per tuo conto. Un amministratore IAM può creare, modificare ed eliminare un ruolo di servizio dall'interno di IAM. Per ulteriori informazioni, consulta la sezione [Creazione di un ruolo per delegare le autorizzazioni a un](https://docs.aws.amazon.com/IAM/latest/UserGuide/id_roles_create_for-service.html)  [Servizio AWS](https://docs.aws.amazon.com/IAM/latest/UserGuide/id_roles_create_for-service.html) nella Guida per l'utente di IAM.

#### **A** Warning

La modifica delle autorizzazioni per un ruolo di servizio potrebbe interrompere la funzionalità di Amazon FSx. Modifica i ruoli di servizio solo quando Amazon FSx fornisce indicazioni in tal senso.

<span id="page-280-2"></span>Ruoli collegati ai servizi per Amazon FSx

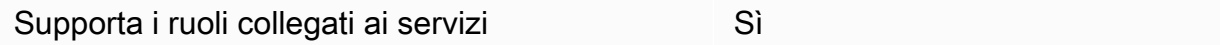

Un ruolo collegato ai servizi è un tipo di ruolo di servizio che è collegato a un Servizio AWS. Il servizio può assumere il ruolo per eseguire un'operazione per tuo conto. I ruoli collegati ai servizi sono visualizzati nell'account Account AWS e sono di proprietà del servizio. Un amministratore IAM può visualizzare le autorizzazioni per i ruoli collegati ai servizi, ma non modificarle.

Per ulteriori informazioni sulla creazione e la gestione di ruoli collegati ai servizi Amazon FSx, consulta. [Utilizzo di ruoli collegati ai servizi per Amazon FSx](#page-305-0)

# <span id="page-280-0"></span>Esempi di policy basate sull'identità per Amazon FSx for Lustre

Per impostazione predefinita, gli utenti e i ruoli non dispongono dell'autorizzazione per creare o modificare risorse Amazon FSx. Inoltre, non sono in grado di eseguire attività utilizzando la AWS Management Console, l'AWS Command Line Interface (AWS CLI) o l'API AWS. Per concedere agli utenti l'autorizzazione per eseguire operazioni sulle risorse di cui hanno bisogno, un amministratore IAM può creare policy IAM. L'amministratore può quindi aggiungere le policy IAM ai ruoli e gli utenti possono assumere i ruoli.

Per informazioni su come creare una policy basata su identità IAM utilizzando questi documenti di policy JSON di esempio, consulta [Creazione di policy IAM](https://docs.aws.amazon.com/IAM/latest/UserGuide/access_policies_create-console.html) nella Guida per l'utente di IAM.

Per dettagli sulle azioni e sui tipi di risorse definiti da Amazon FSx, incluso il formato degli ARN per ciascun tipo di risorsa, consulta [Azioni, risorse e chiavi di condizione per Amazon FSx for Lustre](https://docs.aws.amazon.com/service-authorization/latest/reference/list_amazonfsx.html) nel Service Authorization Reference.

#### Argomenti

- [Best practice per le policy](#page-281-0)
- [Utilizzo della console Amazon FSx](#page-282-0)
- [Consentire agli utenti di visualizzare le loro autorizzazioni](#page-283-0)

## <span id="page-281-0"></span>Best practice per le policy

Le policy basate sull'identità determinano se qualcuno può creare, accedere o eliminare risorse Amazon FSx nel tuo account. Queste operazioni possono comportare costi aggiuntivi per l'Account AWS. Quando crei o modifichi policy basate su identità, segui queste linee guida e raccomandazioni:

- Nozioni di base sulle policy gestite da AWSe passaggio alle autorizzazioni con privilegio minimo: per le informazioni di base su come concedere autorizzazioni a utenti e carichi di lavoro, utilizza le policy gestite da AWSche concedono le autorizzazioni per molti casi d'uso comuni. Sono disponibili nel tuo Account AWS. Ti consigliamo pertanto di ridurre ulteriormente le autorizzazioni definendo policy gestite dal cliente di AWSspecifiche per i tuoi casi d'uso. Per ulteriori informazioni, consulta [Policy gestite da AWS](https://docs.aws.amazon.com/IAM/latest/UserGuide/access_policies_managed-vs-inline.html#aws-managed-policies) o [Policy gestite da AWS per le funzioni dei processi](https://docs.aws.amazon.com/IAM/latest/UserGuide/access_policies_job-functions.html) nella Guida per l'utente IAM.
- Applica le autorizzazioni con privilegi minimi: quando imposti le autorizzazioni con le policy IAM, concedi solo le autorizzazioni richieste per eseguire un'attività. Puoi farlo definendo le azioni che possono essere intraprese su risorse specifiche in condizioni specifiche, note anche come autorizzazioni con privilegi minimi. Per ulteriori informazioni sull'utilizzo di IAM per applicare le autorizzazioni, consulta [Policy e autorizzazioni in IAM](https://docs.aws.amazon.com/IAM/latest/UserGuide/access_policies.html) nella Guida per l'utente di IAM.
- Condizioni d'uso nelle policy IAM per limitare ulteriormente l'accesso: per limitare l'accesso a operazioni e risorse puoi aggiungere una condizione alle tue policy. Ad esempio, è possibile

scrivere una condizione di policy per specificare che tutte le richieste devono essere inviate utilizzando SSL. Puoi inoltre utilizzare le condizioni per concedere l'accesso alle operazioni di servizio, ma solo se vengono utilizzate tramite uno specifico Servizio AWS, ad esempio AWS CloudFormation. Per ulteriori informazioni, consulta la sezione [Elementi delle policy JSON di IAM:](https://docs.aws.amazon.com/IAM/latest/UserGuide/reference_policies_elements_condition.html)  [condizione](https://docs.aws.amazon.com/IAM/latest/UserGuide/reference_policies_elements_condition.html) nella Guida per l'utente di IAM.

- Utilizzo di IAM Access Analyzer per convalidare le policy IAM e garantire autorizzazioni sicure e funzionali: IAM Access Analyzer convalida le policy nuove ed esistenti in modo che aderiscano alla sintassi della policy IAM (JSON) e alle best practice di IAM. IAM Access Analyzer offre oltre 100 controlli delle policy e consigli utili per creare policy sicure e funzionali. Per ulteriori informazioni, consulta [Convalida delle policy per IAM Access Analyzer](https://docs.aws.amazon.com/IAM/latest/UserGuide/access-analyzer-policy-validation.html) nella Guida per l'utente di IAM.
- Richiesta dell'autenticazione a più fattori (MFA): se hai uno scenario che richiede utenti IAM o utenti root nel tuo Account AWS, attiva MFA per una maggiore sicurezza. Per richiedere la MFA quando vengono chiamate le operazioni API, aggiungi le condizioni MFA alle policy. Per ulteriori informazioni, consulta [Configurazione dell'accesso alle API protetto con MFA](https://docs.aws.amazon.com/IAM/latest/UserGuide/id_credentials_mfa_configure-api-require.html) nella Guida per l'utente di IAM.

Per maggiori informazioni sulle best practice in IAM, consulta [Best practice di sicurezza in IAM](https://docs.aws.amazon.com/IAM/latest/UserGuide/best-practices.html) nella Guida per l'utente di IAM.

<span id="page-282-0"></span>Utilizzo della console Amazon FSx

Per accedere alla console Amazon FSx for Lustre, devi disporre di un set minimo di autorizzazioni. Queste autorizzazioni devono consentirti di elencare e visualizzare i dettagli sulle risorse Amazon FSx presenti nel tuo. Account AWS Se crei una policy basata sull'identità più restrittiva rispetto alle autorizzazioni minime richieste, la console non funzionerà nel modo previsto per le entità (utenti o ruoli) associate a tale policy.

Non è necessario concedere le autorizzazioni minime della console agli utenti che effettuano chiamate solo alla AWS CLI o all'API AWS. Al contrario, concedi l'accesso solo alle operazioni che corrispondono all'operazione API che stanno cercando di eseguire.

Per garantire che utenti e ruoli possano continuare a utilizzare la console Amazon FSx, collega anche la policy AmazonFSxConsoleReadOnlyAccess AWS gestita alle entità. Per ulteriori informazioni, consulta [Aggiunta di autorizzazioni a un utente](https://docs.aws.amazon.com/IAM/latest/UserGuide/id_users_change-permissions.html#users_change_permissions-add-console) nella Guida per l'utente IAM.

Puoi vedere le politiche dei servizi gestiti di Amazon FSx AmazonFSxConsoleReadOnlyAccess e altre in. [AWS politiche gestite per Amazon FSx](#page-284-0)

## <span id="page-283-0"></span>Consentire agli utenti di visualizzare le loro autorizzazioni

Questo esempio mostra in che modo è possibile creare una policy che consente agli utenti IAM di visualizzare le policy inline e gestite che sono allegate alla relativa identità utente. La policy include le autorizzazioni per completare questa azione sulla console o a livello di programmazione utilizzando la AWS CLIo l'API AWS.

```
{ 
     "Version": "2012-10-17", 
     "Statement": [ 
          { 
               "Sid": "ViewOwnUserInfo", 
               "Effect": "Allow", 
               "Action": [ 
                   "iam:GetUserPolicy", 
                   "iam:ListGroupsForUser", 
                   "iam:ListAttachedUserPolicies", 
                   "iam:ListUserPolicies", 
                   "iam:GetUser" 
              ], 
               "Resource": ["arn:aws:iam::*:user/${aws:username}"] 
          }, 
          { 
               "Sid": "NavigateInConsole", 
               "Effect": "Allow", 
               "Action": [ 
                   "iam:GetGroupPolicy", 
                   "iam:GetPolicyVersion", 
                   "iam:GetPolicy", 
                   "iam:ListAttachedGroupPolicies", 
                   "iam:ListGroupPolicies", 
                   "iam:ListPolicyVersions", 
                   "iam:ListPolicies", 
                   "iam:ListUsers" 
               ], 
               "Resource": "*" 
          } 
     ]
}
```
# <span id="page-284-0"></span>AWS politiche gestite per Amazon FSx

Una politica AWS gestita è una politica autonoma creata e amministrata da. AWS AWS le politiche gestite sono progettate per fornire autorizzazioni per molti casi d'uso comuni, in modo da poter iniziare ad assegnare autorizzazioni a utenti, gruppi e ruoli.

Tieni presente che le policy AWS gestite potrebbero non concedere le autorizzazioni con il privilegio minimo per i tuoi casi d'uso specifici, poiché sono disponibili per tutti i clienti. AWS Consigliamo pertanto di ridurre ulteriormente le autorizzazioni definendo [policy gestite dal cliente](https://docs.aws.amazon.com/IAM/latest/UserGuide/access_policies_managed-vs-inline.html#customer-managed-policies) specifiche per i tuoi casi d'uso.

Non è possibile modificare le autorizzazioni definite nelle politiche gestite. AWS Se AWS aggiorna le autorizzazioni definite in una politica AWS gestita, l'aggiornamento ha effetto su tutte le identità principali (utenti, gruppi e ruoli) a cui è associata la politica. AWS è più probabile che aggiorni una policy AWS gestita quando ne Servizio AWS viene lanciata una nuova o quando diventano disponibili nuove operazioni API per i servizi esistenti.

Per ulteriori informazioni, consultare [Policy gestite da AWSn](https://docs.aws.amazon.com/IAM/latest/UserGuide/access_policies_managed-vs-inline.html#aws-managed-policies)ella Guida per l'utente di IAM.

#### AmazonF SxServiceRolePolicy

Consente ad Amazon FSx di gestire AWS le risorse per tuo conto. Per ulteriori informazioni, consulta [Utilizzo di ruoli collegati ai servizi per Amazon FSx](#page-305-0).

## AWS politica gestita: AmazonF SxDeleteServiceLinkedRoleAccess

Non è possibile collegare AmazonFSxDeleteServiceLinkedRoleAccessalle entità IAM. Questa politica è collegata a un servizio e utilizzata solo con il ruolo collegato al servizio per quel servizio. Non è possibile collegare, scollegare, modificare o eliminare questa policy. Per ulteriori informazioni, consulta [Utilizzo di ruoli collegati ai servizi per Amazon FSx](#page-305-0).

Questa politica concede autorizzazioni amministrative che consentono ad Amazon FSx di eliminare il relativo Service Linked Role per l'accesso ad Amazon S3, utilizzato solo da Amazon FSx for Lustre.

#### Dettagli dell'autorizzazione

Questa policy include le autorizzazioni iam per consentire ad Amazon FSx di visualizzare, eliminare e visualizzare lo stato di eliminazione per l'accesso a FSx Service Linked Role for Amazon S3.

Per visualizzare le autorizzazioni relative a questa politica, consulta [AmazonF](https://docs.aws.amazon.com/aws-managed-policy/latest/reference/FSxDeleteServiceLinkedRoleAccess.html)  [SxDeleteServiceLinkedRoleAccess](https://docs.aws.amazon.com/aws-managed-policy/latest/reference/FSxDeleteServiceLinkedRoleAccess.html) nella Managed Policy Reference Guide. AWS

## AWS politica gestita: AmazonF SxFullAccess

Puoi collegare AmazonF alle tue entità IAMSxFullAccess . Amazon FSx associa questa politica anche a un ruolo di servizio che consente ad Amazon FSx di eseguire azioni per tuo conto.

Fornisce accesso completo ad Amazon FSx e accesso ai servizi correlati AWS .

Dettagli dell'autorizzazione

Questa policy include le seguenti autorizzazioni:

- fsx— Consente ai responsabili l'accesso completo per eseguire tutte le azioni Amazon FSx, ad eccezione di. BypassSnaplockEnterpriseRetention
- ds— Consente ai responsabili di visualizzare le informazioni sulle directory. AWS Directory Service
- ec2
	- Consente ai mandanti di creare tag nelle condizioni specificate.
	- Fornire una convalida avanzata dei gruppi di sicurezza di tutti i gruppi di sicurezza che possono essere utilizzati con un VPC.
- iam— Consente ai principi di creare un ruolo collegato al servizio Amazon FSx per conto dell'utente. Ciò è necessario affinché Amazon FSx possa gestire AWS le risorse per conto dell'utente.
- logs— Consente ai responsabili di creare gruppi di log, flussi di log e scrivere eventi nei flussi di log. Ciò è necessario per consentire agli utenti di monitorare l'accesso al file system di FSx for Windows File Server inviando i log di accesso di controllo a Logs. CloudWatch
- firehose— Consente ai mandanti di scrivere record su Amazon Data Firehose. Ciò è necessario per consentire agli utenti di monitorare l'accesso al file system FSx for Windows File Server inviando i log di accesso di controllo a Firehose.

Per visualizzare le autorizzazioni relative a questa politica, consulta [AmazonF SxFullAccess](https://docs.aws.amazon.com/aws-managed-policy/latest/reference/AmazonFSxFullAccess.html) nella Managed Policy Reference Guide. AWS

AWS politica gestita: AmazonF SxConsoleFullAccess

È possibile allegare la policy AmazonFSxConsoleFullAccessalle identità IAM.

Questa politica concede autorizzazioni amministrative che consentono l'accesso completo ad Amazon FSx e l'accesso ai servizi correlati AWS tramite. AWS Management Console

#### Dettagli dell'autorizzazione

Questa policy include le seguenti autorizzazioni:

- fsx— Consente ai responsabili di eseguire tutte le azioni nella console di gestione Amazon FSx, ad eccezione di. BypassSnaplockEnterpriseRetention
- cloudwatch— Consente ai responsabili di visualizzare CloudWatch allarmi e metriche nella console di gestione Amazon FSx.
- ds— Consente ai responsabili di elencare le informazioni su una directory. AWS Directory Service
- ec2
	- Consente ai mandanti di creare tag su tabelle di routing, elencare interfacce di rete, tabelle di routing, gruppi di sicurezza, sottoreti e il VPC associato a un file system Amazon FSx.
	- Consente ai responsabili di fornire una convalida avanzata dei gruppi di sicurezza di tutti i gruppi di sicurezza che possono essere utilizzati con un VPC.
- kms— Consente ai principali di elencare gli alias per le chiavi. AWS Key Management Service
- s3— Consente ai responsabili di elencare alcuni o tutti gli oggetti in un bucket Amazon S3 (fino a 1000).
- iam— Concede l'autorizzazione a creare un ruolo collegato al servizio che consente ad Amazon FSx di eseguire azioni per conto dell'utente.

Per visualizzare le autorizzazioni per questa politica, consulta [AmazonF SxConsoleFullAccess](https://docs.aws.amazon.com/aws-managed-policy/latest/reference/AmazonFSxConsoleFullAccess.html) nella Managed Policy Reference Guide. AWS

#### AWS politica gestita: AmazonF SxConsoleReadOnlyAccess

È possibile allegare la policy AmazonFSxConsoleReadOnlyAccessalle identità IAM.

Questa politica concede autorizzazioni di sola lettura ad Amazon FSx e AWS ai servizi correlati in modo che gli utenti possano visualizzare le informazioni su questi servizi in. AWS Management **Console** 

Dettagli dell'autorizzazione

Questa policy include le seguenti autorizzazioni:

• fsx— Consente ai responsabili di visualizzare le informazioni sui file system Amazon FSx, inclusi tutti i tag, nella console di gestione Amazon FSx.

- cloudwatch— Consente ai responsabili di visualizzare CloudWatch allarmi e metriche nella console di gestione Amazon FSx.
- ds— Consente ai responsabili di visualizzare le informazioni su una AWS Directory Service directory nella console di gestione Amazon FSx.
- $\cdot$  ec2
	- Consente ai responsabili di visualizzare interfacce di rete, gruppi di sicurezza, sottoreti e il VPC associato a un file system Amazon FSx nella console di gestione Amazon FSx.
	- Fornire una convalida avanzata dei gruppi di sicurezza di tutti i gruppi di sicurezza che possono essere utilizzati con un VPC.
- kms— Consente ai mandanti di visualizzare gli alias per le AWS Key Management Service chiavi nella console di gestione Amazon FSx.
- log— Consente ai responsabili di descrivere i gruppi di log di Amazon CloudWatch Logs associati all'account che effettua la richiesta. Ciò è necessario affinché i responsabili possano visualizzare la configurazione di controllo dell'accesso ai file esistente per un file system FSx for Windows File Server.
- firehose— Consente ai mandanti di descrivere i flussi di distribuzione di Amazon Data Firehose associati all'account che effettua la richiesta. Ciò è necessario affinché i responsabili possano visualizzare la configurazione di controllo dell'accesso ai file esistente per un file system FSx for Windows File Server.

Per visualizzare le autorizzazioni relative a questa politica, consulta [AmazonF](https://docs.aws.amazon.com/aws-managed-policy/latest/reference/AmazonFSxConsoleReadOnlyAccess.html)  [SxConsoleReadOnlyAccess](https://docs.aws.amazon.com/aws-managed-policy/latest/reference/AmazonFSxConsoleReadOnlyAccess.html) nella Managed Policy Reference Guide. AWS

## AWS politica gestita: AmazonF SxReadOnlyAccess

È possibile allegare la policy AmazonFSxReadOnlyAccessalle identità IAM.

Questa policy include le seguenti autorizzazioni:

- fsx— Consente ai responsabili di visualizzare le informazioni sui file system Amazon FSx, inclusi tutti i tag, nella console di gestione Amazon FSx.
- ec2— Fornire una convalida avanzata dei gruppi di sicurezza di tutti i gruppi di sicurezza che possono essere utilizzati con un VPC.

Per visualizzare le autorizzazioni relative a questa politica, consulta [AmazonF SxReadOnlyAccess](https://docs.aws.amazon.com/aws-managed-policy/latest/reference/AmazonFSxReadOnlyAccess.html) nella Managed Policy Reference Guide. AWS
# <span id="page-288-0"></span>Amazon FSx si aggiorna alle AWS policy gestite

Visualizza i dettagli sugli aggiornamenti delle politiche AWS gestite per Amazon FSx da quando questo servizio ha iniziato a tracciare queste modifiche. Per ricevere avvisi automatici sulle modifiche a questa pagina, iscriviti al feed RSS sulla pagina Amazon FSx. [Cronologia dei documenti](#page-346-0)

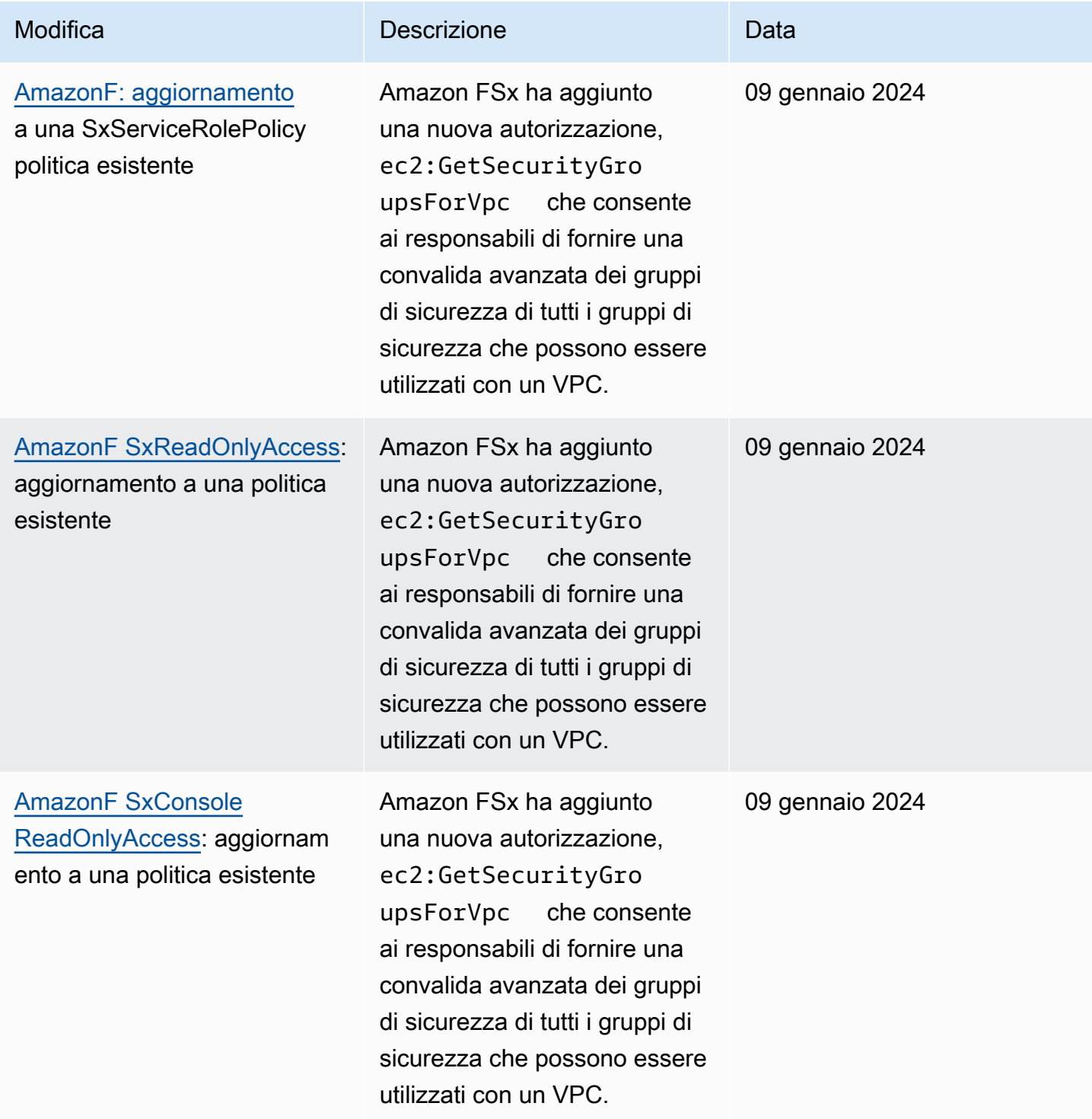

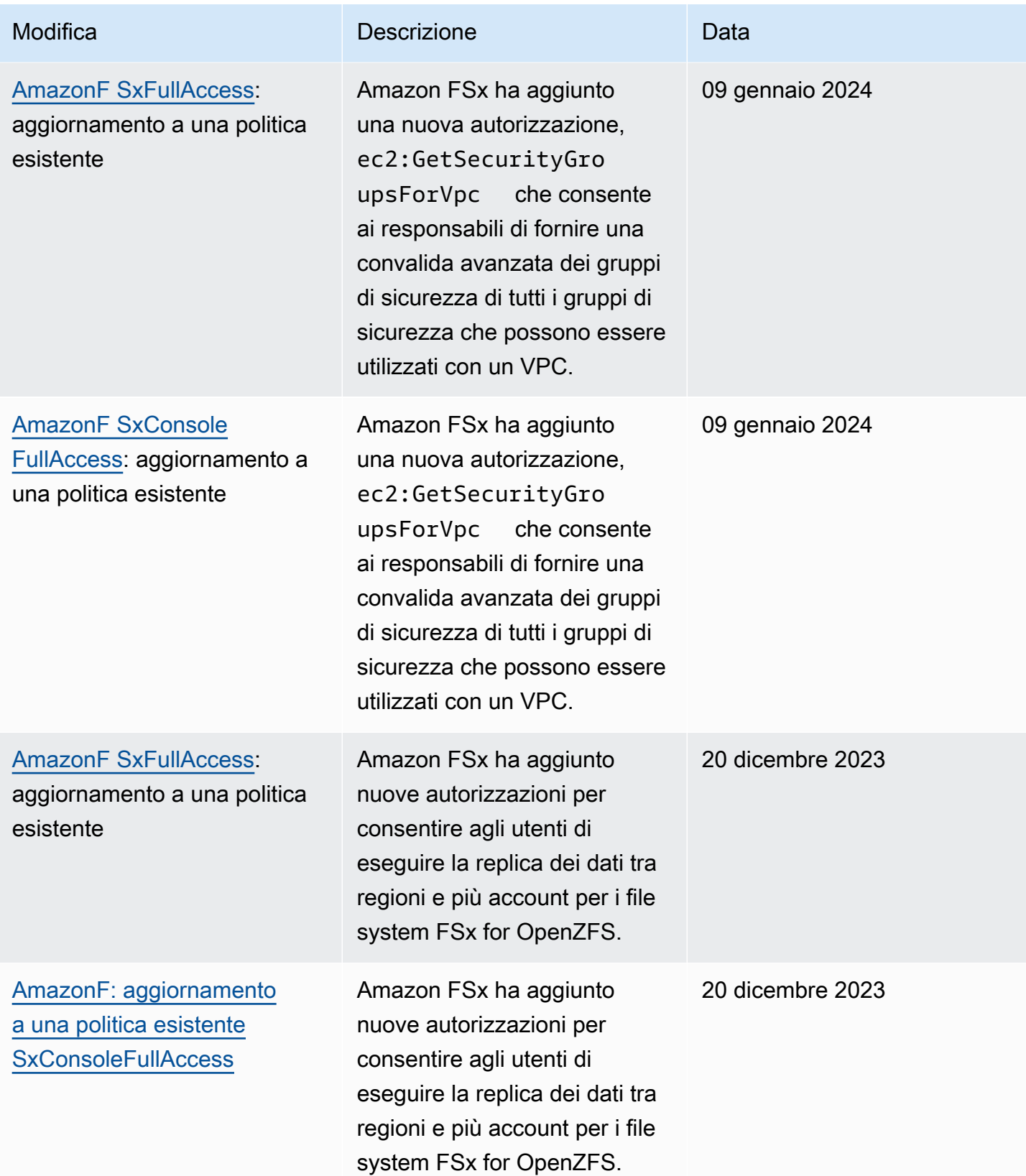

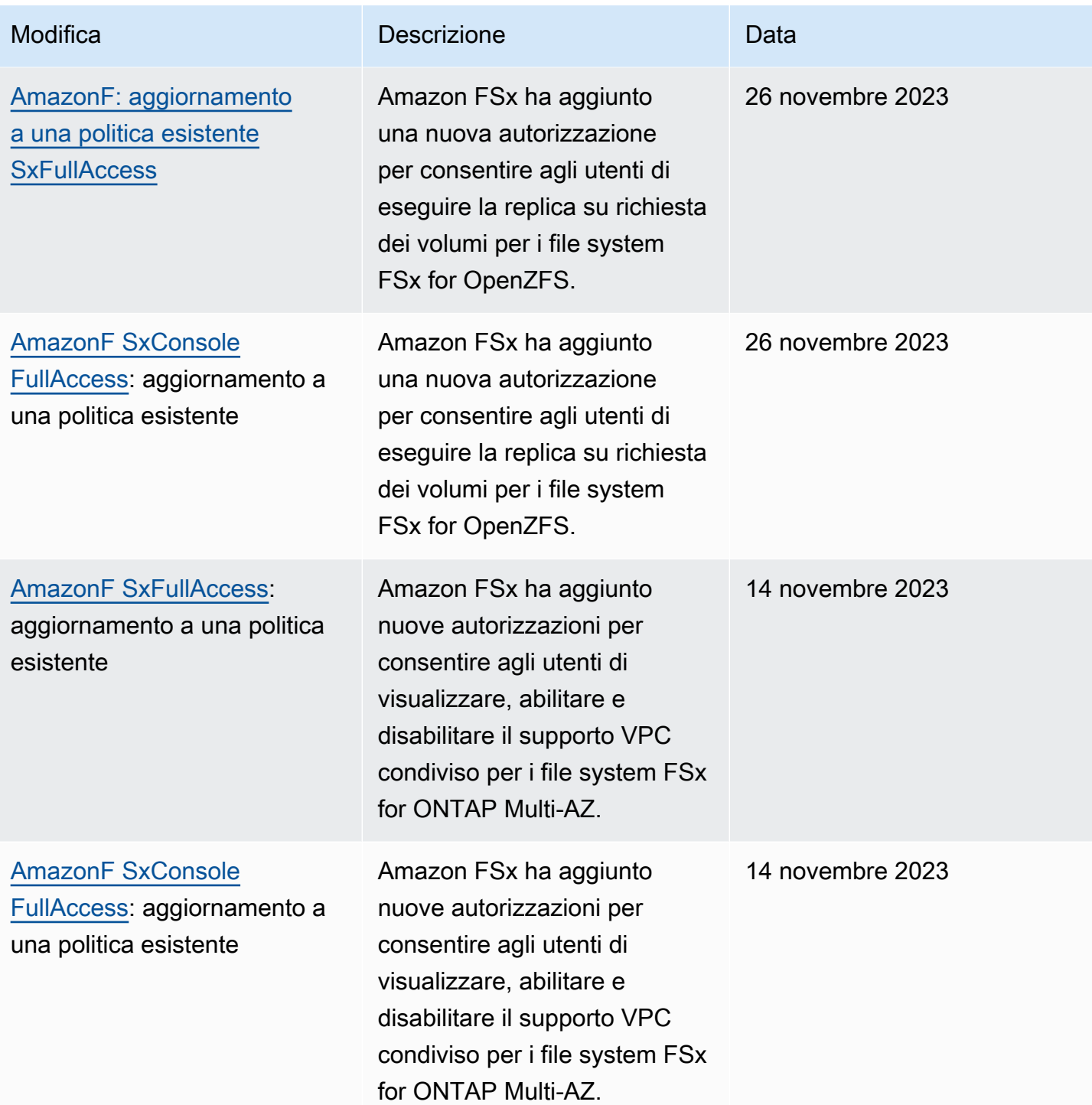

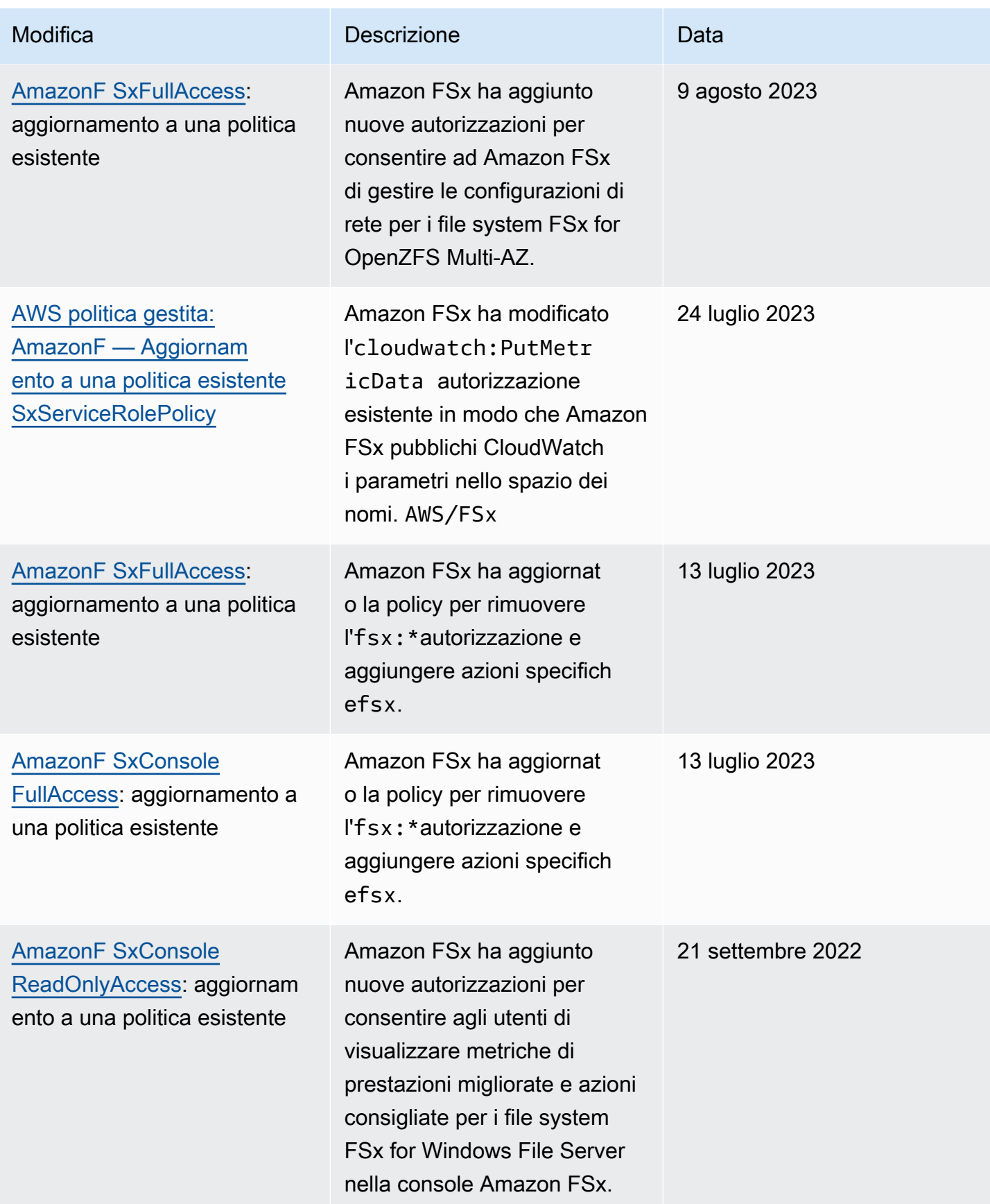

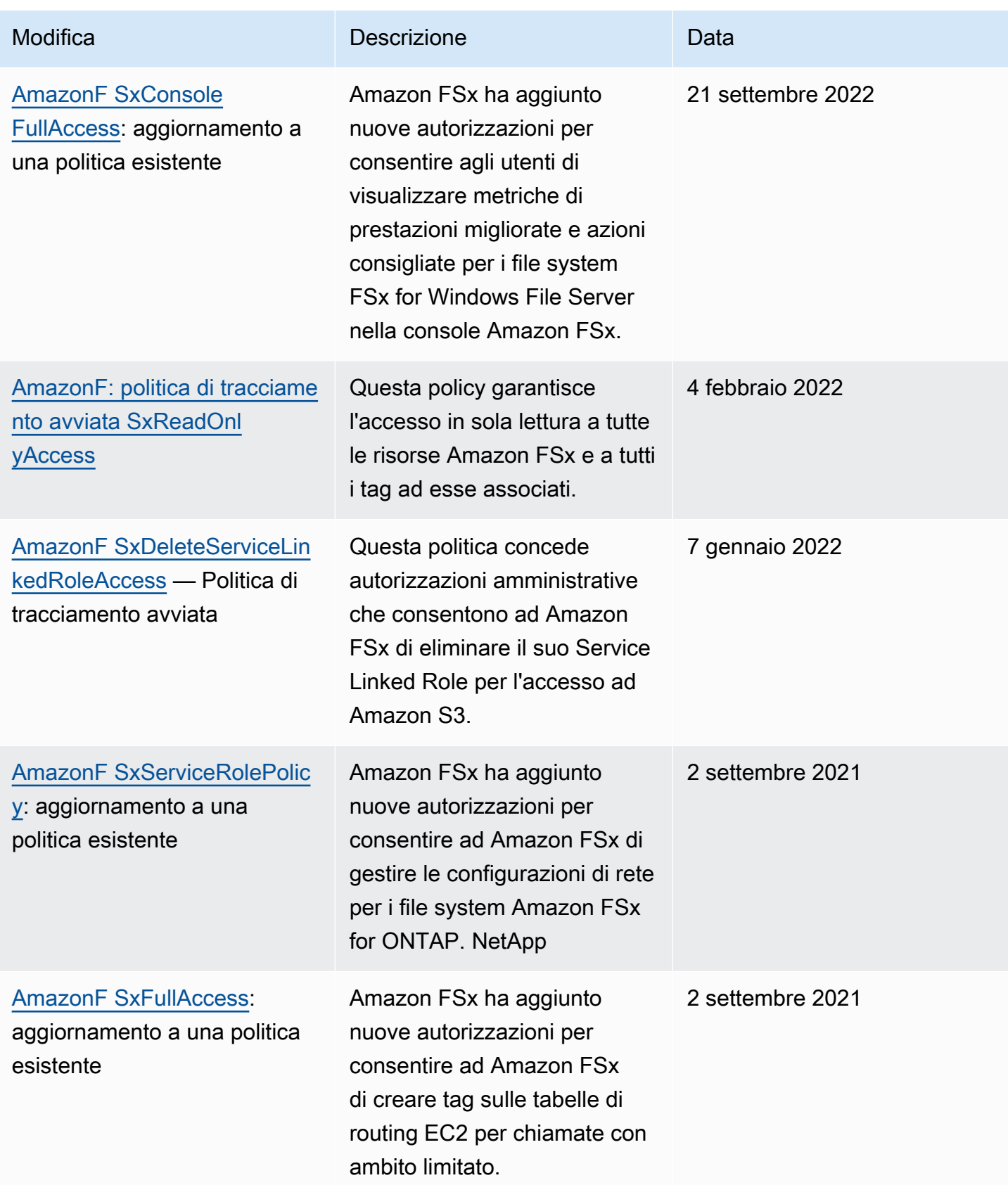

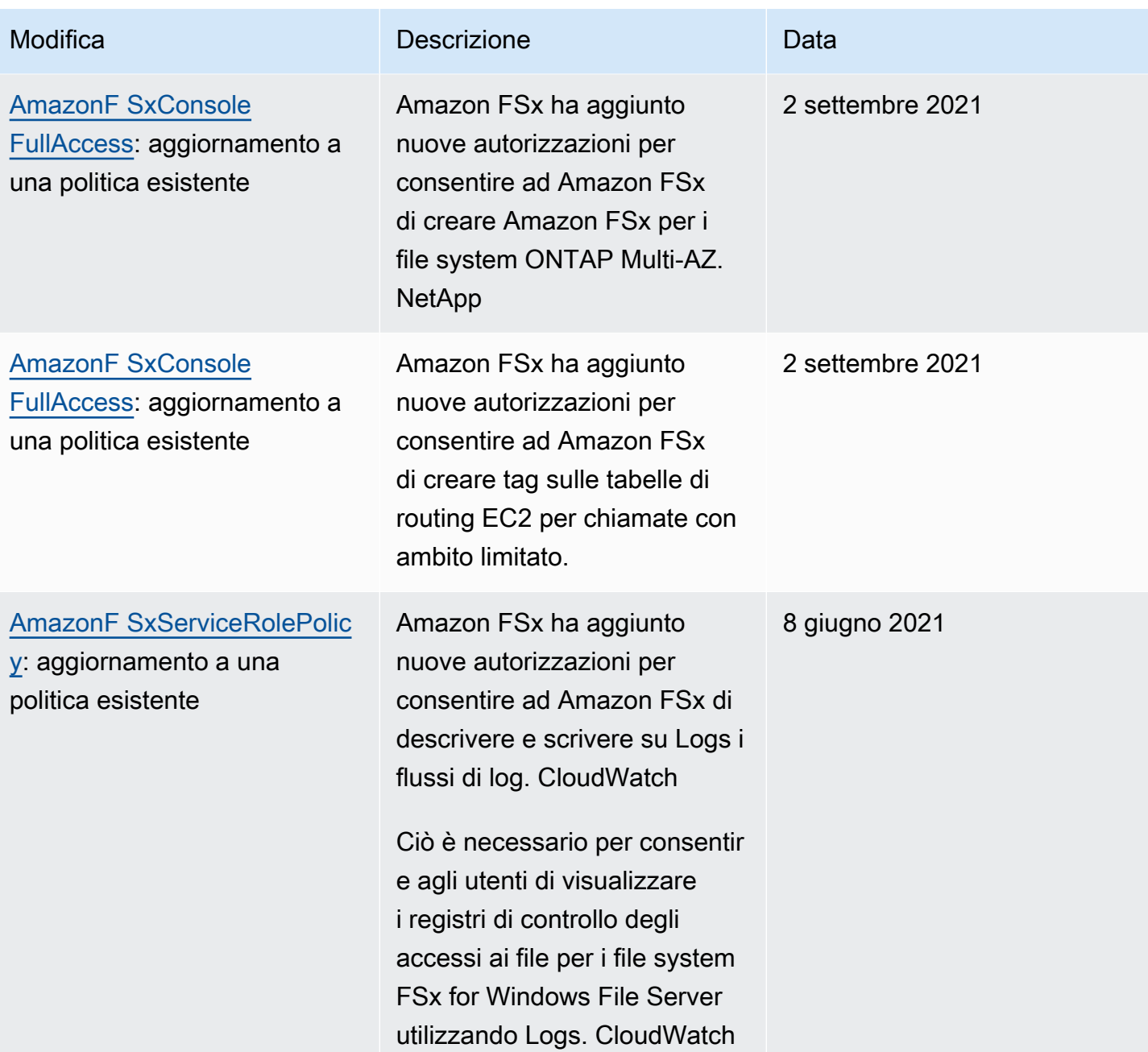

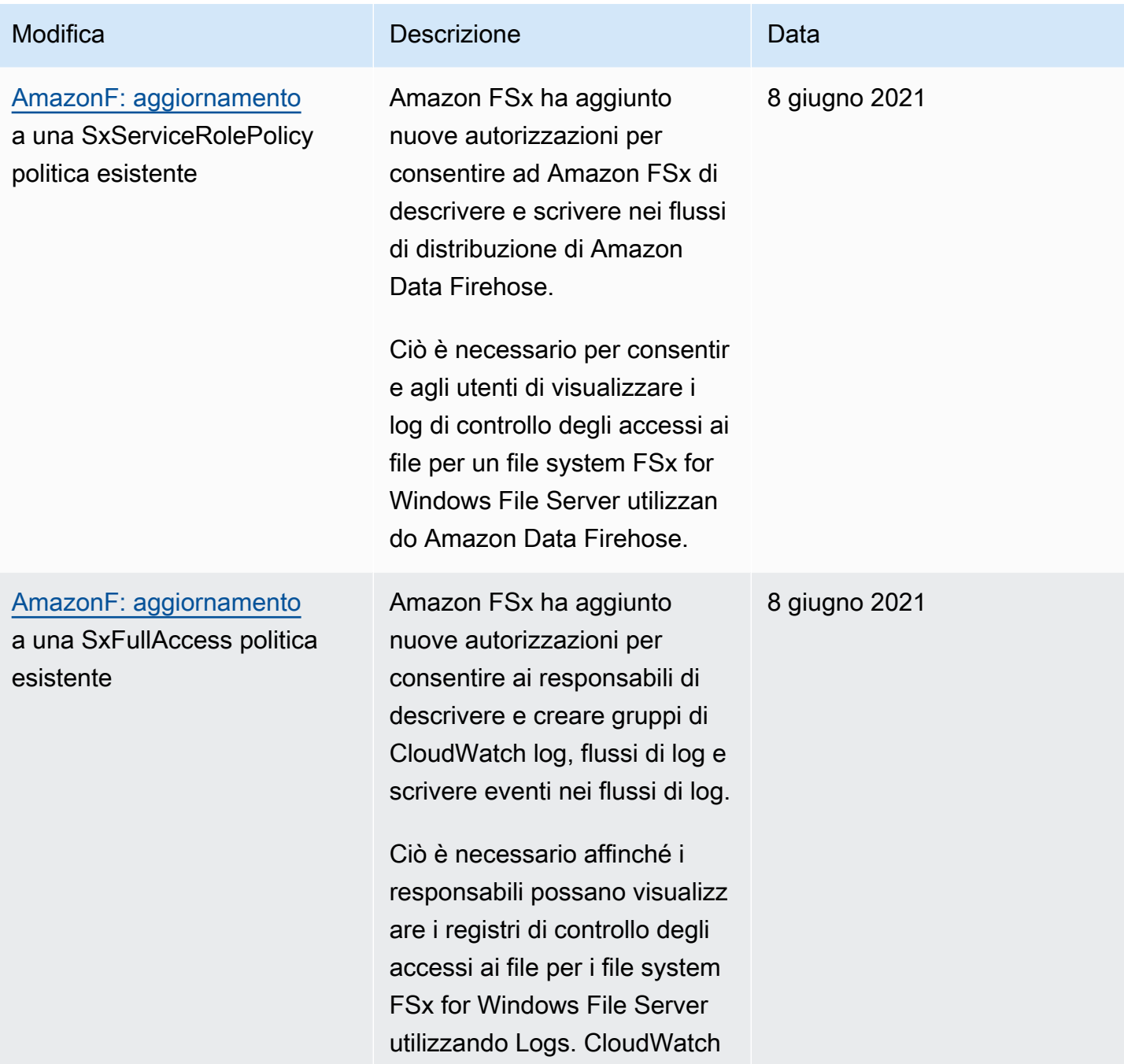

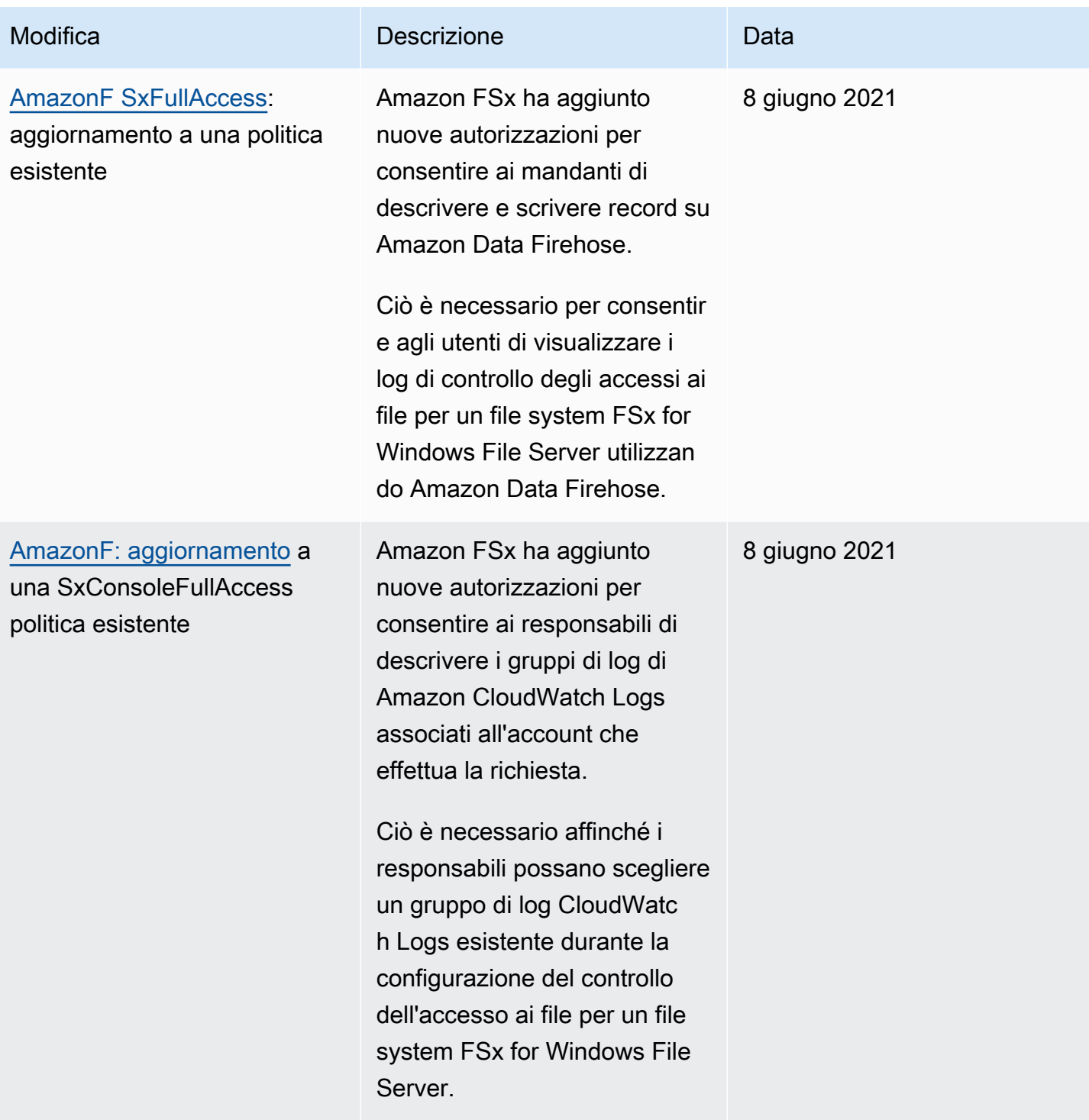

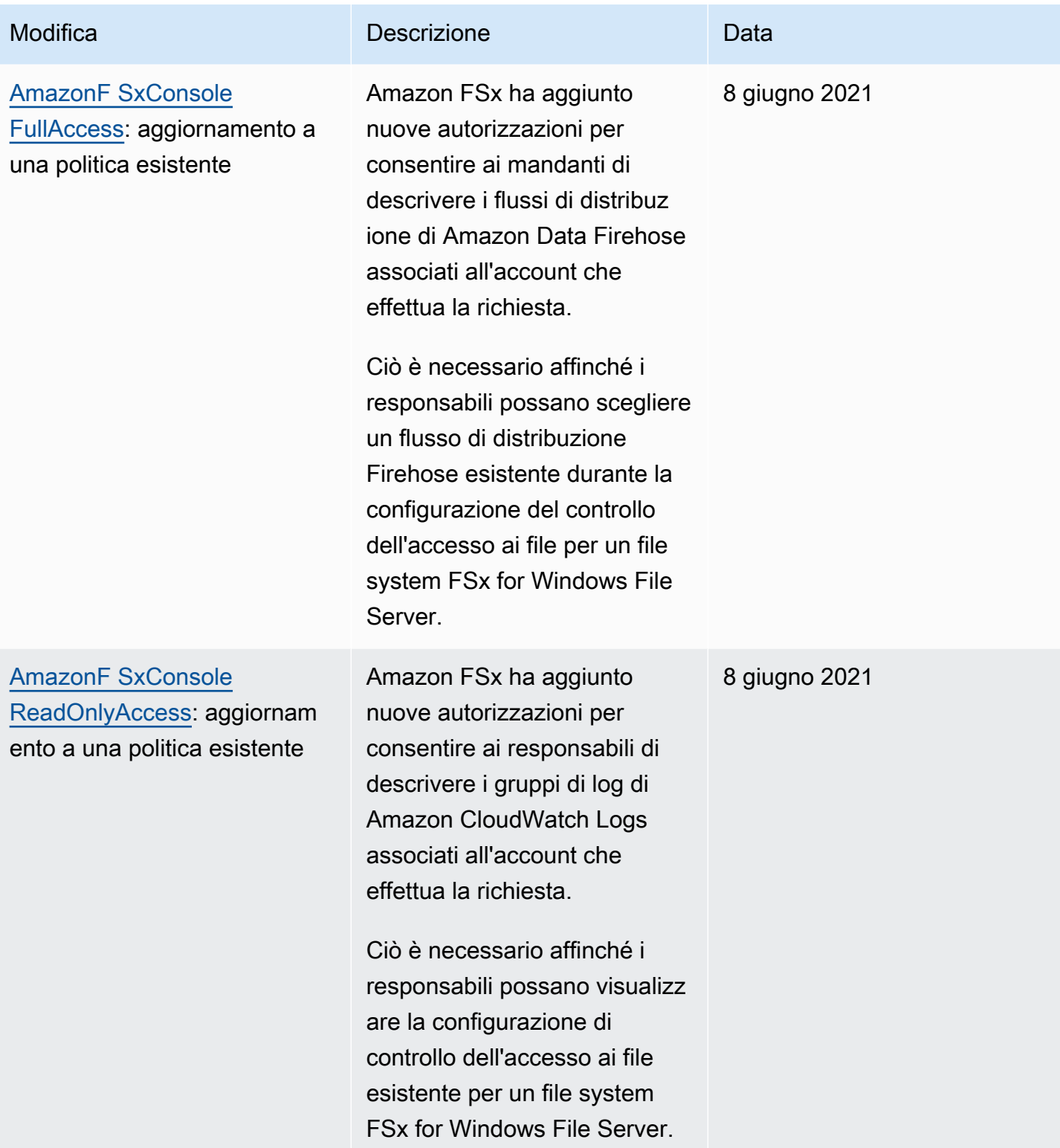

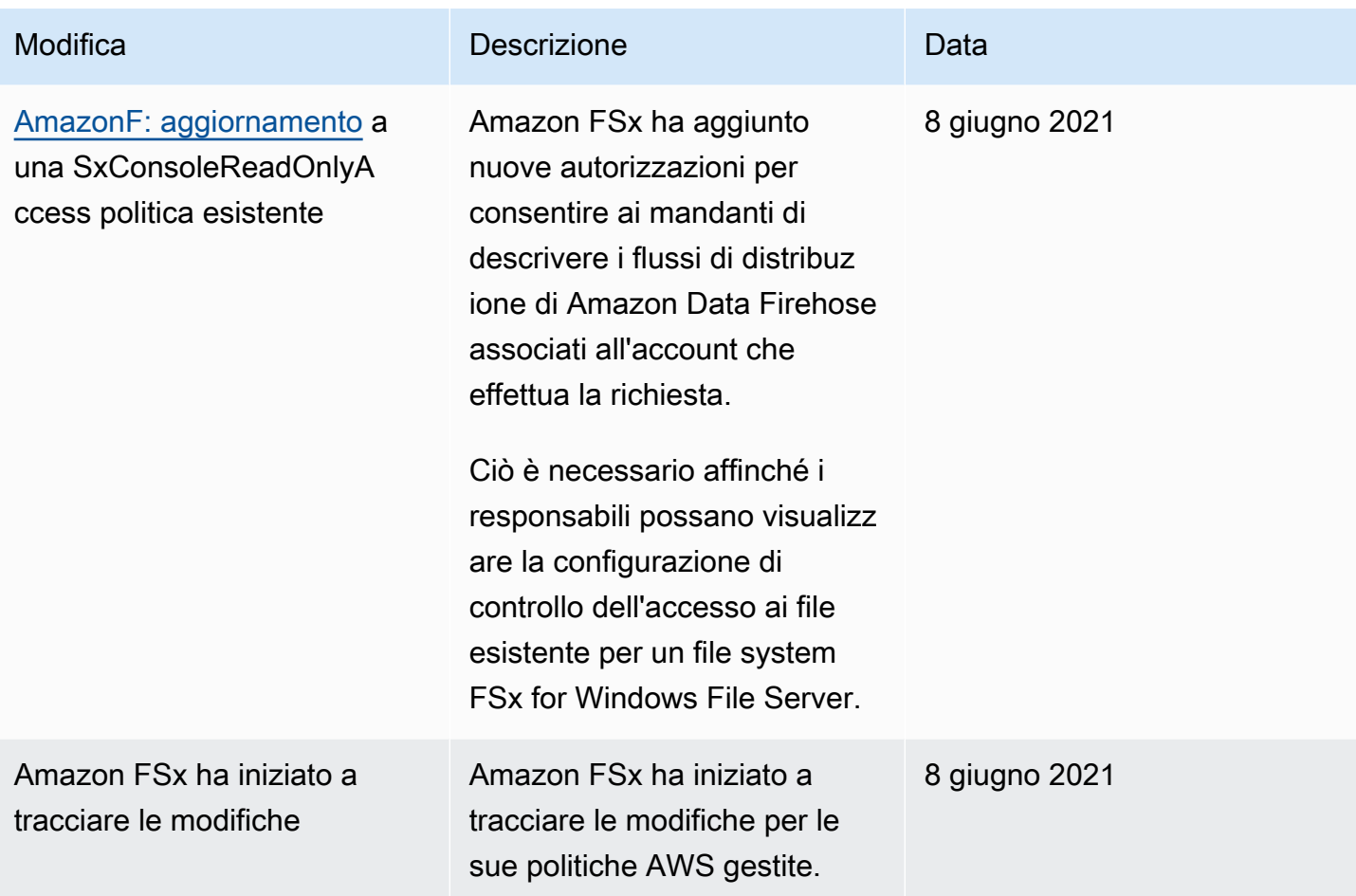

## Risoluzione dei problemi di identità e accesso ad Amazon FSx for Lustre

Utilizza le seguenti informazioni per aiutarti a diagnosticare e risolvere i problemi più comuni che potresti riscontrare quando lavori con Amazon FSx e IAM.

#### Argomenti

- [Non sono autorizzato a eseguire un'azione in Amazon FSx](#page-297-0)
- [Non sono autorizzato a eseguire iam: PassRole](#page-298-0)
- [Desidero consentire a persone esterne a me di accedere Account AWS alle mie risorse Amazon](#page-299-0)  [FSx](#page-299-0)

<span id="page-297-0"></span>Non sono autorizzato a eseguire un'azione in Amazon FSx

Se ricevi un errore che indica che non sei autorizzato a eseguire un'operazione, le tue policy devono essere aggiornate per poter eseguire l'operazione.

L'errore di esempio seguente si verifica quando l'utente IAM mateojackson prova a utilizzare la console per visualizzare i dettagli relativi a una risorsa *my-example-widget* fittizia ma non dispone di autorizzazioni fsx:*GetWidget* fittizie.

User: arn:aws:iam::123456789012:user/mateojackson is not authorized to perform: fsx:*GetWidget* on resource: *my-example-widget*

In questo caso, la policy per l'utente mateojackson deve essere aggiornata per consentire l'accesso alla risorsa *my-example-widget* utilizzando l'azione fsx:*GetWidget*.

Per ulteriore assistenza con l'accesso, contatta l'amministratore AWS. L'amministratore è la persona che ti ha fornito le credenziali di accesso.

<span id="page-298-0"></span>Non sono autorizzato a eseguire iam: PassRole

Se ricevi un messaggio di errore indicante che non sei autorizzato a eseguire l'iam:PassRoleazione, le tue policy devono essere aggiornate per consentirti di trasferire un ruolo ad Amazon FSx.

Alcuni Servizi AWSconsentono di trasmettere un ruolo esistente a tale servizio, invece di creare un nuovo ruolo di servizio o un ruolo collegato ai servizi. Per eseguire questa operazione, è necessario disporre delle autorizzazioni per trasmettere il ruolo al servizio.

Il seguente errore di esempio si verifica quando un utente IAM denominato marymajor tenta di utilizzare la console per eseguire un'azione in Amazon FSx. Tuttavia, l'azione richiede che il servizio disponga delle autorizzazioni concesse da un ruolo di servizio. Mary non dispone delle autorizzazioni per passare il ruolo al servizio.

```
User: arn:aws:iam::123456789012:user/marymajor is not authorized to perform: 
  iam:PassRole
```
In questo caso, le policy di Mary devono essere aggiornate per poter eseguire l'operazione iam:PassRole.

Per ulteriore assistenza con l'accesso, contatta l'amministratore AWS. L'amministratore è la persona che ti ha fornito le credenziali di accesso.

### <span id="page-299-0"></span>Desidero consentire a persone esterne a me di accedere Account AWS alle mie risorse Amazon FSx

È possibile creare un ruolo con il quale utenti in altri account o persone esterne all'organizzazione possono accedere alle tue risorse. È possibile specificare chi è attendibile per l'assunzione del ruolo. Per servizi che supportano policy basate su risorse o liste di controllo accessi (ACL), utilizza tali policy per concedere alle persone l'accesso alle tue risorse.

Per ulteriori informazioni, consulta gli argomenti seguenti:

- Per sapere se Amazon FSx supporta queste funzionalità, consulta. [Come funziona Amazon FSx for](#page-274-0)  [Lustre con IAM](#page-274-0)
- Per informazioni su come garantire l'accesso alle risorse negli Account AWSche possiedi, consulta [Fornire l'accesso a un utente IAM in un altro Account AWS in tuo possesso](https://docs.aws.amazon.com/IAM/latest/UserGuide/id_roles_common-scenarios_aws-accounts.html) nella Guida per l'utente IAM.
- Per informazioni su come fornire l'accesso alle risorse ad Account AWS di terze parti, consulta [Fornire l'accesso agli Account AWS di proprietà di terze parti](https://docs.aws.amazon.com/IAM/latest/UserGuide/id_roles_common-scenarios_third-party.html) nella Guida per l'utente IAM.
- Per informazioni su come fornire l'accesso tramite la federazione delle identità, consulta [Fornire](https://docs.aws.amazon.com/IAM/latest/UserGuide/id_roles_common-scenarios_federated-users.html)  [l'accesso a utenti autenticati esternamente \(Federazione delle identità\)](https://docs.aws.amazon.com/IAM/latest/UserGuide/id_roles_common-scenarios_federated-users.html) nella Guida per l'utente di IAM.
- Per informazioni sulle differenze tra l'utilizzo di ruoli e policy basate su risorse per l'accesso multiaccount, consultare [Differenza tra i ruoli IAM e le policy basate su risorse](https://docs.aws.amazon.com/IAM/latest/UserGuide/id_roles_compare-resource-policies.html) nella Guida per l'utente di IAM.

# Utilizzo dei tag con Amazon FSx

Puoi utilizzare i tag per controllare l'accesso alle risorse di Amazon FSx e implementare il controllo controllo accesso basato su attributi (ABAC). Per applicare i tag alle risorse Amazon FSx durante la creazione, gli utenti devono disporre di determinate autorizzazioniAWS Identity and Access Management (IAM).

<span id="page-299-1"></span>Concessione dell'autorizzazione all'applicazione di tag per le risorse durante la creazione

Con alcune azioni API Amazon FSx for Lustre, puoi anche specificare i tag quando crei la risorsa. È possibile utilizzare questi tag delle accessi tramite tag. Per ulteriori informazioni, consulta [Che cos'è](https://docs.aws.amazon.com/IAM/latest/UserGuide/introduction_attribute-based-access-control.html) [ABAC perAWS?](https://docs.aws.amazon.com/IAM/latest/UserGuide/introduction_attribute-based-access-control.html) nella Guida per l'utente IAM.

Affinché gli utenti possano applicare alle risorse al momento della creazione, essi devono disporre delle autorizzazioni per utilizzare l'operazione che crea la risorsa, comefsx:CreateFileSystem. Se i tag vengono specificati nell'azione di creazione delle risorse, IAM esegue autorizzazioni aggiuntive per l'fsx:TagResourceazione per verificare se gli utenti dispongono delle autorizzazioni per la creazione di tag. Pertanto, gli utenti devono disporre anche delle autorizzazioni esplicite per utilizzare l'operazione fsx:TagResource.

La seguente politica di esempio consente agli utenti di creare file system e applicare loro tag durante la creazione in uno specificoAccount AWS.

```
{ 
   "Statement": [ 
      { 
        "Effect": "Allow", 
        "Action": [ 
            "fsx:CreateFileSystem", 
            "fsx:TagResource" 
        ], 
        "Resource": [ 
            "arn:aws:fsx:region:account-id:file-system/*" 
       \mathbf 1 } 
   ]
}
```
In modo analogo, la seguente policy consente agli utenti di creare backup su un file system specifico e applicare i tag al backup durante la creazione del backup.

```
{ 
   "Statement": [ 
     { 
        "Effect": "Allow", 
        "Action": [ 
           "fsx:CreateBackup" 
        ], 
        "Resource": "arn:aws:fsx:region:account-id:file-system/file-system-id*" 
     }, 
     { 
        "Effect": "Allow", 
        "Action": [ 
           "fsx:TagResource" 
        ],
```

```
 "Resource": "arn:aws:fsx:region:account-id:backup/*" 
     } 
   ]
}
```
L'fsx:TagResourceazione viene valutata solo se i tag vengono applicati durante l'azione di creazione delle risorse. Pertanto, un utente con le autorizzazioni per la creazione di una risorsa (presupponendo che non siano presenti condizioni di tagging) non necessità dellefsx:TagResource autorizzazioni per utilizzare l'operazione se nella richiesta non viene specificato alcun tag. Tuttavia, se l'utente tenta di creare una risorsa con tag, la richiesta ha esito negativo se non dispone delle autorizzazioni per utilizzare l'operazione fsx:TagResource.

Per ulteriori informazioni sul tagging delle risorse di Amazon FSx, consulta[Tagging delle risorse](#page-231-0)  [Amazon FSx..](#page-231-0) Per ulteriori informazioni sull'utilizzo dei accessi alle risorse di Amazon FSx for Lustre, consulta[Utilizzo dei accessi alle risorse di Amazon FSx.](#page-301-0)

#### <span id="page-301-0"></span>Utilizzo dei accessi alle risorse di Amazon FSx

Per controllare l'accesso alle risorse e alle azioni di Amazon FSx, puoi utilizzare le policy IAM basate sui tag. Puoi fornire questo controllo in due modi:

- Controllo accessi a accessi alle risorse di Amazon FSx in base ai tag delle accessi alle risorse.
- Controllo delle accessazioni IAM.

Per informazioni su come utilizzare i tag per controllare l'accesso alleAWS risorse, consulta [Controllare l'accesso tramite tag](https://docs.aws.amazon.com/IAM/latest/UserGuide/access_tags.html) nella Guida per l'utente IAM. Per ulteriori informazioni sul tagging delle risorse di Amazon FSx, consulta[Concessione dell'autorizzazione all'applicazione di tag per le](#page-299-1)  [risorse durante la creazione](#page-299-1). Per ulteriori informazioni sul tagging delle risorse, consulta[Tagging delle](#page-231-0)  [risorse Amazon FSx.](#page-231-0).

Controllo Controllo Controllo controllo accessaccessaccessaccessaccessaccessi tramite tag

Per controllare quali azioni un utente o un ruolo può eseguire su una risorsa Amazon FSx, puoi utilizzare i tag sulla risorsa. Ad esempio, potresti voler consentire o negare operazioni API specifiche su una risorsa del file system in base alla coppia chiave-valore del tag sulla risorsa.

Example Politica di esempio: crea un file system quando si fornisce un tag specifico

Questa politica consente all'utente di creare un file system solo quando lo tagga con una coppia chiave e valore di tag specifica, in questo esempiokey=Department, value=Finance.

```
{ 
     "Effect": "Allow", 
     "Action": [ 
          "fsx:CreateFileSystem", 
          "fsx:TagResource" 
     ], 
     "Resource": "arn:aws:fsx:region:account-id:file-system/*", 
     "Condition": { 
          "StringEquals": { 
               "aws:RequestTag/Department": "Finance" 
          } 
     }
}
```
Example Politica di esempio: crea backup solo su file system con un tag specifico

Questa politica consente agli utenti di creare backup solo su file system contrassegnati con la coppiakey=Department, value=Finance di valori chiave e il backup verrà creato con il tagDeparment=Finance.

```
{ 
     "Version": "2012-10-17", 
     "Statement": [ 
         { 
             "Effect": "Allow", 
             "Action": [ 
                  "fsx:CreateBackup" 
             ], 
             "Resource": "arn:aws:fsx:region:account-id:file-system/*", 
             "Condition": { 
                  "StringEquals": { 
                      "aws:ResourceTag/Department": "Finance" 
 } 
 } 
         }, 
         { 
             "Effect": "Allow", 
             "Action": [
```

```
 "fsx:TagResource", 
                 "fsx:CreateBackup" 
             ], 
             "Resource": "arn:aws:fsx:region:account-id:backup/*", 
             "Condition": { 
                 "StringEquals": { 
                     "aws:RequestTag/Department": "Finance" 
 } 
 } 
         } 
     ]
}
```
Example Politica di esempio: crea un file system con un tag specifico dai backup con un tag specifico

Questa politica consente agli utenti di creare file system contrassegnatiDepartment=Finance solo dai backup con tagDepartment=Finance.

```
{ 
     "Version": "2012-10-17", 
     "Statement": [ 
          { 
              "Effect": "Allow", 
              "Action": [ 
                  "fsx:CreateFileSystemFromBackup", 
                  "fsx:TagResource" 
              ], 
              "Resource": "arn:aws:fsx:region:account-id:file-system/*", 
              "Condition": { 
                  "StringEquals": { 
                       "aws:RequestTag/Department": "Finance" 
 } 
              } 
         }, 
          { 
              "Effect": "Allow", 
              "Action": [ 
                  "fsx:CreateFileSystemFromBackup" 
              ], 
              "Resource": "arn:aws:fsx:region:account-id:backup/*", 
              "Condition": { 
                  "StringEquals": {
```
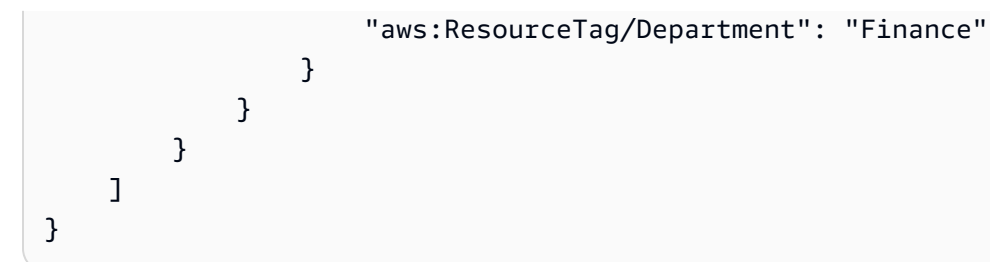

Example Politica di esempio: eliminare i file system con tag specifici

Questa policy consente all'utente di cancellare solo i file system conDepartment=Finance. Se creano un backup finale, è necessario contrassegnarlo conDepartment=Finance. Per i file system Lustre, gli utenti devono avere ilfsx:CreateBackup privilegio di creare il backup finale.

```
{ 
     "Version": "2012-10-17", 
     "Statement": [ 
         { 
             "Effect": "Allow", 
             "Action": [ 
                 "fsx:DeleteFileSystem" 
             ], 
             "Resource": "arn:aws:fsx:region:account-id:file-system/*", 
             "Condition": { 
                 "StringEquals": { 
                     "aws:ResourceTag/Department": "Finance" 
 } 
 } 
         }, 
         { 
             "Effect": "Allow", 
             "Action": [ 
                 "fsx:CreateBackup", 
                 "fsx:TagResource" 
             ], 
             "Resource": "arn:aws:fsx:region:account-id:backup/*", 
             "Condition": { 
                 "StringEquals": { 
                     "aws:RequestTag/Department": "Finance" 
 } 
 } 
         } 
     ]
}
```
Example Politica di esempio: creazione di attività di repository di dati su file system con tag specifici

Questa politica consente agli utenti di creare attività di repository di dati contrassegnate conDepartment=Finance e solo sui file system contrassegnati conDepartment=Finance.

```
{ 
     "Version": "2012-10-17", 
     "Statement": [ 
         { 
             "Effect": "Allow", 
             "Action": [ 
                  "fsx:CreateDataRepositoryTask" 
             ], 
             "Resource": "arn:aws:fsx:region:account-id:file-system/*", 
              "Condition": { 
                  "StringEquals": { 
                      "aws:ResourceTag/Department": "Finance" 
 } 
             } 
         }, 
         { 
             "Effect": "Allow", 
             "Action": [ 
                  "fsx:CreateDataRepositoryTask", 
                  "fsx:TagResource" 
             ], 
             "Resource": "arn:aws:fsx:region:account-id:task/*", 
              "Condition": { 
                  "StringEquals": { 
                      "aws:RequestTag/Department": "Finance" 
 } 
 } 
         } 
     ]
}
```
# Utilizzo di ruoli collegati ai servizi per Amazon FSx

Amazon FSx utilizza ruoli collegati ai [servizi AWS Identity and Access Management](https://docs.aws.amazon.com/IAM/latest/UserGuide/id_roles_terms-and-concepts.html#iam-term-service-linked-role) (IAM). Un ruolo collegato ai servizi è un tipo unico di ruolo IAM collegato direttamente ad Amazon FSx. I ruoli collegati ai servizi sono predefiniti da Amazon FSx e includono tutte le autorizzazioni richieste dal servizio per chiamare altri servizi per tuo conto. AWS

Un ruolo collegato al servizio semplifica la configurazione di Amazon FSx perché non è necessario aggiungere manualmente le autorizzazioni necessarie. Amazon FSx definisce le autorizzazioni dei suoi ruoli collegati ai servizi e, se non diversamente definito, solo Amazon FSx può assumerne i ruoli. Le autorizzazioni definite includono la policy di attendibilità e la policy delle autorizzazioni che non può essere allegata a nessun'altra entità IAM.

È possibile eliminare un ruolo collegato ai servizi solo dopo aver eliminato le risorse correlate. In questo modo proteggi le tue risorse Amazon FSx perché non puoi rimuovere inavvertitamente l'autorizzazione ad accedere alle risorse.

Per informazioni sugli altri servizi che supportano i ruoli collegati al servizio, consulta [Servizi AWS](https://docs.aws.amazon.com/IAM/latest/UserGuide/reference_aws-services-that-work-with-iam.html)  [che funzionano con IAM](https://docs.aws.amazon.com/IAM/latest/UserGuide/reference_aws-services-that-work-with-iam.html) e cerca i servizi che riportano Sì nella colonna Ruoli collegati al servizio. Scegli Sì in corrispondenza di un link per visualizzare la documentazione relativa al ruolo collegato al servizio per tale servizio.

### <span id="page-306-0"></span>Autorizzazioni di ruolo collegate ai servizi per Amazon FSx

Amazon FSx utilizza due ruoli collegati ai servizi denominati AWSServiceRoleForAmazonFSx e AWSServiceRoleForFSxS3Access\_*fs-01234567890* che eseguono determinate azioni nel tuo account. Esempi di queste azioni sono la creazione di interfacce di rete elastiche per i tuoi file system nel tuo VPC e l'accesso al tuo repository di dati in un bucket Amazon S3. InfattiAWSServiceRoleForFSxS3Access\_*fs-01234567890*, questo ruolo collegato al servizio viene creato per ogni file system Amazon FSx for Lustre creato collegato a un bucket S3.

#### AWSServiceRoleForAmazonFSx dettagli sulle autorizzazioni

InfattiAWSServiceRoleForAmazonFSx, la politica di autorizzazione dei ruoli consente ad Amazon FSx di completare le seguenti azioni amministrative per conto dell'utente su tutte le AWS risorse applicabili:

Per gli aggiornamenti a questa politica, consulta [AmazonF SxServiceRolePolicy](#page-284-1)

**a** Note

AWSServiceRoleForAmazonFSx Viene utilizzato da tutti i tipi di file system Amazon FSx; alcune delle autorizzazioni elencate non sono applicabili a FSx for Lustre.

• ds— Consente ad Amazon FSx di visualizzare, autorizzare e non autorizzare le applicazioni nella tua directory. AWS Directory Service

- ec2— Consente ad Amazon FSx di effettuare le seguenti operazioni:
	- Visualizza, crea e dissocia le interfacce di rete associate a un file system Amazon FSx.
	- Visualizza uno o più indirizzi IP elastici associati a un file system Amazon FSx.
	- Visualizza VPC, gruppi di sicurezza e sottoreti Amazon associati a un file system Amazon FSx.
	- Fornire una convalida avanzata dei gruppi di sicurezza di tutti i gruppi di sicurezza che possono essere utilizzati con un VPC.
	- Crea un'autorizzazione per un utente AWS autorizzato a eseguire determinate operazioni su un'interfaccia di rete.
- cloudwatch— Consente ad Amazon FSx di pubblicare punti dati metrici nello spazio dei nomi / FSx. CloudWatch AWS
- route53— Consente ad Amazon FSx di associare un Amazon VPC a una zona ospitata privata.
- logs— Consente ad Amazon FSx di descrivere e scrivere su Logs i flussi di CloudWatch log. In questo modo gli utenti possono inviare i log di controllo degli accessi ai file per un file system FSx for Windows File Server a CloudWatch un flusso Logs.
- firehose— Consente ad Amazon FSx di descrivere e scrivere sui flussi di distribuzione di Amazon Data Firehose. In questo modo gli utenti possono pubblicare i log di controllo degli accessi ai file per un file system FSx for Windows File Server su un flusso di distribuzione Amazon Data Firehose.

```
{ 
     "Version": "2012-10-17", 
     "Statement": [ 
         { 
              "Sid": "CreateFileSystem", 
              "Effect": "Allow", 
              "Action": [ 
                  "ds:AuthorizeApplication", 
                  "ds:GetAuthorizedApplicationDetails", 
                  "ds:UnauthorizeApplication", 
                  "ec2:CreateNetworkInterface", 
                  "ec2:CreateNetworkInterfacePermission", 
                  "ec2:DeleteNetworkInterface", 
                  "ec2:DescribeAddresses", 
                  "ec2:DescribeDhcpOptions", 
                  "ec2:DescribeNetworkInterfaces", 
                  "ec2:DescribeRouteTables", 
                   "ec2:DescribeSecurityGroups",
```

```
 "ec2:DescribeSubnets", 
                  "ec2:DescribeVPCs", 
                  "ec2:DisassociateAddress", 
                  "ec2:GetSecurityGroupsForVpc", 
                  "route53:AssociateVPCWithHostedZone" 
             ], 
              "Resource": "*" 
         }, 
         { 
              "Sid": "PutMetrics", 
              "Effect": "Allow", 
              "Action": [ 
                  "cloudwatch:PutMetricData" 
             ], 
              "Resource": [ 
\mathbf{u} \star \mathbf{u} ], 
              "Condition": { 
                  "StringEquals": { 
                       "cloudwatch:namespace": "AWS/FSx" 
 } 
             } 
         }, 
         { 
              "Sid": "TagResourceNetworkInterface", 
              "Effect": "Allow", 
              "Action": [ 
                  "ec2:CreateTags" 
             ], 
              "Resource": [ 
                  "arn:aws:ec2:*:*:network-interface/*" 
             ], 
              "Condition": { 
                  "StringEquals": { 
                       "ec2:CreateAction": "CreateNetworkInterface" 
                  }, 
                  "ForAllValues:StringEquals": { 
                       "aws:TagKeys": "AmazonFSx.FileSystemId" 
 } 
             } 
         }, 
         { 
              "Sid": "ManageNetworkInterface",
```

```
 "Effect": "Allow", 
             "Action": [ 
                 "ec2:AssignPrivateIpAddresses", 
                 "ec2:ModifyNetworkInterfaceAttribute", 
                 "ec2:UnassignPrivateIpAddresses" 
             ], 
             "Resource": [ 
                  "arn:aws:ec2:*:*:network-interface/*" 
             ], 
             "Condition": { 
                 "Null": { 
                      "aws:ResourceTag/AmazonFSx.FileSystemId": "false" 
 } 
 } 
         }, 
         { 
             "Sid": "ManageRouteTable", 
             "Effect": "Allow", 
             "Action": [ 
                 "ec2:CreateRoute", 
                 "ec2:ReplaceRoute", 
                 "ec2:DeleteRoute" 
             ], 
             "Resource": [ 
                 "arn:aws:ec2:*:*:route-table/*" 
             ], 
             "Condition": { 
                 "StringEquals": { 
                      "aws:ResourceTag/AmazonFSx": "ManagedByAmazonFSx" 
 } 
 } 
         }, 
         { 
             "Sid": "PutCloudWatchLogs", 
             "Effect": "Allow", 
            "Action": \Gamma "logs:DescribeLogGroups", 
                 "logs:DescribeLogStreams", 
                 "logs:PutLogEvents" 
             ], 
             "Resource": "arn:aws:logs:*:*:log-group:/aws/fsx/*" 
         }, 
         { 
             "Sid": "ManageAuditLogs",
```

```
 "Effect": "Allow", 
               "Action": [ 
                   "firehose:DescribeDeliveryStream", 
                   "firehose:PutRecord", 
                   "firehose:PutRecordBatch" 
               ], 
               "Resource": "arn:aws:firehose:*:*:deliverystream/aws-fsx-*" 
          } 
    \mathbf{I}}
```
Eventuali aggiornamenti a questa politica sono descritti in. [Amazon FSx si aggiorna alle AWS policy](#page-288-0) [gestite](#page-288-0)

Per consentire a un'entità IAM (come un utente, un gruppo o un ruolo) di creare, modificare o eliminare un ruolo collegato ai servizi devi configurare le relative autorizzazioni. Per ulteriori informazioni, consulta [Service-Linked Role Permissions](https://docs.aws.amazon.com/IAM/latest/UserGuide/using-service-linked-roles.html#service-linked-role-permissions) nella IAM User Guide.

AWSServiceRoleForFSxS3Access dettagli sulle autorizzazioni

InfattiAWSServiceRoleForFSxS3Access\_*file-system-id*, la politica di autorizzazione dei ruoli consente ad Amazon FSx di completare le seguenti azioni su un bucket Amazon S3 che ospita il repository di dati per un file system Amazon FSx for Lustre.

- s3:AbortMultipartUpload
- s3:DeleteObject
- s3:Get\*
- s3:List\*
- s3:PutBucketNotification
- s3:PutObject

Per consentire a un'entità IAM (come un utente, un gruppo o un ruolo) di creare, modificare o eliminare un ruolo collegato ai servizi devi configurare le relative autorizzazioni. Per ulteriori informazioni, consulta [Autorizzazioni del ruolo collegato ai servizi](https://docs.aws.amazon.com/IAM/latest/UserGuide/using-service-linked-roles.html#service-linked-role-permissions) nella Guida per l'utente di IAM.

#### Creazione di un ruolo collegato ai servizi per Amazon FSx

Non hai bisogno di creare manualmente un ruolo collegato ai servizi. Quando crei un file system nella AWS Management Console, la o l' AWS API AWS CLI, Amazon FSx crea il ruolo collegato al servizio per te.

#### **A** Important

Questo ruolo collegato ai servizi può apparire nell'account se è stata completata un'operazione in un altro servizio che utilizza le funzionalità supportate dal ruolo. Per ulteriori informazioni, consulta [Un nuovo ruolo è apparso nel mio account IAM](https://docs.aws.amazon.com/IAM/latest/UserGuide/troubleshoot_roles.html#troubleshoot_roles_new-role-appeared).

Se elimini questo ruolo collegato ai servizi, puoi ricrearlo seguendo lo stesso processo utilizzato per ricreare il ruolo nell'account. Quando crei un file system, Amazon FSx crea nuovamente il ruolo collegato al servizio per te.

#### Modifica di un ruolo collegato ai servizi per Amazon FSx

Amazon FSx non consente di modificare questi ruoli collegati ai servizi. Dopo aver creato un ruolo collegato al servizio, non potrai modificarne il nome perché varie entità potrebbero farvi riferimento. È possibile tuttavia modificarne la descrizione utilizzando IAM. Per ulteriori informazioni, consulta [Modifica di un ruolo collegato ai servizi](https://docs.aws.amazon.com/IAM/latest/UserGuide/using-service-linked-roles.html#edit-service-linked-role) nella Guida per l'utente di IAM.

#### Eliminazione di un ruolo collegato al servizio per Amazon FSx

Se non è più necessario utilizzare una funzionalità o un servizio che richiede un ruolo collegato al servizio, ti consigliamo di eliminare il ruolo. In questo modo non sarà più presente un'entità non utilizzata che non viene monitorata e gestita attivamente. Tuttavia, è necessario eliminare tutti i file system e i backup prima di poter eliminare manualmente il ruolo collegato al servizio.

#### **a** Note

Se il servizio Amazon FSx utilizza il ruolo quando tenti di eliminare le risorse, l'eliminazione potrebbe non riuscire. In questo caso, attendi alcuni minuti e quindi ripeti l'operazione.

Per eliminare manualmente il ruolo collegato ai servizi mediante IAM

Usa la console IAM, la CLI IAM oppure l'API IAM per eliminare il ruolo collegato ai servizi AWSServiceRoleForAmazonFSx. Per ulteriori informazioni, consulta [Eliminazione del ruolo collegato](https://docs.aws.amazon.com/IAM/latest/UserGuide/using-service-linked-roles.html#delete-service-linked-role)  [ai servizi](https://docs.aws.amazon.com/IAM/latest/UserGuide/using-service-linked-roles.html#delete-service-linked-role) nella Guida per l'utente di IAM.

Regioni supportate per i ruoli collegati ai servizi Amazon FSx

Amazon FSx supporta l'utilizzo di ruoli collegati al servizio in tutte le regioni in cui il servizio è disponibile. Per ulteriori informazioni, consulta [Regioni ed endpoint di AWS](https://docs.aws.amazon.com/general/latest/gr/rande.html).

# Controllo degli accessi ai file system con Amazon VPC

Un file system Amazon FSx è accessibile tramite un'interfaccia di rete elastica che risiede nel cloud privato virtuale (VPC) basato sul servizio Amazon VPC associato al file system. Puoi accedere al tuo file system Amazon FSx tramite il suo nome DNS, che corrisponde all'interfaccia di rete del file system. Solo le risorse all'interno del VPC associato o di un VPC peer-to-peer possono accedere all'interfaccia di rete del file system. Per ulteriori informazioni, consultare [Che cos'è Amazon VPC?](https://docs.aws.amazon.com/vpc/latest/userguide/what-is-amazon-vpc.html) nella Guida per l'utente di Amazon VPC

#### **A** Warning

Non devi modificare o eliminare l'interfaccia di rete elastica di Amazon FSx. La modifica o l'eliminazione dell'interfaccia di rete può causare una perdita permanente della connessione tra il VPC e il file system.

# Gruppi di sicurezza Amazon VPC

Per controllare ulteriormente il traffico di rete che attraversa l'interfaccia di rete del file system all'interno del VPC, utilizzate i gruppi di sicurezza per limitare l'accesso ai file system. Un gruppo di sicurezza funge da firewall virtuale per controllare il traffico delle risorse associate. In questo caso, la risorsa associata è l'interfaccia di rete del file system. Utilizzi anche i gruppi di sicurezza VPC per controllare il traffico di rete per i tuoi client Lustre.

#### Controllo dell'accesso mediante regole in entrata e in uscita

Per utilizzare un gruppo di sicurezza per controllare l'accesso al file system Amazon FSx e ai client Lustre, aggiungi le regole in entrata per controllare il traffico in entrata e le regole in uscita per controllare il traffico in uscita dal tuo file system e dai client Lustre. Assicurati di avere le regole del

traffico di rete corrette nel tuo gruppo di sicurezza per mappare la condivisione di file del tuo file system Amazon FSx su una cartella sull'istanza di calcolo supportata.

Per ulteriori informazioni sulle regole dei gruppi di sicurezza, consulta le regole dei [gruppi di sicurezza](https://docs.aws.amazon.com/AWSEC2/latest/UserGuide/ec2-security-groups.html#security-group-rules)  [nella Guida per l'utente di Amazon EC2 per le](https://docs.aws.amazon.com/AWSEC2/latest/UserGuide/ec2-security-groups.html#security-group-rules) istanze Linux.

Per creare un gruppo di sicurezza per il tuo file system Amazon FSx

- 1. [Apri la console Amazon EC2 all'indirizzo https://console.aws.amazon.com/ec2.](https://console.aws.amazon.com/ec2)
- 2. Fare clic su Security Groups (Gruppi di sicurezza) nel pannello di navigazione.
- 3. Scegliere Create Security Group (Crea un gruppo di sicurezza).
- 4. Specificare un nome e una descrizione per il gruppo di sicurezza.
- 5. Per VPC, scegli il VPC associato al tuo file system Amazon FSx per creare il gruppo di sicurezza all'interno di quel VPC.
- 6. Per creare il gruppo di sicurezza, scegli Create (Crea).

Successivamente, aggiungete le regole in entrata al gruppo di sicurezza appena creato per abilitare il traffico Lustre tra i file server FSx for Lustre.

Per aggiungere regole in entrata al gruppo di sicurezza

- 1. Seleziona il gruppo di sicurezza che hai appena creato se non è già selezionato. Nel menu Actions (Operazioni), selezionare Edit inbound rules (Modifica regole in entrata).
- 2. Aggiungi le seguenti regole in entrata.

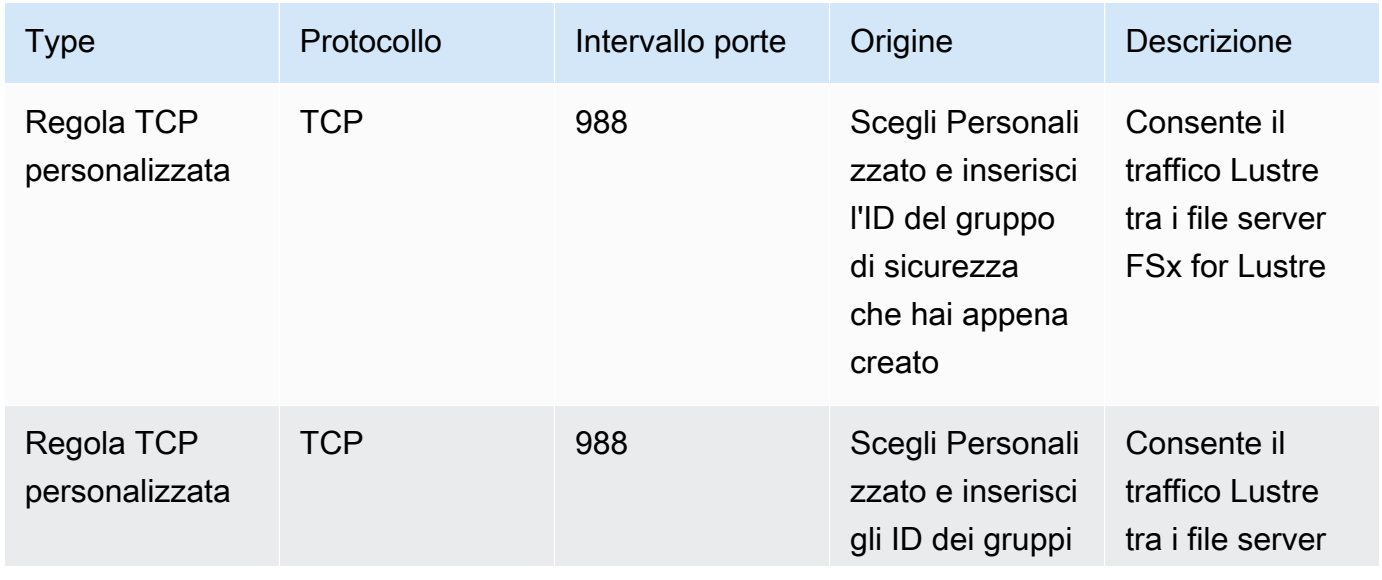

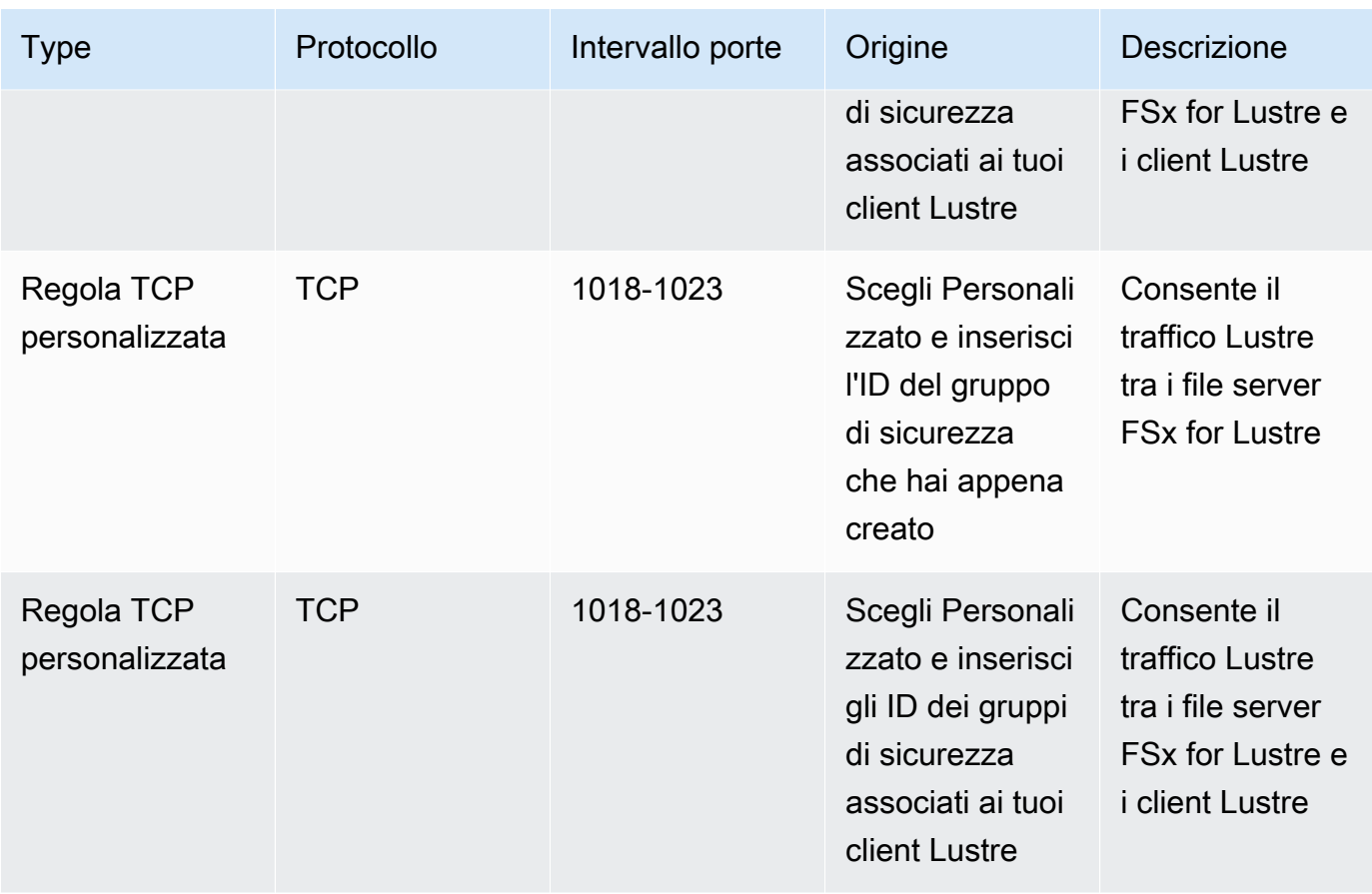

3. Scegliete Salva per salvare e applicare le nuove regole in entrata.

Per impostazione predefinita, le regole dei gruppi di sicurezza consentono tutto il traffico in uscita (Tutto, 0.0.0.0/0). Se il tuo gruppo di sicurezza non consente tutto il traffico in uscita, aggiungi le seguenti regole in uscita al tuo gruppo di sicurezza. Queste regole consentono il traffico tra i file server FSx for Lustre e i client Lustre e tra i file server Lustre.

Per aggiungere regole in uscita al gruppo di sicurezza

- 1. Scegli lo stesso gruppo di sicurezza a cui hai appena aggiunto le regole in entrata. Per Azioni, scegli Modifica regole in uscita.
- 2. Aggiungi le seguenti regole in uscita.

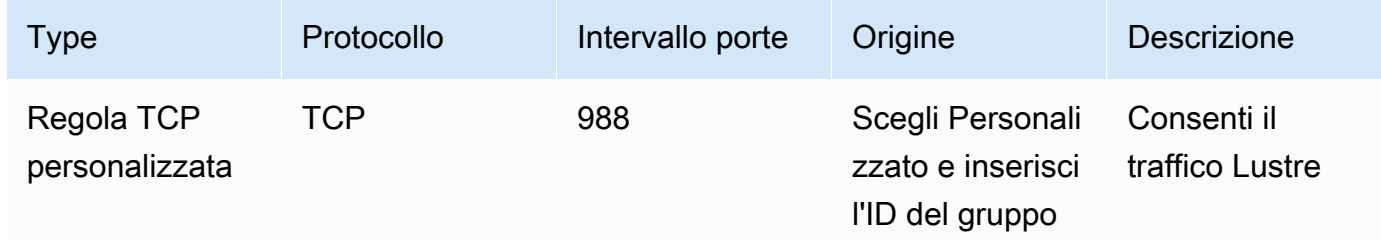

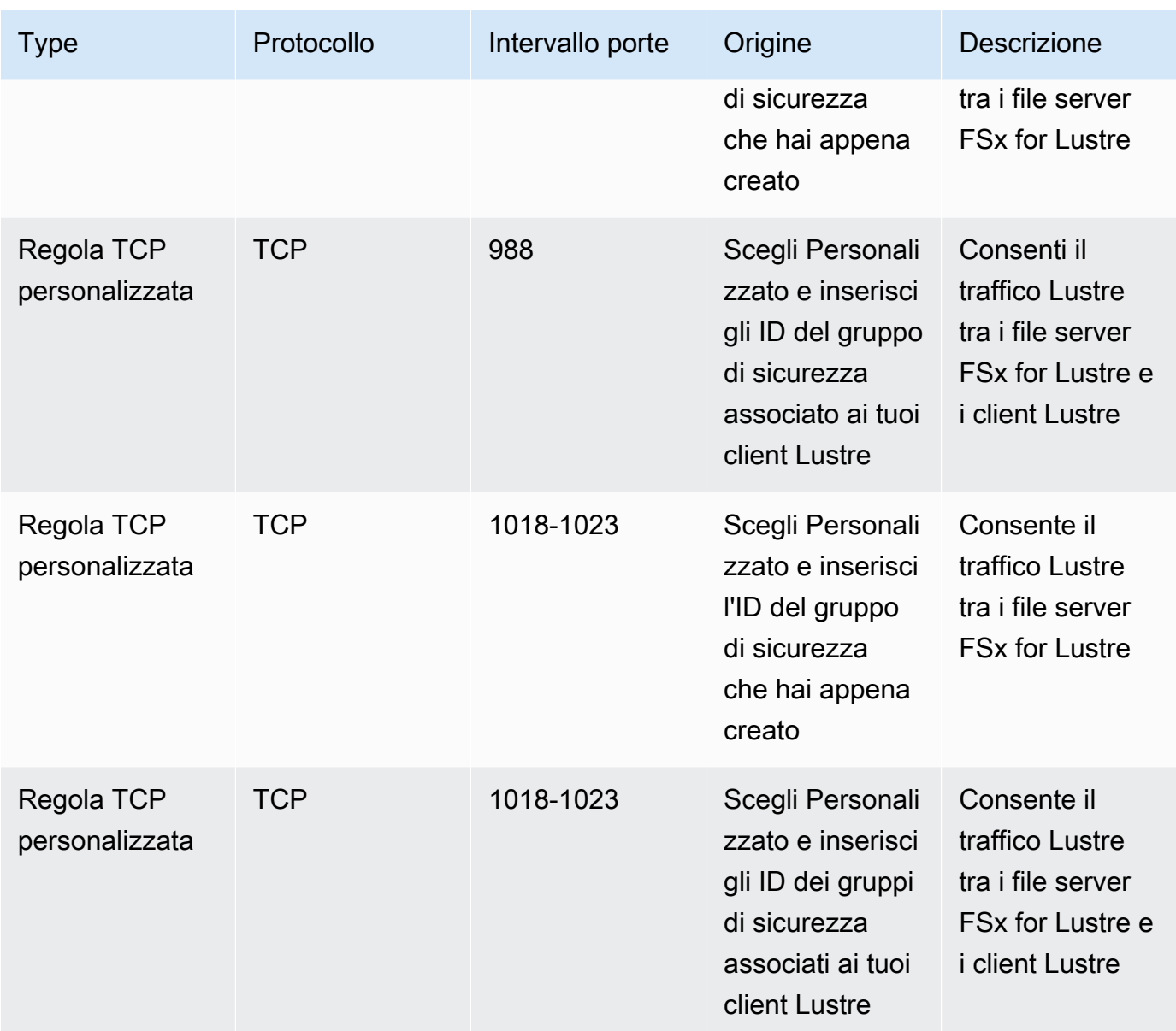

3. Scegliete Salva per salvare e applicare le nuove regole in uscita.

Per associare un gruppo di sicurezza al tuo file system Amazon FSx

- 1. [Apri la console Amazon FSx all'indirizzo https://console.aws.amazon.com/fsx/.](https://console.aws.amazon.com/fsx/)
- 2. Nella dashboard della console, scegli il tuo file system per visualizzarne i dettagli.
- 3. Nella scheda Rete e sicurezza, scegli gli ID dell'interfaccia di rete del file system (ad esempio,ENI-01234567890123456). In questo modo verrai reindirizzato alla console Amazon EC2.
- 4. Scegli ogni ID di interfaccia di rete. Ogni azione apre una nuova istanza della console Amazon EC2 nel tuo browser. Per ogni gruppo di sicurezza, scegli Change Security Groups for Actions.

5. Nella finestra di dialogo Modifica gruppi di sicurezza, scegli i gruppi di sicurezza da utilizzare e scegli Salva.

## Regole del gruppo di sicurezza VPC del client Lustre

Utilizzi i gruppi di sicurezza VPC per controllare l'accesso ai tuoi client Lustre aggiungendo regole in entrata per controllare il traffico in entrata e regole in uscita per controllare il traffico in uscita dai tuoi client Lustre. Assicurati di avere le giuste regole del traffico di rete nel tuo gruppo di sicurezza per garantire che il traffico Lustre possa fluire tra i tuoi client Lustre e i tuoi file system Amazon FSx.

Aggiungi le seguenti regole in entrata ai gruppi di sicurezza applicati ai tuoi client Lustre.

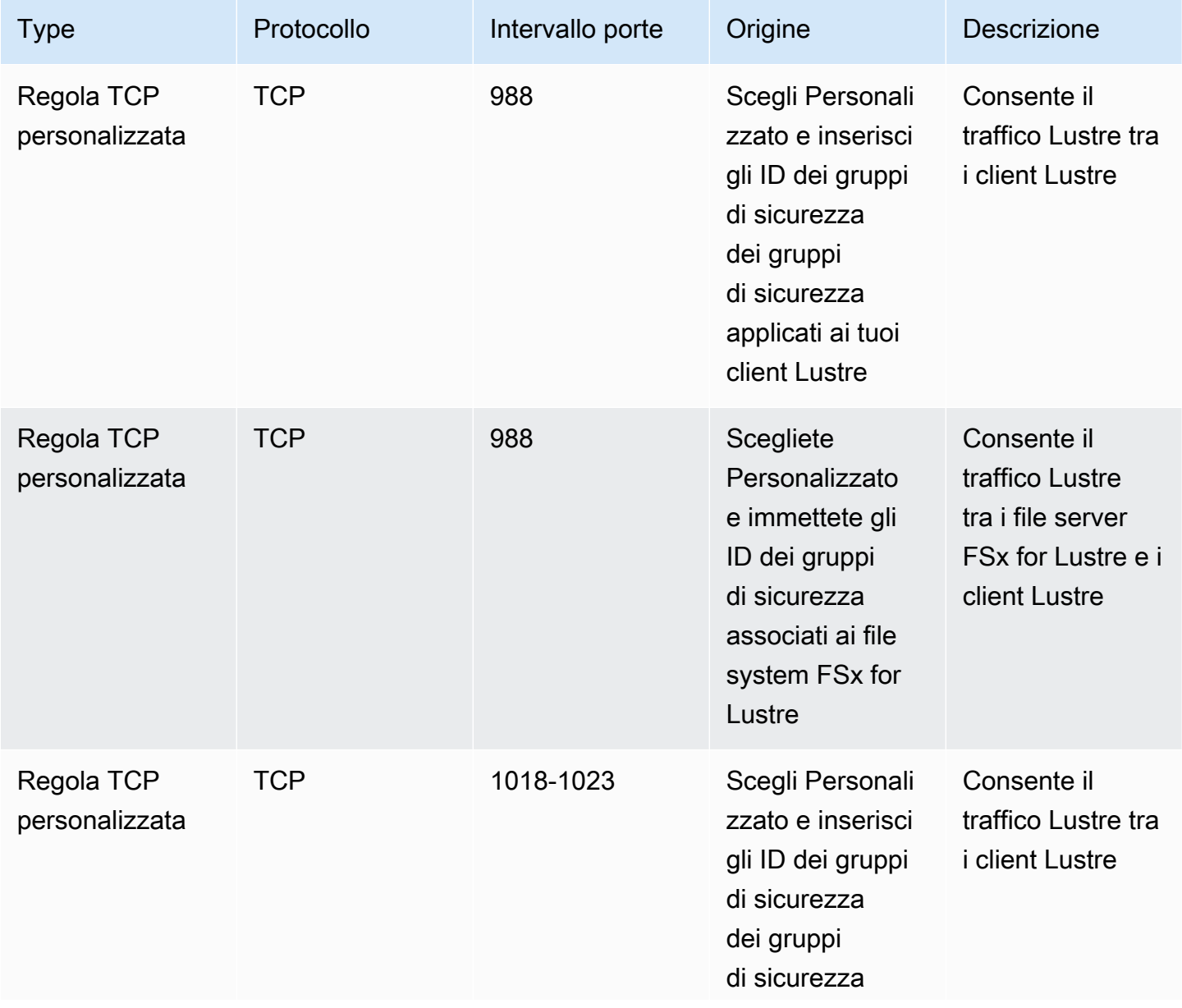

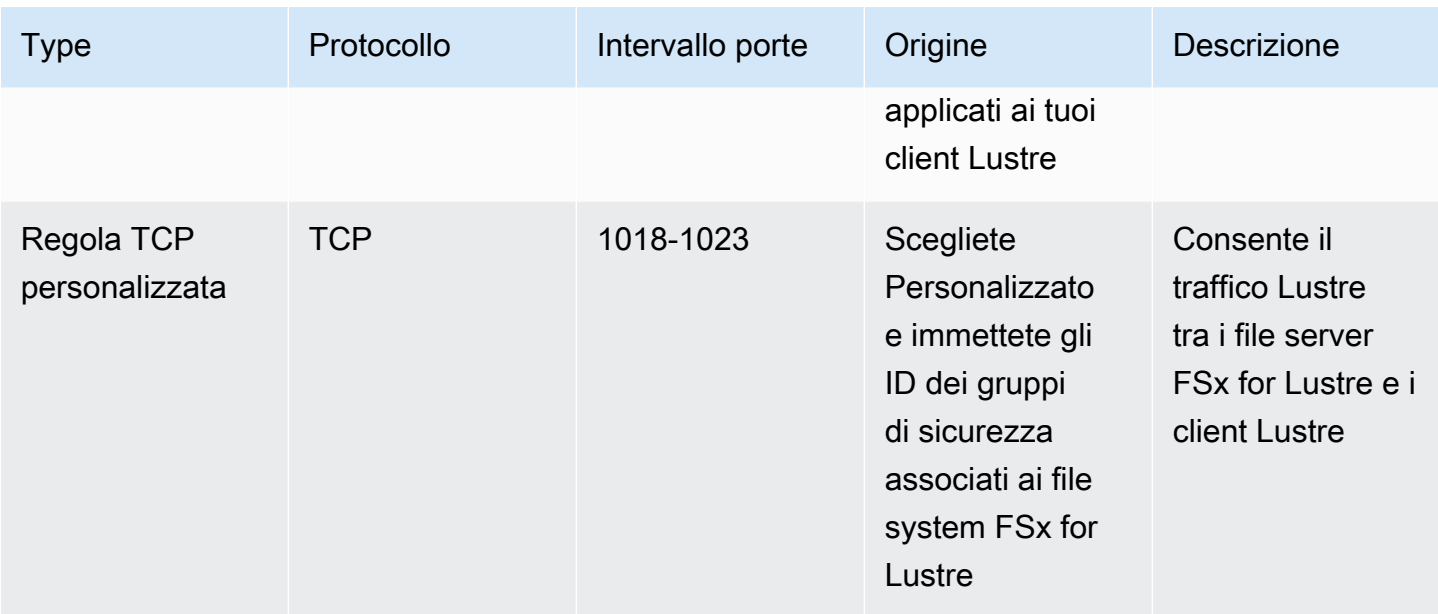

Aggiungete le seguenti regole in uscita ai gruppi di sicurezza applicati ai client Lustre.

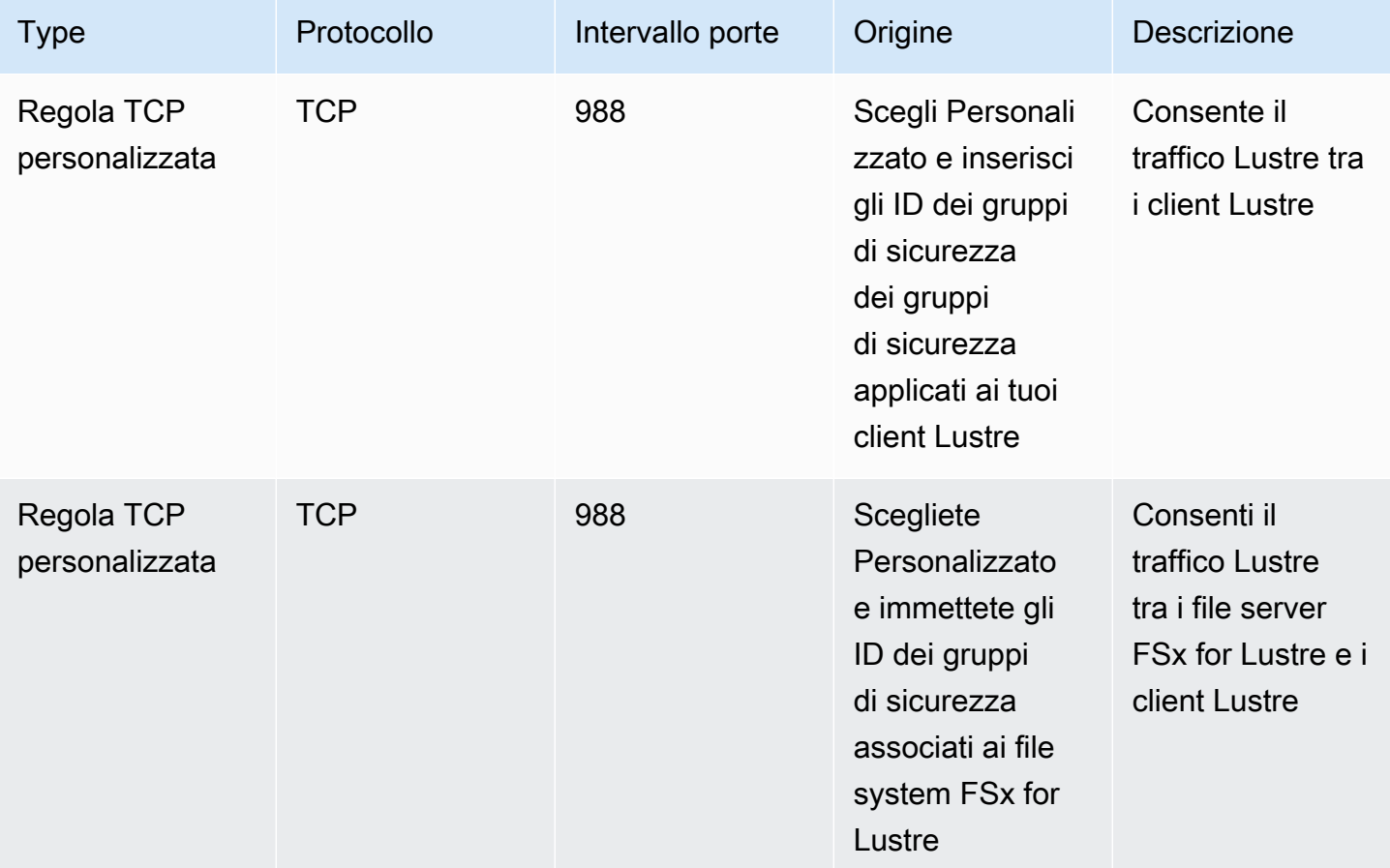

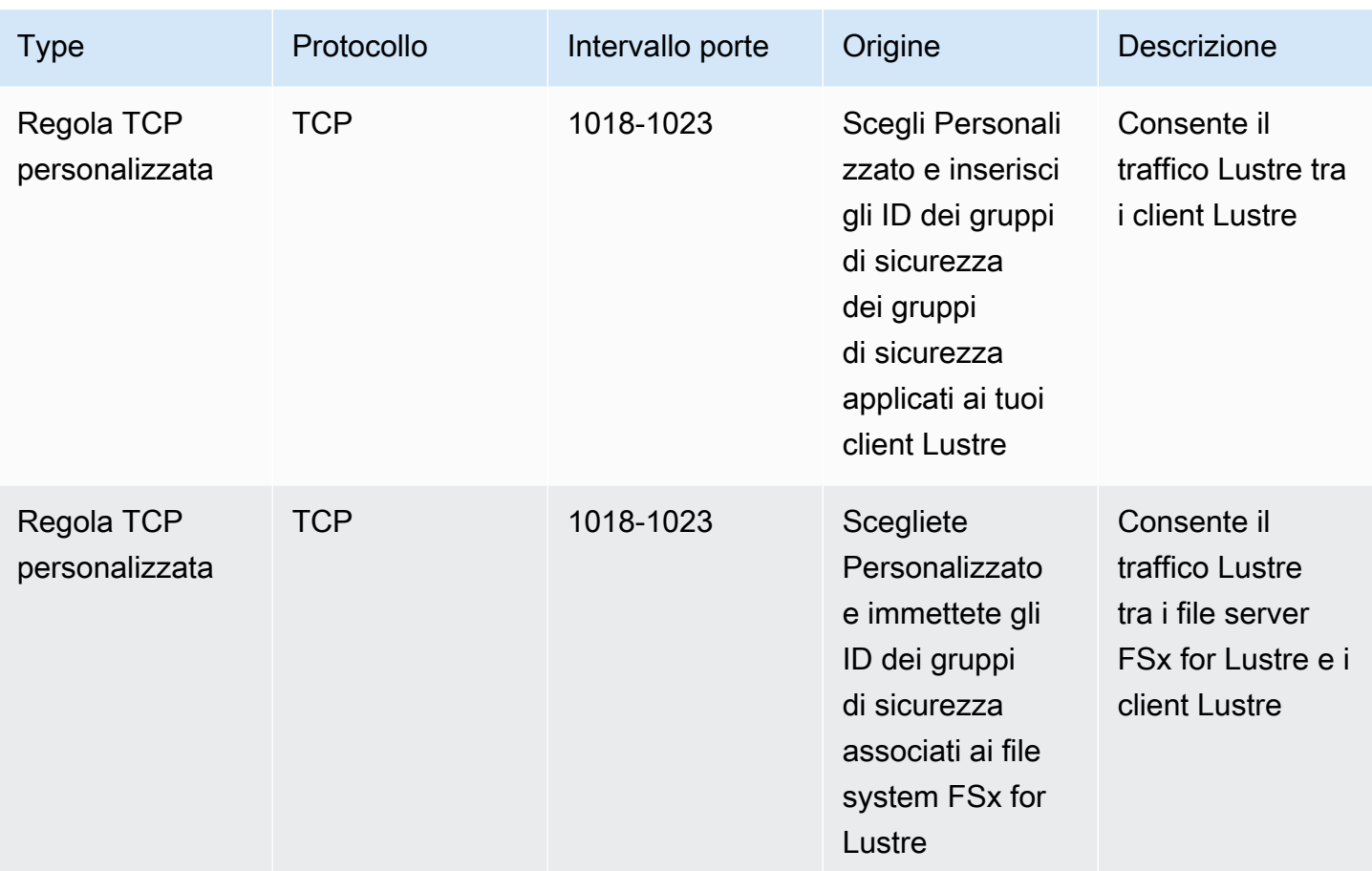

# ACL di rete Amazon VPC

Un'altra opzione per proteggere l'accesso al file system all'interno del VPC consiste nello stabilire elenchi di controllo degli accessi alla rete (ACL di rete). Gli ACL di rete sono separati dai gruppi di sicurezza, ma hanno funzionalità simili per aggiungere un ulteriore livello di sicurezza alle risorse del tuo VPC. Per ulteriori informazioni sull'implementazione del controllo degli accessi tramite ACL di rete, consulta [Controllare il traffico verso le sottoreti utilizzando gli ACL di rete nella](https://docs.aws.amazon.com/vpc/latest/userguide/vpc-network-acls.html) Amazon VPC User Guide.

# Convalida della conformità per Amazon FSx for Lustre

Per sapere se il Servizio AWSè coperto da programmi di conformità specifici, consulta i [Servizi](https://aws.amazon.com/compliance/services-in-scope/)  [AWScoperti dal programma di conformità](https://aws.amazon.com/compliance/services-in-scope/) e scegli il programma di conformità desiderato. Per informazioni generali, consulta [Programmi per la conformità di AWS.](https://aws.amazon.com/compliance/programs/)

È possibile scaricare i report di audit di terze parti utilizzando AWS Artifact. Per ulteriori informazioni, consulta [Download di report in AWS Artifact.](https://docs.aws.amazon.com/artifact/latest/ug/downloading-documents.html)

La responsabilità di conformità durante l'utilizzo dei Servizi AWSè determinata dalla riservatezza dei dati, dagli obiettivi di conformità dell'azienda e dalle normative vigenti. Per semplificare il rispetto della conformità, AWSmette a disposizione le seguenti risorse:

- [Guide Quick Start per la sicurezza e conformità](https://aws.amazon.com/quickstart/?awsf.filter-tech-category=tech-category%23security-identity-compliance): queste guide all'implementazione illustrano considerazioni relative all'architettura e forniscono la procedura per l'implementazione di ambienti di base su AWSincentrati sulla sicurezza e sulla conformità.
- [Architetture per la sicurezza e la conformità HIPAA su Amazon Web Services:](https://docs.aws.amazon.com/whitepapers/latest/architecting-hipaa-security-and-compliance-on-aws/welcome.html) questo whitepaper descrive come le aziende possono utilizzare AWSper creare applicazioni conformi alla normativa HIPAA.

#### **a** Note

Non tutti i Servizi AWSsono conformi ai requisiti HIPAA. Per ulteriori informazioni, consulta la sezione [Riferimenti sui servizi conformi ai requisiti HIPAA.](https://aws.amazon.com/compliance/hipaa-eligible-services-reference/)

- [Risorse per la conformità AWS:](https://aws.amazon.com/compliance/resources/) una raccolta di cartelle di lavoro e guide suddivise per settore e area geografica.
- [AWSGuide alla conformità dei clienti:](https://d1.awsstatic.com/whitepapers/compliance/AWS_Customer_Compliance_Guides.pdf) comprendi il modello di responsabilità condivisa attraverso la lente della conformità. Le guide riassumono le migliori pratiche per la protezione Servizi AWS e mappano le linee guida per i controlli di sicurezza su più framework (tra cui il National Institute of Standards and Technology (NIST), il Payment Card Industry Security Standards Council (PCI) e l'International Organization for Standardization (ISO)).
- [Valutazione delle risorse con le regole](https://docs.aws.amazon.com/config/latest/developerguide/evaluate-config.html) nella Guida per gli sviluppatori di AWS Config: il servizio AWS Configvaluta il livello di conformità delle configurazioni delle risorse con pratiche interne, linee guida e regolamenti.
- [AWS Security Hub](https://docs.aws.amazon.com/securityhub/latest/userguide/what-is-securityhub.html): questo Servizio AWSfornisce una visione completa dello stato di sicurezza all'interno di AWS. La Centrale di sicurezza utilizza i controlli di sicurezza per valutare le risorse AWSe verificare la conformità agli standard e alle best practice del settore della sicurezza. Per un elenco dei servizi e dei controlli supportati, consulta la pagina [Documentazione di riferimento sui](https://docs.aws.amazon.com/securityhub/latest/userguide/securityhub-controls-reference.html)  [controlli della Centrale di sicurezza](https://docs.aws.amazon.com/securityhub/latest/userguide/securityhub-controls-reference.html).
- [AWS Audit Manager:](https://docs.aws.amazon.com/audit-manager/latest/userguide/what-is.html) questo Servizio AWSaiuta a verificare continuamente l'utilizzo di AWSper semplificare la gestione dei rischi e della conformità alle normative e agli standard di settore.

# Amazon FSx for Lustre e endpoint VPC dell'interfaccia (AWS PrivateLink)

Puoi migliorare la posizione di sicurezza del VPC configurando Amazon FSx in modo che utilizzi un endpoint VPC di interfaccia. Gli endpoint VPC dell'interfaccia sono basati su [AWS PrivateLink,](https://aws.amazon.com/privatelink) una tecnologia che consente di accedere privatamente alle API Amazon FSx senza un gateway Internet, un dispositivo NAT, una connessione VPN o unaAWS Direct Connect connessione. Le istanze presenti nel VPC non richiedono indirizzi IP pubblici per comunicare con le API Amazon FSx. Il traffico tra il tuo VPC e Amazon FSx non esce dallaAWS rete.

Ogni endpoint VPC dell'interfaccia è rappresentato da una o più interfacce di rete elastiche nelle sottoreti. Un'interfaccia di rete fornisce un indirizzo IP privato che funge da punto di ingresso per il traffico verso l'API Amazon FSx.

# Considerazioni sugli endpoint VPC dell'interfaccia Amazon FSx

Prima di impostare un endpoint VPC dell'interfaccia per Amazon FSx, verificare di esaminare [le](https://docs.aws.amazon.com/vpc/latest/privatelink/vpce-interface.html#vpce-interface-limitations) [proprietà e le limitazioni degli endpoint VPC di interfaccia](https://docs.aws.amazon.com/vpc/latest/privatelink/vpce-interface.html#vpce-interface-limitations) in Guida per l'utente di Amazon VPC.

Puoi chiamare qualsiasi operazione API Amazon FSx dal tuo VPC. Ad esempio, è possibile creare un file system FSx for Lustre invocando l' CreateFileSystem API dall'interno del VPC. Per l'elenco completo delle API Amazon FSx, consulta [Azioni](https://docs.aws.amazon.com/fsx/latest/APIReference/API_Operations.html) nell'Amazon FSx API Reference.

### Considerazioni sul peering VPC

Puoi connettere altri VPC al VPC con endpoint VPC dell'interfaccia utilizzando il peering VPC. Il peering VPC è una connessione di rete tra due VPC. Puoi stabilire una connessione peering VPC tra i tuoi VPC oppure con un VPC in un altroAccount AWS. I VPC possono essere anche in due diversiRegioni AWS.

Il traffico tra VPC peered rimane sulla rete AWS e non attraversa la rete Internet pubblica. Una volta eseguito il peering dei vPC, risorse come istanze Amazon Elastic Compute Cloud (Amazon EC2) in entrambi i VPC possono accedere all'API Amazon FSx tramite gli endpoint VPC dell'interfaccia creati in uno dei VPC.

## Creazione di un endpoint VPC dell'interfaccia per l'API Amazon FSx

Puoi creare un endpoint VPC per l'API Amazon FSx utilizzando la console Amazon VPC oAWS Command Line Interface (AWS CLI). Per ulteriori informazioni, consulta [Creazione di un endpoint](https://docs.aws.amazon.com/vpc/latest/userguide/vpce-interface.html#create-interface-endpoint)  [VPC dell'interfaccia](https://docs.aws.amazon.com/vpc/latest/userguide/vpce-interface.html#create-interface-endpoint) nella Guida per l'utente di Amazon VPC.

Per un elenco completo degli endpoint Amazon FSx, consulta [Endpoint e quote di Amazon FSx](https://docs.aws.amazon.com/general/latest/gr/fsxn.html) in Riferimenti generali di Amazon Web Services.

Per creare un endpoint VPC dell'interfaccia per Amazon FSx, utilizza uno dei seguenti:

- **com.amazonaws.***region***.fsx** Crea un endpoint per le operazioni API Amazon FSx.
- **com.amazonaws.***region***.fsx-fips** Crea un endpoint per l'API Amazon FSx conforme [al](https://aws.amazon.com/compliance/fips/) [Federal Information Processing Standard \(FIPS\) 140-2.](https://aws.amazon.com/compliance/fips/)

Per utilizzare l'opzione DNS privato, è necessario impostare glienableDnsSupport attributienableDnsHostnames e del VPC. Per ulteriori informazioni, consulta [Visualizzazione e](https://docs.aws.amazon.com/vpc/latest/userguide/vpc-dns.html#vpc-dns-updating) [aggiornamento del supporto DNS per il VPC](https://docs.aws.amazon.com/vpc/latest/userguide/vpc-dns.html#vpc-dns-updating) nella Guida per l'utente di Amazon VPC.

EscludendoRegioni AWS in Cina, se si abilita il DNS privato per l'endpoint, è possibile effettuare richieste API a Amazon FSx con l'endpoint VPC utilizzando il nome DNS predefinito perRegione AWS, ad esempiofsx.us-east-1.amazonaws.com. Per la Cina (Pechino) e la Cina (Ningxia)Regioni AWS, è possibile effettuare richieste API con l'endpoint VPC utilizzandofsxapi.cn-north-1.amazonaws.com.cn efsx-api.cn-northwest-1.amazonaws.com.cn, rispettivamente.

Per ulteriori informazioni, consulta [Accesso a un servizio tramite un endpoint VPC dell'interfaccia](https://docs.aws.amazon.com/vpc/latest/userguide/vpce-interface.html#access-service-though-endpoint) in Guida per l'utente di Amazon VPC.

## Creazione di una policy per l'endpoint VPC per Amazon FSx

Per controllare ulteriormente l'accesso all'API Amazon FSx, è possibile allegare una policyAWS Identity and Access Management (IAM) all'endpoint VPC. La policy specifica quanto segue:

- Il principale che può eseguire operazioni.
- Le operazioni che possono essere eseguite.
- Le risorse sui cui si possono eseguire operazioni.

Per ulteriori informazioni, consulta [Controllo degli accessi ai servizi con endpoint VPC](https://docs.aws.amazon.com/vpc/latest/userguide/vpc-endpoints-access.html) in Guida per l'utente di Amazon VPC.

# **Quote**

Di seguito, puoi scoprire le quote quando lavori con Amazon FSx for Lustre.

#### Argomenti

- [Quote che è possibile incrementare](#page-323-0)
- [Quote di risorse per ogni file system](#page-325-0)
- [Ulteriori considerazioni](#page-326-0)

# <span id="page-323-0"></span>Quote che è possibile incrementare

Di seguito sono riportate le quote di Amazon FSx for Lustre per account e AWS AWS per regione, che puoi aumentare.

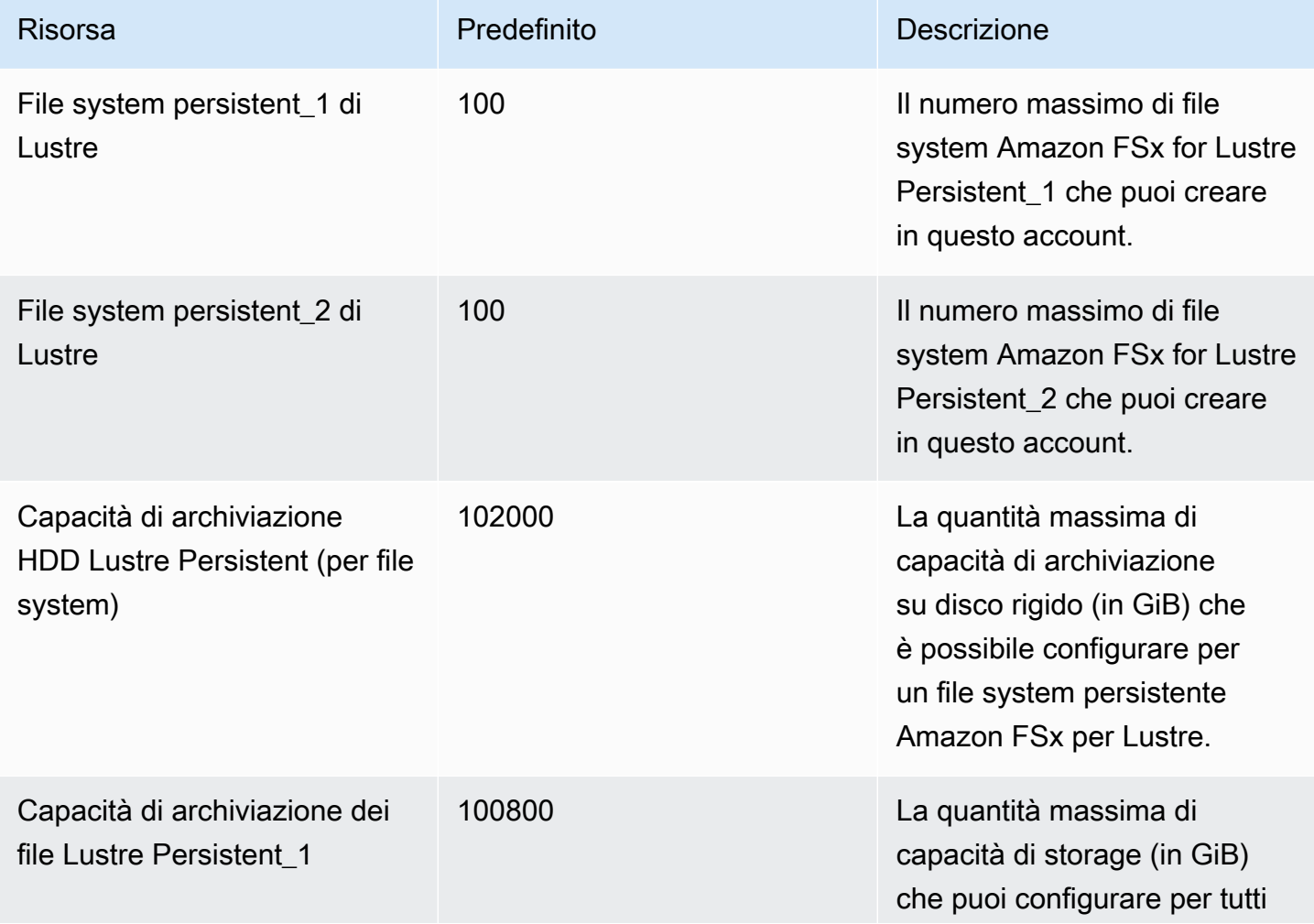
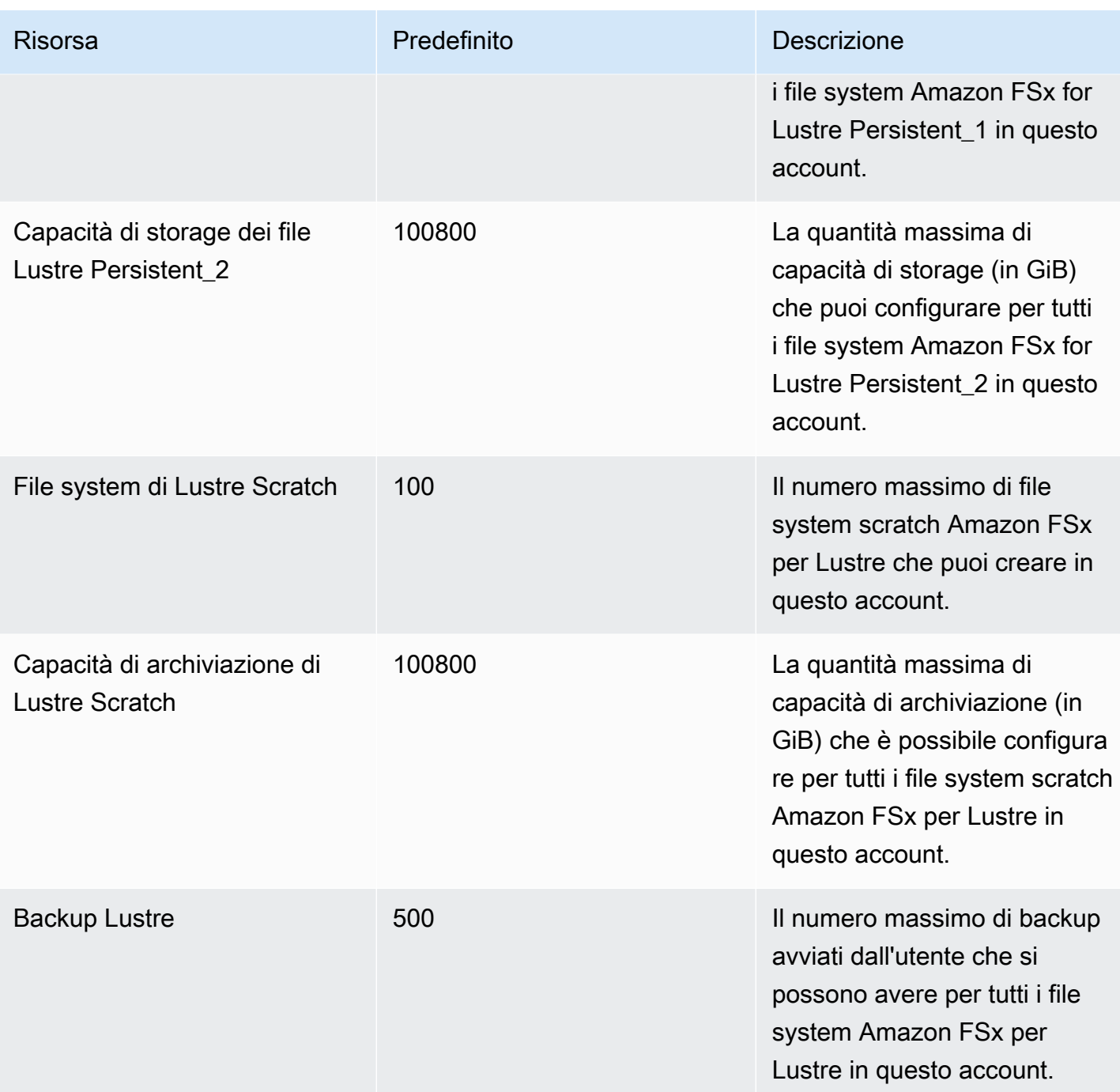

### Richiesta di un aumento delle quote

- 1. Apri la [console Service Quotas.](https://console.aws.amazon.com/servicequotas/home?region=us-east-1#!/dashboard)
- 2. Nel pannello di navigazione, scegli Servizi AWS (servizi AWS).
- 3. Scegli Amazon FSx.
- 4. Scegli una quota.
- 5. Scegli Richiedi un aumento della quota e segui le istruzioni per richiedere un aumento della quota.
- 6. Per visualizzare lo stato della richiesta di quota, scegli Cronologia delle richieste di quota nel riquadro di navigazione della console.

Per ulteriori informazioni, consulta [Richiesta di un aumento di quota](https://docs.aws.amazon.com/servicequotas/latest/userguide/request-quota-increase.html) nella Guida per l'utente per Service Quotas.

# Quote di risorse per ogni file system

Di seguito sono riportati i limiti delle risorse Amazon FSx for Lustre per ogni file system AWS in una regione.

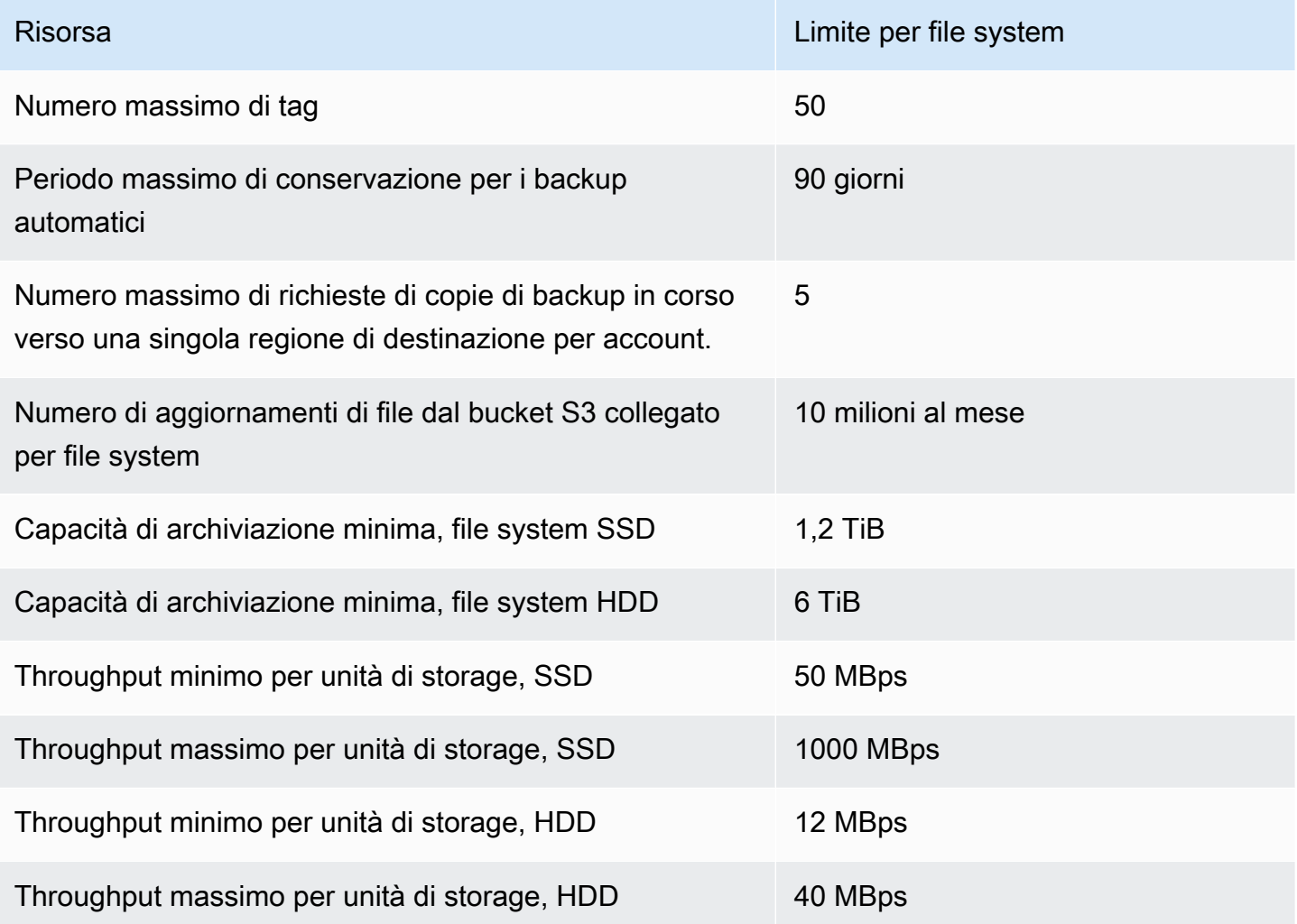

# Ulteriori considerazioni

In aggiunta, tieni presente quanto segue:

- Puoi utilizzare ogni chiave AWS Key Management Service (AWS KMS) su un massimo di 125 file system Amazon FSx for Lustre.
- Per un elenco delle AWS regioni in cui è possibile creare file system, consulta [Amazon FSx](https://docs.aws.amazon.com/general/latest/gr/fsxn.html)  [Endpoints and Quotas](https://docs.aws.amazon.com/general/latest/gr/fsxn.html) nel. Riferimenti generali di AWS

# Risoluzione dei problemi

Utilizza le seguenti informazioni per aiutarti a risolvere i problemi che potresti riscontrare quando lavori con i file system Amazon FSx for Lustre.

Se riscontri problemi non elencati di seguito, prova a porre una domanda nel forum [Amazon FSx for](https://forums.aws.amazon.com/forum.jspa?forumID=311) [Lustre](https://forums.aws.amazon.com/forum.jspa?forumID=311).

### Argomenti

- [Il tentativo di creare un file system FSx for Lustre non riesce](#page-327-0)
- [Risoluzione dei problemi di montaggio del file system](#page-328-0)
- [Non puoi accedere al tuo file system](#page-331-0)
- [Impossibile convalidare l'accesso a un bucket S3 durante la creazione di un'associazione di](#page-332-0)  [repository di dati](#page-332-0)
- [La ridenominazione delle directory richiede molto tempo](#page-334-0)
- [Risoluzione dei problemi relativi a un bucket S3 collegato non correttamente configurato](#page-334-1)
- [Risoluzione dei problemi di storage](#page-335-0)
- [Risoluzione dei problemi relativi al driver FSx for Lustre CSI](#page-340-0)

### <span id="page-327-0"></span>Il tentativo di creare un file system FSx for Lustre non riesce

L'esito negativo di una richiesta di creazione del file system può causare diverse cause, come descritto nei seguenti argomenti.

## Impossibile creare un file system a causa di un gruppo di sicurezza non configurato correttamente

La creazione di un file system FSx for Lustre non riesce e viene visualizzato il seguente messaggio di errore:

The file system cannot be created because the default security group in the subnet provided or the provided security groups do not permit Lustre LNET network traffic on port 988

#### Operazione da eseguire

La creazione di un file system non riesce 320

Assicurati che il gruppo di sicurezza VPC che stai utilizzando per l'operazione di creazione sia configurato come descritto in. [Controllo degli accessi ai file system con Amazon VPC](#page-312-0) È necessario configurare il gruppo di sicurezza per consentire il traffico in entrata sulle porte 988 e 1018-1023 dal gruppo di sicurezza stesso o dall'intera sottorete CIDR, necessario per consentire agli host del file system di comunicare tra loro.

### Impossibile creare un file system collegato a un bucket S3

Se la creazione di un nuovo file system collegato a un bucket S3 fallisce, viene visualizzato un messaggio di errore simile al seguente.

```
User: arn:aws:iam::012345678901:user/username is not authorized to perform: 
  iam:PutRolePolicy on resource: resource ARN
```
Questo errore può verificarsi se tenti di creare un file system collegato a un bucket Amazon S3 senza le necessarie autorizzazioni IAM. Le autorizzazioni IAM richieste supportano il ruolo collegato al servizio Amazon FSx for Lustre utilizzato per accedere al bucket Amazon S3 specificato per tuo conto.

Operazione da eseguire

Assicurati che la tua entità IAM (utente, gruppo o ruolo) disponga delle autorizzazioni appropriate per creare file system. Ciò include l'aggiunta della politica di autorizzazione che supporta il ruolo collegato al servizio Amazon FSx for Lustre. Per ulteriori informazioni, consulta [Aggiungere le autorizzazioni](#page-16-0)  [per utilizzare gli archivi di dati in Amazon S3.](#page-16-0)

Per ulteriori informazioni sui ruoli collegati al servizio, consulta [Utilizzo di ruoli collegati ai servizi per](#page-305-0)  [Amazon FSx.](#page-305-0)

# <span id="page-328-0"></span>Risoluzione dei problemi di montaggio del file system

L'errore di un comando di montaggio del file system può causare diverse cause, come descritto nei seguenti argomenti.

### Il montaggio del file system fallisce immediatamente

Il comando di montaggio del file system fallisce immediatamente. Il codice seguente mostra un esempio.

**mount.lustre: mount fs-0123456789abcdef0.fsx.us-east-1.aws@tcp:/fsx at /lustre**

```
failed: No such file or directory
```

```
Is the MGS specification correct?
Is the filesystem name correct?
```
Questo errore può verificarsi se non si utilizza il mountname valore corretto durante il montaggio di un file system persistente o scratch 2 utilizzando il mount comando. È possibile ottenere il mountname valore dalla risposta del [describe-file-systems](https://docs.aws.amazon.com/cli/latest/reference/fsx/describe-file-systems.html)AWS CLIcomando o dall'operazione [DescribeFileSystems](https://docs.aws.amazon.com/fsx/latest/APIReference/API_DescribeFileSystems.html)API.

## Il montaggio di un file system rimane in attesa e quindi ha esito negativo con un errore di timeout

Il comando di montaggio del file system si blocca per uno o due minuti, e quindi ha esito negativo con un errore di timeout.

Il codice seguente mostra un esempio.

sudo mount -t lustre *file\_system\_dns\_name*@tcp:/*mountname /mnt/fsx*

*[2+ minute wait here]* Connection timed out

Questo errore può verificarsi perché i gruppi di sicurezza per l'istanza Amazon EC2 o il file system non sono configurati correttamente.

Operazione da eseguire

Assicurati che i tuoi gruppi di sicurezza per il file system abbiano le regole in entrata specificate in. [Gruppi di sicurezza Amazon VPC](#page-312-1)

### Il montaggio automatico non funziona e l'istanza non risponde

In alcuni casi, il montaggio automatico potrebbe fallire per un file system e l'istanza Amazon EC2 potrebbe smettere di rispondere.

Questo problema può verificarsi se l'\_netdevopzione non è stata dichiarata. Se \_netdev manca, l'istanza Amazon EC2 può smettere di rispondere. Questo risultato è dovuto al fatto che i file system di rete devono essere inizializzati dopo che l'istanza di calcolo ha avviato la sua interfaccia di rete.

#### Operazione da eseguire

Se si verifica questo problema, contatta. AWS Support

### Il montaggio del file system non riesce durante l'avvio del sistema

Il montaggio del file system non riesce durante l'avvio del sistema. Il montaggio è automatizzato utilizzando/etc/fstab. Quando il file system non è montato, nel syslog viene visualizzato il seguente errore relativo al periodo di avvio dell'istanza.

```
LNetError: 3135:0:(lib-socket.c:583:lnet_sock_listen()) Can't create socket: port 988 
  already in use
LNetError: 122-1: Can't start acceptor on port 988: port already in use
```
Questo errore può verificarsi quando la porta 988 non è disponibile. Quando l'istanza è configurata per montare i file system NFS, è possibile che i mount NFS colleghino la porta client alla porta 988

#### Operazione da eseguire

È possibile ovviare a questo problema ottimizzando le opzioni di montaggio e di montaggio del client NFS, ove possibile. noresvport noauto

### Il montaggio del file system utilizzando il nome DNS non riesce

I nomi DNS (Domain Name Service) non configurati correttamente possono causare errori di montaggio del file system, come illustrato negli scenari seguenti.

Scenario 1: Un montaggio del file system che utilizza un nome DNS (Domain Name Service) non riesce. Il codice seguente mostra un esempio.

```
sudo mount -t lustre file_system_dns_name@tcp:/mountname /mnt/fsx
mount.lustre: Can't parse NID 
'file_system_dns_name@tcp:/mountname'
```
#### Operazione da eseguire

Controlla la configurazione del tuo cloud privato virtuale (VPC). Se si sta usando una VPC personalizzata, accertarsi che le impostazioni DNS siano abilitate. Per ulteriori informazioni, consultare [Utilizzo del DNS con i VPC](https://docs.aws.amazon.com/vpc/latest/userguide/vpc-dns.html) nella Guida per l'utente di Amazon VPC.

Per specificare un nome DNS nel mount comando, procedi come segue:

- Assicurati che l'istanza Amazon EC2 si trovi nello stesso VPC del file system Amazon FSx for Lustre.
- Collega la tua istanza Amazon EC2 all'interno di un VPC configurato per utilizzare il server DNS fornito da Amazon. Per ulteriori informazioni, consulta [Set opzioni DHCP](https://docs.aws.amazon.com/vpc/latest/userguide/VPC_DHCP_Options.html) nella Guida per l'utente di Amazon VPC.
- Assicurati che l'Amazon VPC dell'istanza Amazon EC2 connessa abbia i nomi host DNS abilitati. Per ulteriori informazioni, consulta [Updating DNS Support for Your VPC](https://docs.aws.amazon.com/vpc/latest/userguide/vpc-dns.html#vpc-dns-updating) nella Amazon VPC User Guide.

Scenario 2: Un montaggio del file system che utilizza un nome DNS (Domain Name Service) non riesce. Il codice seguente mostra un esempio.

```
mount -t lustre file_system_dns_name@tcp:/mountname /mnt/fsx
mount.lustre: mount file_system_dns_name@tcp:/mountname at /mnt/fsx failed: Input/
output error Is the MGS running?
```
Operazione da eseguire

Assicurati che ai gruppi di sicurezza VPC del client siano applicate le regole di traffico in uscita corrette. Questa raccomandazione è valida soprattutto se non utilizzi il gruppo di sicurezza predefinito o se hai modificato il gruppo di sicurezza predefinito. Per ulteriori informazioni, consulta [Gruppi di](#page-312-1)  [sicurezza Amazon VPC.](#page-312-1)

## <span id="page-331-0"></span>Non puoi accedere al tuo file system

Esistono diverse cause potenziali per cui non è possibile accedere al file system, ognuna con la propria risoluzione, come segue.

# L'indirizzo IP elastico collegato all'interfaccia di rete elastica del file system è stato eliminato

Amazon FSx non supporta l'accesso ai file system dalla rete Internet pubblica. Amazon FSx scollega automaticamente qualsiasi indirizzo IP elastico, che è un indirizzo IP pubblico raggiungibile da Internet, che viene collegato all'interfaccia di rete elastica di un file system.

# L'interfaccia elastic network interface del file system è stata modificata o eliminata

Non è necessario modificare o eliminare l'elastic network interface del file system. La modifica o l'eliminazione dell'interfaccia di rete può causare una perdita permanente della connessione tra il VPC e il file system. Create un nuovo file system e non modificate o eliminate l'interfaccia di rete elastica FSx. Per ulteriori informazioni, consulta [Controllo degli accessi ai file system con Amazon](#page-312-0)  [VPC.](#page-312-0)

# <span id="page-332-0"></span>Impossibile convalidare l'accesso a un bucket S3 durante la creazione di un'associazione di repository di dati

La creazione di un'associazione di repository di dati (DRA) dalla console Amazon FSx o l'utilizzo del comando create-data-repository-association CLI ([CreateDataRepositoryAssociationè](https://docs.aws.amazon.com/fsx/latest/APIReference/API_CreateDataRepositoryAssociation.html) l'azione API equivalente) non riesce e viene visualizzato il seguente messaggio di errore.

Amazon FSx is unable to validate access to the S3 bucket. Ensure the IAM role or user you are using has s3:Get\*, s3:List\* and s3:PutObject permissions to the S3 bucket prefix.

### **a** Note

Puoi anche ricevere l'errore precedente quando crei un file system Scratch 1, Scratch 2 o Persistent 1 collegato a un repository di dati (bucket o prefisso S3) utilizzando la console Amazon FSx o il comando create-file-system [CreateFileSystemC](https://docs.aws.amazon.com/fsx/latest/APIReference/API_CreateFileSystem.html)LI (è l'azione API equivalente).

### Operazione da eseguire

Se il file system FSx for Lustre si trova nello stesso account del bucket S3, questo errore indica che il ruolo IAM utilizzato per la richiesta di creazione non dispone delle autorizzazioni necessarie per accedere al bucket S3. Assicurati che il ruolo IAM disponga delle autorizzazioni elencate nel messaggio di errore. Queste autorizzazioni supportano il ruolo collegato al servizio Amazon FSx for Lustre utilizzato per accedere al bucket Amazon S3 specificato per tuo conto.

Se il file system FSx for Lustre si trova in un account diverso rispetto al bucket S3 (caso crossaccount), oltre a garantire che il ruolo IAM utilizzato disponga delle autorizzazioni richieste, è

necessario configurare la policy del bucket S3 per consentire l'accesso dall'account in cui è stato creato FSx for Lustre. Di seguito è riportato un esempio di policy sui bucket,

```
{ 
     "Version": "2012-10-17", 
     "Statement": [ 
         { 
              "Effect": "Allow", 
              "Principal": { 
                  "AWS": "*" 
             }, 
              "Action": [ 
                  "s3:AbortMultipartUpload", 
                  "s3:DeleteObject", 
                  "s3:PutObject", 
                  "s3:GetObject", 
                  "s3:GetBucketAcl", 
                  "s3:GetBucketNotification", 
                  "s3:ListBucket", 
                  "s3:PutBucketNotification" 
              ], 
              "Resource": [ 
                  "arn:aws:s3:::bucket_name", 
                  "arn:aws:s3:::bucket_name/*" 
              ], 
              "Condition": { 
                  "StringLike": { 
                       "aws:PrincipalArn": [ 
                           "arn:aws:iam::file_system_account_ID:role/aws-service-role/
s3.data-source.lustre.fsx.amazonaws.com/AWSServiceRoleForFSxS3Access_fs-*" 
 } 
 } 
         } 
     ]
}
```
Per ulteriori informazioni sulle autorizzazioni per i bucket tra account S3, consulta l'[Esempio 2: Il](https://docs.aws.amazon.com/AmazonS3/latest/userguide/example-walkthroughs-managing-access-example2.html)  [proprietario del bucket concede le autorizzazioni per i bucket multiaccount nella Guida per l'utente di](https://docs.aws.amazon.com/AmazonS3/latest/userguide/example-walkthroughs-managing-access-example2.html)  [Amazon Simple Storage](https://docs.aws.amazon.com/AmazonS3/latest/userguide/example-walkthroughs-managing-access-example2.html) Service.

# <span id="page-334-0"></span>La ridenominazione delle directory richiede molto tempo

### Domanda

Ho rinominato una directory su un file system collegato a un bucket Amazon S3 e ho abilitato l'esportazione automatica. Perché i file all'interno di questa directory impiegano molto tempo per essere rinominati nel bucket S3?

### Risposta

Quando si rinomina una directory sul file system, FSx for Lustre crea nuovi oggetti S3 per tutti i file e le directory all'interno della directory che è stata rinominata. La quantità di tempo necessaria per propagare la ridenominazione della directory in S3 è direttamente correlata alla quantità di file e directory che sono discendenti della directory da rinominare.

# <span id="page-334-1"></span>Risoluzione dei problemi relativi a un bucket S3 collegato non correttamente configurato

In alcuni casi, il bucket S3 collegato al file system FSx for Lustre potrebbe avere uno stato del ciclo di vita del repository di dati non configurato correttamente.

### Possibile causa

Questo errore può verificarsi se Amazon FSx non dispone delle autorizzazioni AWS Identity and Access Management (IAM) necessarie per accedere al repository di dati collegato. Le autorizzazioni IAM richieste supportano il ruolo collegato al servizio Amazon FSx for Lustre utilizzato per accedere al bucket Amazon S3 specificato per tuo conto.

### Operazione da eseguire

- 1. Assicurati che la tua entità IAM (utente, gruppo o ruolo) disponga delle autorizzazioni appropriate per creare file system. Ciò include l'aggiunta della politica di autorizzazione che supporta il ruolo collegato al servizio Amazon FSx for Lustre. Per ulteriori informazioni, consulta [Aggiungere le](#page-16-0) [autorizzazioni per utilizzare gli archivi di dati in Amazon S3](#page-16-0).
- 2. Utilizzando l'interfaccia a riga di comando o l'API di Amazon FSx, aggiorna il file system con AutoImportPolicy il comando update-file-system CLI ([UpdateFileSystemè](https://docs.aws.amazon.com/fsx/latest/APIReference/API_UpdateFileSystem.html) l'azione API equivalente), come segue.

```
aws fsx update-file-system \
--file-system-id fs-0123456789abcdef0 \
--lustre-configuration AutoImportPolicy=the_existing_AutoImportPolicy
```
Per ulteriori informazioni sui ruoli collegati al servizio, consulta [Utilizzo di ruoli collegati ai servizi per](#page-305-0)  [Amazon FSx.](#page-305-0)

#### Causa possibile

Questo errore può verificarsi se il repository di dati Amazon S3 collegato ha una configurazione di notifica degli eventi esistente con tipi di eventi che si sovrappongono alla configurazione di notifica degli eventi di Amazon FSx (,). s3:ObjectCreated:\* s3:ObjectRemoved:\*

Ciò può verificarsi anche se la configurazione di notifica degli eventi di Amazon FSx sul bucket S3 collegato è stata eliminata o modificata.

#### Operazione da eseguire

- 1. Rimuovi qualsiasi notifica di evento esistente sul bucket S3 collegato che utilizza uno o entrambi i tipi di eventi utilizzati dalla configurazione degli eventi FSx e. s3:ObjectCreated:\* s3:ObjectRemoved:\*
- 2. Assicurati che nel bucket S3 collegato sia presente una configurazione di notifica degli eventi S3 con il nomeFSx, i tipi di evento s3:ObjectCreated:\* e inviala all'argomento s3:ObjectRemoved:\* SNS con. ARN:*topic\_arn\_returned\_in\_API\_response*
- 3. Riapplica la configurazione di notifica degli eventi FSx sul bucket S3 utilizzando l'API o l'interfaccia a riga di comando di Amazon FSx per aggiornare il file system. AutoImportPolicy Fatelo con il comando update-file-system CLI ([UpdateFileSystemè](https://docs.aws.amazon.com/fsx/latest/APIReference/API_UpdateFileSystem.html) l'azione API equivalente), come segue.

```
aws fsx update-file-system \
--file-system-id fs-0123456789abcdef0 \
--lustre-configuration AutoImportPolicy=the_existing_AutoImportPolicy
```
# <span id="page-335-0"></span>Risoluzione dei problemi di storage

In alcuni casi, potrebbero verificarsi problemi di archiviazione con il file system. È possibile risolvere questi problemi utilizzando lfs comandi, come il lfs migrate comando.

# Errore di scrittura dovuto alla mancanza di spazio sulla destinazione di archiviazione

È possibile verificare l'utilizzo dello storage del file system utilizzando il lfs df -h comando, come descritto in[Layout di storage del file system](#page-138-0). Il filesystem summary campo riporta l'utilizzo totale dello storage del file system.

Se l'utilizzo del disco del file system è del 100%, valuta la possibilità di aumentare la capacità di archiviazione del file system. Per ulteriori informazioni, consulta [Gestione della capacità di](#page-205-0)  [archiviazione](#page-205-0).

Se l'utilizzo dello storage del file system non è al 100% e si verificano comunque errori di scrittura, è possibile che il file su cui si sta scrivendo sia archiviato su un OST completo.

Operazione da eseguire

- Se molti dei vostri OST sono pieni, aumentate la capacità di archiviazione del file system. Verifica la presenza di uno storage non bilanciato sugli OST seguendo le azioni della sezione. [Storage](#page-336-0)  [sbilanciato sugli OST](#page-336-0)
- Se i tuoi OST non sono pieni, ottimizza la dimensione del buffer della pagina sporca del client applicando la seguente regolazione a tutte le istanze del client:

**sudo lctl set\_param osc.\*.max\_dirty\_mb=64**

# <span id="page-336-0"></span>Storage sbilanciato sugli OST

Amazon FSx for Lustre distribuisce nuove strisce di file in modo uniforme tra gli OST. Tuttavia, il file system potrebbe ancora diventare sbilanciato a causa dei modelli di I/O o del layout di storage dei file. Di conseguenza, alcune destinazioni di storage possono diventare piene mentre altre rimangono relativamente vuote.

Il lfs migrate comando viene utilizzato per spostare file o directory da sistemi OST più completi a meno completi. È possibile utilizzare il lfs migrate comando in modalità a blocchi o non a blocchi.

• La modalità a blocchi è la modalità predefinita per il lfs migrate comando. Quando viene eseguito in modalità a blocchi, acquisisce lfs migrate innanzitutto un blocco di gruppo su file e directory prima della migrazione dei dati per impedire modifiche ai file, quindi rilascia il blocco al termine della migrazione. Impedendo ad altri processi di modificare i file, la modalità a blocchi impedisce a questi processi di interrompere la migrazione. Lo svantaggio è che impedire a un'applicazione di modificare un file può causare ritardi o errori nell'applicazione.

• La modalità non a blocchi è abilitata per il lfs migrate comando con l'opzione. -n Quando vengono eseguiti lfs migrate in modalità non a blocchi, altri processi possono comunque modificare i file che vengono migrati. Se un processo modifica un file prima del 1fs migrate completamento della migrazione, non lfs migrate riuscirà a migrare quel file, lasciando il file con il suo layout originale a strisce.

Ti consigliamo di utilizzare la modalità non a blocchi, poiché è meno probabile che interferisca con l'applicazione.

Operazione da eseguire

- 1. Avvia un'istanza client relativamente grande (come il tipo di c5n.4xlarge istanza Amazon EC2) da montare sul file system.
- 2. Prima di eseguire lo script in modalità non blocco o lo script in modalità blocco, esegui i seguenti comandi su ogni istanza client per accelerare il processo:

```
sudo lctl set_param 'mdc.*.max_rpcs_in_flight=60'
sudo lctl set_param 'mdc.*.max_mod_rpcs_in_flight=59'
```
- 3. Avvia una sessione sullo schermo ed esegui lo script in modalità non blocco o lo script in modalità blocco. Assicurati di modificare le variabili appropriate negli script:
	- Script in modalità non a blocchi:

```
#!/bin/bash
# UNCOMMENT THE FOLLOWING LINES:
#
# TRY_COUNT=0
# MAX_MIGRATE_ATTEMPTS=100
# OSTS="fsname-OST0000_UUID"
# DIR_OR_FILE_MIGRATED="/mnt/subdir/"
# BATCH_SIZE=10
# PARALLEL_JOBS=16 # up to max-procs processes, set to 16 if client is 
  c5n.4xlarge with 16 vcpu
# LUSTRE_STRIPING_CONFIG="-E 100M -c 1 -E 10G -c 8 -E 100G -c 16 -E -1 -c 32" # 
  should be consistent with the existing striping setup
#
```

```
if [ -z "$TRY_COUNT" -o -z "$MAX_MIGRATE_ATTEMPTS" -o -z "$OSTS" -o -z 
  "$DIR_OR_FILE_MIGRATED" -o -z "$BATCH_SIZE" -o -z "$PARALLEL_JOBS" -o -z 
  "$LUSTRE_STRIPING_CONFIG" ]; then 
     echo "Some variables are not set." 
     exit 1
fi
echo "lfs migrate starts"
while true; do 
     output=$(sudo lfs find ! -L released --ost $OSTS --print0 
  $DIR_OR_FILE_MIGRATED | shuf -z | /bin/xargs -0 -P $PARALLEL_JOBS -n $BATCH_SIZE 
  sudo lfs migrate -n $LUSTRE_STRIPING_CONFIG 2>&1) 
     if [[ $? -eq 0 ]]; then 
         echo "lfs migrate succeeds for $DIR_OR_FILE_MIGRATED at the $TRY_COUNT 
  attempt, exiting." 
         exit 0 
     elif [[ $? -eq 123 ]]; then 
         echo "WARN: Target data objects are not located on these OSTs. Skipping 
  lfs migrate" 
         exit 1 
     else 
         echo "lfs migrate fails for $DIR_OR_FILE_MIGRATED at the $TRY_COUNT 
  attempt, retrying..." 
         if (( ++TRY_COUNT >= MAX_MIGRATE_ATTEMPTS )); then 
             echo "WARN: Exceeds max retry attempt. Skipping lfs migrate for 
  $DIR_OR_FILE_MIGRATED. Failed with the following error" 
             echo $output 
             exit 1 
         fi 
     fi
done
```
- Script in modalità blocco:
	- Sostituisci i valori OSTS con i valori dei tuoi OST.
	- Fornisci un valore intero nproc per impostare il numero di processi max-procs da eseguire in parallelo. Ad esempio, il tipo di c5n.4xlarge istanza Amazon EC2 ha 16 vCPU, quindi puoi utilizzare 16 (o un valore < 16) per. nproc
	- Fornisci il percorso della directory di montaggio in. mnt\_dir\_path

```
# find all OSTs with usage above a certain threshold; for example, greater than 
 or equal to 85% full
```

```
for OST in $(lfs df -h |egrep '( 8[5-9]| 9[0-9]|100)%'|cut -d' ' -f1); do echo 
  ${OST};done|tr '\012' ','
# customer can also just pass OST values directly to OSTS variable
OSTS='dzfevbmv-OST0000_UUID,dzfevbmv-OST0002_UUID,dzfevbmv-OST0004_UUID,dzfevbmv-
OST0005_UUID,dzfevbmv-OST0006_UUID,dzfevbmv-OST0008_UUID'
nproc=<Run up to max-procs processes if client is c5n.4xlarge with 16 vcpu, this 
  value can be set to 16>
mnt_dir_path=<mount dir, e.g. '/my_mnt'>
lfs find ${mnt_dir_path} --ost ${OSTS}| xargs -P ${nproc} -n2 lfs migrate -E 100M 
  -c 1 -E 10G -c 8 -E 100G -c 16 -E -1 -c 32
```
#### **Note**

- Se notate che c'è un impatto sulle prestazioni delle letture del file system, potete interrompere le migrazioni in qualsiasi momento utilizzando ctrl-c o k ill -9 e ridurre il numero di thread (nprocvalore) a un numero inferiore (ad esempio 8) e riprendere la migrazione dei file.
- Il lfs migrate comando avrà esito negativo su un file aperto anche dal carico di lavoro del client. Genererà un errore e passerà al file successivo; pertanto, se si accede a molti file, lo script non sarà in grado di migrare alcun file e ciò si rifletterà man mano che la migrazione procede molto lentamente.
- È possibile monitorare l'utilizzo di OST utilizzando uno dei seguenti metodi
	- Al momento del montaggio sul client, esegui il comando seguente per monitorare l'utilizzo di OST e trovare l'OST con un utilizzo superiore all'85%:

**lfs df -h |egrep '( 8[5-9]| 9[1-9]|100)%'**

- Controlla la CloudWatch metrica di AmazonOST FreeDataStorageCapacity, verificaMinimum. Se lo script rileva OST pieni per oltre l'85%, quando la metrica è vicina al 15%, usa ctrl-c o kill -9 per interrompere la migrazione.
- Potresti anche prendere in considerazione la possibilità di modificare la configurazione dello stripe del tuo file system o di una directory, in modo che i nuovi file vengano distribuiti su più destinazioni di archiviazione. Per ulteriori informazioni, vedere in. [Stripaggio dei dati nel file system](#page-139-0)

# <span id="page-340-0"></span>Risoluzione dei problemi relativi al driver FSx for Lustre CSI

Se riscontri problemi con il driver CSI FSx for Lustre per contenitori in esecuzione su Amazon EK[S,](https://github.com/kubernetes-sigs/aws-fsx-csi-driver/blob/master/docs/troubleshooting.md)  [consulta Risoluzione dei problemi del driver CSI \(problemi comuni\) disponibile](https://github.com/kubernetes-sigs/aws-fsx-csi-driver/blob/master/docs/troubleshooting.md) su. GitHub

# Informazioni aggiuntive

Questa sezione fornisce un riferimento alle funzionalità di Amazon FSx supportate ma obsolete.

### Argomenti

• [Configurazione di una pianificazione di backup personalizzata](#page-341-0)

## <span id="page-341-0"></span>Configurazione di una pianificazione di backup personalizzata

Ti consigliamo di AWS Backup utilizzarlo per impostare una pianificazione di backup personalizzata per il tuo file system. Le informazioni fornite qui sono a scopo di riferimento se è necessario pianificare i backup più frequentemente di quanto sia possibile durante l'utilizzoAWS Backup.

Se abilitato, Amazon FSx esegue automaticamente un backup del file system una volta al giorno durante una finestra di backup giornaliera. Amazon FSx impone un periodo di conservazione specificato dall'utente per questi backup automatici. Supporta anche i backup avviati dall'utente, quindi puoi eseguire backup in qualsiasi momento.

Di seguito, puoi trovare le risorse e la configurazione per implementare una pianificazione dei backup personalizzata. La pianificazione dei backup personalizzata esegue backup avviati dall'utente su un file system Amazon FSx for Lustre secondo una pianificazione personalizzata definita dall'utente. Alcuni esempi potrebbero essere una volta ogni sei ore, una volta alla settimana e così via. Questo script configura anche l'eliminazione dei backup più vecchi del periodo di conservazione specificato.

La soluzione distribuisce automaticamente tutti i componenti necessari e utilizza i seguenti parametri:

- Il file system
- Un modello di pianificazione CRON per l'esecuzione dei backup
- Il periodo di conservazione dei backup (in giorni)
- I tag con i nomi di backup

Per ulteriori informazioni sui modelli di pianificazione CRON, consulta [Schedule Expressions for](https://docs.aws.amazon.com/AmazonCloudWatch/latest/events/ScheduledEvents.html) [Rules](https://docs.aws.amazon.com/AmazonCloudWatch/latest/events/ScheduledEvents.html) nella Amazon CloudWatch User Guide.

### Panoramica dell'architettura

L'implementazione di questa soluzione consente di creare le seguenti risorse in. Cloud AWS

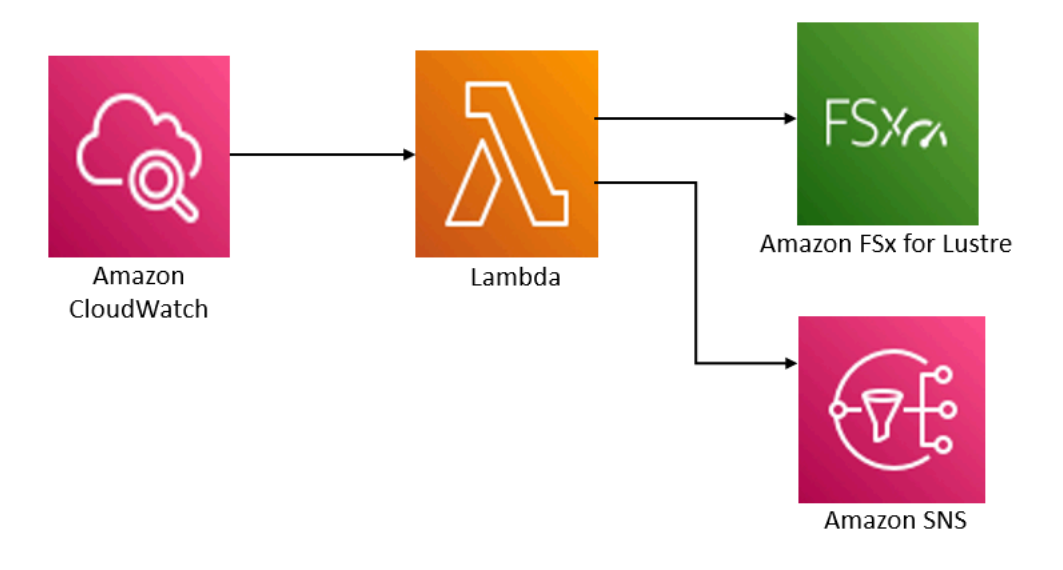

Questa soluzione esegue le seguenti operazioni:

- 1. Il AWS CloudFormation modello implementa un CloudWatch evento, una funzione Lambda, una coda Amazon SNS e un ruolo IAM. Il ruolo IAM consente alla funzione Lambda di richiamare le operazioni dell'API Amazon FSx for Lustre.
- 2. L' CloudWatch evento viene eseguito secondo una pianificazione definita come pattern CRON, durante la distribuzione iniziale. Questo evento richiama la funzione Lambda del gestore di backup della soluzione che richiama l'operazione API Amazon FSx for Lustre per avviare un backup. CreateBackup
- 3. Il backup manager recupera un elenco di backup esistenti avviati dall'utente per il file system specificato utilizzando. DescribeBackups Quindi elimina i backup precedenti al periodo di conservazione specificato durante la distribuzione iniziale.
- 4. Il backup manager invia un messaggio di notifica alla coda di Amazon SNS in caso di backup riuscito se scegli l'opzione per ricevere una notifica durante la distribuzione iniziale. Una notifica viene sempre inviata in caso di errore.

### Modello di AWS CloudFormation

Questa soluzione consente AWS CloudFormation di automatizzare l'implementazione della soluzione di pianificazione del backup personalizzata Amazon FSx for Lustre. [Per utilizzare questa soluzione,](https://s3.amazonaws.com/solution-references/fsx/backup/fsx-scheduled-backup.template)  [scarica il template.template. fsx-scheduled-backup](https://s3.amazonaws.com/solution-references/fsx/backup/fsx-scheduled-backup.template) AWS CloudFormation

### Distribuzione automatizzata

La procedura seguente configura e implementa questa soluzione di pianificazione dei backup personalizzata. L'implementazione richiede circa cinque minuti. Prima di iniziare, devi avere l'ID di un file system Amazon FSx for Lustre in esecuzione su Amazon Virtual Private Cloud (Amazon VPC) nel tuo account. AWS Per ulteriori informazioni sulla creazione di queste risorse, consulta. [Guida](#page-19-0)  [introduttiva ad Amazon FSx for Lustre](#page-19-0)

#### **a** Note

L'implementazione di questa soluzione comporta la fatturazione dei servizi associatiAWS. Per ulteriori informazioni, consulta le pagine dei dettagli sui prezzi di tali servizi.

Per avviare lo stack di soluzioni di backup personalizzate

1. Scarica il [fsx-scheduled-backuptemplate.template.](https://s3.amazonaws.com/solution-references/fsx/backup/fsx-scheduled-backup.template) AWS CloudFormation Per ulteriori informazioni sulla creazione di uno AWS CloudFormation stack, consulta [Creazione di uno stack](https://docs.aws.amazon.com/AWSCloudFormation/latest/UserGuide/cfn-console-create-stack.html) [sulla AWS CloudFormation console nella Guida](https://docs.aws.amazon.com/AWSCloudFormation/latest/UserGuide/cfn-console-create-stack.html) per l'AWS CloudFormationutente.

#### **a** Note

Per impostazione predefinita, questo modello viene avviato nella regione Stati Uniti orientali (Virginia settentrionale). AWS Amazon FSx for Lustre è attualmente disponibile solo in alcuni casi specifici. Regioni AWS È necessario avviare questa soluzione in una AWS regione in cui è disponibile Amazon FSx for Lustre. Per ulteriori informazioni, consulta la sezione Amazon FSx [Regioni AWSe gli endpoints](https://docs.aws.amazon.com/general/latest/gr/rande.html) nel. Riferimenti generali di AWS

2. Per i parametri, esamina i parametri del modello e modificali in base alle esigenze del tuo file system. Questa soluzione utilizza i seguenti valori predefiniti.

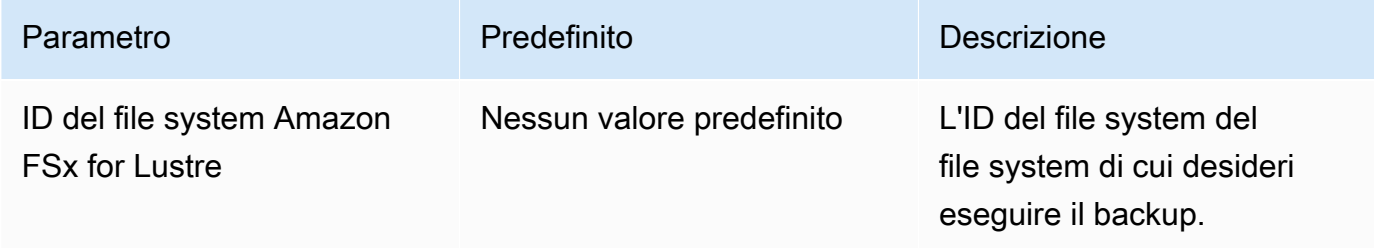

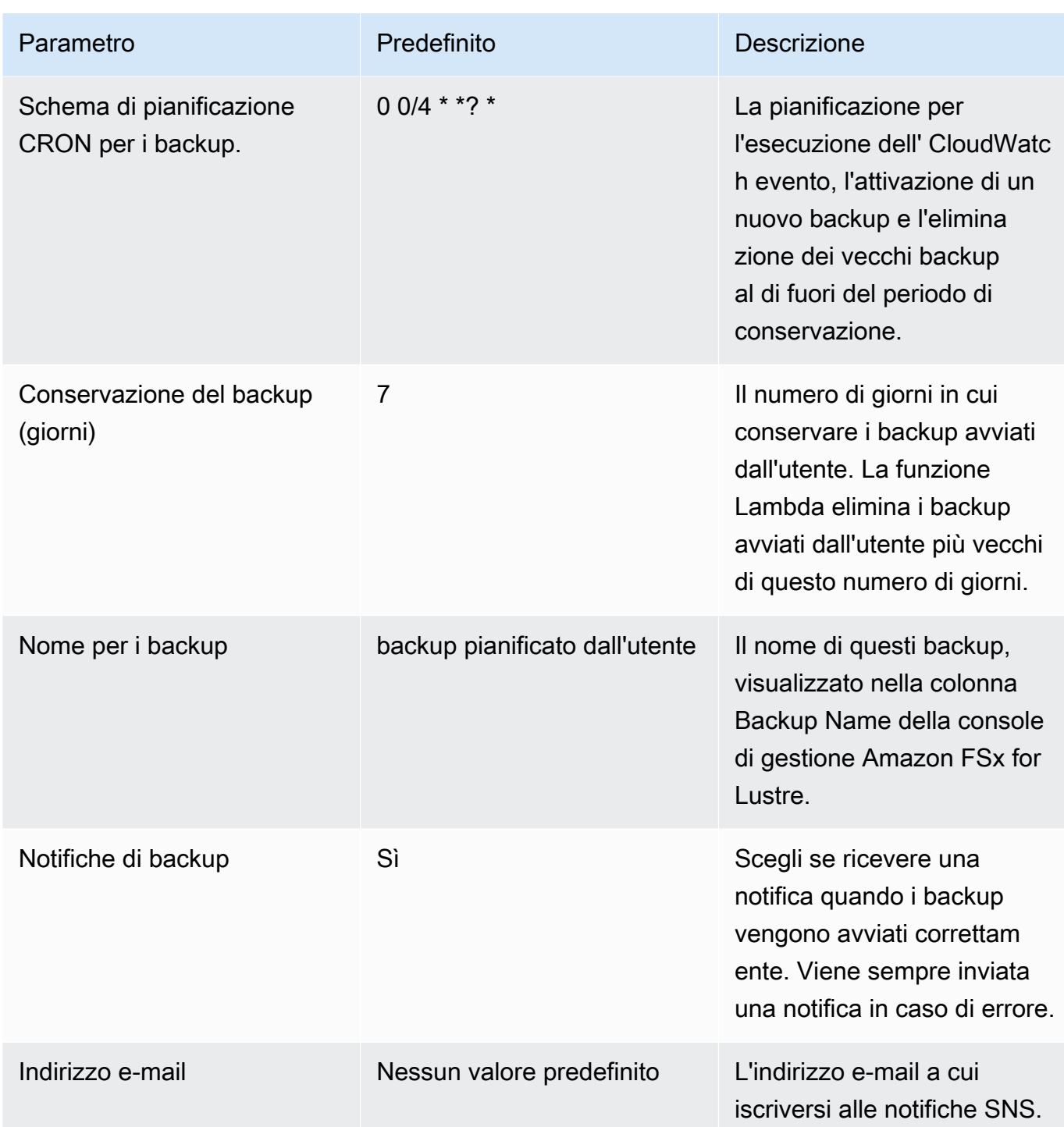

- 3. Seleziona Avanti.
- 4. Per Opzioni, scegli Avanti.
- 5. Per Revisione, rivedi e conferma le impostazioni. È necessario selezionare la casella di controllo per confermare che il modello crea risorse IAM.
- 6. Scegli Crea per distribuire lo stack.

Puoi visualizzare lo stato dello stack nella console AWS CloudFormation nella colonna Stato. Dovresti vedere lo stato di CREATE\_COMPLETE tra circa cinque minuti.

## Opzioni aggiuntive

Puoi utilizzare la funzione Lambda creata da questa soluzione per eseguire backup pianificati personalizzati di più di un file system Amazon FSx for Lustre. L'ID del file system viene passato alla funzione Amazon FSx for Lustre nell'input CloudWatch JSON dell'evento. Il codice JSON predefinito passato alla funzione Lambda è il seguente, in cui i valori FileSystemId per SuccessNotification e vengono passati dai parametri specificati all'avvio AWS CloudFormation dello stack.

```
{ 
  "start-backup": "true", 
  "purge-backups": "true", 
  "filesystem-id": "${FileSystemId}", 
  "notify_on_success": "${SuccessNotification}"
}
```
Per pianificare i backup per un file system Amazon FSx for Lustre aggiuntivo, crea un'altra regola di evento. CloudWatch A tale scopo, è possibile utilizzare l'origine dell'evento Schedule, con la funzione Lambda creata da questa soluzione come destinazione. Scegliete Constant (testo JSON) in Configura input. Per l'input JSON, è sufficiente sostituire l'ID del file system Amazon FSx for Lustre di cui eseguire il backup al posto di. \${FileSystemId} Inoltre, sostituiscilo Yes o sostituiscilo con il codice No JSON riportato sopra. \${SuccessNotification}

Eventuali regole di CloudWatch evento aggiuntive create manualmente non fanno parte dello stack di soluzioni di backup pianificato AWS CloudFormation personalizzate Amazon FSx for Lustre. Pertanto, non vengono rimosse se elimini lo stack.

# <span id="page-346-0"></span>Cronologia dei documenti

- Versione API: 2018-03-01
- Ultimo aggiornamento della documentazione: 25 marzo 2024

La tabella seguente descrive importanti modifiche alla Amazon FSx for Lustre User Guide. Per ricevere notifiche sugli aggiornamenti della documentazione, è possibile sottoscrivere il feed RSS.

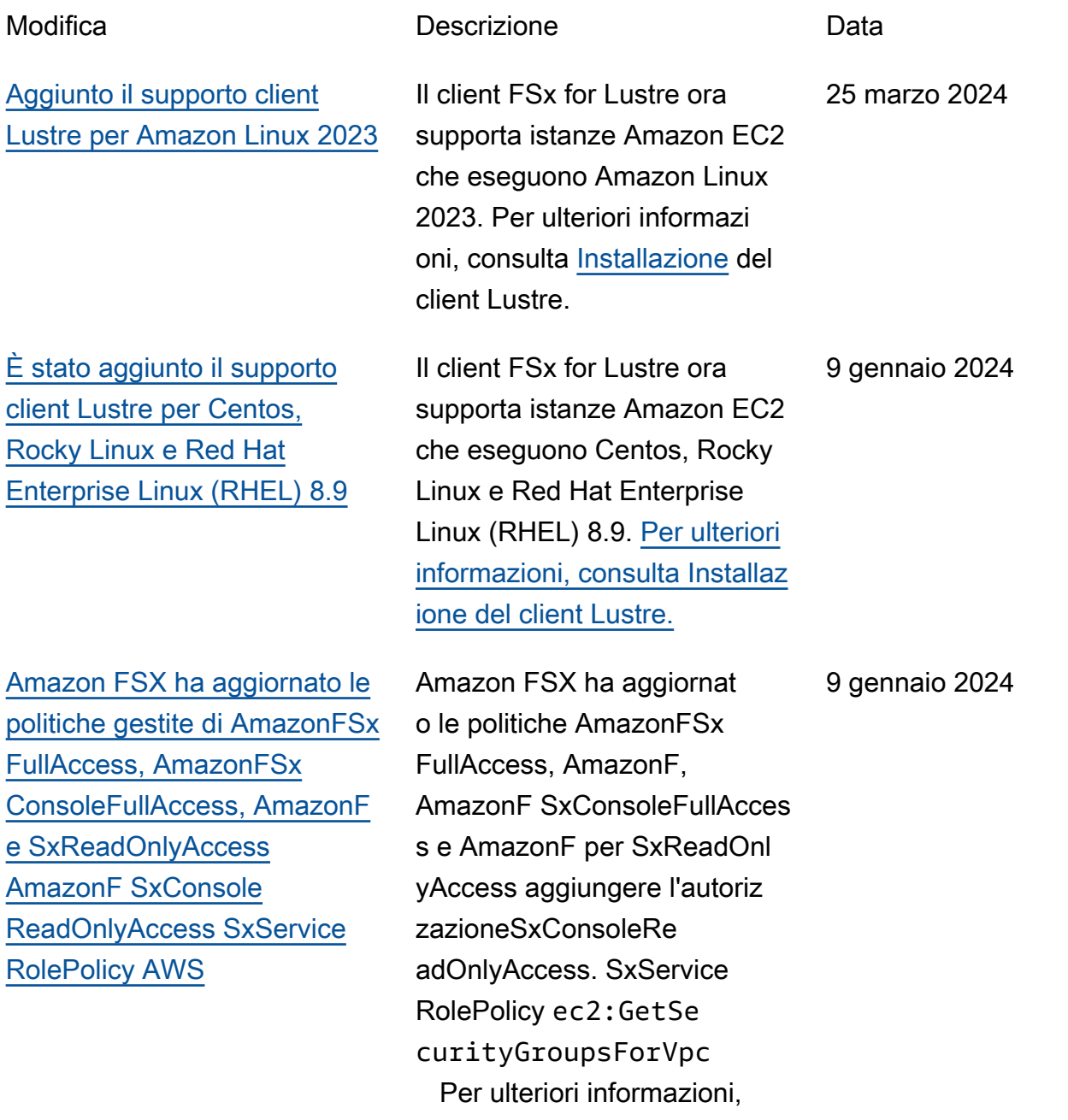

[È stato aggiunto il supporto](#page-346-0) [client Lustre per Centos,](#page-346-0)  [Rocky Linux e Red Hat](#page-346-0) [Enterprise Linux \(RHEL\) 9.0 e](#page-346-0)  [9.3](#page-346-0)

[Amazon FSx for Lustre ha](#page-346-0) [aggiornato SxFullAccess le](#page-346-0) [politiche gestite di AmazonF e](#page-346-0)  [AmazonF SxConsoleFullAcces](#page-346-0) [s AWS](#page-346-0)

[Amazon FSx ha aggiornato le](#page-346-0)  [politiche gestite di AmazonF](#page-346-0)  [SxFullAccess e AmazonF](#page-346-0) [SxConsoleFullAccess AWS](#page-346-0)

[gestite.](https://docs.aws.amazon.com/fsx/latest/LustreGuide/security-iam-awsmanpol.html#security-iam-awsmanpol-updates) Il client FSx for Lustre ora supporta istanze Amazon EC2 che eseguono Centos, Rocky Linux e Red Hat Enterprise Linux (RHEL) 9.0 e 9.3. [Per](https://docs.aws.amazon.com/fsx/latest/LustreGuide/install-lustre-client.html)  [ulteriori informazioni, consulta](https://docs.aws.amazon.com/fsx/latest/LustreGuide/install-lustre-client.html)

[Installazione del client Lustre.](https://docs.aws.amazon.com/fsx/latest/LustreGuide/install-lustre-client.html)

consulta [gli aggiornamenti di](https://docs.aws.amazon.com/fsx/latest/LustreGuide/security-iam-awsmanpol.html#security-iam-awsmanpol-updates)  [Amazon FSx alle policy AWS](https://docs.aws.amazon.com/fsx/latest/LustreGuide/security-iam-awsmanpol.html#security-iam-awsmanpol-updates) 

Amazon FSx ha aggiornato le politiche AmazonF SxFullAcc ess e AmazonF SxConsole FullAccess per aggiunger e l'azione. ManageCro ssAccountDataRepli cation Per ulteriori informazioni, consulta [gli](https://docs.aws.amazon.com/fsx/latest/LustreGuide/security-iam-awsmanpol.html#security-iam-awsmanpol-updates)  [aggiornamenti di Amazon FSx](https://docs.aws.amazon.com/fsx/latest/LustreGuide/security-iam-awsmanpol.html#security-iam-awsmanpol-updates) [alle policy AWS gestite](https://docs.aws.amazon.com/fsx/latest/LustreGuide/security-iam-awsmanpol.html#security-iam-awsmanpol-updates).

Amazon FSx ha aggiornato le politiche AmazonF SxFullAcc ess e AmazonF SxConsole FullAccess per aggiungere l'autorizzazione. fsx:CopyS napshotAndUpdateVo lume Per ulteriori informazi oni, consulta [gli aggiornam](https://docs.aws.amazon.com/fsx/latest/LustreGuide/security-iam-awsmanpol.html#security-iam-awsmanpol-updates) [enti di Amazon FSx alle policy](https://docs.aws.amazon.com/fsx/latest/LustreGuide/security-iam-awsmanpol.html#security-iam-awsmanpol-updates) [AWS gestite](https://docs.aws.amazon.com/fsx/latest/LustreGuide/security-iam-awsmanpol.html#security-iam-awsmanpol-updates).

20 dicembre 2023

20 dicembre 2023

26 novembre 2023

[Support aggiunto per la](#page-346-0) [scalabilità della capacità di](#page-346-0)  [throughput](#page-346-0)

[Amazon FSx ha aggiornato le](#page-346-0)  [politiche gestite di AmazonF](#page-346-0)  [SxFullAccess e AmazonF](#page-346-0) [SxConsoleFullAccess AWS](#page-346-0)

[Support aggiunto per le quote](#page-346-0)  [di progetto](#page-346-0)

Ora è possibile modificare la capacità di throughput per i file system persistenti basati su SSD FSx for Lustre esistenti man mano che i requisiti di throughput evolvono. [Per](https://docs.aws.amazon.com/fsx/latest/LustreGuide/managing-throughput-capacity.html)  [ulteriori informazioni, vedere](https://docs.aws.amazon.com/fsx/latest/LustreGuide/managing-throughput-capacity.html) [Gestione della capacità di](https://docs.aws.amazon.com/fsx/latest/LustreGuide/managing-throughput-capacity.html)  [trasmissione.](https://docs.aws.amazon.com/fsx/latest/LustreGuide/managing-throughput-capacity.html)

Amazon FSX ha aggiornato le SxConsoleFullAccess politiche AmazonF SxFullAccess e AmazonF per aggiungere le autorizzazioni e. fsx:Descr ibeSharedVPCConfig uration fsx:Updat eSharedVPCConfigur ation Per ulteriori informazi oni, consulta [gli aggiornam](https://docs.aws.amazon.com/fsx/latest/WindowsGuide/security-iam-awsmanpol.html#security-iam-awsmanpol-updates) [enti di Amazon FSx alle policy](https://docs.aws.amazon.com/fsx/latest/WindowsGuide/security-iam-awsmanpol.html#security-iam-awsmanpol-updates) [AWS gestite](https://docs.aws.amazon.com/fsx/latest/WindowsGuide/security-iam-awsmanpol.html#security-iam-awsmanpol-updates).

Ora puoi creare quote di archiviazione per i progetti. Una quota di progetto si applica a tutti i file o le directory associati a un progetto. Per ulteriori informazi oni, consulta [Quote di](https://docs.aws.amazon.com/fsx/latest/LustreGuide/lustre-quotas.html) [archiviazione.](https://docs.aws.amazon.com/fsx/latest/LustreGuide/lustre-quotas.html)

16 novembre 2023

14 novembre 2023

29 agosto 2023

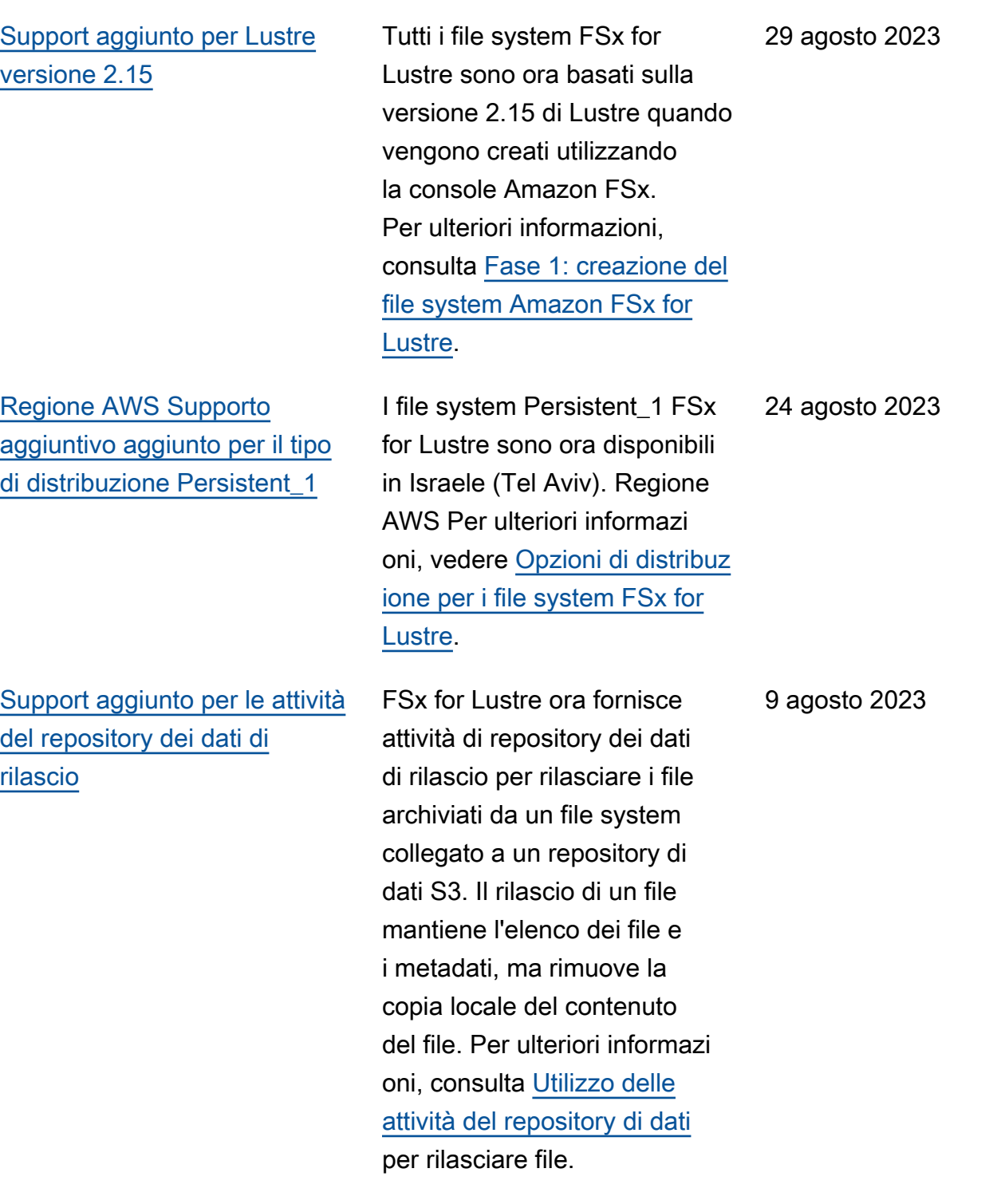

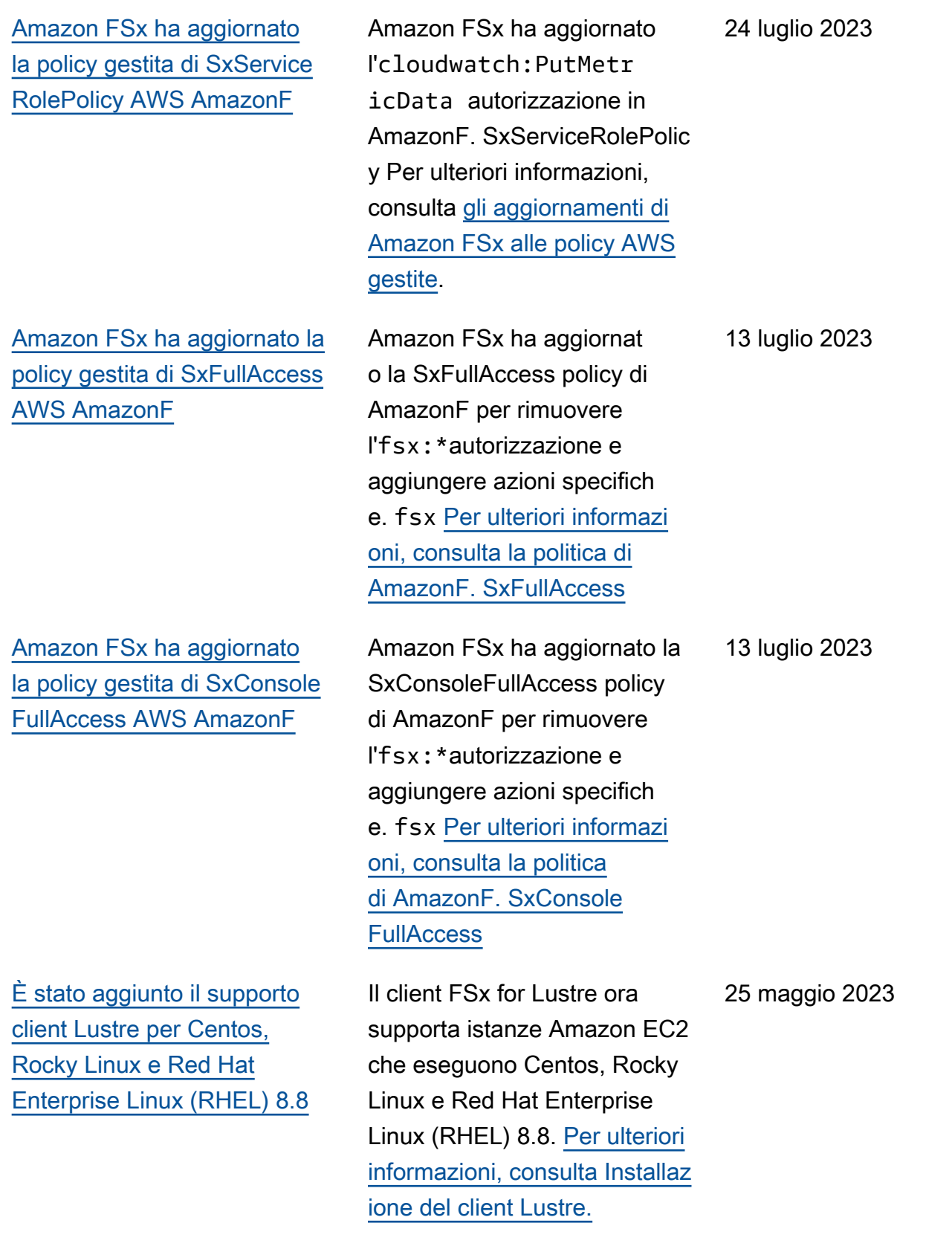

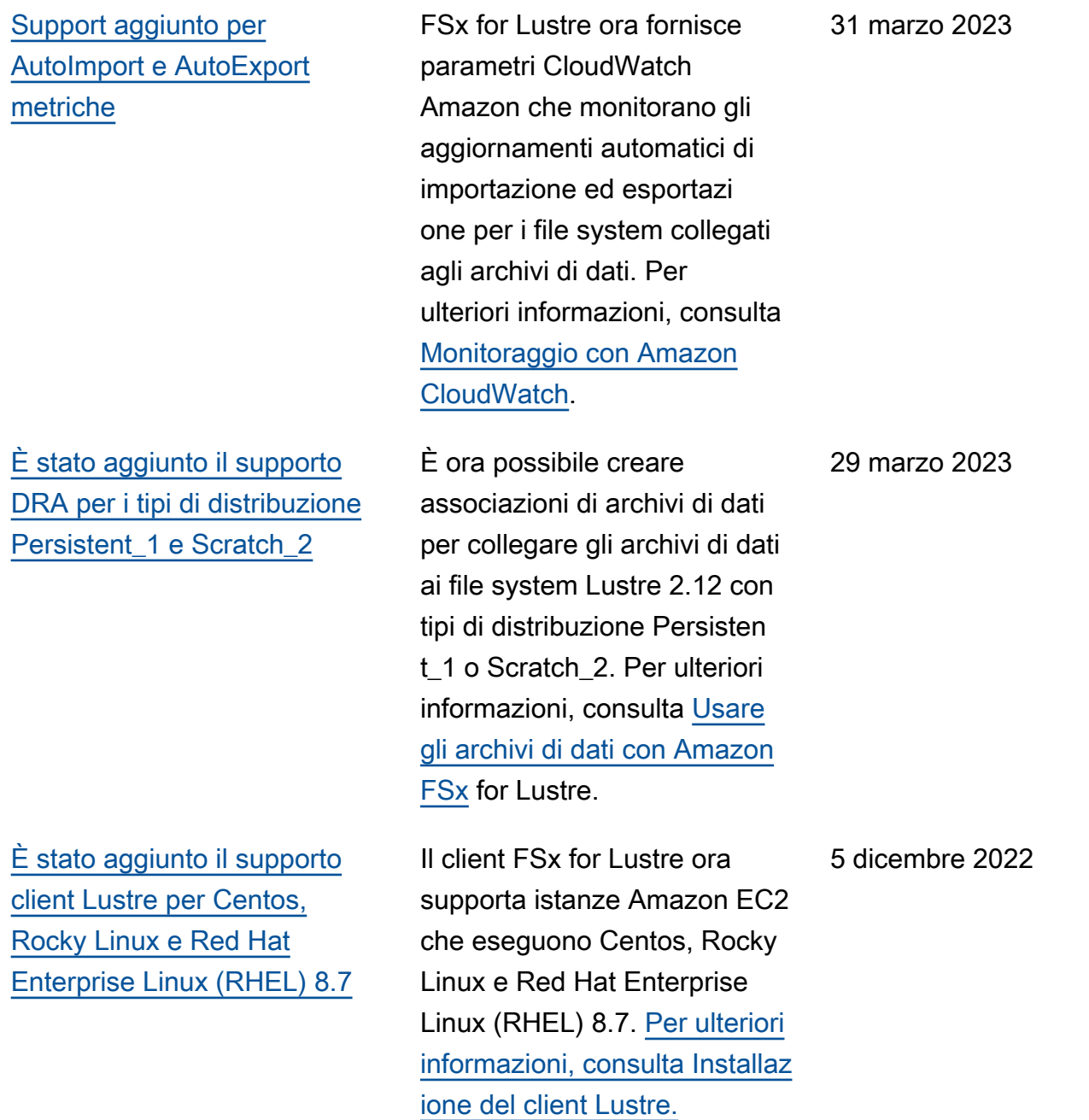

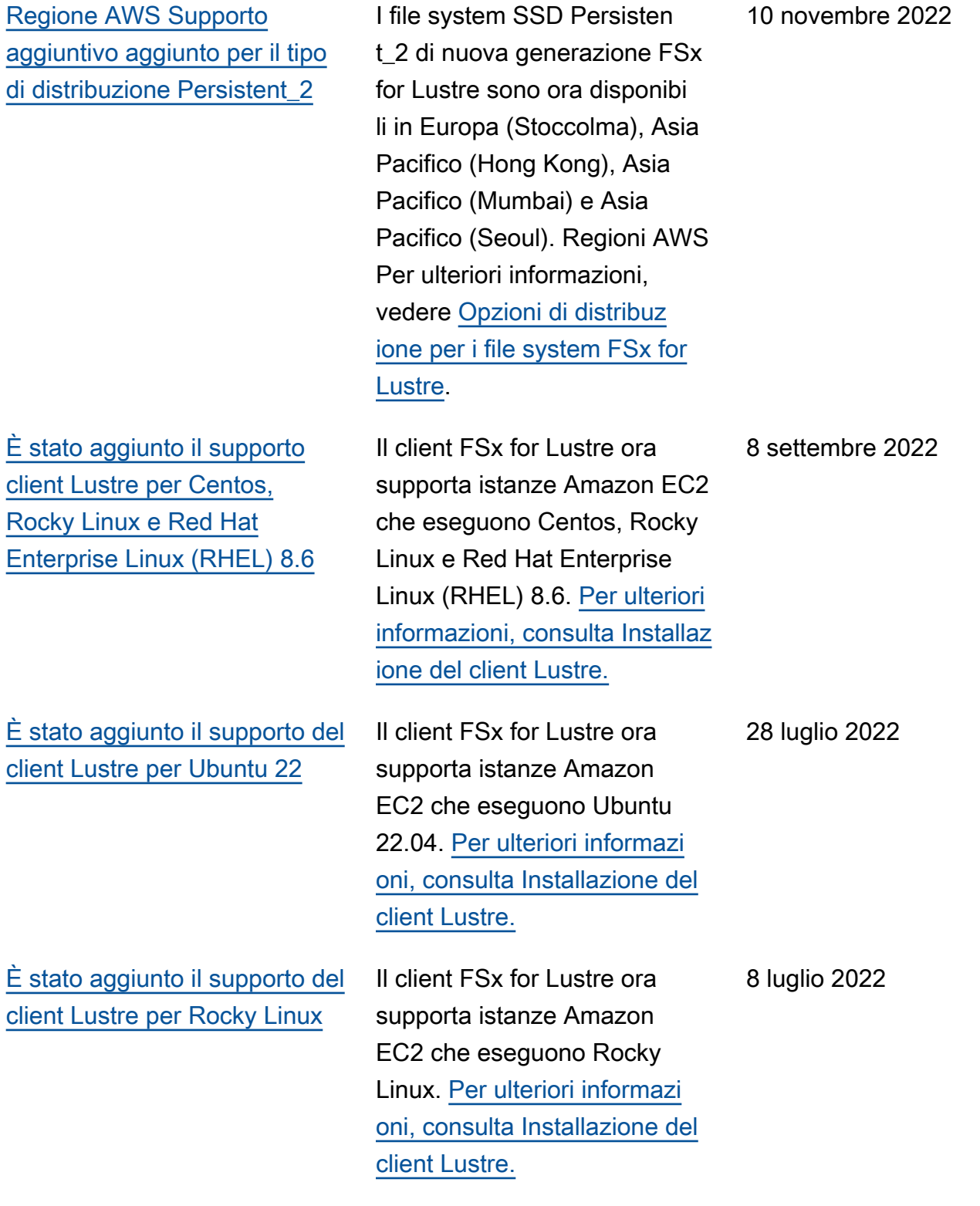

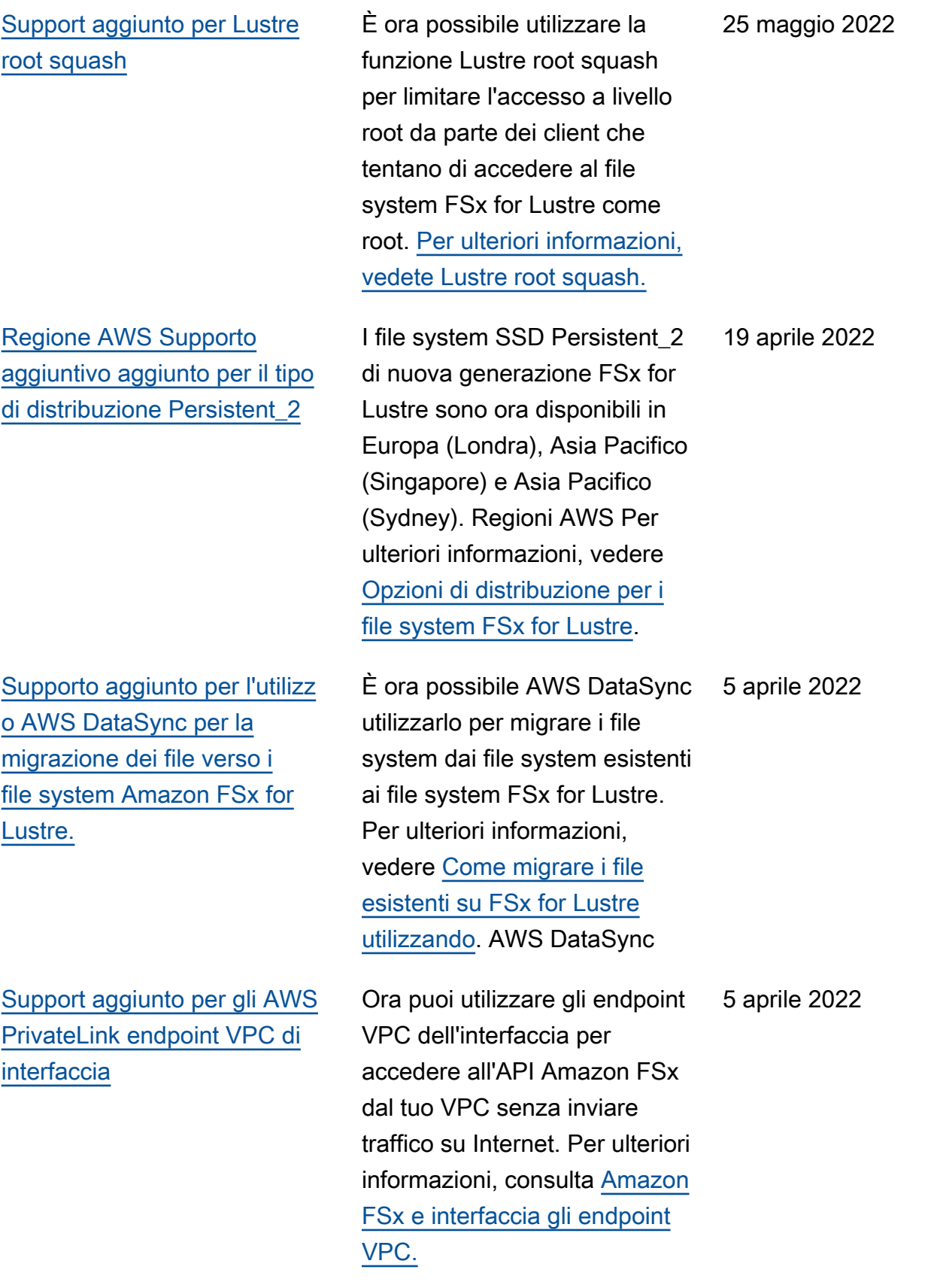

### [Support aggiunto per](#page-346-0)  [l'accodamento Lustre DRA](#page-346-0)

[È stato aggiunto il supporto](#page-346-0) [client Lustre per Centos e Red](#page-346-0)  [Hat Enterprise Linux \(RHEL\)](#page-346-0)  [8.5](#page-346-0)

[Supporto per l'esportazione](#page-346-0) [delle modifiche da FSx for](#page-346-0) [Lustre in un repository di dati](#page-346-0)  [collegato](#page-346-0)

È ora possibile creare un DRA (data repository association) quando si crea un file system FSx for Lustre. La richiesta verrà messa in coda e il DRA verrà creato una volta che il file system sarà disponibi le. Per ulteriori informazioni, consulta [Collegamento del file](https://docs.aws.amazon.com/fsx/latest/LustreGuide/create-dra-linked-data-repo.html) [system a un bucket](https://docs.aws.amazon.com/fsx/latest/LustreGuide/create-dra-linked-data-repo.html) S3.

Il client FSx for Lustre ora supporta istanze Amazon EC2 che eseguono Centos e Red Hat Enterprise Linux (RHEL) 8.5. [Per ulteriori informazi](https://docs.aws.amazon.com/fsx/latest/LustreGuide/install-lustre-client.html) [oni, consulta Installazione del](https://docs.aws.amazon.com/fsx/latest/LustreGuide/install-lustre-client.html) [client Lustre.](https://docs.aws.amazon.com/fsx/latest/LustreGuide/install-lustre-client.html)

Ora puoi configurare FSx for Lustre per esportare automatic amente file nuovi, modificati ed eliminati dal tuo file system a un repository di dati Amazon S3 collegato. Puoi utilizzare le attività del repository di dati per esportare dati e modifiche ai metadati nel repository di dati. È inoltre possibile configurare collegamenti a più archivi di dati. Per ulteriori informazioni, vedere [Esportazi](https://docs.aws.amazon.com/fsx/latest/LustreGuide/export-changed-data-meta-dra.html)  [one delle modifiche all'archivio](https://docs.aws.amazon.com/fsx/latest/LustreGuide/export-changed-data-meta-dra.html)  [di dati](https://docs.aws.amazon.com/fsx/latest/LustreGuide/export-changed-data-meta-dra.html).

28 febbraio 2022

20 dicembre 2021

30 novembre 2021

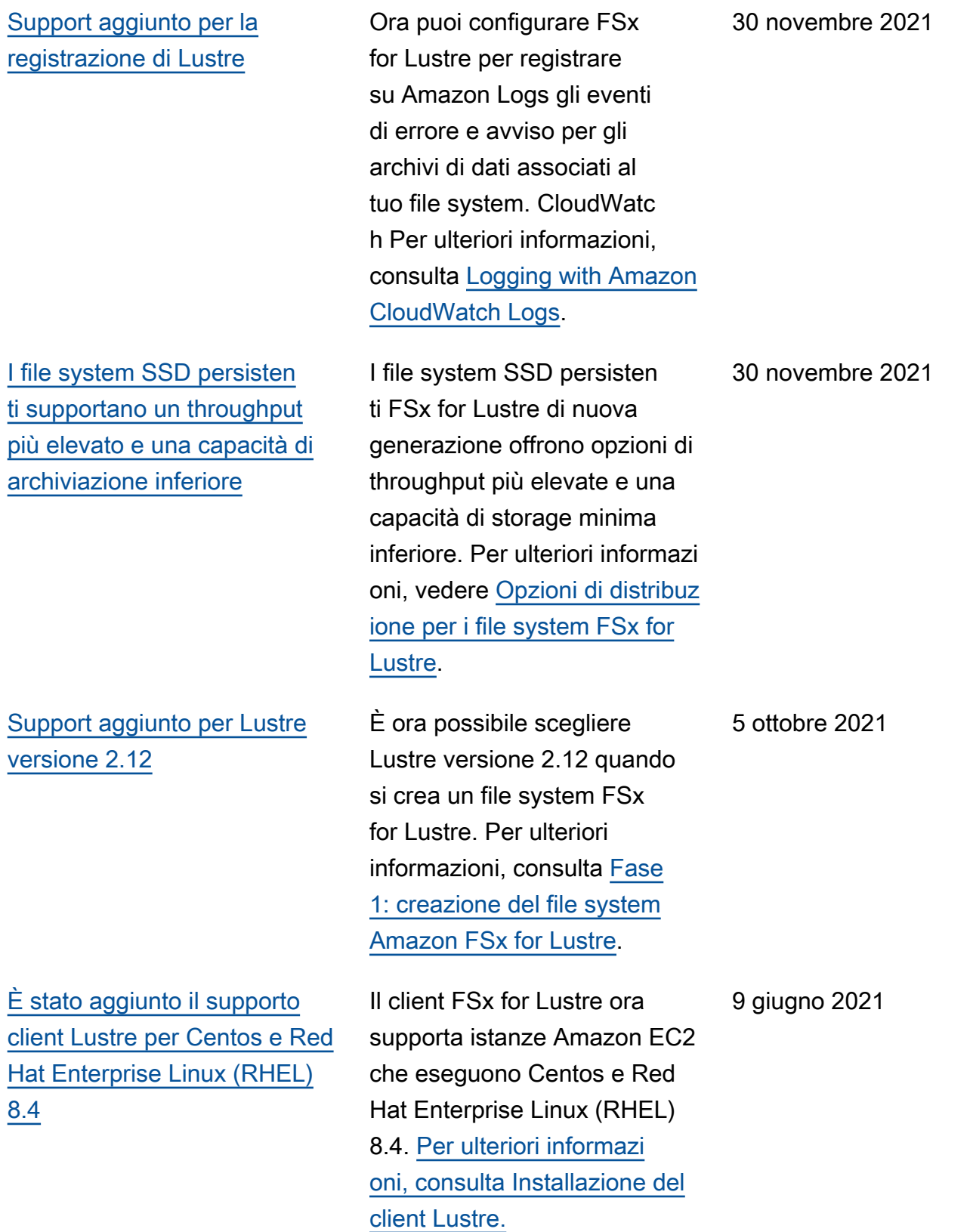

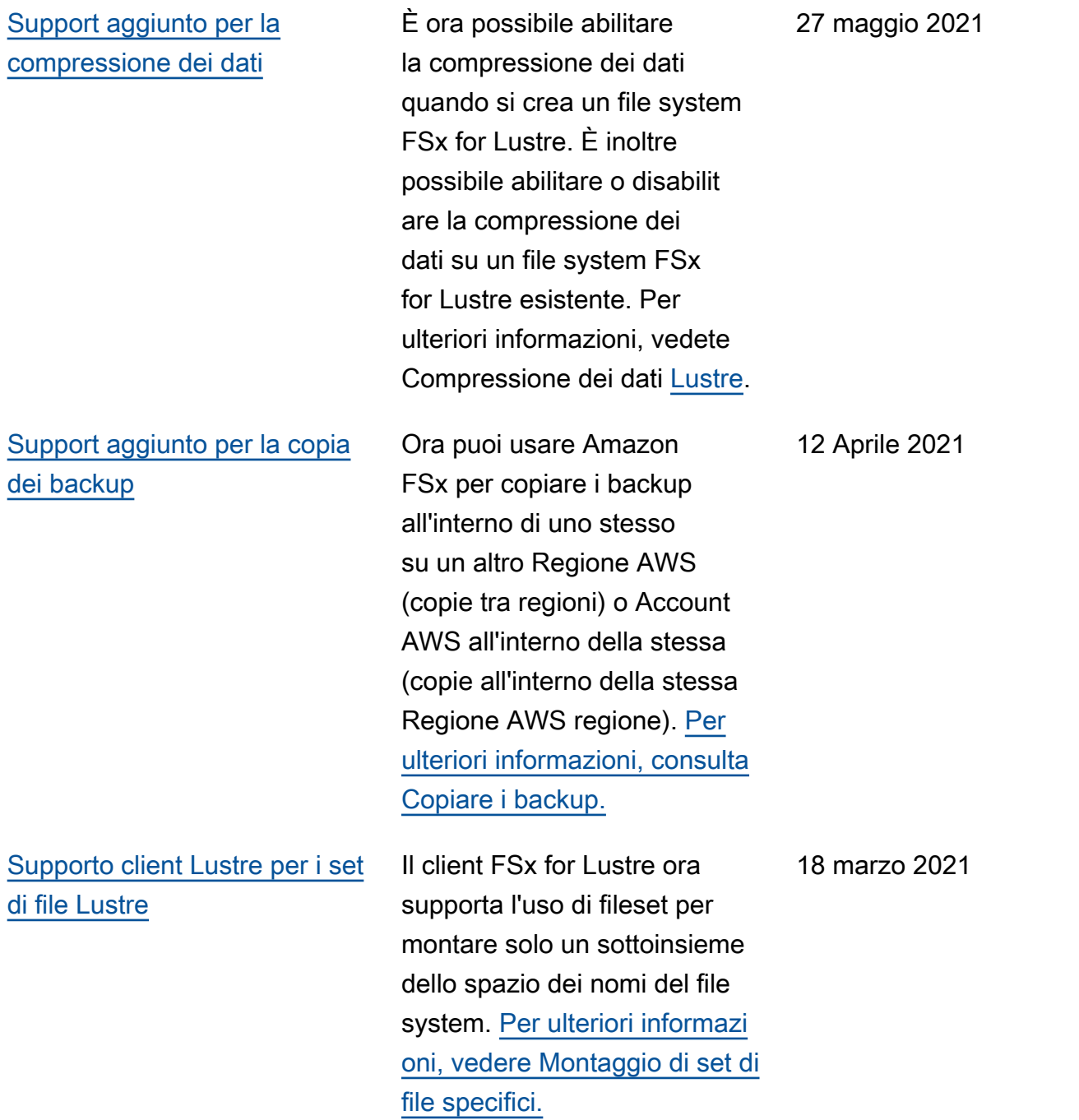

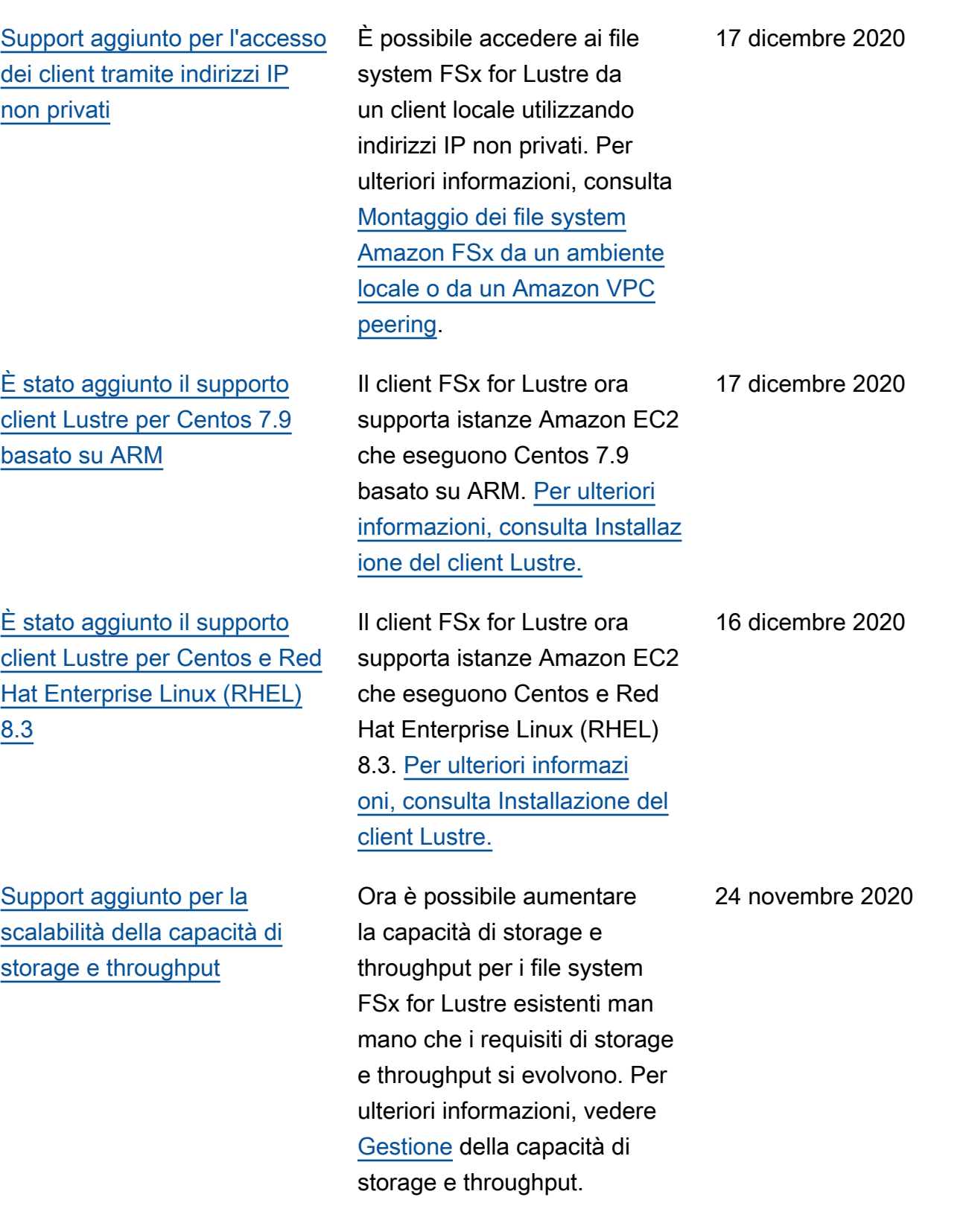

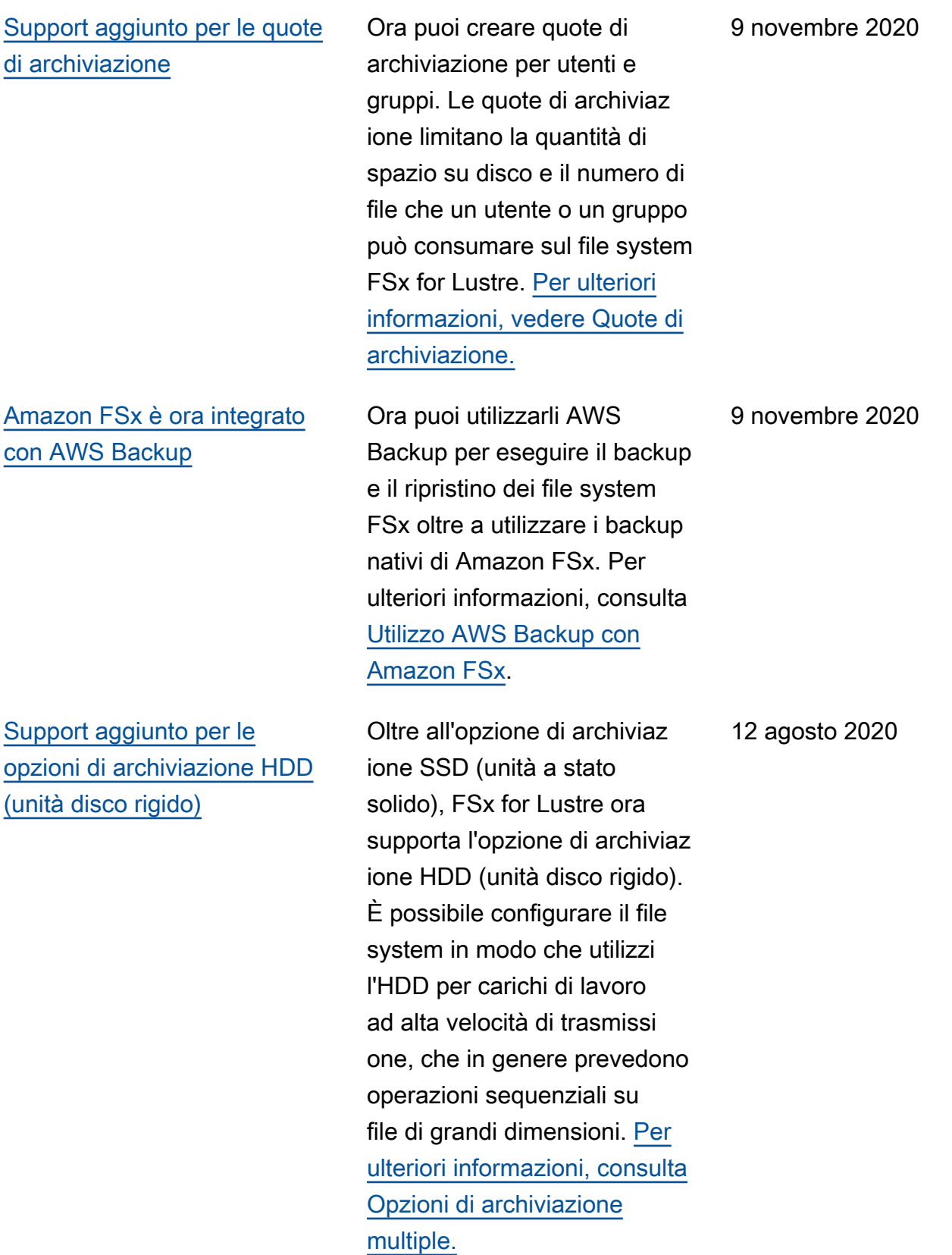

351

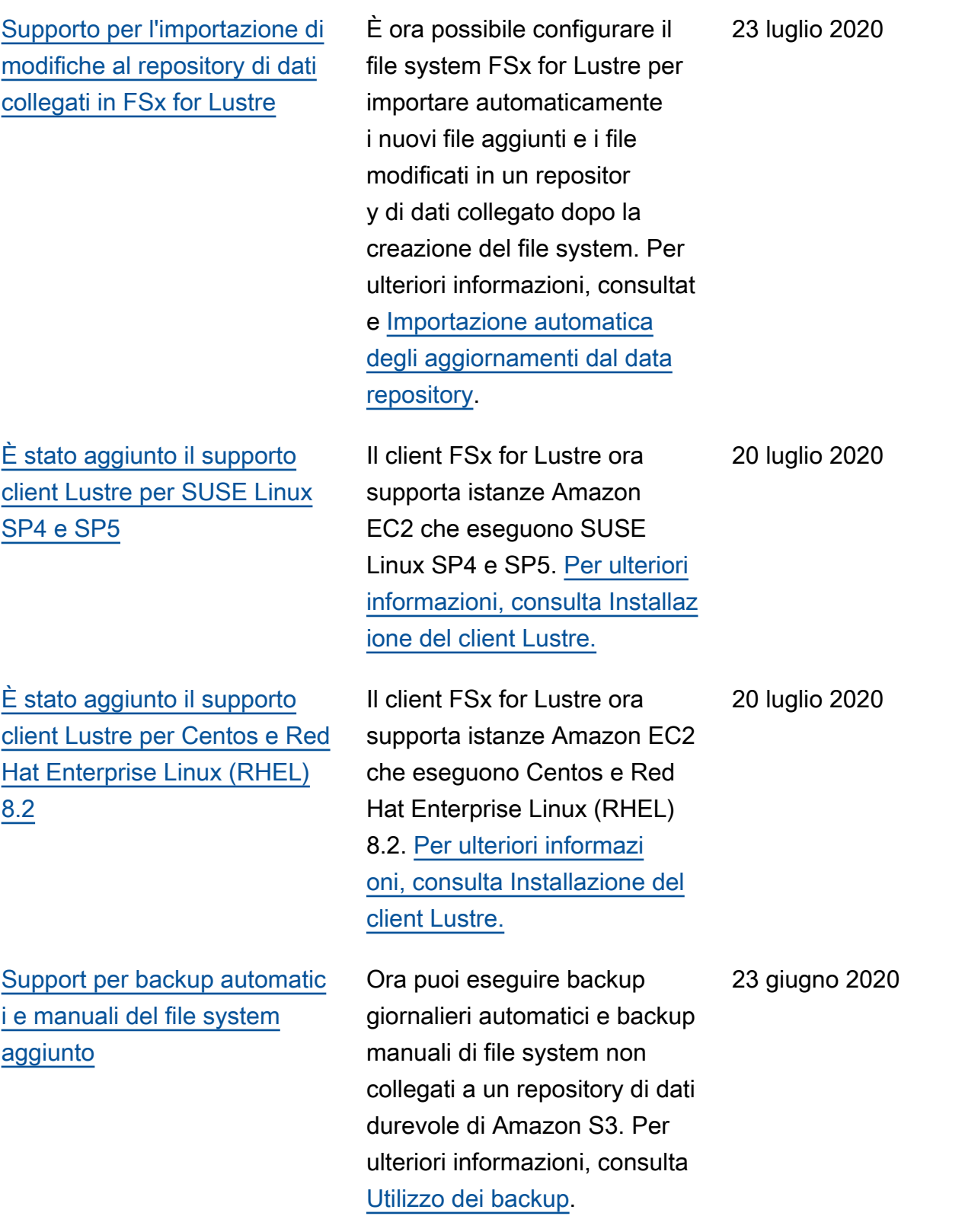
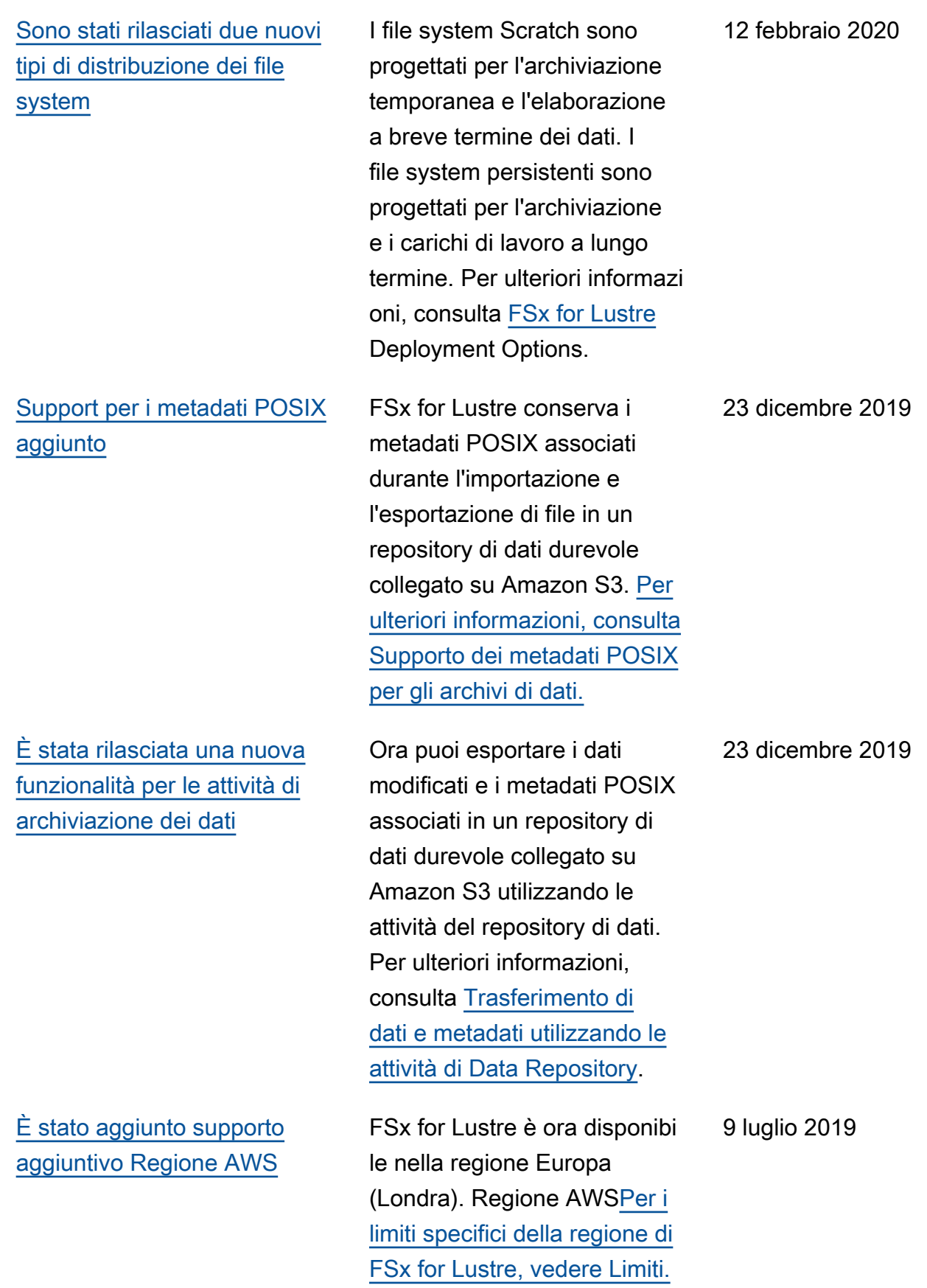

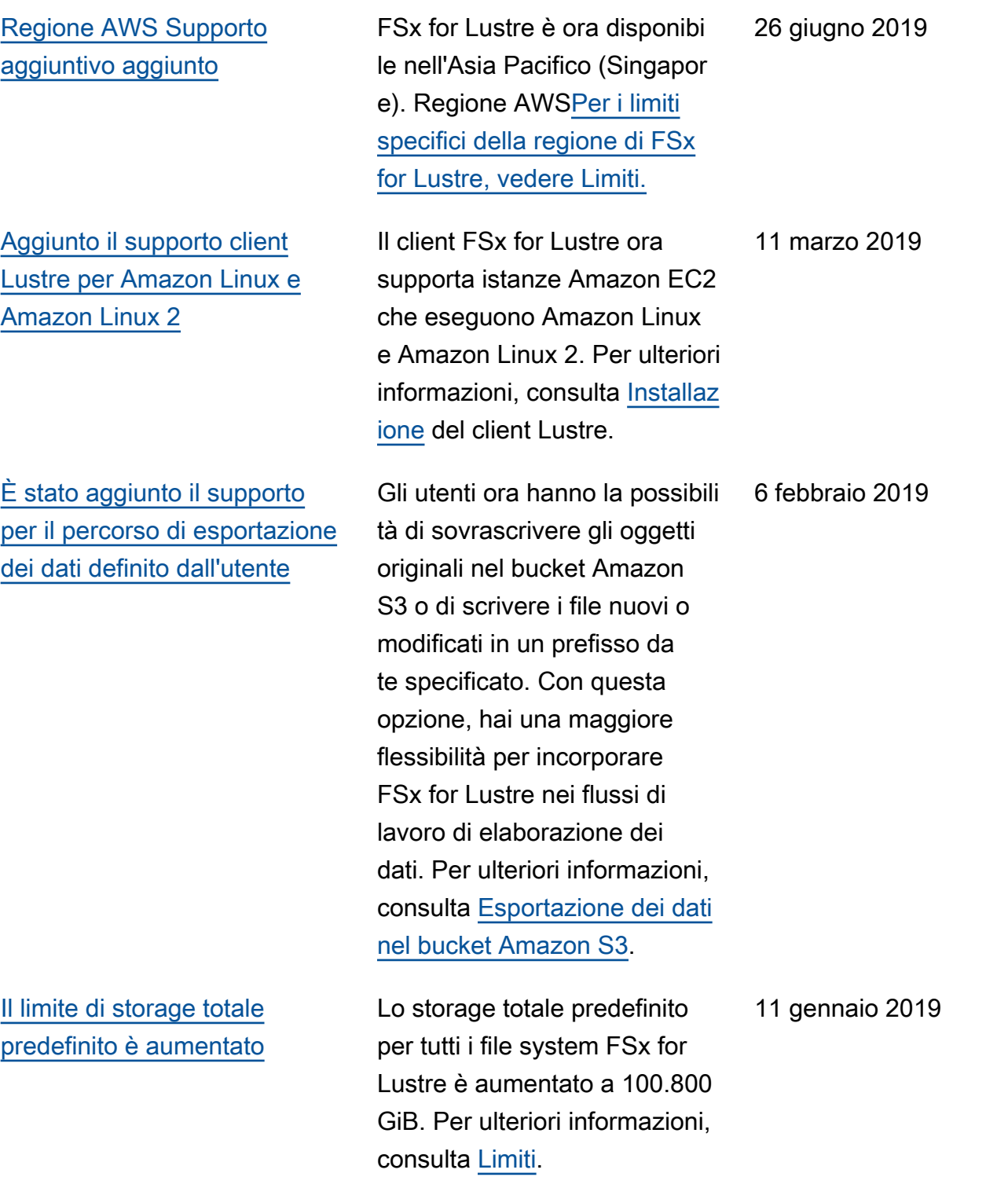

[Amazon FSx for Lustre è ora](#page-346-0) [disponibile a livello generale](#page-346-0)

Amazon FSx for Lustre è un file system completamente gestito ottimizzato per carichi di lavoro ad alta intensità di calcolo, come l'elaborazione ad alte prestazioni, l'apprend imento automatico e i flussi di lavoro di elaborazione multimediale.

28 novembre 2018

Le traduzioni sono generate tramite traduzione automatica. In caso di conflitto tra il contenuto di una traduzione e la versione originale in Inglese, quest'ultima prevarrà.